**Integrated Billing**

# **Version 2.0**

# **Technical Manual**

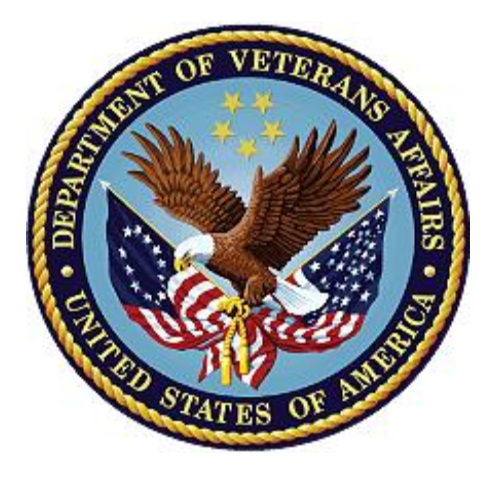

#### **March 2023**

**Department of Veterans Affairs**

**Office of Information and Technology**

#### **Revision History**

Initiated on 12/29/2004

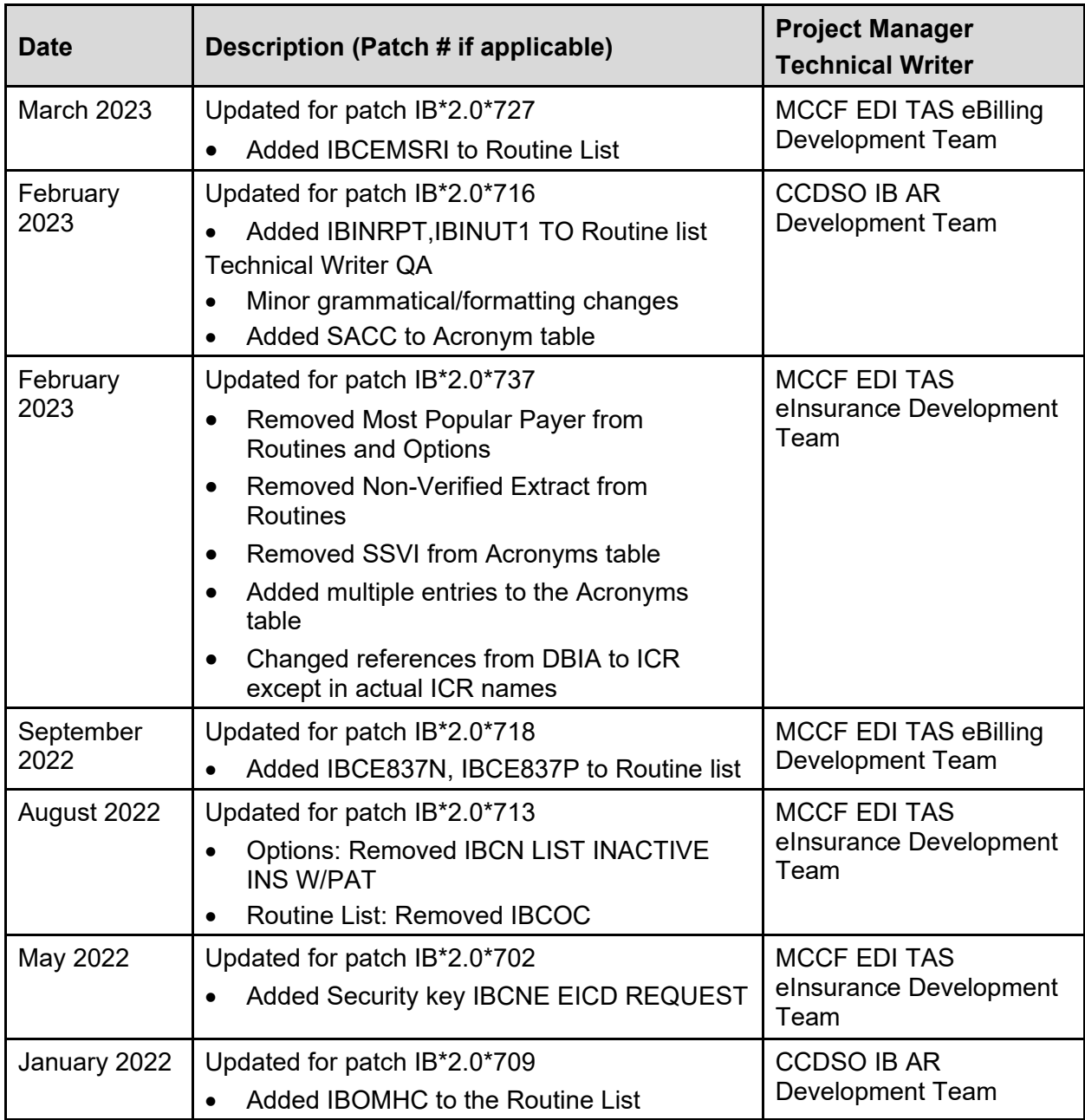

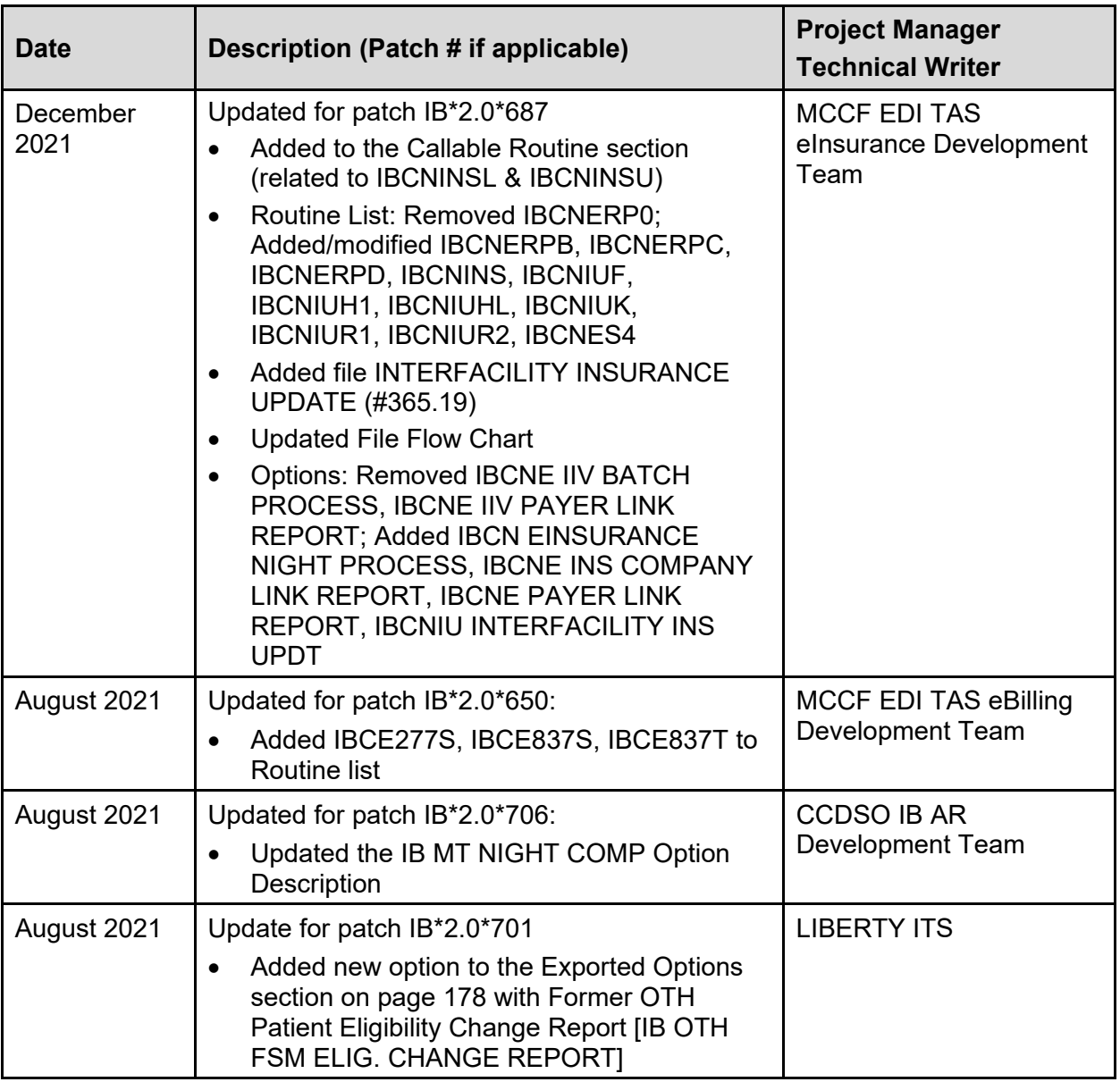

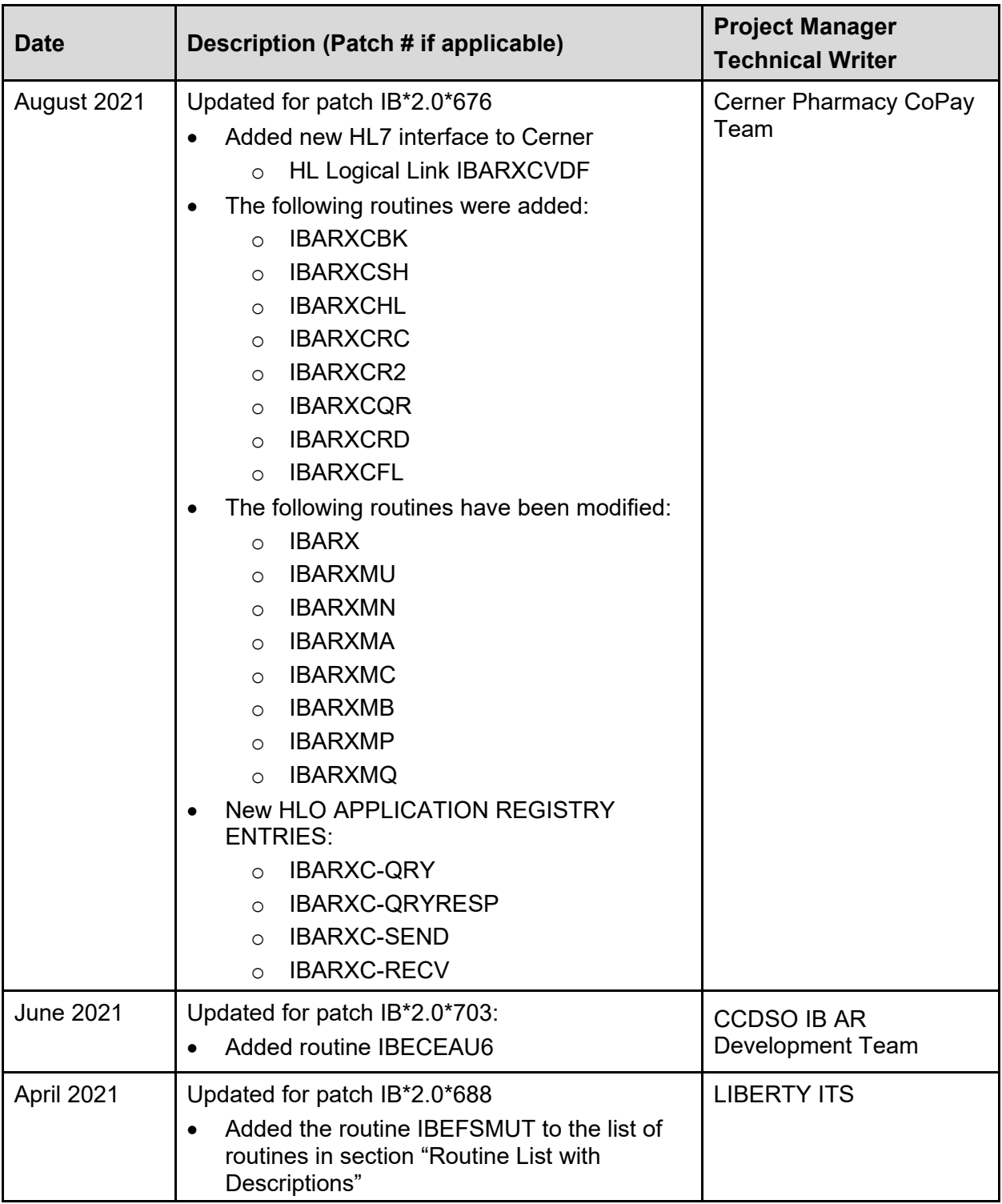

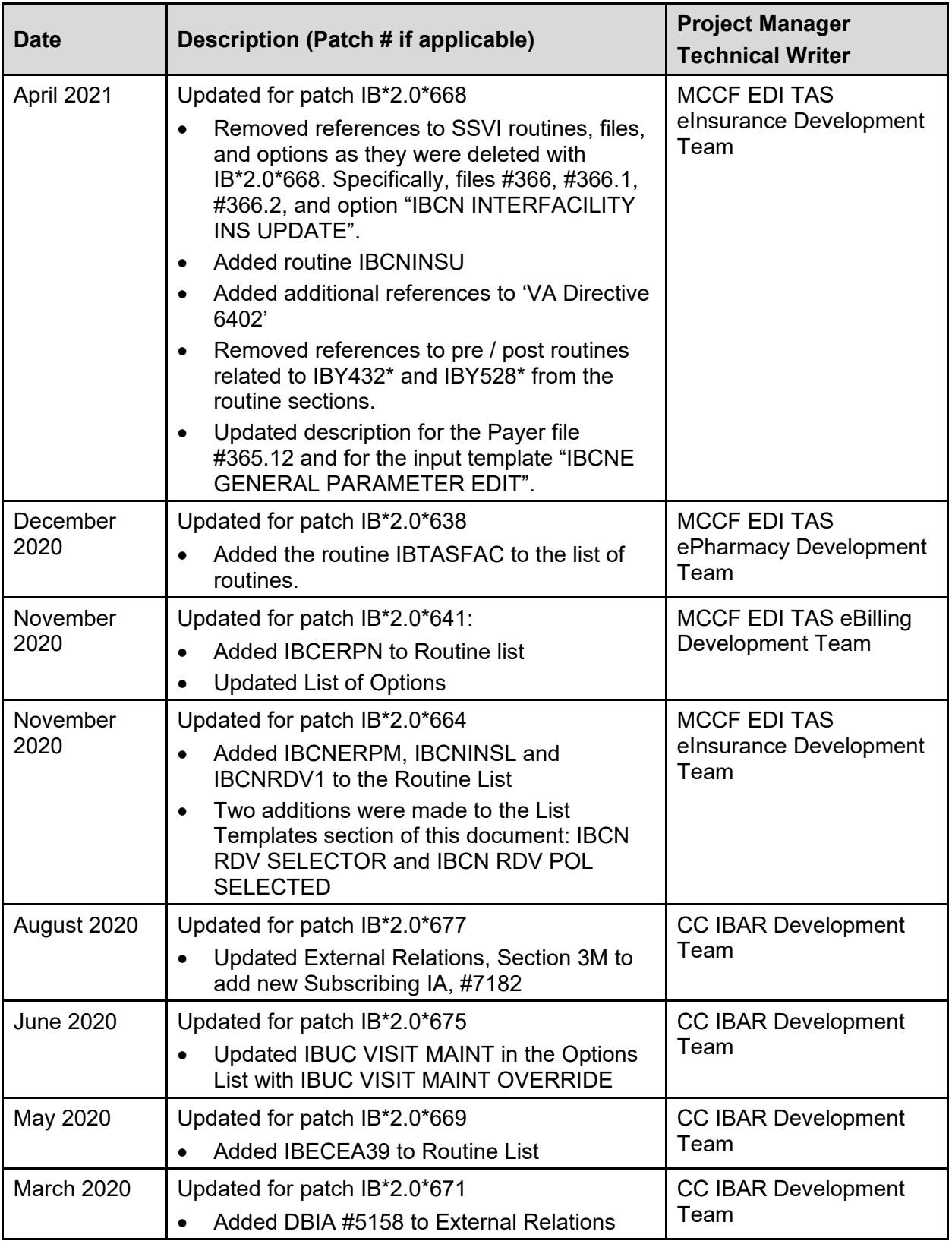

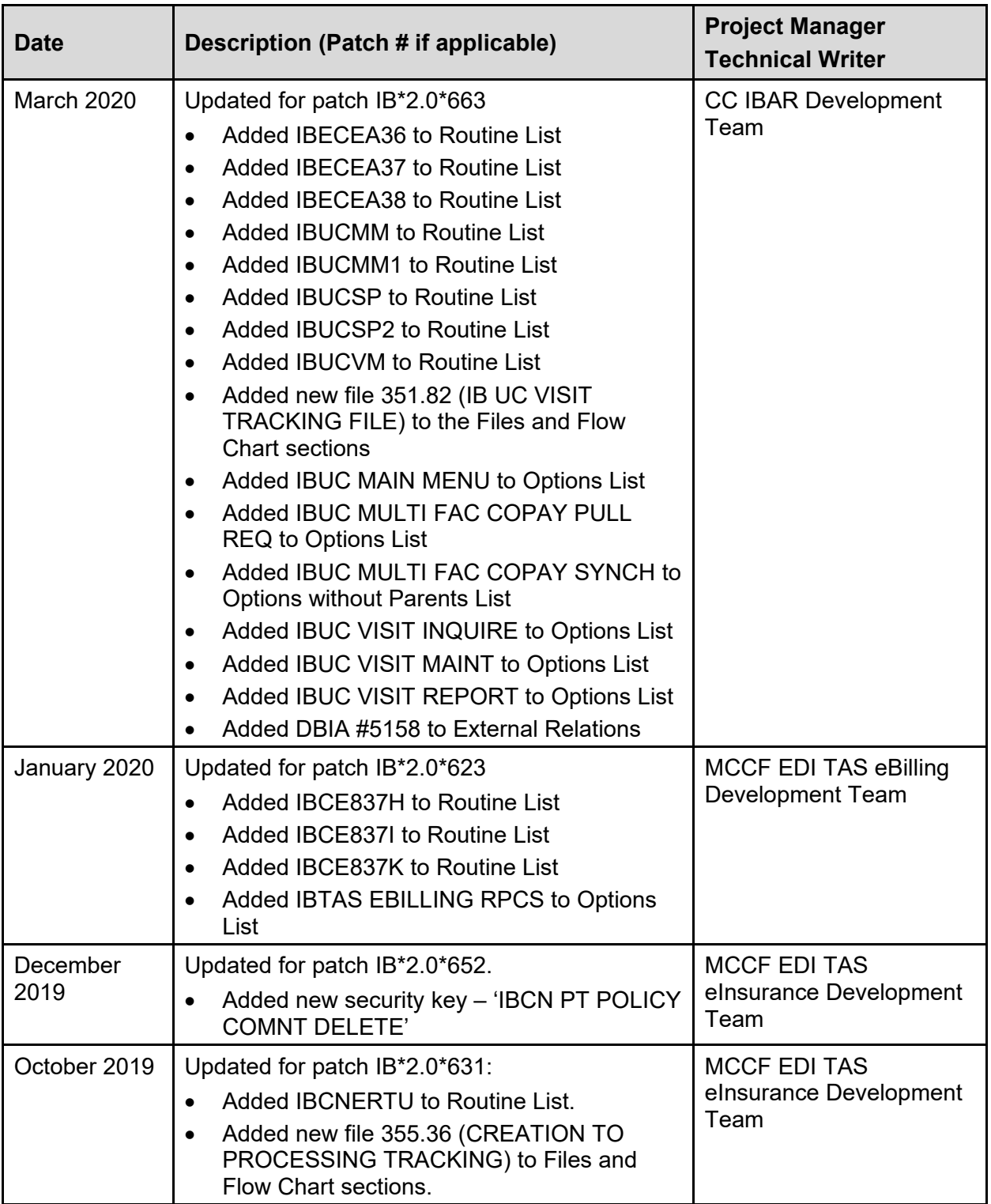

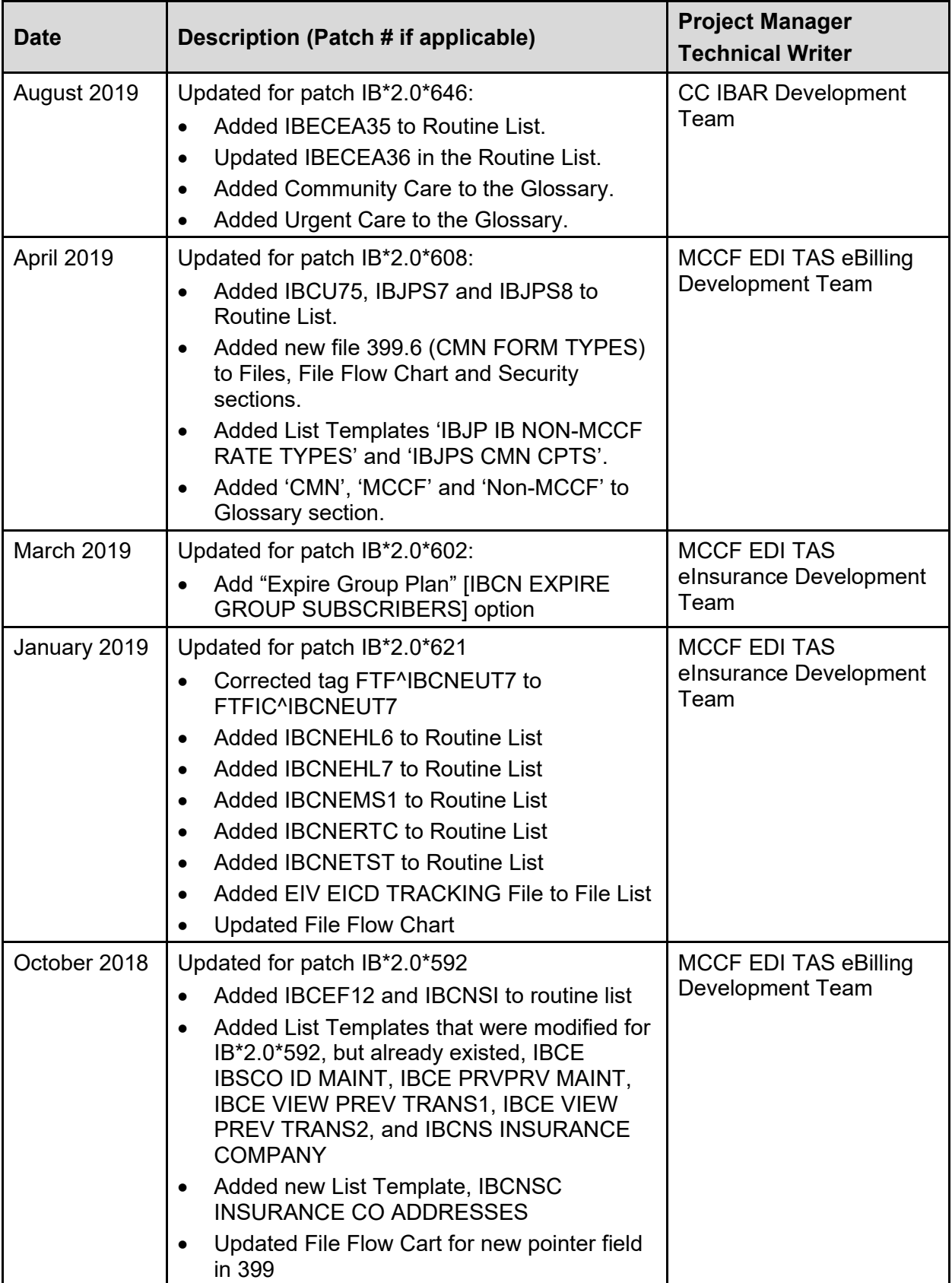

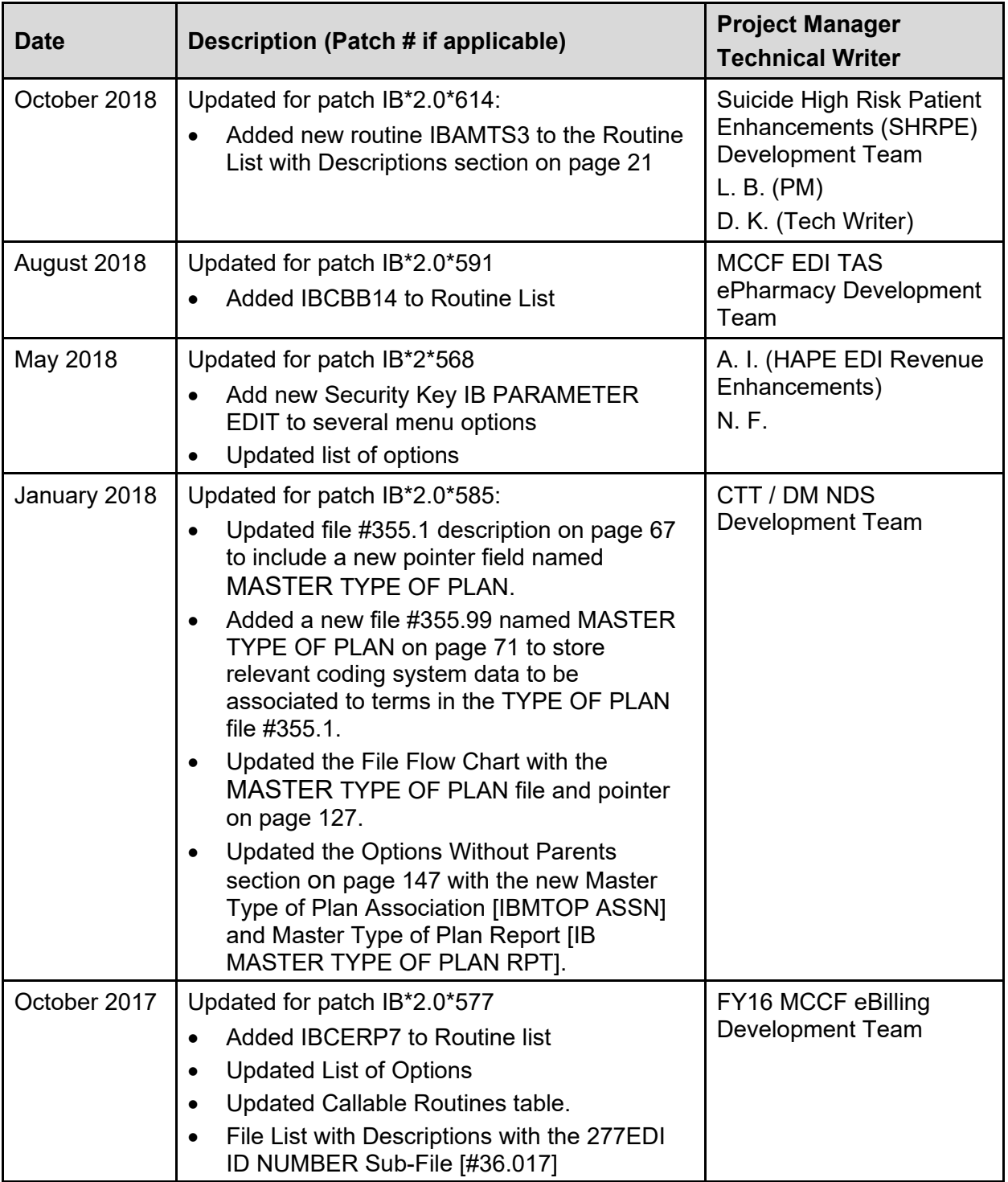

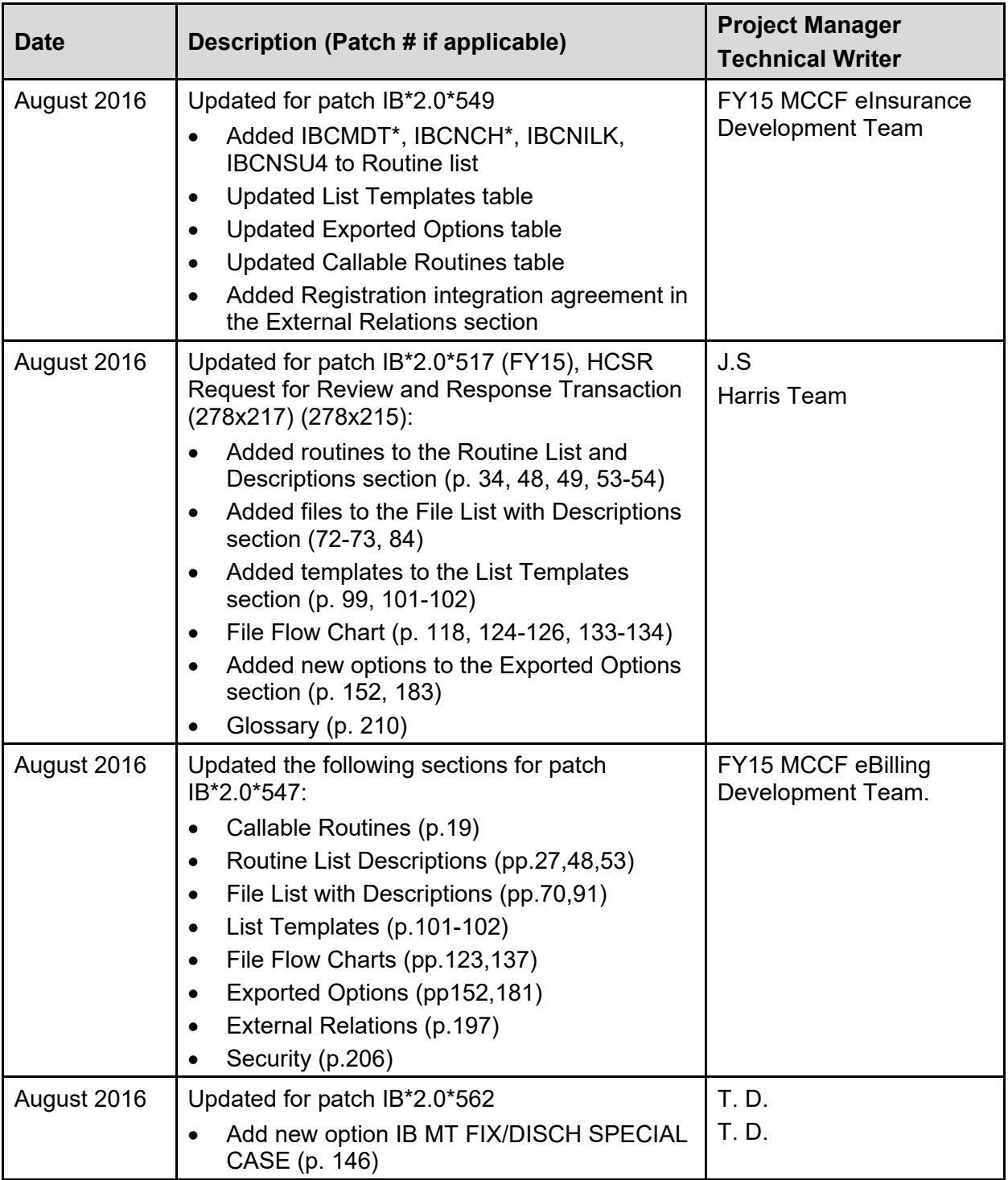

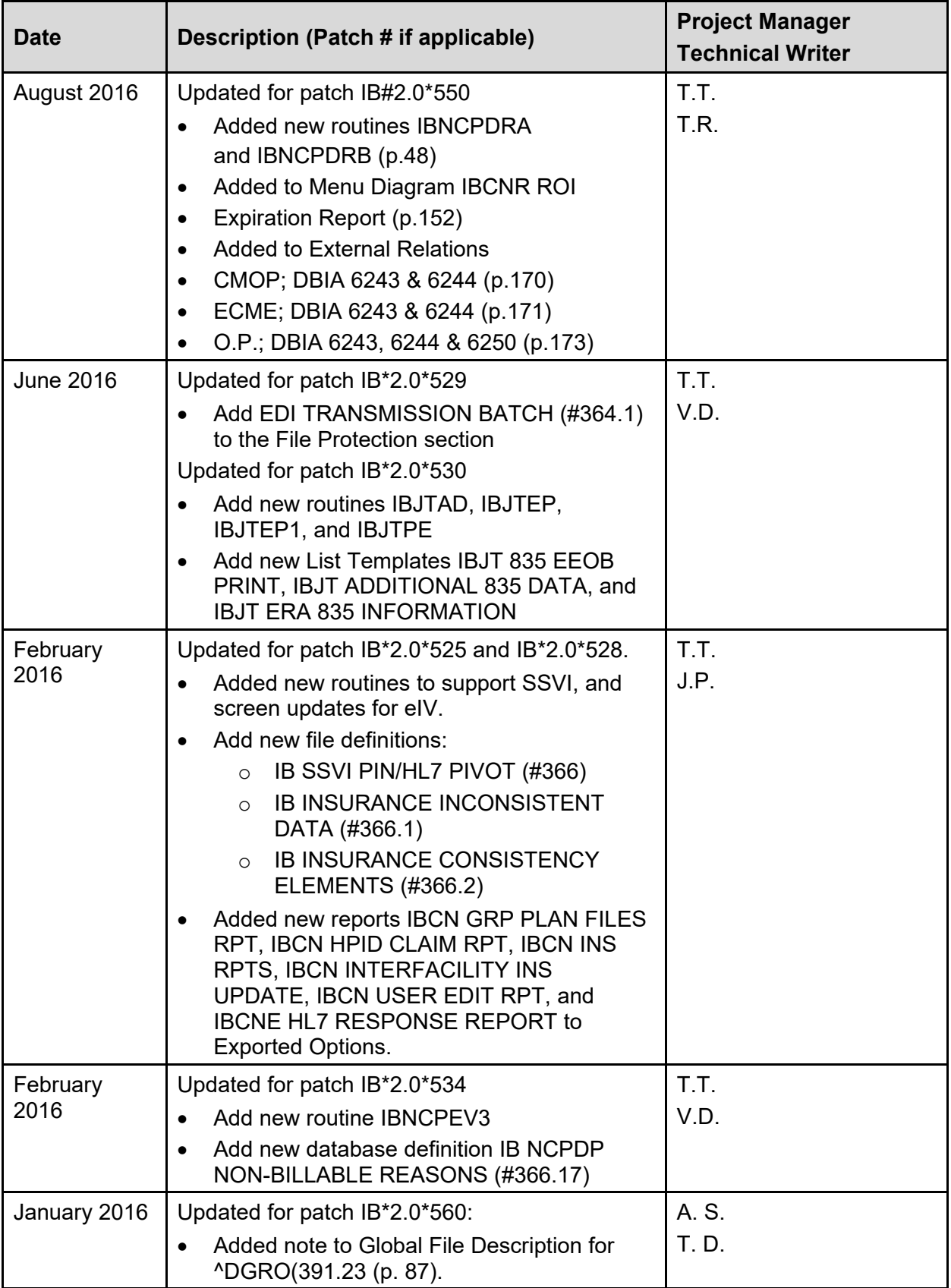

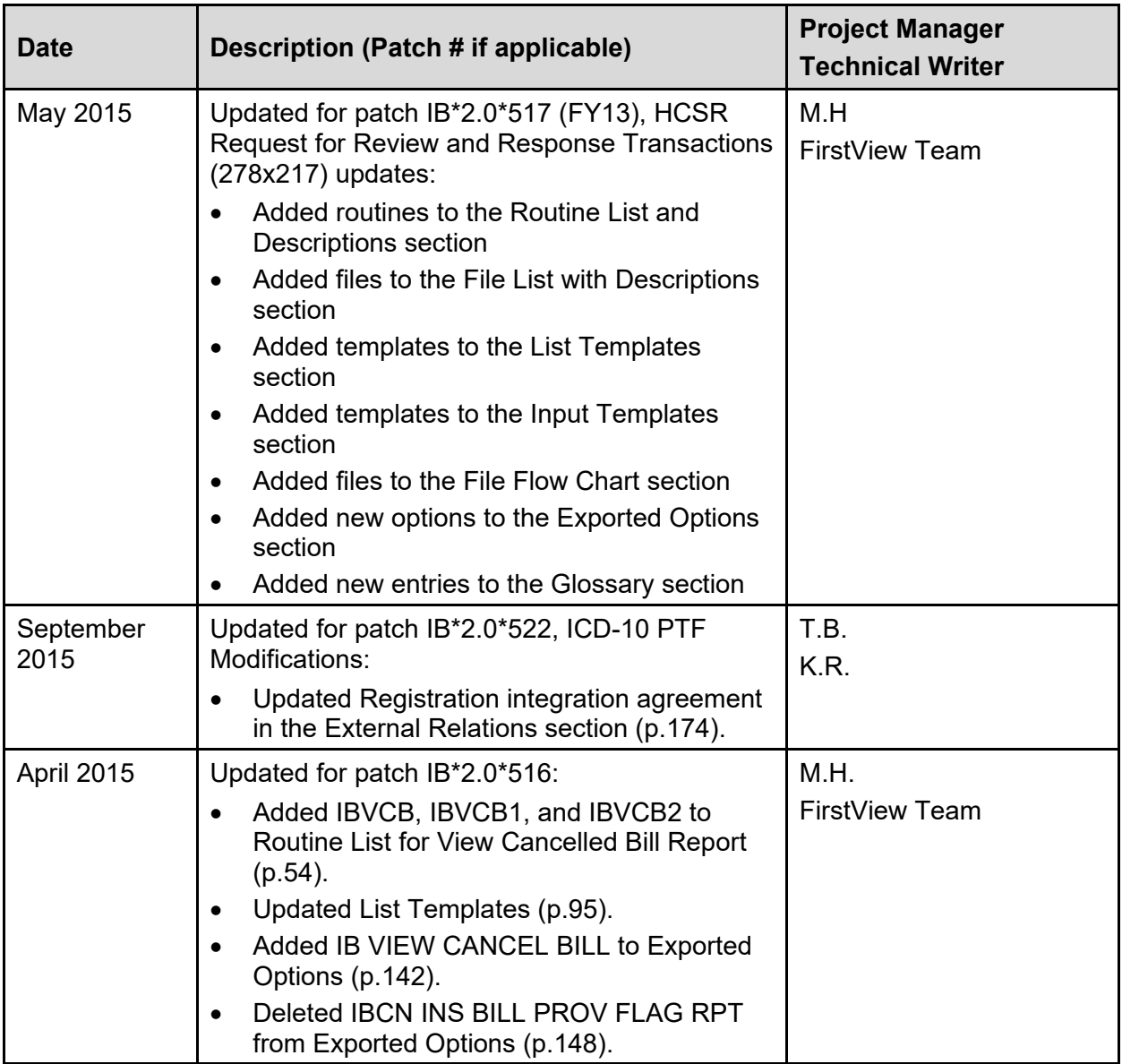

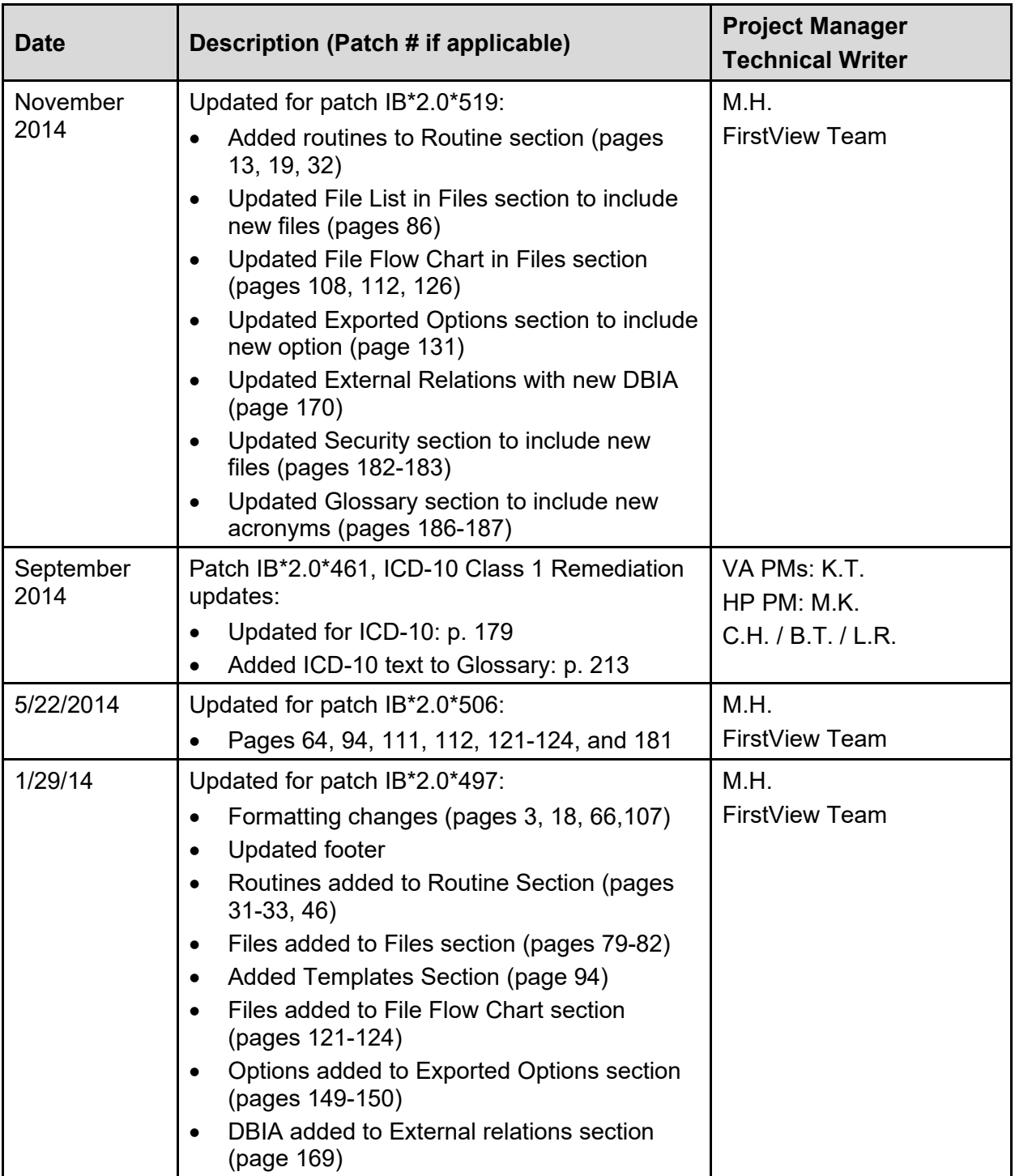

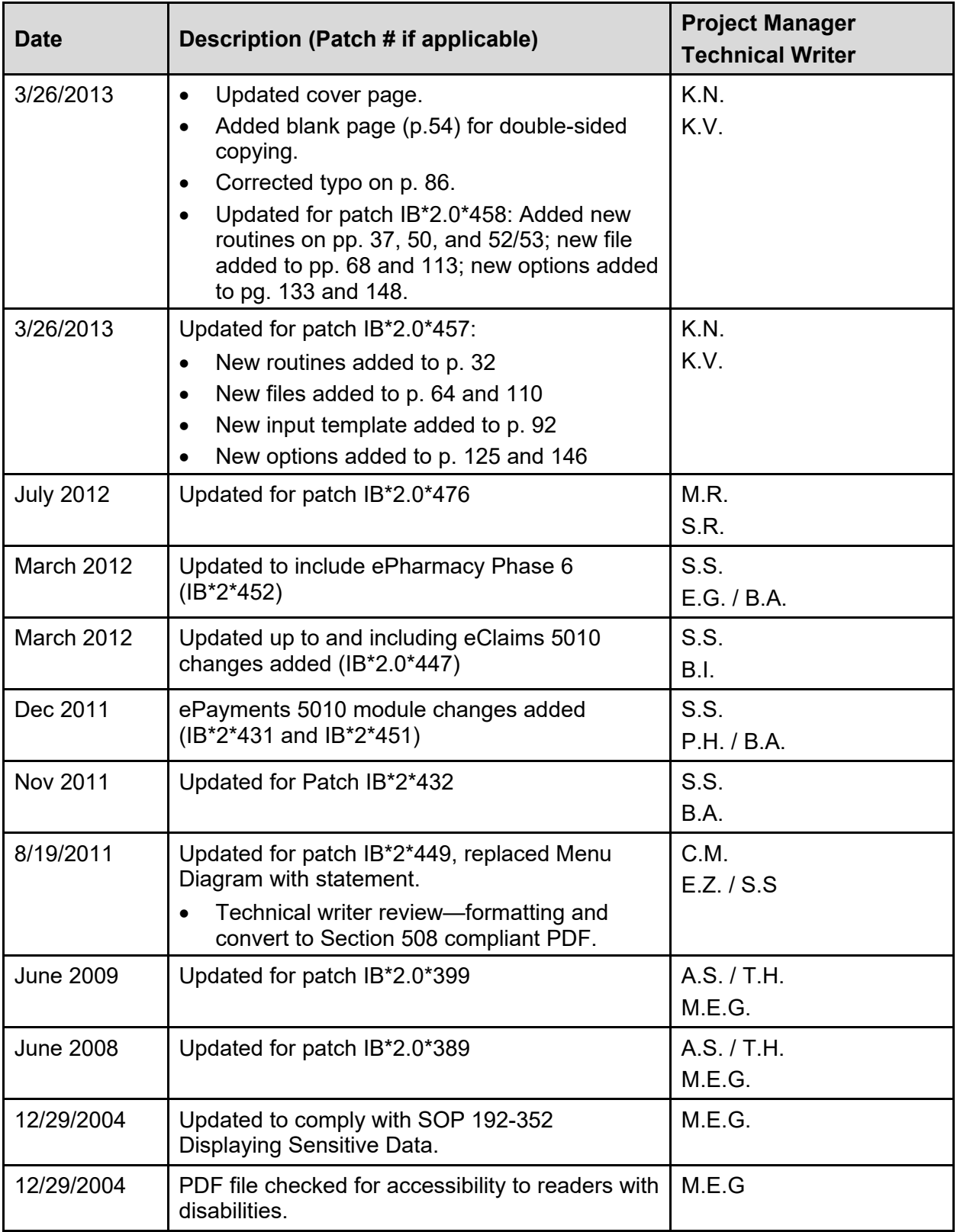

#### **Preface**

This is the technical manual for the Integrated Billing (IB) software package. It is designed to assist Information Resources Management (IRM) personnel in operation and maintenance of the package.

For information regarding use of this software, please refer to the Integrated Billing User Manual. For further information on installation and maintenance of this package, Release Notes and an Installation Guide are provided. A Package Security Guide is also provided which addresses security requirements for the package.

#### **Table of Contents**

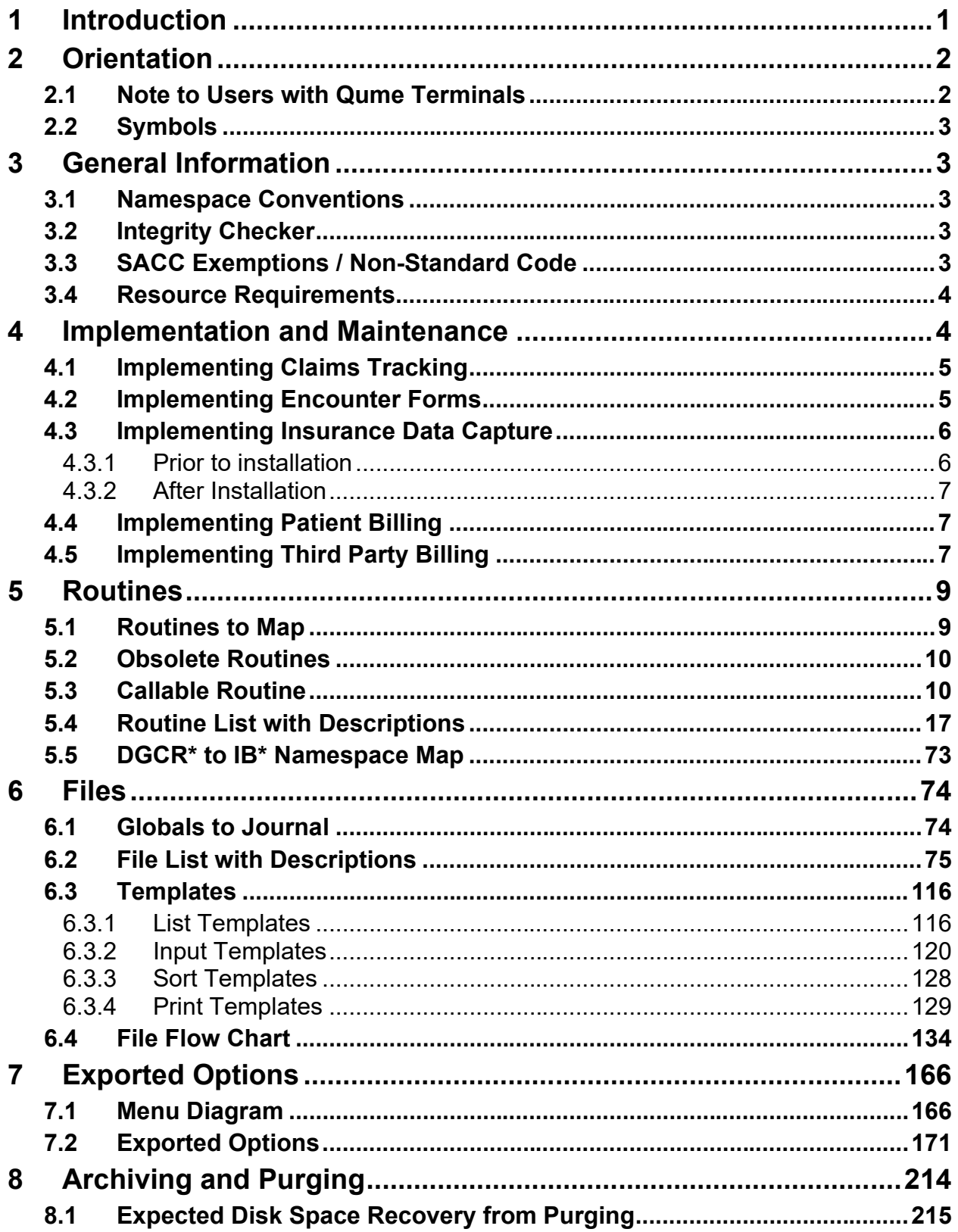

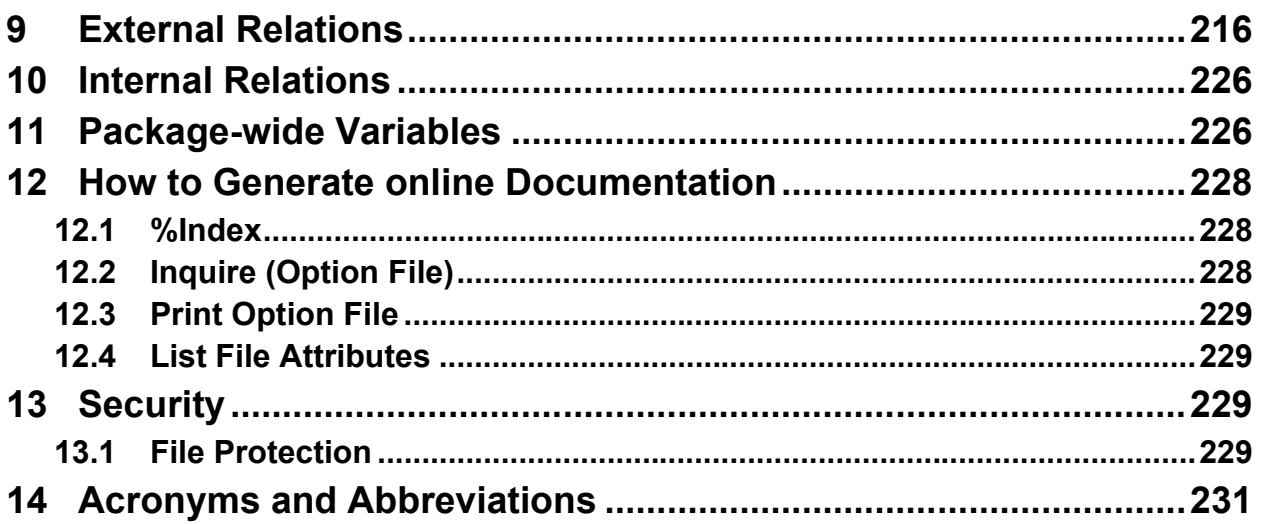

#### **List of Tables**

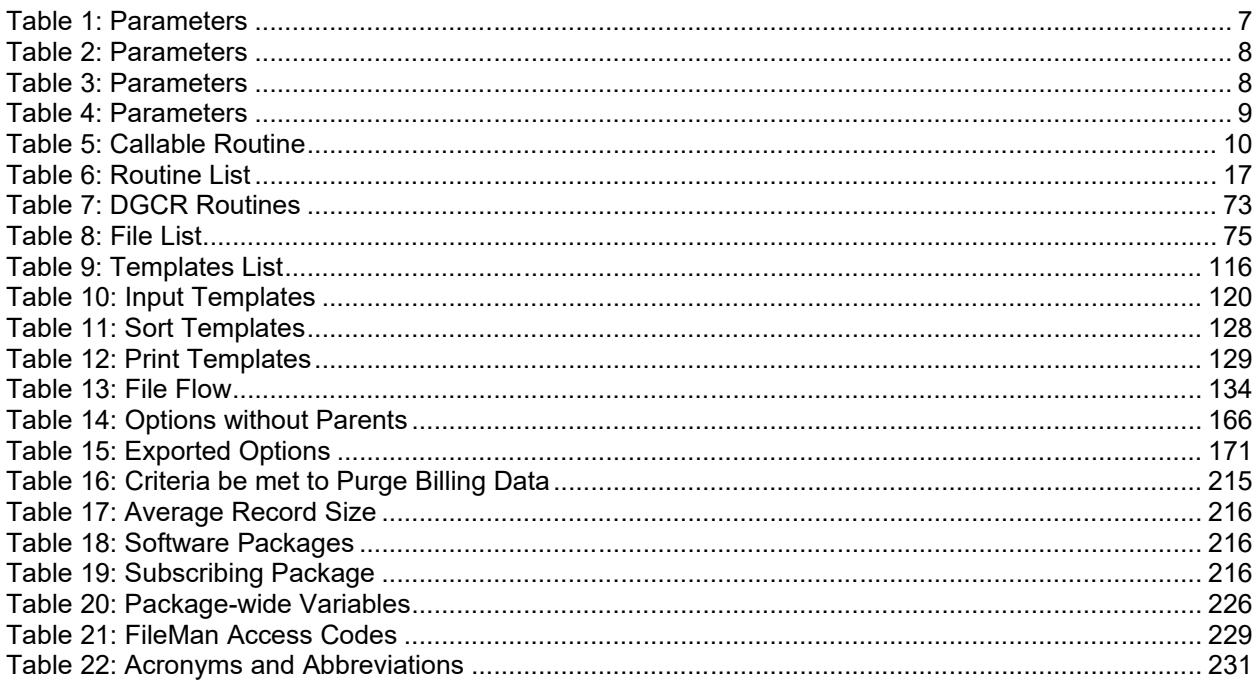

# <span id="page-16-0"></span>**1 Introduction**

This release of Integrated Billing (IB) version 2.0 introduces fundamental changes to the way Medical Care Cost Recovery (MCCR) related tasks are performed. This software introduces three new modules:

- Claims Tracking
- · Encounter Form Utilities
- Insurance Data Capture

There are also significant enhancements to the two previous modules, Patient Billing and Third-Party Billing. IB has moved from a package with the sole purpose of identifying billable episodes of care and creating bills to a package that is responsible for the whole billing process through the passing of charges to Accounts Receivable (AR). IB v2.0 has added functionality to assist in:

- Capturing patient data
- · Tracking potentially billable episodes of care
- Completing Utilization Review (UR) tasks
- Capturing more complete insurance information.

IB v2.0 has been targeted for a much wider audience than previous versions.

- The Encounter Form Utilities module is used by Medical Administration Service (MAS) Automated Data Processing Applications Coordinator (ADPAC) or clinic supervisors to create and print clinic-specific forms. Physicians use these forms to consequently provide input into form creation.
- The Claims Tracking module will be used by UR personnel within MCCR and Quality Management (QM) to track episodes of care, do pre-certifications, do continued stay reviews, and complete other UR tasks.
- · Insurance verifiers use the Insurance Data Capture module to collect and store patient and insurance carrier-specific data.
- The billing clerks see substantial changes with the enhancements provided in the Patient Billing and Third-Party Billing modules.
- · IB version 2.0 is highly integrated with other Decentralized Hospital Computer Program (DHCP) packages.
- Patient Information Management System (PIMS) is a feeder of patient demographic and eligibility data to IB. PIMS also provides information to Claims Tracking, Third Party Billing, and Patient Billing on each billable episode of care, both inpatient and outpatient.
- · IB passes bills and / or charges to Accounts Receivable for the purpose of follow-up and collection.
- Prescription information is passed from Outpatient Pharmacy to Patient Billing for the purpose of billing Pharmacy co-payments.
- · Prescription refills are passed through Claims Tracking to Third Party Billing to be billed using the Automated Biller.
- The Encounter Form Utilities print data on the forms from the Allergy, PIMS, and Problem List packages. The Print Manager, included with the Encounter Form Utilities, will also print out Health Summaries as well as documents from the Outpatient Pharmacy and PIMS packages.
- Means Test billing data may be transmitted between facilities using the Patient Data Exchange (PDX) v1.5 package. This may assist sites with the preparation of bills for inpatients who transfer between facilities.
- · Prosthetics information is passed to Claims Tracking and Third-Party Billing.

The new functionality seen in this software is the direct result of input and feedback received from field users. Task groups made up of representatives from the field were created under the auspices of the MCCR Systems Committee and MCCR EP. These groups had meetings and / or conference calls with the developers and VACO Program Office (MCCR, MAS, and Medical Information Resources Management Office [MIRMO]) officials on a regular basis to develop the initial specifications and answer questions that arose during the development cycle. The field representatives in these groups included physicians, UR nurses, MAS ADPACs, MCCR coordinators, and billing clerks. An additional group of users was assembled prior to alpha testing to conduct full usability and functional testing of the software. The input from each of the individuals on these groups was invaluable to the software developers.

IB version 2.0 includes electronic exchange (EDI) of claim information with third party payers and Medicare via Financial Services Center (FSC).

- · Claims are transmitted electronically from VistA to insurance providers.
- <span id="page-17-0"></span>· Remittance advice information for claims transmitted is received as mail messages.

# **2 Orientation**

The Integrated Billing Technical Manual is divided into major sections for general clarity and simplification of the material being presented. This manual is intended for use as a reference document by technical computer personnel.

The Implementation and Maintenance Section provides information on any aspect of the package that is site configurable. The file Flow Chart found in the Files section shows the relationships between the IB files and files external to the IB package. This section also contains a listing of each IB input, print, and sort template with descriptions. There are also sections on archiving and purging, how to generate online documentation, and package-wide variables.

Information concerning package security may be found in the Integrated Billing v2.0 Package Security Guide.

### <span id="page-17-1"></span>**2.1 Note to Users with Qume Terminals**

It is very important to set up the Qume terminal properly for this release of Integrated Billing. After the user gains access and verifies codes, the following will appear:

```
Select TERMINAL TYPE NAME:{type}//
```
Please make sure that <C-QUME> is entered here. This entry will become the default. Press <RET> at this prompt for all subsequent log-ins. If any other terminal type configuration is set, options using the List Manager utility (such as the Insurance Company Entry/Edit option under the Patient Insurance Menu or the Clinic Setup/Edit Forms option under the Edit Encounter Forms Menu) will neither display nor function properly on the terminal.

# <span id="page-18-0"></span>**2.2 Symbols**

The following are explanations of the symbols used throughout this manual:

- <RET>: Press the RETURN or ENTER key.
- <SP>: Press the SPACEBAR.
- $\langle \rangle$ : Up-arrow, press the SHIFT key and the numeric 6 key simultaneously.
- $\langle\!\langle\rangle\!\rangle \langle\!\langle\langle\rangle\!\rangle$ : Enter single, double, or triple question marks to activate online help,
- <span id="page-18-1"></span>• <???>: Depending on the level of help needed.

# **3 General Information**

### <span id="page-18-2"></span>**3.1 Namespace Conventions**

The namespaces and file ranges assigned to the Integrated Billing package are DIC, File #36; IB, Files # 350 - 389; DGCR, Files # 399 - 399.5. Files #409.95 and 409.96, under namespace SD, are exported with version 2.0 of IB.

## <span id="page-18-3"></span>**3.2 Integrity Checker**

The IBNTEG routine checks integrity for other IB and DGCR routines. This was built using the KERNEL utility routine, XTSUMBLD.

### <span id="page-18-4"></span>**3.3 SACC Exemptions / Non-Standard Code**

One Standards and Conventions Committee (SACC) exemption was granted for one time killing of the following DD nodes for IB v2.0.

- $^{\circ}$  PDD(399,.01,21)
- $^{\circ}$  DD(399,2,21)
- $^{\circ}$  DD(399,205,21)
- $^{\circ}$   $^{\circ}$ DD(399,213,23)
- $^{\circ}$   $^{\circ}$ DD(399,303,21)

## <span id="page-19-0"></span>**3.4 Resource Requirements**

Resource requirements for Integrated Billing version 1.0 were measured in detail, and VA Medical Centers were distributed equipment for this package. The resource consumption of existing modules of Integrated Billing version 2.0 has not changed significantly. The three new modules in Integrated Billing have some additional resource requirements.

The installation of IB version 2.0 may require approximately 5-15 megabytes of additional disk capacity. This includes up to 2.5 megabytes in the global DPT, up to 2.5 megabytes in the global DGCR, up to 5 megabytes in the global IBA, and up to 5 megabytes in the new global IBT.

The Encounter Form Utilities require a small amount of additional capacity to edit and store the format of the encounter forms.

**NOTE:** The standard partition size has been increased to 40K. Increase the partition size to the new standard in order to run the utilities. The printing of encounter forms will require at least one dedicated printer that most sites have already received. The printing will require additional CPU capacity; however, this job may be scheduled during non-peak workload hours.

The Insurance Data Capture module has been highly used during testing. This module will increase the disk utilization in the DPT global by approximately 1k per every 10 insurance policies and in the IBA global by 1k per every three insurance policies.

Based on the experience of our test sites, the Claims Tracking module will use approximately 5k of disk space for every pre-admission entry (one for every insurance case plus 5 per week for UR). In addition, approximately 1k of disk space for every 3 outpatient visits or prescription refills will be used.

# <span id="page-19-1"></span>**4 Implementation and Maintenance**

The Integrated Billing package may be tailored specifically to meet the needs of the various sites. Instructions may be found in the Integrated Billing User Manual under the MCCR System Definition Menu, which includes the MCCR Site Parameter Display/Edit option and others that may be used by each site to define configuration.

The Ambulatory Surgery Maintenance Menu contains all the options necessary to transfer Billable Ambulatory Surgical Code (BASC) procedures into the BASC file (#350.4) annually, when new BASC procedures are provided. It also contains options to build and manage the use of CPT Check-off Sheets and an option to enter or edit locality modifiers. This functionality is currently obsolete but has been left in IB 2.0 pending possible future requirements.

There are other options in the MCCR System Definition Menu to enter or edit billing rates, update rate types, activate revenue codes, enter/edit automated billing parameters, and edit insurance company information. The Enter/Edit IB Site Parameters option in the System Manager's Integrated Billing Menu is used to modify the parameters controlling the Integrated Billing background filer. All configurations may be modified at any time as the site's needs change.

## <span id="page-20-0"></span>**4.1 Implementing Claims Tracking**

Prior to installing IB v2.0, sites should review the Claims Tracking site parameters and determine how to use this module. The recommended settings are shown in the User Manual. The Claims Tracking module can use a great deal of disk space and capacity if turned on to track all episodes.

Because this part of the package contains the data entry portion of the QM national roll up of data, and will determine the random sample cases for review, most sites will be compelled to run this part of the inpatient tracking. If using the Automated Biller to do bill preparation for outpatient and prescription refill billing, turn on tracking in the Claims Tracking module. There are ways to automatically back load cases into Claims Tracking, if not currently capacity exists, or to delay the implementation. The site can still take advantage of this module later.

The option Claims Tracking Parameter Edit has several features that affect the operation of the software. There are parameters that may greatly affect the kind and frequency of records that are added to Claims Tracking and the amount of disk space utilized. Claims Tracking also contains a random sample generator for UR to randomly select which admissions are to be reviewed. Setting the parameters concerning the number of weekly admissions by service affects which cases, if any, are selected as the random case. If the numbers in these fields are set lower than the number of admissions per week, the random sample case will be selected early in the week. If the numbers in these fields are set higher than the number of admissions per week, depending on the random number selected for that week, there is a risk that no random sample will be selected.

## <span id="page-20-1"></span>**4.2 Implementing Encounter Forms**

There are steps that the local site should take before encounter forms can be used.

First, forms must be designed and assigned to the clinics. Forms can be shared between clinics, but it is important to control who has responsibility for editing the shared forms. One important aspect of designing encounter forms is determining what codes should go on the form. Many encounter forms will have lists of CPT codes, diagnosis codes, or problems. Because space on an encounter form is at a premium, careful analysis is required to determine the codes most used by the clinic before entering codes on the form. For CPT codes, the option Most Commonly Used Outpatient CPT Codes can be used to determine a clinic's most used codes.

Procedures for printing the encounter forms must be determined. The following are some of the questions that must be answered.

- What printers to use?
- Can the printers be loaded with enough paper?
- How many days in advance should the forms be printed?
- What time of day to run the print job?
- Should the printers be watched?
- What to do if there are printer problems?

It is expected that most printing of forms will be done in batch at night for entire divisions, and that forms will be printed several days in advance with only the additions printed the night before.

Then there are questions concerning what to do with the encounter forms.

- How will the completed encounter forms be routed?
- Who will input the data?

It is expected that much of the collected data will be input through checkout which is part of PIMS 5.3.

The Print Manager that comes with the Encounter Form Utilities is expected to be very useful to the local sites. Sites must decide which reports should be printed. The Print Manager allows these reports to be specified along with the encounter forms. The fastest way to define the reports is at the division level, rather than at the clinic level. Individual clinics can override reports defined to print at the division level.

## <span id="page-21-0"></span>**4.3 Implementing Insurance Data Capture**

There are several tools in the Insurance module to identify duplicate INSURANCE COMPANY file (#36) entries and to resolve these problems. It may also be helpful to review the process of how insurance information is collected at the facility. This module was designed so that as little information as possible would be collected during registration and that more complete information would be collected by a separate employee who would contact the insurance company.

#### <span id="page-21-1"></span>**4.3.1 Prior to installation**

Review how the GROUP NUMBER and GROUP NAME fields in the INSURANCE TYPE multiple of the PATIENT file (#2) are entered. These will be used to create the new GROUP INSURANCE PLAN file (#355.3). A new group plan will be created for every unique group plan entry for each insurance company. If possible, consolidate similar but unique names.

Print a list of all active and inactive insurance companies along with the addresses. There are several new insurance company address fields. Determine which insurance company entries can be inactivated and merged into another (active) insurance company entry.

#### **NOTE:** Do not delete the old entries. Inactivate them currently.

Determine which users should have access to the new Insurance options. There are options that allow for view-only access to both the insurance company information and patient insurance information as well as options for data entry. Limiting the ability of certain individuals to add / edit / delete information may improve the quality of insurance information. Having accurate and detailed insurance information can improve collections by focusing efforts on cases that are potentially reimbursable.

Many sites enter Medicare and Medicaid policy information as an insurance policy. If the entry in the INSURANCE COMPANY file (#36) for Medicare and Medicaid exist, we recommend that the field WILL REIMBURSE? be answered "NO". This will prevent the software from

treating this as a billable insurance company entry. If this is answered other than "NO", this could have a significant impact on the Claims Tracking module.

#### <span id="page-22-0"></span>**4.3.2 After Installation**

First, run the option List Inactive Ins. Co. Covering Patients. This option will list companies that are currently covering patients who are non-billable due to the insurance company being inactive. In the Insurance Company Entry/Edit option, there is an action to activate and inactivate an insurance company. Use this action for the inactive insurance companies and it allows the user to print a list of the patients covered under these companies. To merge the patients to another company, do so at this or a later time.

If the user found a list of insurance companies that have many similar entries to handle different inpatient, outpatient, or prescription address information, combine these entries into one. Choose the entry to update and enter the complete information. Go back and inactivate the companies no longer used and utilize this feature to merge (re-point) the patients to the updated company entry. If many similar entries are found with the same name, but entered slightly differently, enter those names as synonyms for the updated company.

The option List New not Verified Policies can be run periodically to list new policies that have been added since a specific date and have not been verified by the insurance staff. Updating this information can help maintain the patient insurance information and allow the MCCR staff to concentrate on billing for covered care. This may foster good communication with the insurance carriers and ultimately improve rates of collection.

# <span id="page-22-1"></span>**4.4 Implementing Patient Billing**

There is no preparation required by the facility to use the Patient Billing module of Integrated Billing version 2.0. However, the following guidelines are suggested.

Make a list of all stop codes, dispositions, and clinics where the billing of the Means Test outpatient co-payment is not desired. These values may easily be entered into the system (utilizing the option Flag Stop Codes / Dispositions / Clinics) from the list.

Decide whether to suppress the generation of mail messages for insured patients who have been billed Means Test co-payments. Update the parameter Suppress MT Ins Bulletin using the MCCR Site Parameter Display/Edit option.

# <span id="page-22-2"></span>**4.5 Implementing Third Party Billing**

If the site wishes to use the Automated Biller, enter the appropriate values to control the execution of the Automated Biller. Use the Enter/Edit Automated Billing Parameters [IB AUTO BILLER PARAMS] option. Starting with IB patch IB\*2\*568, this option is locked with security key IB PARAMETER EDIT.

<span id="page-22-3"></span>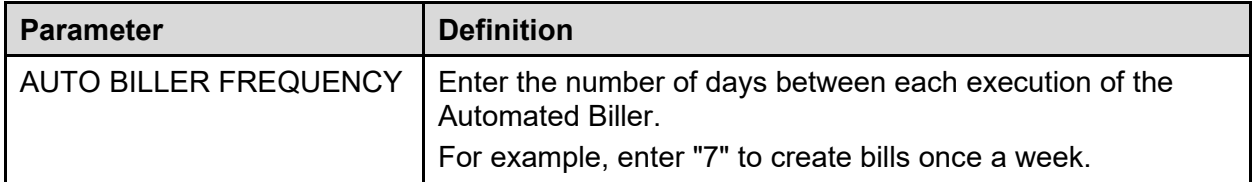

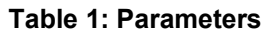

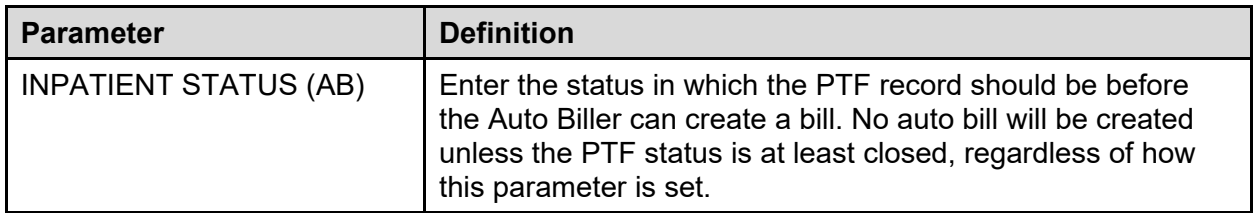

The following parameters may be entered for inpatient admissions, outpatient visits, and prescription refills.

#### **Table 2: Parameters**

<span id="page-23-0"></span>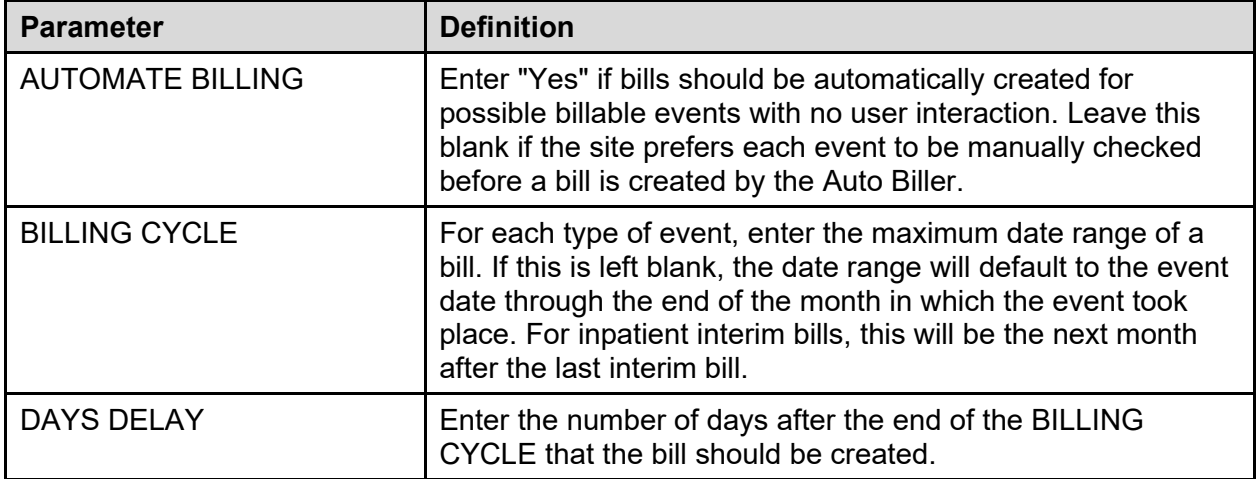

The following parameters may be used by sites to control prescription refill billing data and charge calculation. If the site plans to implement prescription refill billing, enter the appropriate values using the MCCR Site Parameter Display/Edit option [IBJ MCCR SITE PARAMETERS]. Starting with IB patch IB\*2\*568, this option is locked with security key IB PARAMETER EDIT.

#### **Table 3: Parameters**

<span id="page-23-1"></span>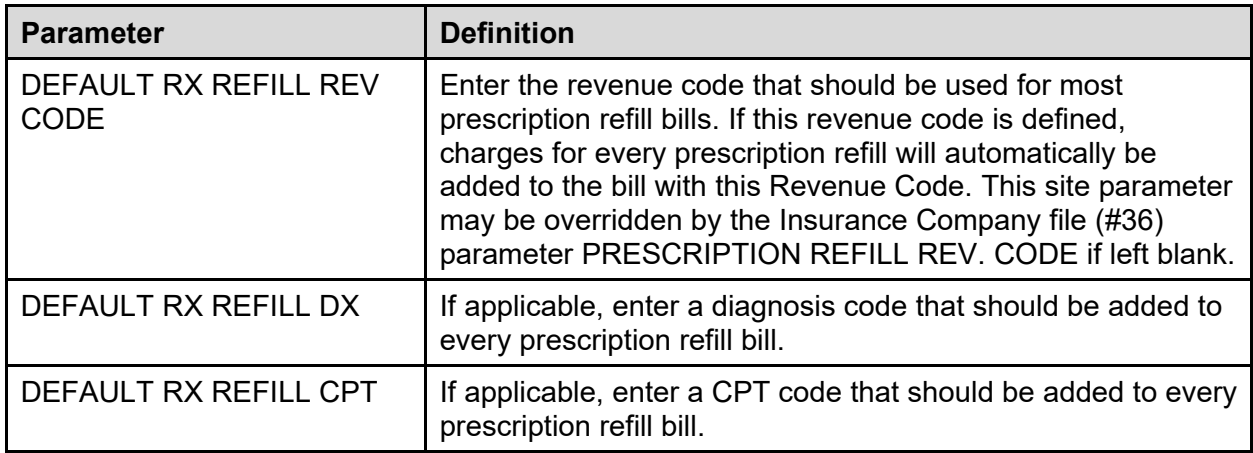

The following are other new site parameters that may need to be set using the MCCR Site Parameter Enter/Edit option [IB MCCR PARAMETER EDIT].

#### **Table 4: Parameters**

<span id="page-24-2"></span>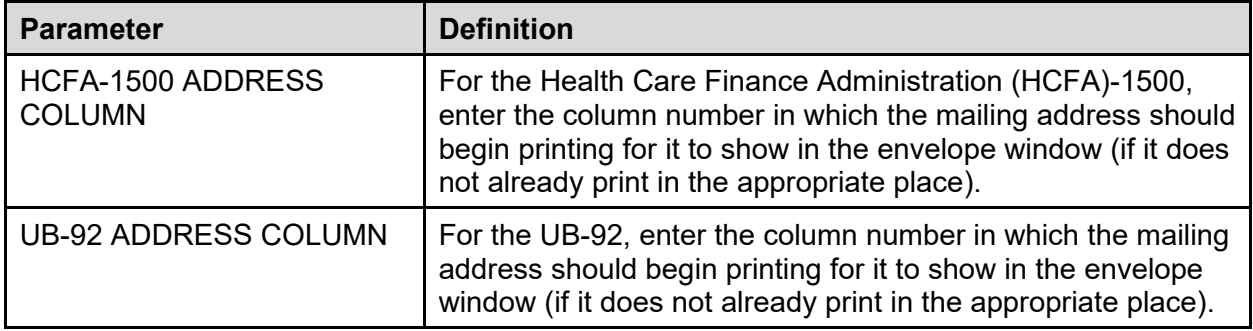

If the Bill Addendum Sheet should automatically print for every HCFA-1500 with prescription refills or prosthetic items, set the DEFAULT PRINTER (BILLING) field for the BILL ADDENDUM form type to the appropriate device. (Use the Select Default Device for Forms option [IB SITE DEVICE SETUP].)

If certain insurance companies require a specific Revenue Code to be used for Rx refills that is different than the DEFAULT RX REFILL REV CODE field, use the option Insurance Company Entry/Edit [IBCN INSURANCE CO EDIT] to enter the required Revenue Code in the PRESCRIPTION REFILL REV. CODE field.

# <span id="page-24-0"></span>**5 Routines**

Per VA Directive 6402 (Aug 28, 2013) regarding security of software that affects financial systems, most of the IB routines may not be modified. The third line of routines that may not be modified will be so noted. The following routines are exempt from this requirement:

- IBD<sup>\*</sup> Encounter Form Utilities
- <span id="page-24-1"></span>· IBO\*, IBCO\*, IBTO\* – Non-critical Reports

### **5.1 Routines to Map**

It is recommended that the following routines be mapped:

- $\bullet$  IBA\*
- · IBCNS
- · IBCNS1
- · IBCNSC\*
- · IBCNSM\*
- · IBCNSP\*
- · IBCNSU\*
- $\bullet$  IBEF\*
- $\bullet$  IBR\*
- · IBTRKR\*
- · IBUTL\*
- $\bullet$  IBX\*
- <span id="page-25-0"></span>· IBCNH\*

### **5.2 Obsolete Routines**

The following routines are obsolete for IB in version 2.0 and may be deleted.

- · IBACKIN
- · IBEHCF1
- · IBOHCP
- · IBEHCFA
- · IBOHCTP
- · IBEP

**NOTE:** The only routines in the DGCR namespace that are exported with IB 2.0 are DGCRAMS, DGCRNS, and DGCRP3. All other routines in the DGCR namespace may be deleted.

# <span id="page-25-1"></span>**5.3 Callable Routine**

#### **Table 5: Callable Routine**

<span id="page-25-2"></span>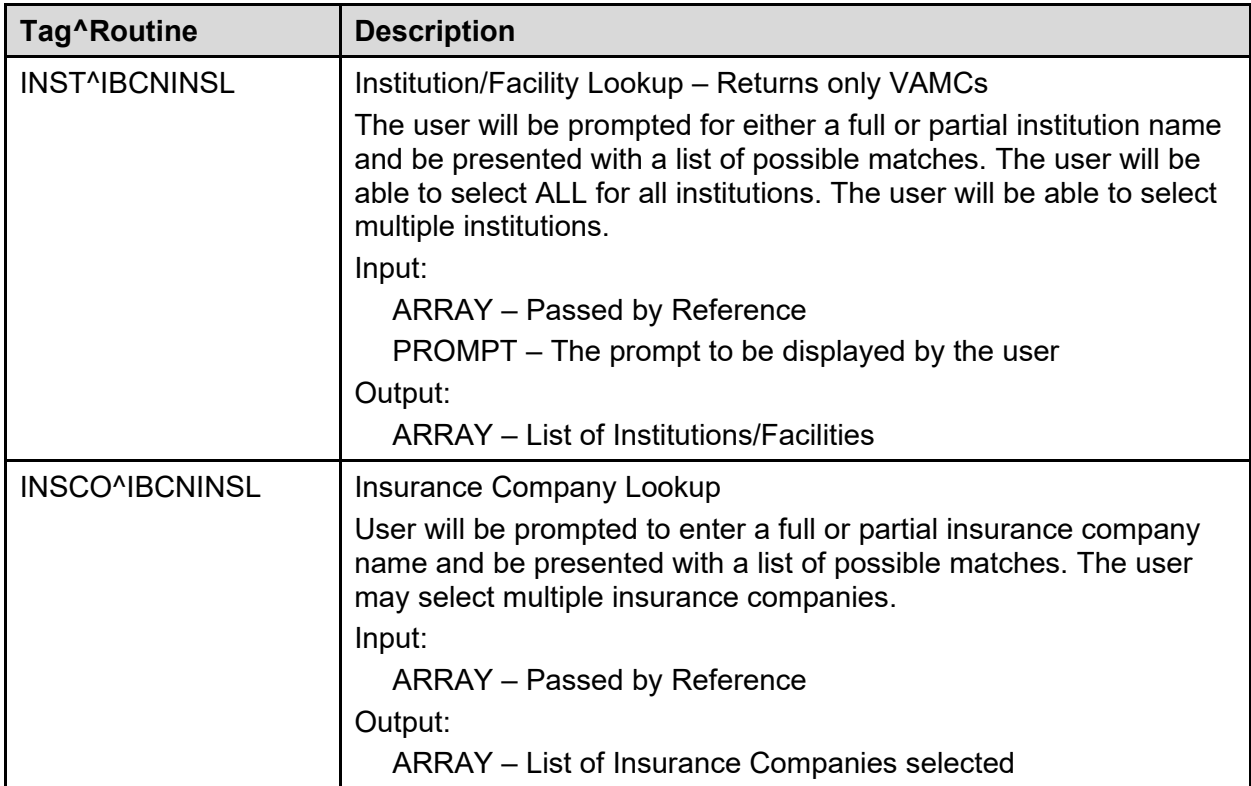

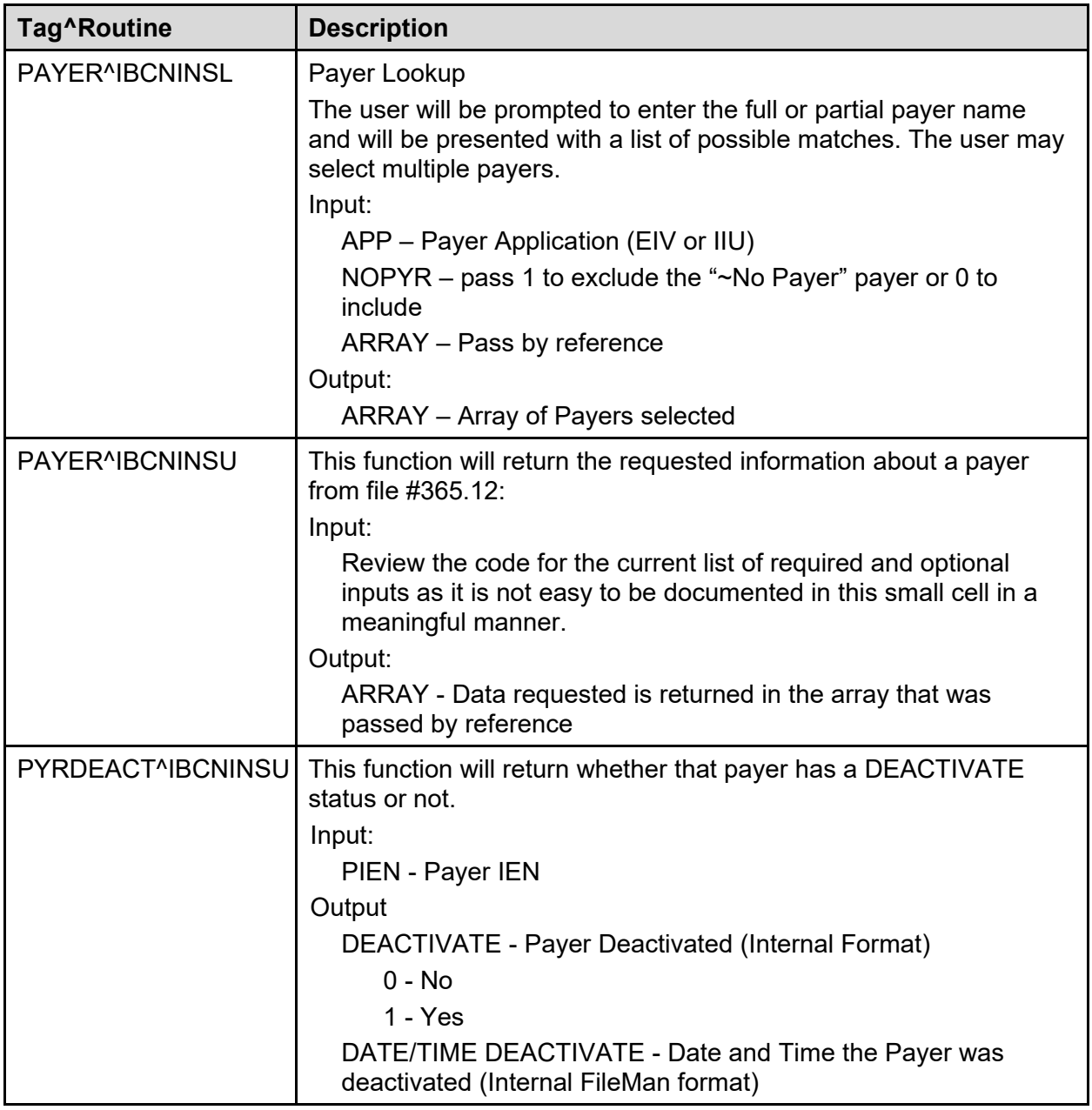

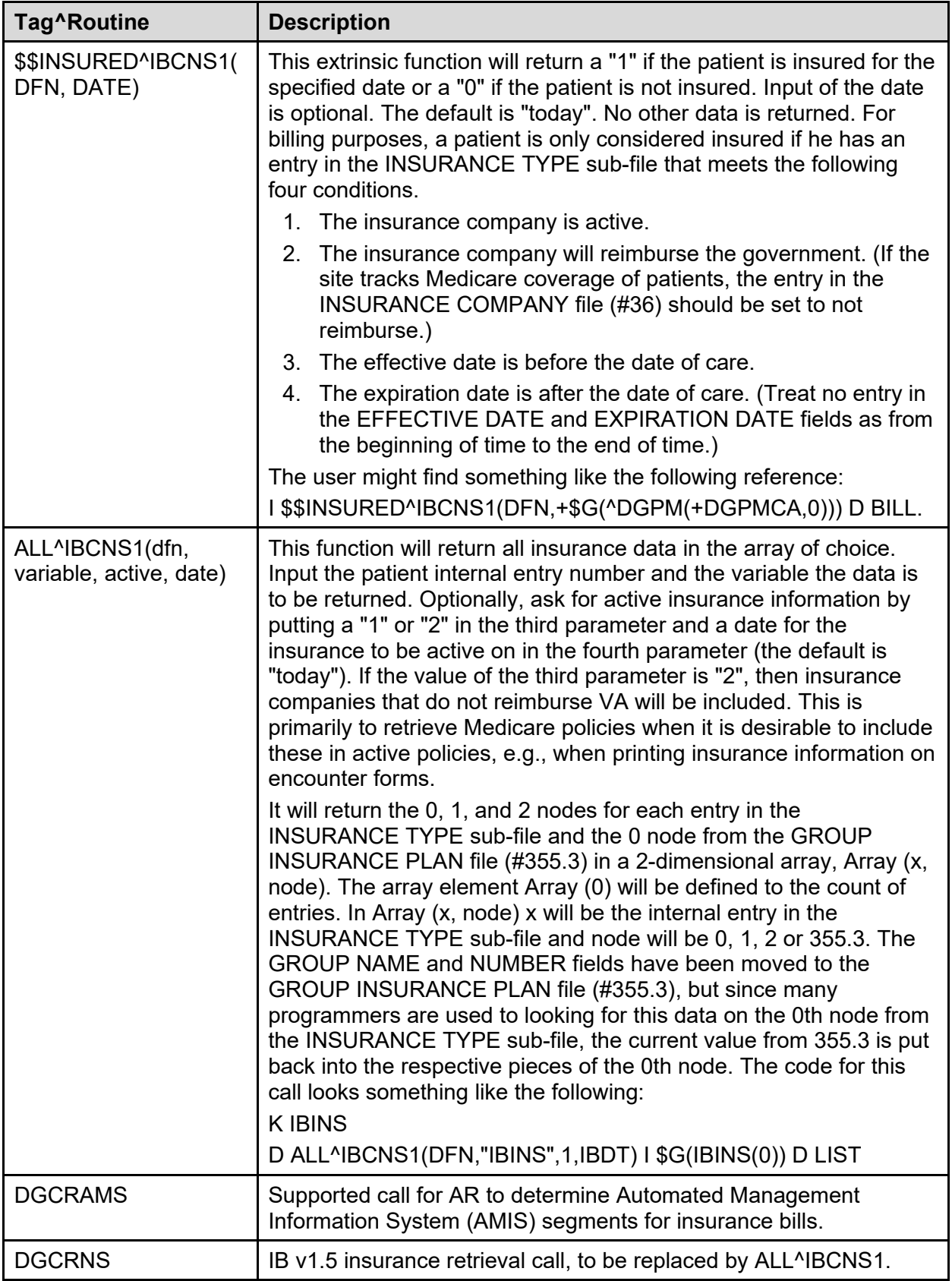

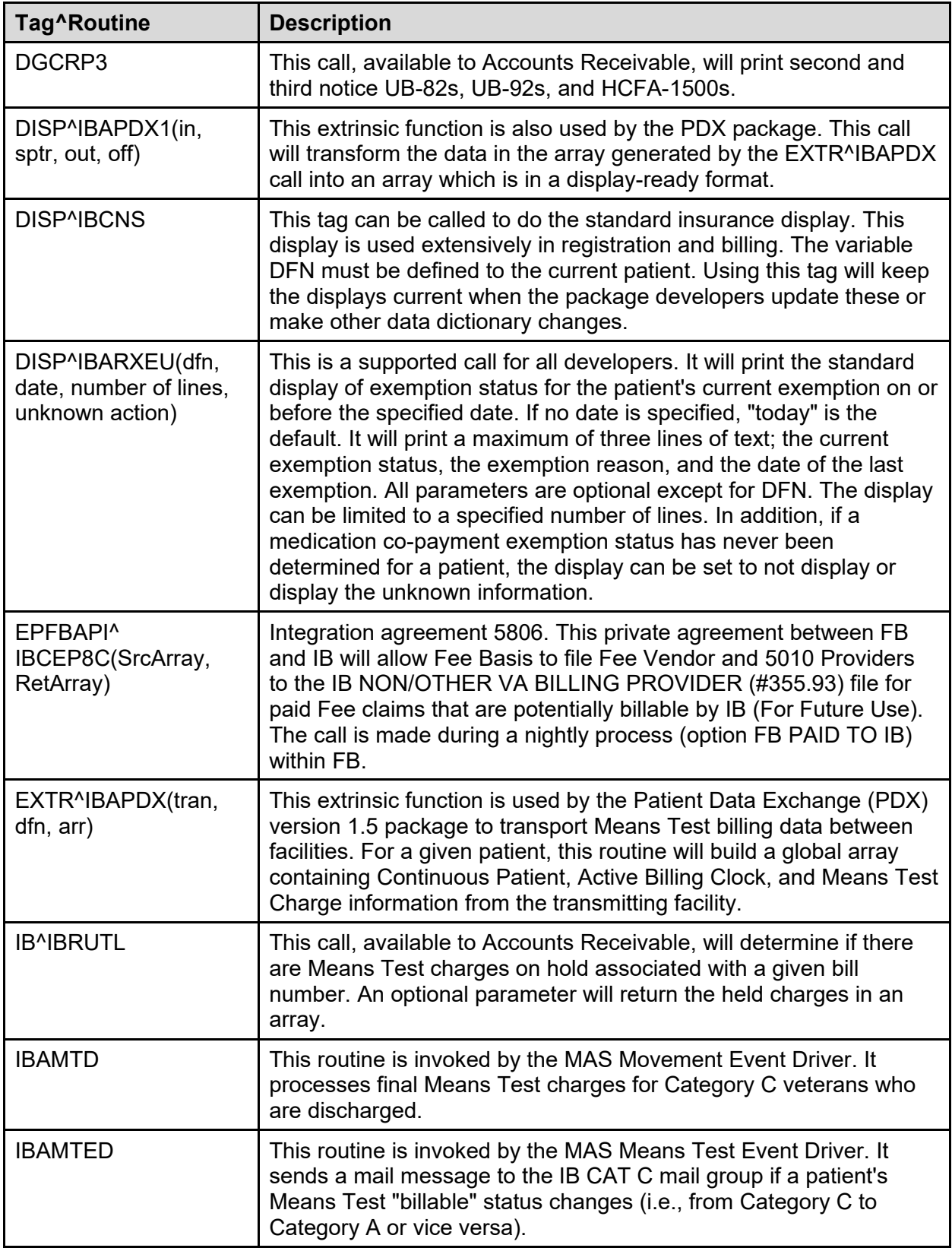

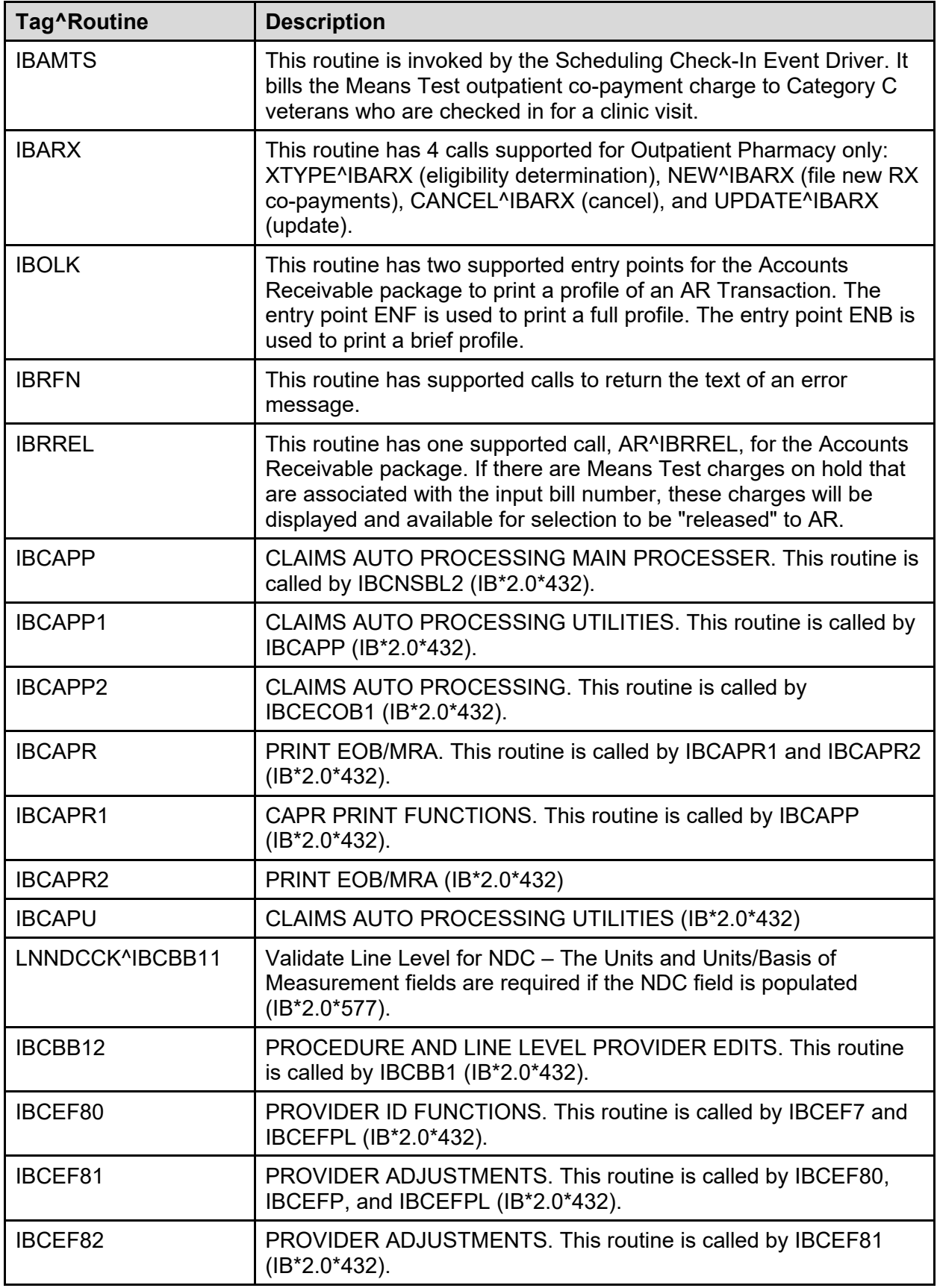

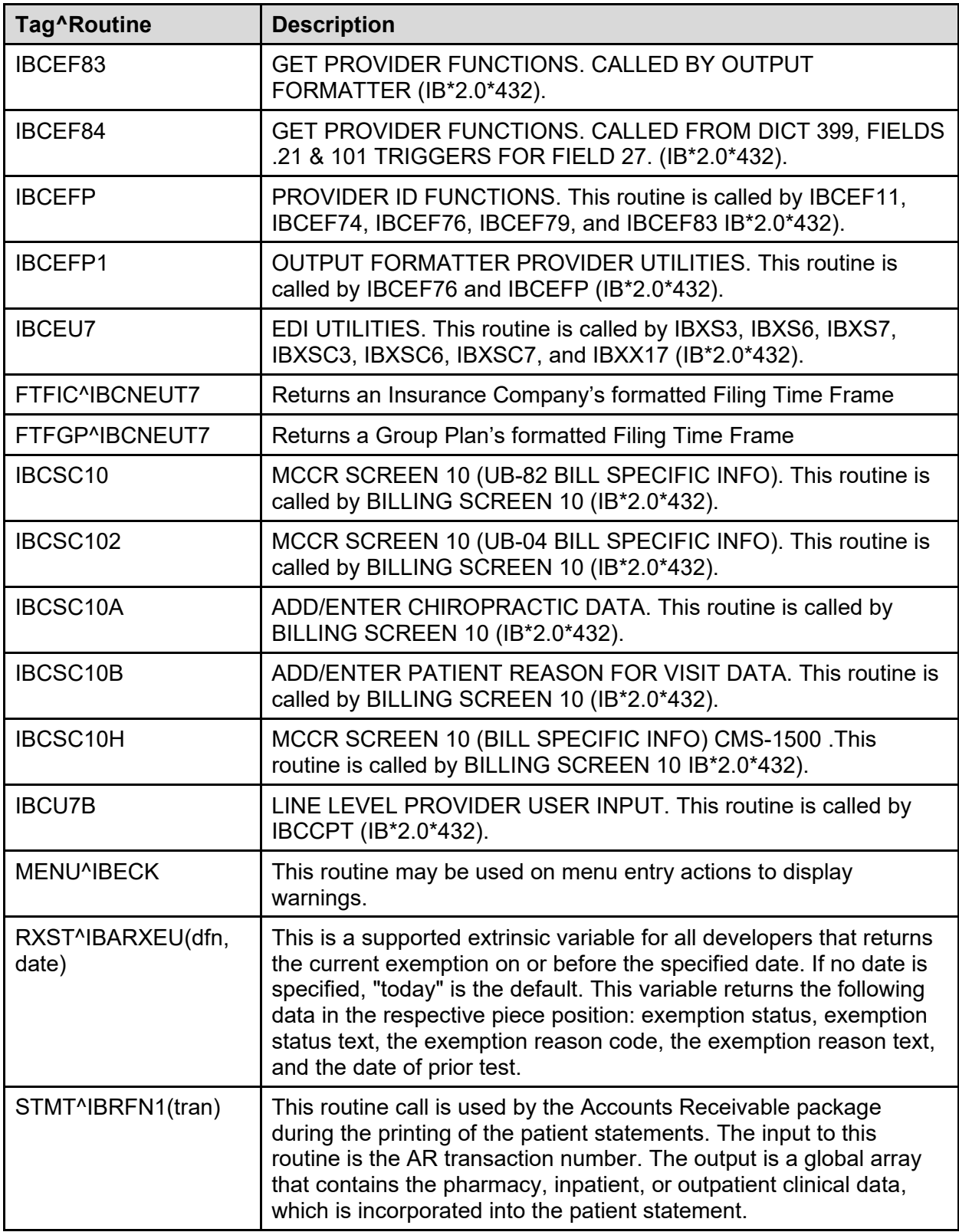

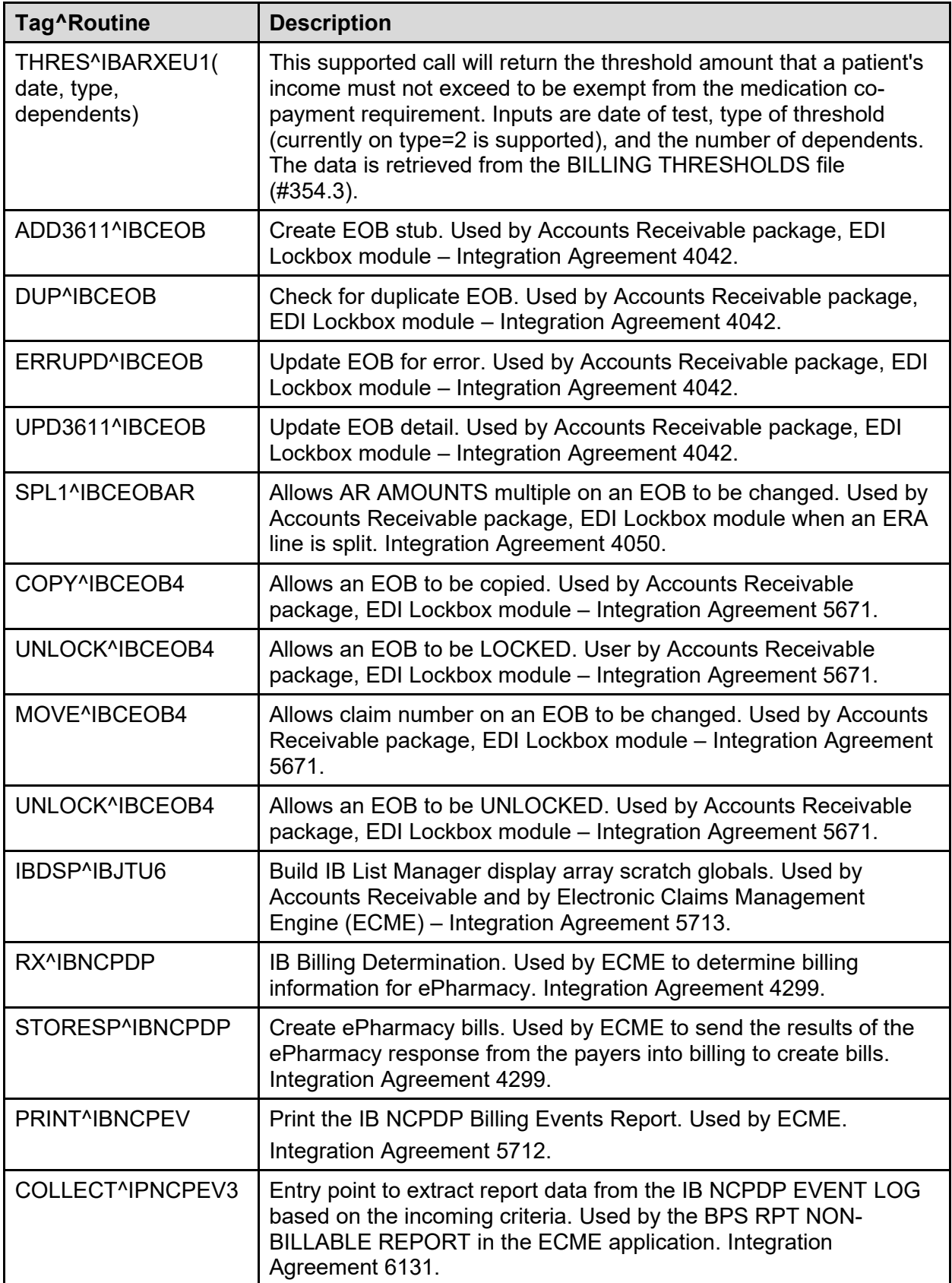

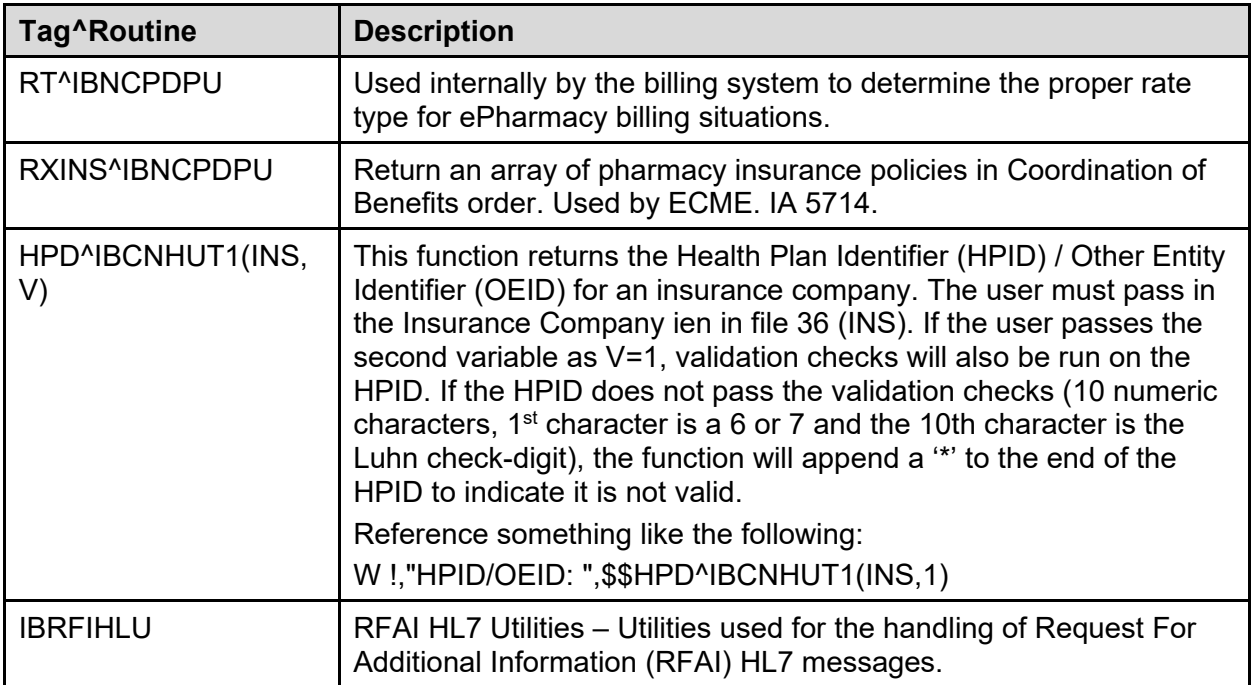

# <span id="page-32-0"></span>**5.4 Routine List with Descriptions**

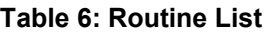

<span id="page-32-1"></span>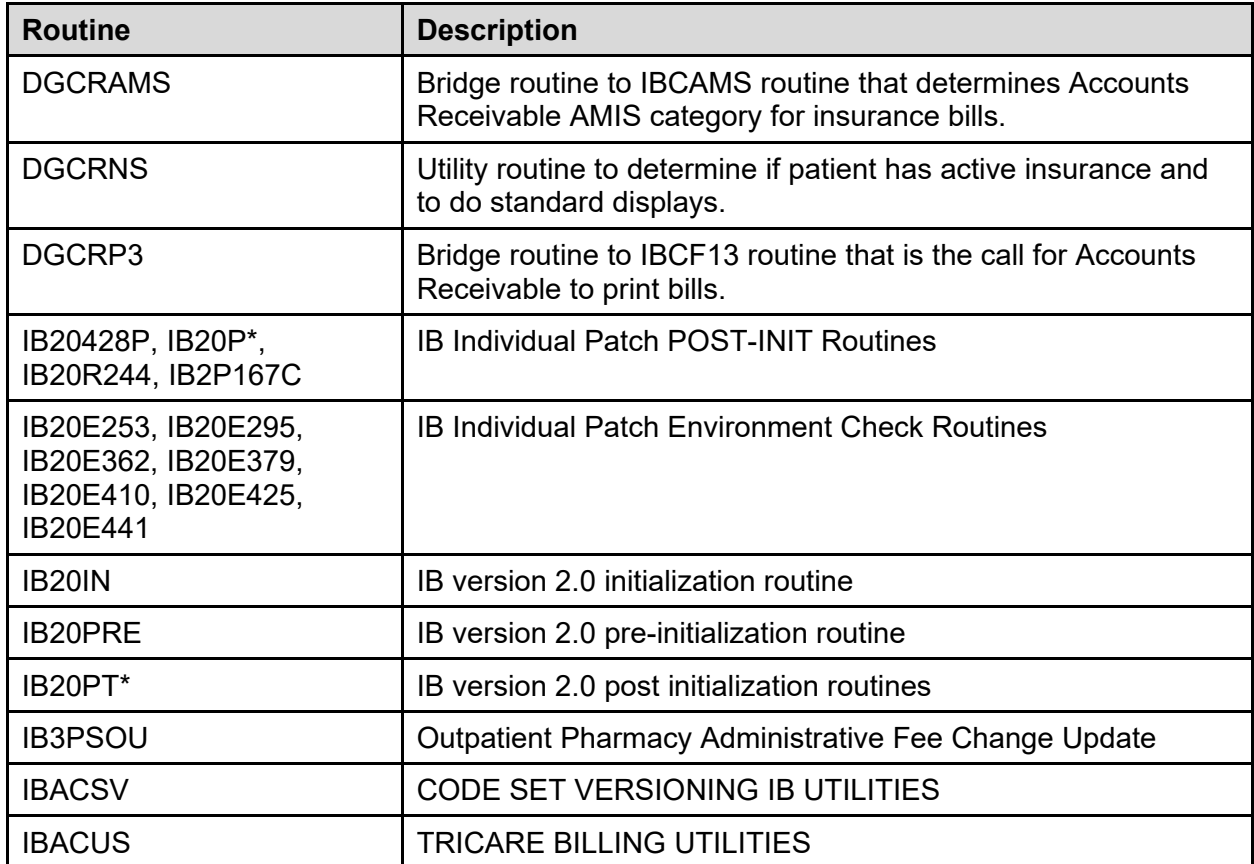

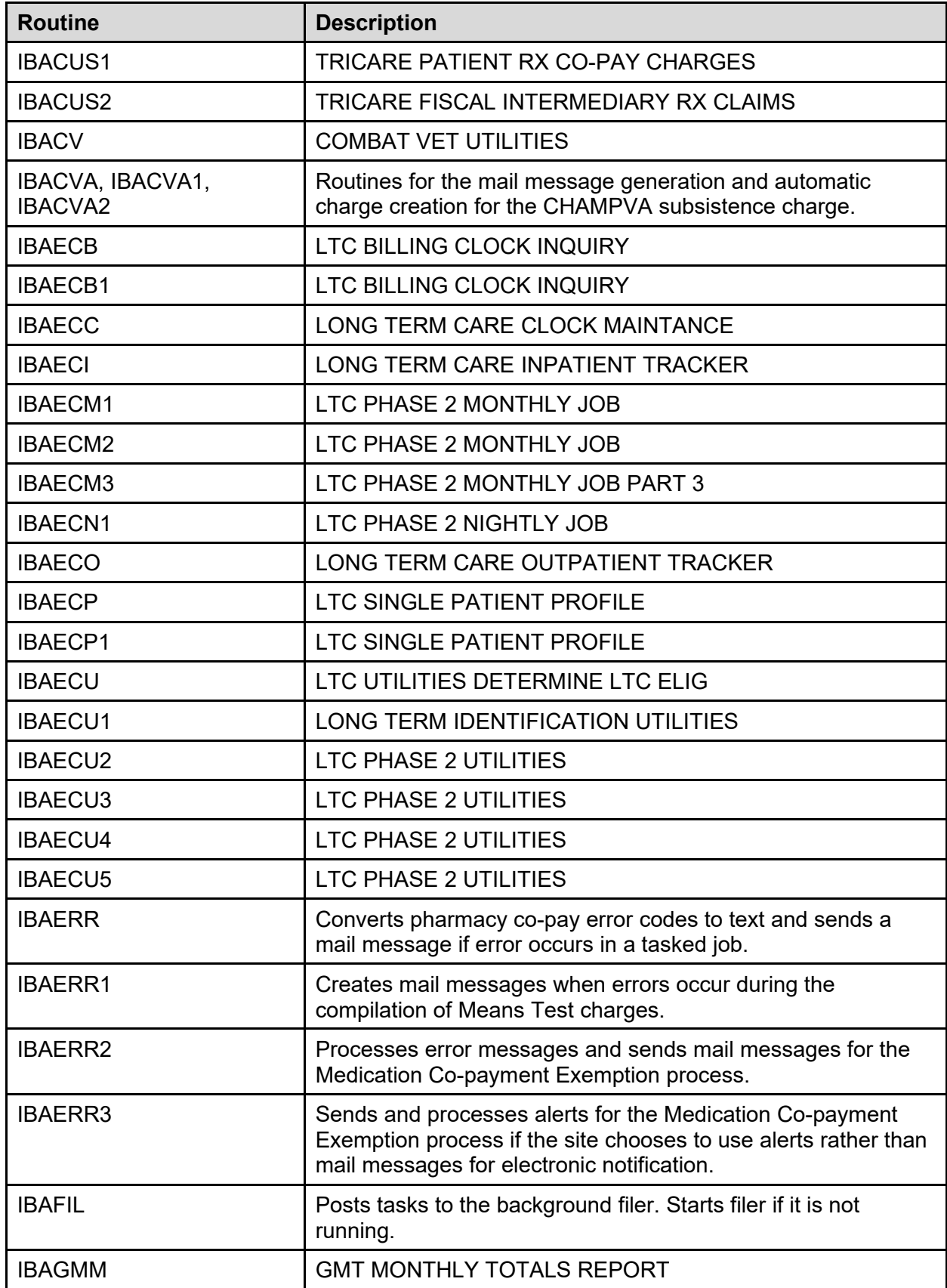

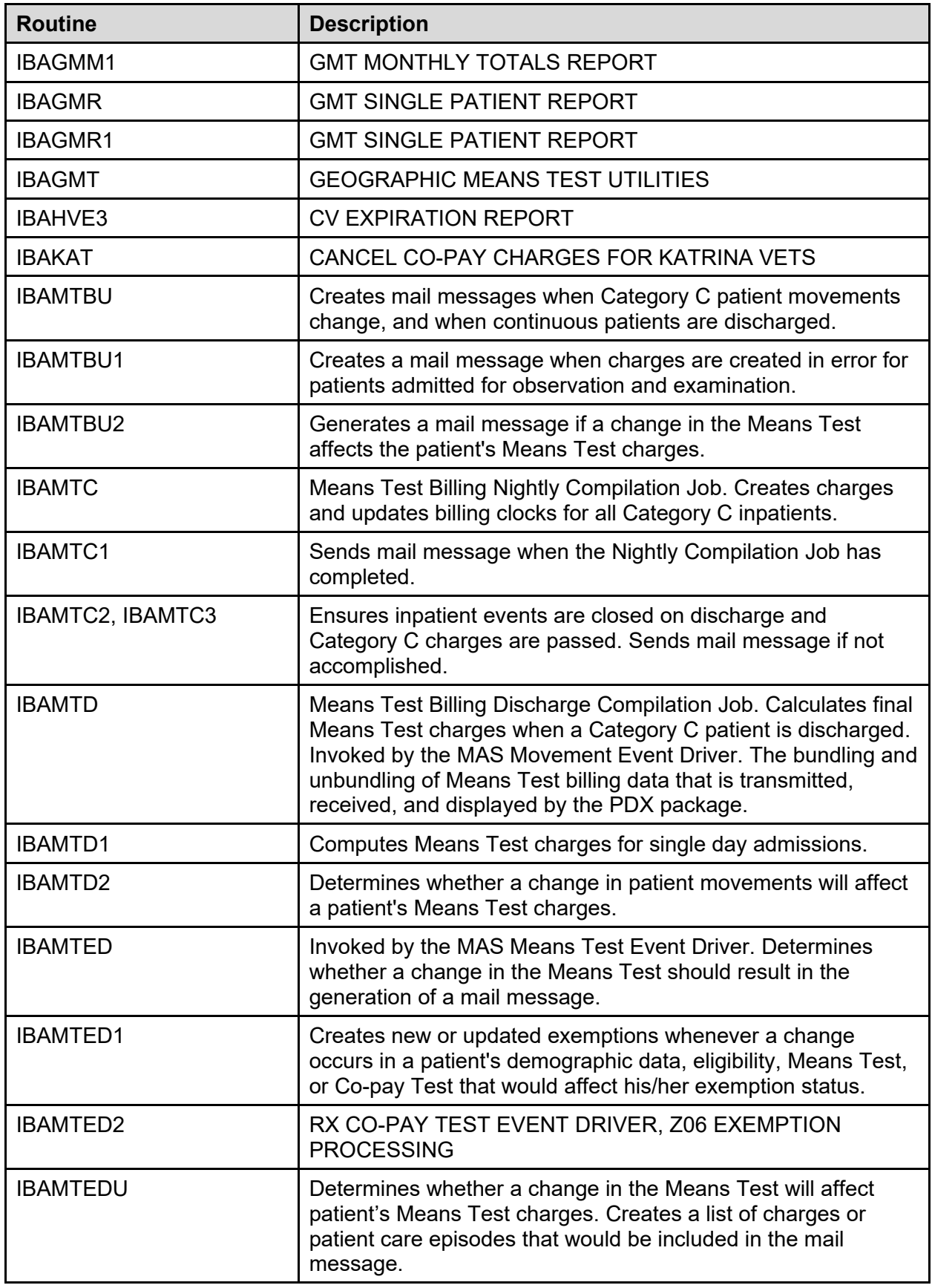

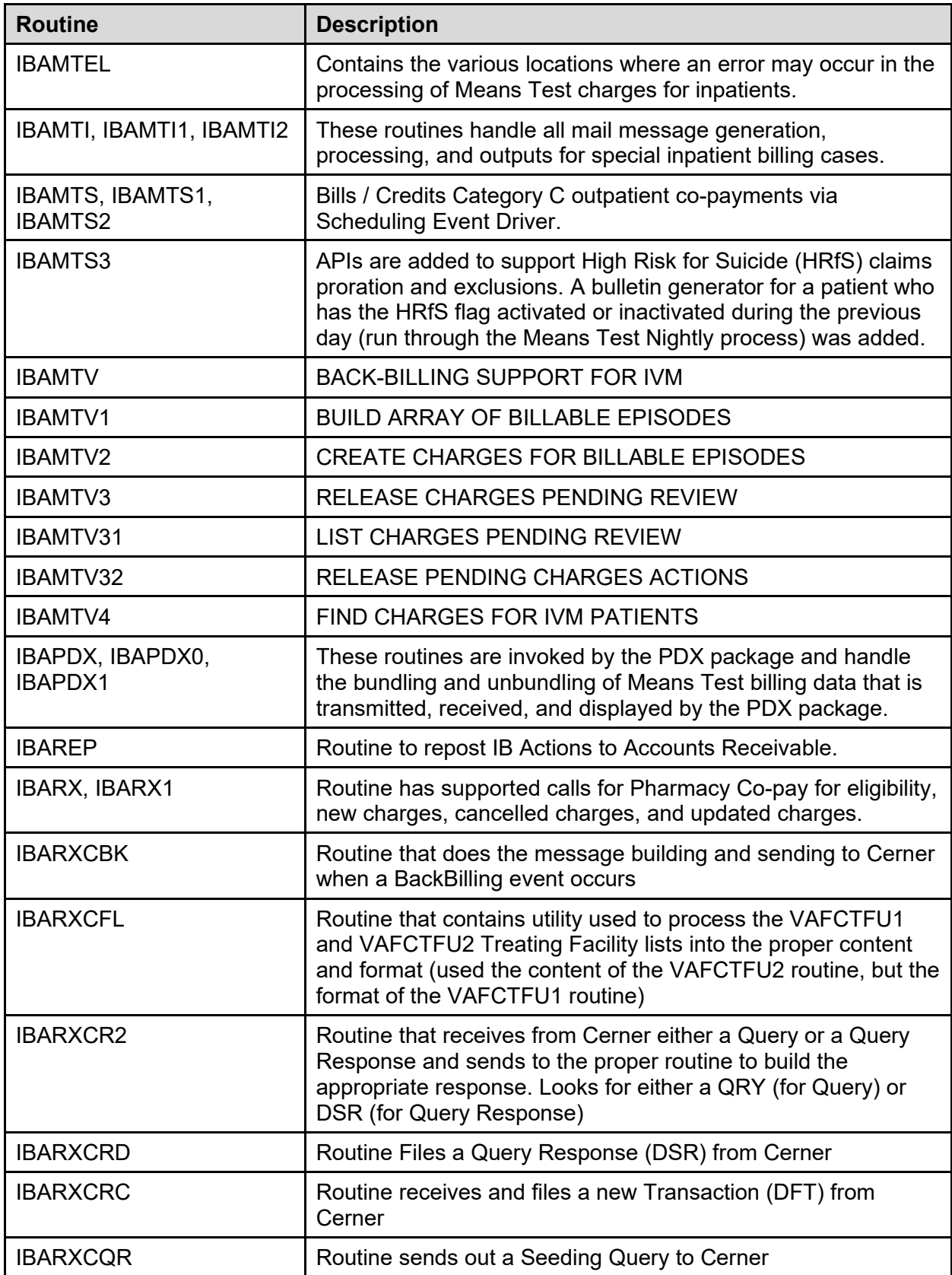
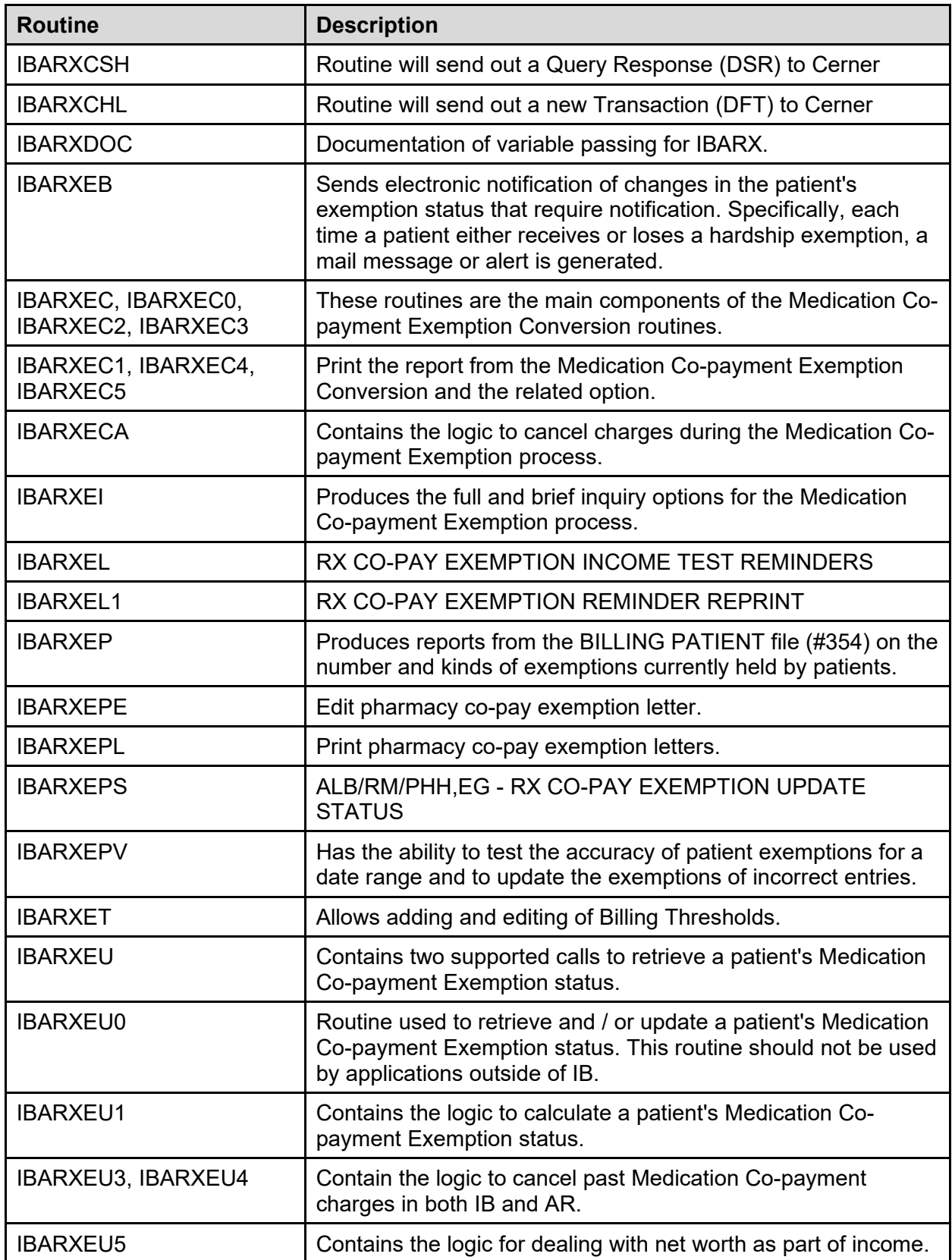

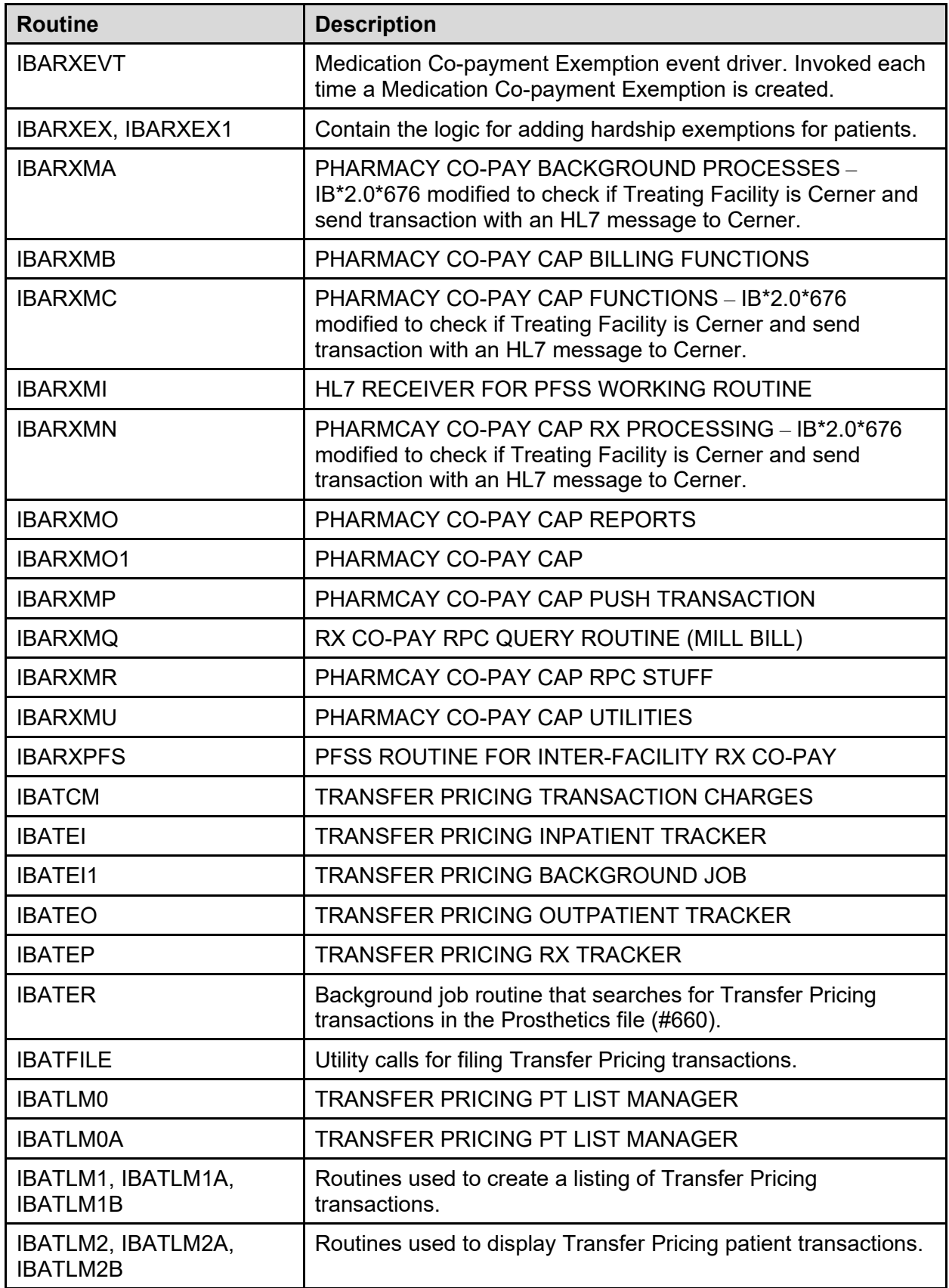

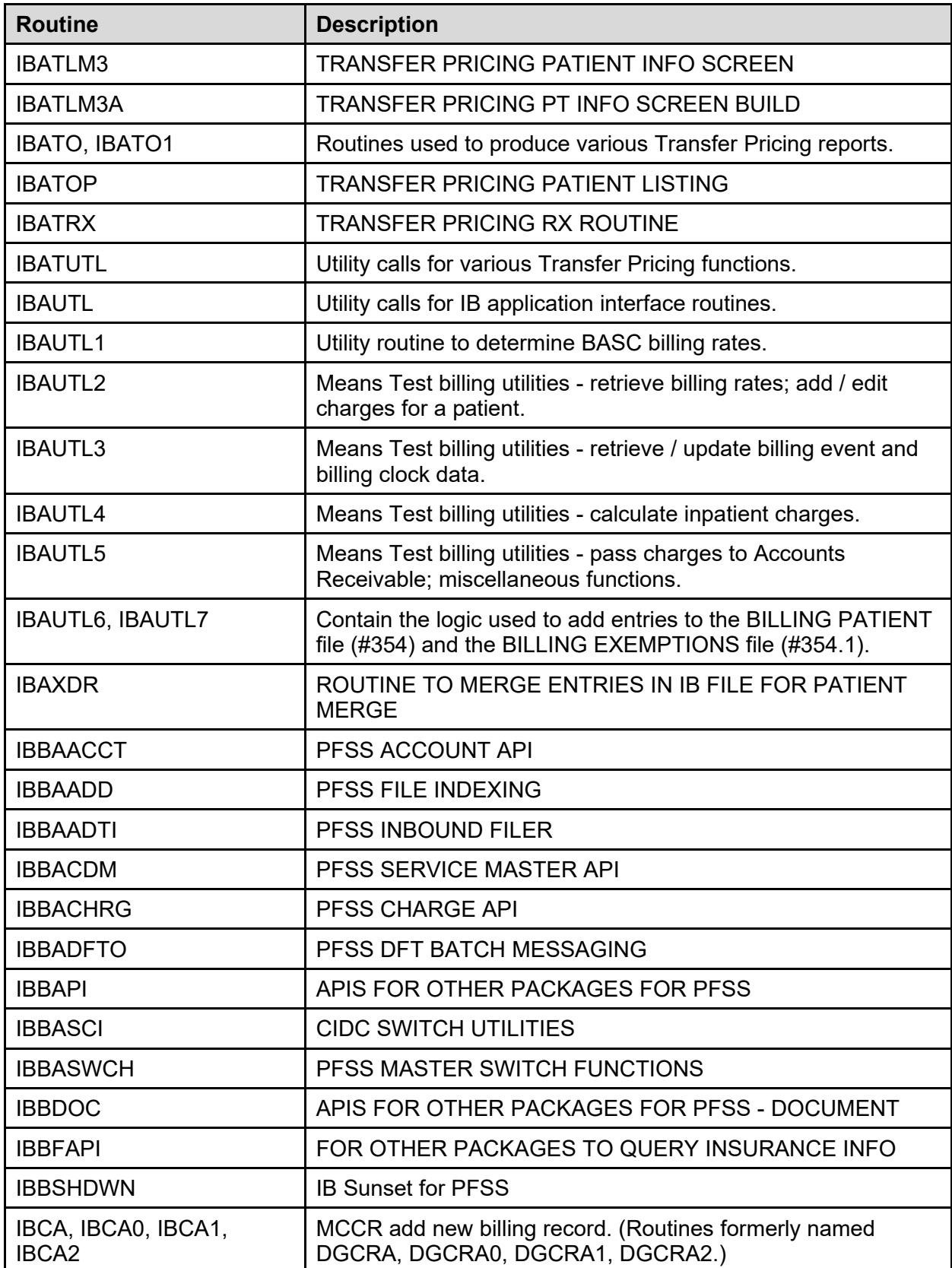

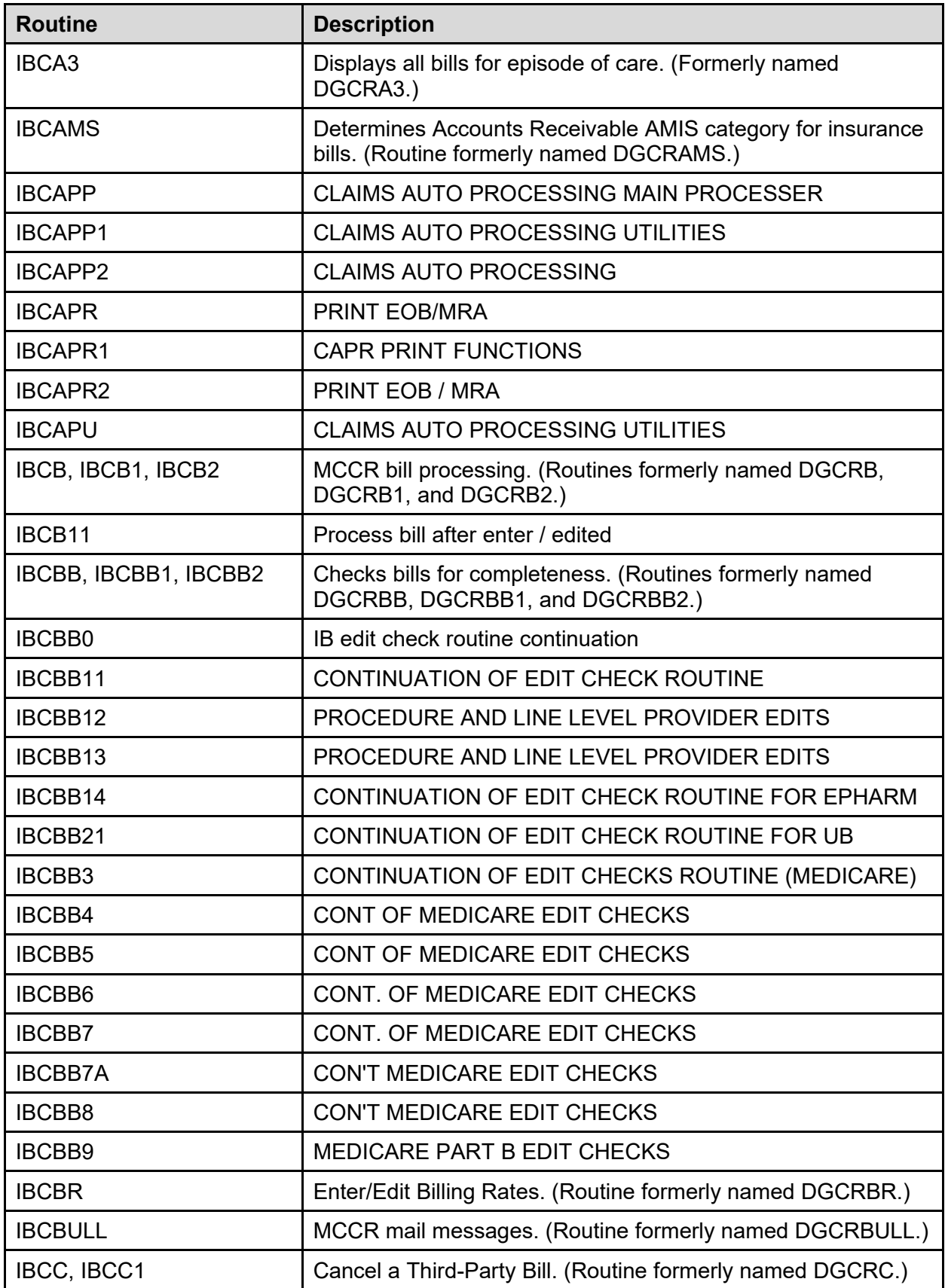

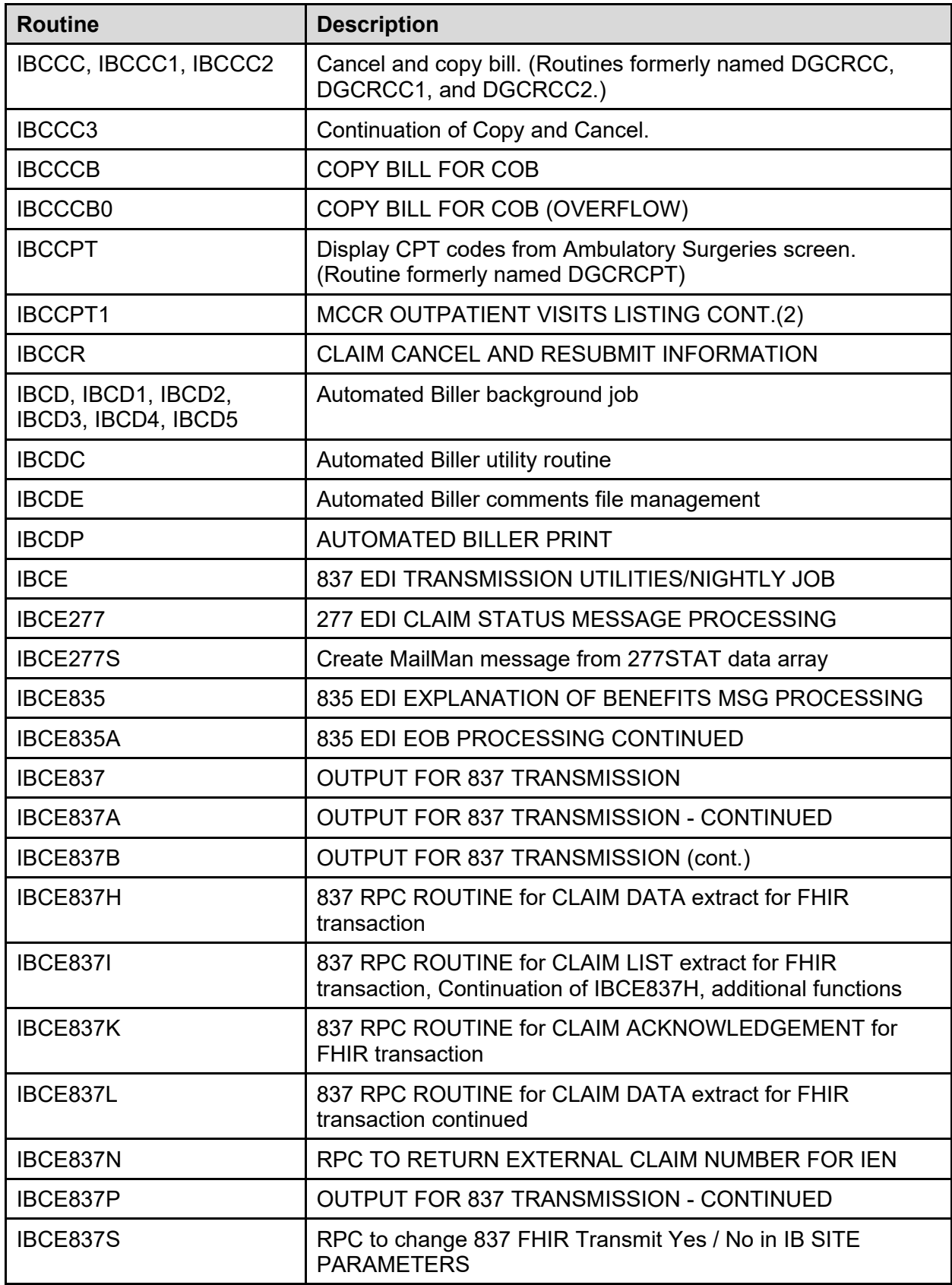

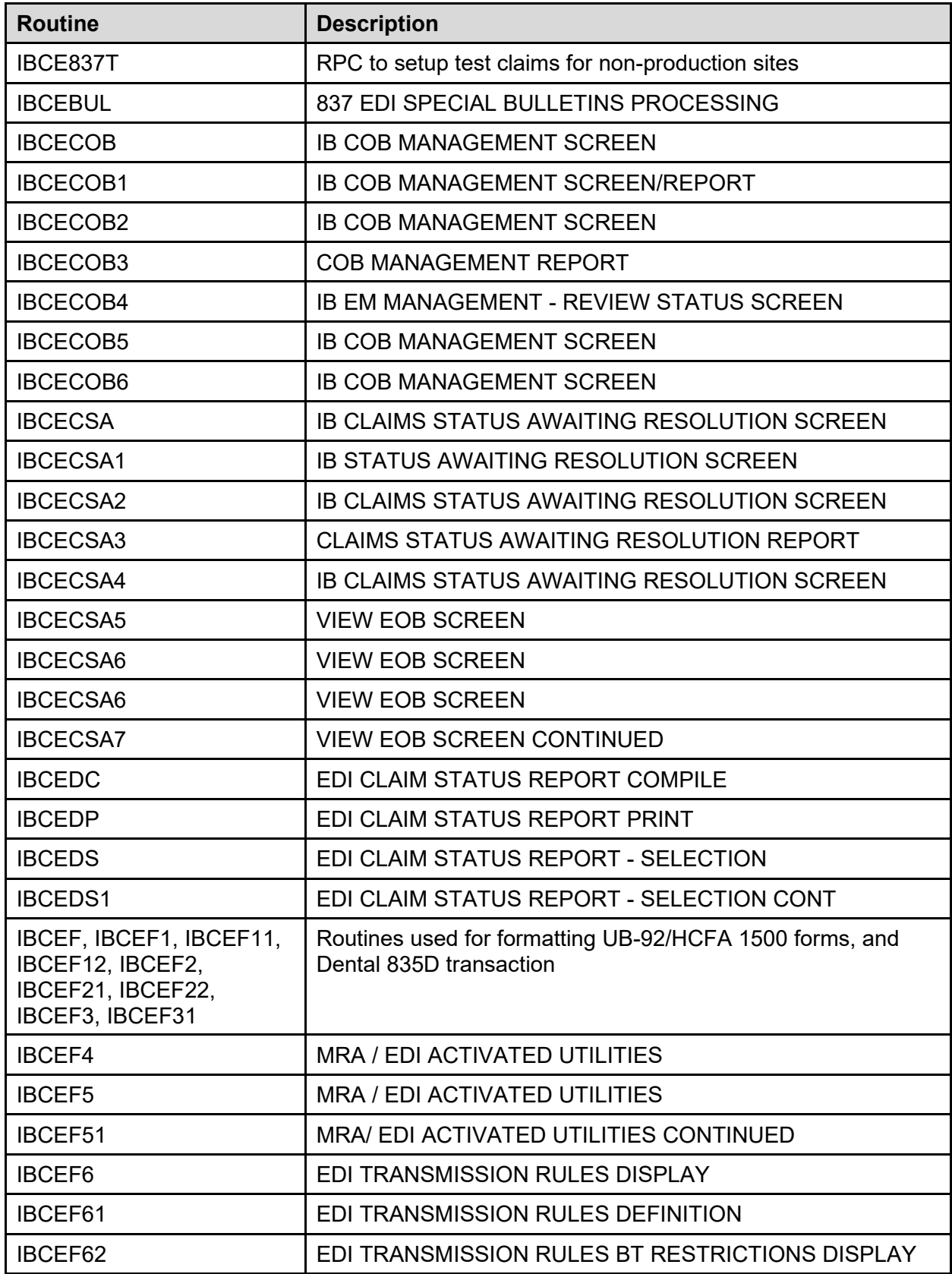

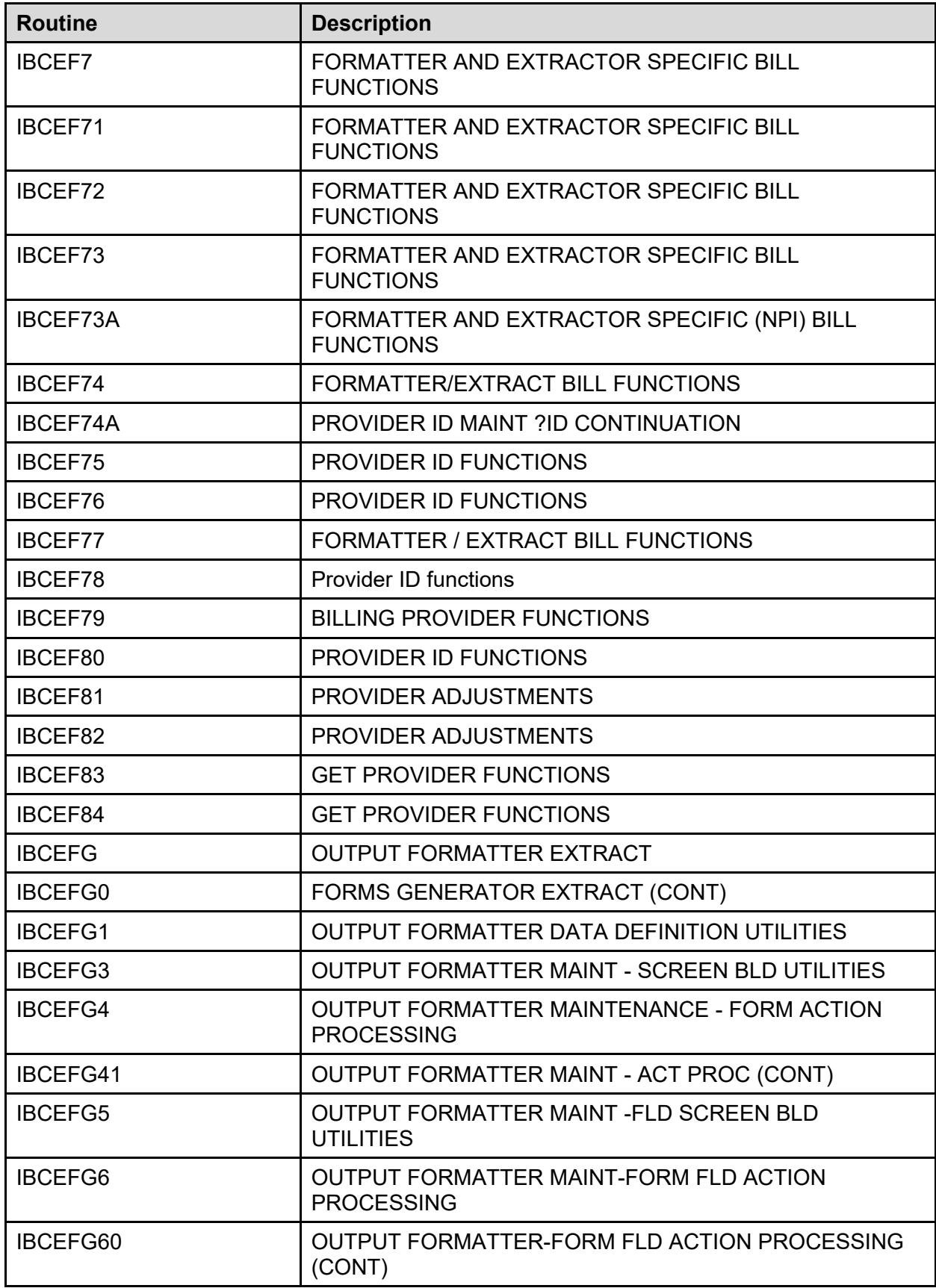

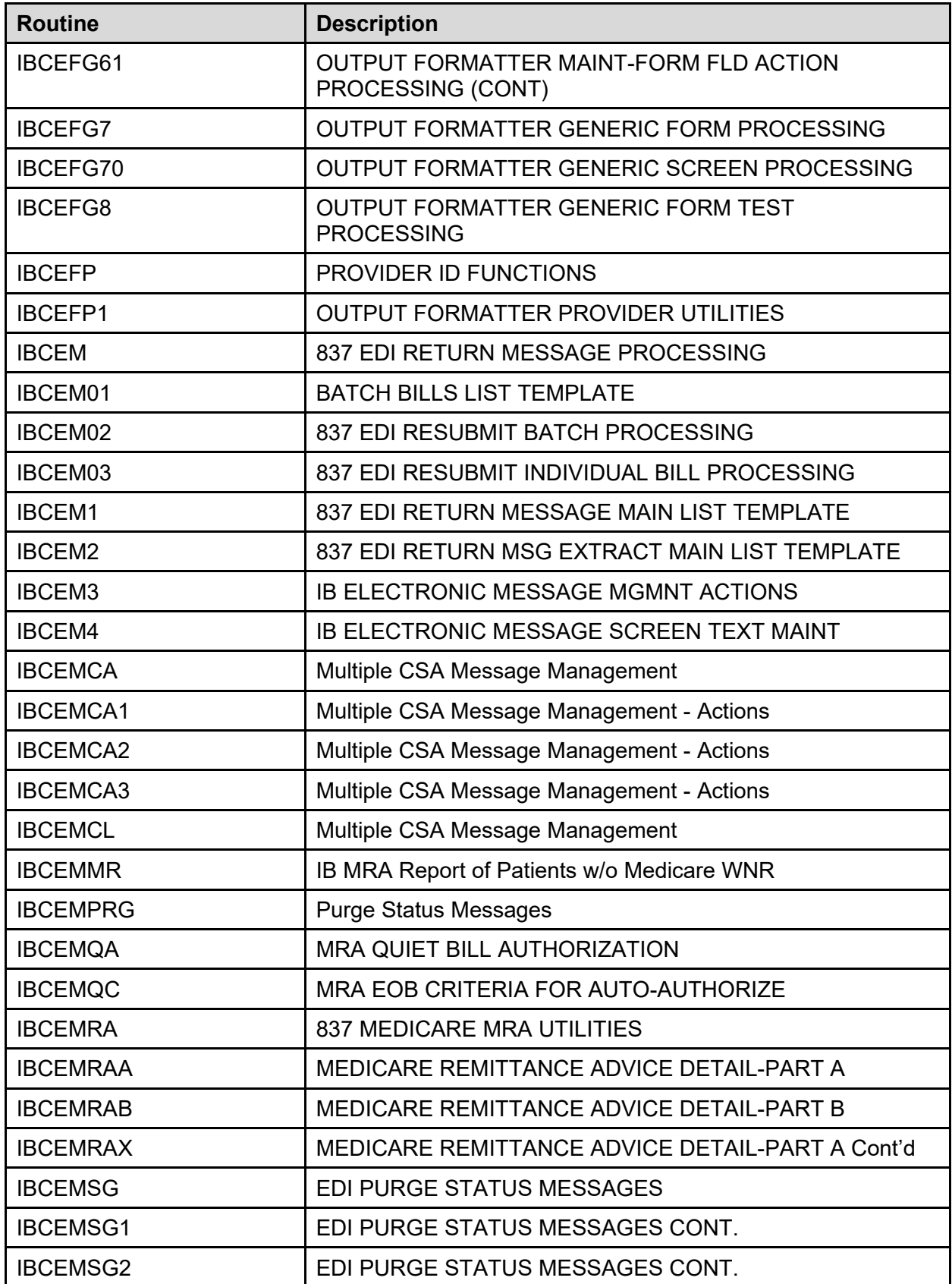

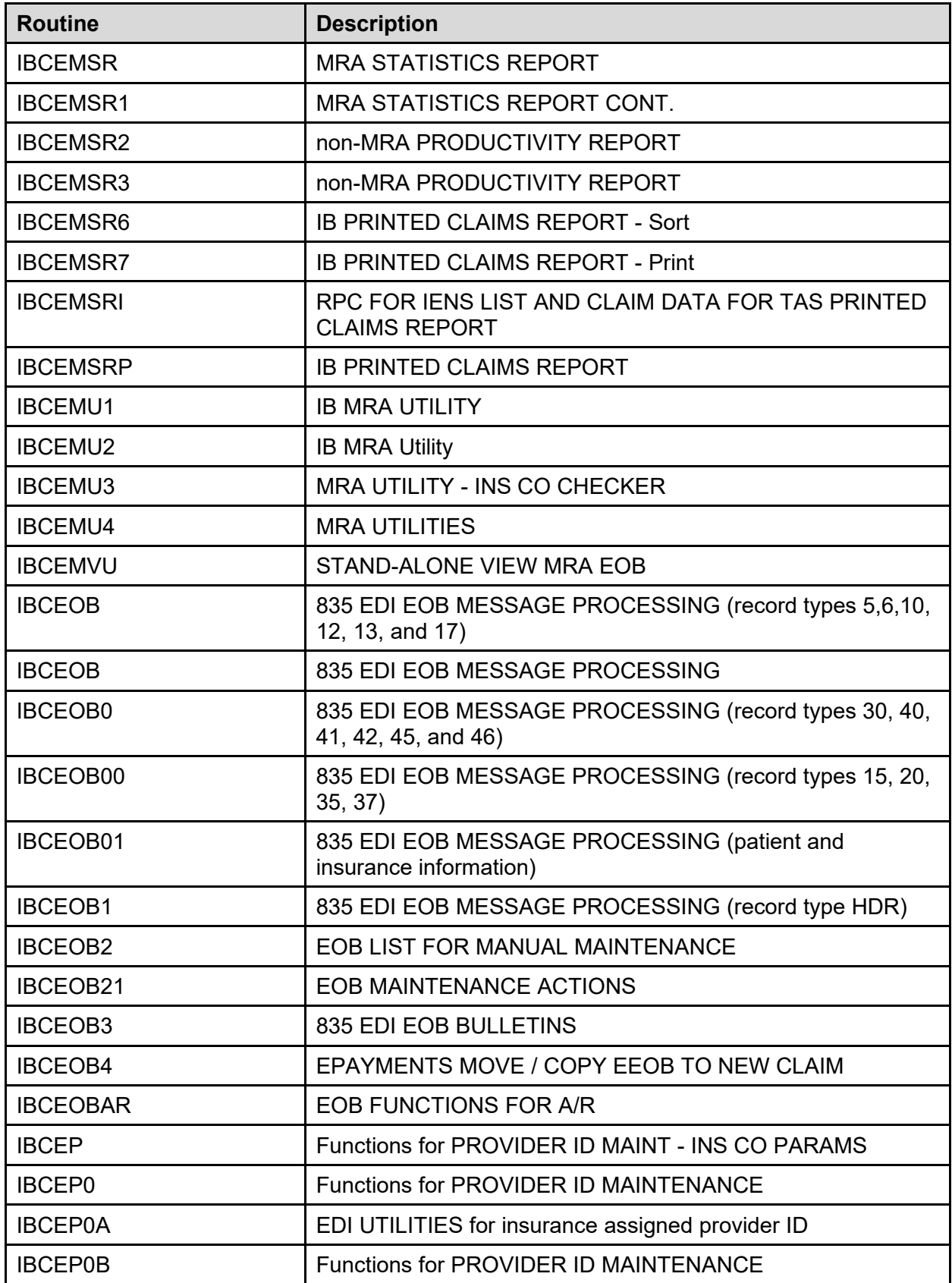

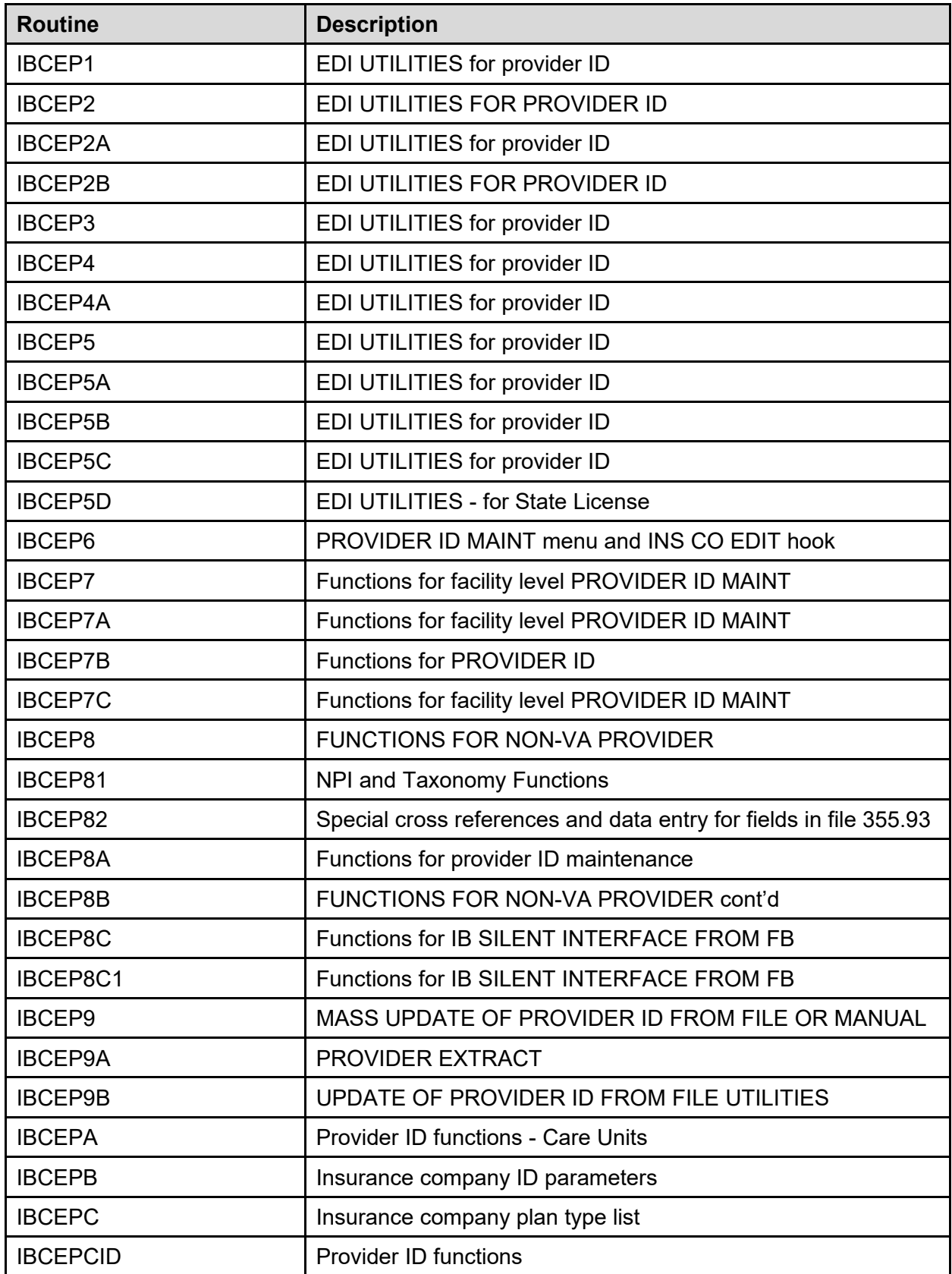

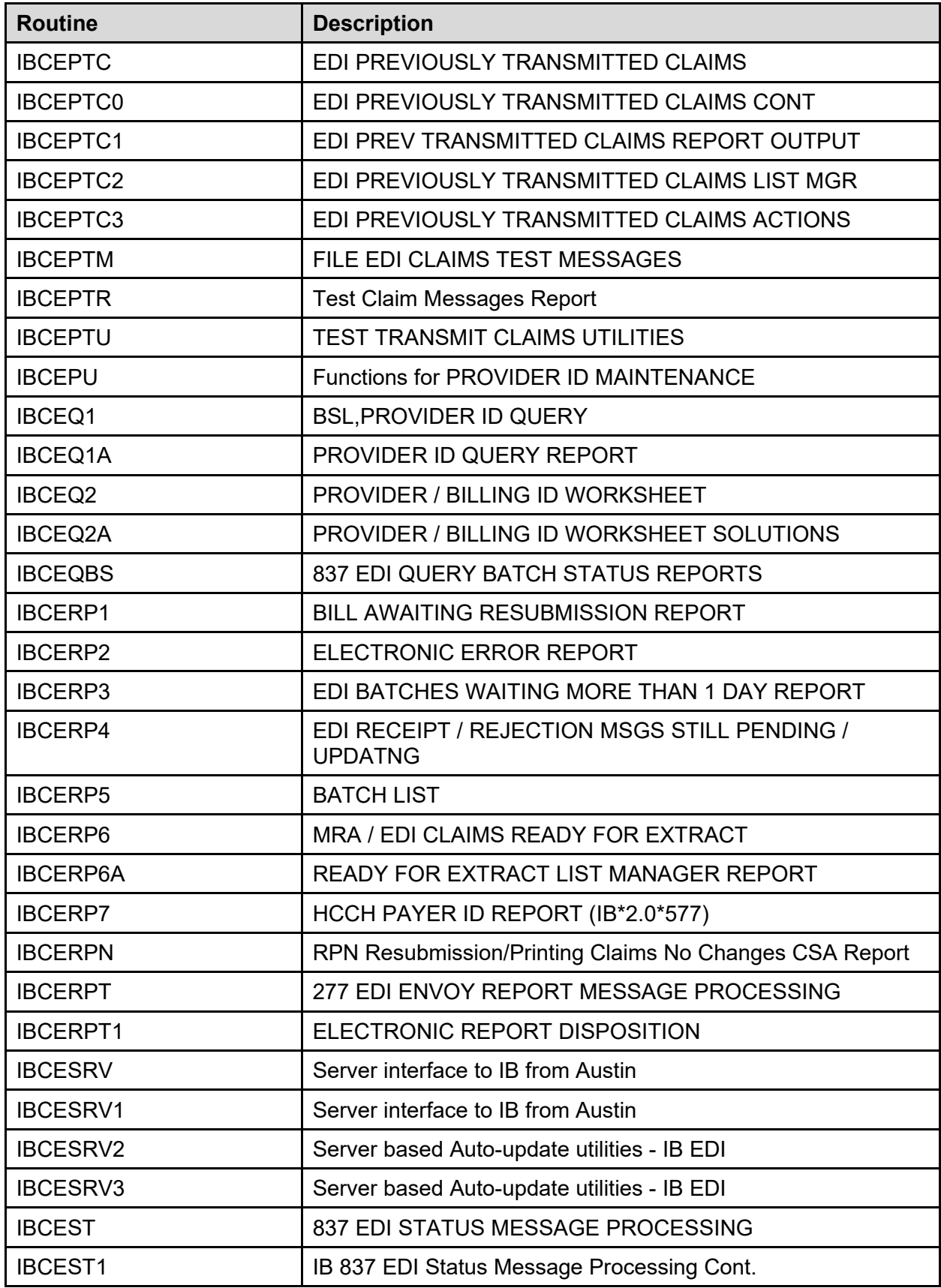

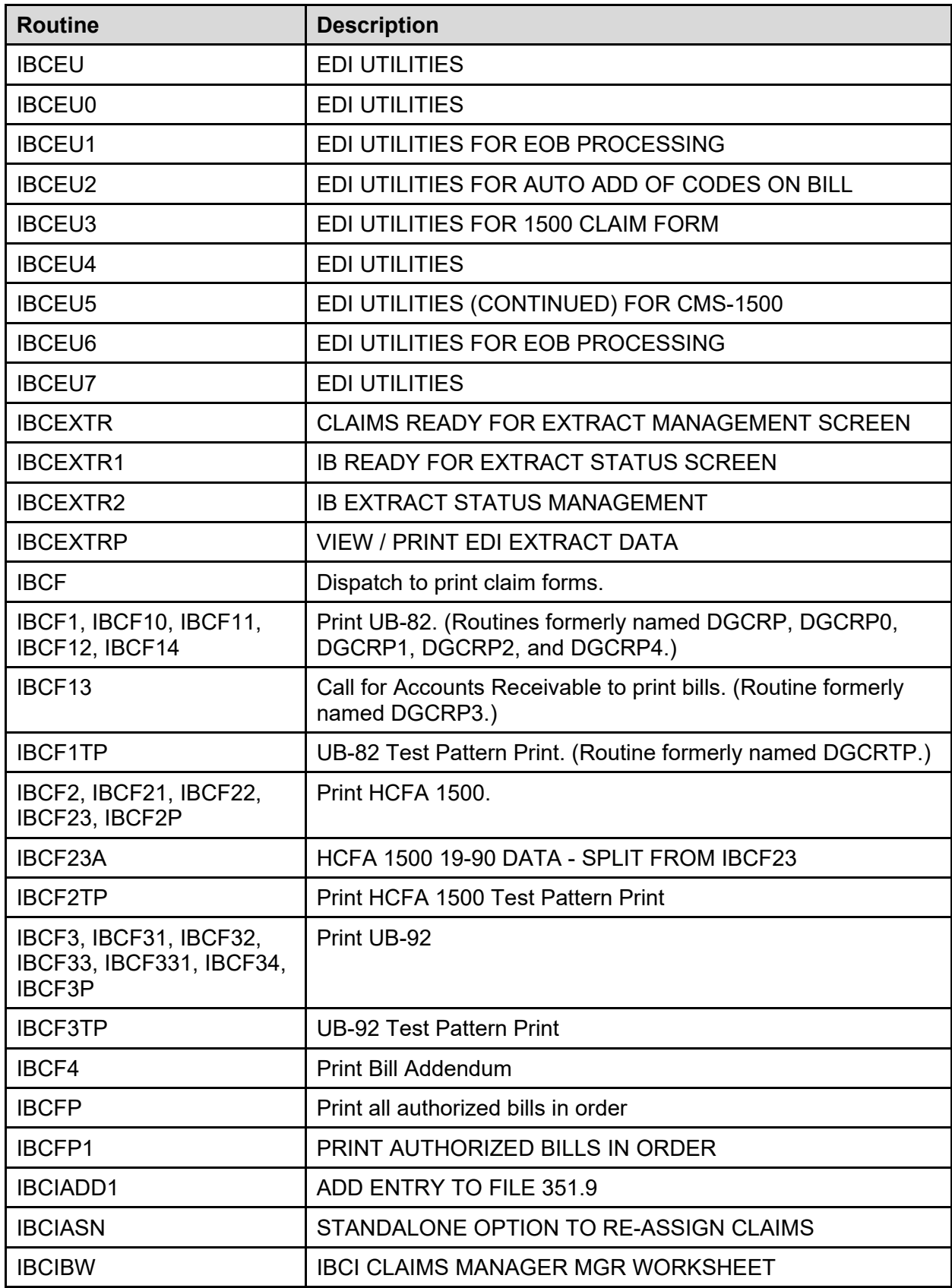

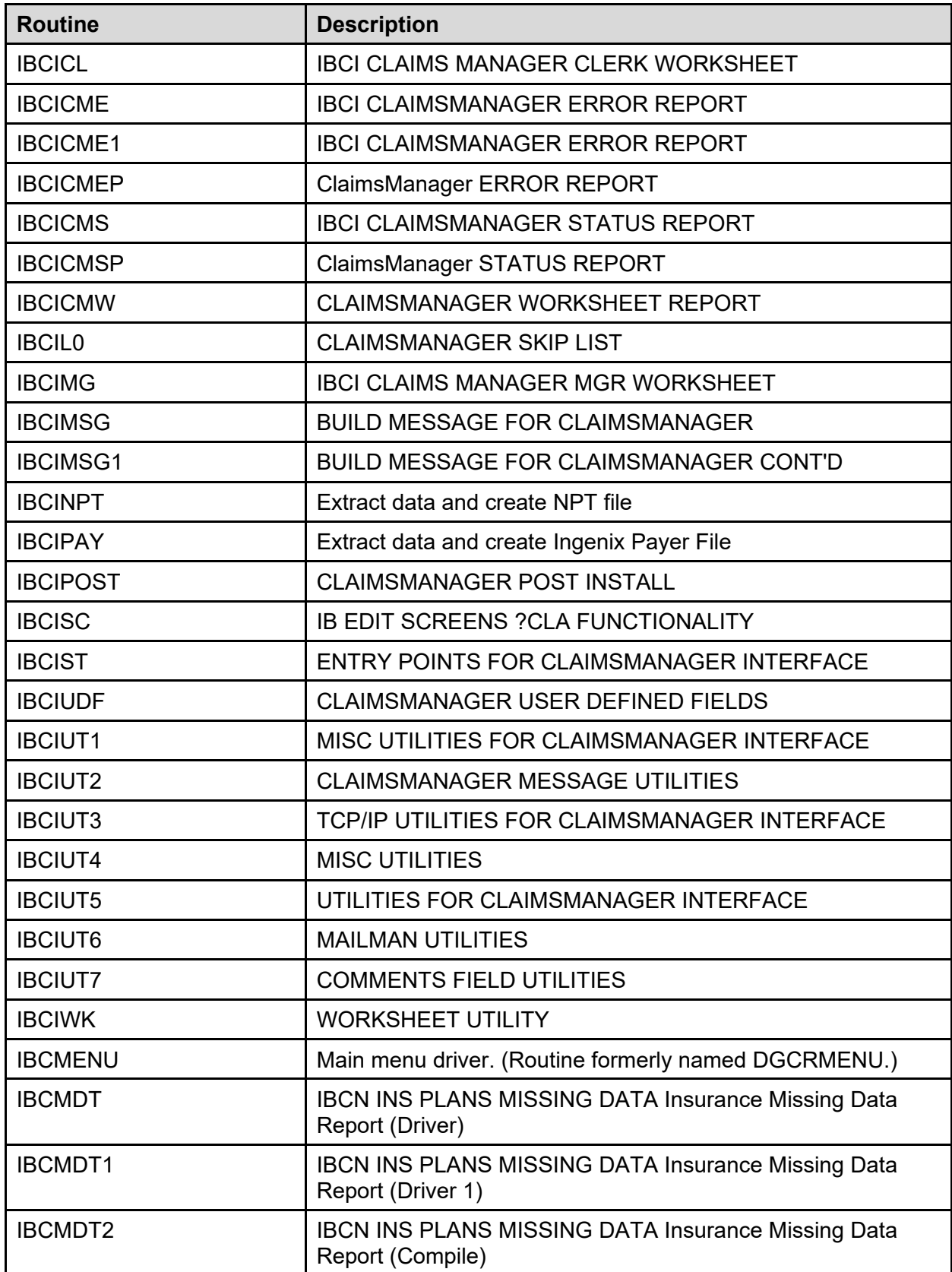

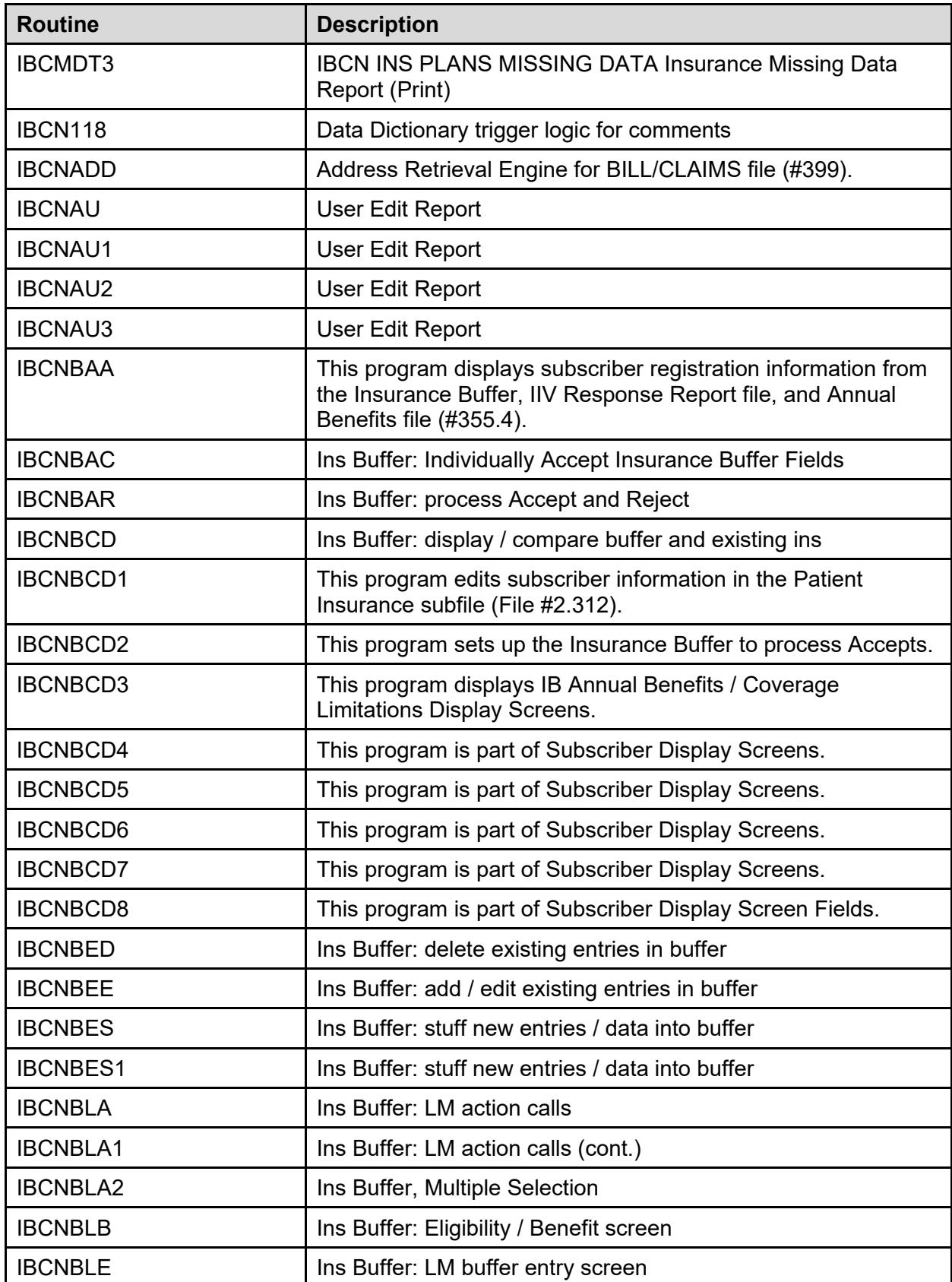

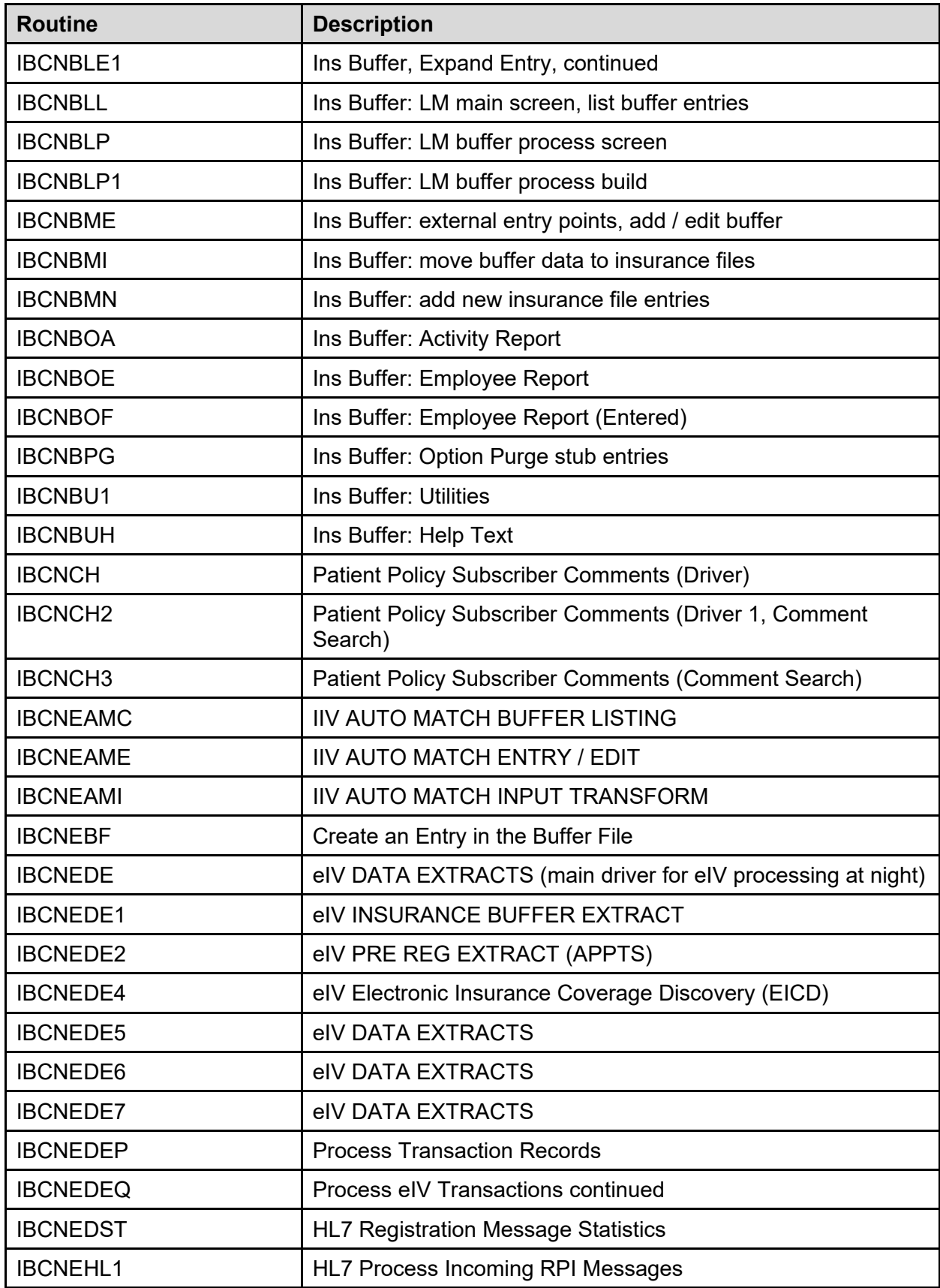

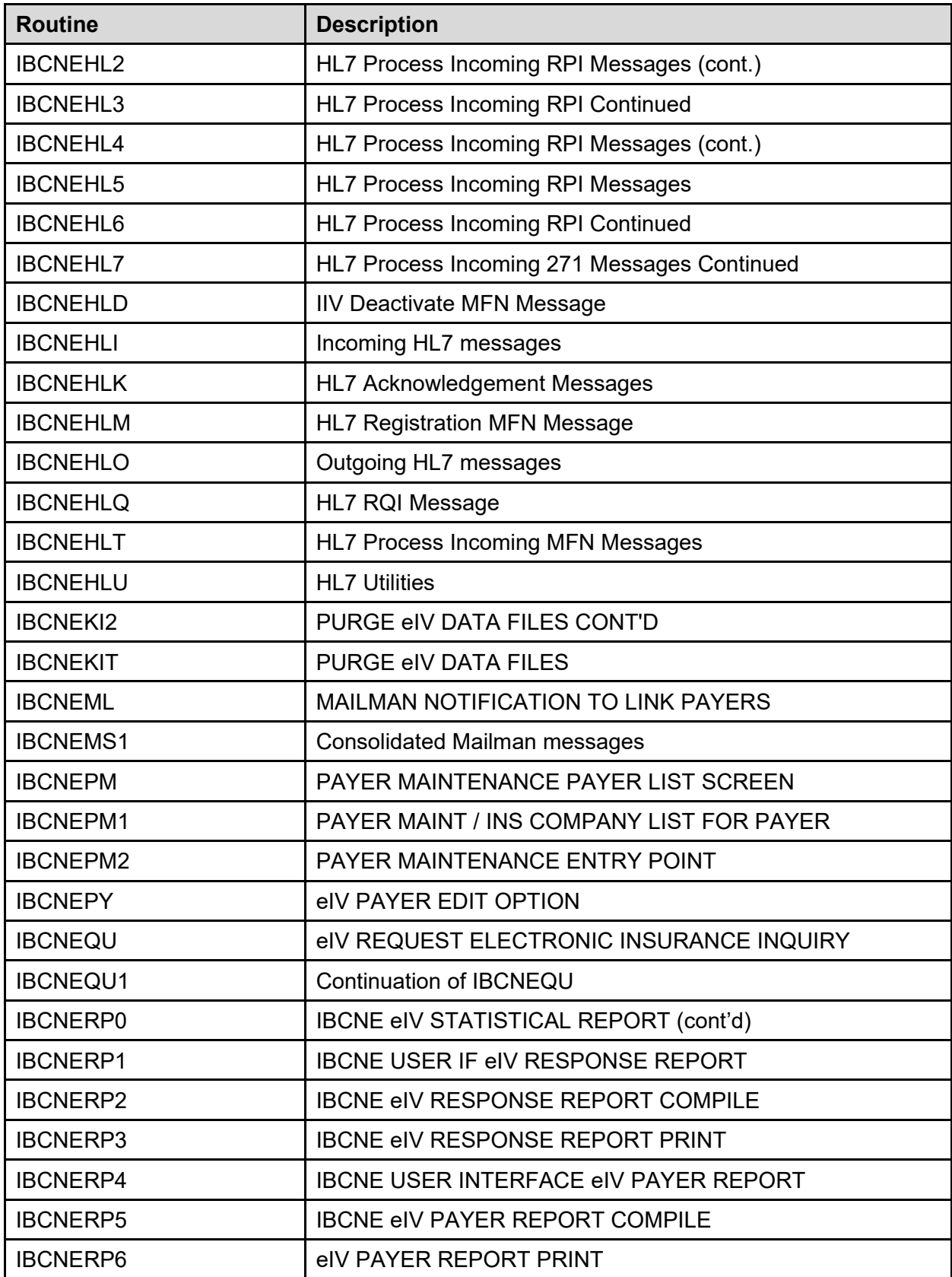

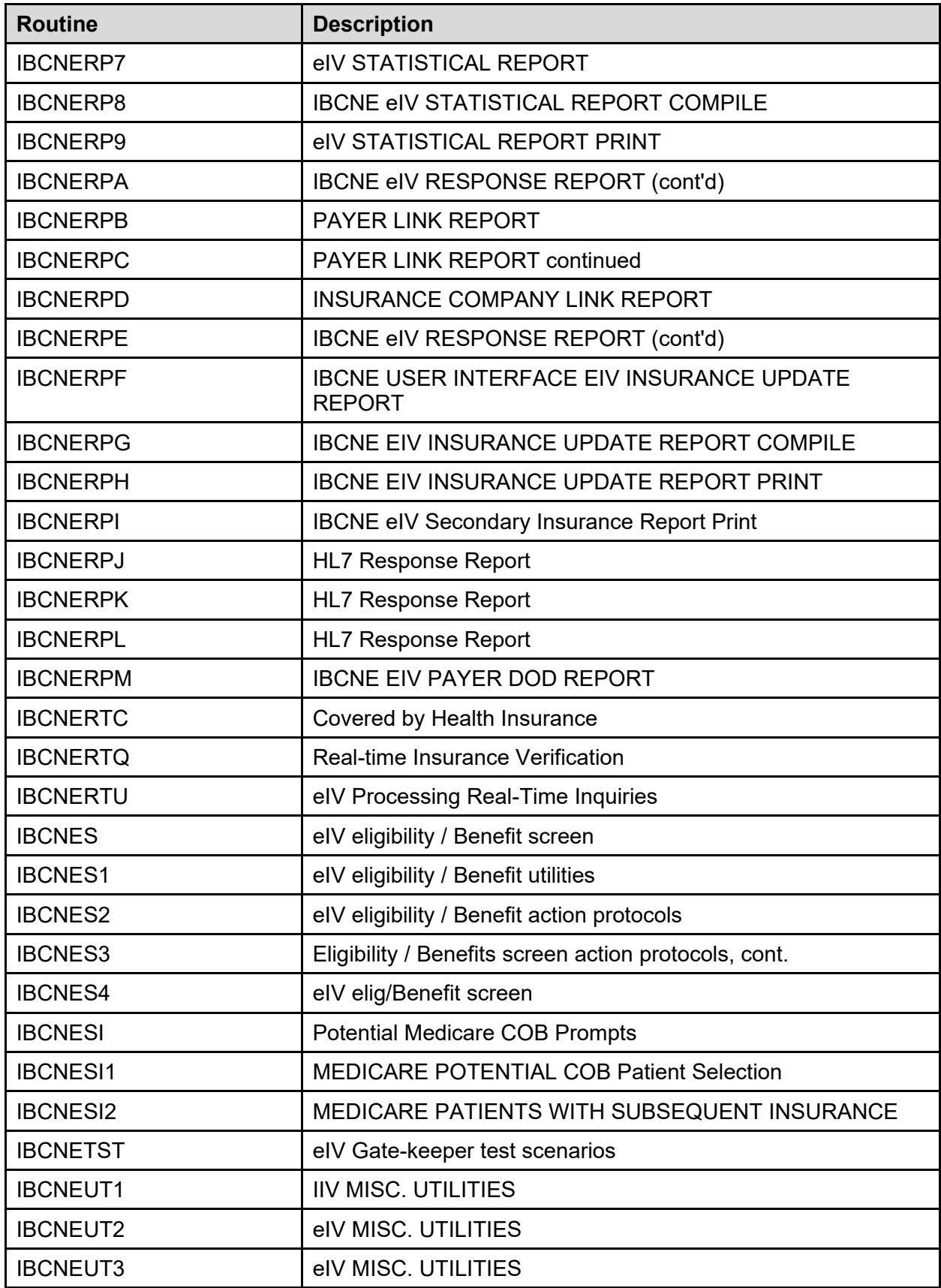

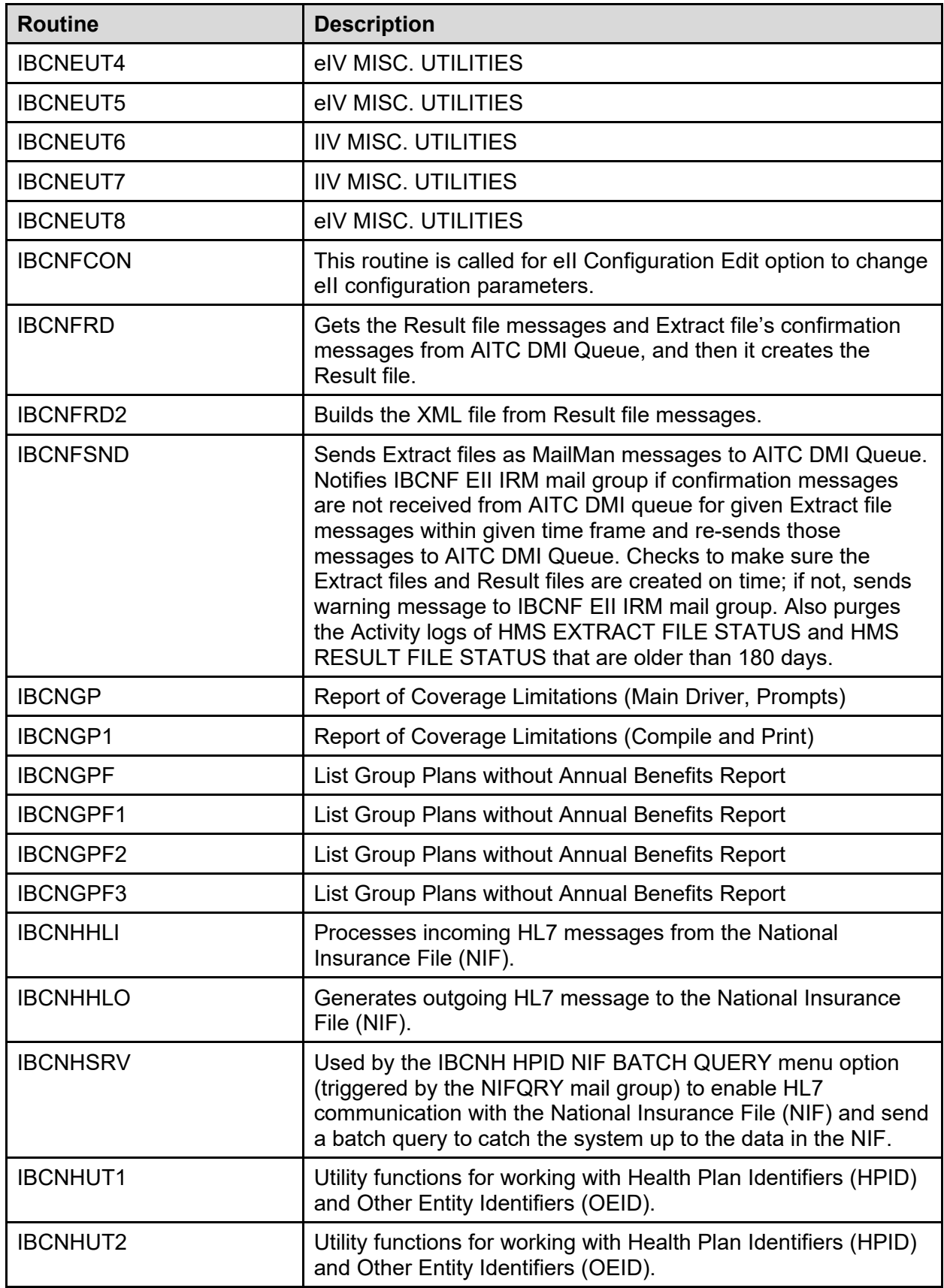

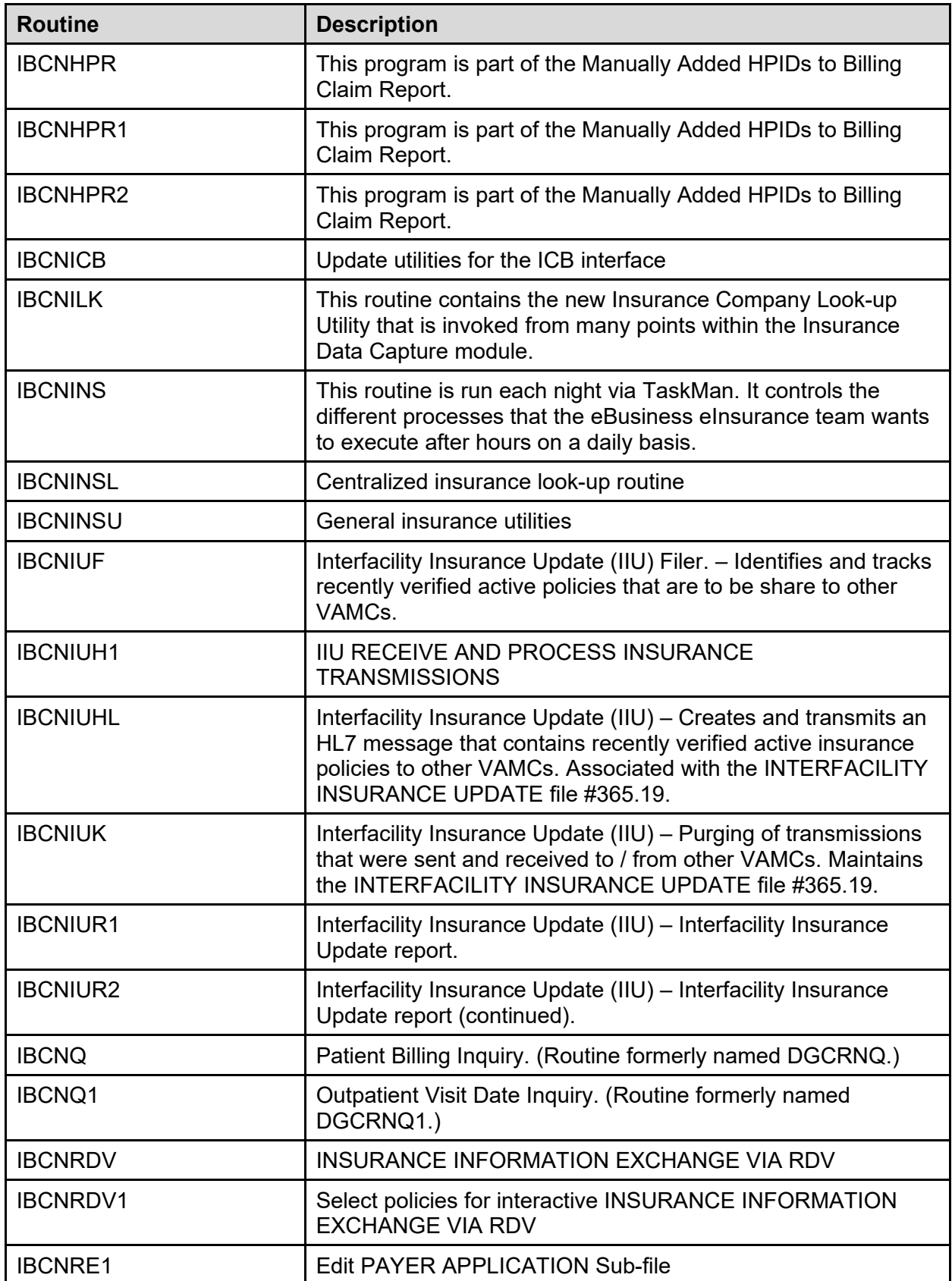

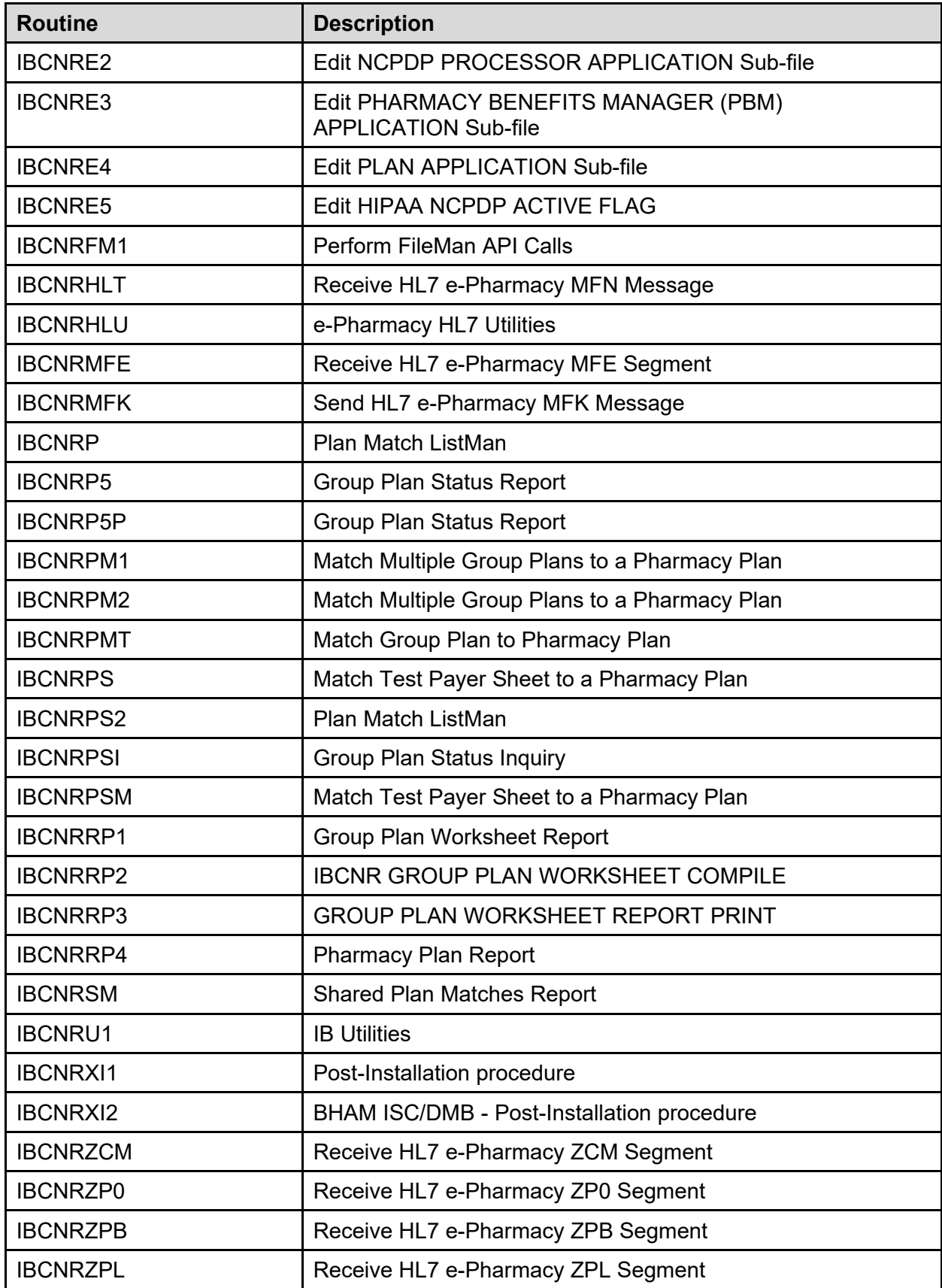

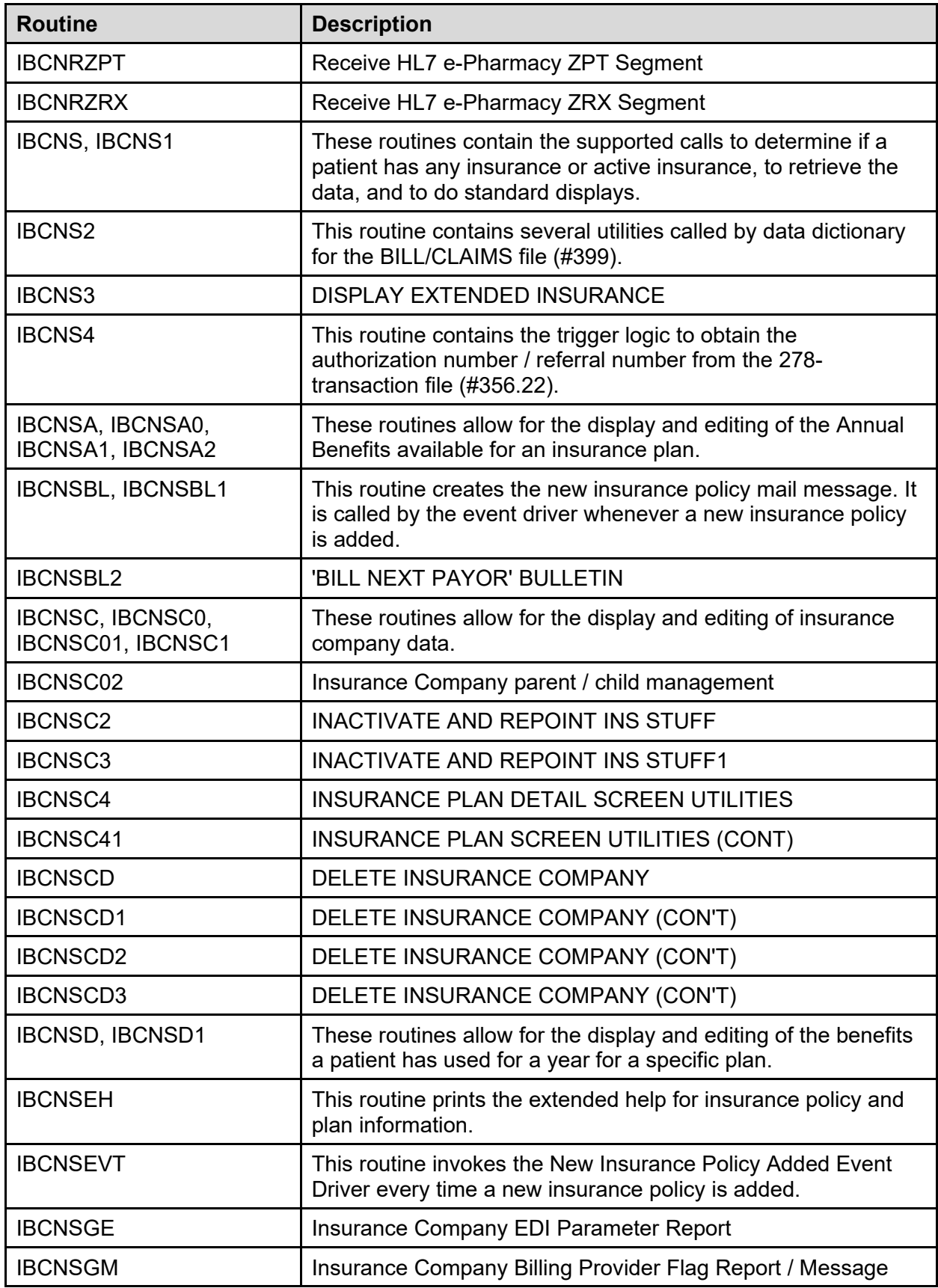

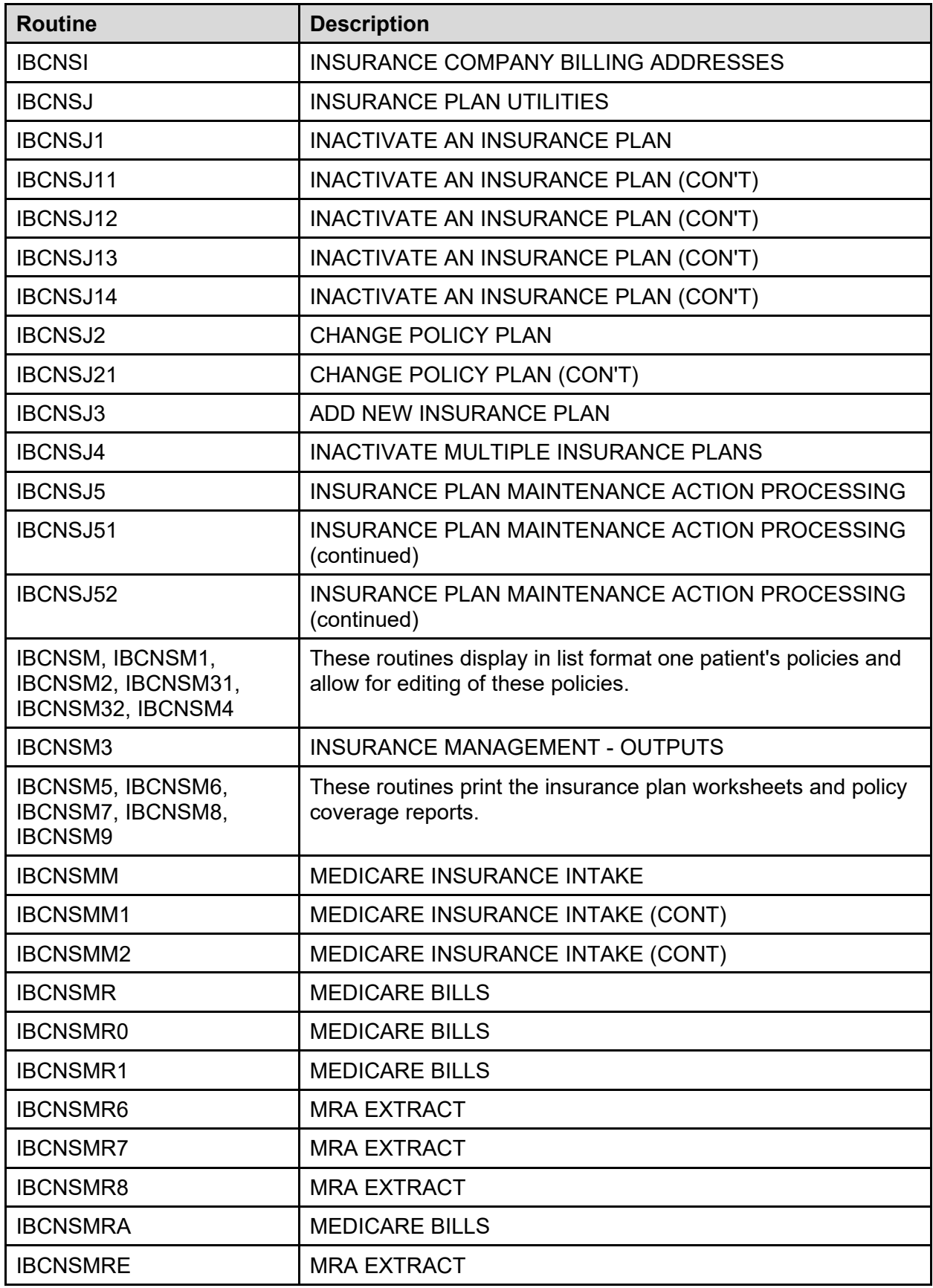

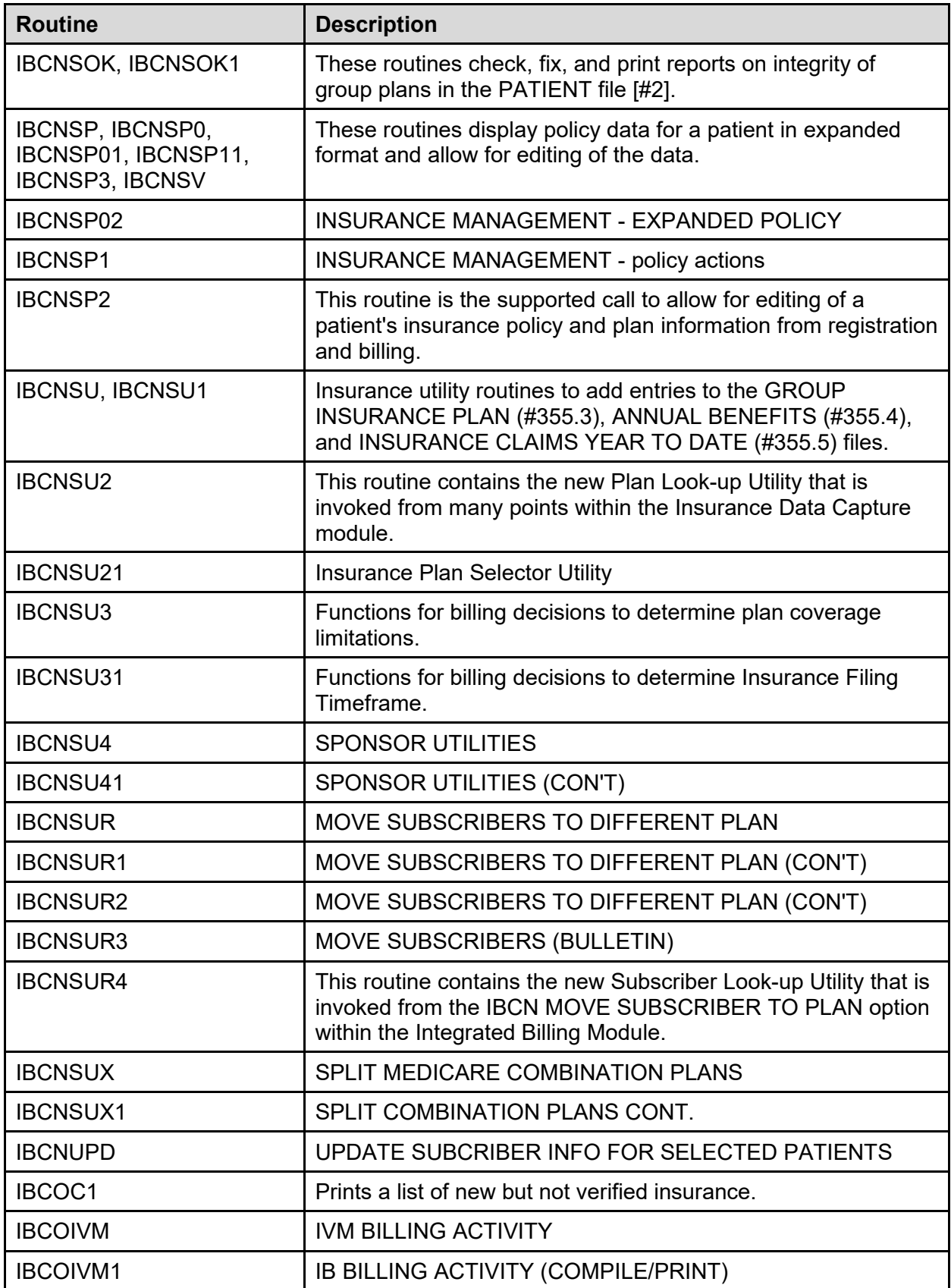

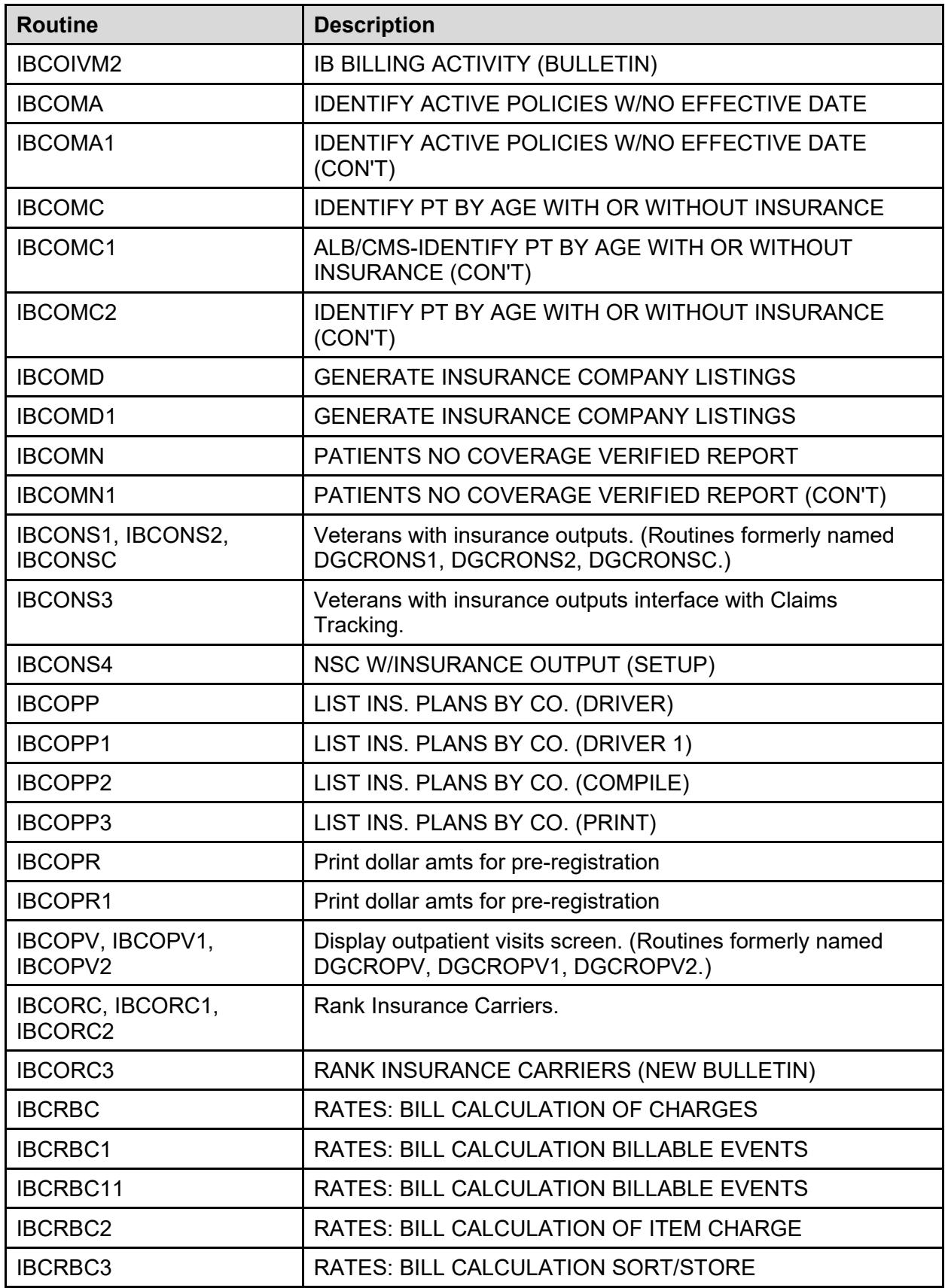

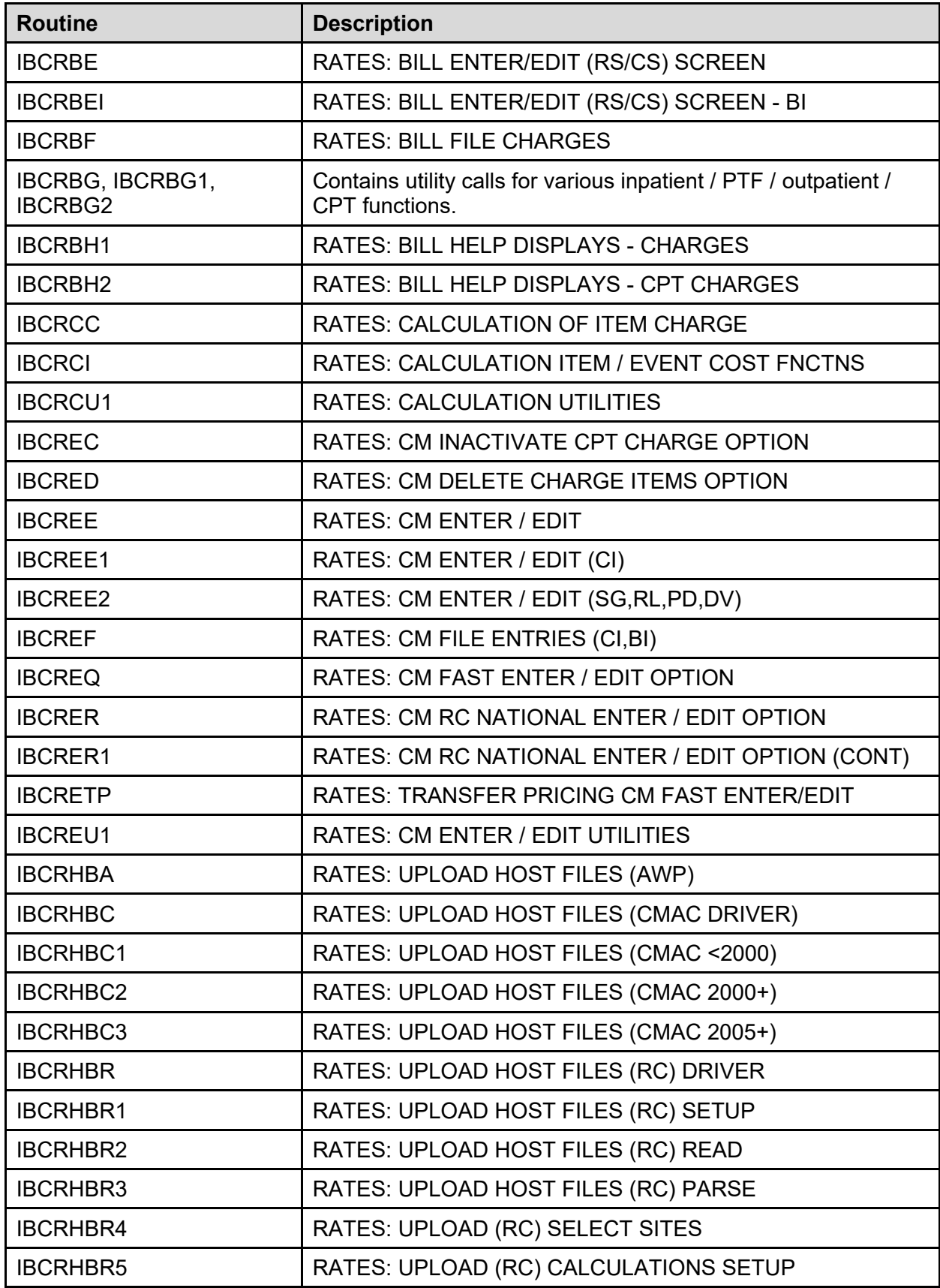

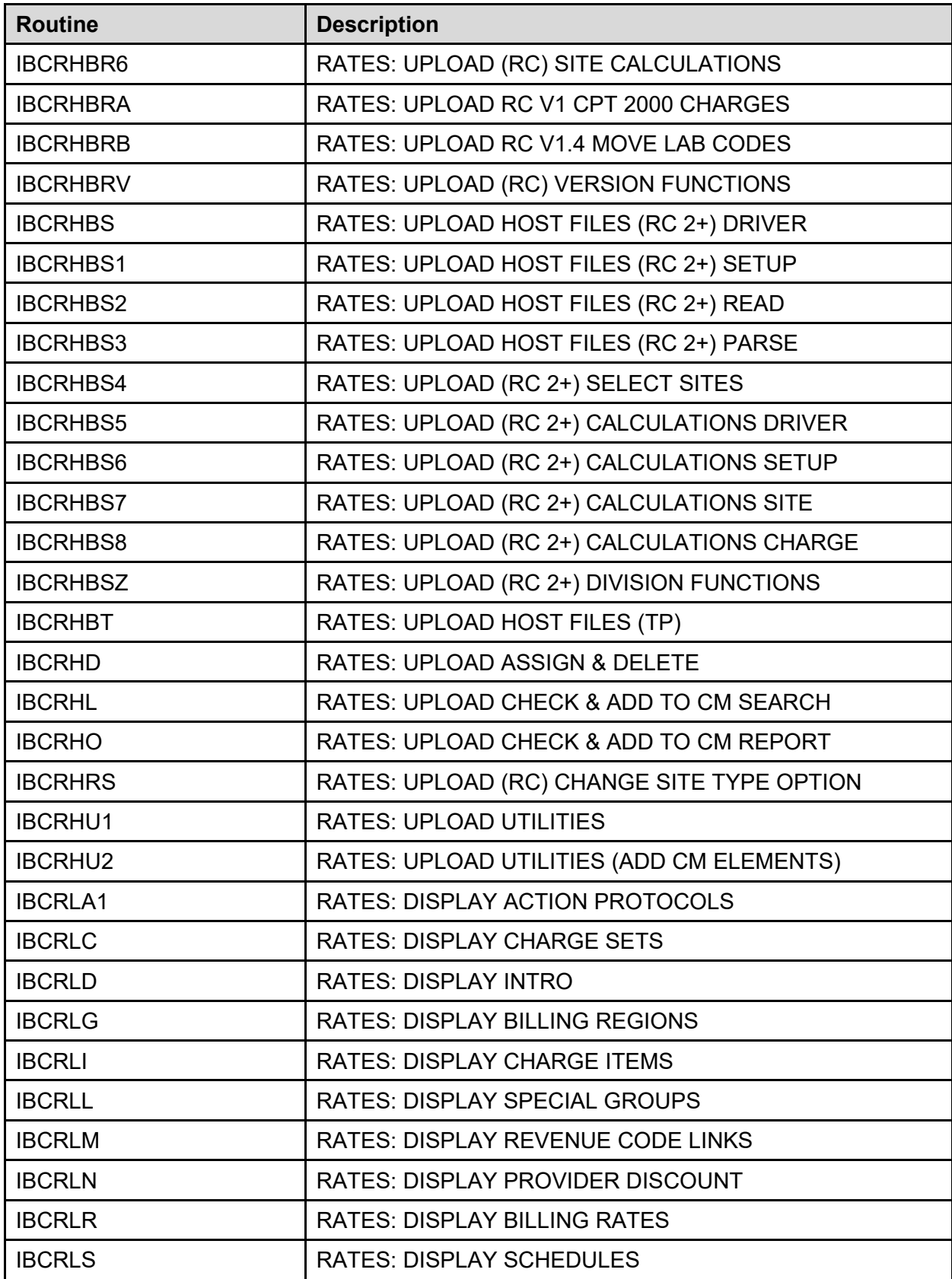

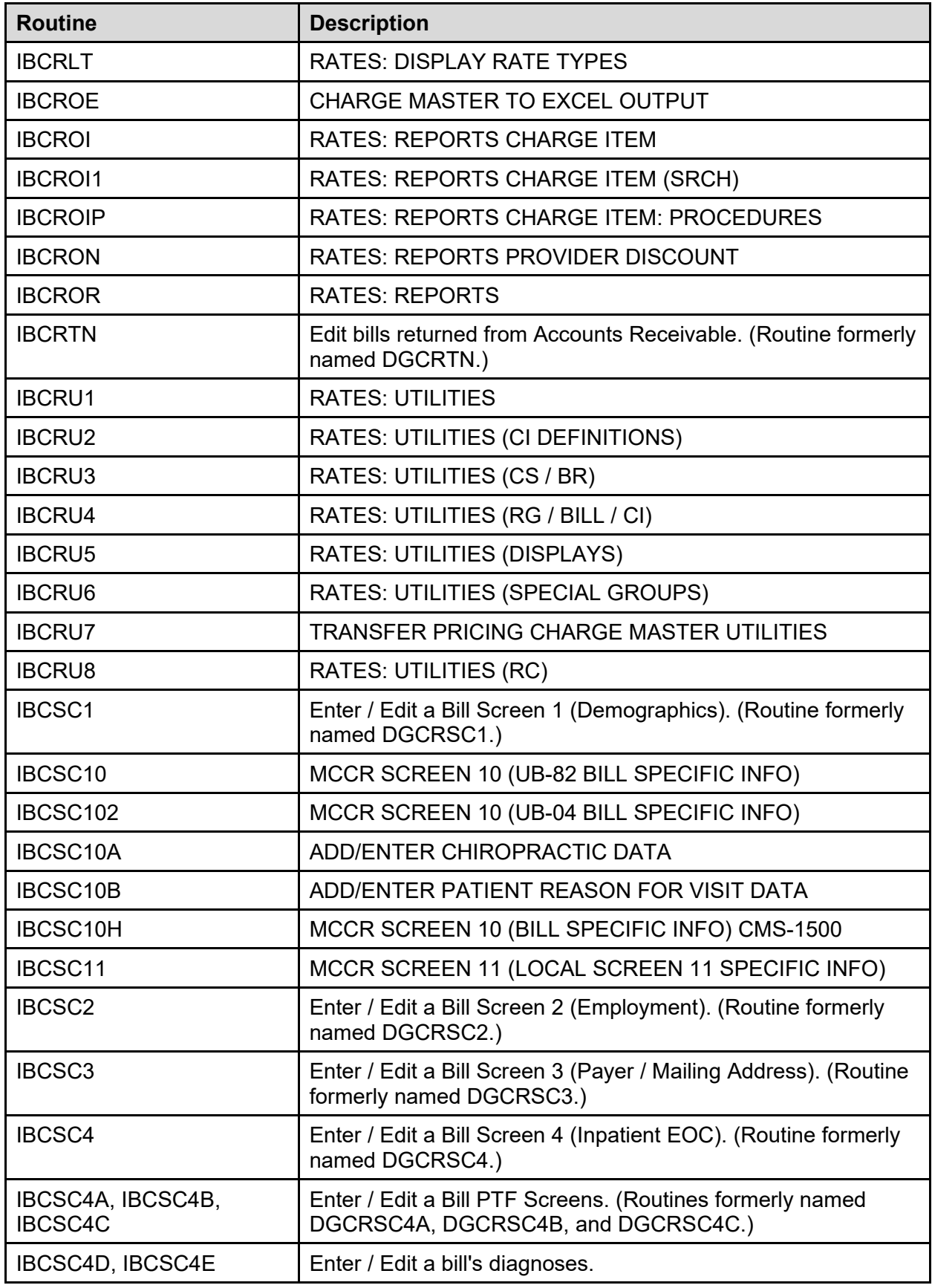

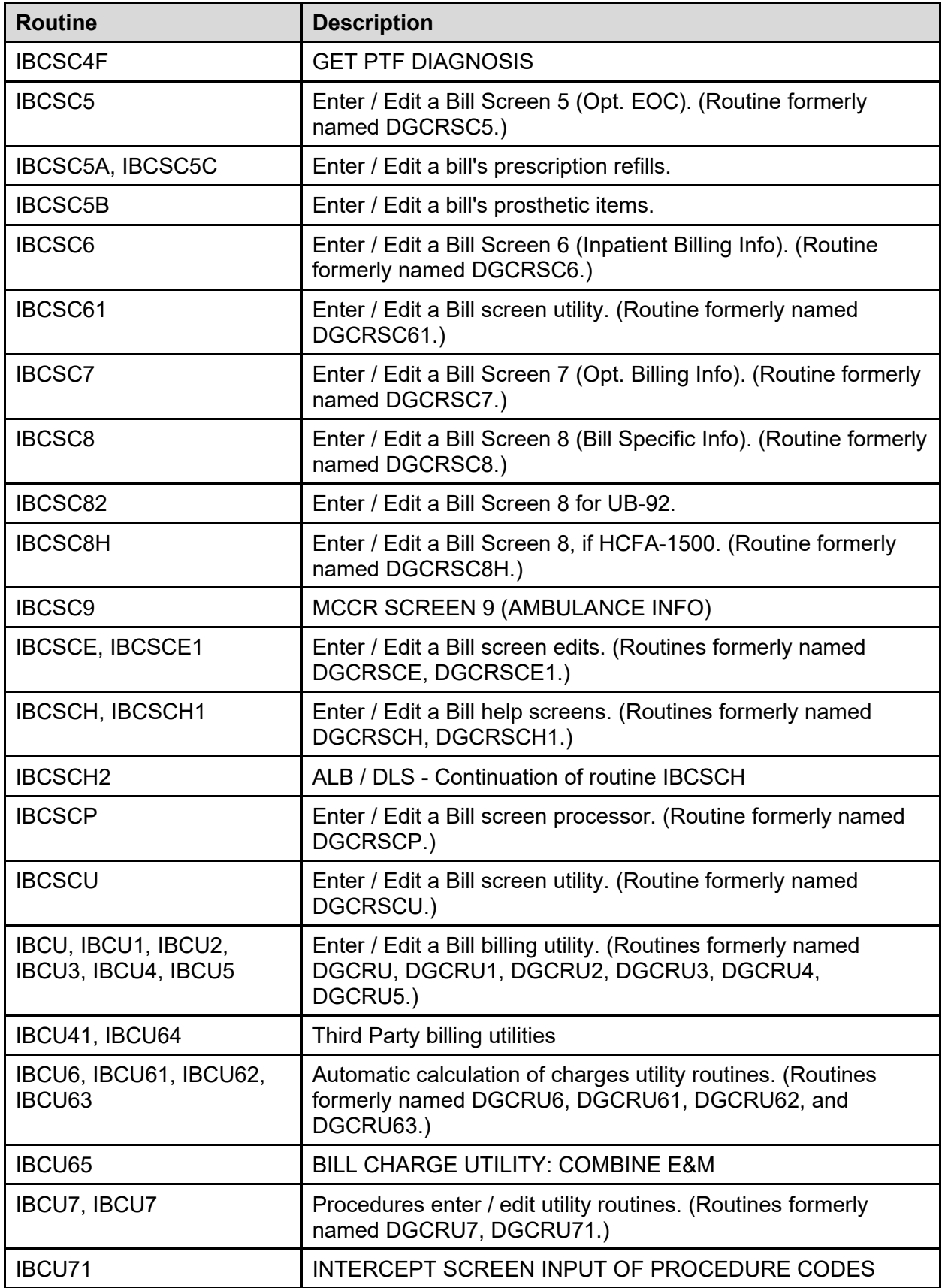

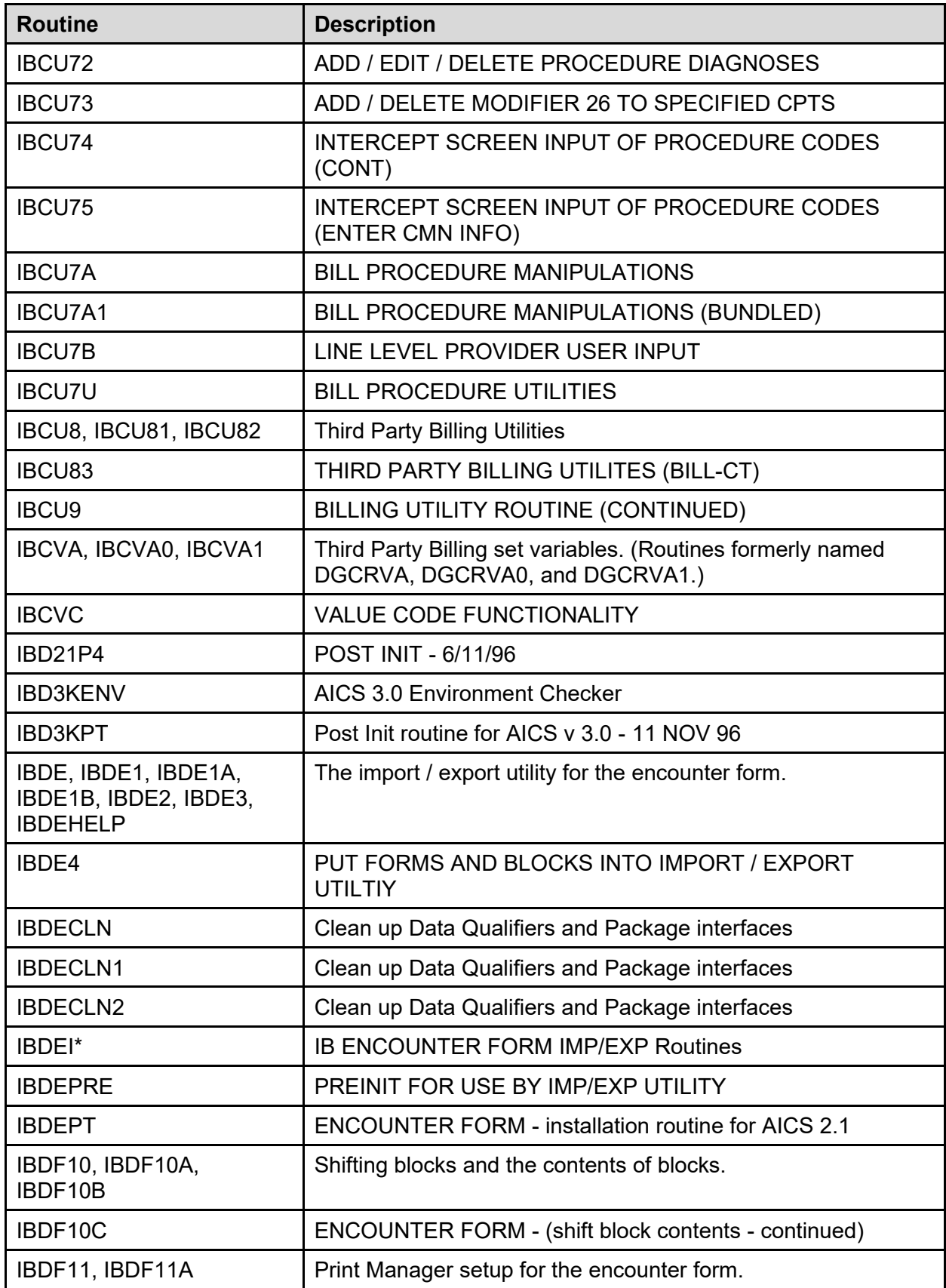

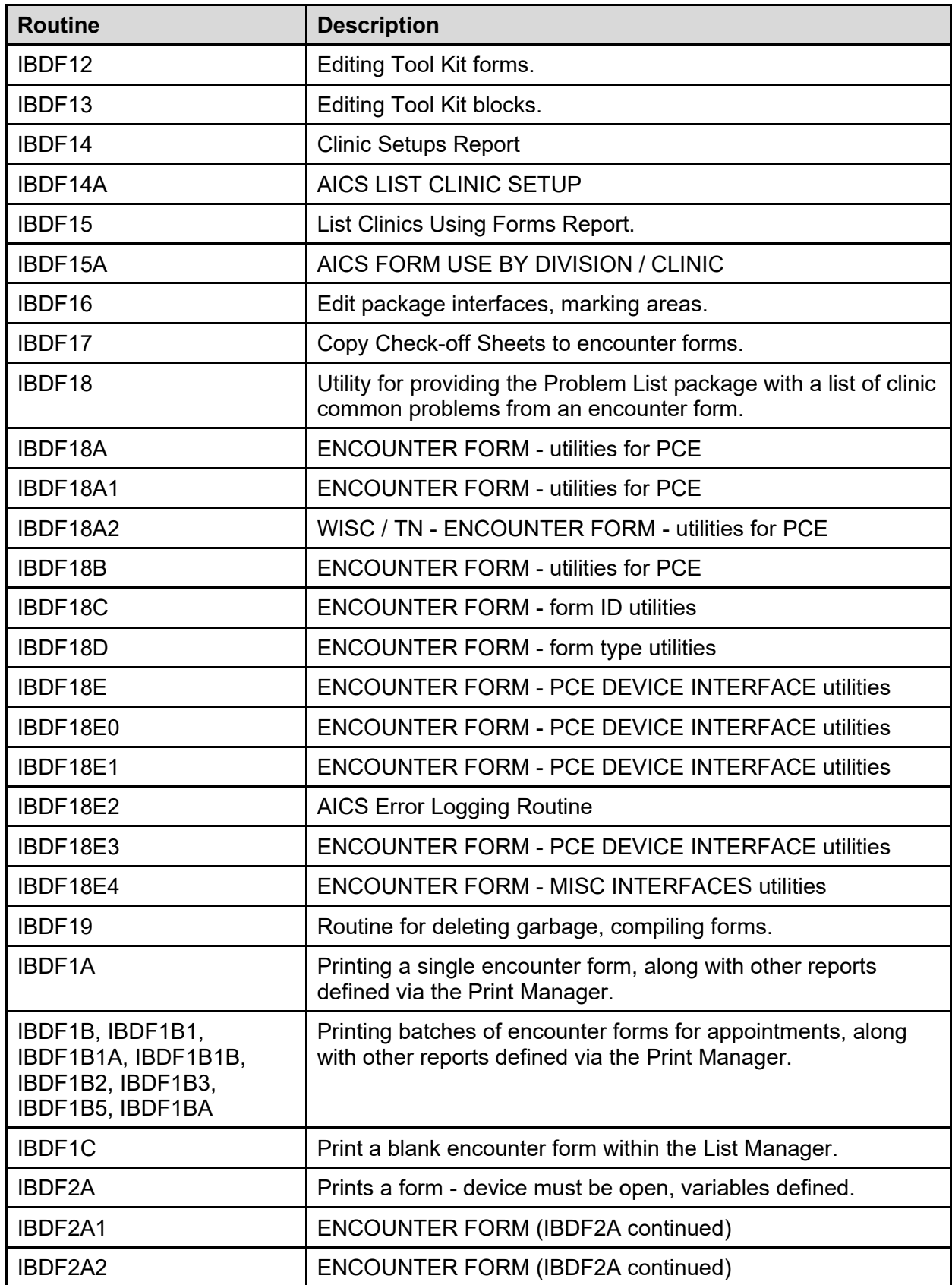

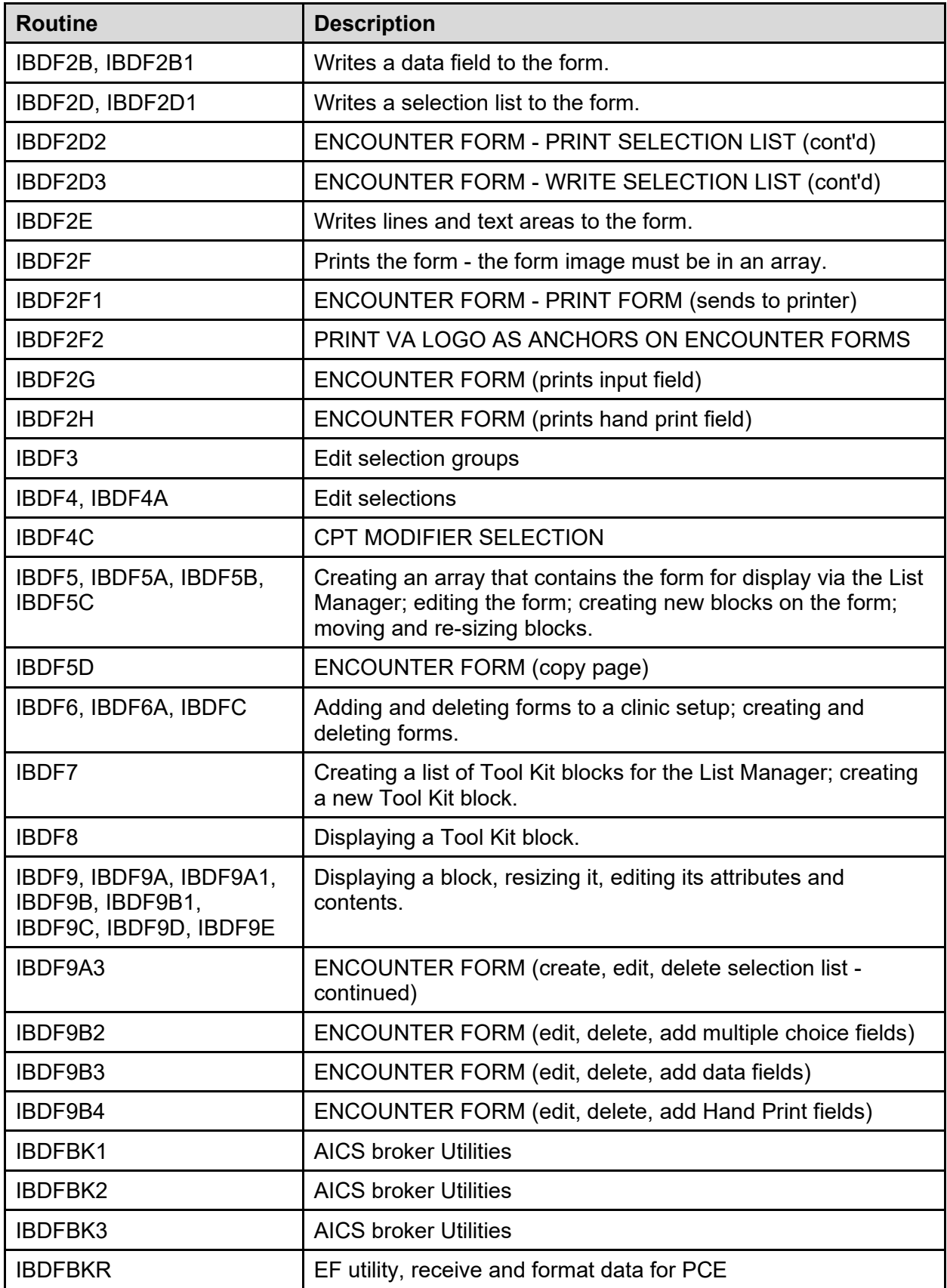

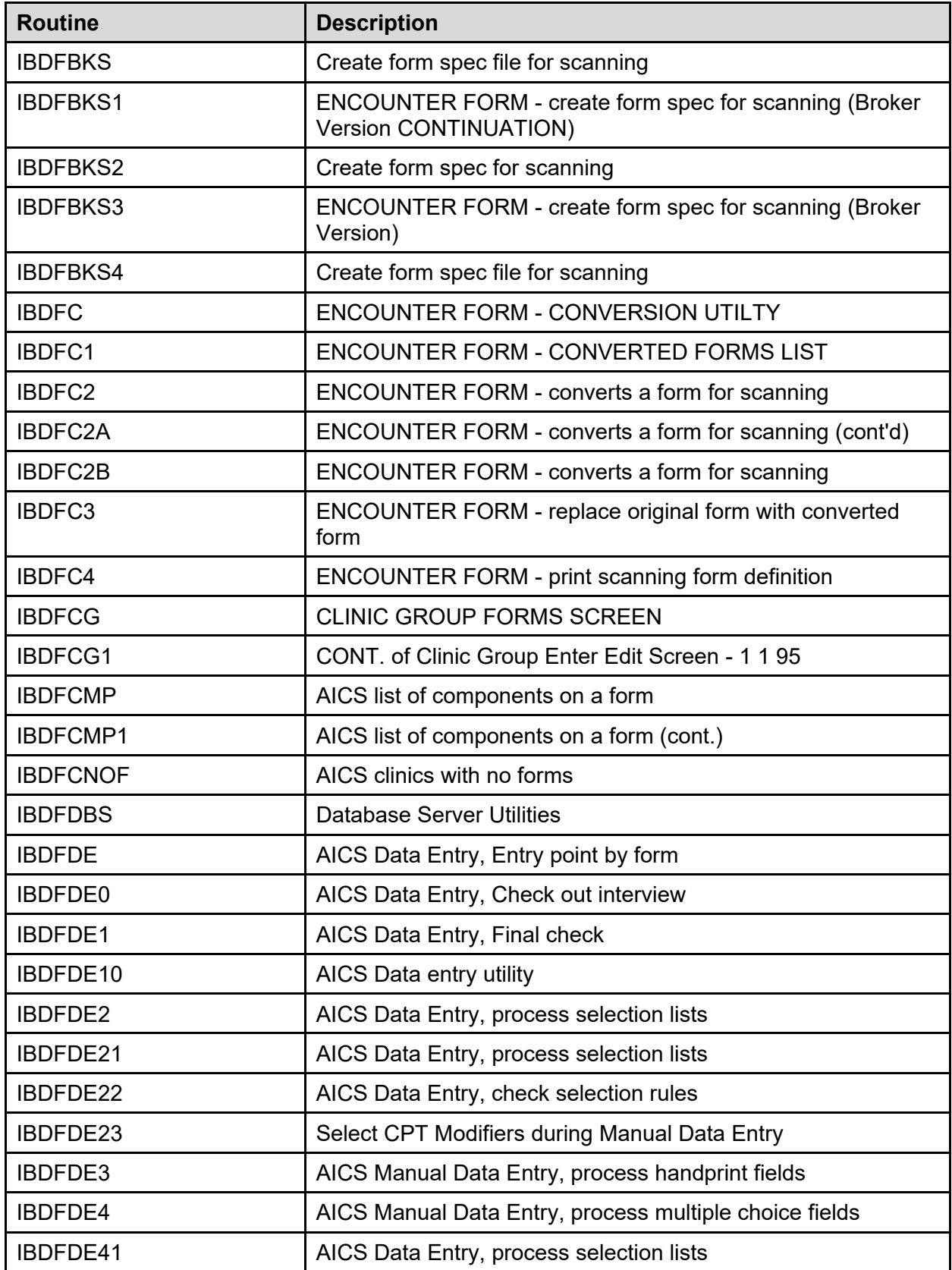

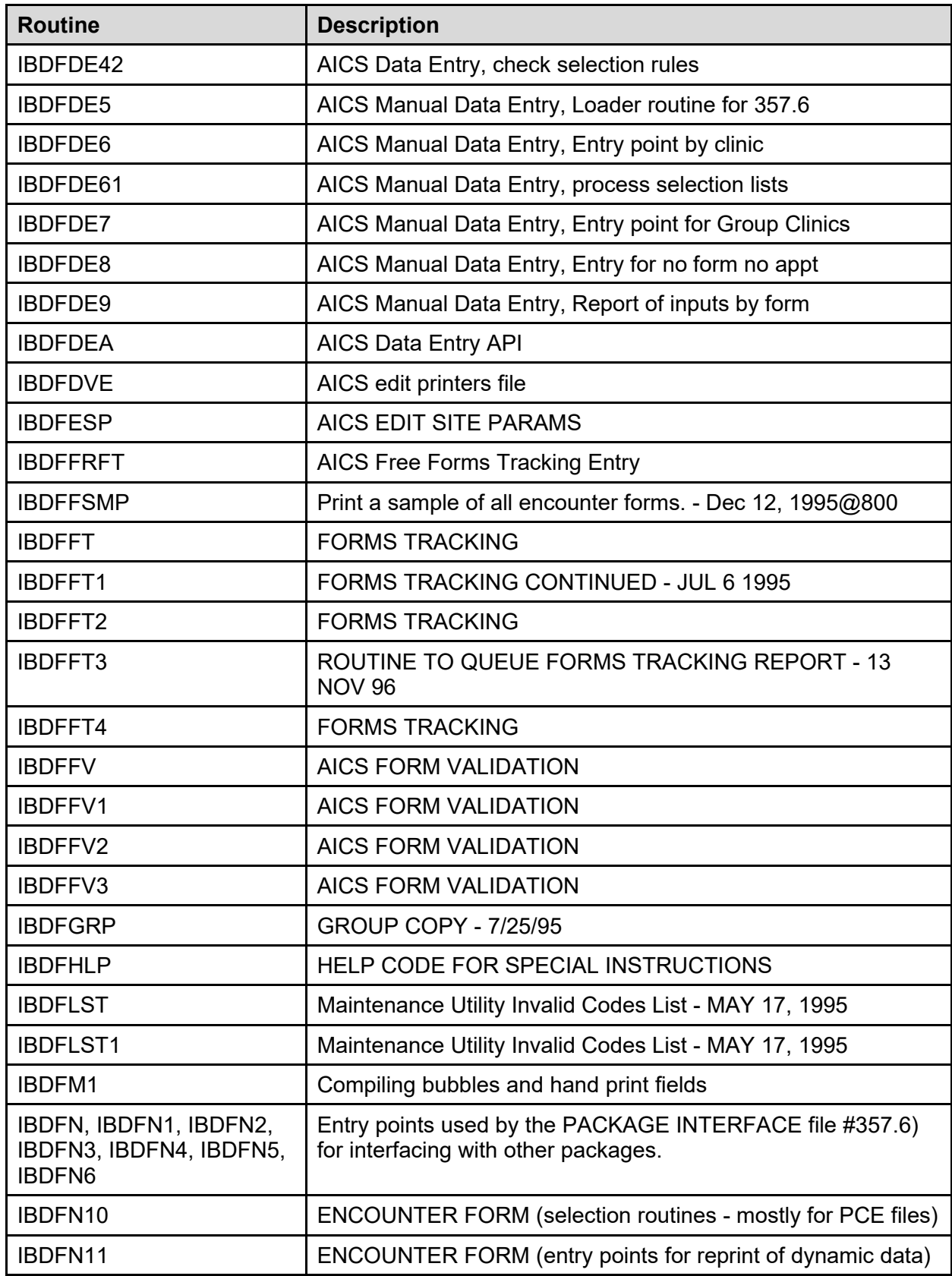

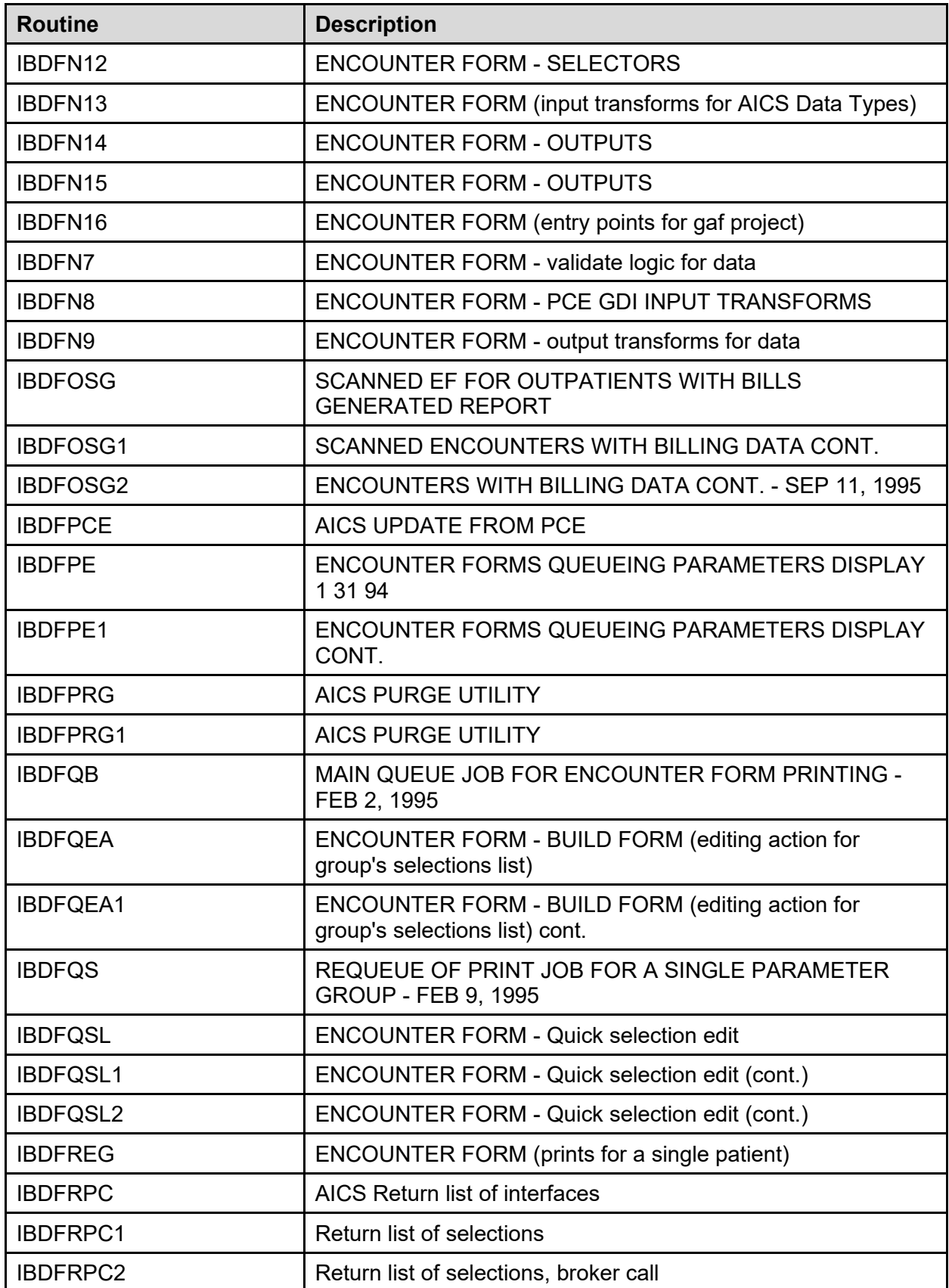

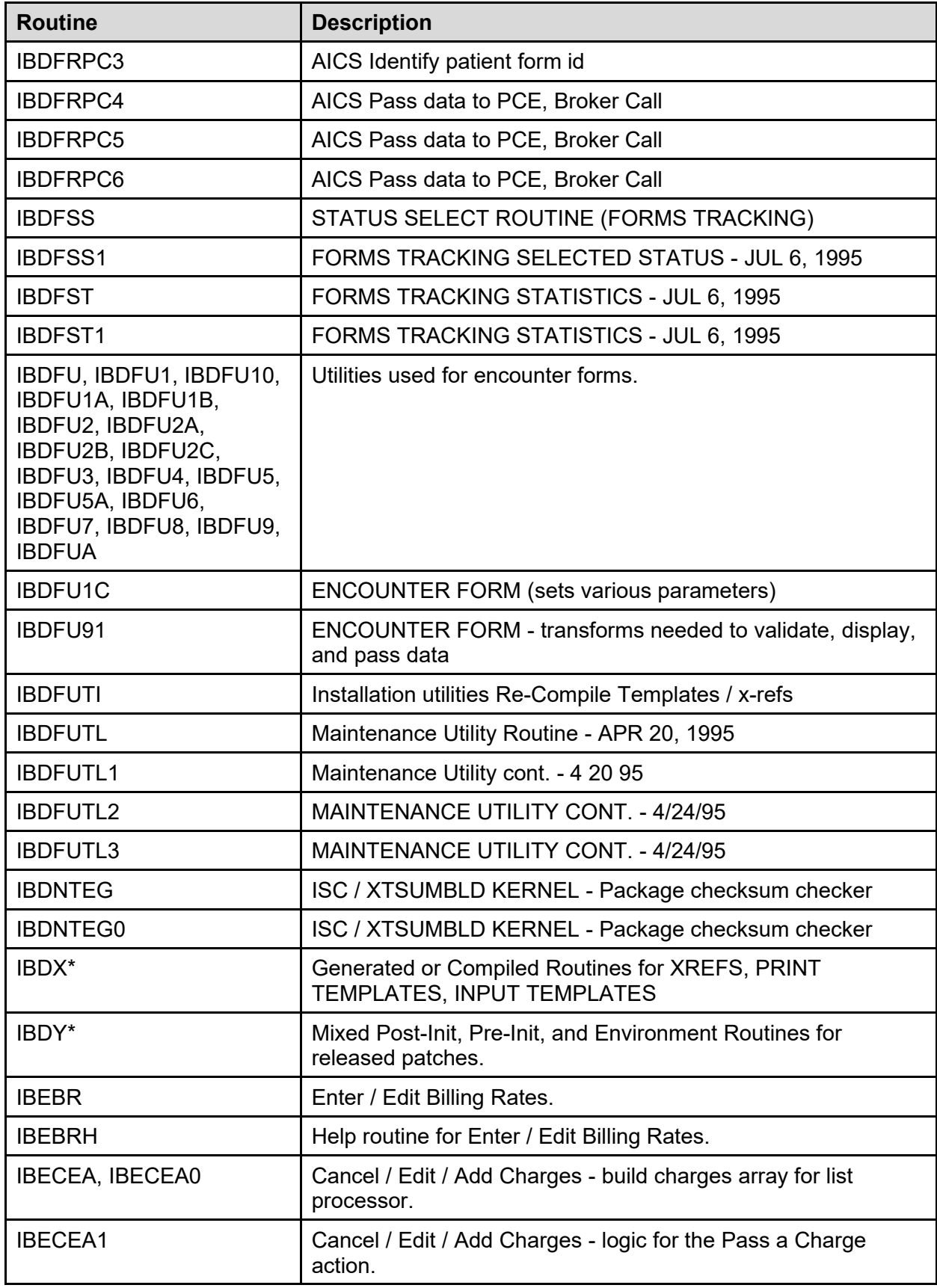

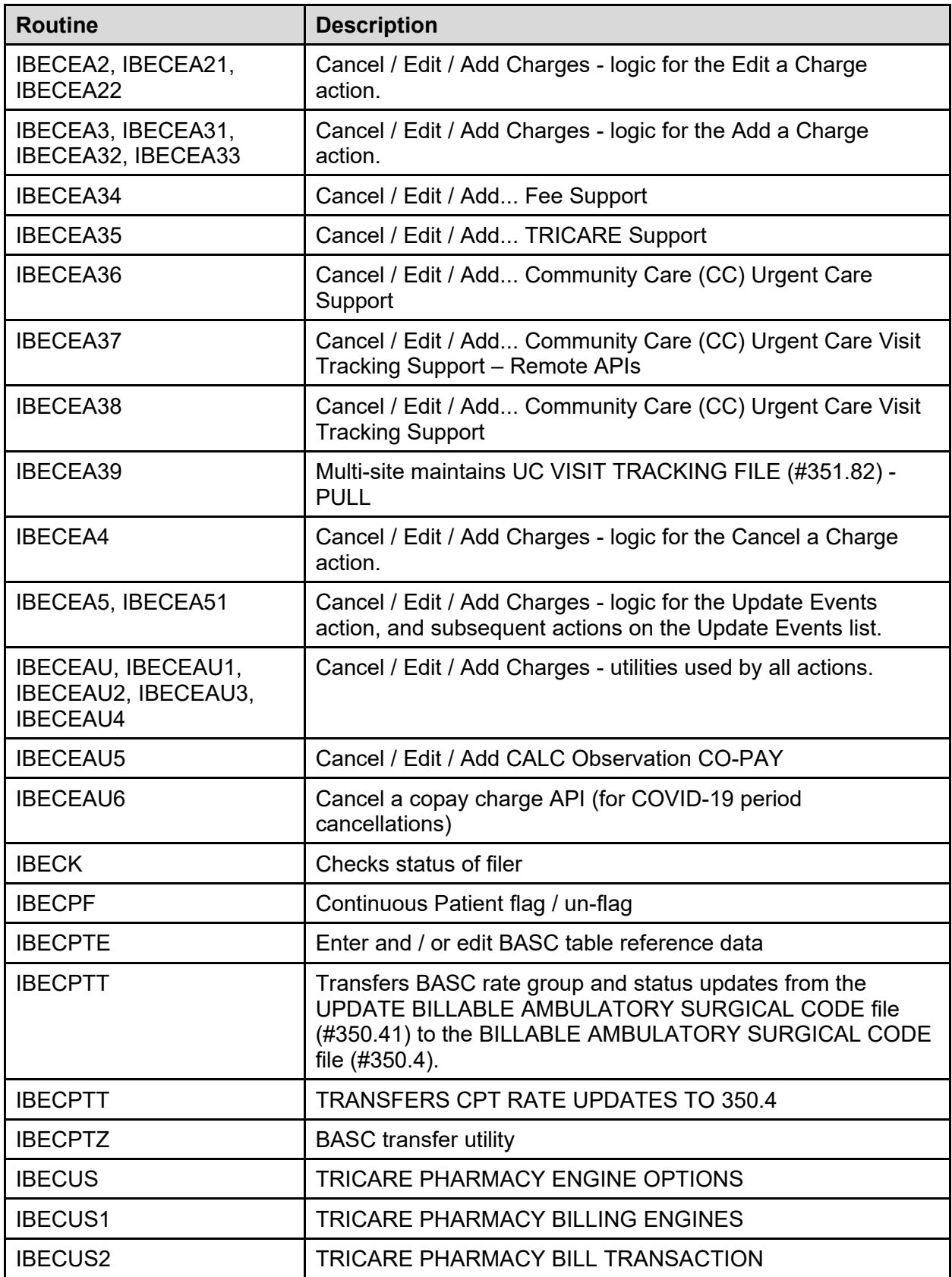
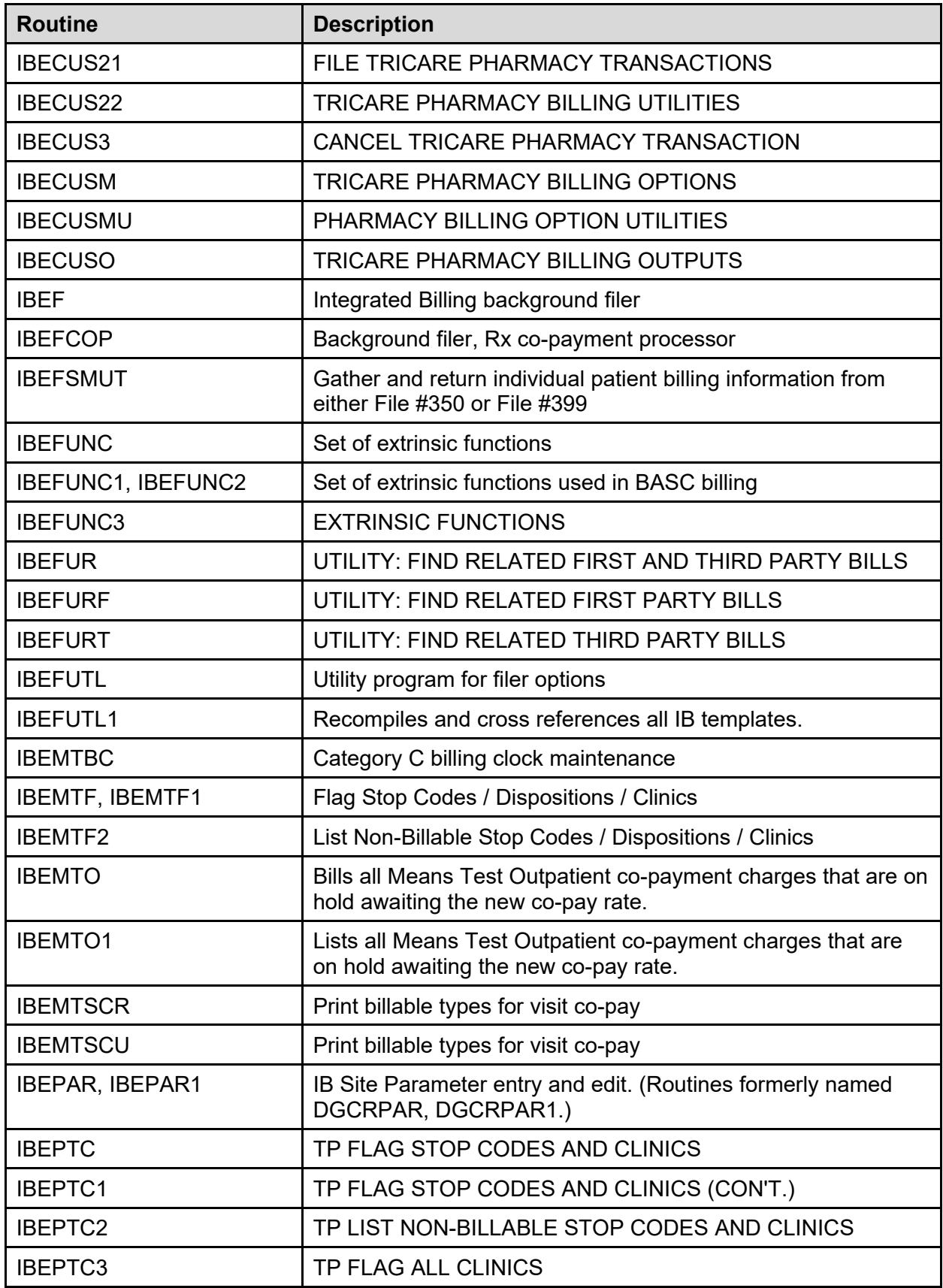

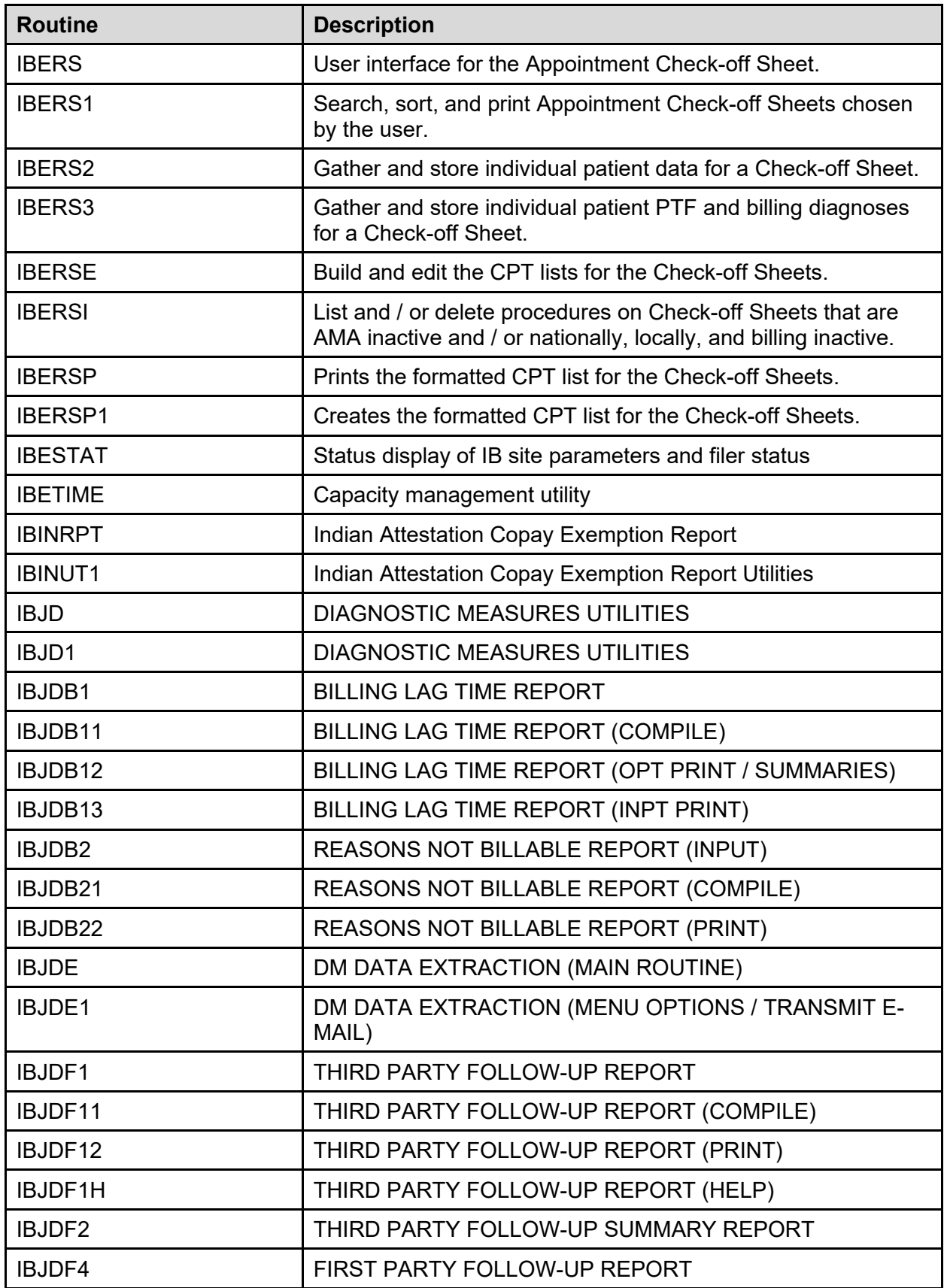

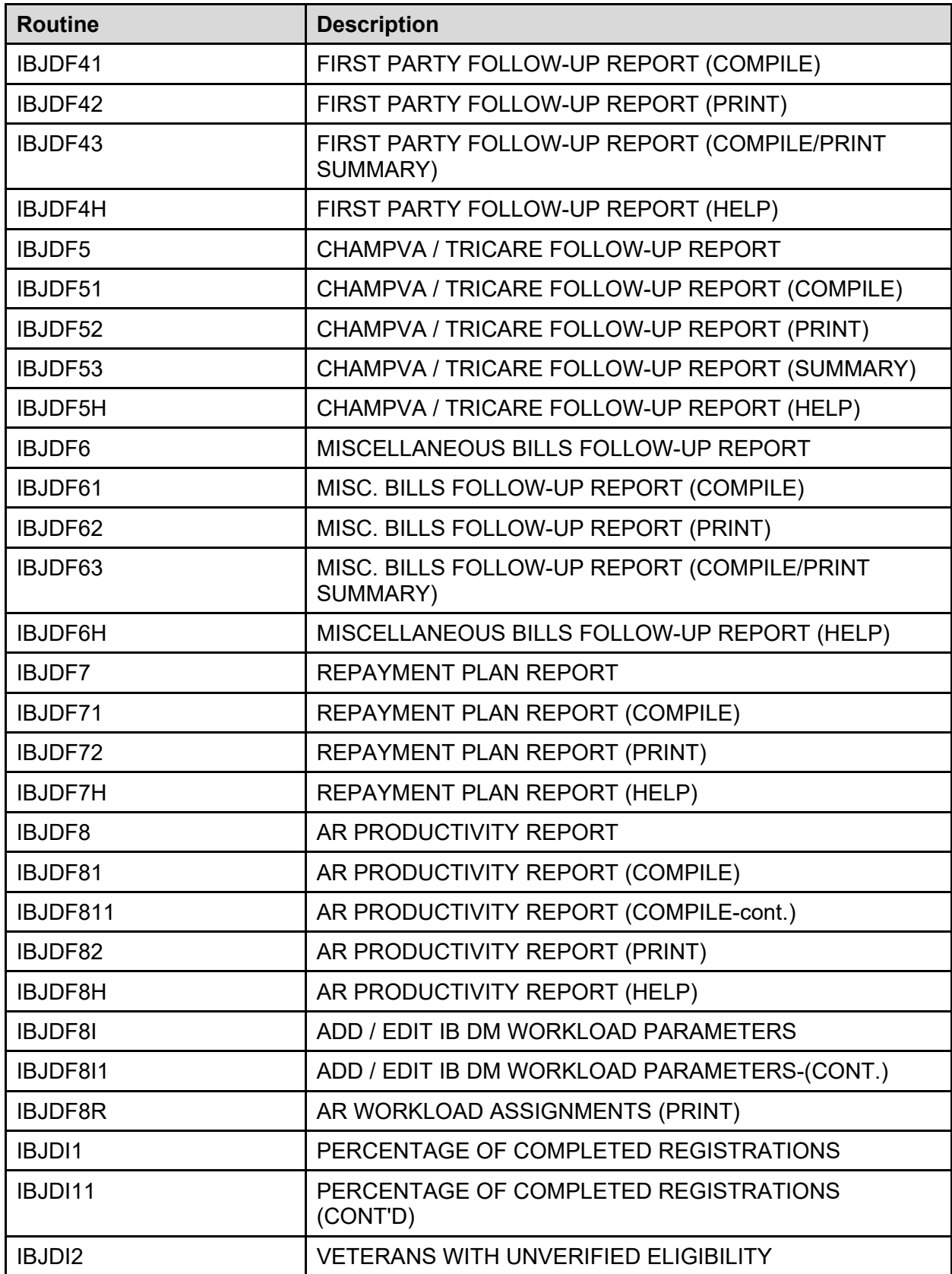

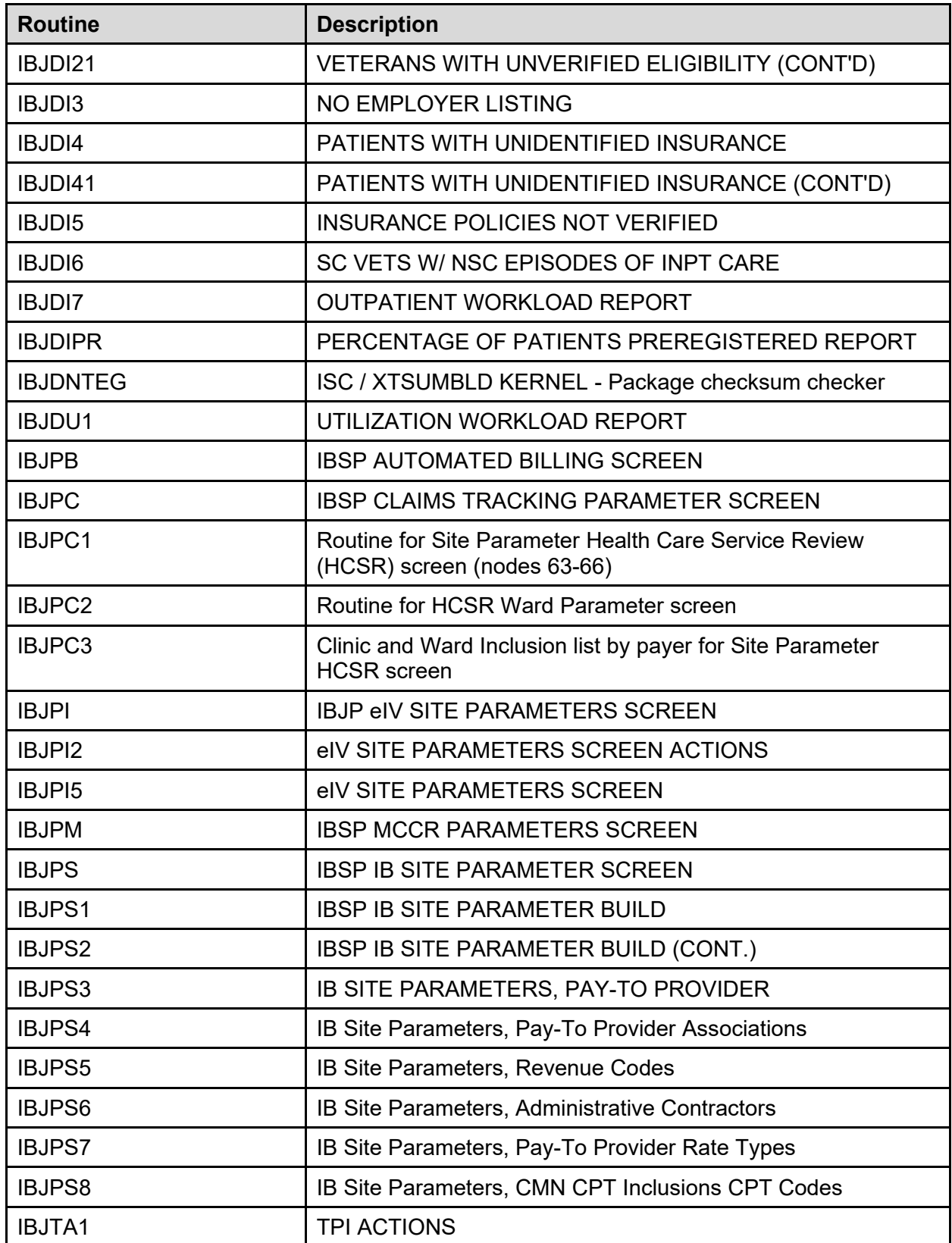

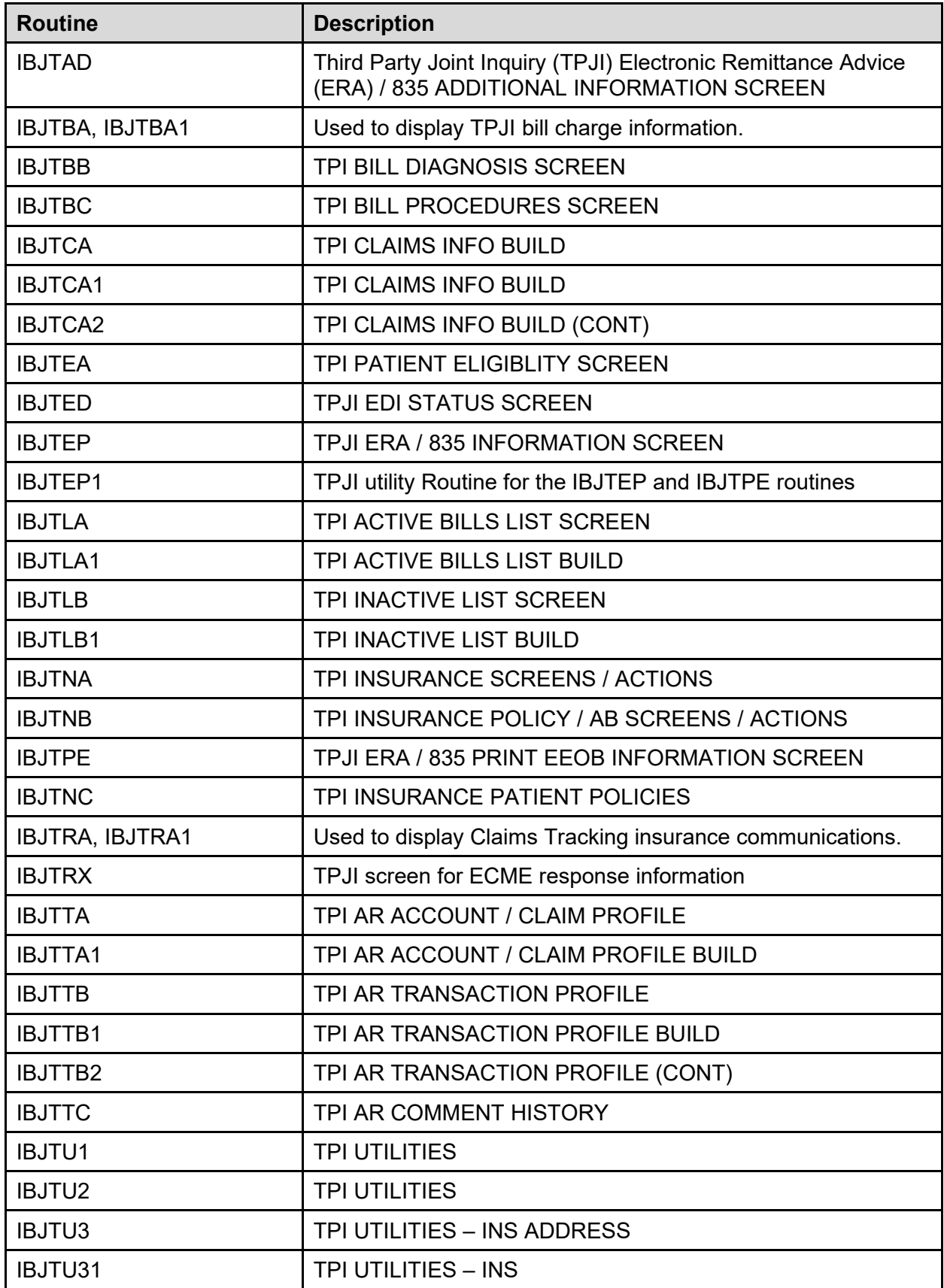

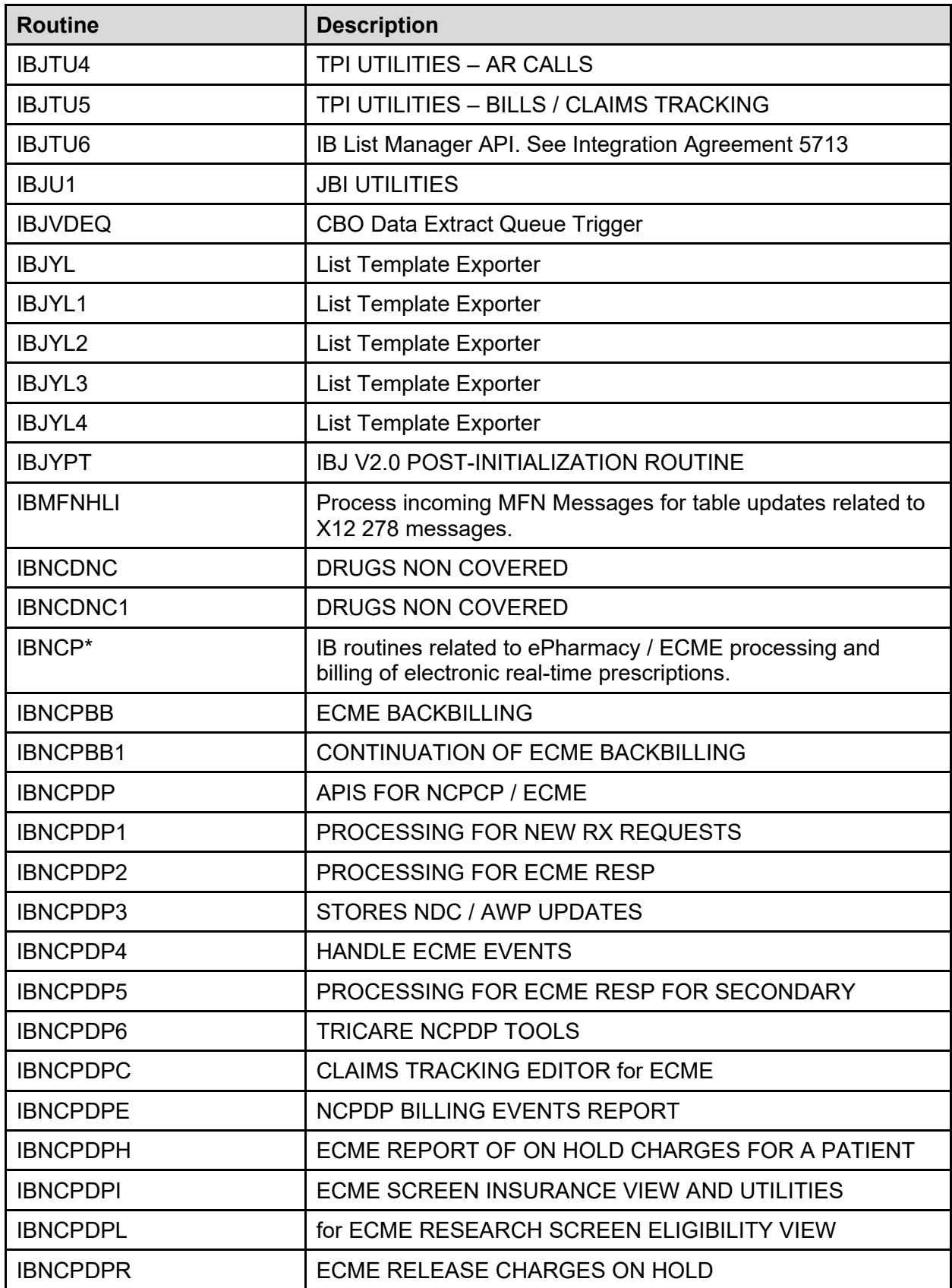

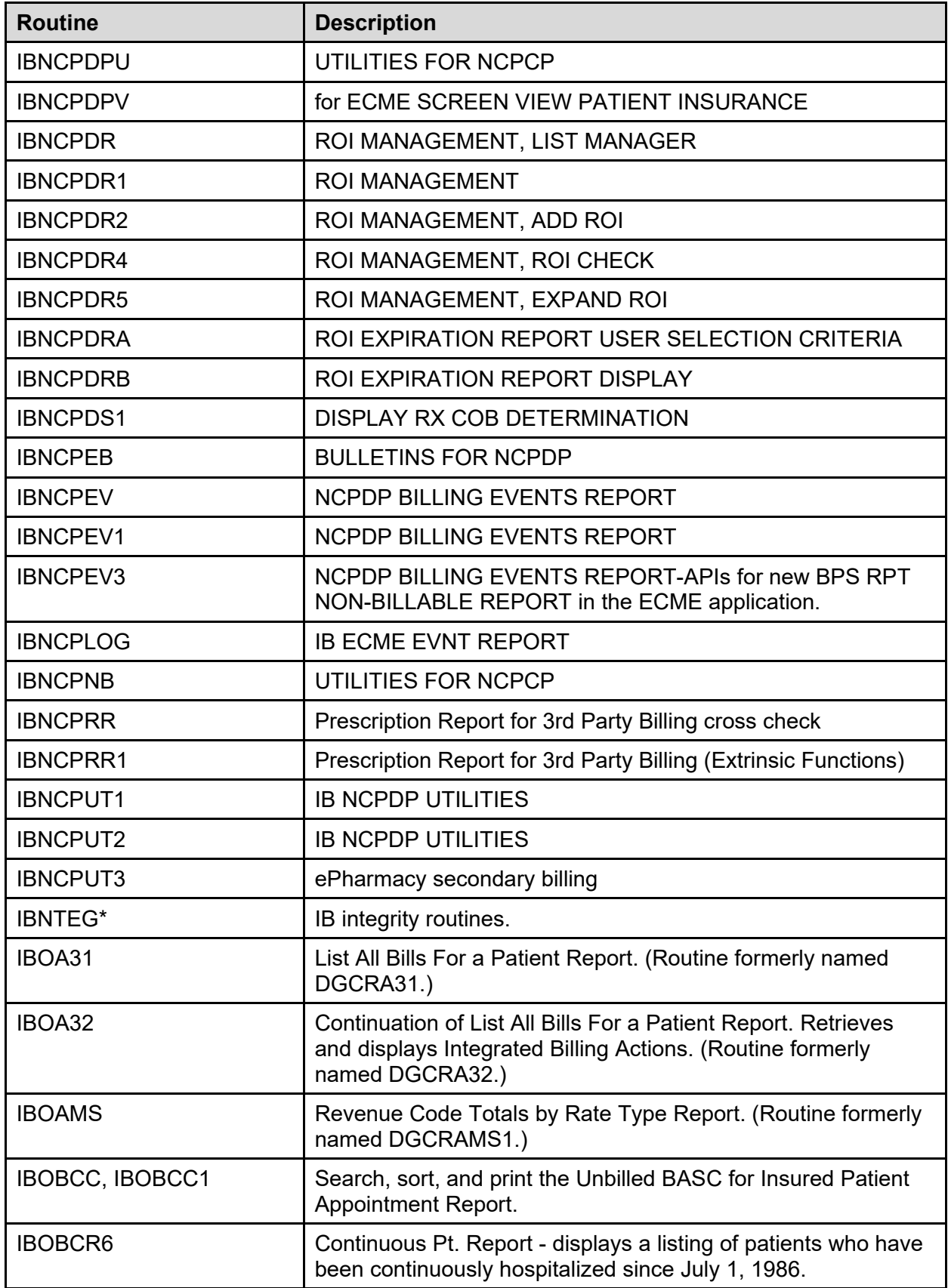

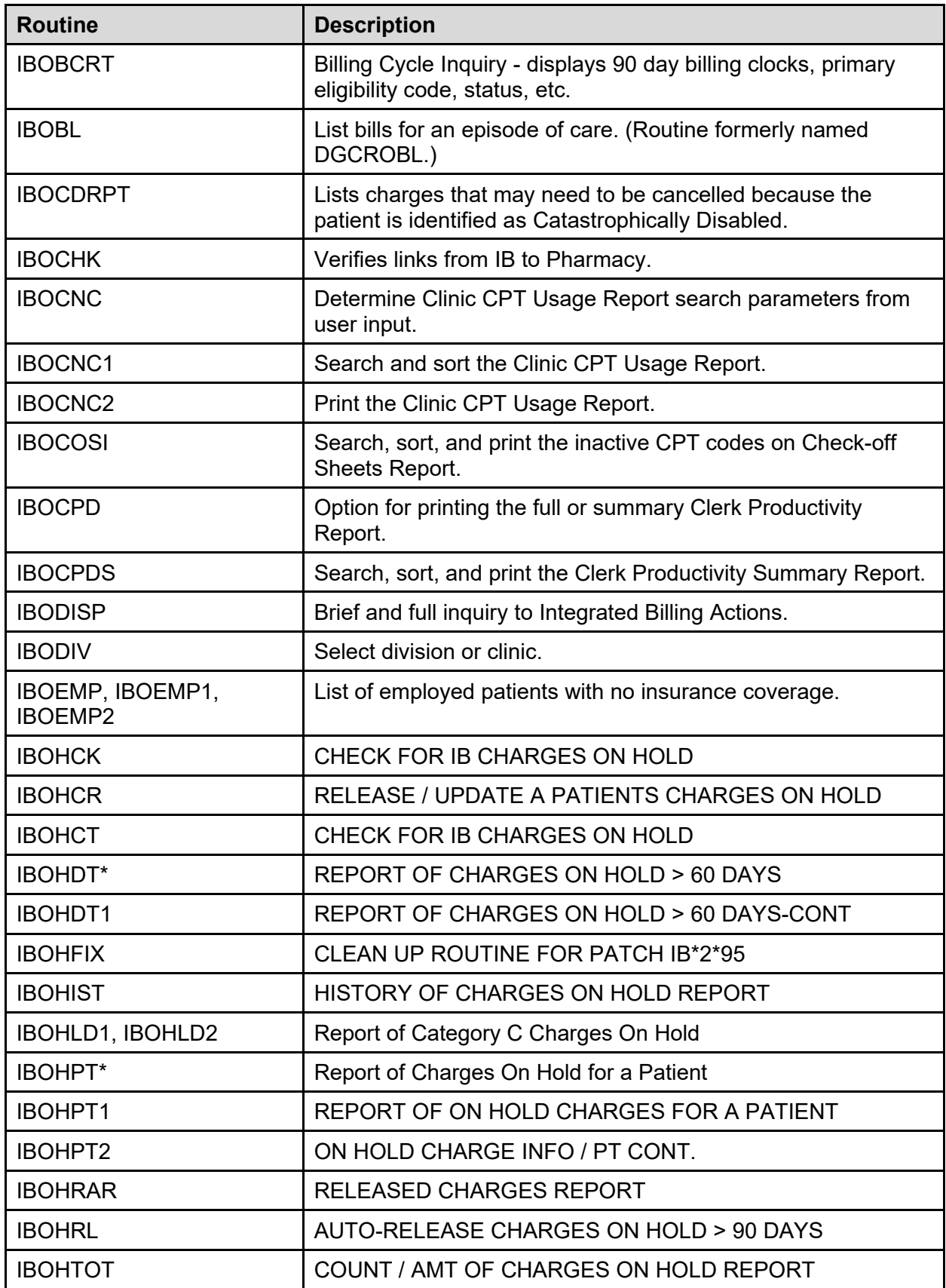

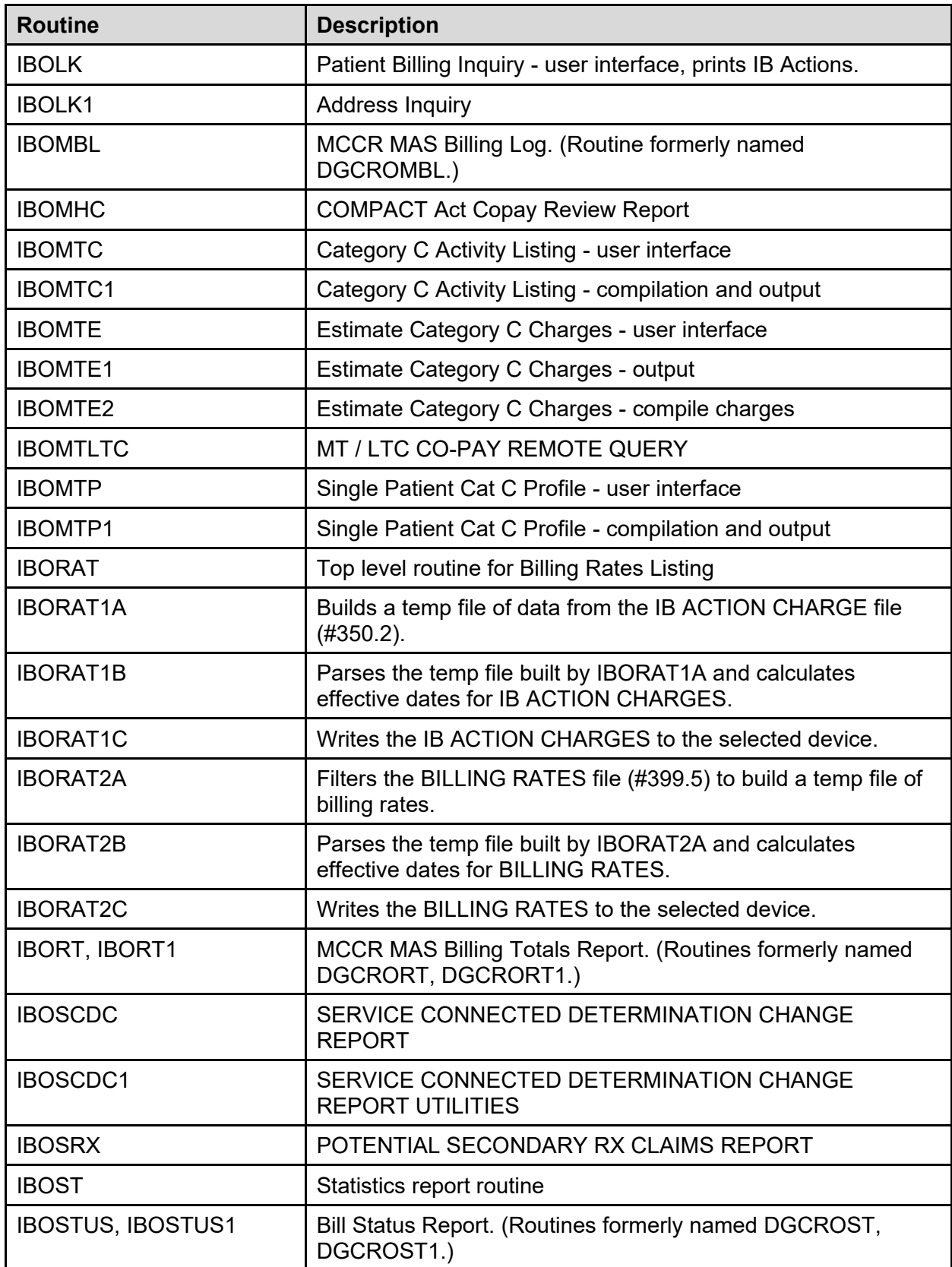

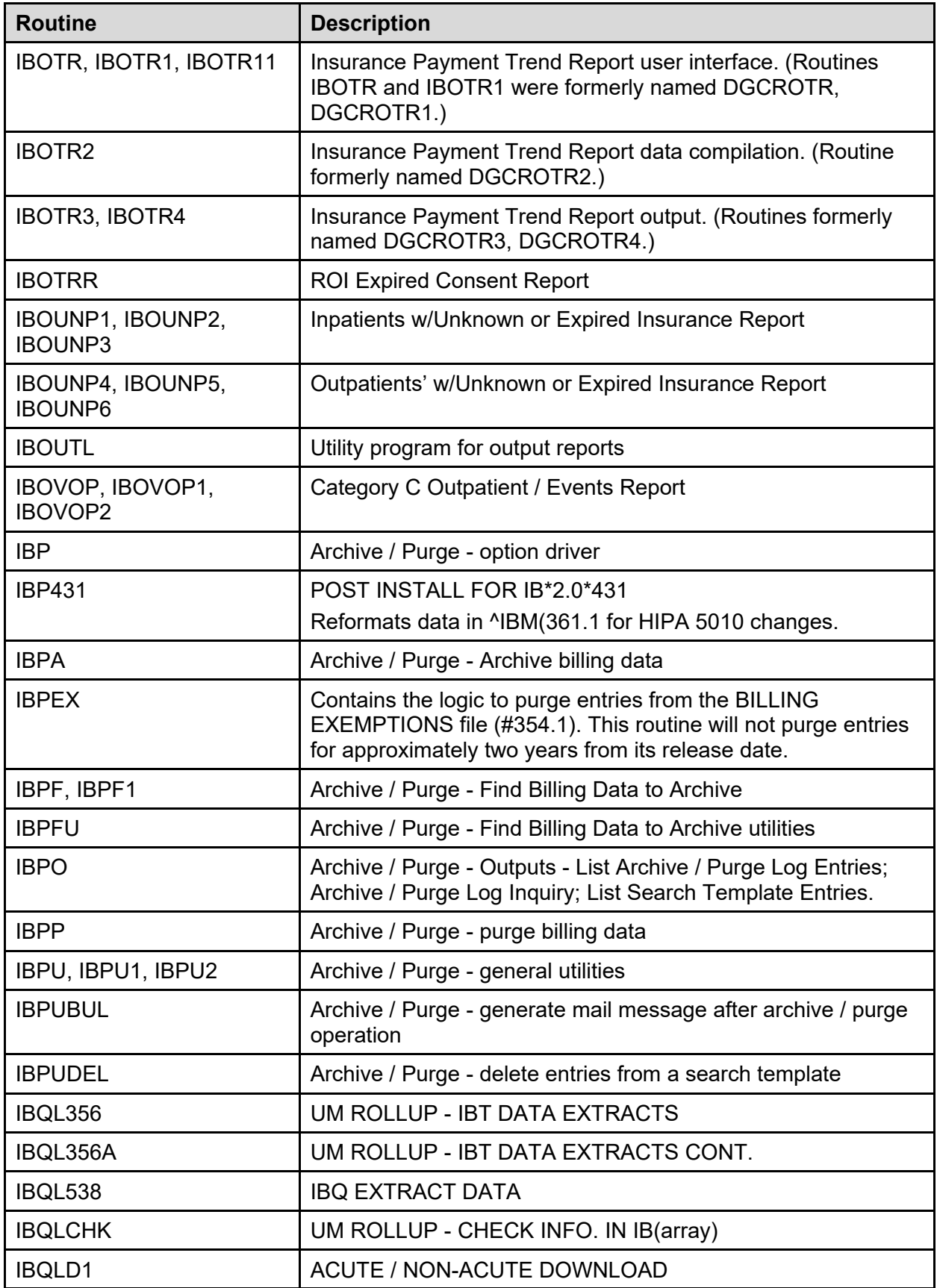

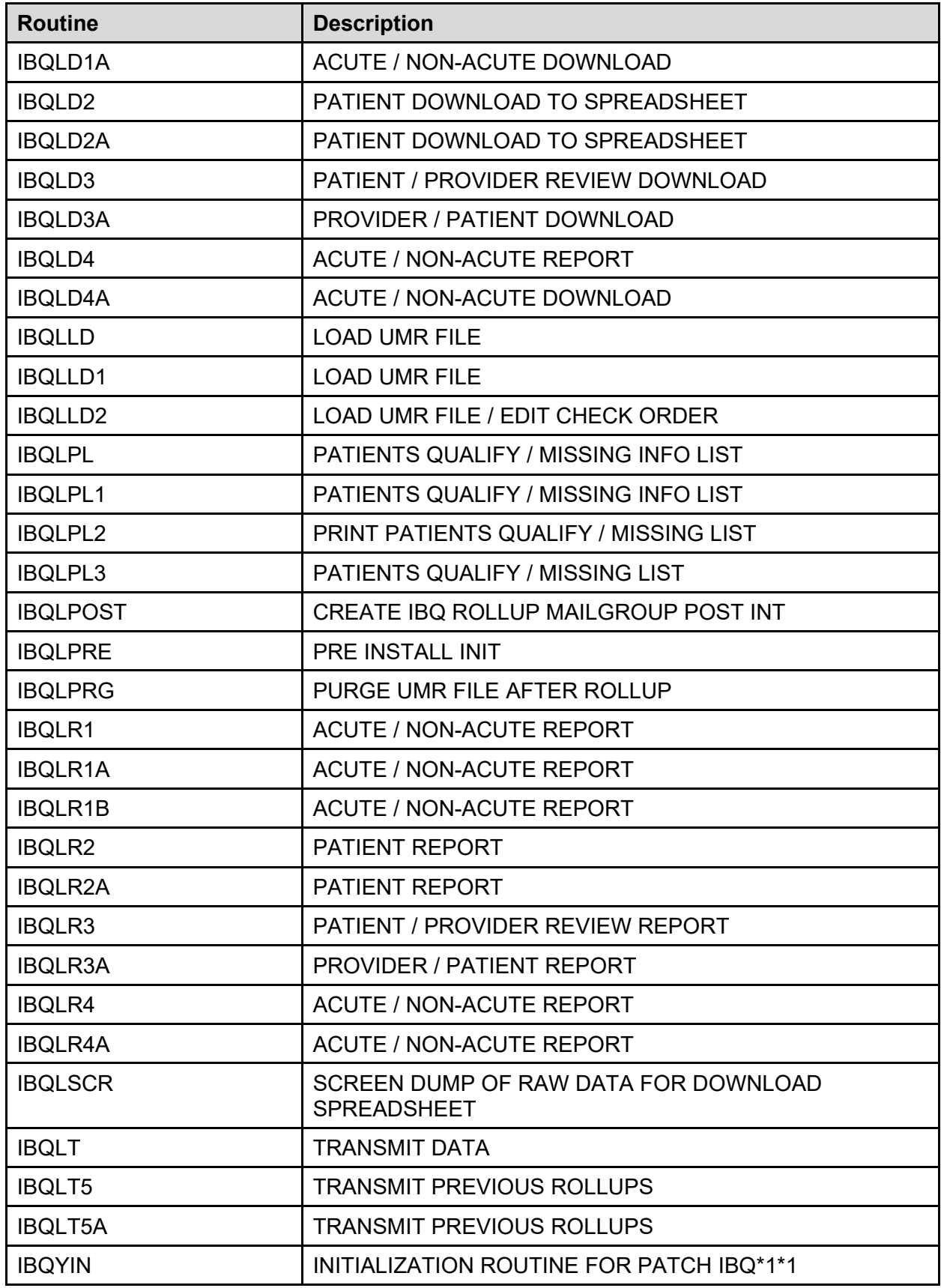

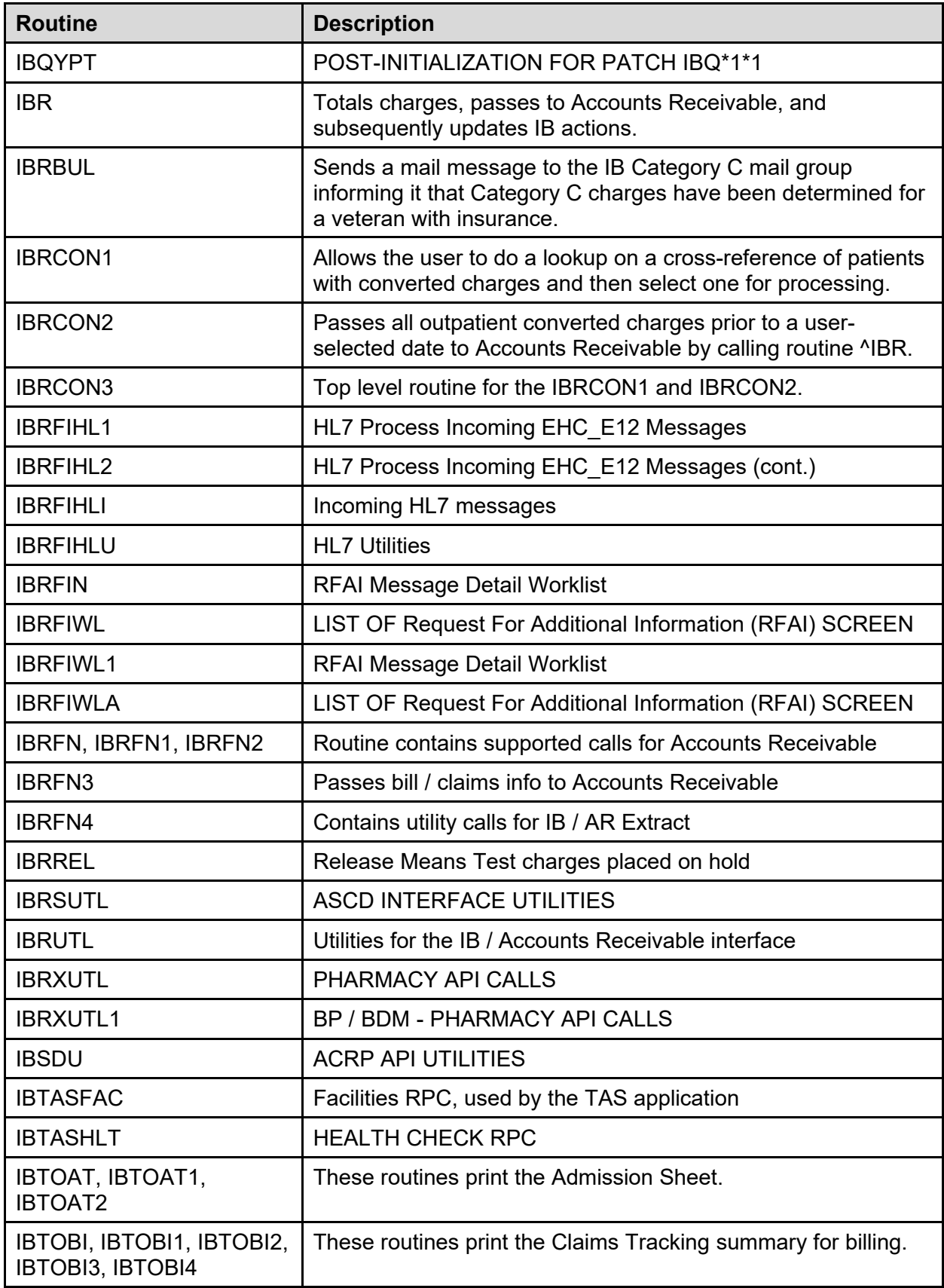

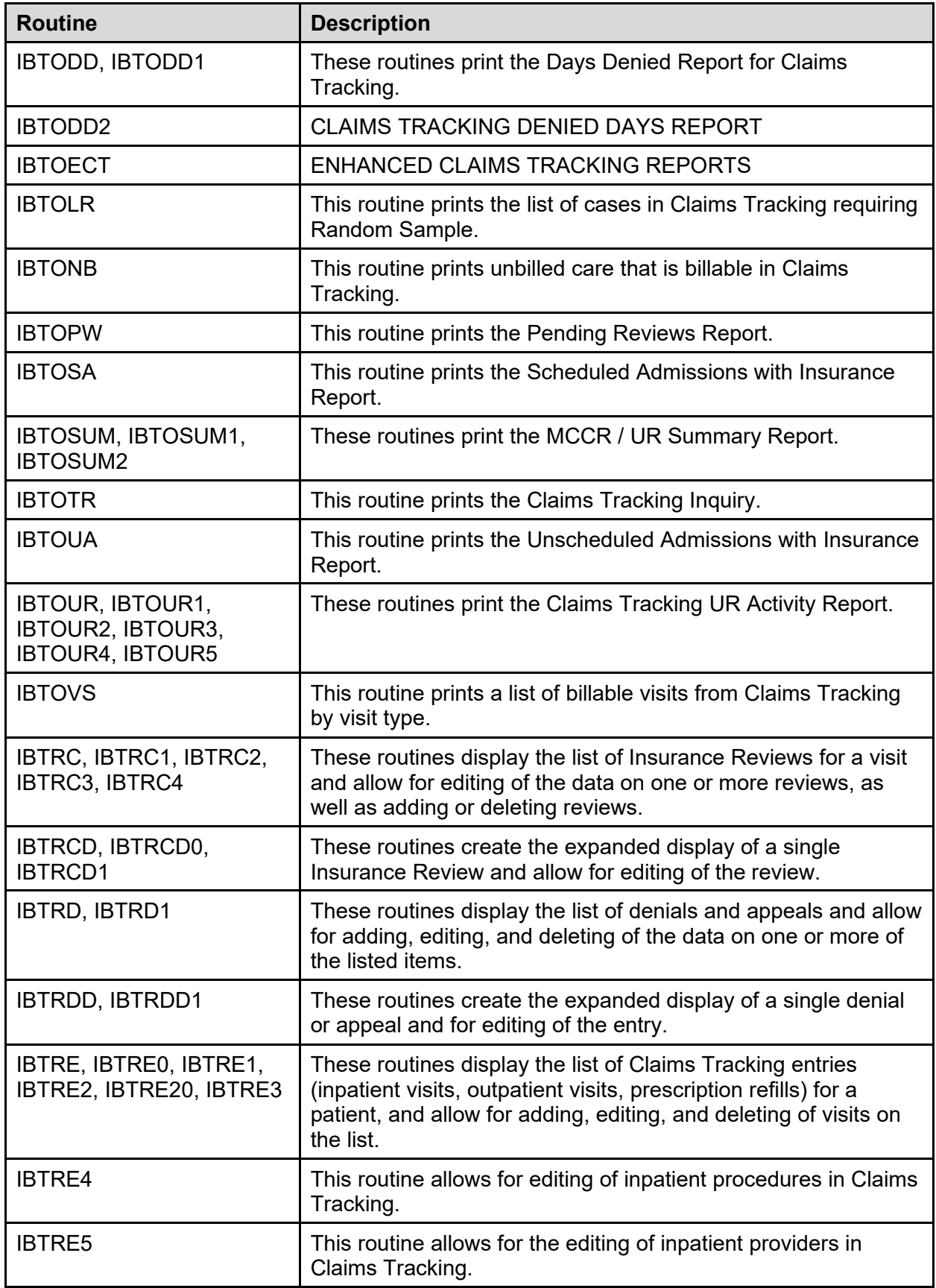

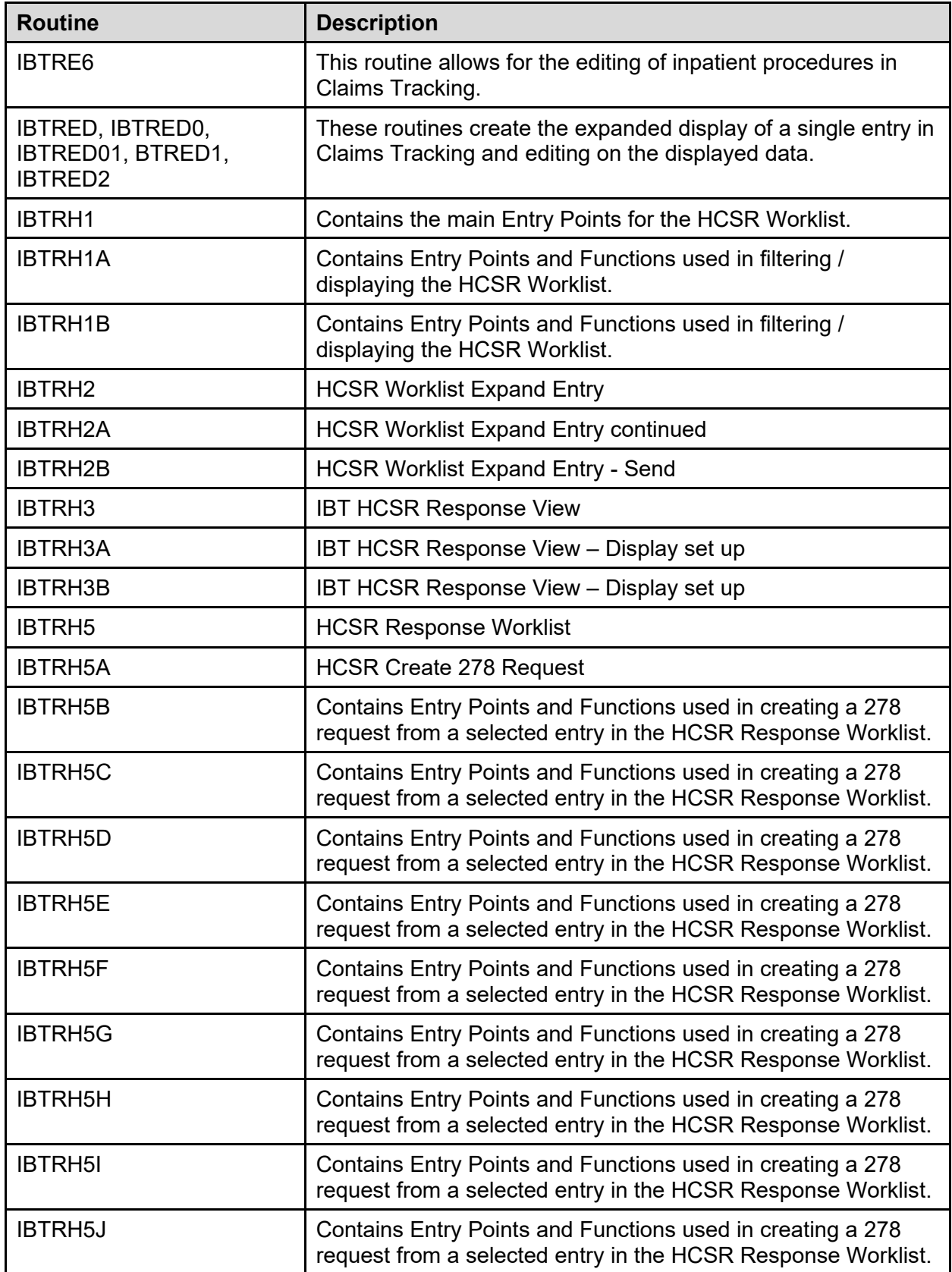

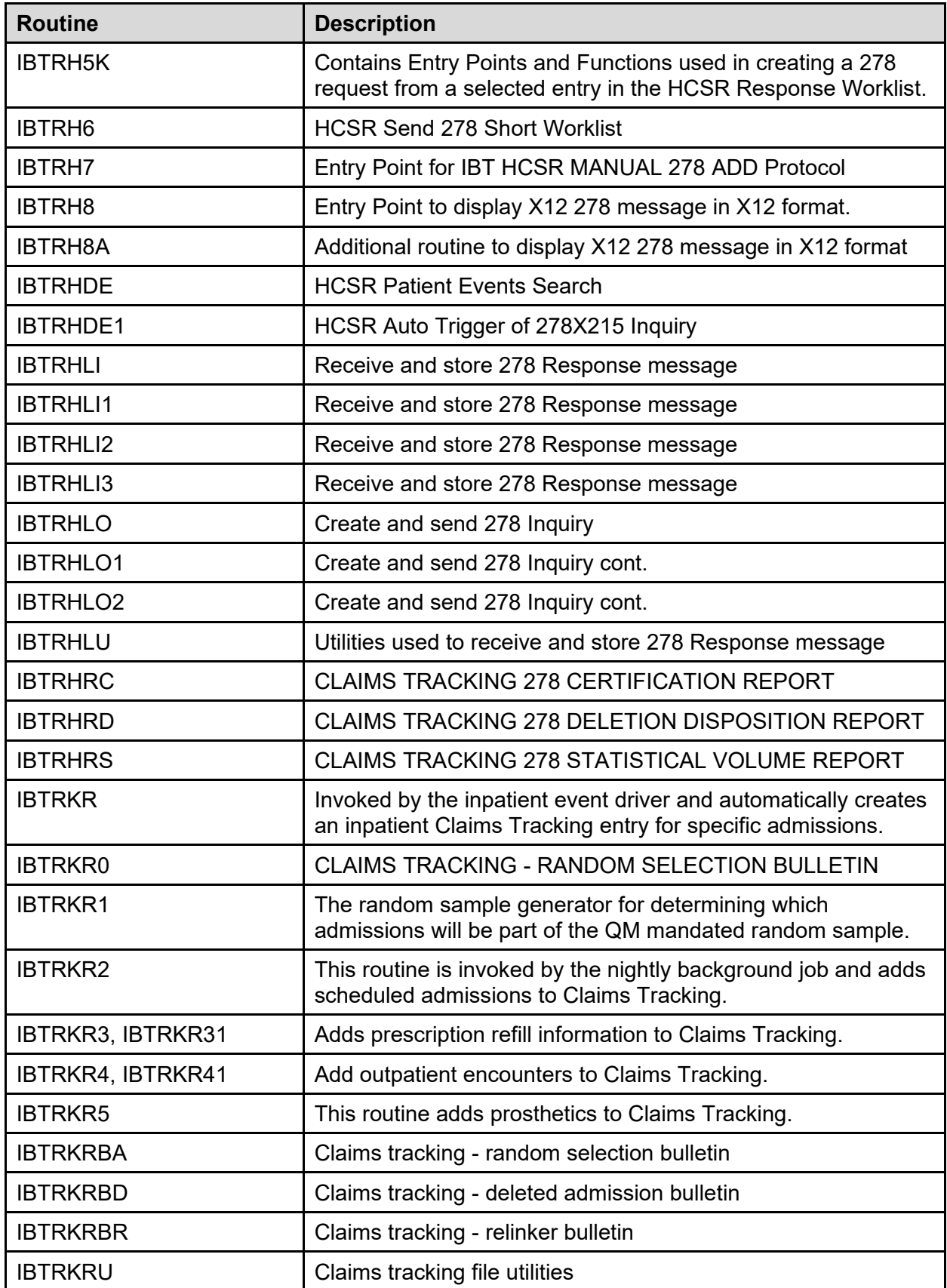

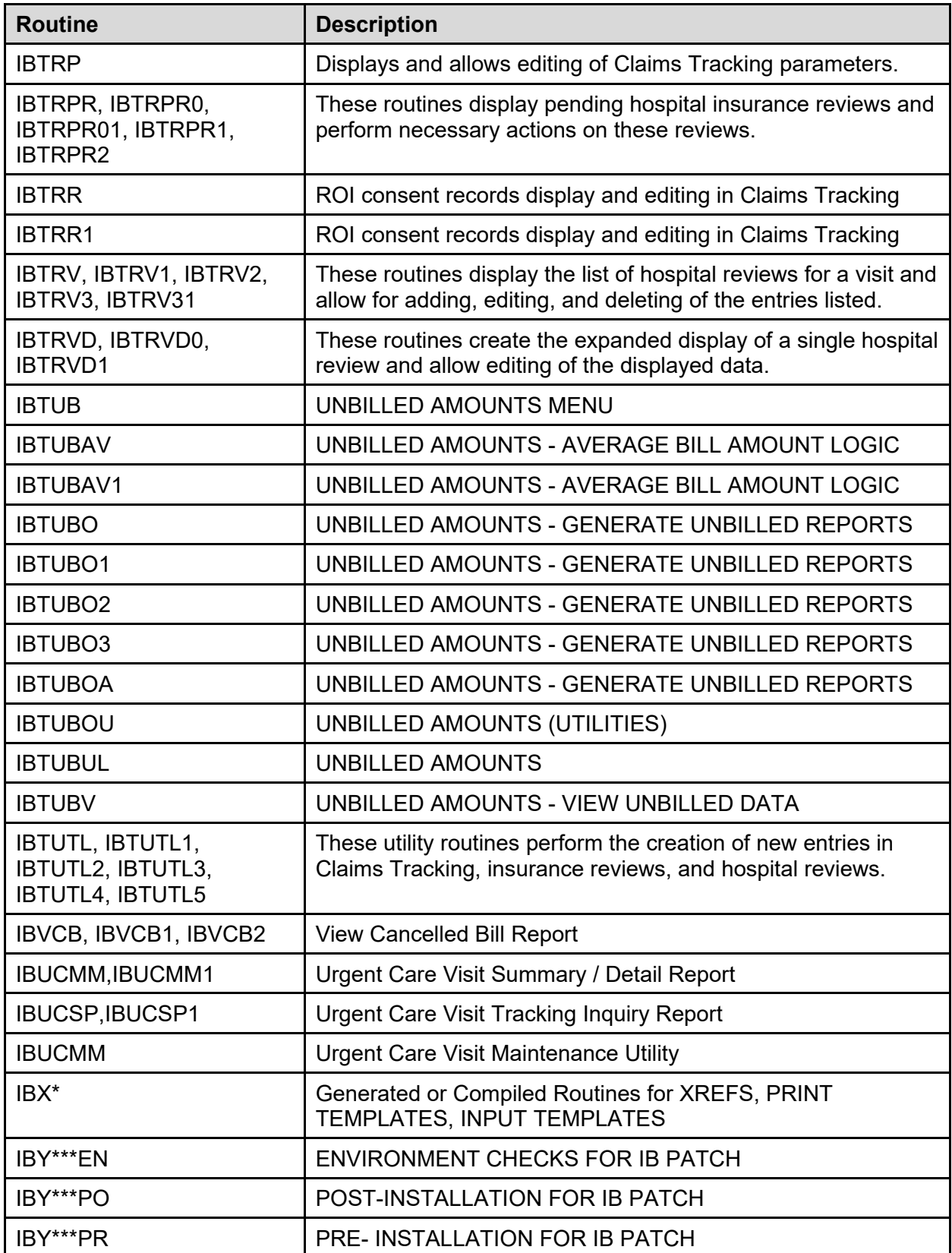

# **5.5 DGCR\* to IB\* Namespace Map**

The following is a list of DGCR routines that changed to the IB namespace in this version.

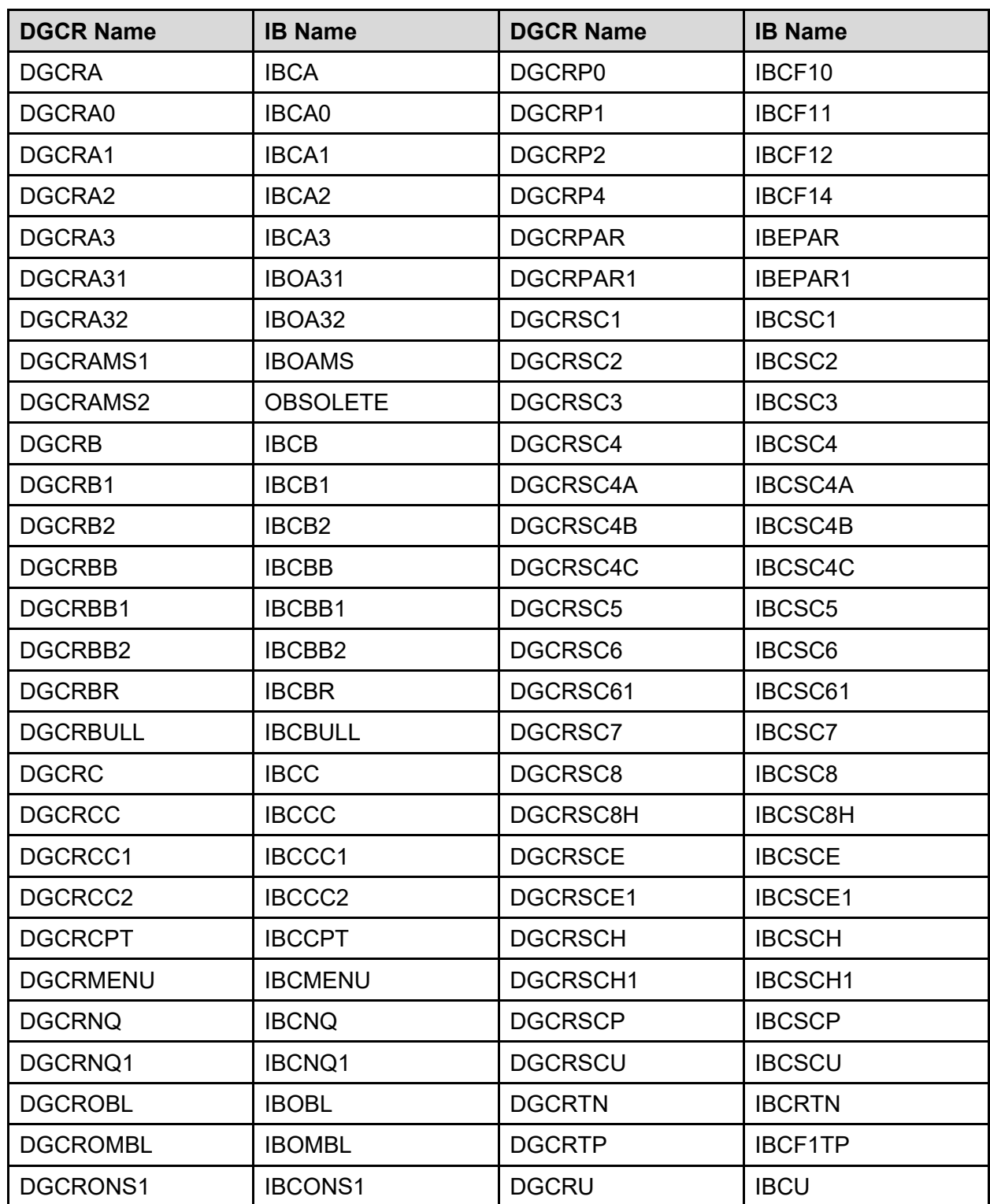

**Table 7: DGCR Routines**

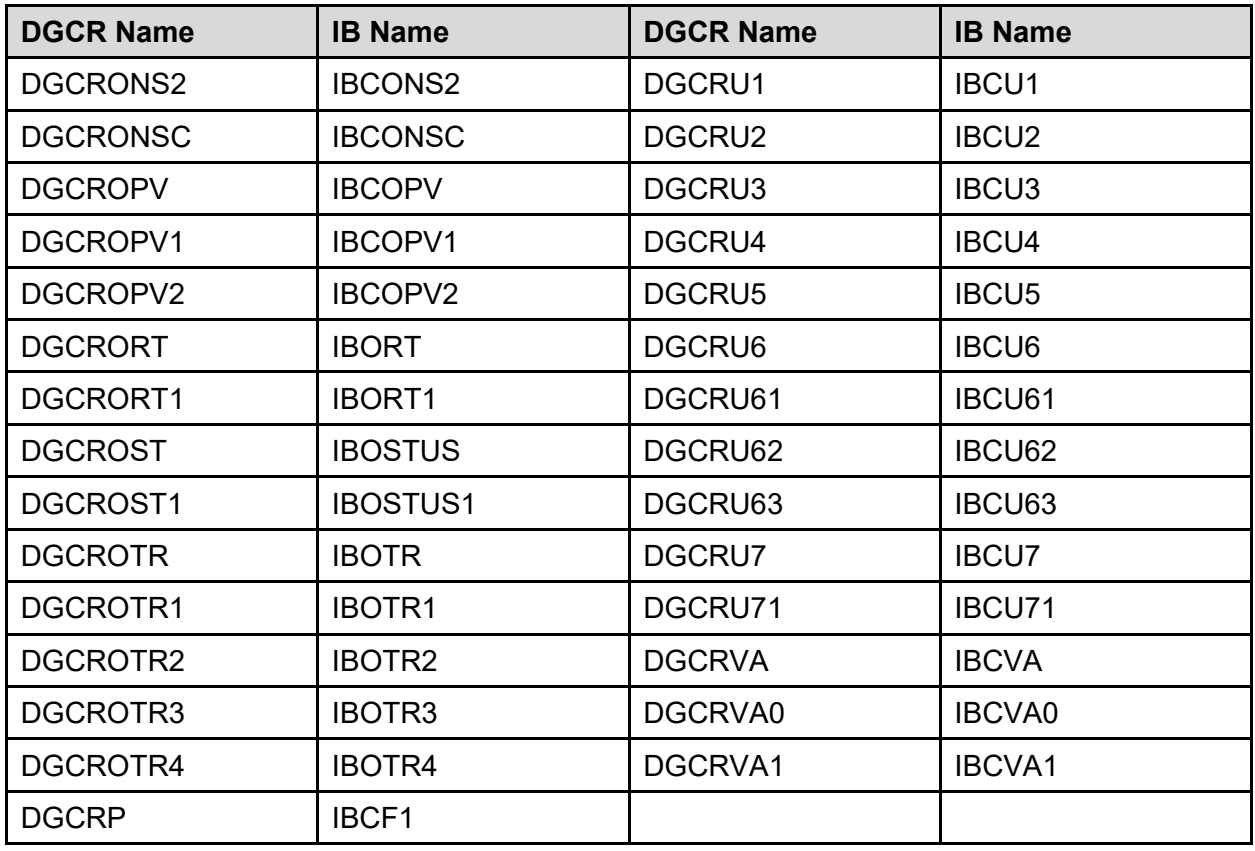

# **6 Files**

Per VHA Directive 10-93-142 regarding security of software that affects financial systems, most of the IB Data Dictionaries may not be modified. The file descriptions of these files will be so noted. The files that **may** be modified are Encounter Form files #357 through #358.91.

VA Directive 6402 (Aug 28, 2013) is a more recent directive than VHA Directive 10-93-142 and rescinds VHA 2004-038, Modifications to VHA Modifications to Class I Software dated July 23, 2004. Per VA Directive 6402, regarding security of software that affects financial systems, most of the IB Data Dictionaries may not be modified. The file descriptions of these files should be updated over time to reflect the current directive.

### **6.1 Globals to Journal**

The IB, IBA, IBAM, IBE, and IBT globals must be journaled. In a future release, we intend to move all dynamic files from IBE to IBA so that it will not be necessary to journal IBE. Journaling of the IBAT global is optional.

# **6.2 File List with Descriptions**

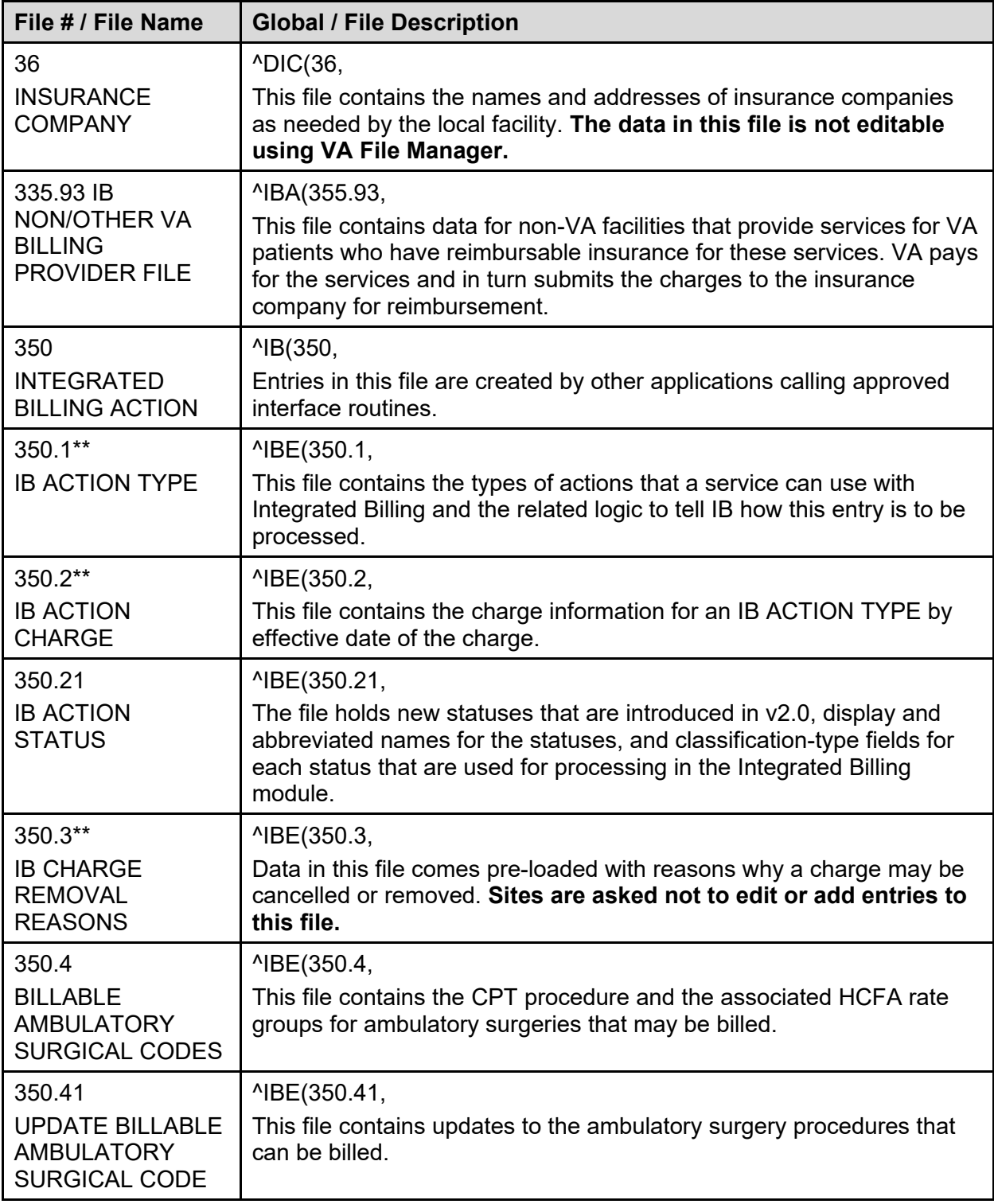

#### **Table 8: File List**

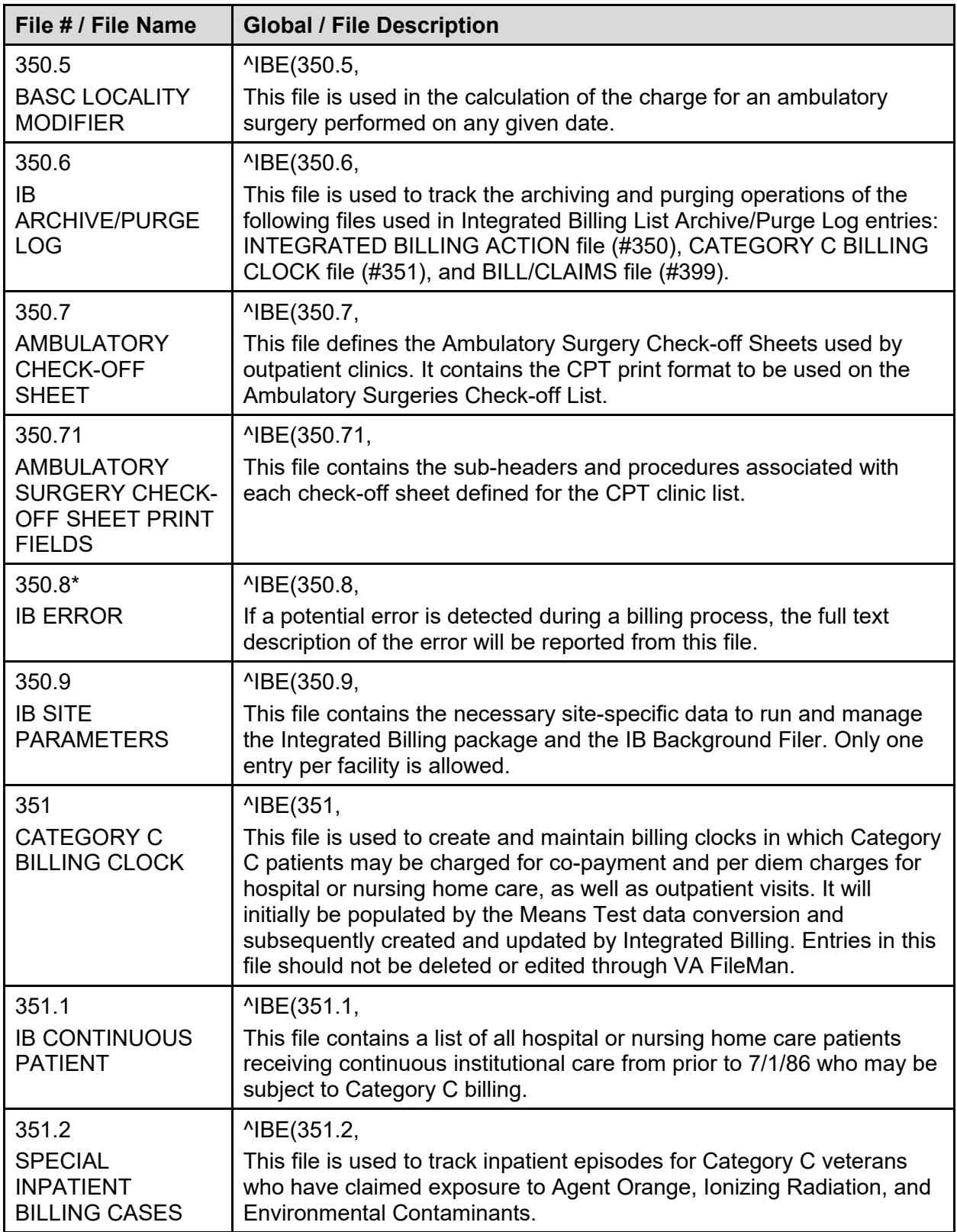

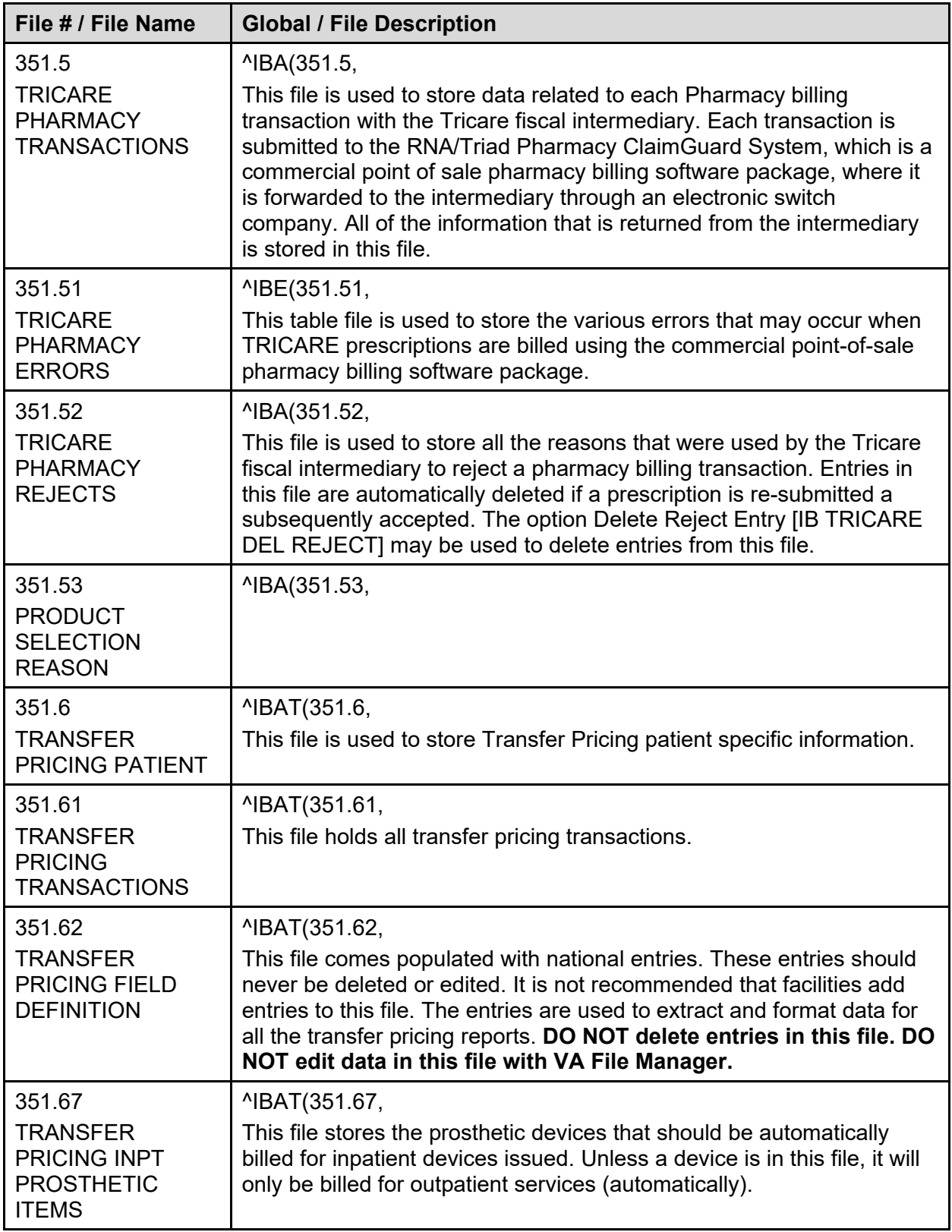

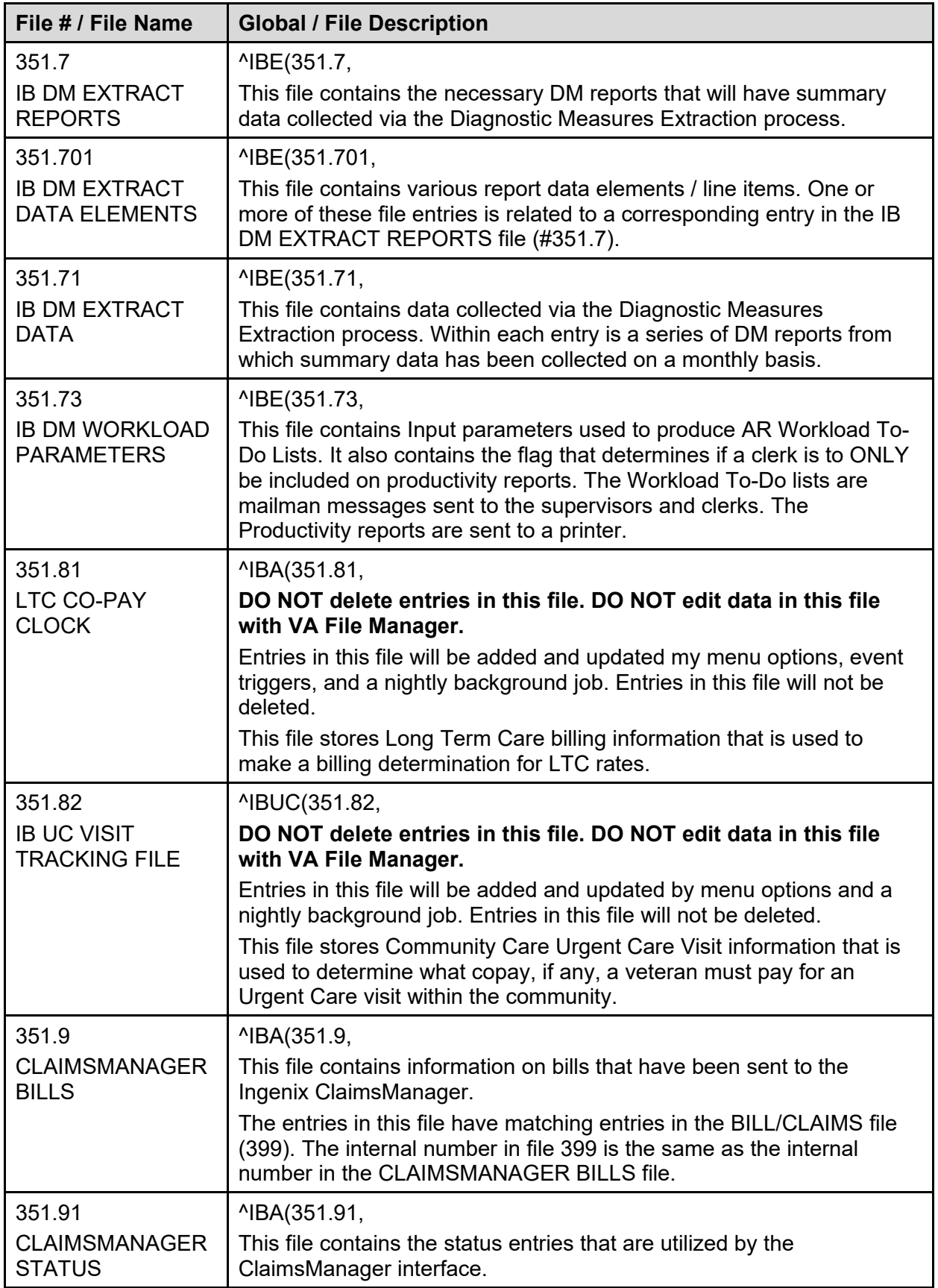

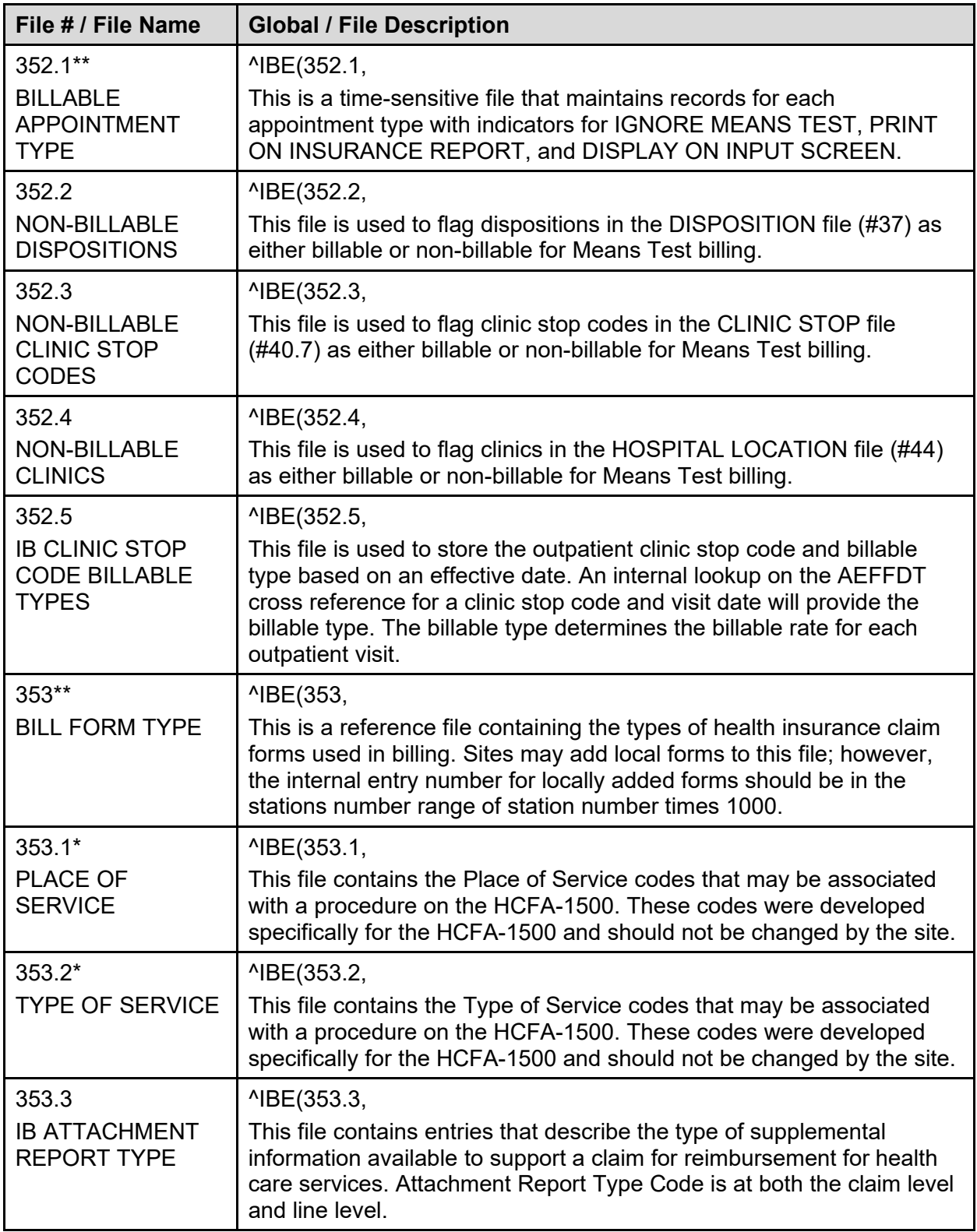

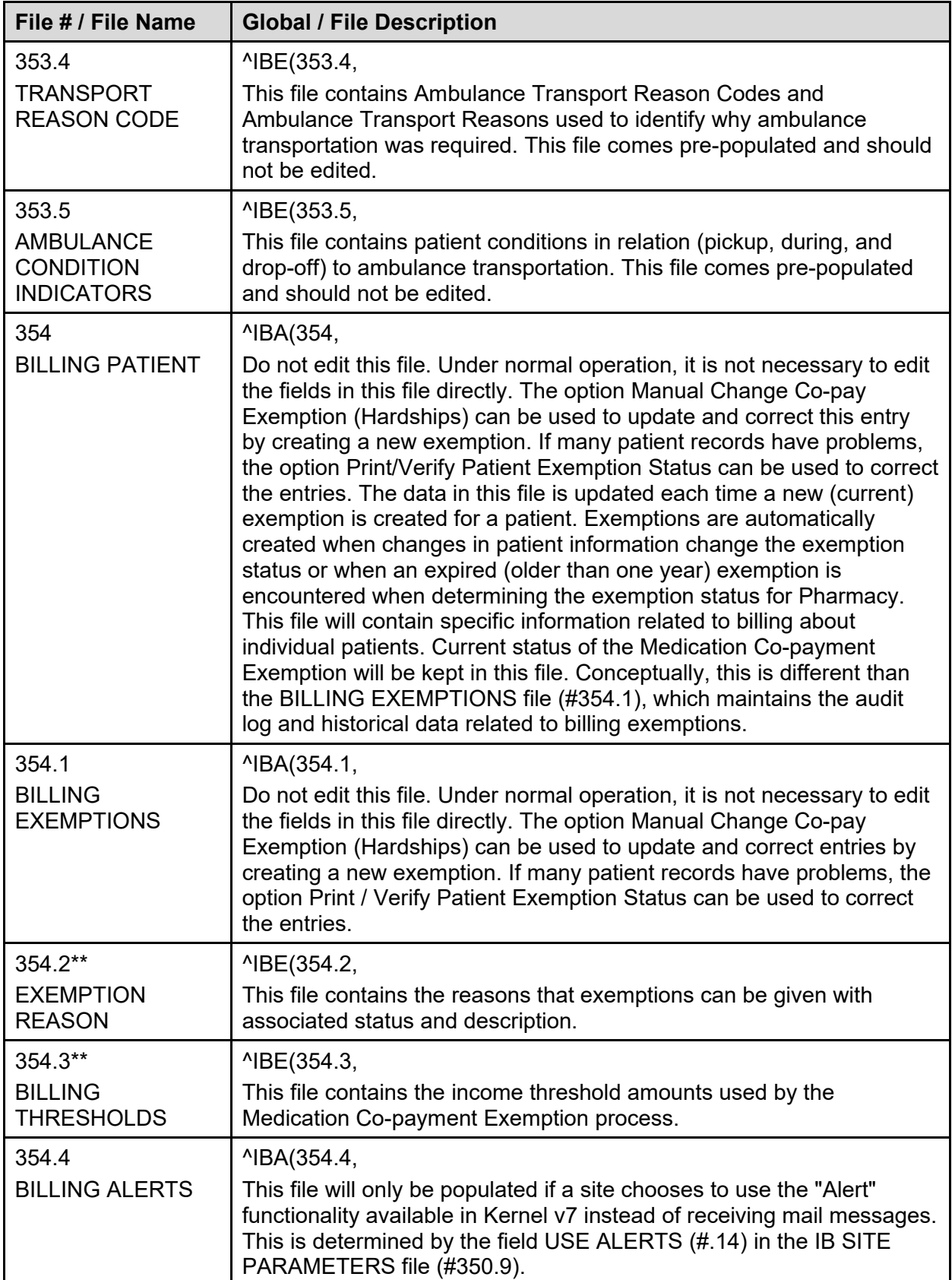

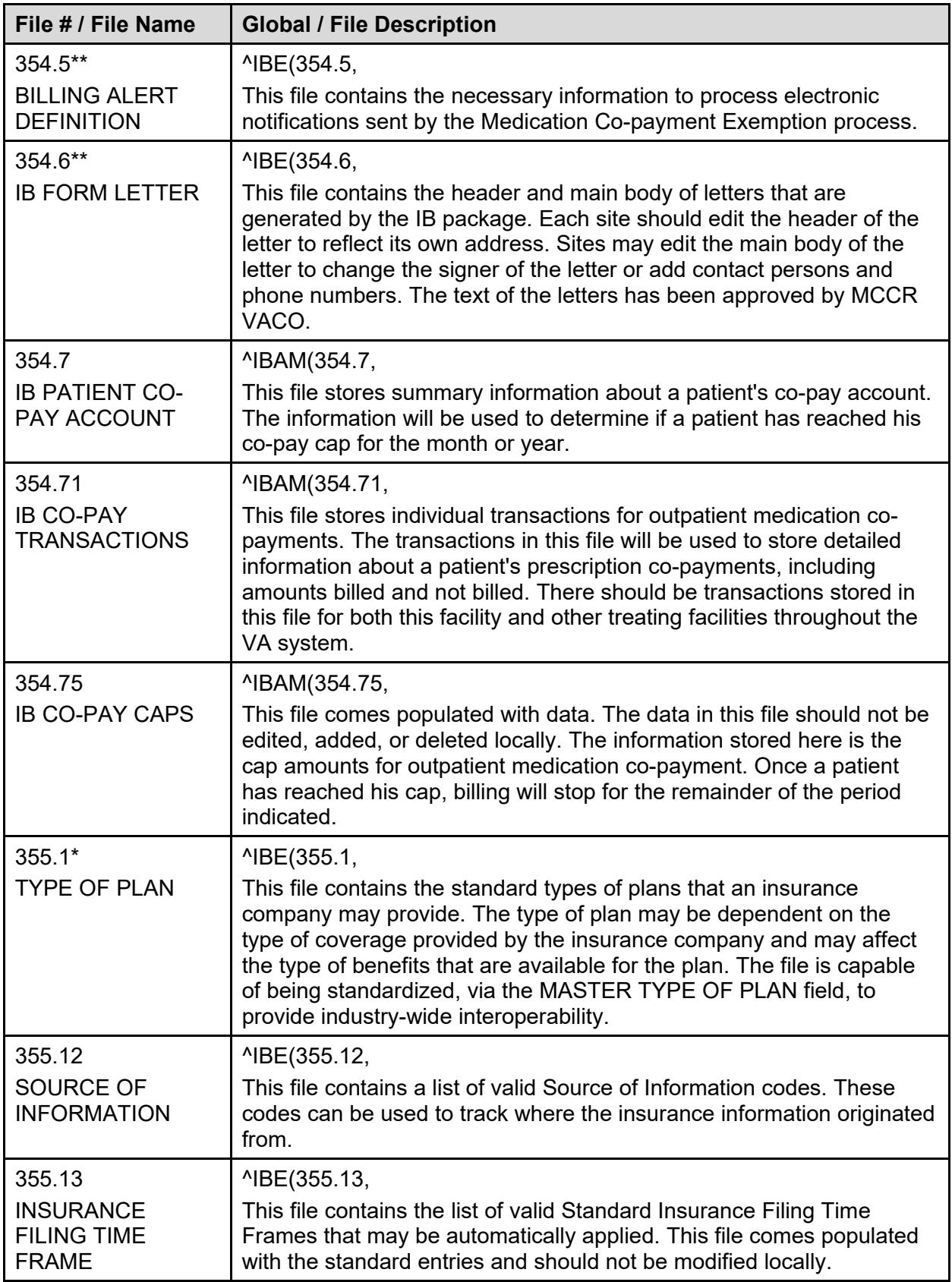

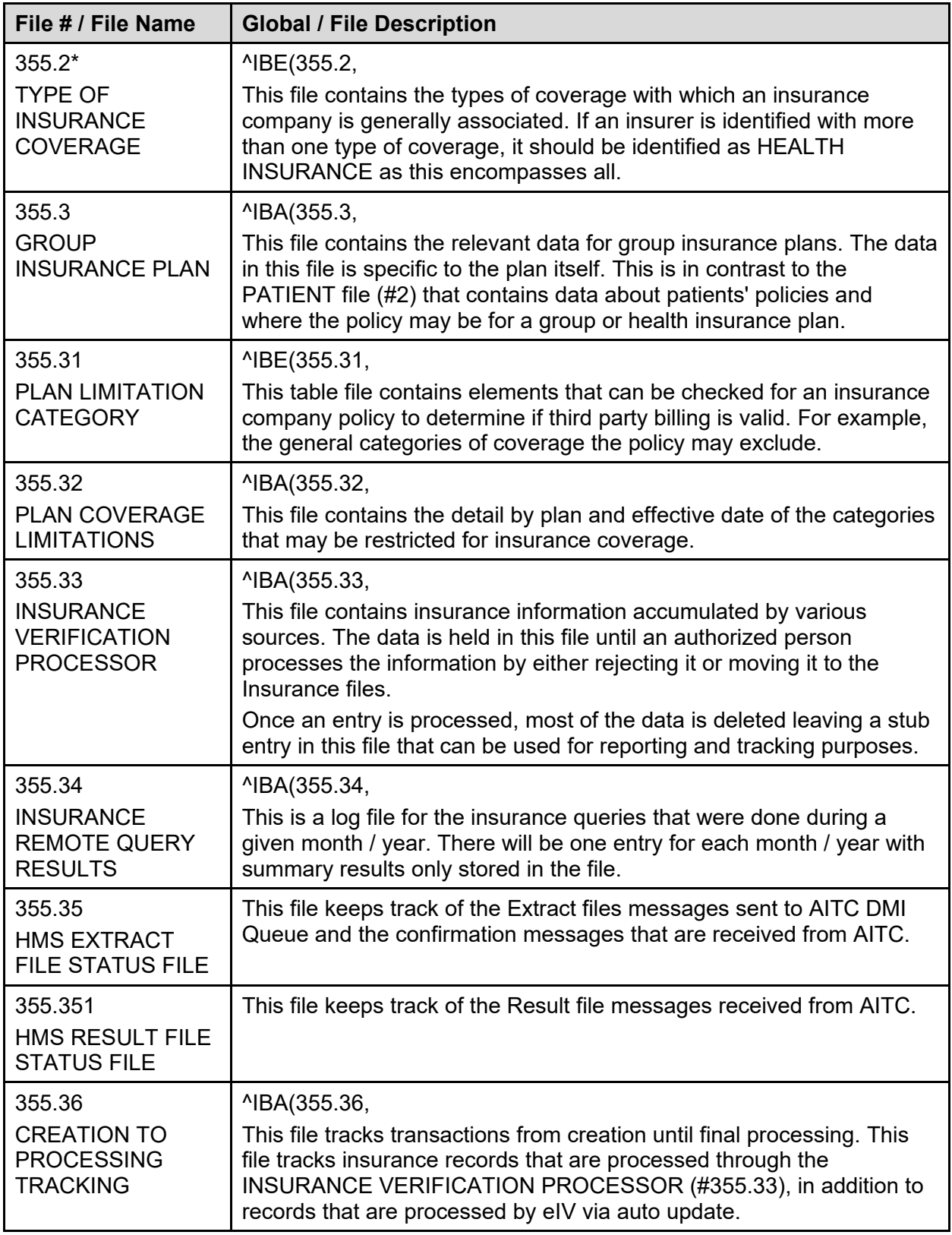

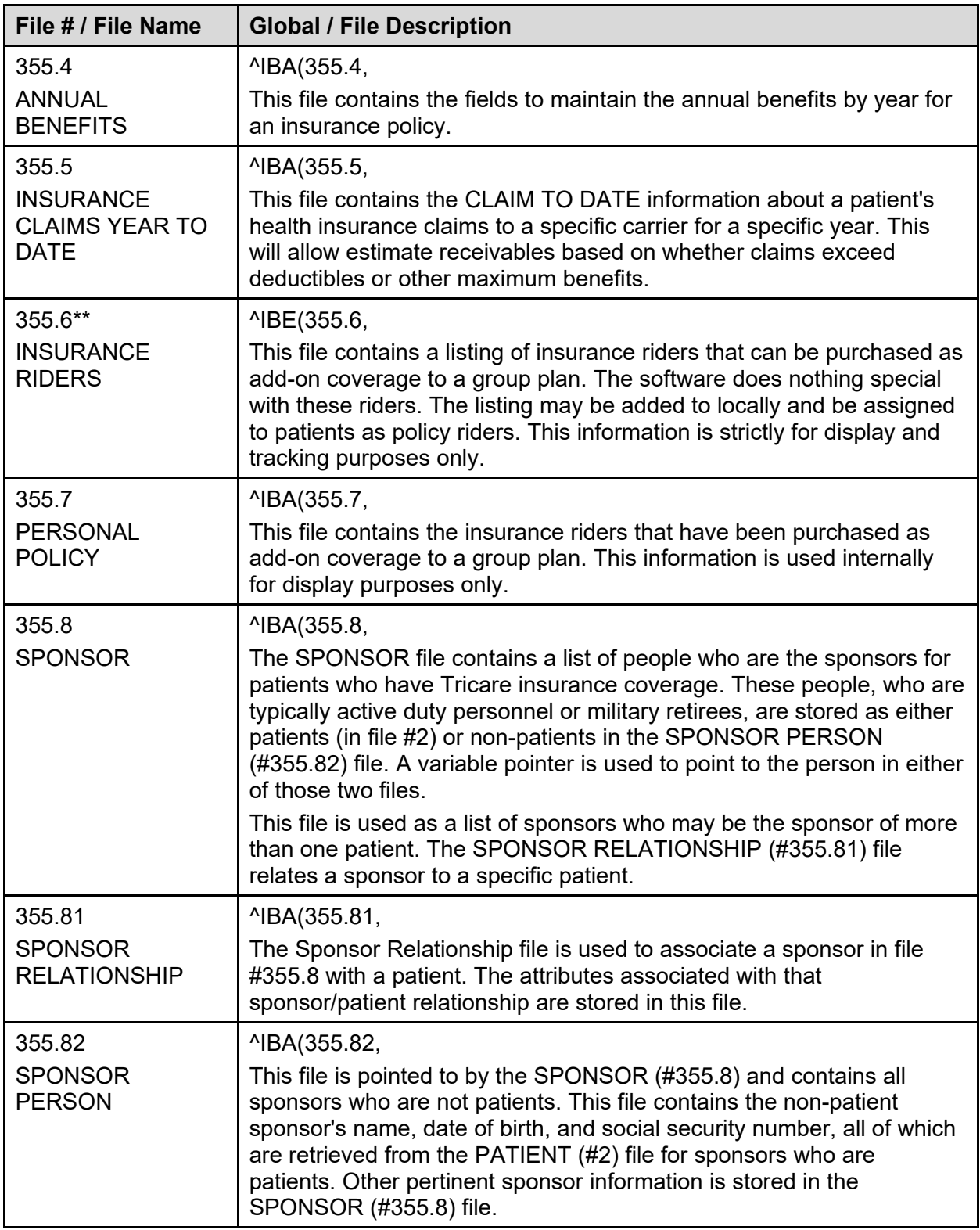

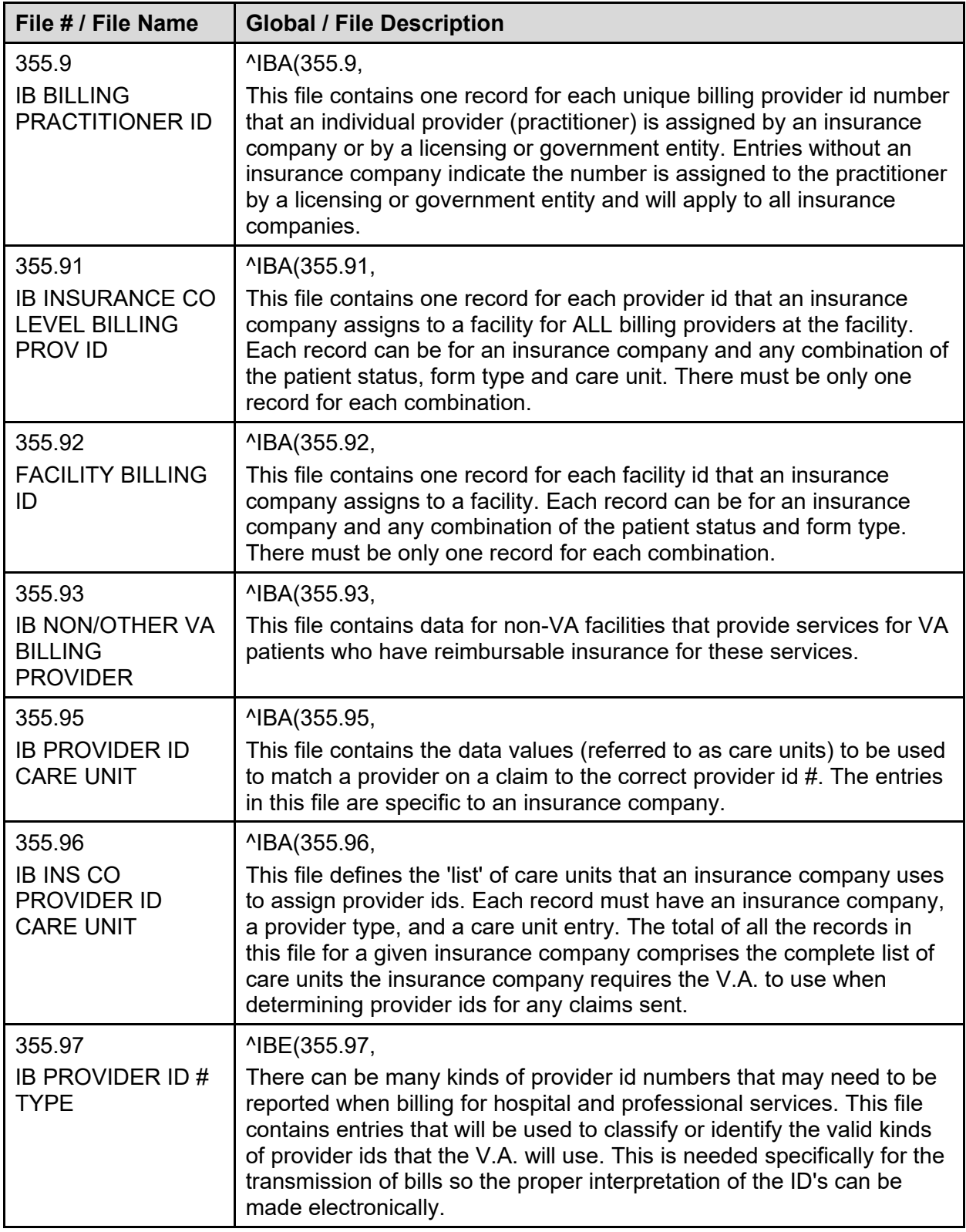

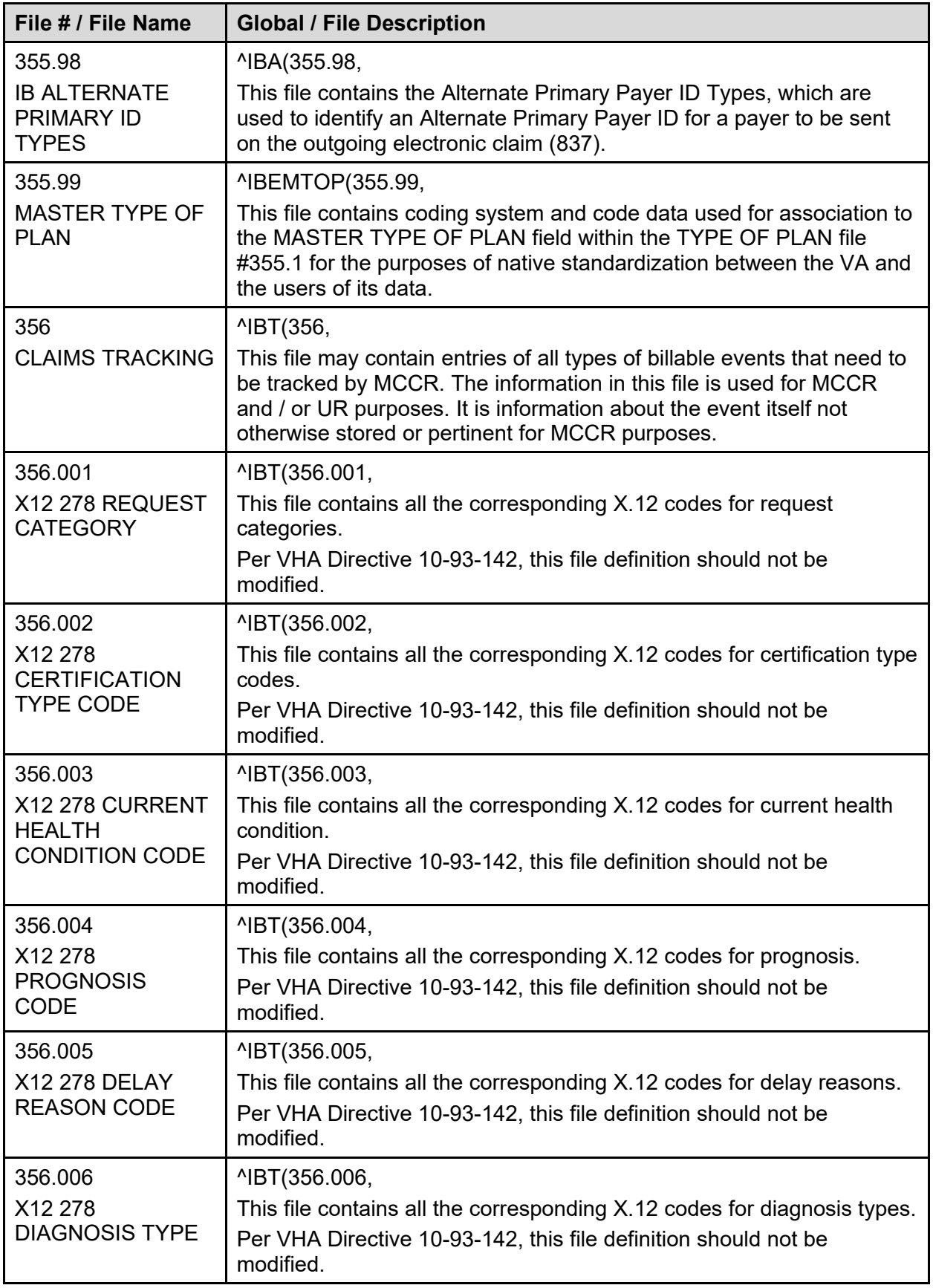

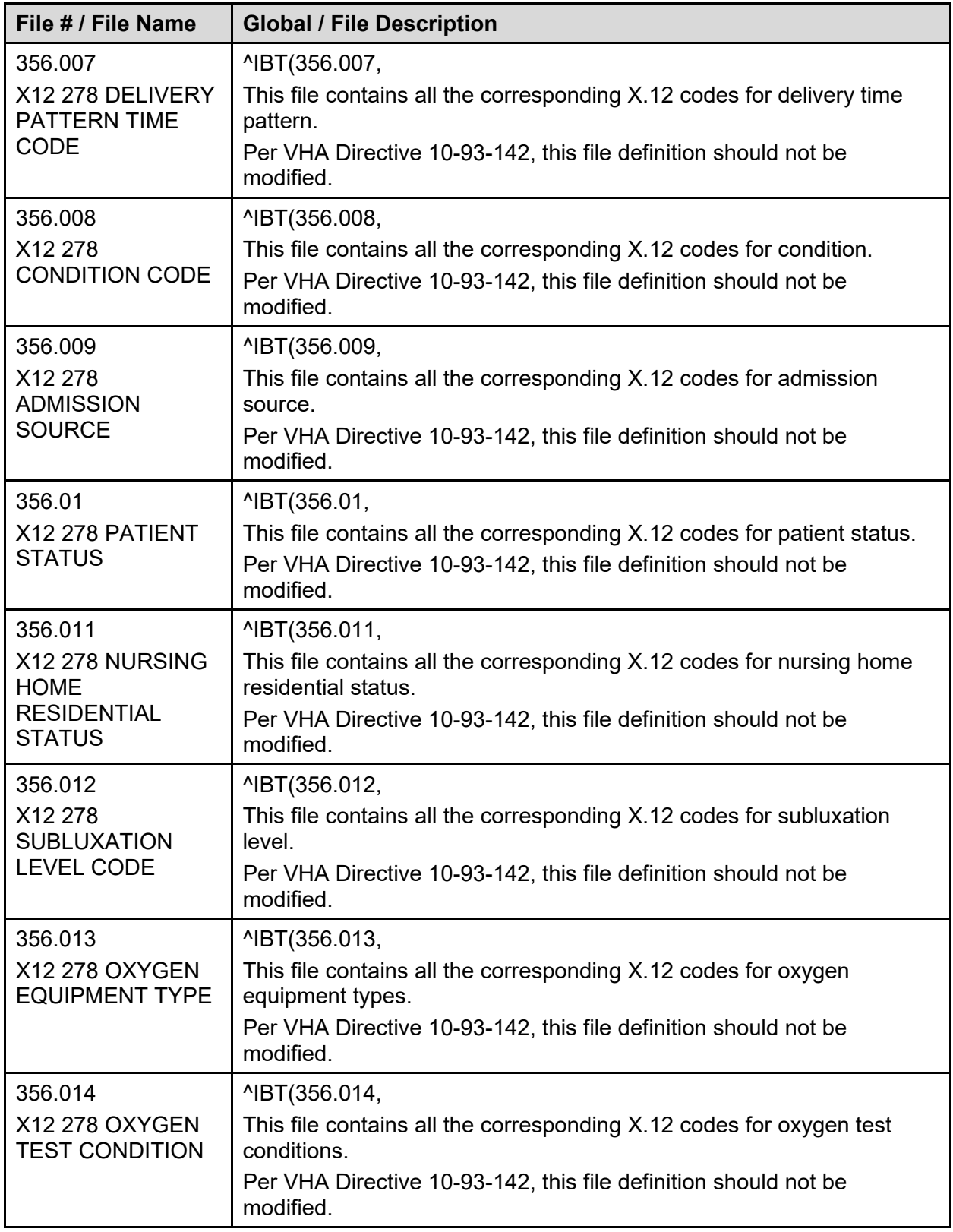

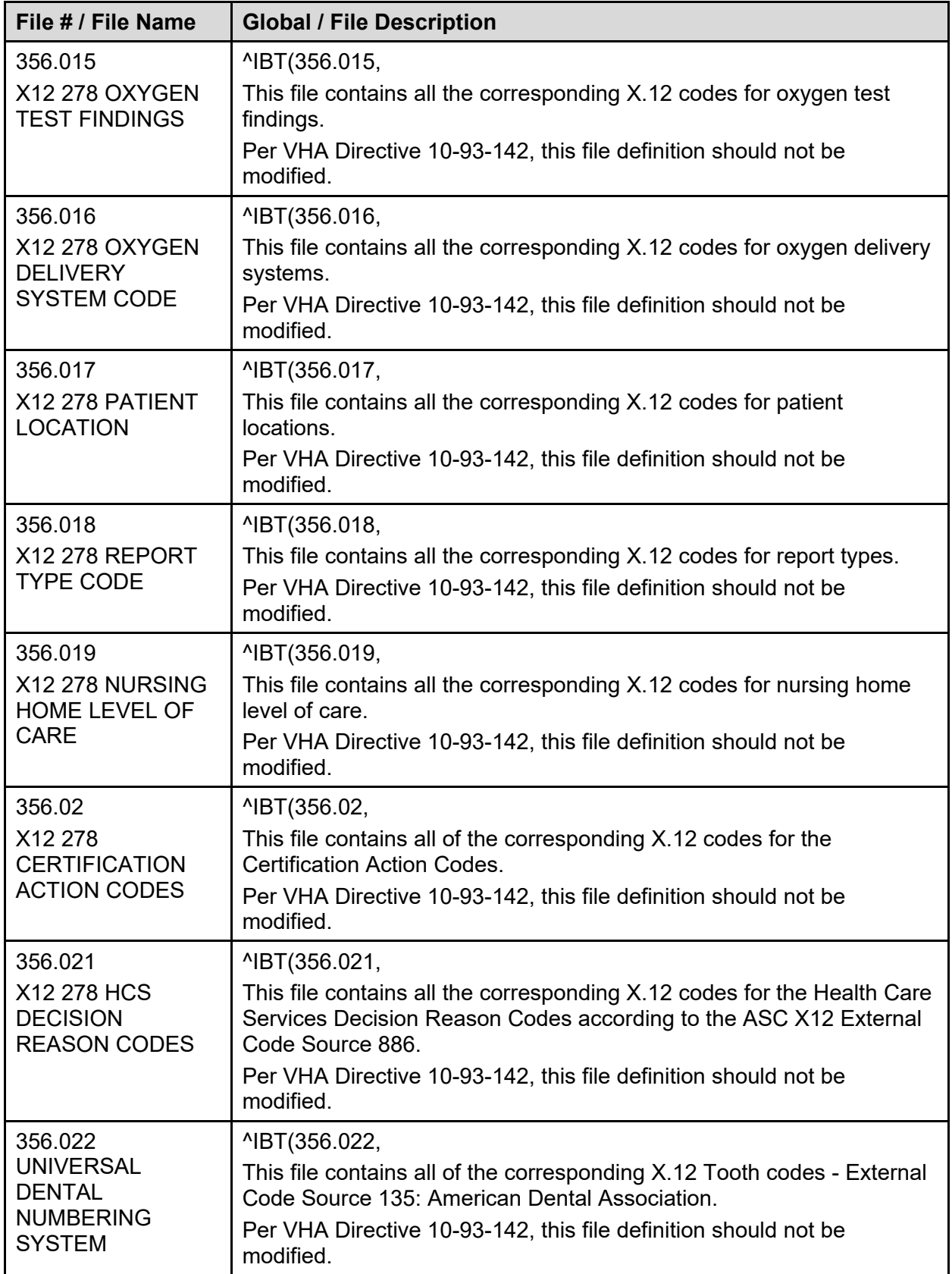

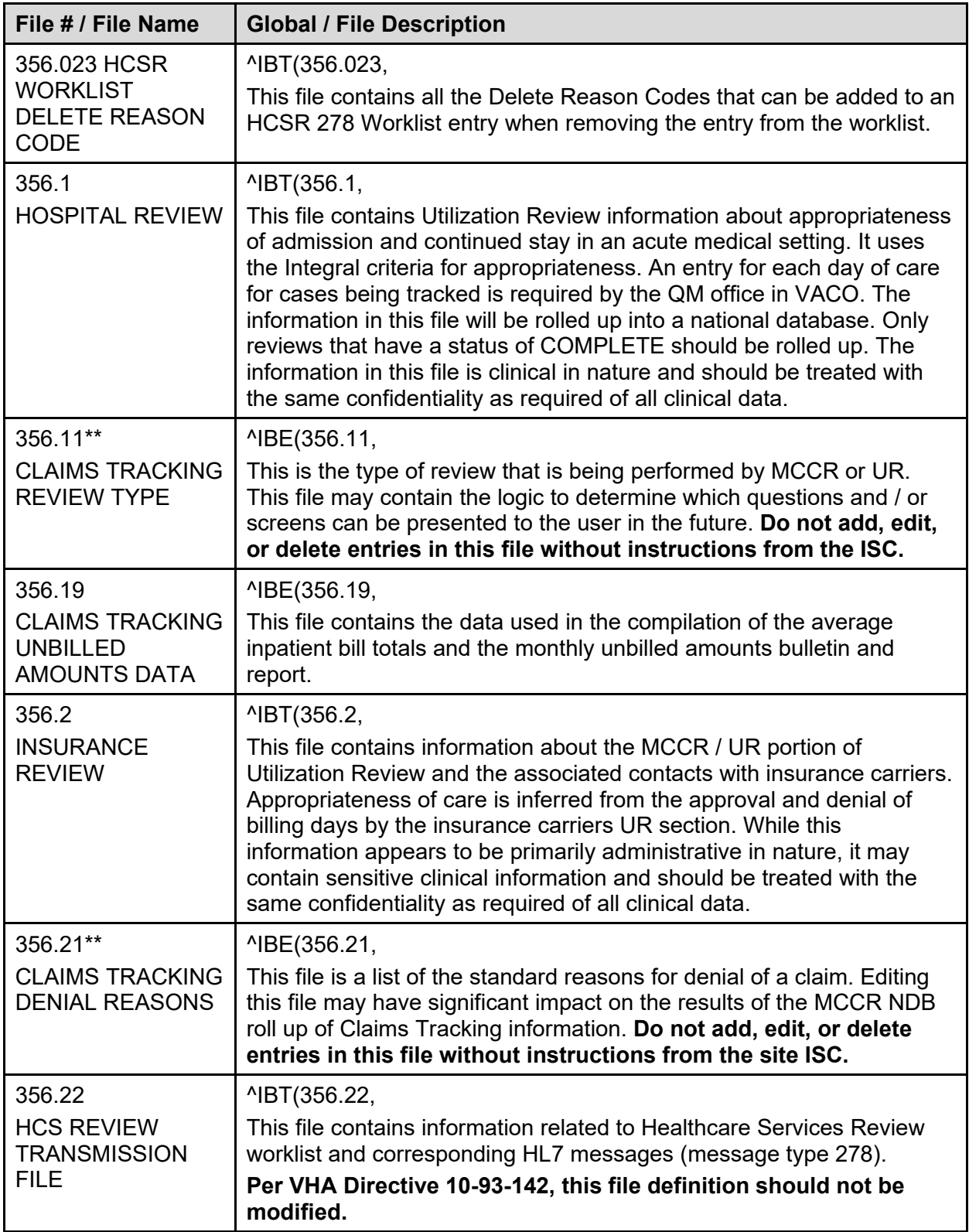

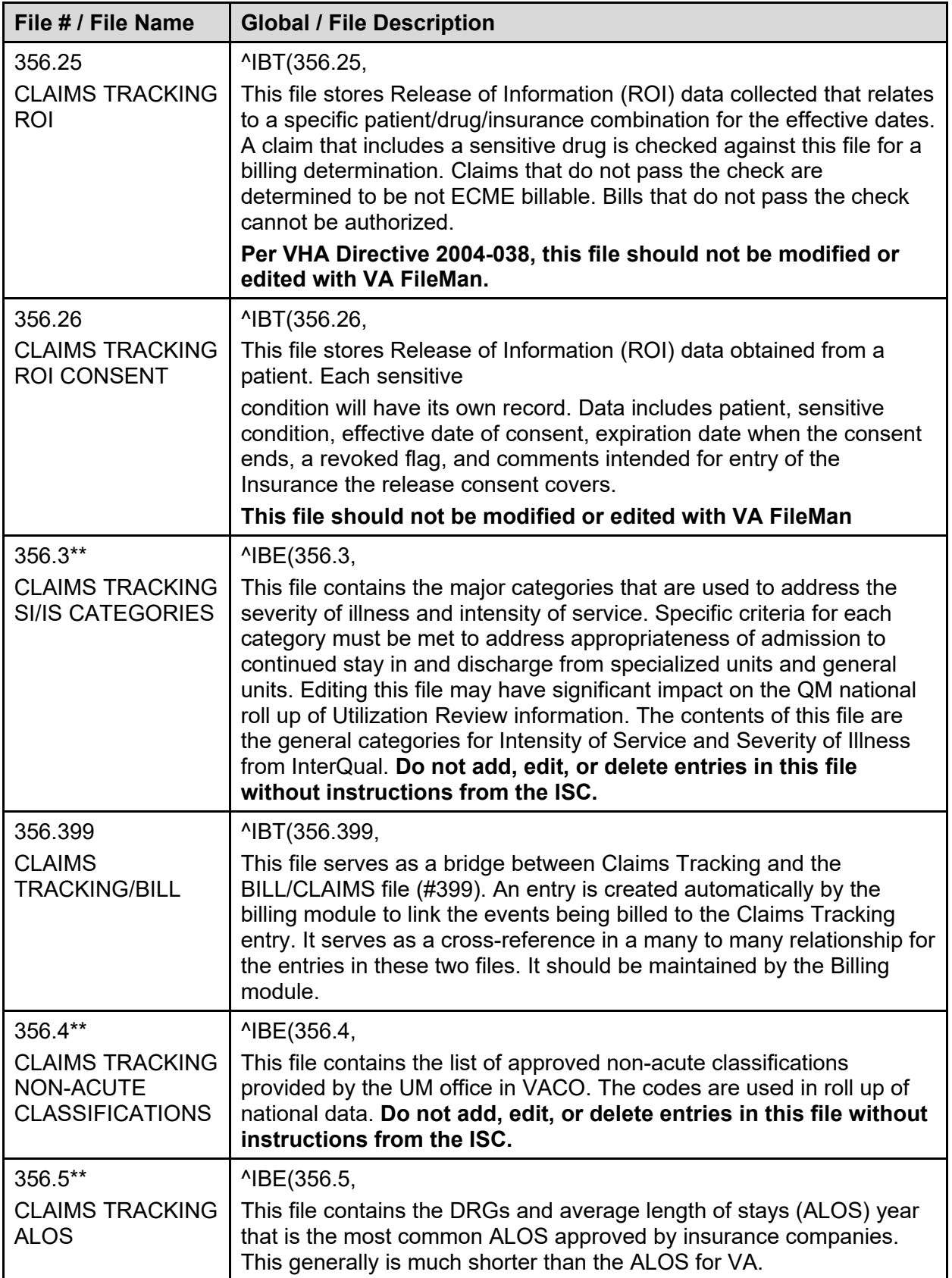

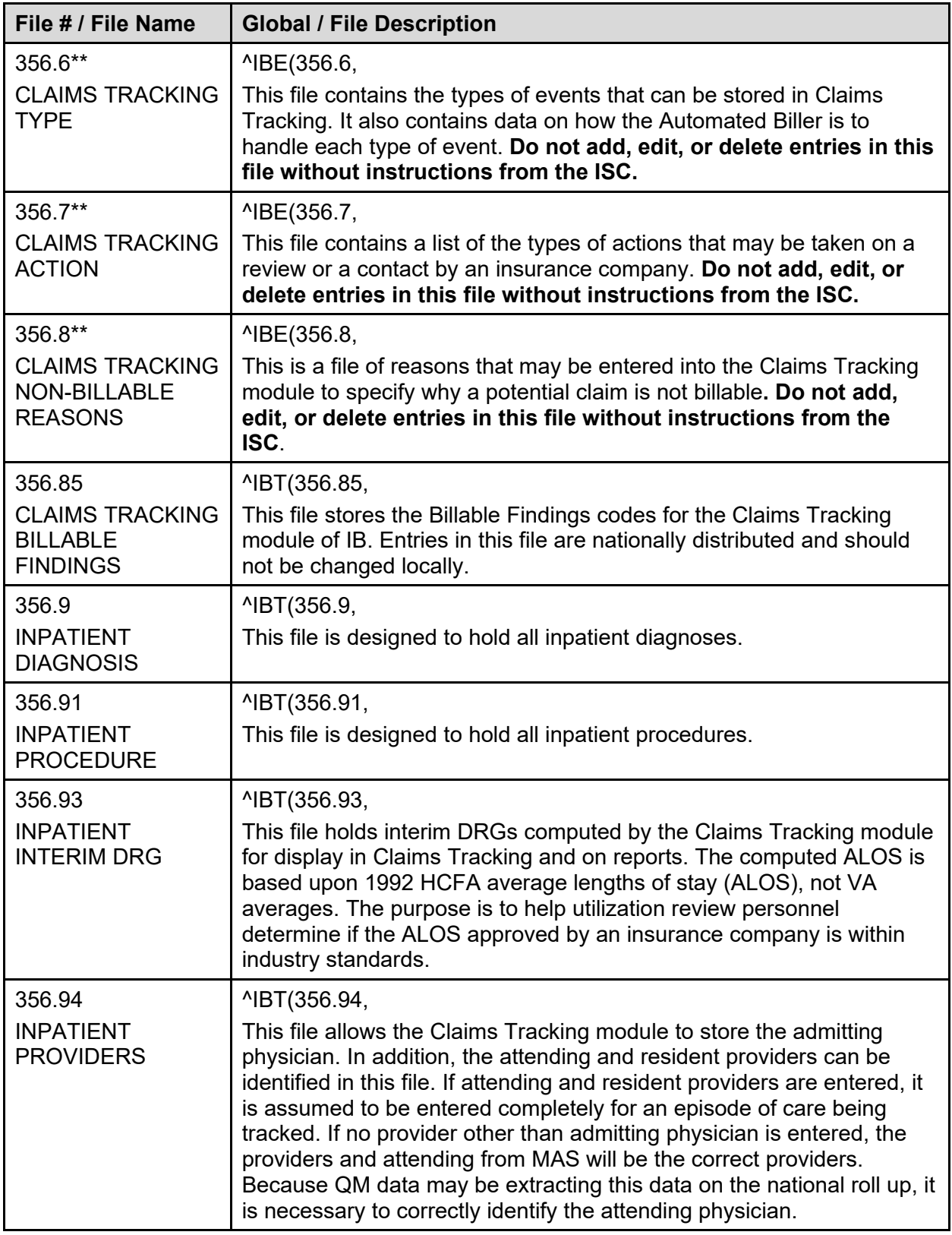

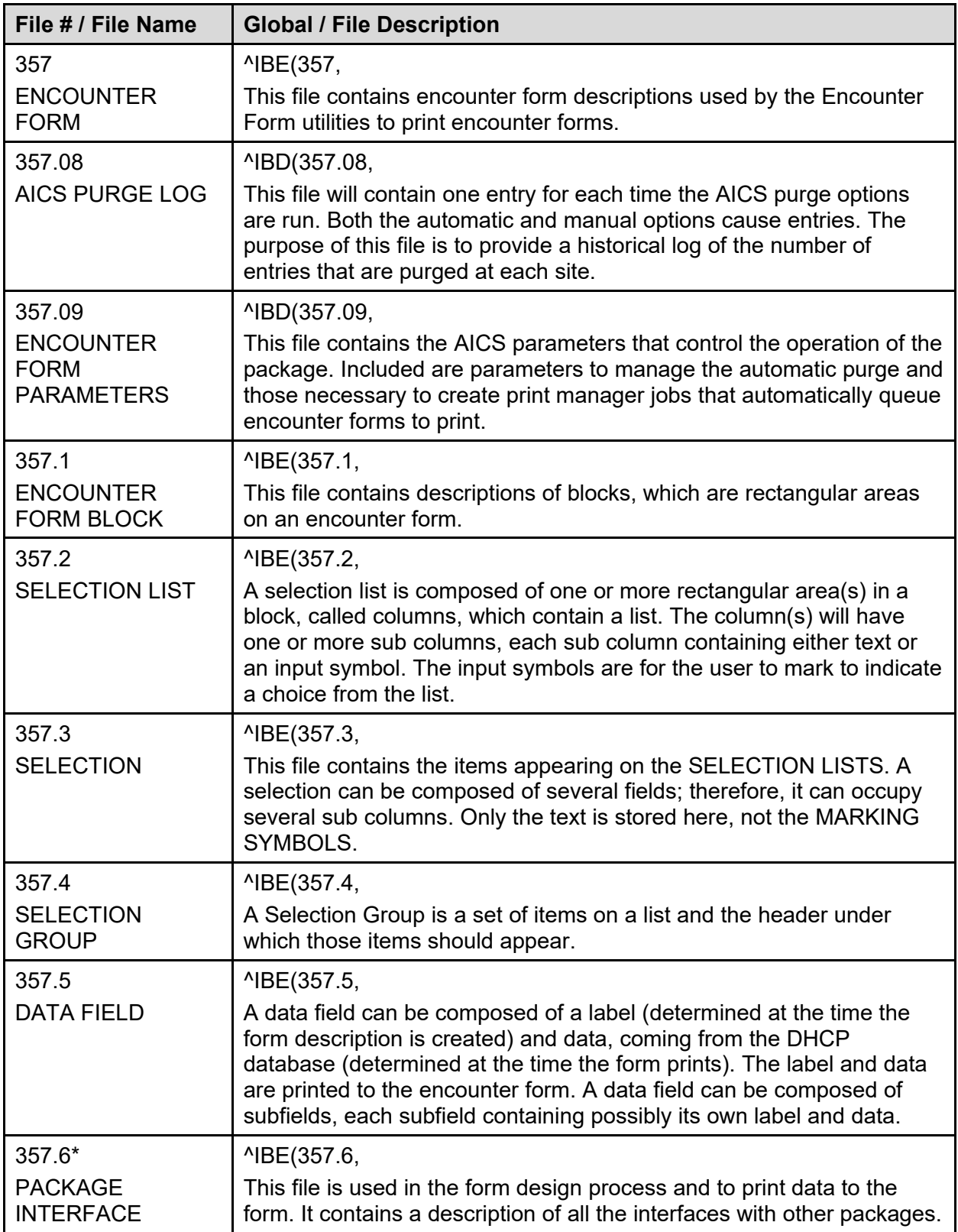

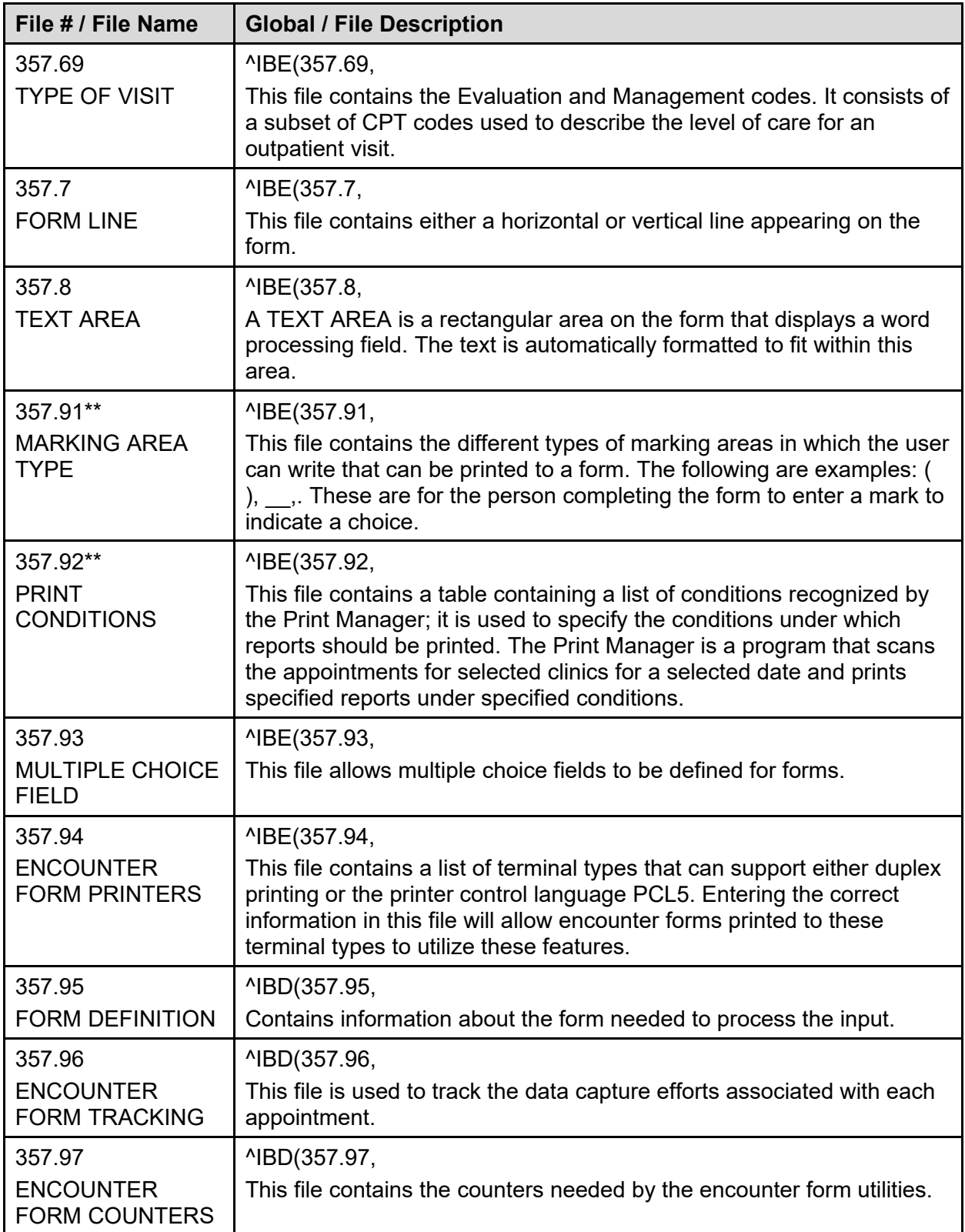
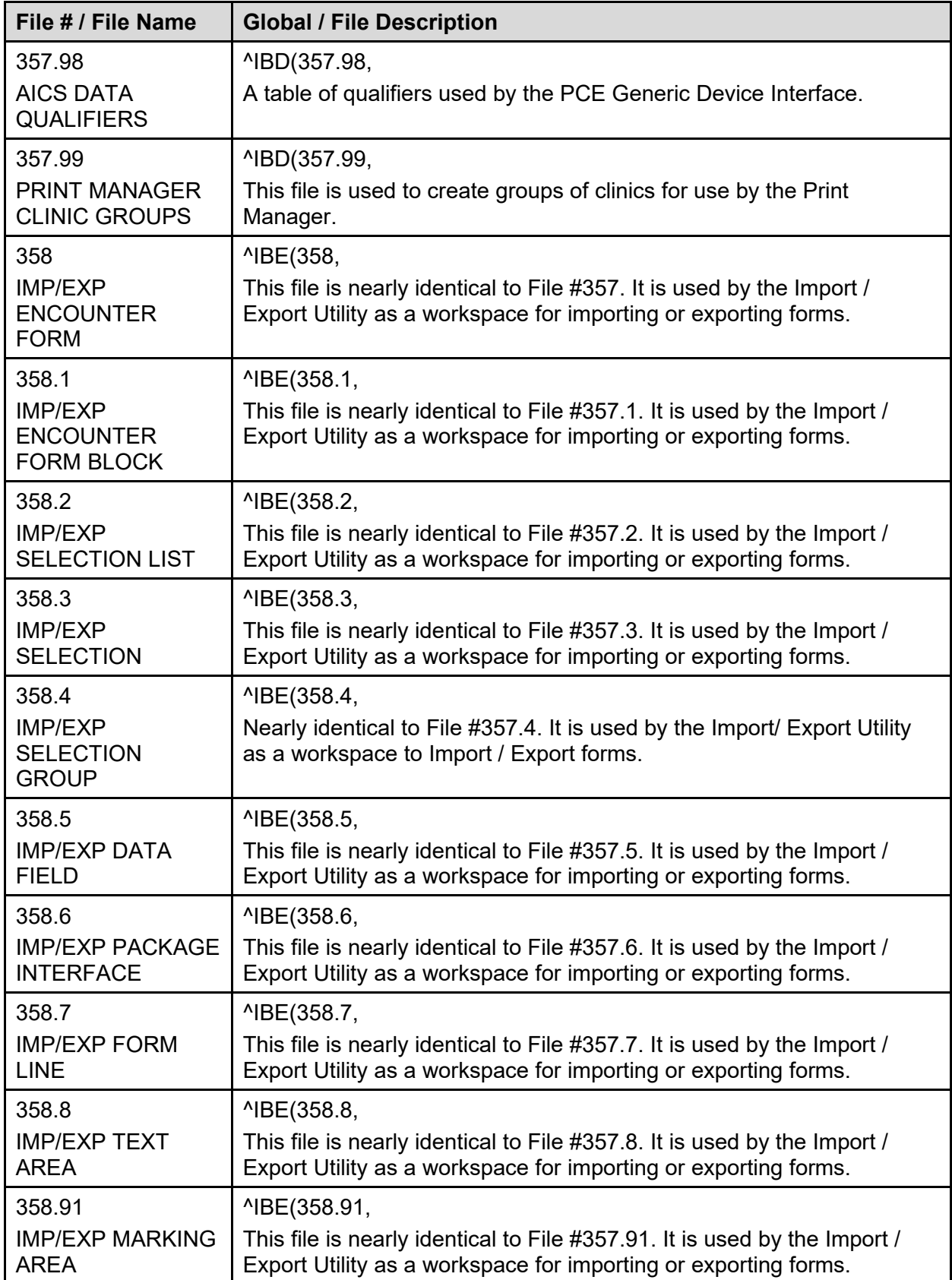

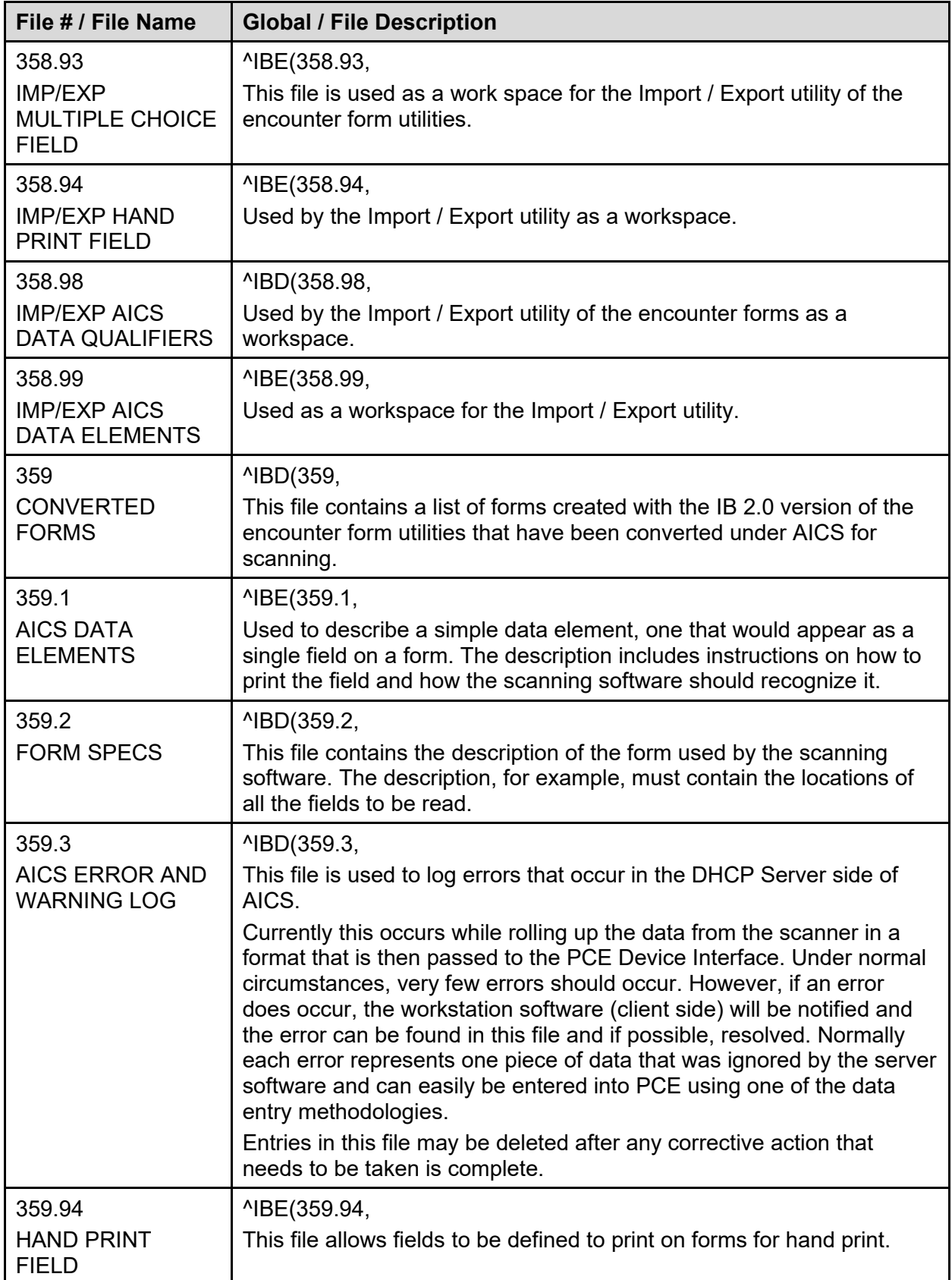

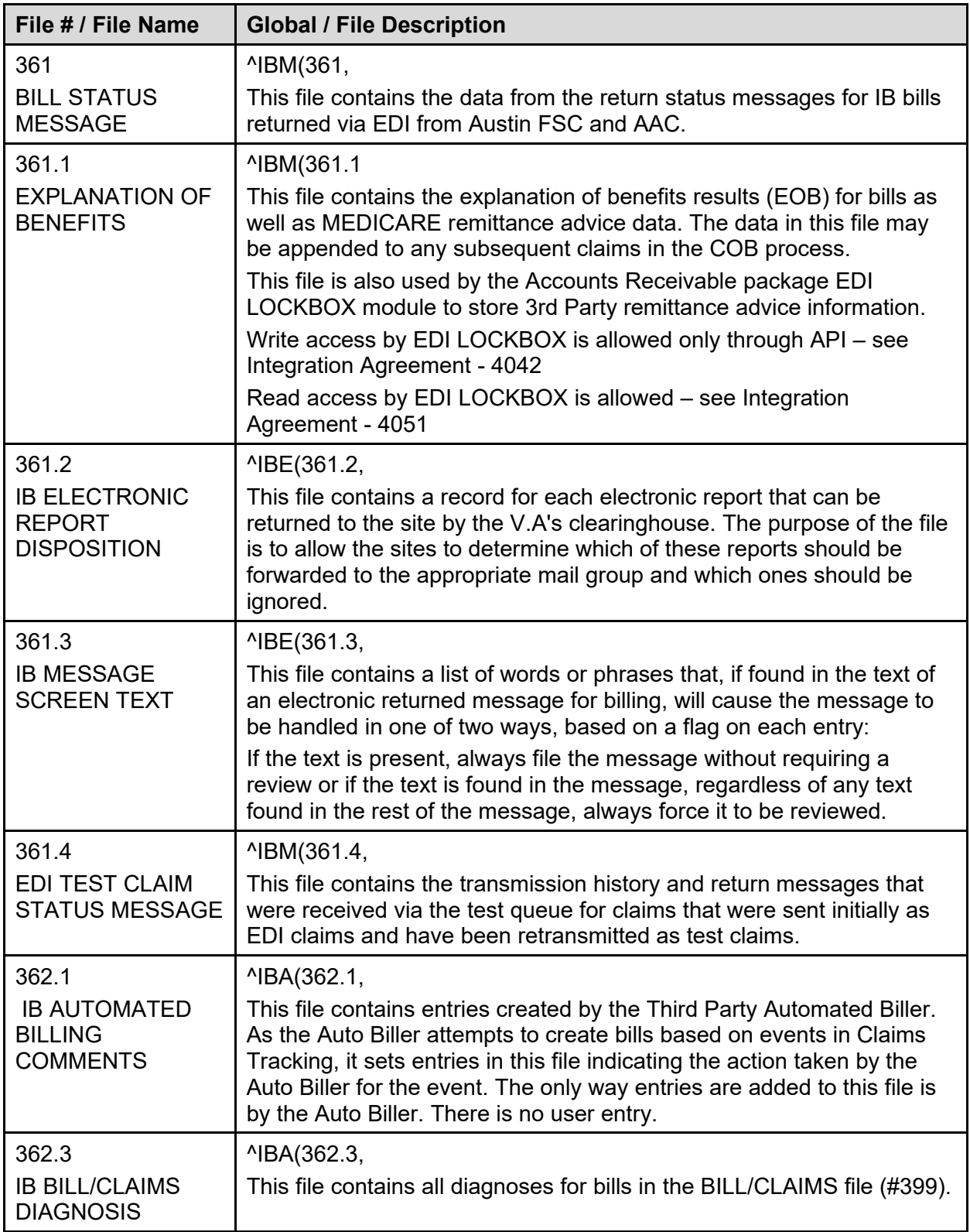

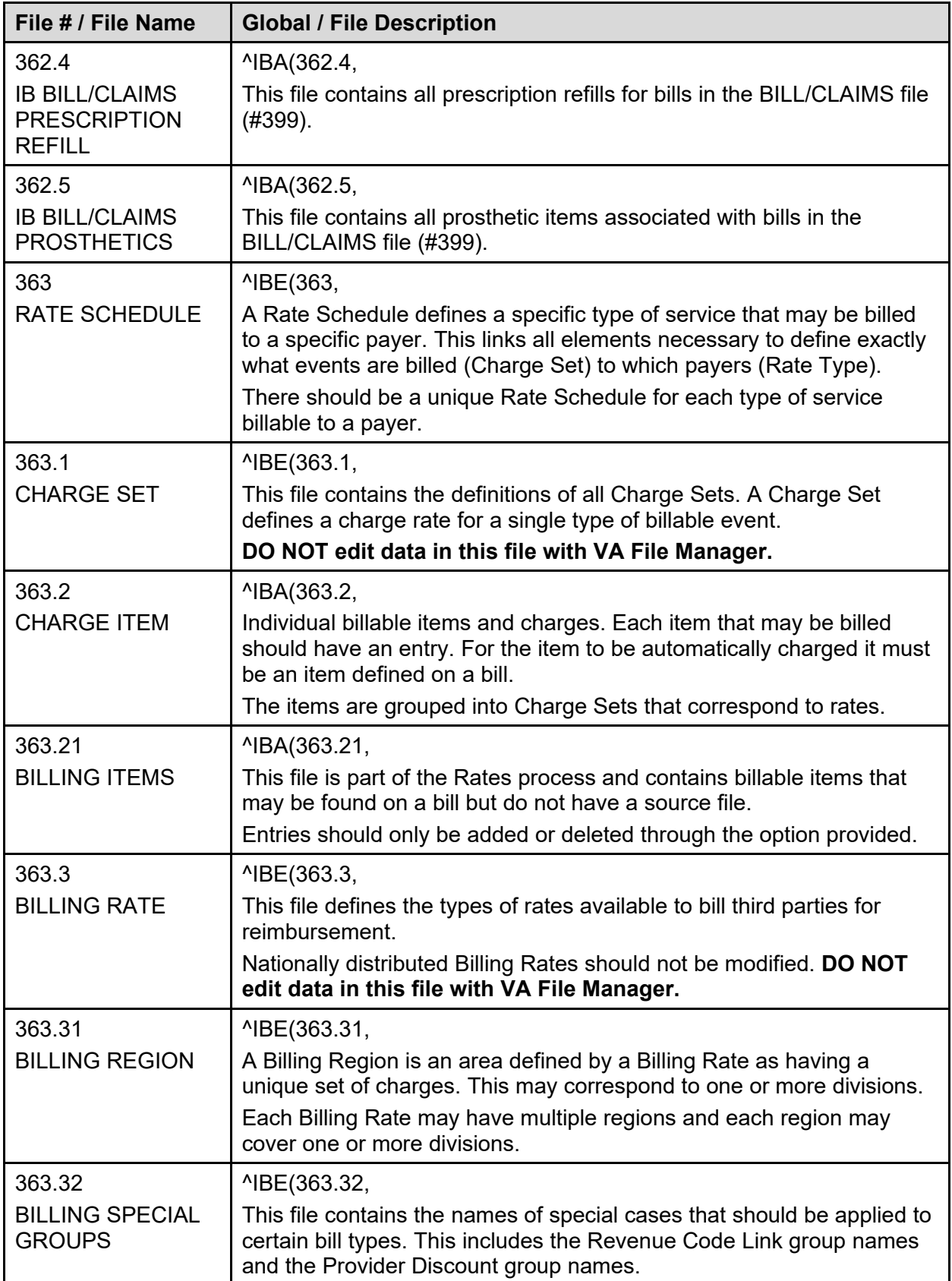

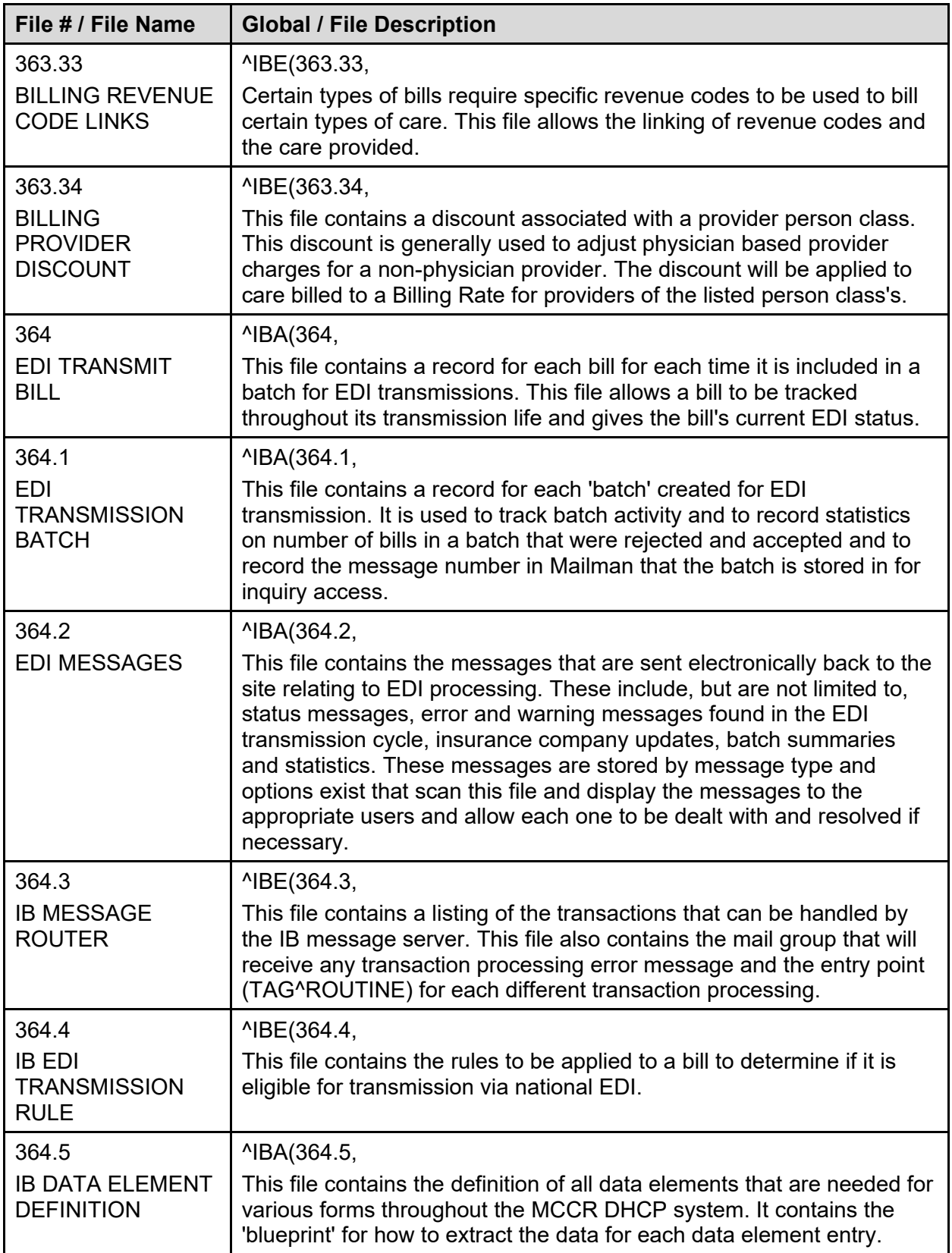

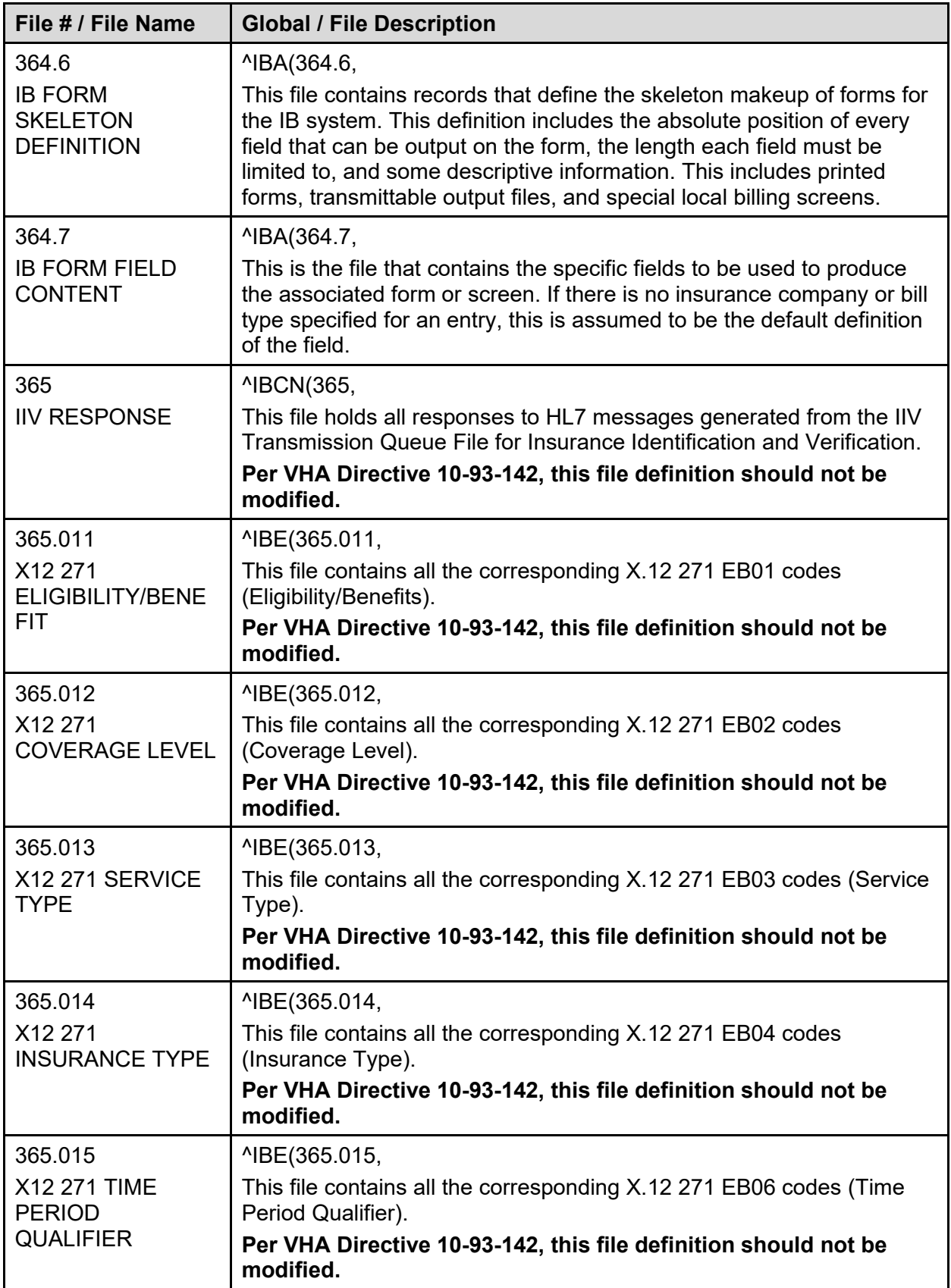

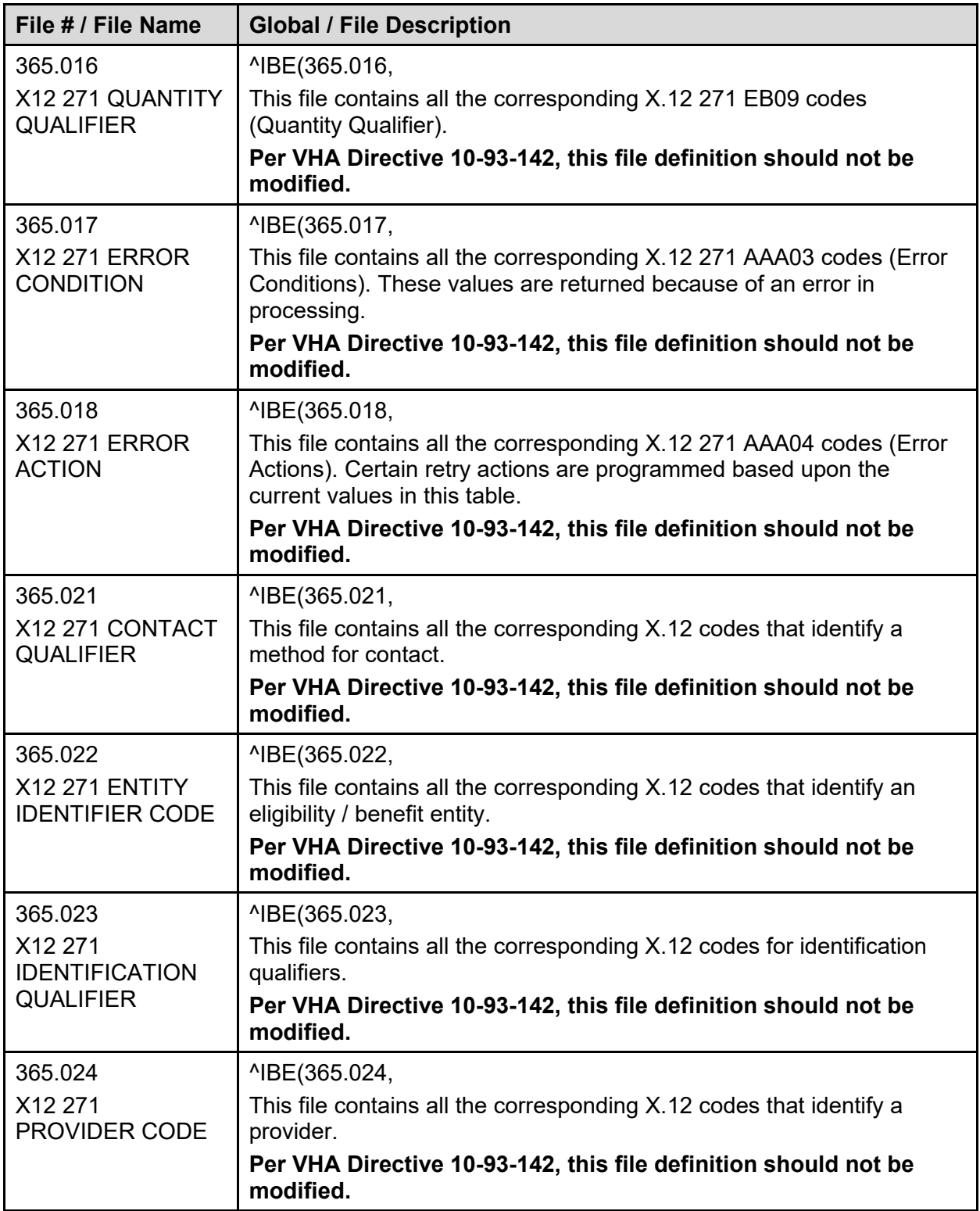

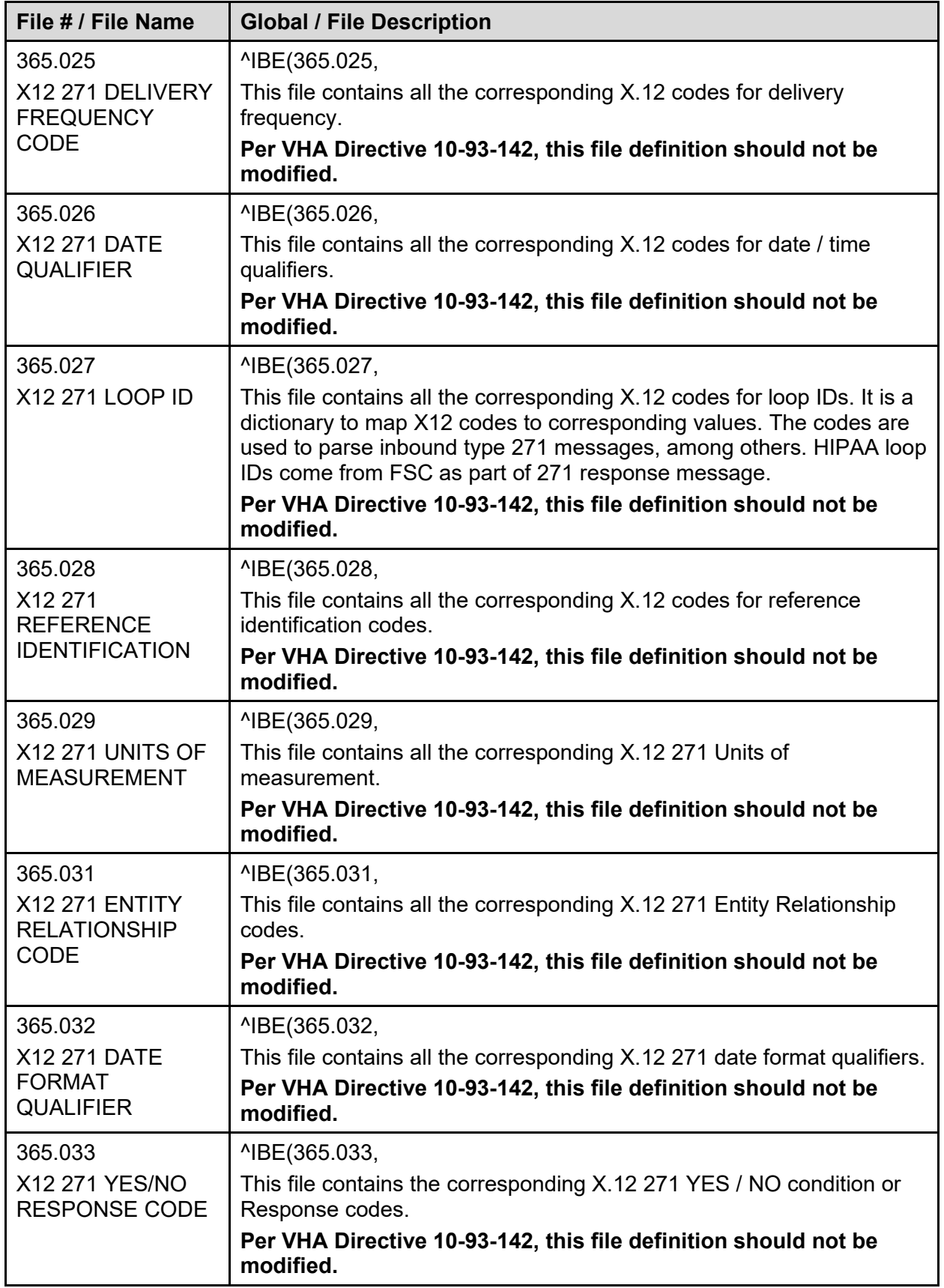

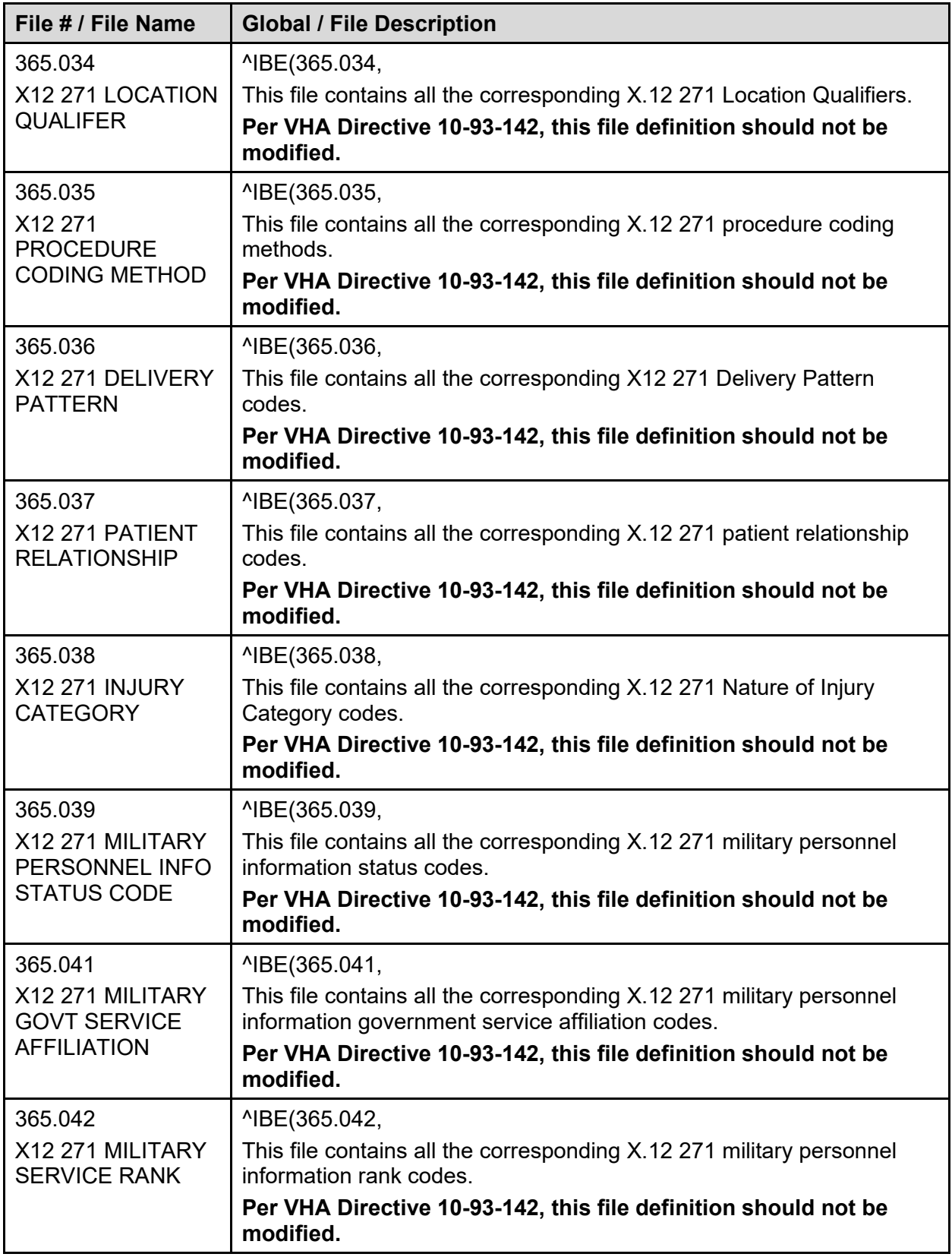

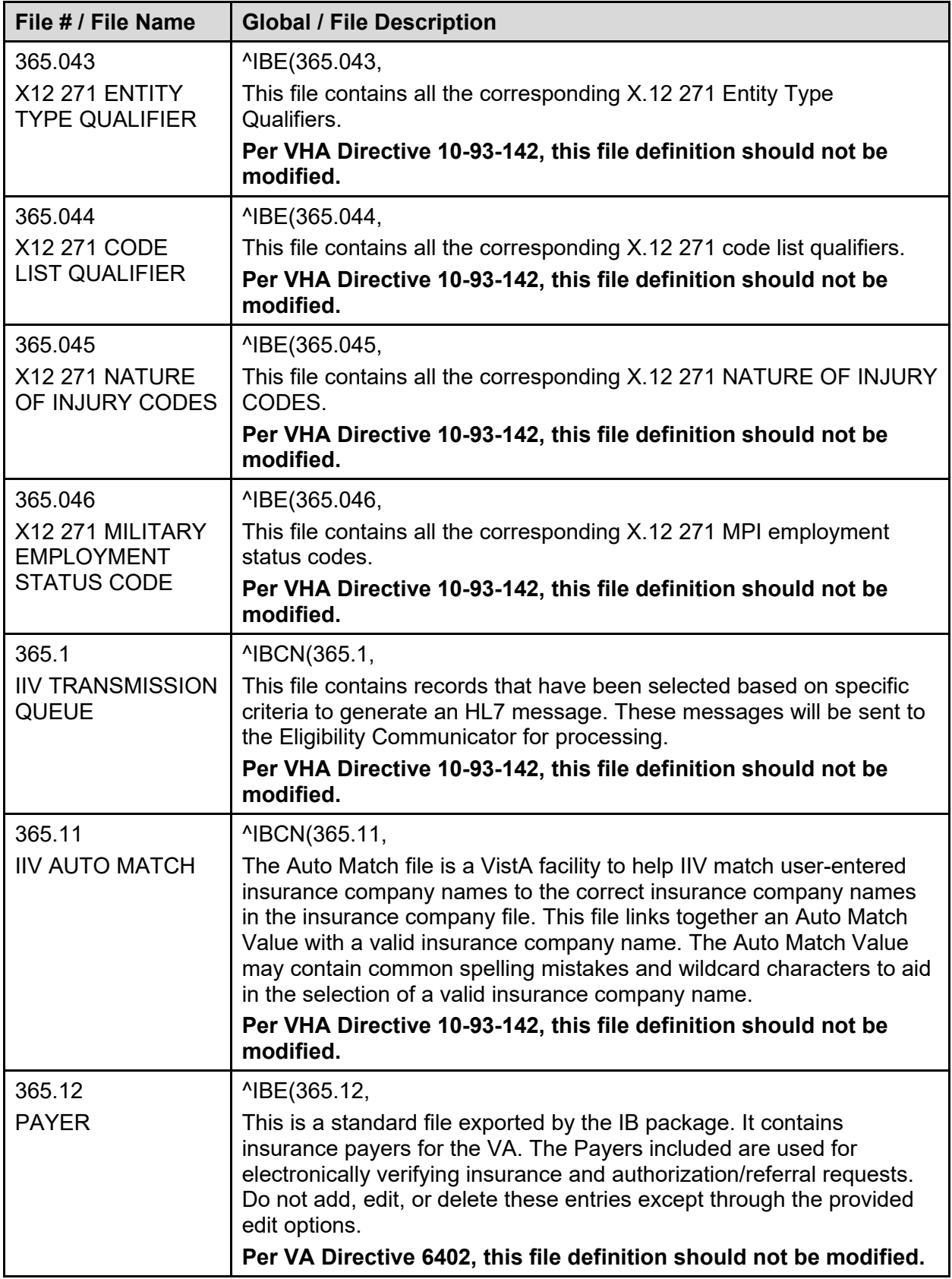

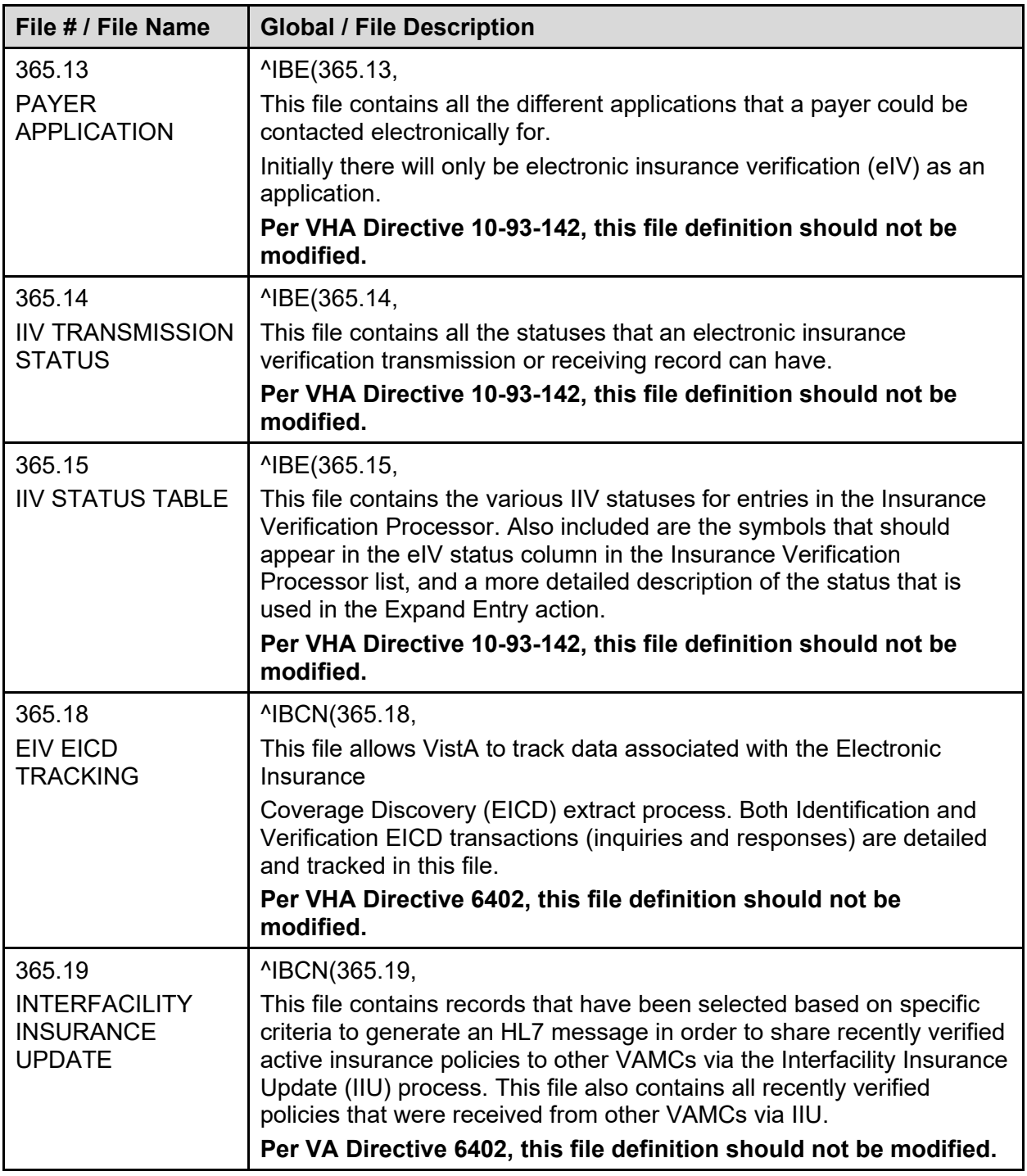

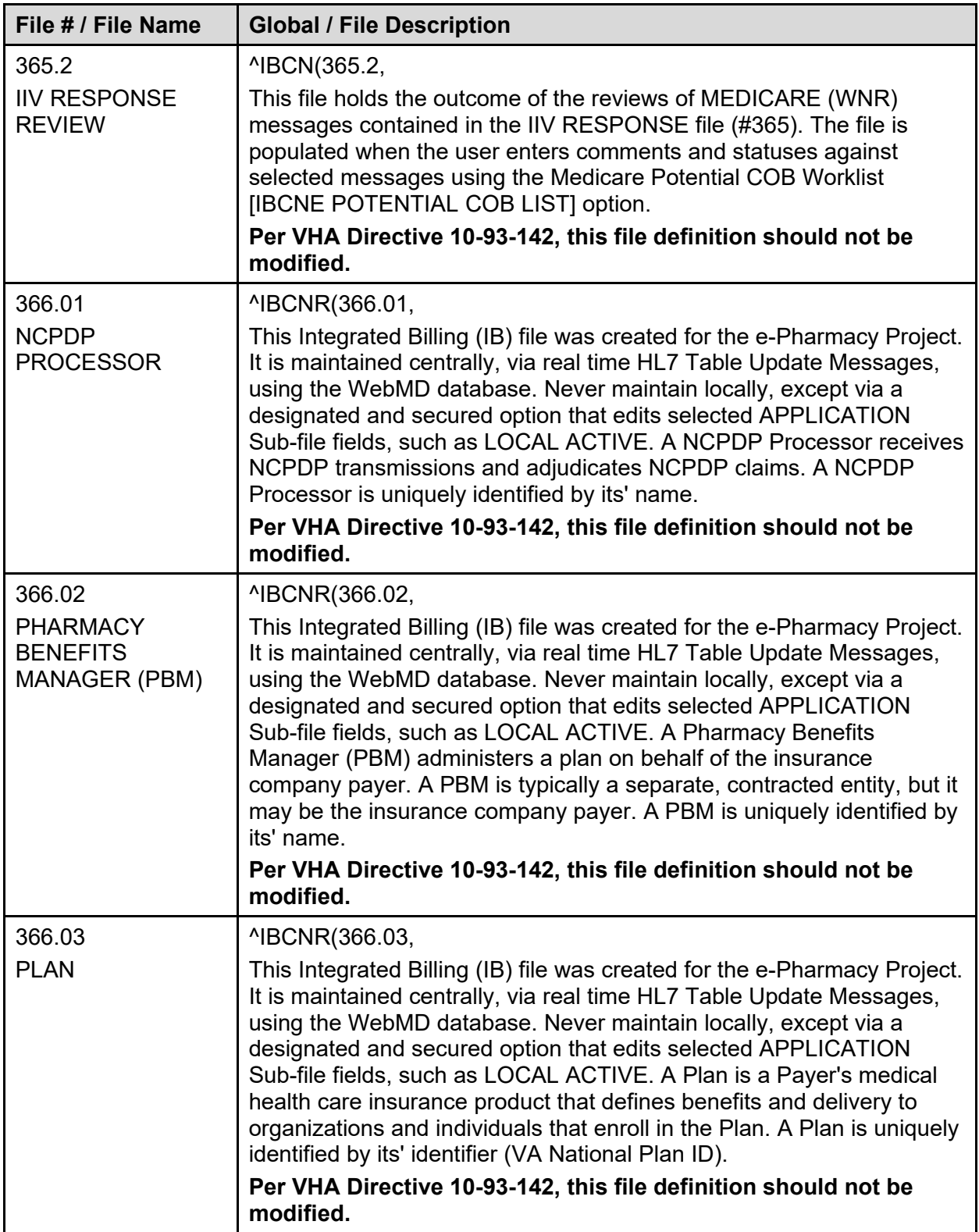

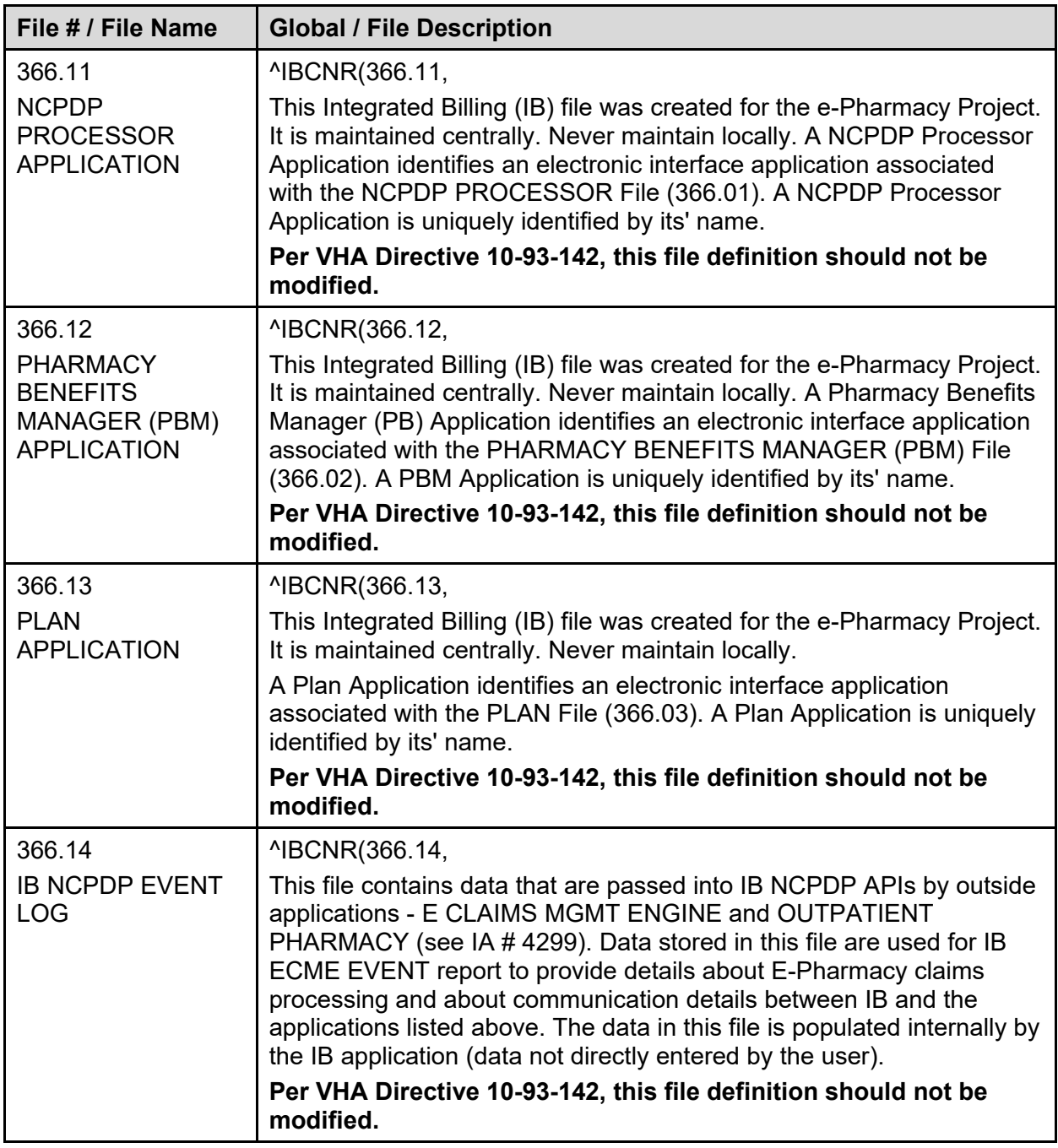

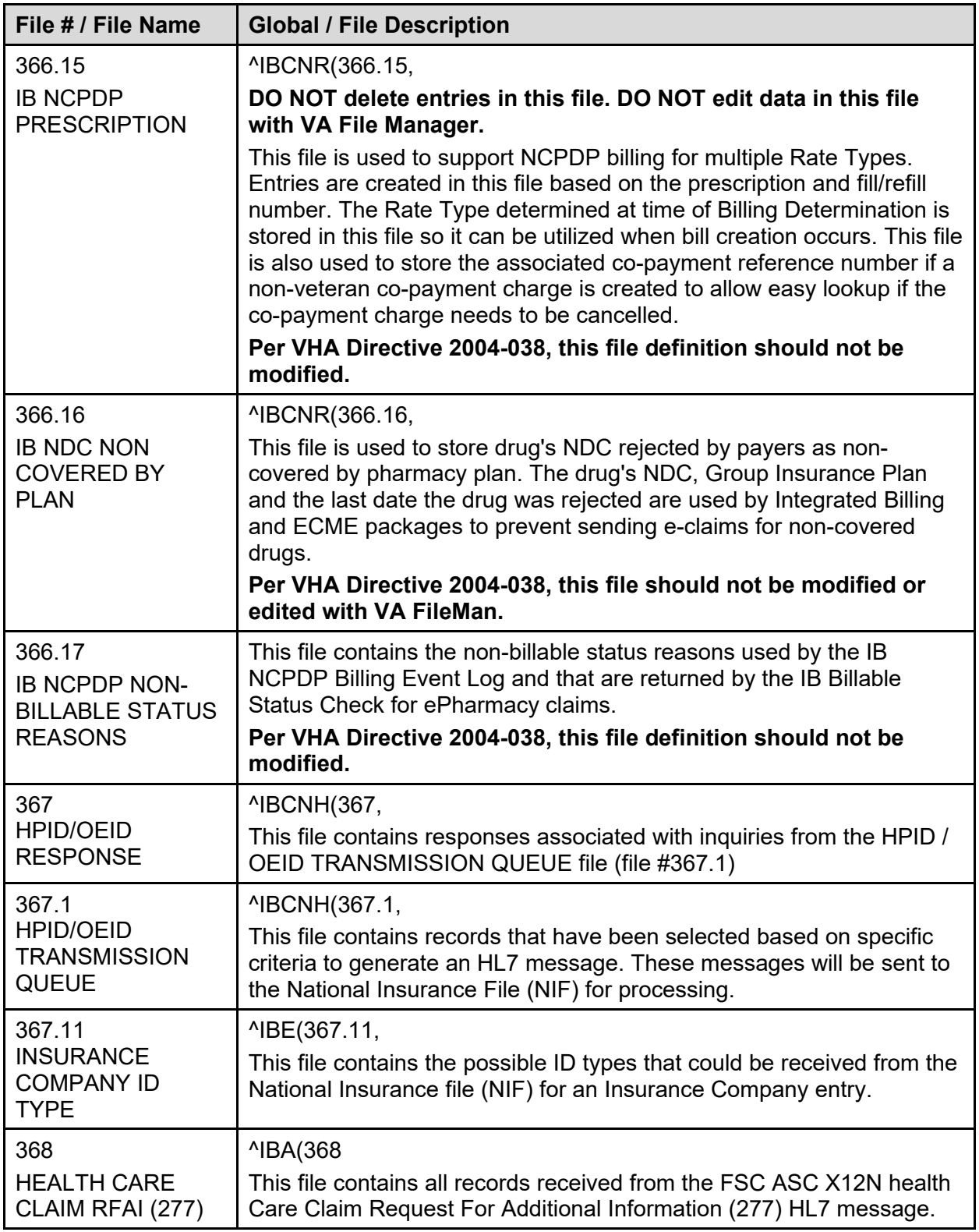

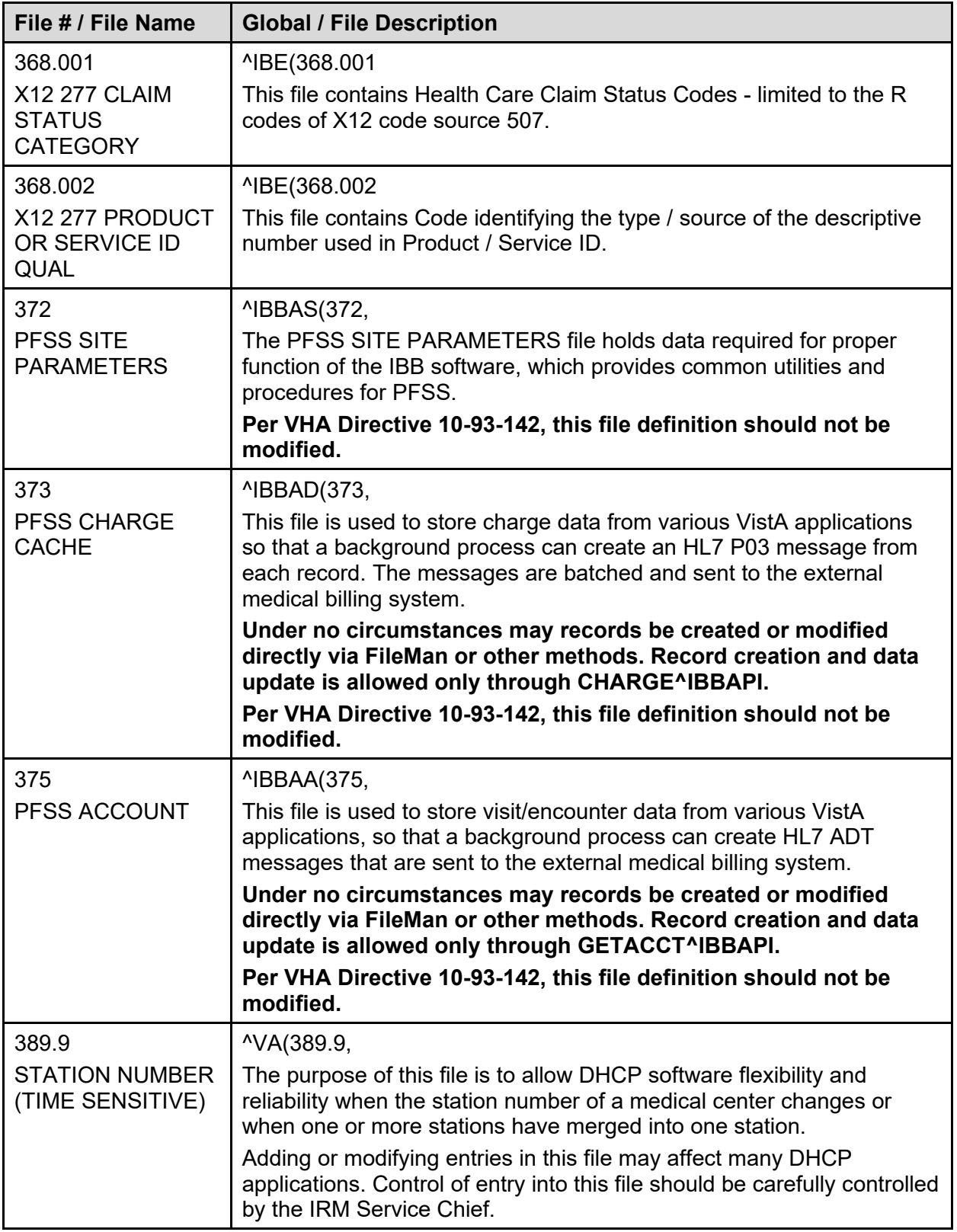

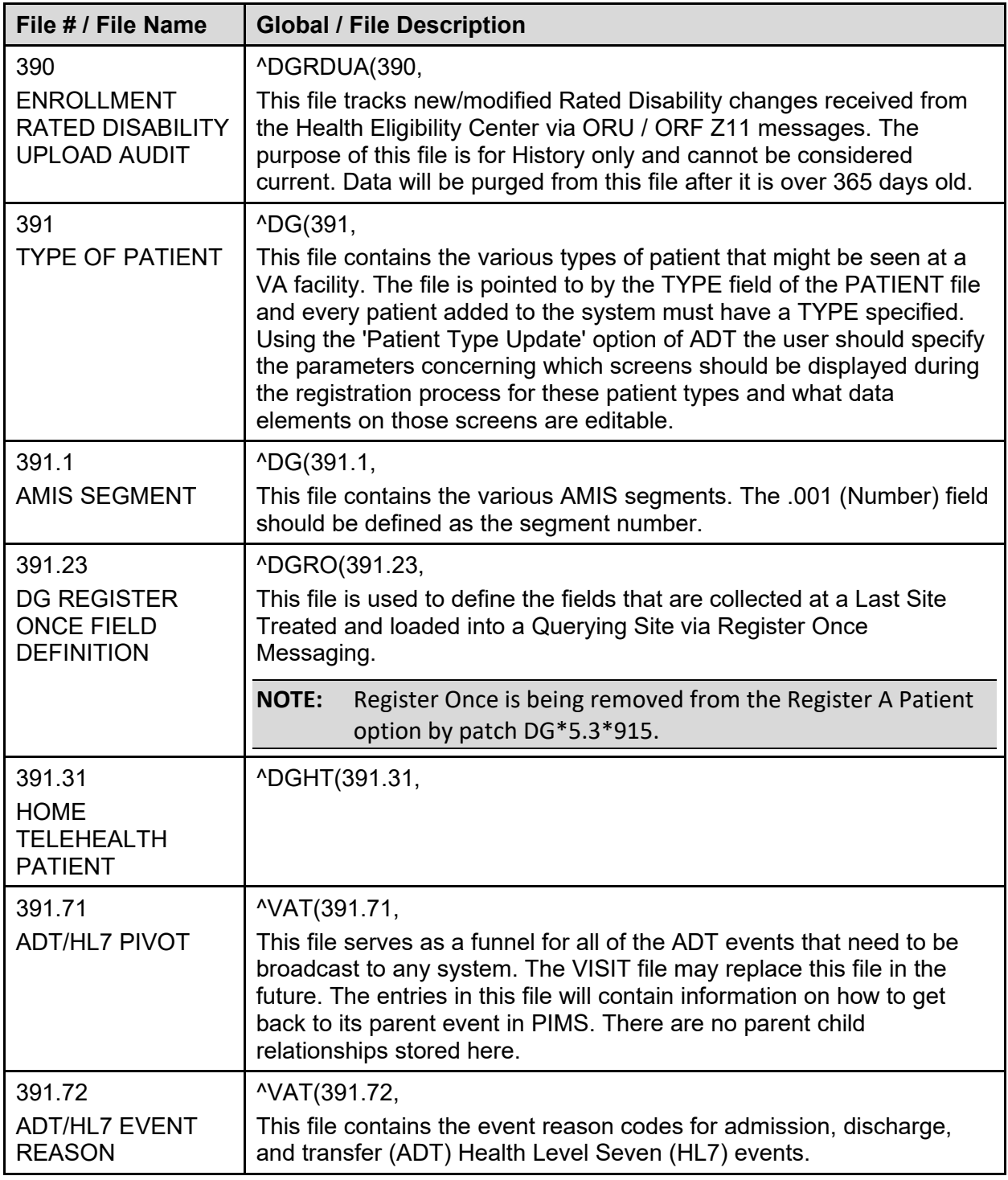

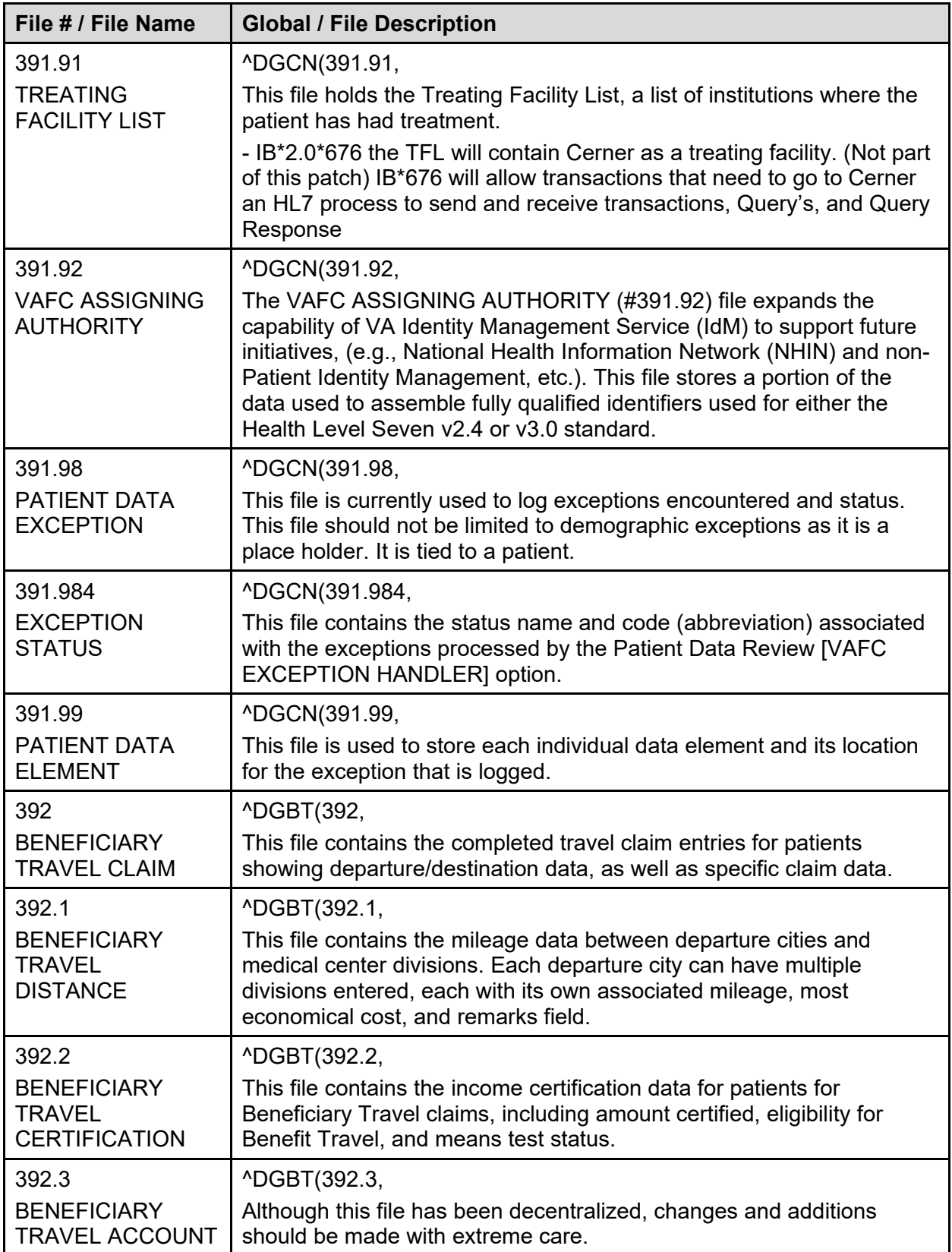

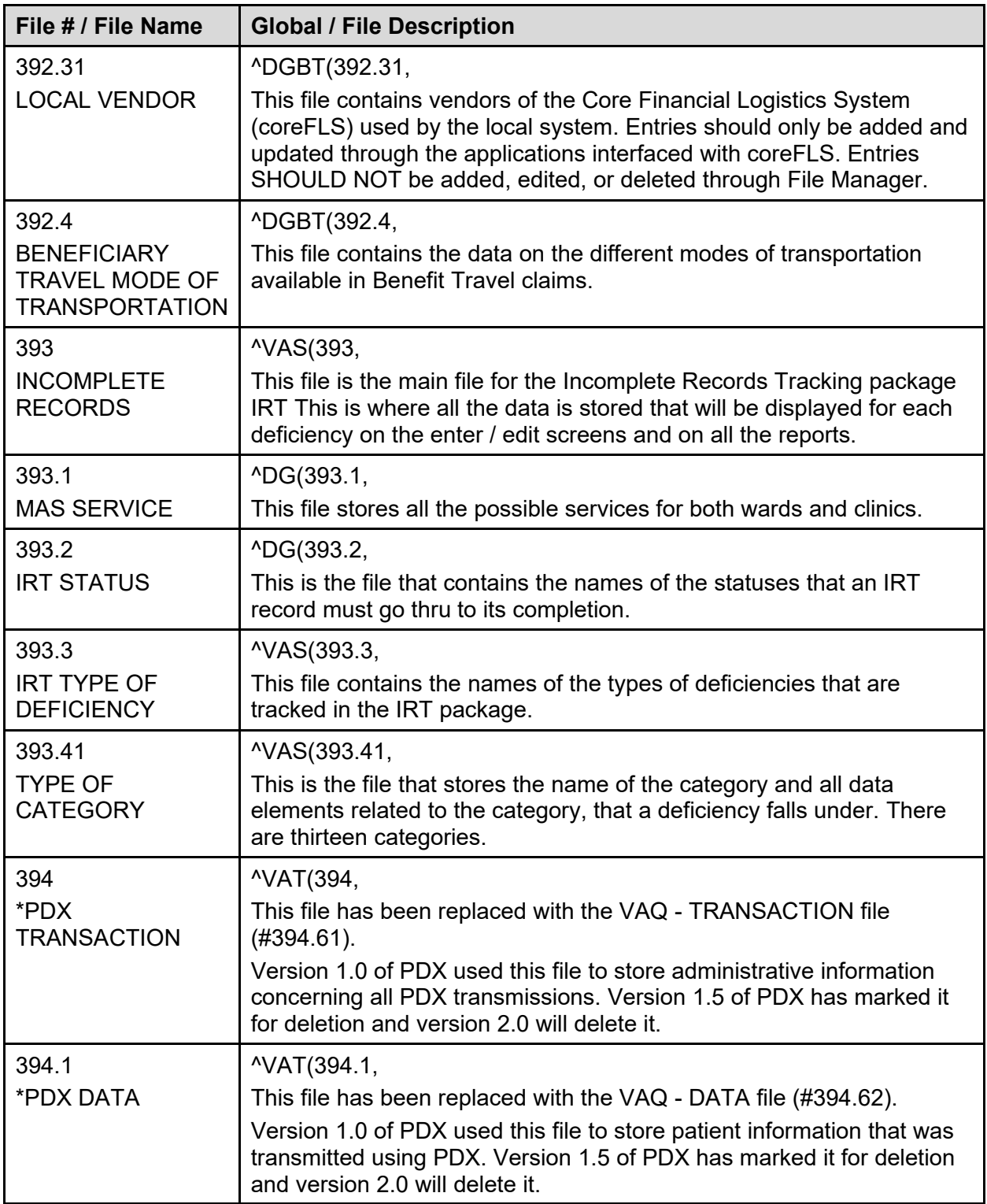

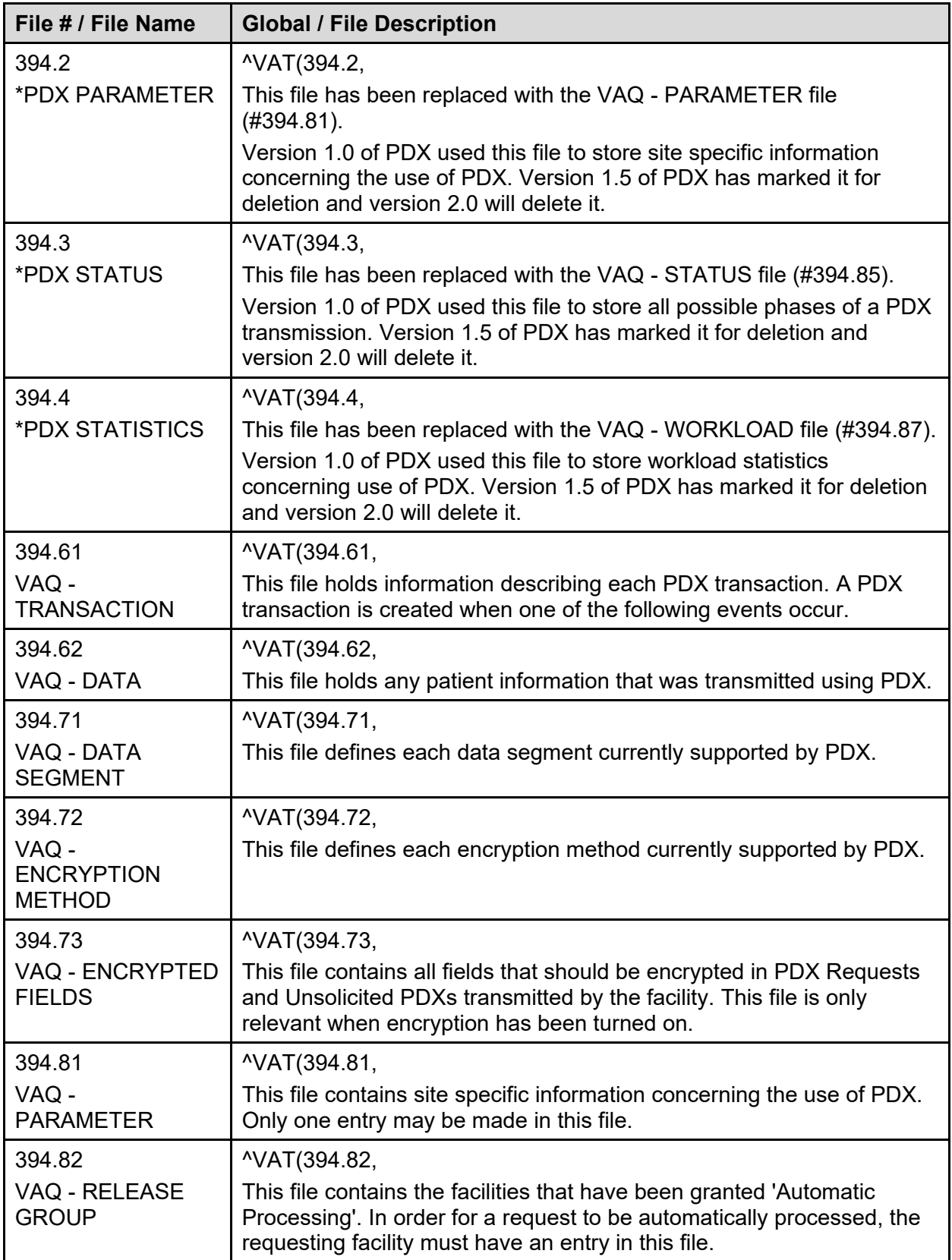

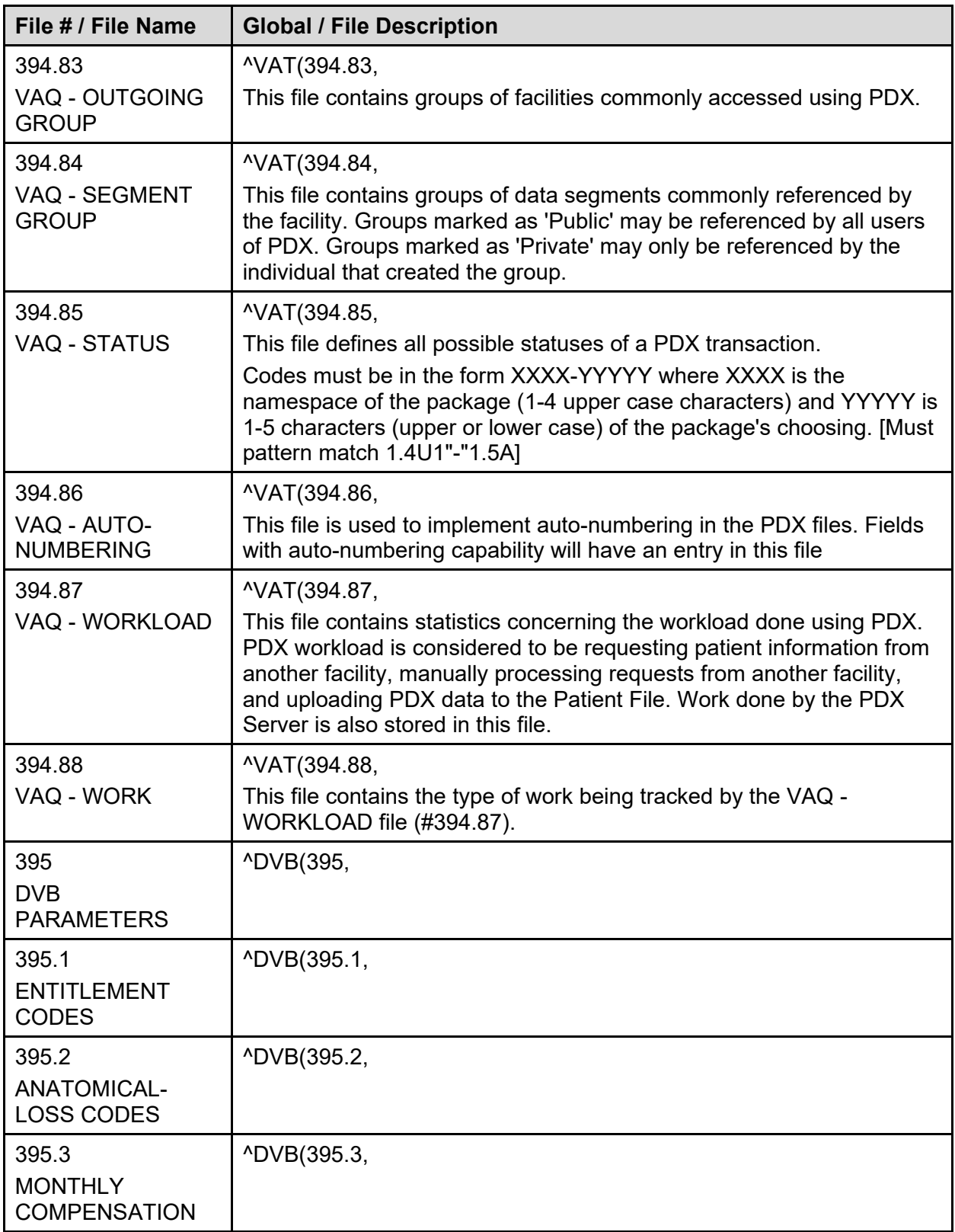

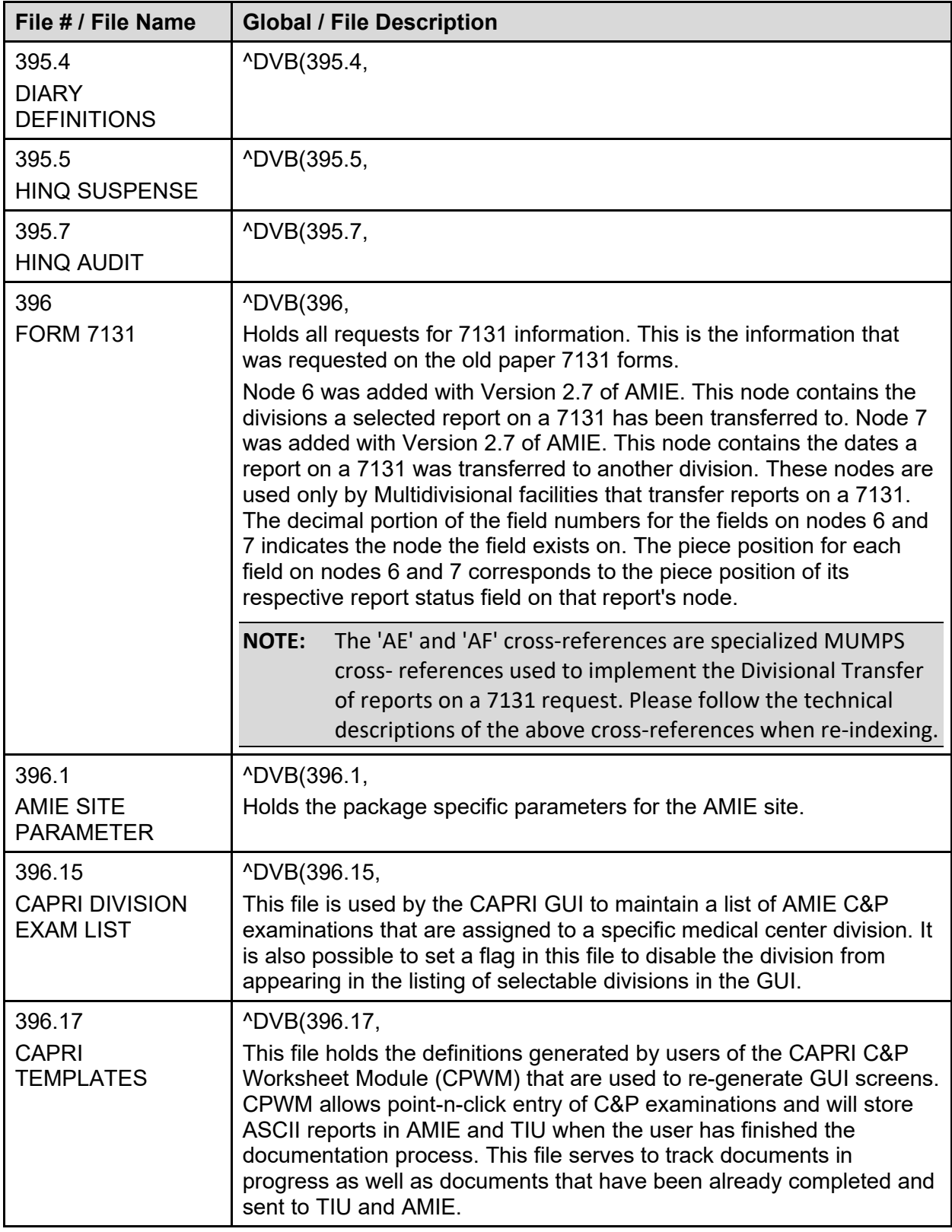

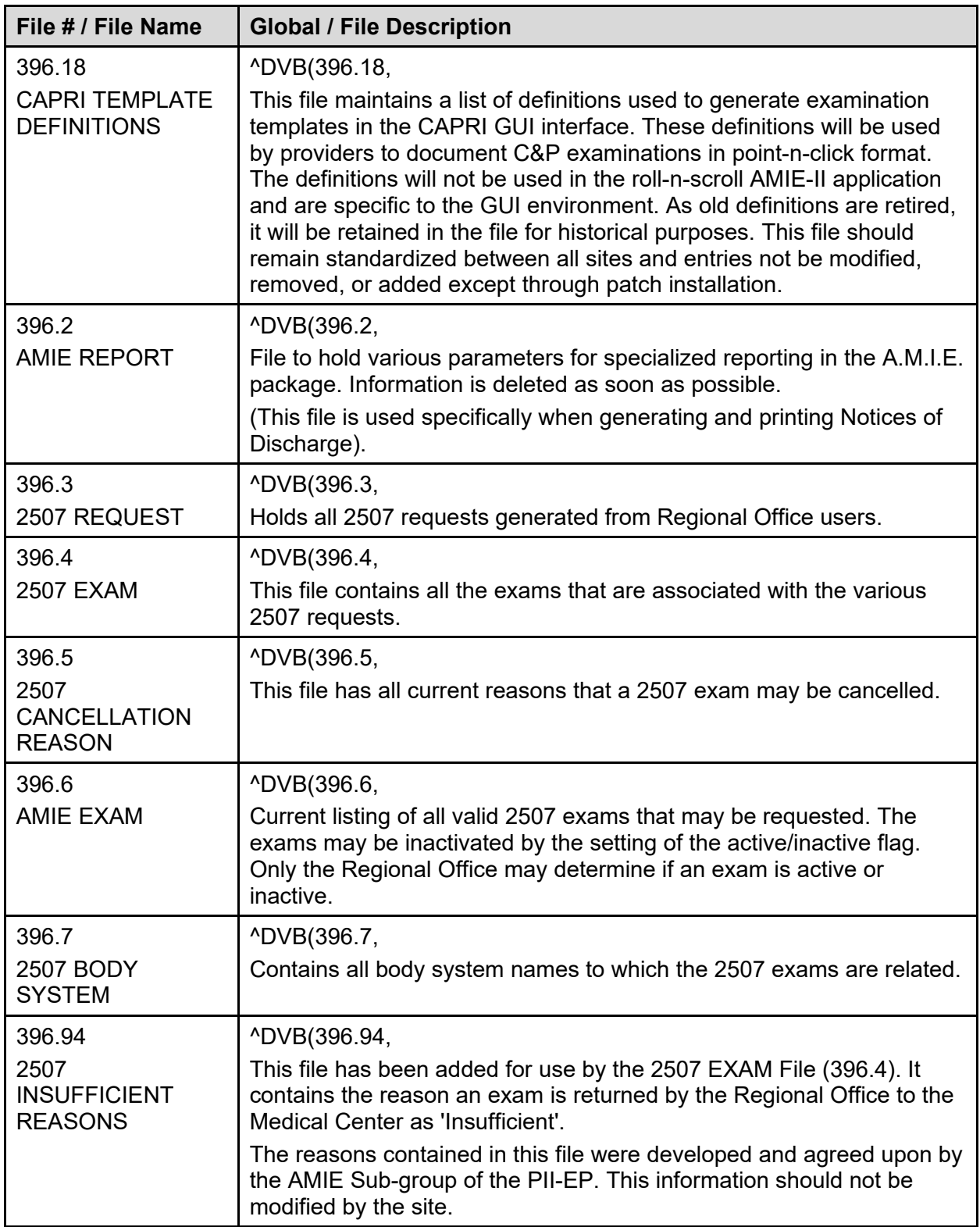

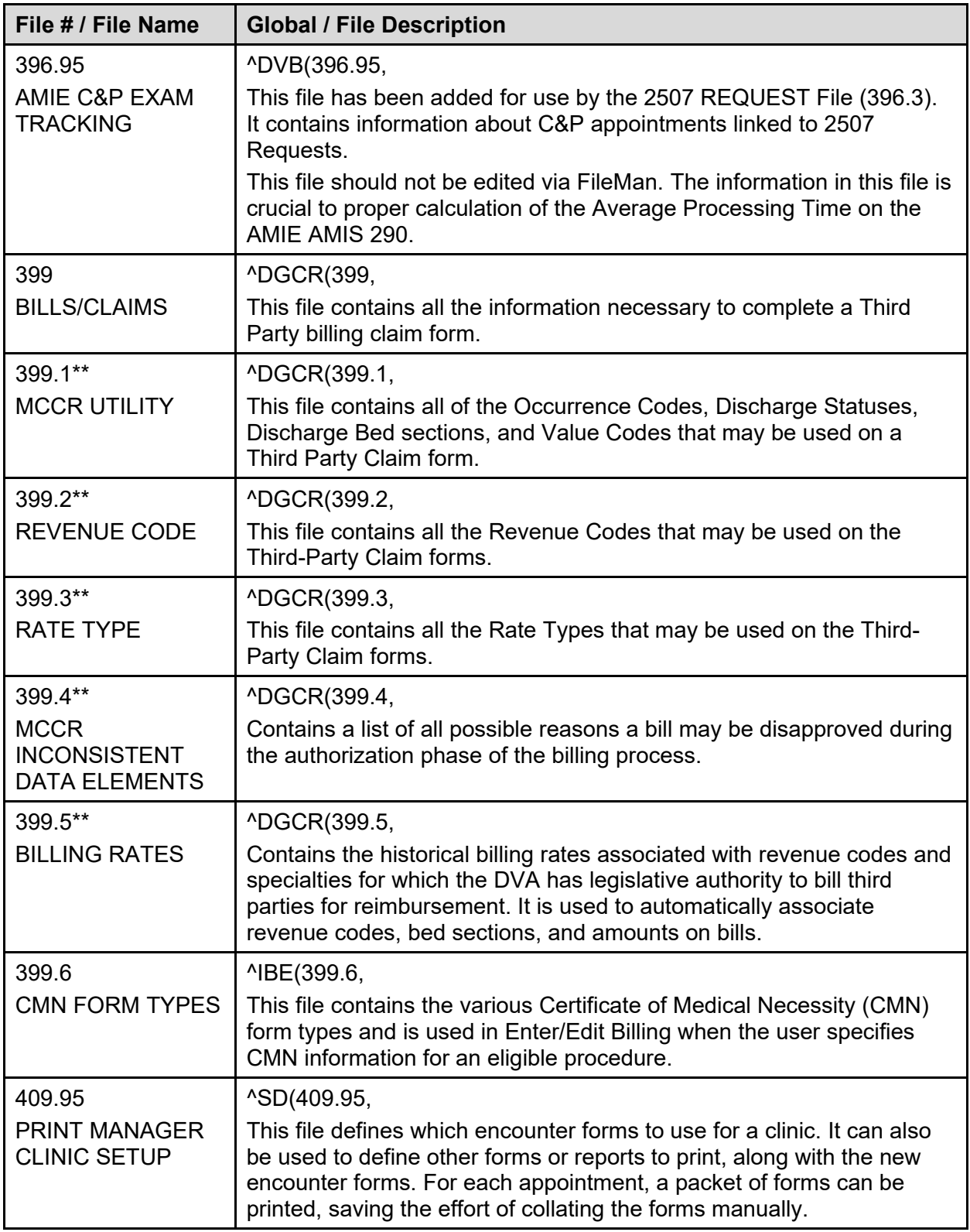

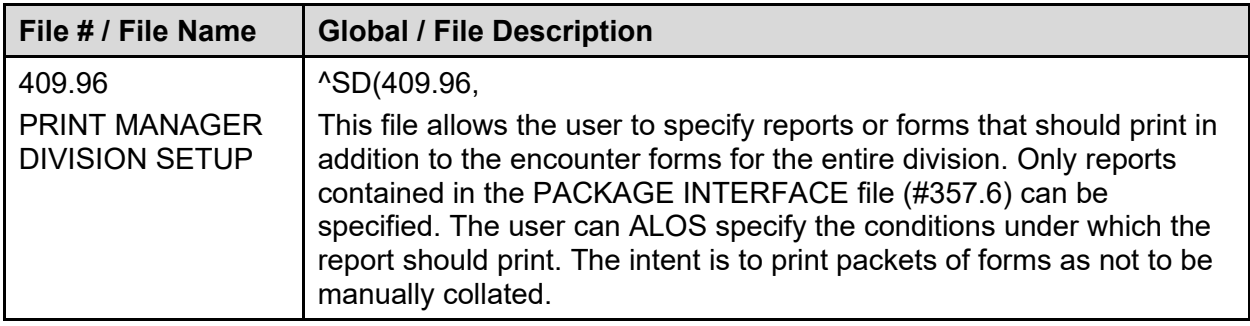

\*File contains data that will overwrite existing data.

\*\*File contains data that will merge with existing data.

# **6.3 Templates**

#### **6.3.1 List Templates**

| <b>Template</b>                               | <b>Description</b>                                                                                                    |  |
|-----------------------------------------------|----------------------------------------------------------------------------------------------------|--|
| <b>IBCE INSCO ID MAINT</b>                    | IB Provider ID Maintenance screen, sets default values for<br>Secondary Provider IDs for CMS-1500 and UB-04 forms.<br>Accessed through Insurance Company Editor.                                                                                                    |  |
| <b>IBCE PRVPRV MAINT</b>                      | Performing Provider IDs in the Insurance Company Editor                                                                                                    |  |
| <b>IBCE VIEW PREV TRANS1</b>                  | Previously transmitted claims list                                                                                                    |  |
| <b>IBCE VIEW PREV TRANS2</b>                  | Previously transmitted claims list                                                                                                    |  |
| <b>IBCE VIEW LOC PRINT</b>                    | Protocol List Type. Generates the previously printed claims<br>screen.                                                                                                    |  |
| <b>IBCN INS CO SELECTED</b>                   | Protocol List Type. Displays Insurance Companies selected<br>by template IBCN INS CO SELECTOR. Allows users to<br>deselect an Insurance Company.                                                                                                    |  |
| <b>IBCN INS CO SELECTOR</b>                   | Protocol List Type. Displays Insurance Companies using a<br>variety of user selected filters. Allows user to select and<br>deselect Insurance Companies. It allows filter criteria to be<br>reset and for users to see a complete list of currently<br>selected Insurance Companies. |  |
| <b>IBCN SUBSCRIBER</b><br><b>SELECTED</b>     | Protocol List Type. Displays Subscribers selected by<br>template IBCN SUBSCRIBER SELECTOR. Allows user to<br>deselect a Subscriber.                                                                                                    |  |
| <b>IBCN SUBSCRIBER</b><br><b>SELECTOR</b>     | Protocol List Type. Displays a list of Subscribers for a<br>specified group plan using user defined filter. Allows user to<br>select and deselect Subscribers, sort the listed Subscribers<br>and see a complete list of currently selected Subscribers.                             |  |
| <b>IBCNB INSURANCE BUFFER</b><br><b>PAYER</b> | Protocol List Type. Displays the Payer Summary<br>information for Eligibility Benefits.                                                                                                    |  |

**Table 9: Templates List**

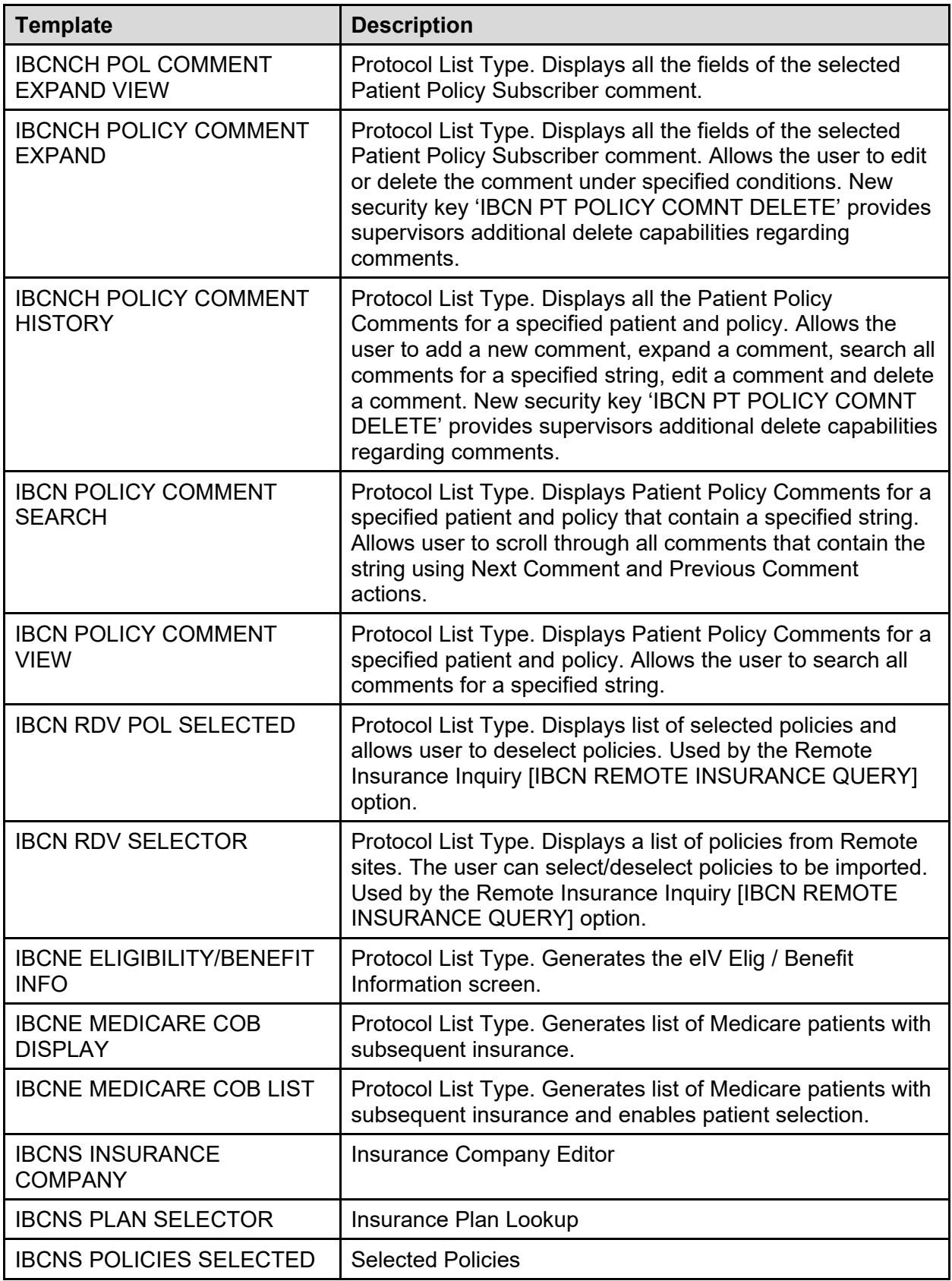

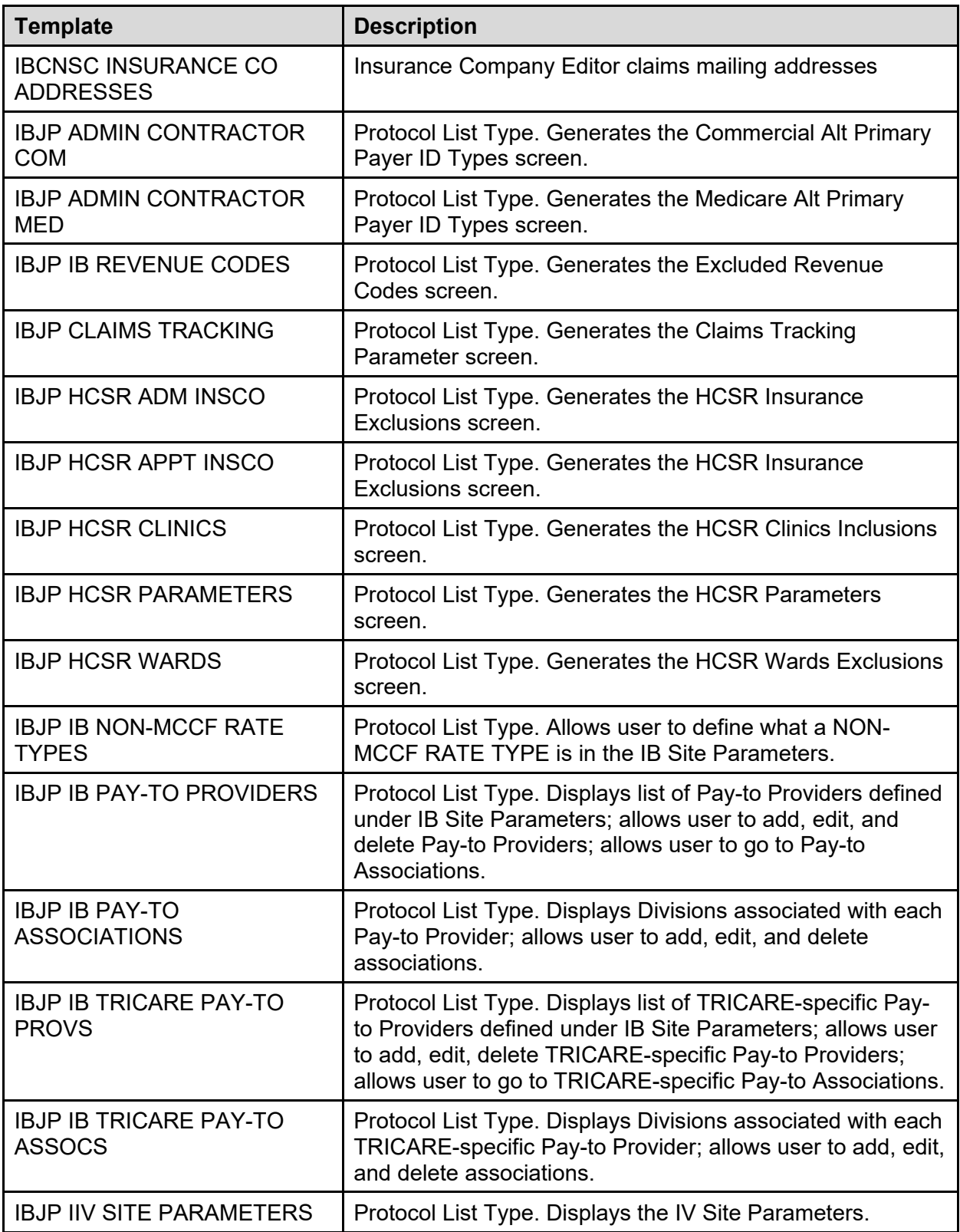

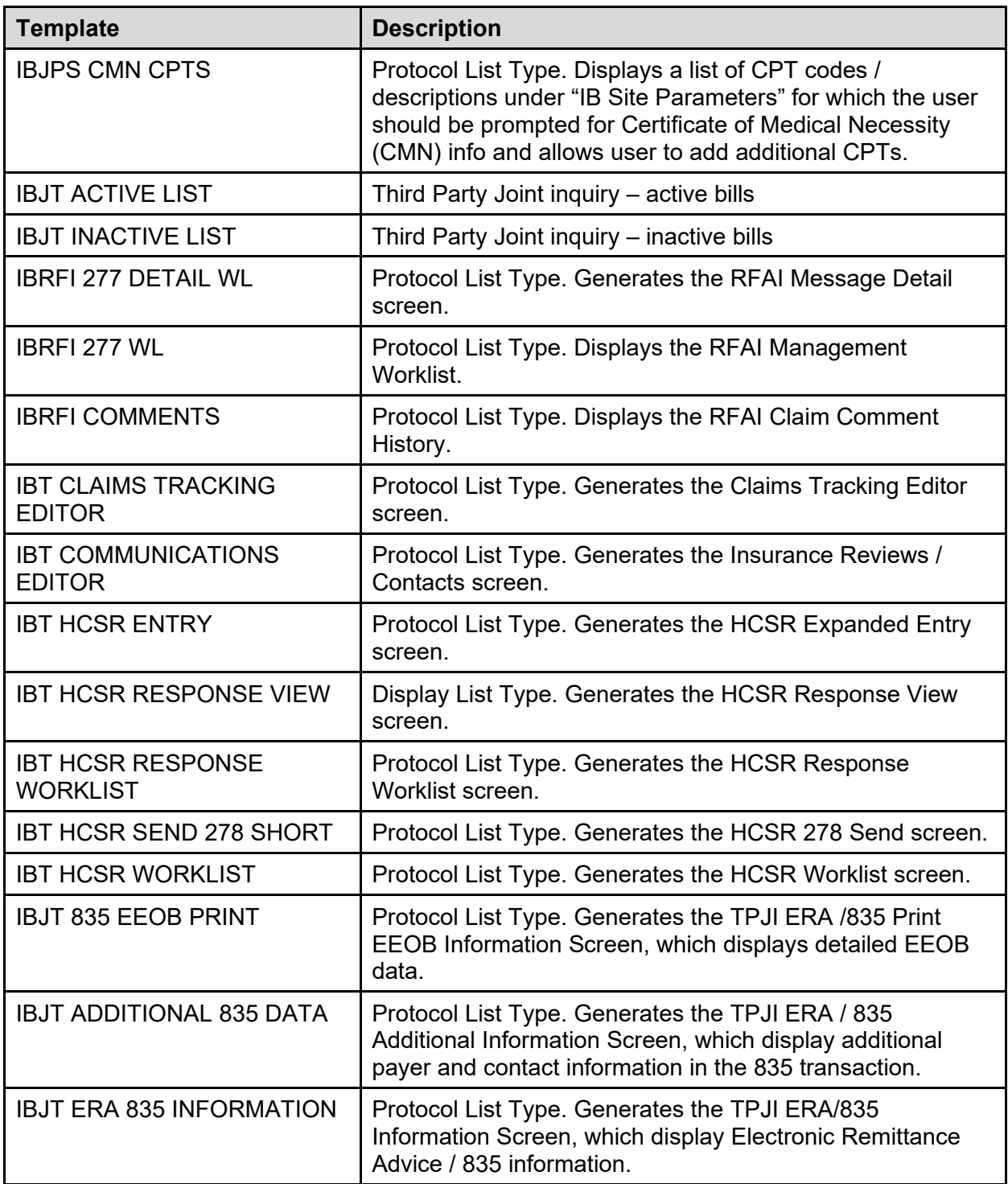

## **6.3.2 Input Templates**

| FILE#          | <b>TEMPLATE</b>                           | <b>DESCRIPTION</b>                                                                                                    |
|----------------|-------------------------------------------|----------------------------------------------------------------------------------------------------|
| $\overline{2}$ | <b>IBCN PATIENT</b><br><b>INSURANCE</b>   | New input template to handle the input/edit of fields<br>in the patient insurance multiple (2.312) in the<br>patient file.                                                                                                    |
| 36             | <b>IBEDIT INS CO1</b>                     | Edits INSURANCE COMPANY file from Insurance<br>Company Edit option.                                                                                                    |
| 350.9          | <b>IB EDIT CLEAR</b>                      | Clear Integrated Billing Filer Parameters.                                                                                                    |
| 350.9          | <b>IB EDIT MCCR PARM</b>                  | Enter / edit MCCR Site Parameters.                                                                                                    |
| 350.9          | <b>IB EDIT SITE PARAM</b>                 | Enter / edit Integrated Billing Site Parameters.                                                                                                    |
| 350.9          | <b>IBCNE GENERAL</b><br>PARAMETER EDIT    | Enter / edit the editable General Parameters<br>related to the Ins. Verification Site Parameters.                                                                                                    |
| 350.9          | <b>IBCNF EDIT</b><br><b>CONFIGURATION</b> | Edits the ell configuration parameter fields in IB<br>SITE PARAMETERS (#350.9); it is called from<br><b>IBCNFCON</b> routine.                                                                                                    |
| 351            | <b>IB BILLING CYCLE ADD</b>               | Patient Billing Clock Maintenance, new entry.                                                                                                    |
| 351            | <b>IB BILLING CYCLE</b><br><b>ADJUST</b>  | Patient Billing Clock Maintenance, edit existing<br>entry.                                                                                                    |
| 351.61         | <b>IBAT OUT PRICING EDIT</b>              | <b>PROCEDURES</b><br><b>PROCEDURES</b><br>D CPTDSP^IBATLM2B(X)<br><b>QUANTITY</b><br>$\bullet$<br>PROCEDURE COST                                                                                                    |
| 353            | <b>IB DEVICE</b>                          | <b>Bill Form Print Device Setup</b>                                                                                                    |
| 353            | <b>IBCE ADD/EDIT LOCAL</b><br><b>FORM</b> | <b>NAME</b><br><b>FORM LENGTH</b><br><b>ENTRY PRE-PROCESSOR</b><br><b>ENTRY POST-PROCESSOR</b><br><b>EXTRACT CODE</b><br><b>OUTPUT CODE</b><br>FORM PRE-PROCESSOR<br><b>FORM POST-PROCESSOR</b><br><b>FIELD DELIMITER</b><br><b>SHORT DESCRIPTION</b> |
| 354            | <b>IB CURRENT STATUS</b>                  | Updates the current status in the BILLING<br>PATIENT file whenever a new exemption is<br>created.                                                                                                    |

**Table 10: Input Templates**

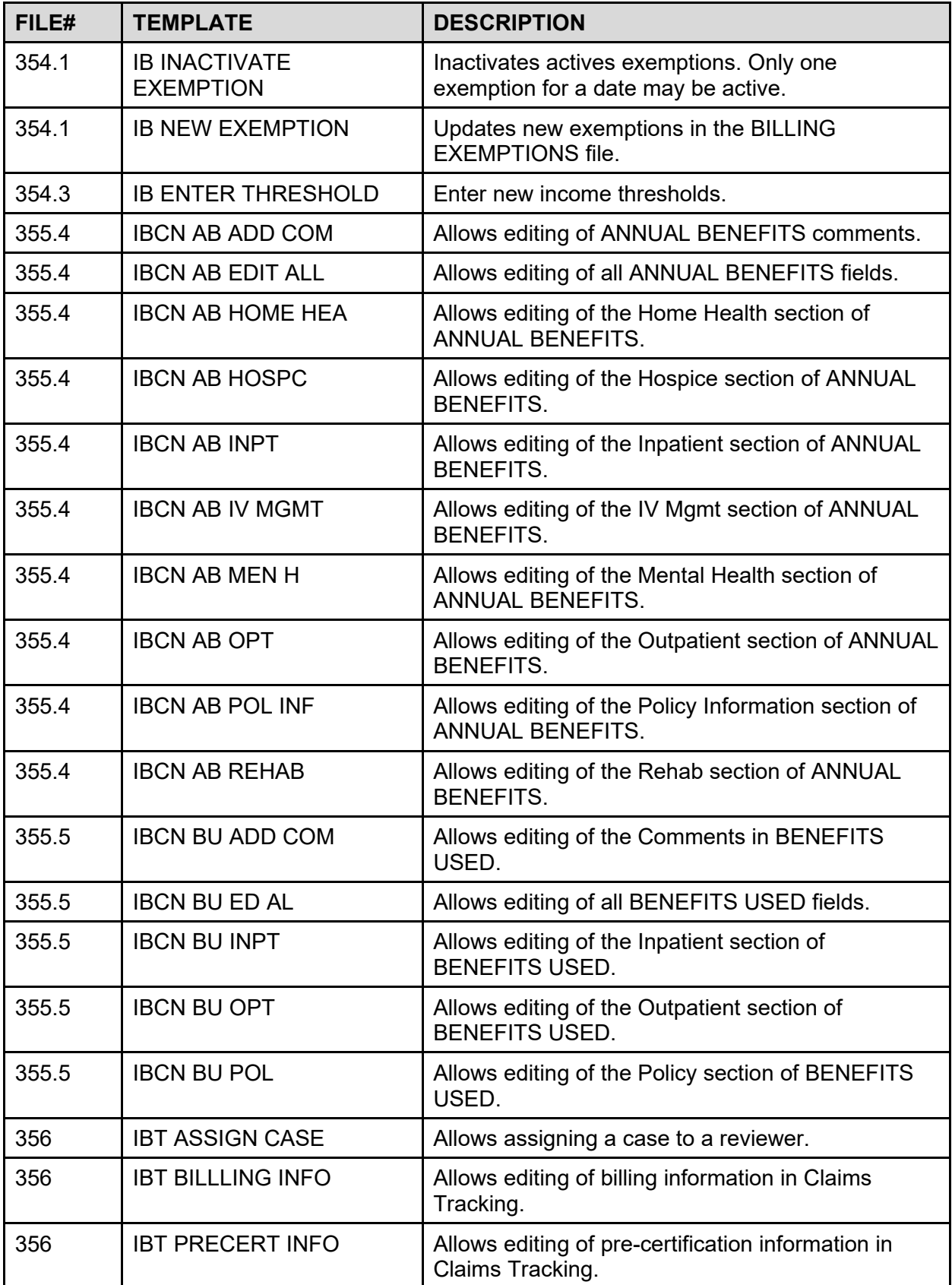

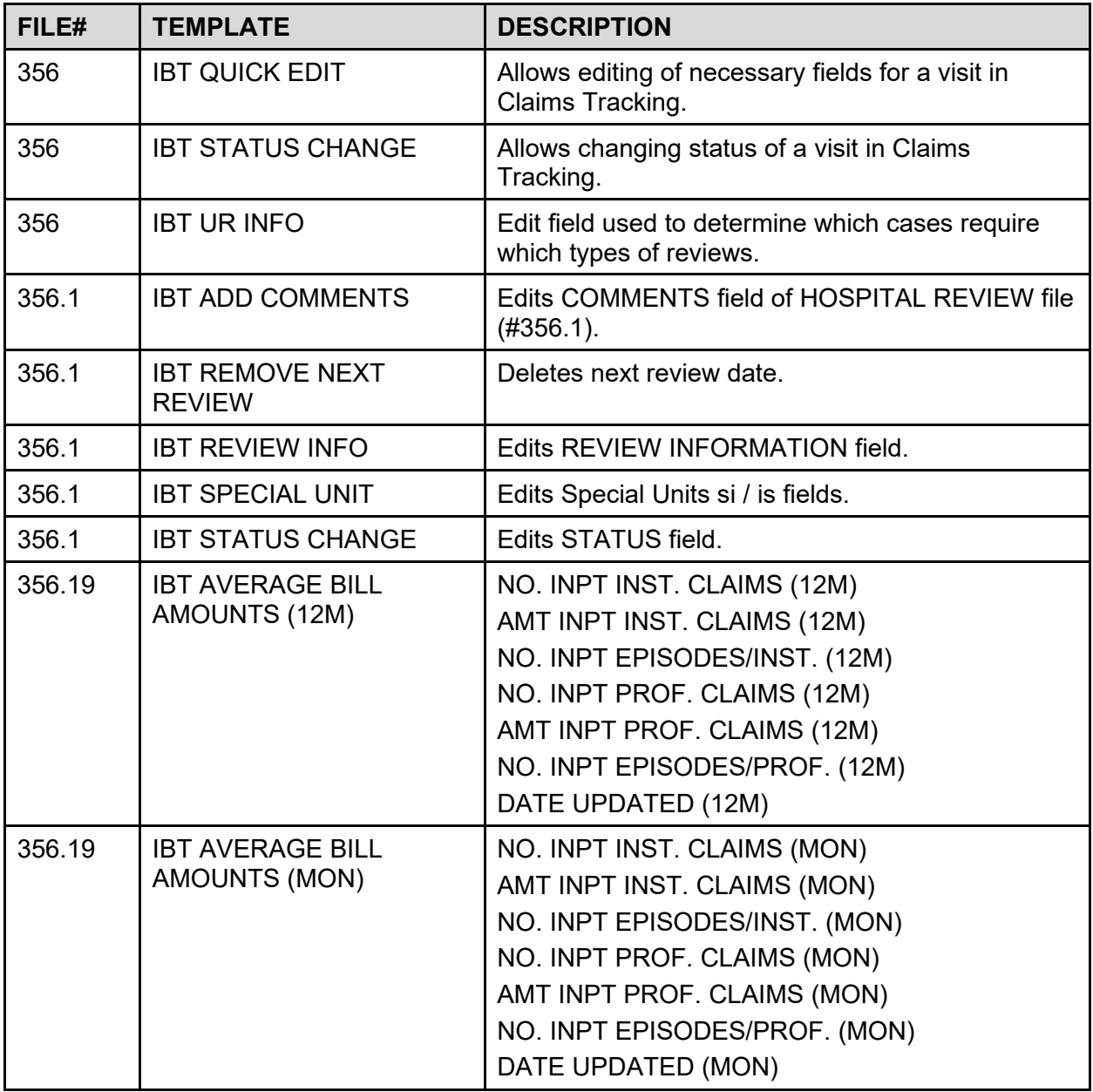

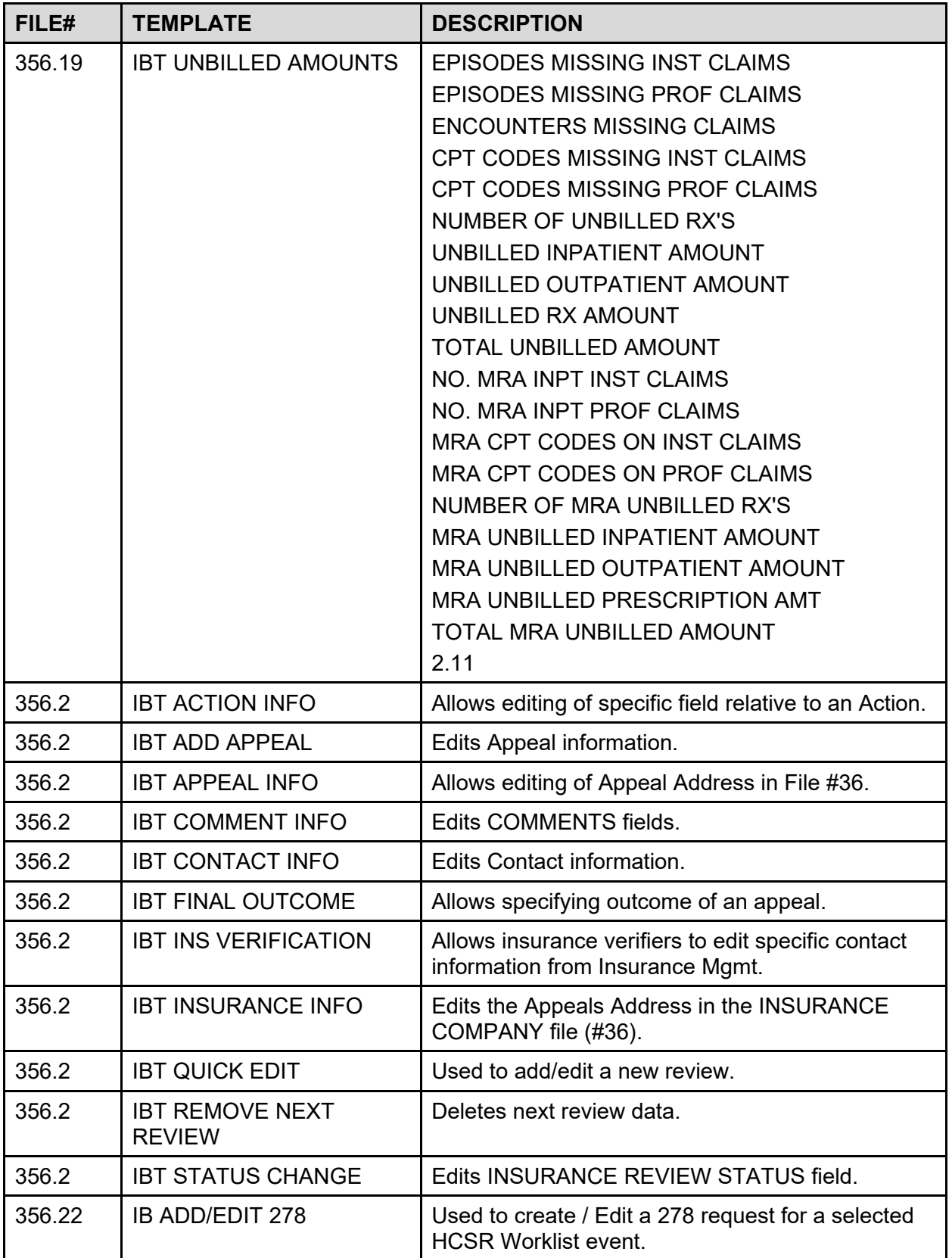

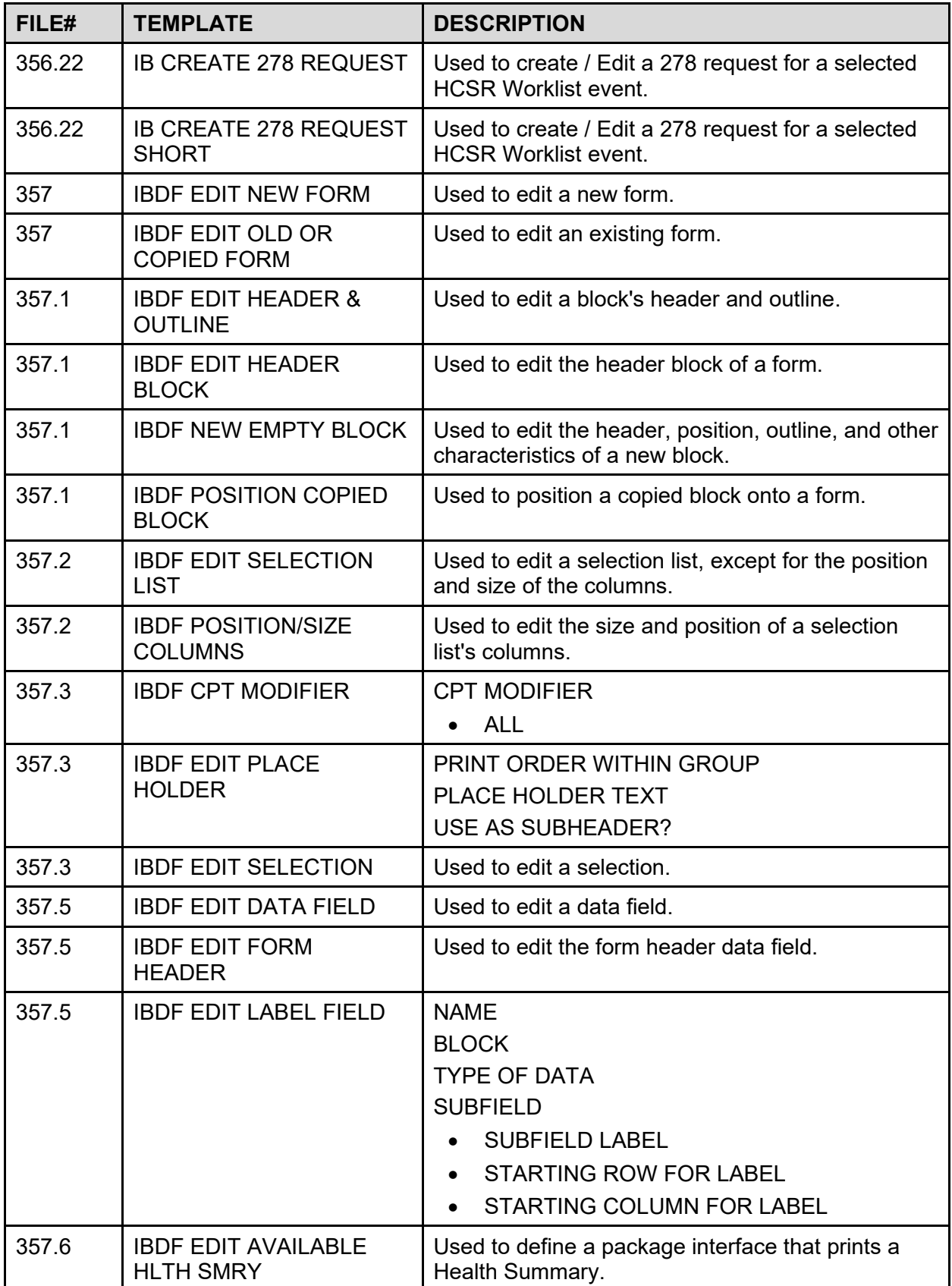

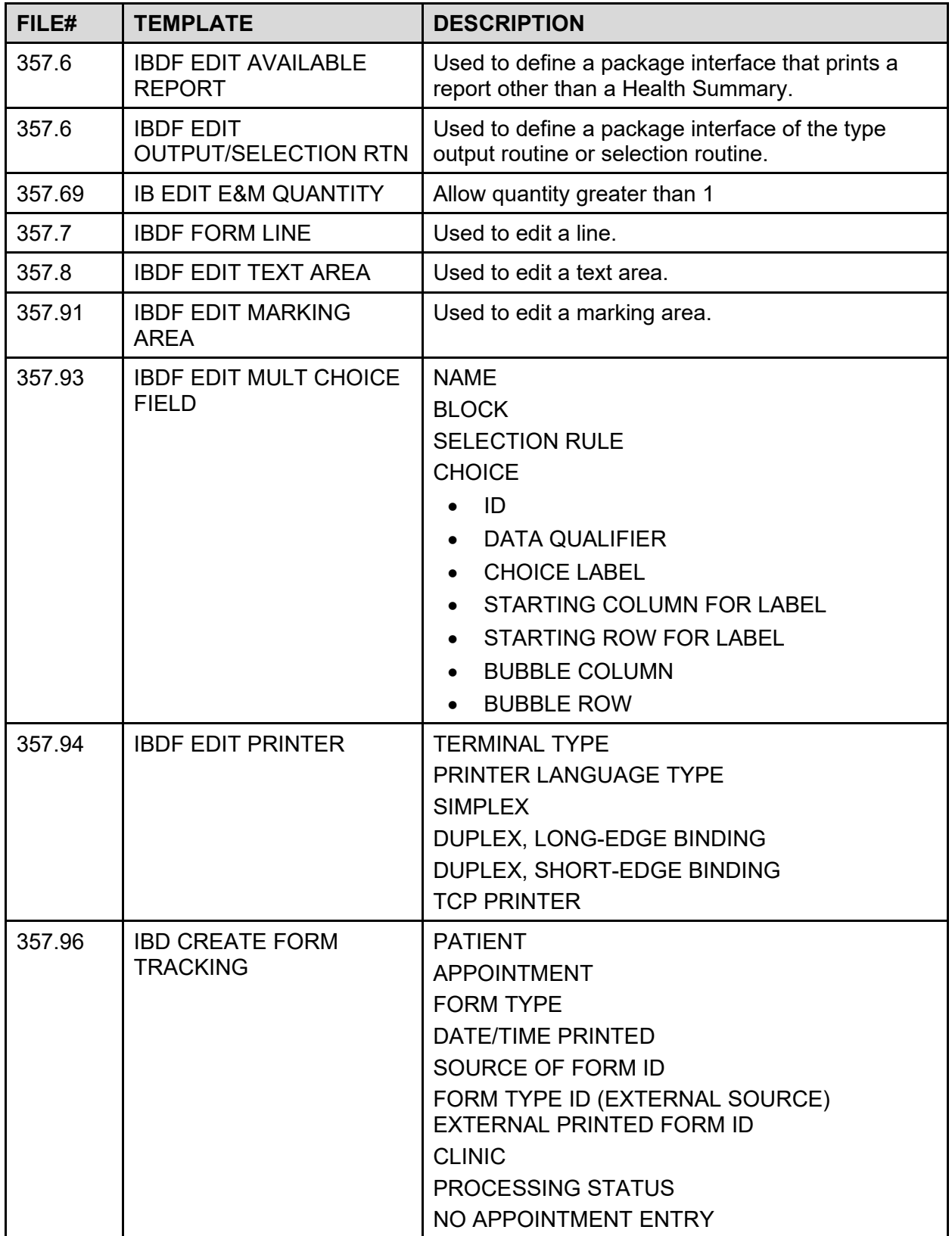

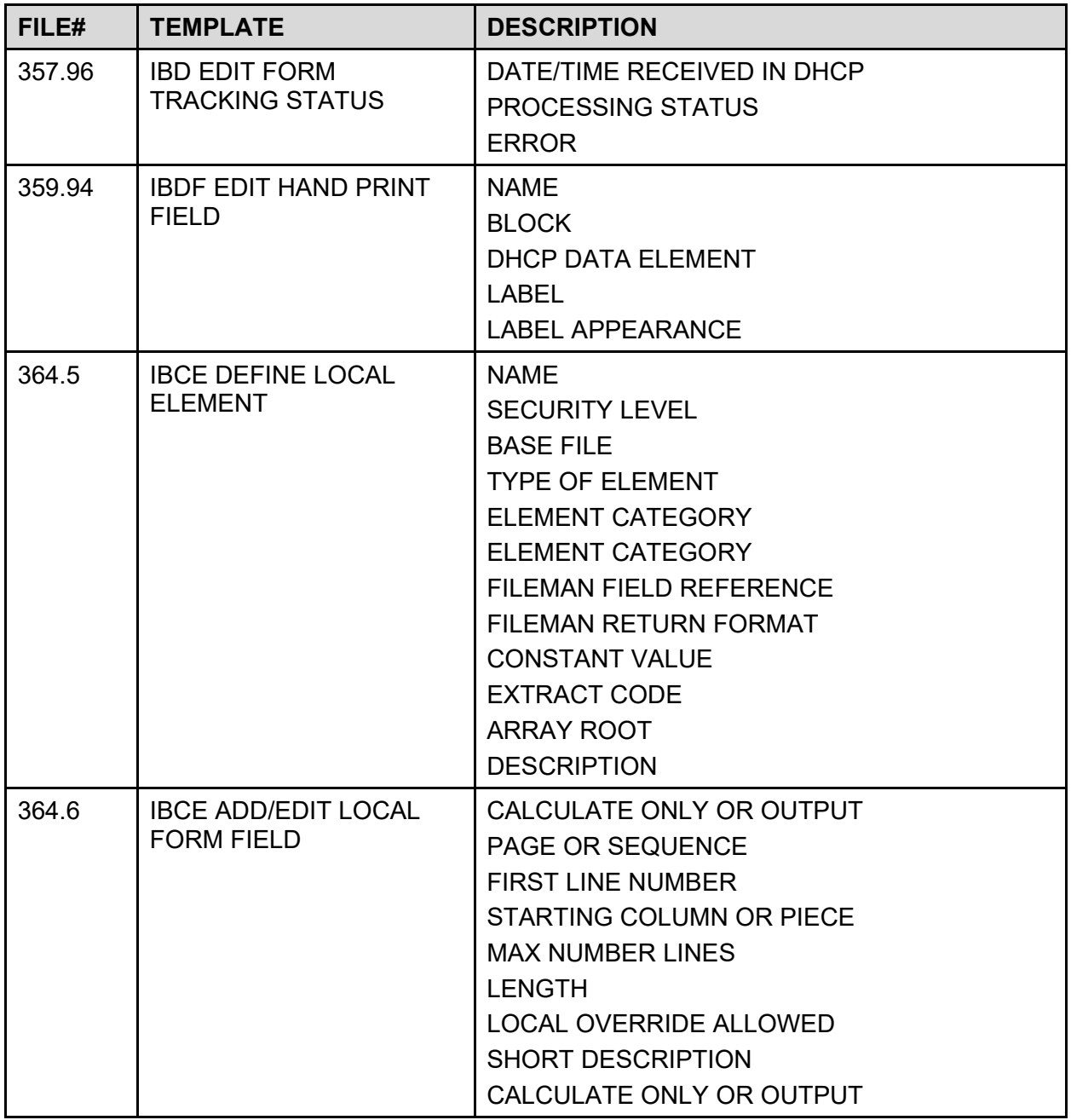

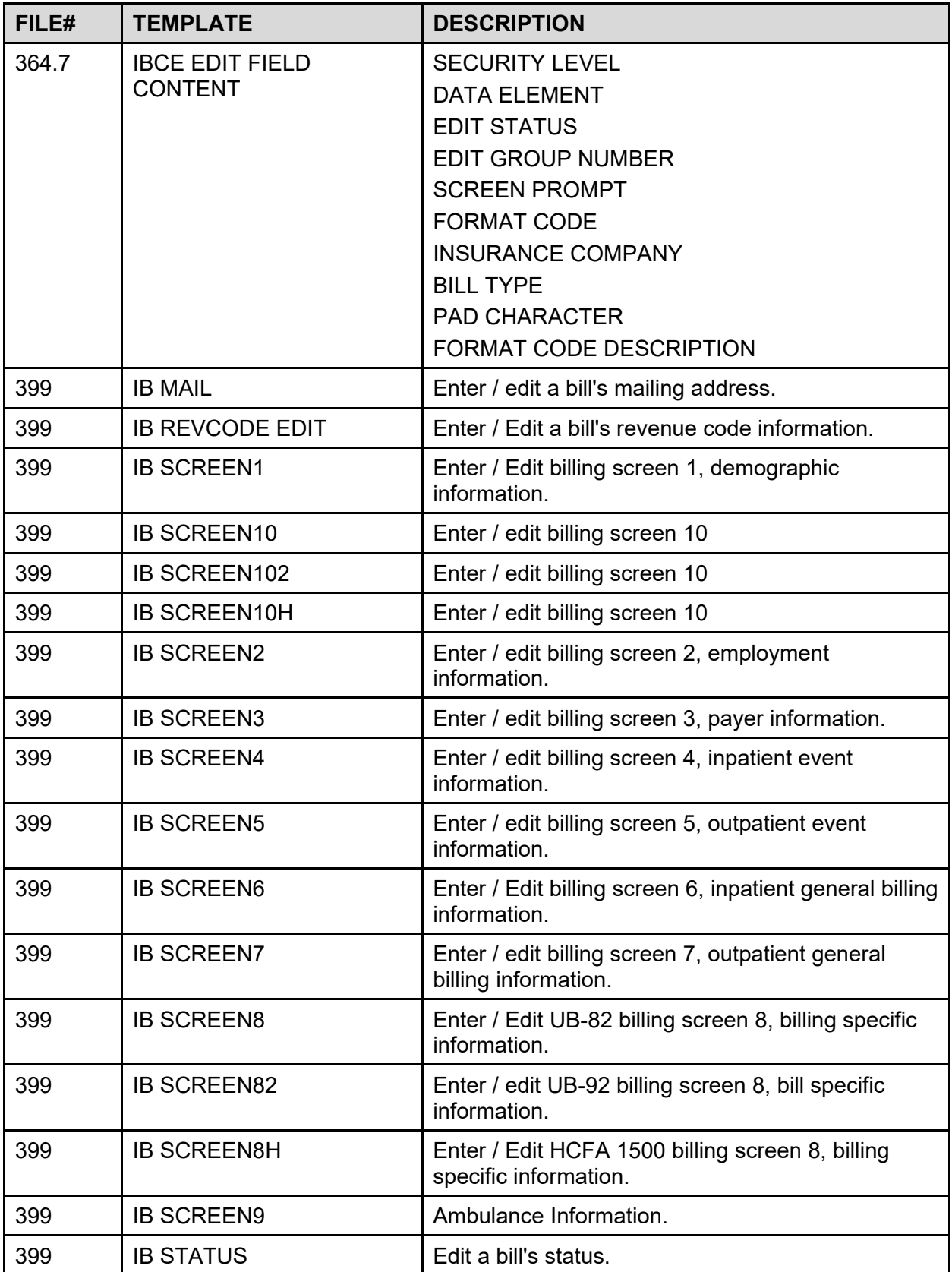

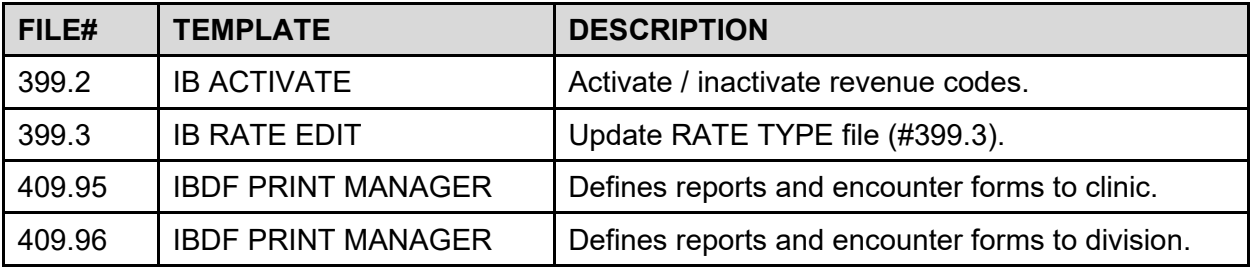

## **6.3.3 Sort Templates**

#### **Table 11: Sort Templates**

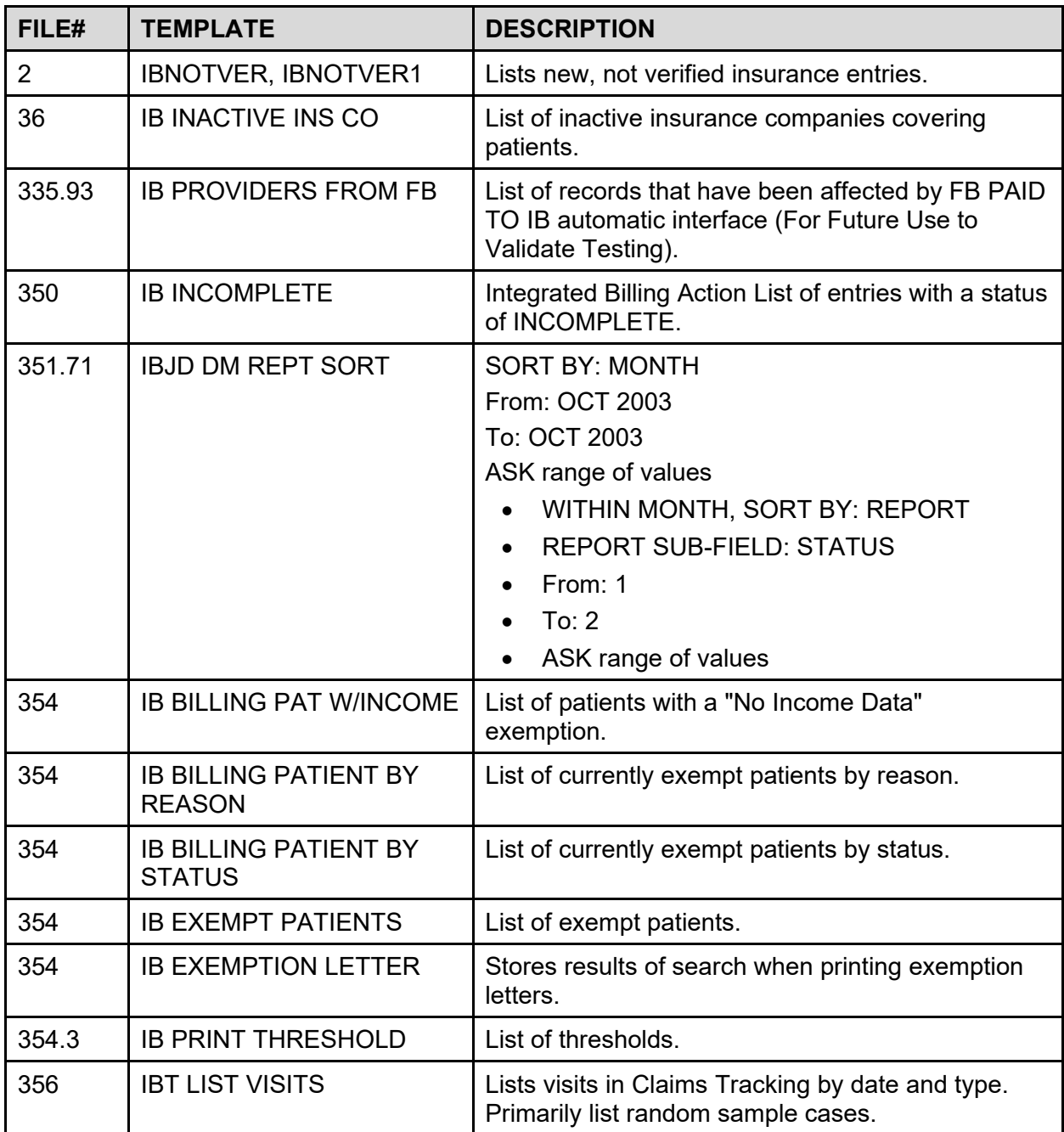
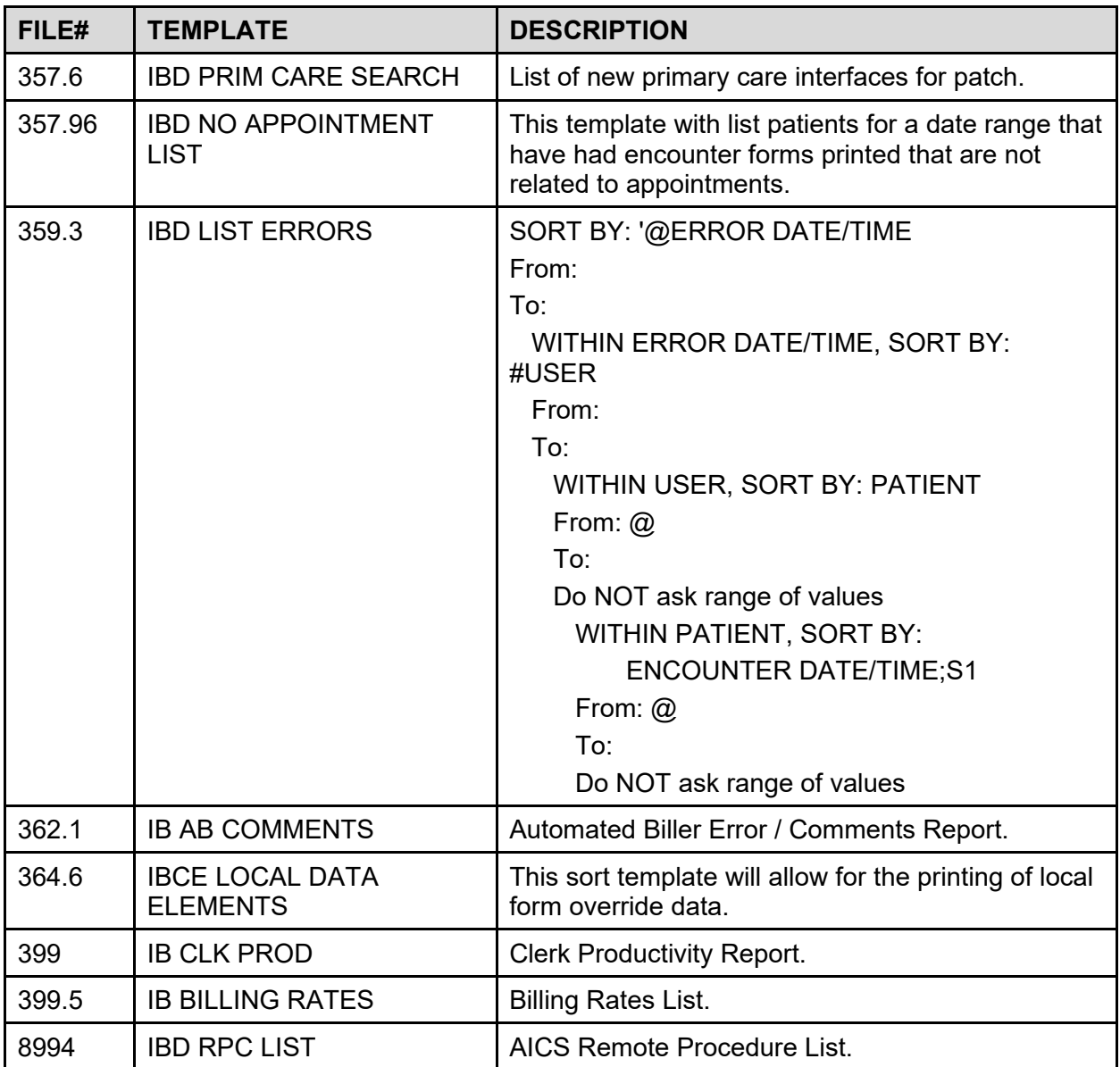

## **6.3.4 Print Templates**

**Table 12: Print Templates**

| FILE# | <b>TEMPLATE</b>            | <b>DESCRIPTION</b>                                                                               |
|-------|----------------------------|--------------------------------------------------------------------------------------------------|
| 2     | <b>IB NOTVER</b>           | Lists new, not verified insurance entries.                                                       |
| 36    | <b>IB INACTIVE INS CO</b>  | List of inactive insurance companies shown in the<br>system as still providing patient coverage. |
| 40.8  | <b>IB DIVISION DISPLAY</b> | Displays wage rates and locality modifier data for<br>a division.                                |
| 350   | <b>IB INCOMPLETE</b>       | Integrated Billing Action List of entries with status<br>of INCOMPLETE.                          |

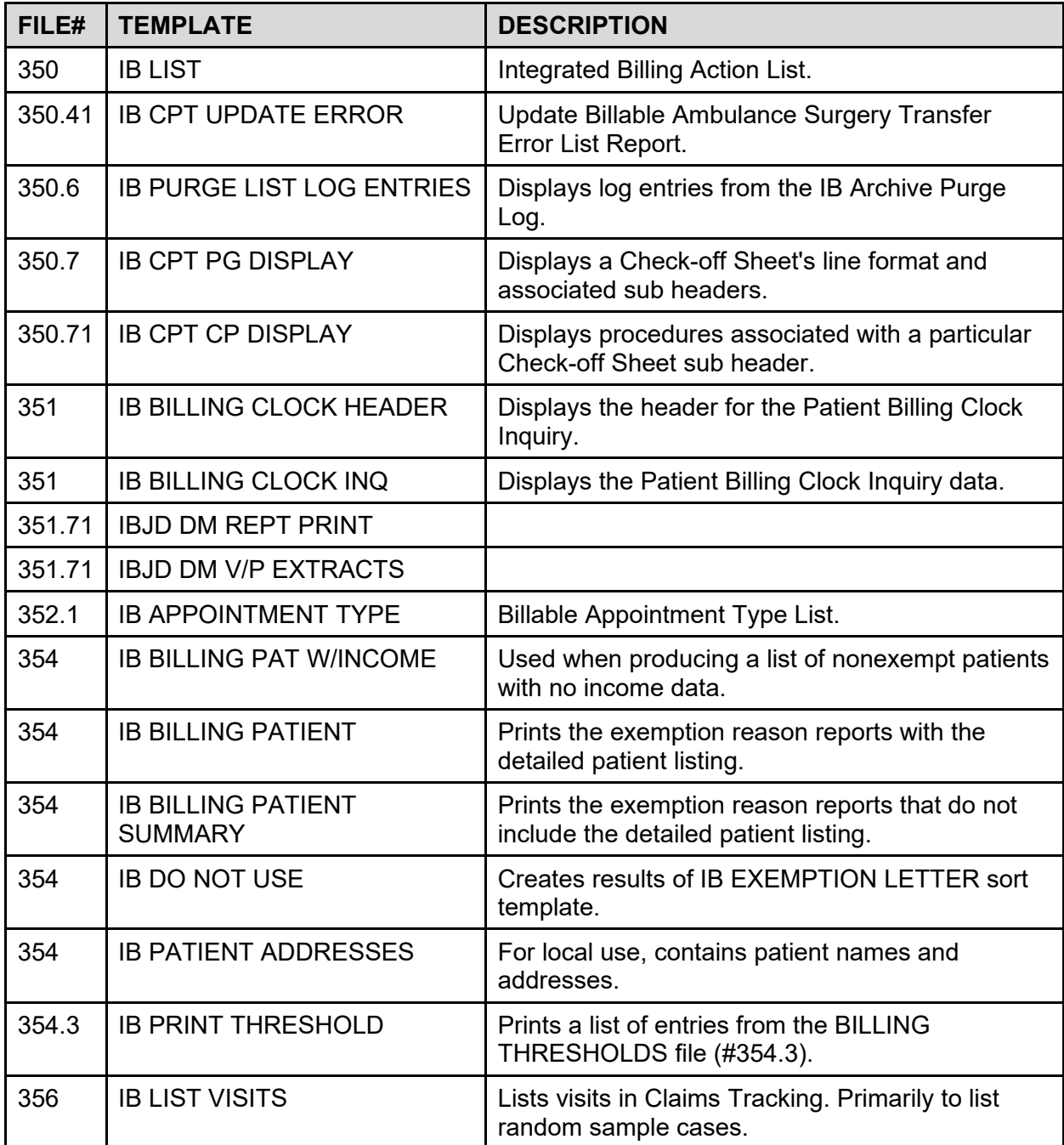

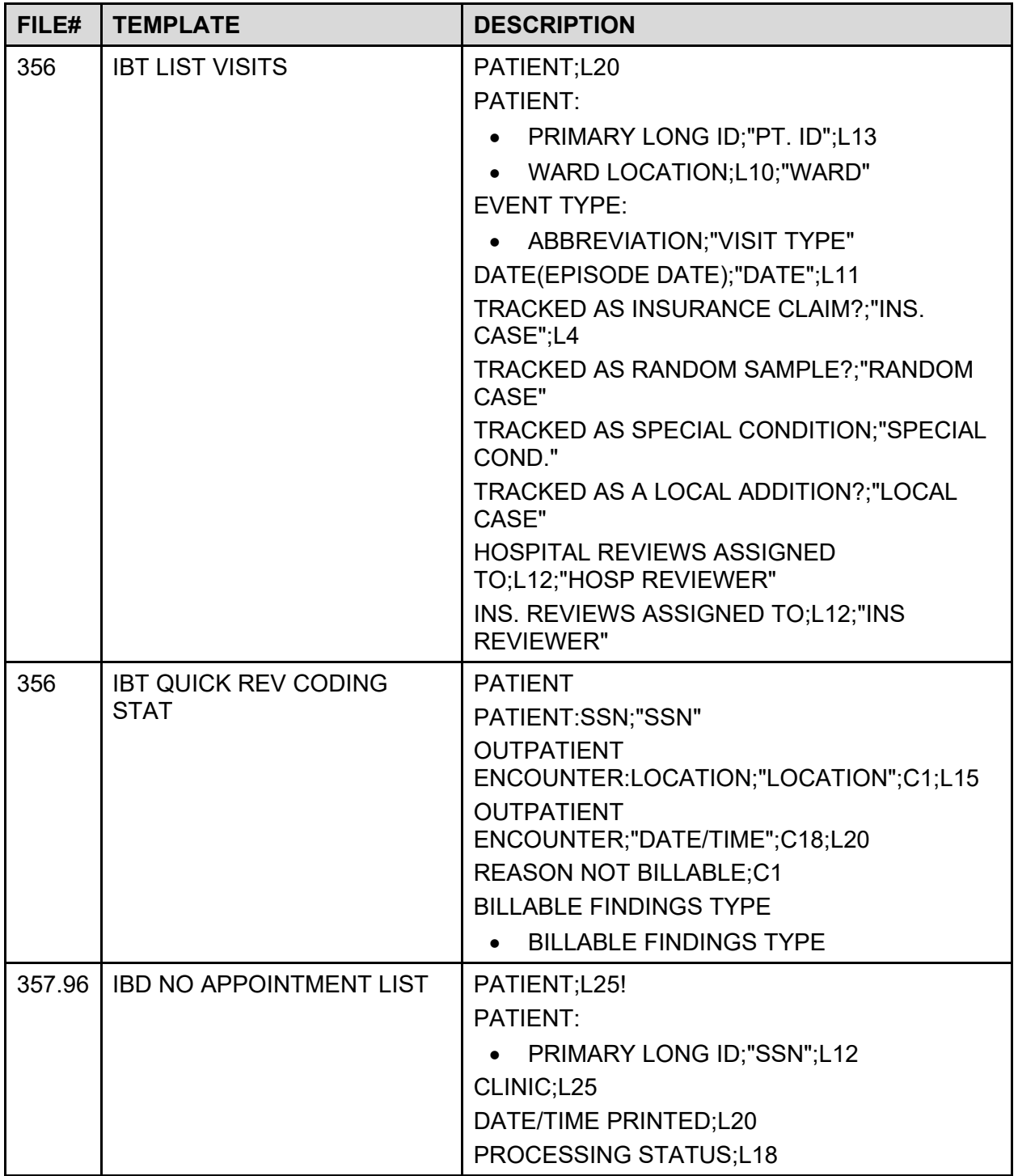

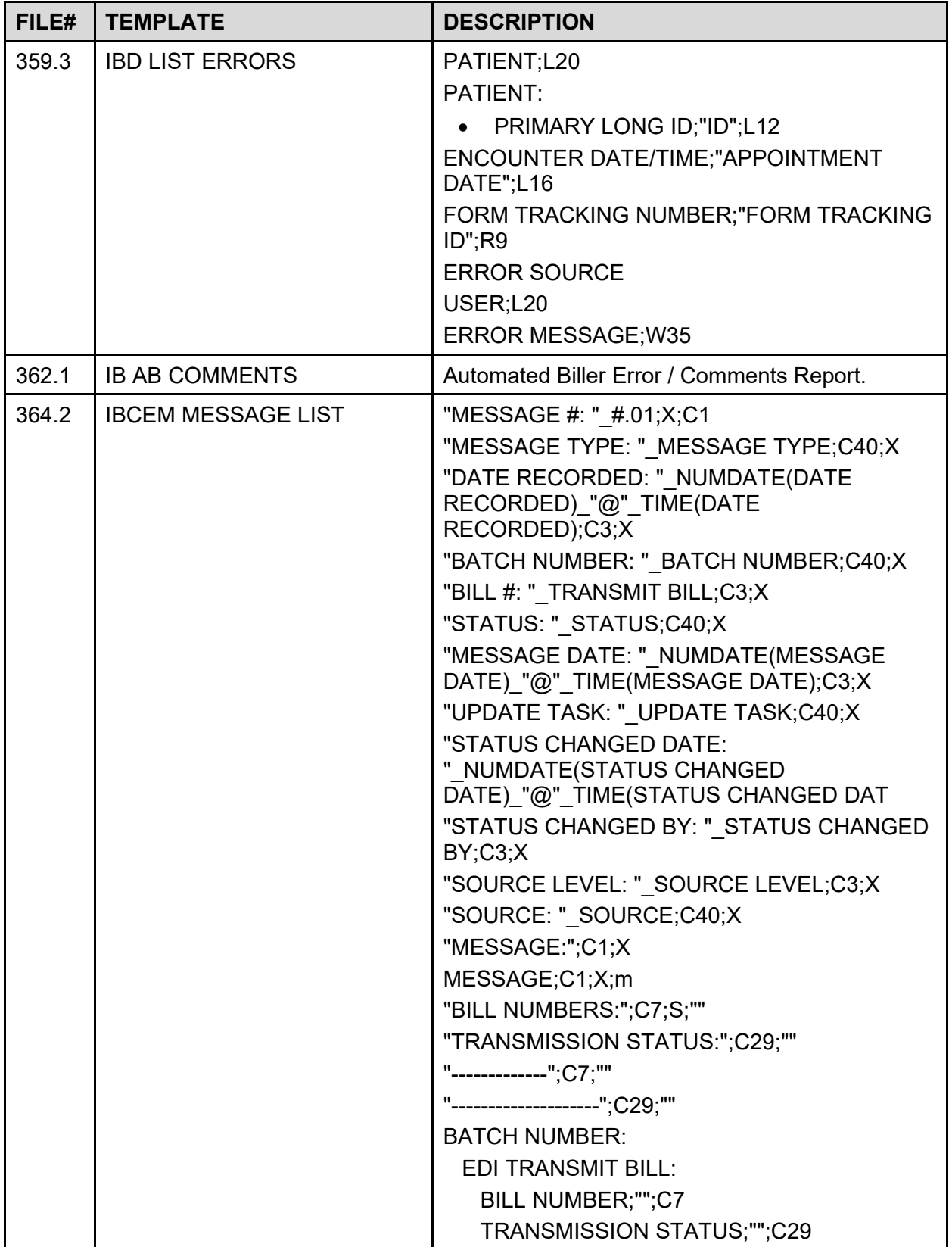

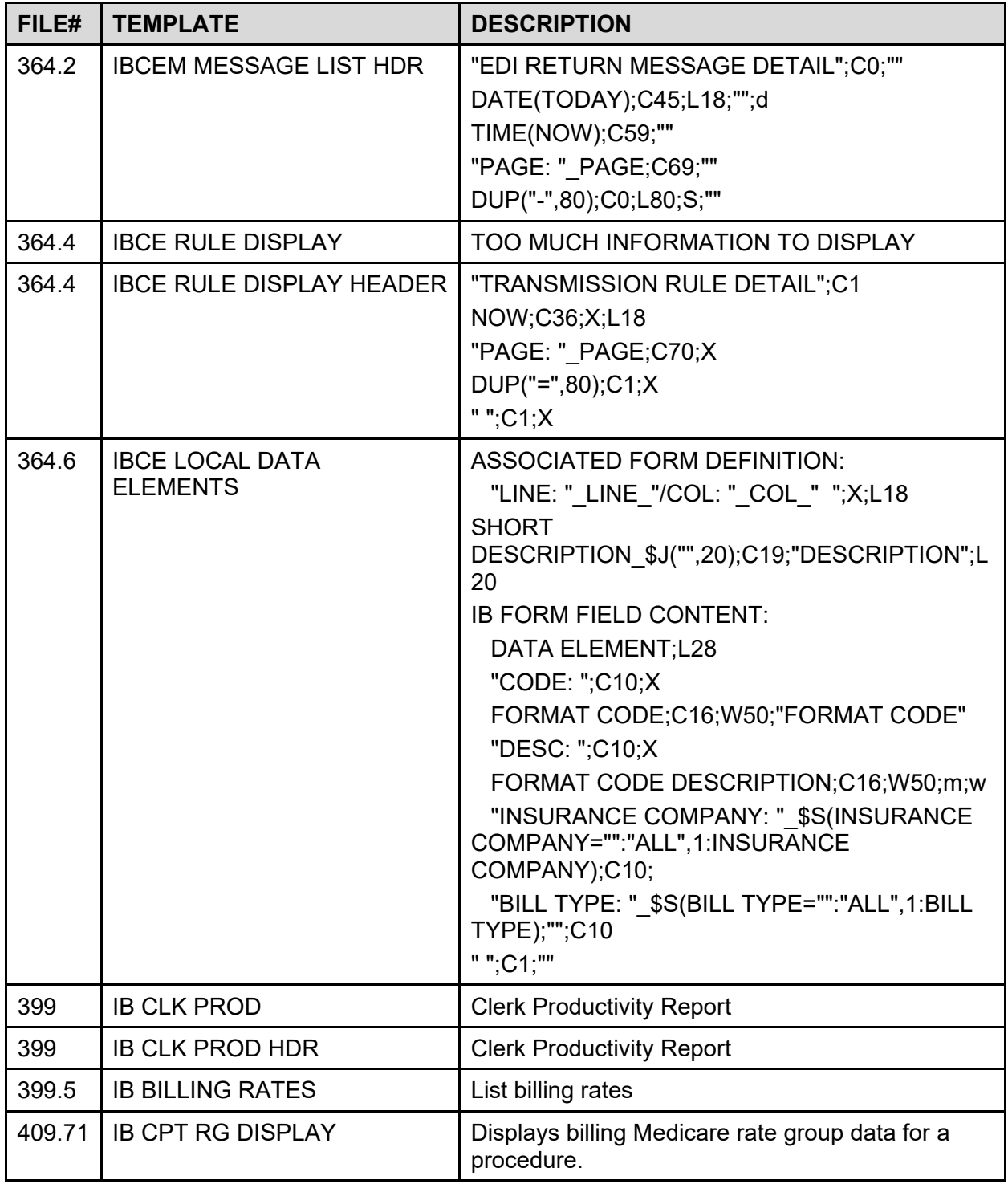

## **6.4 File Flow Chart**

## **Table 13: File Flow**

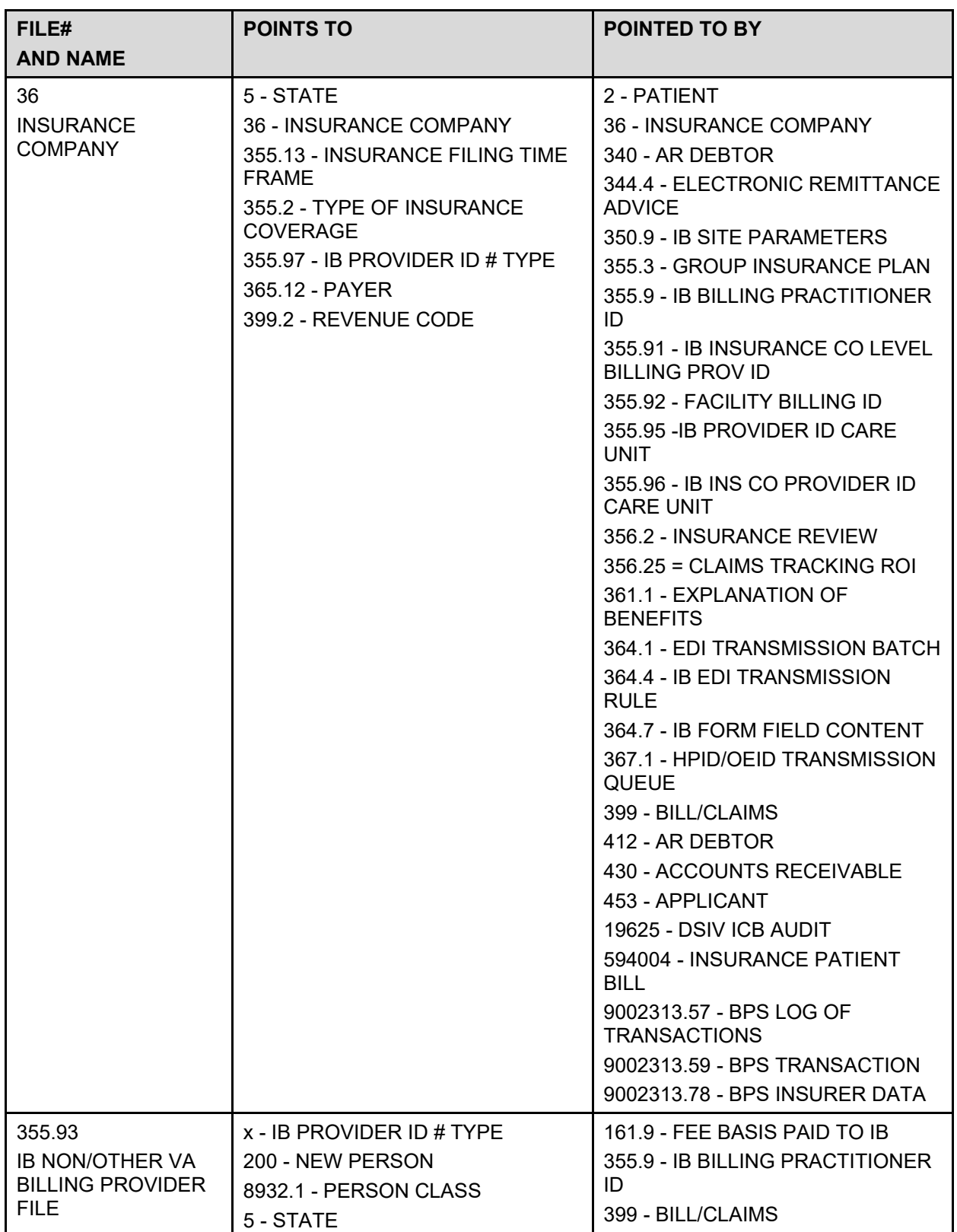

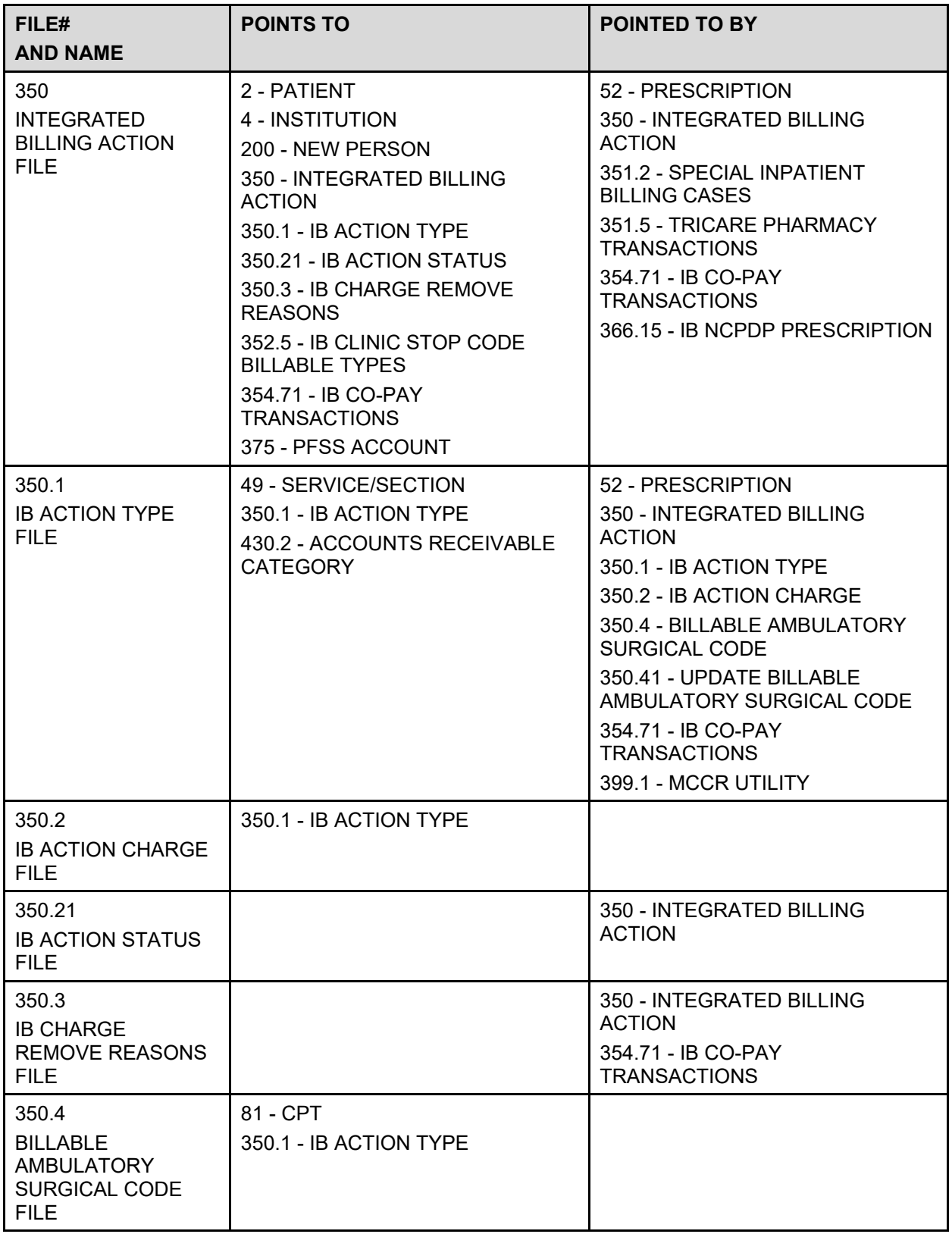

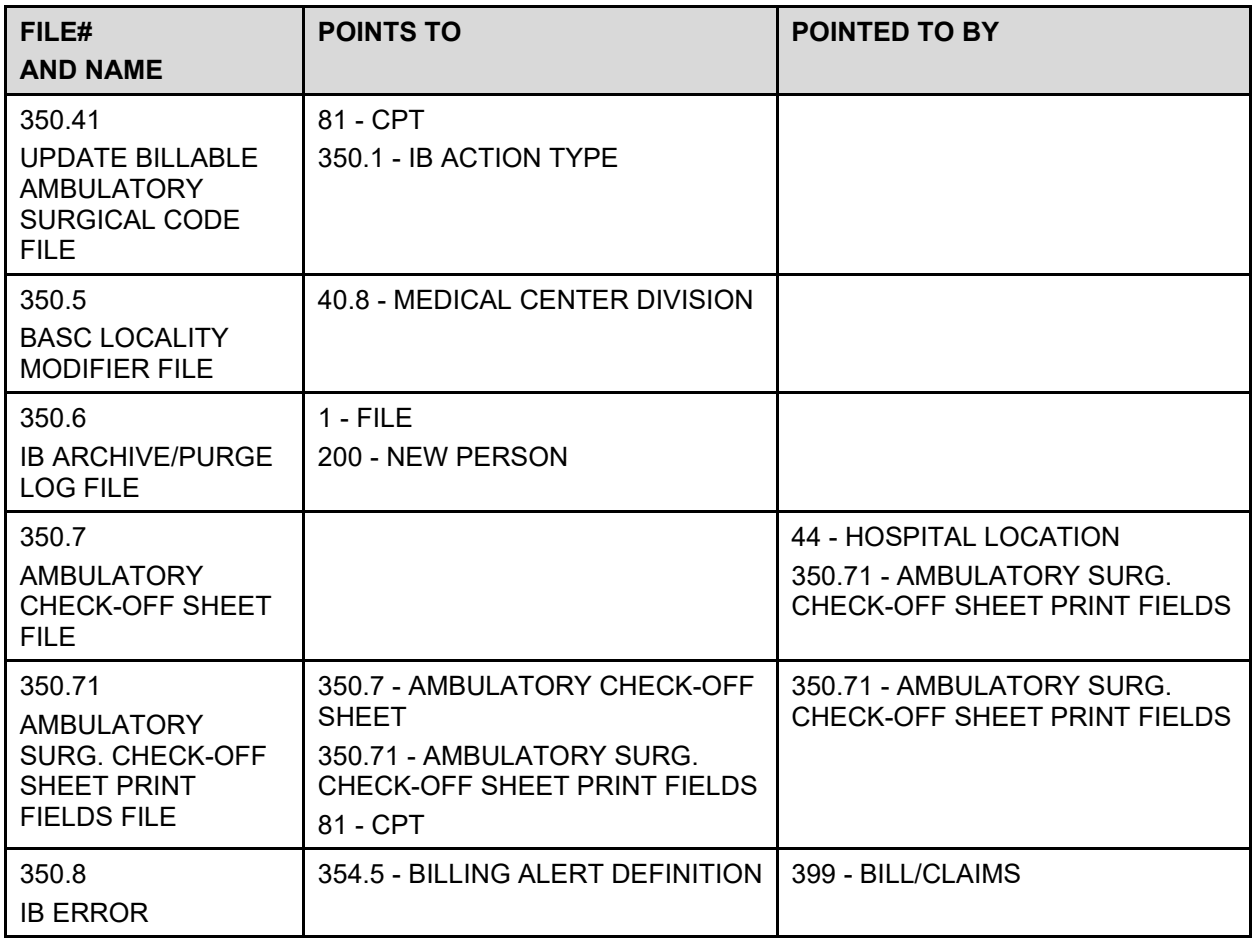

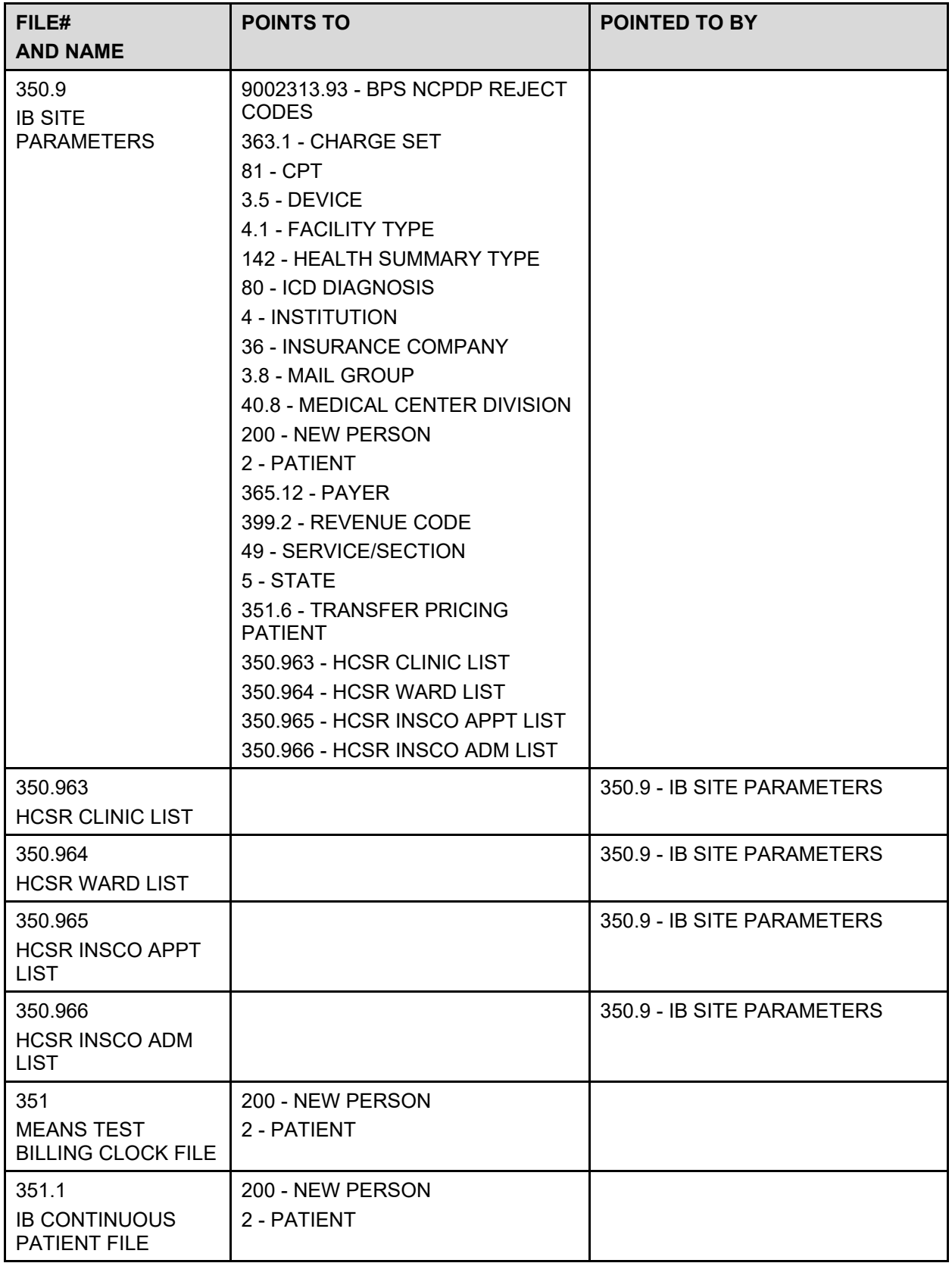

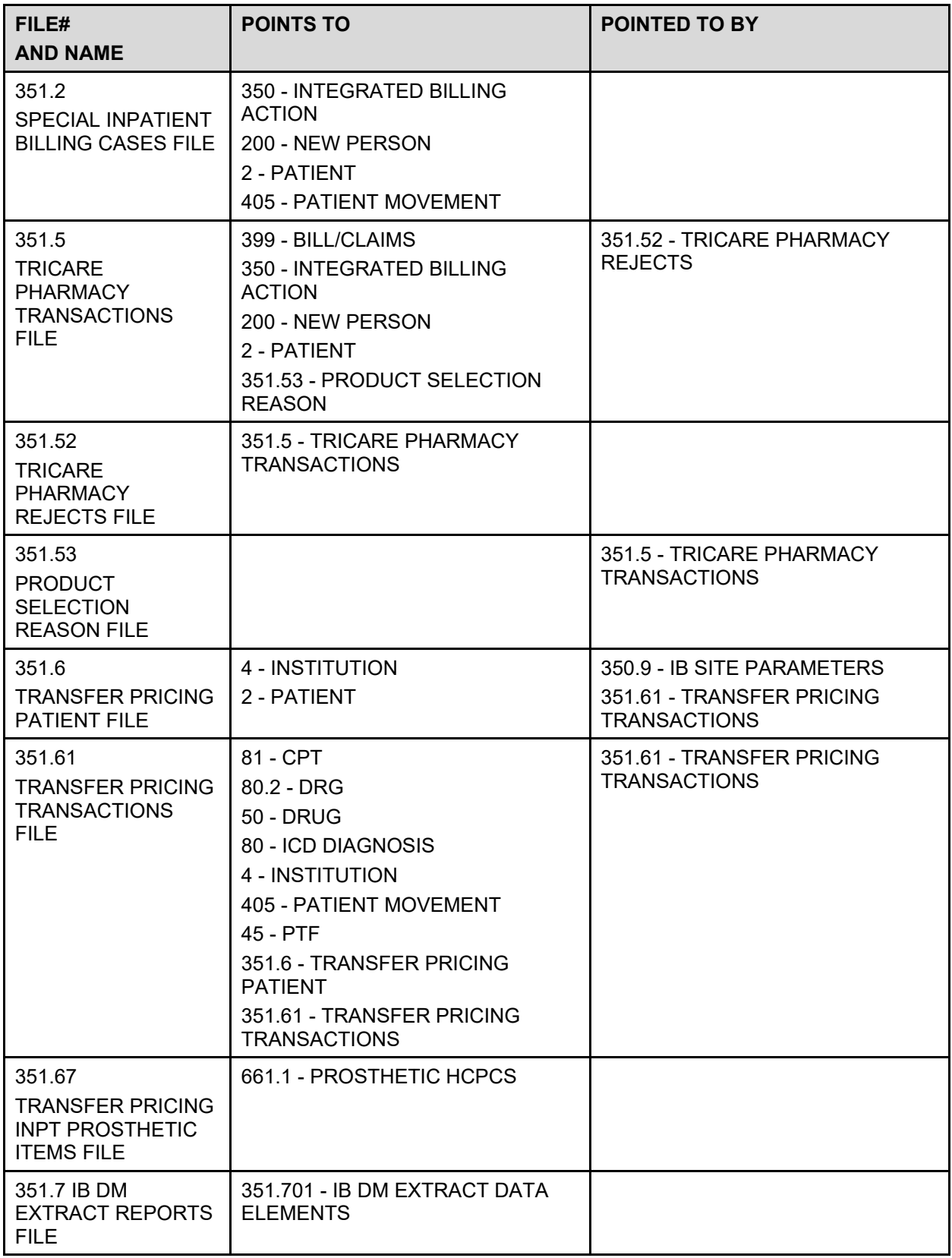

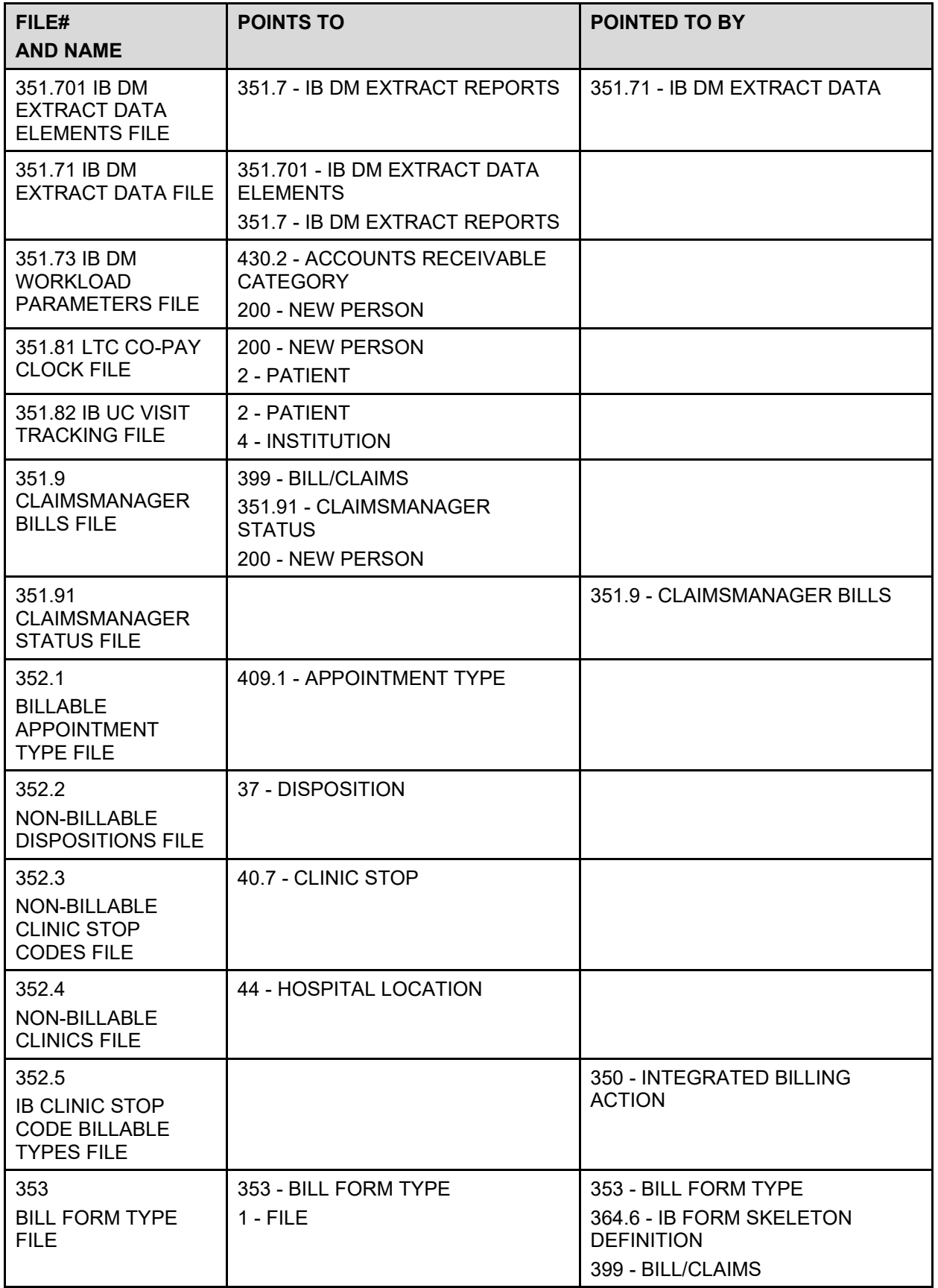

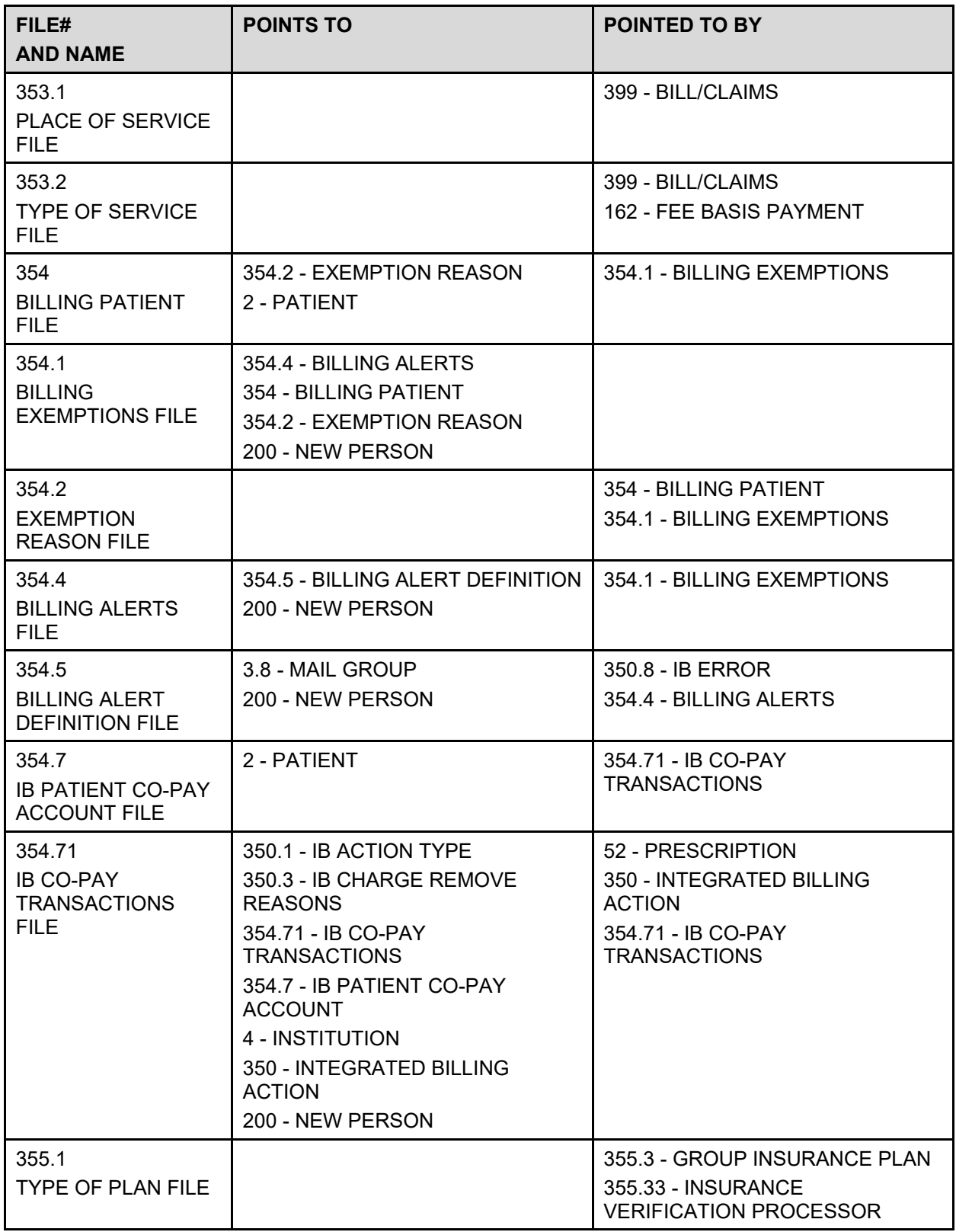

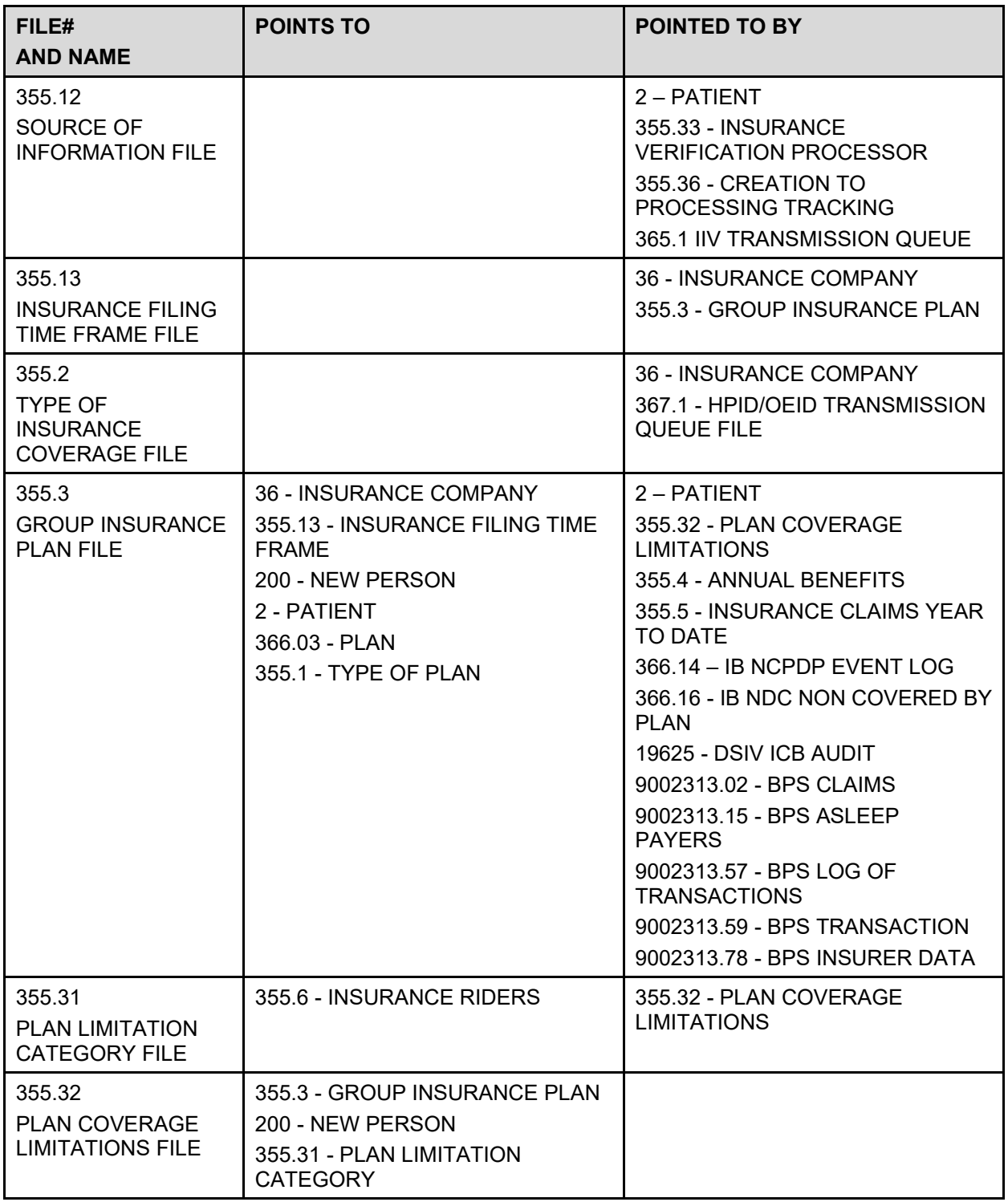

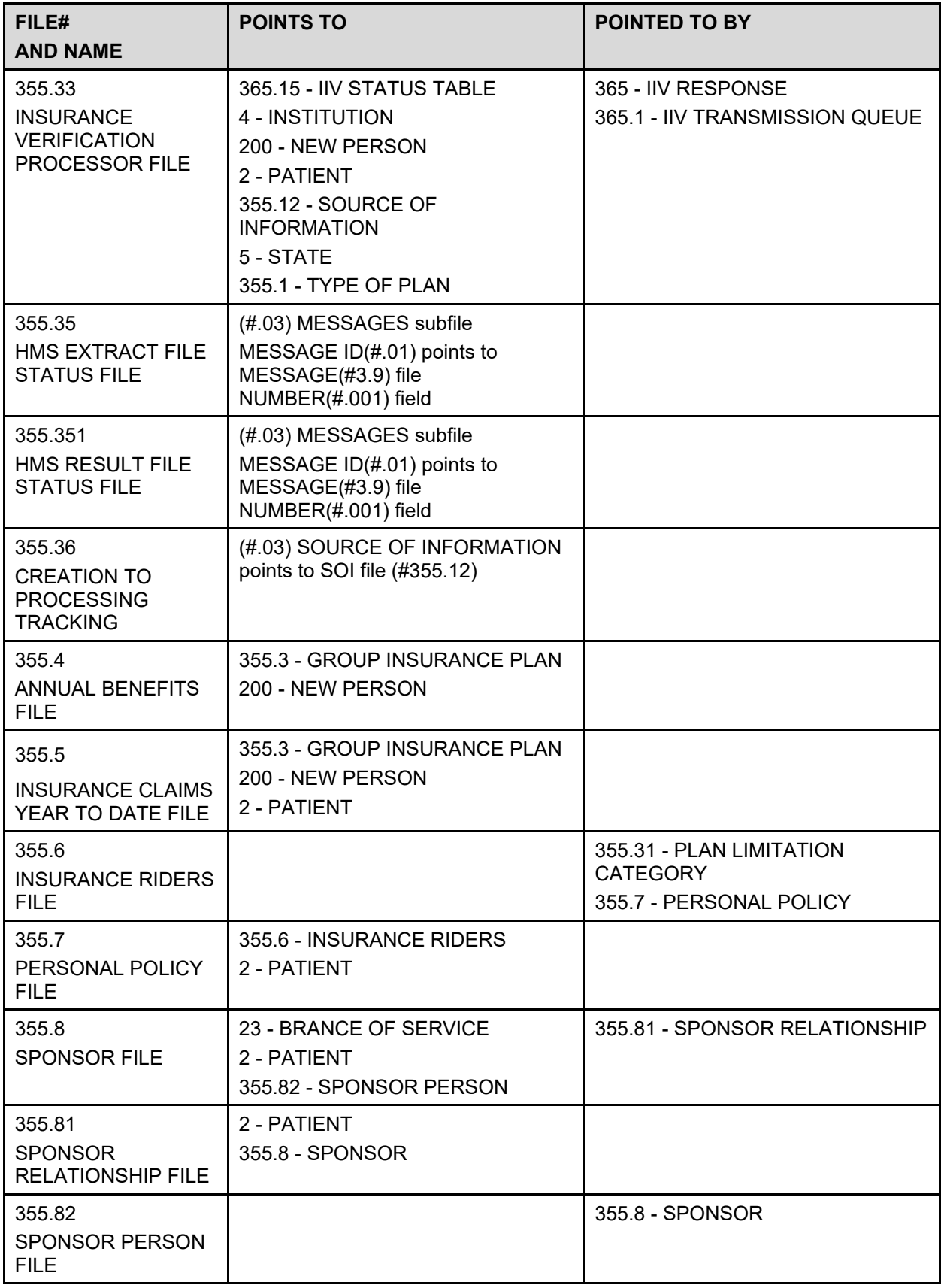

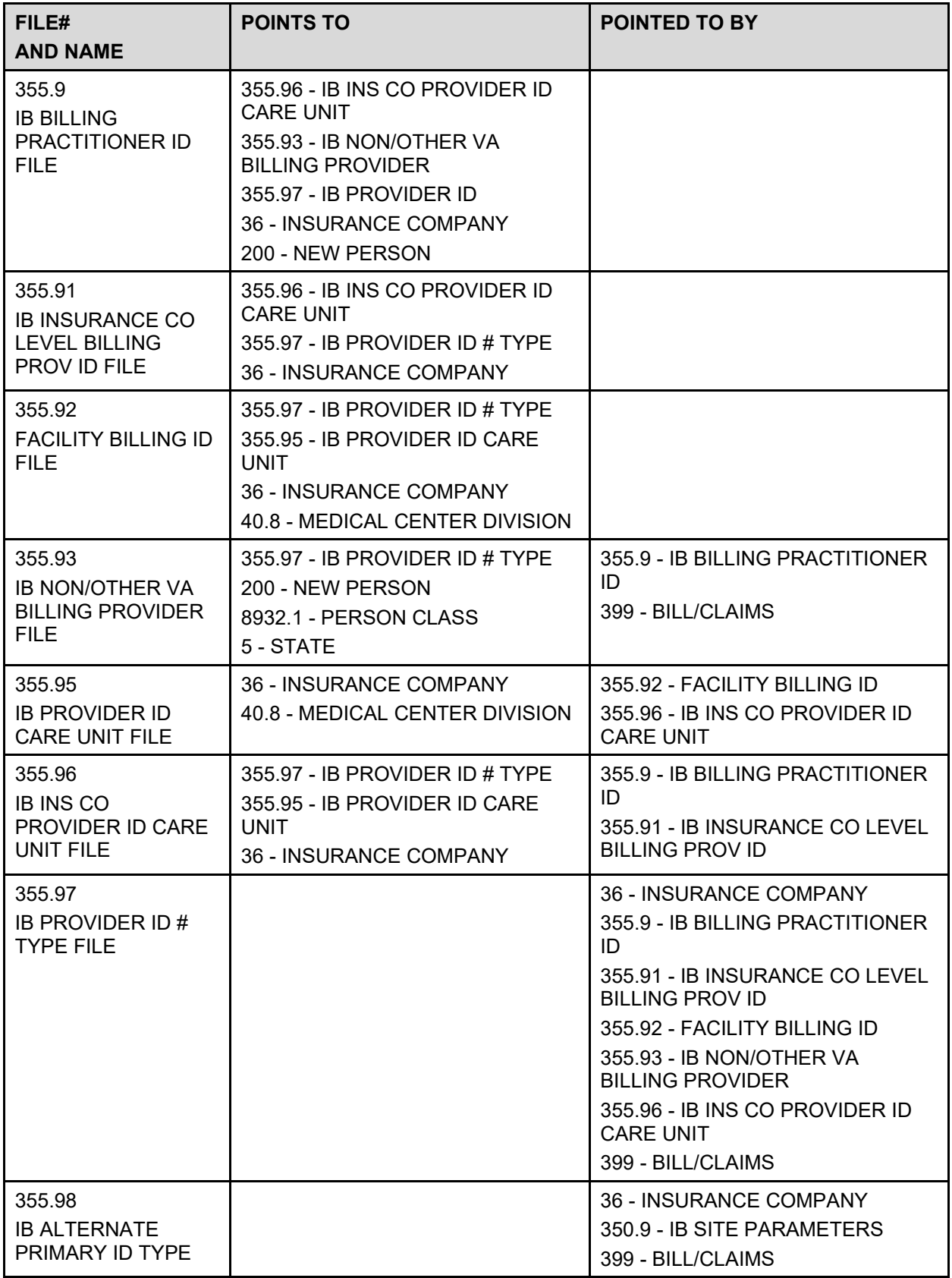

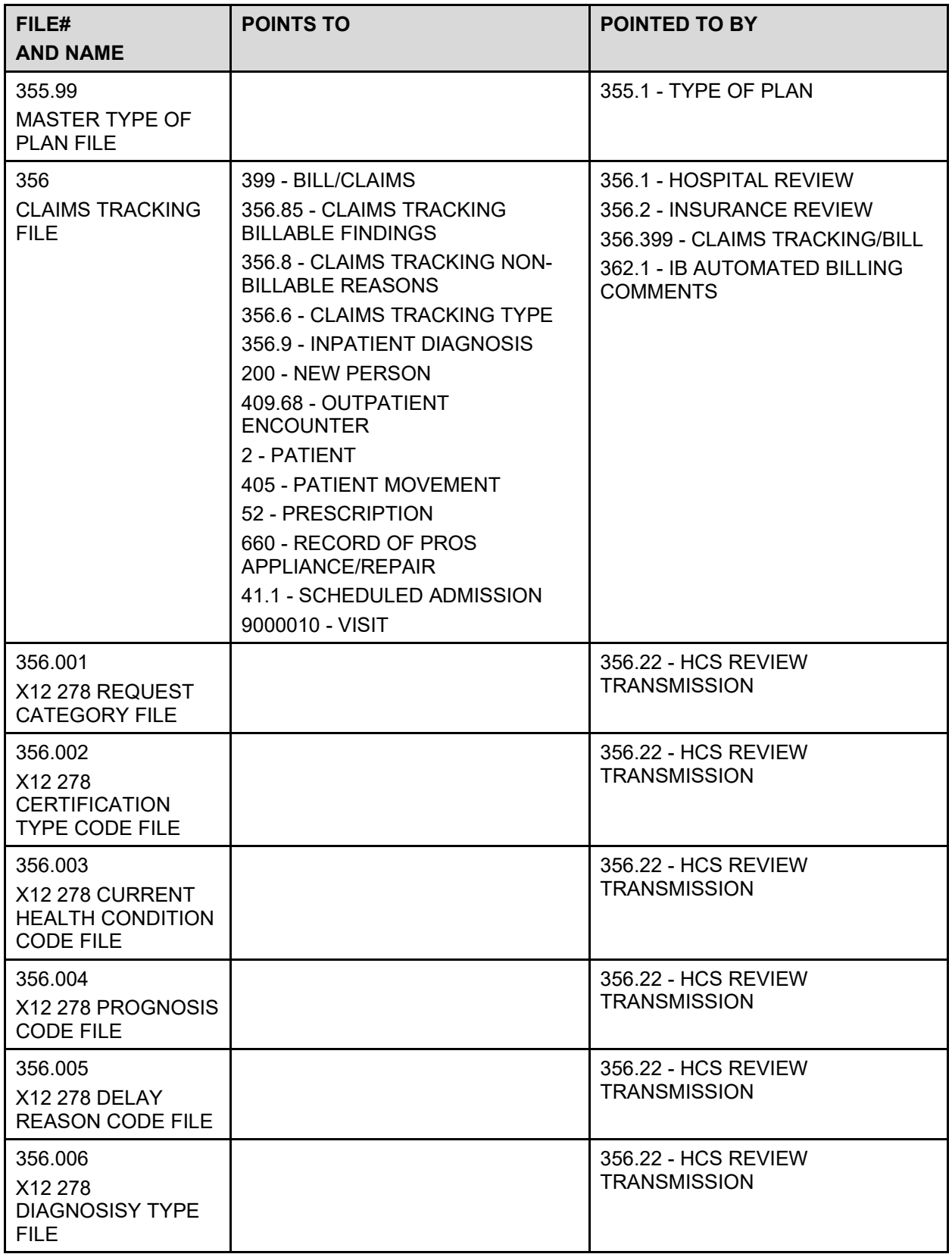

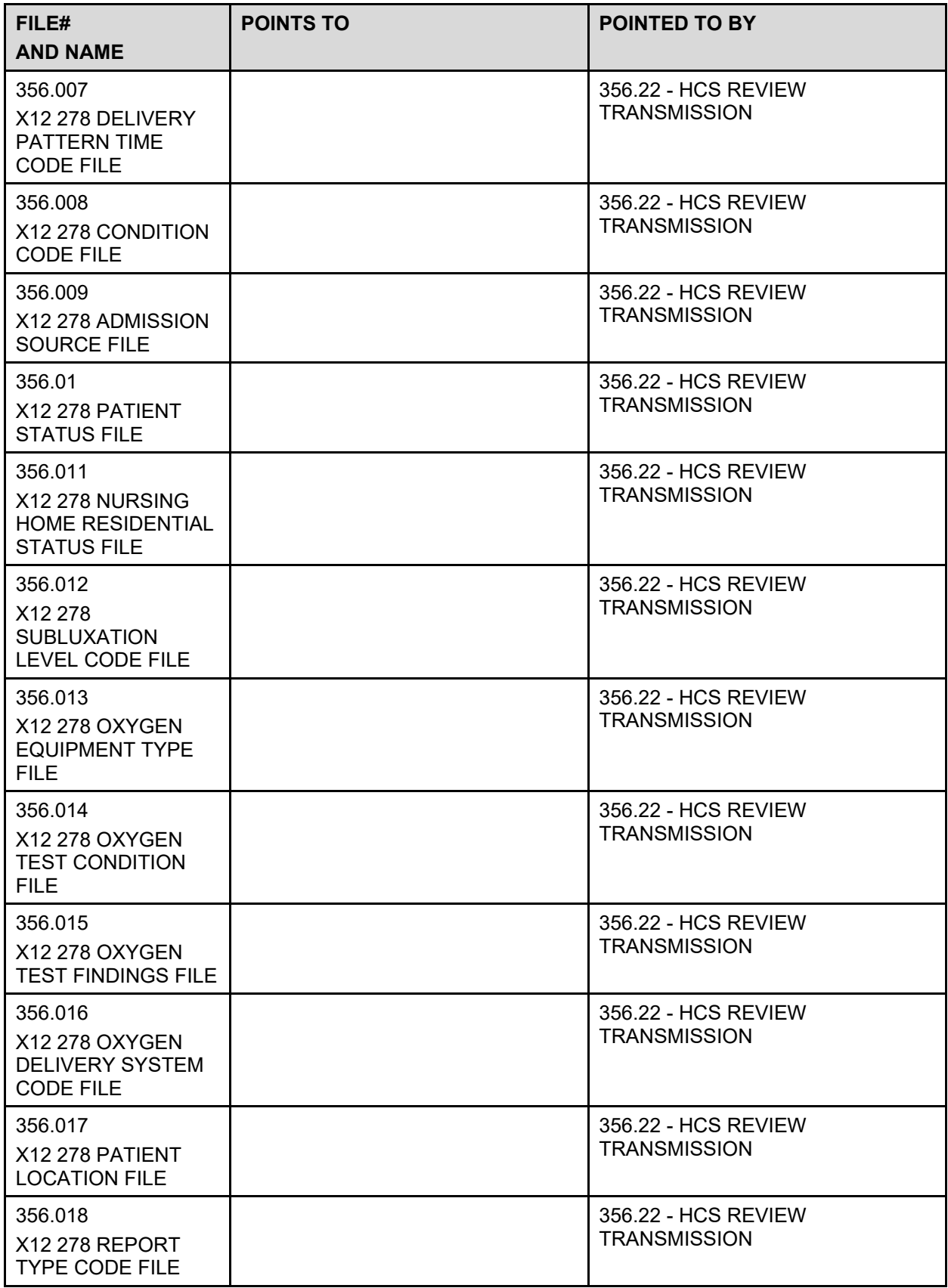

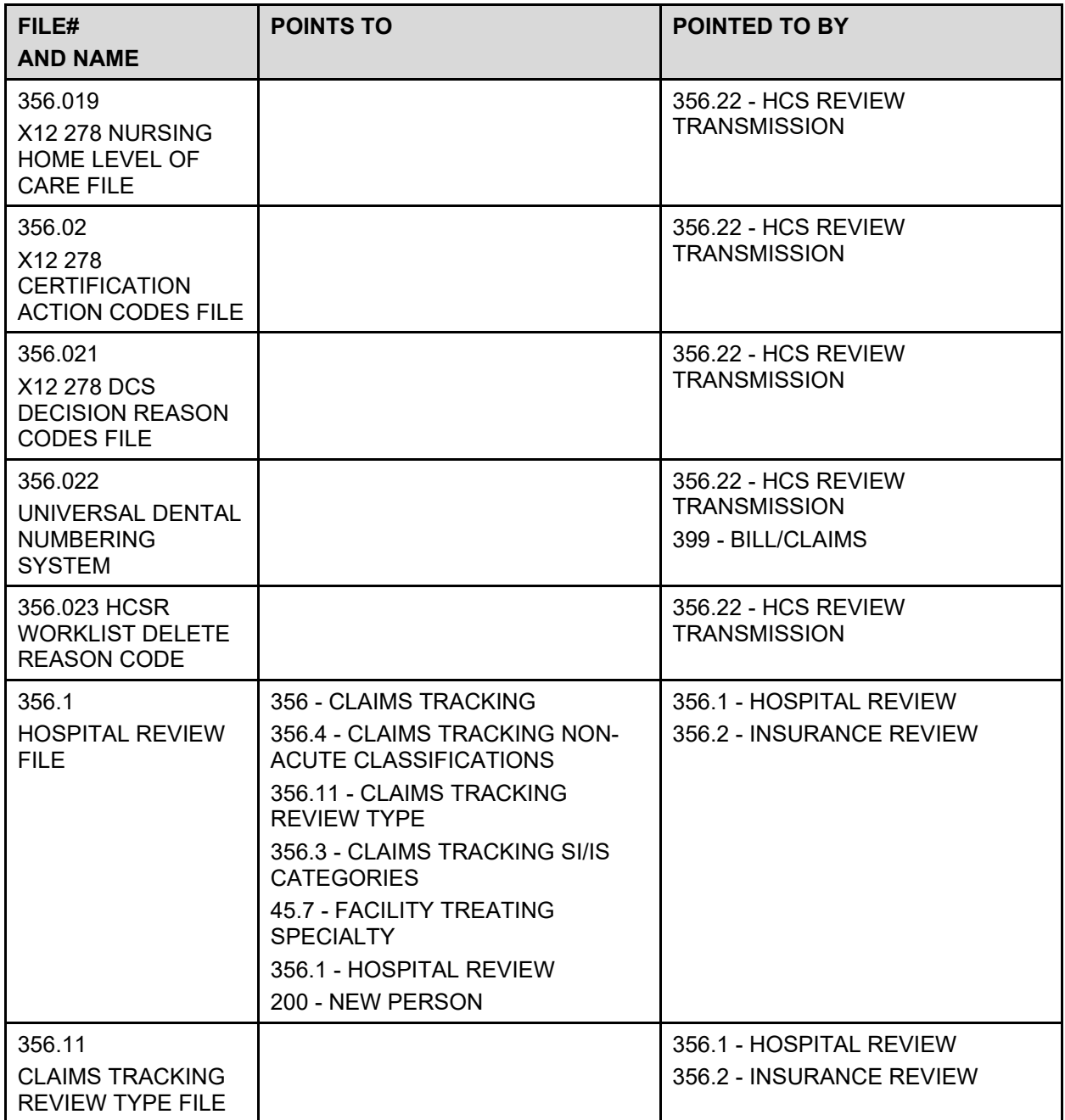

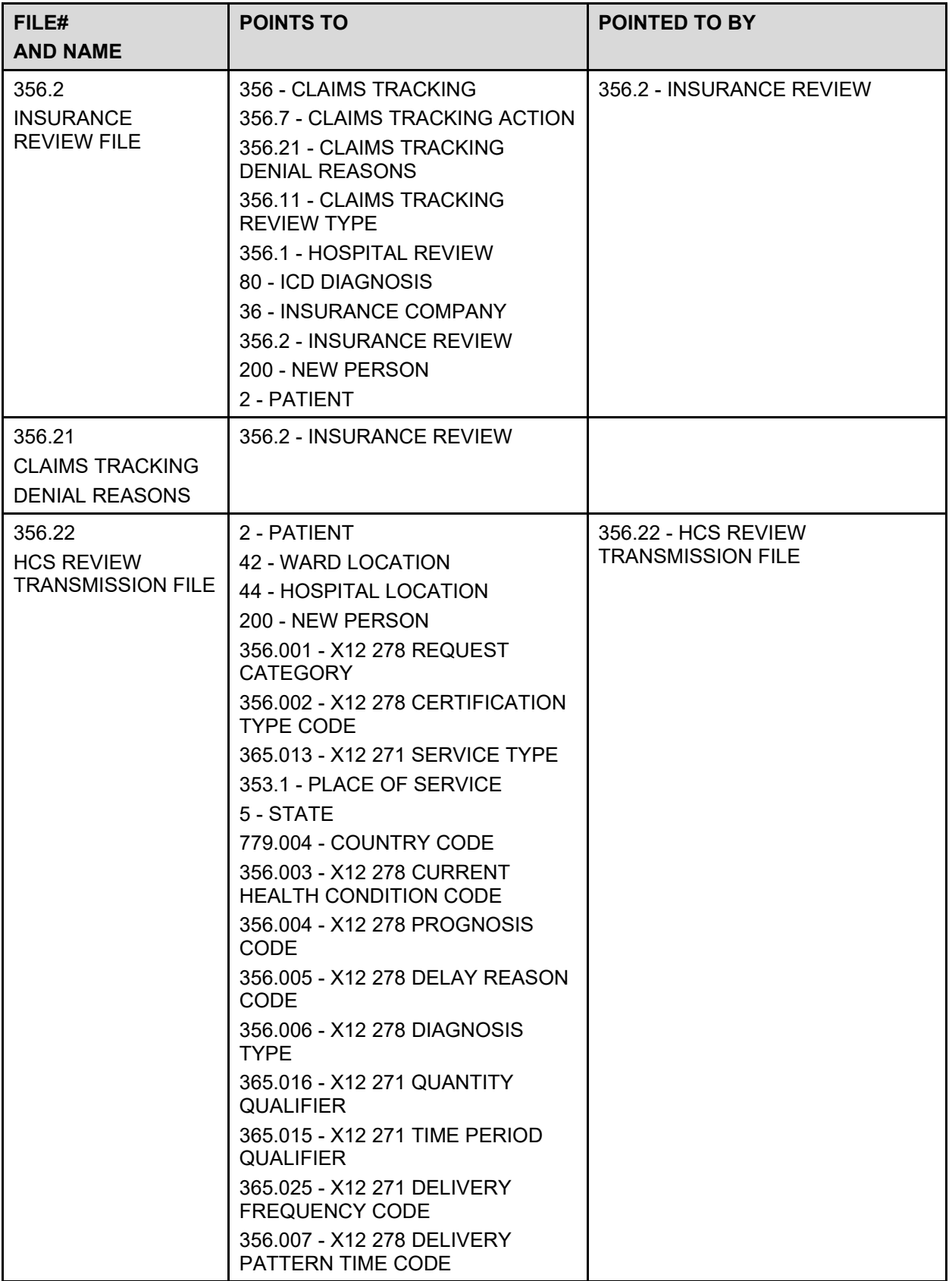

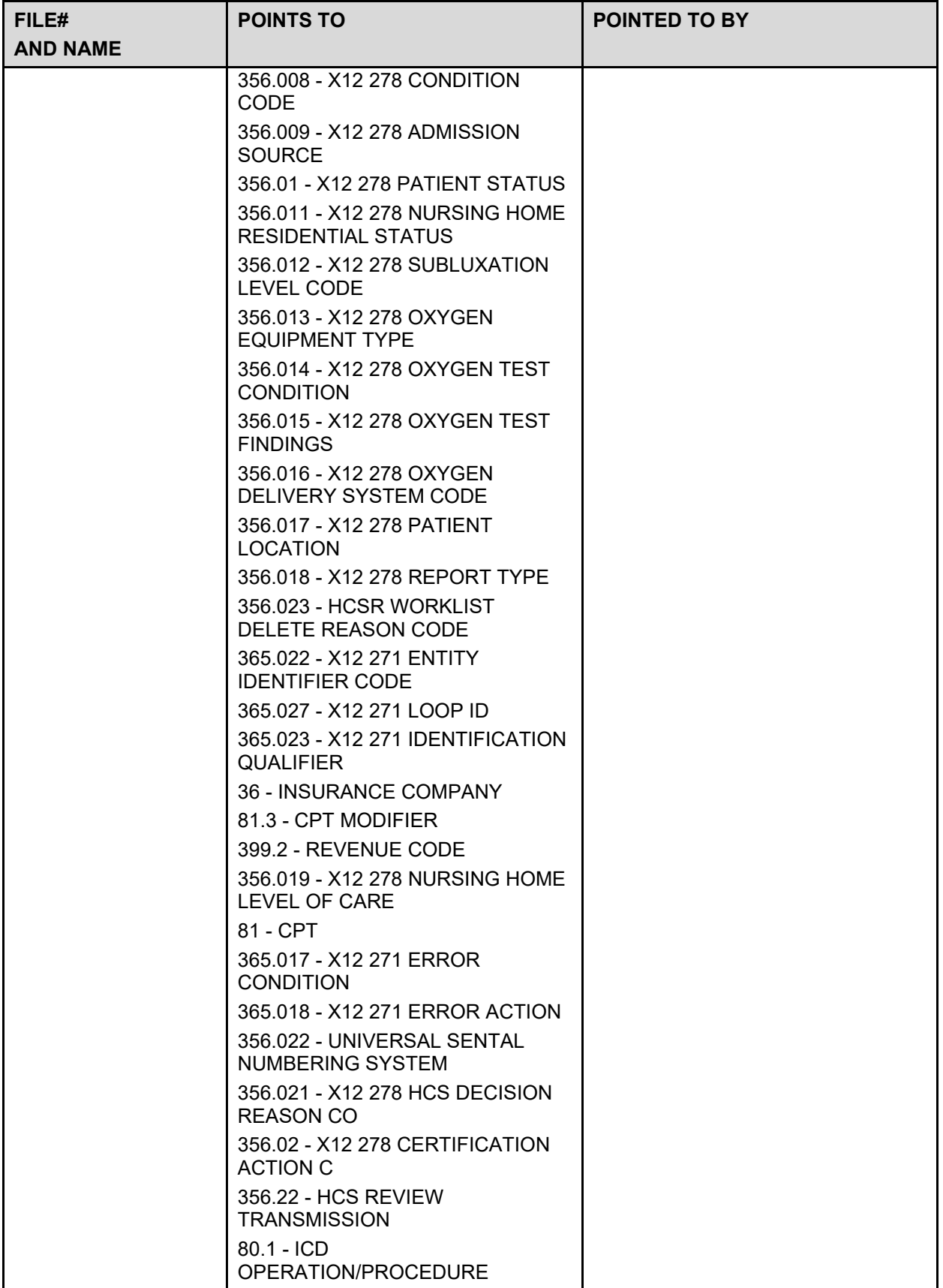

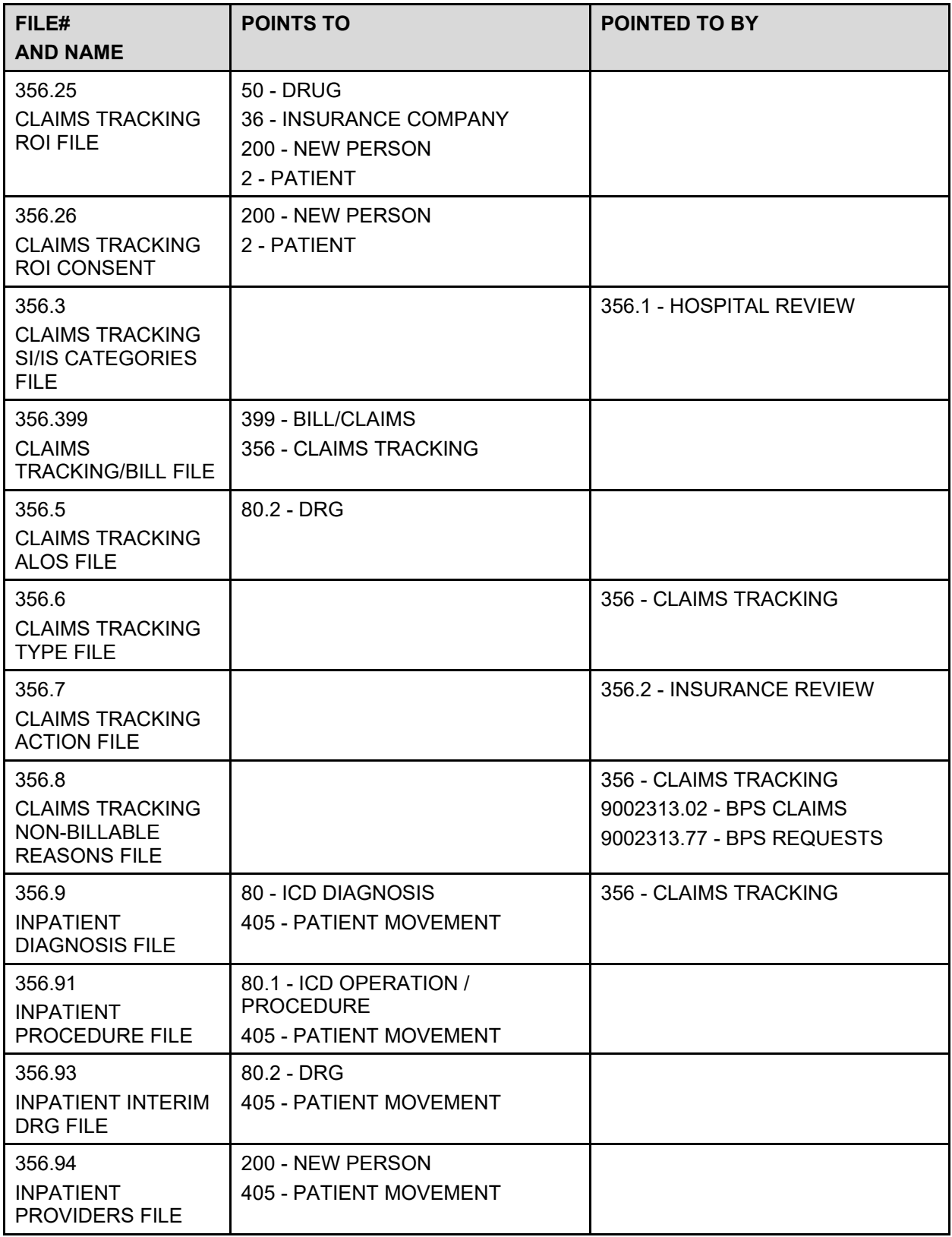

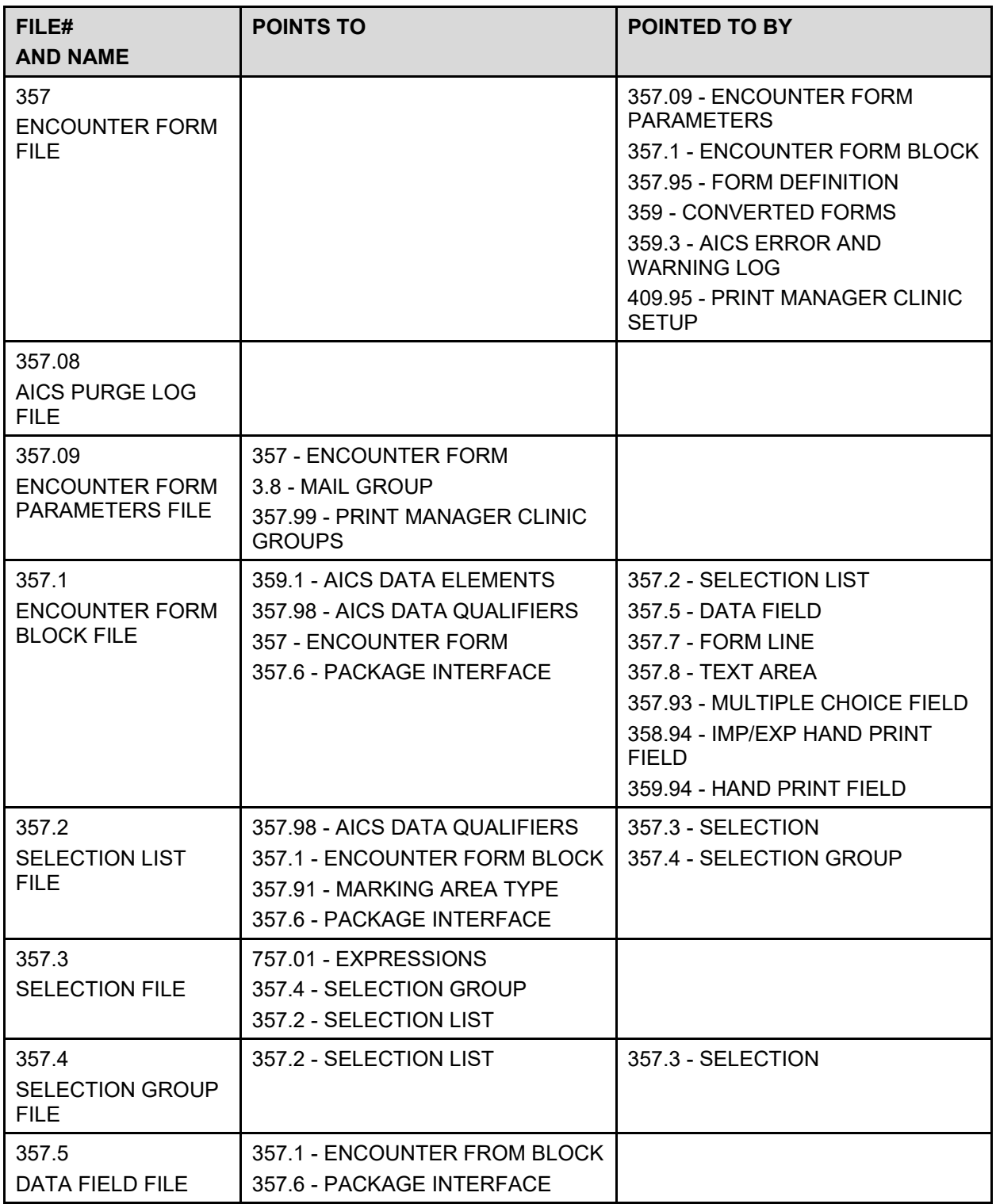

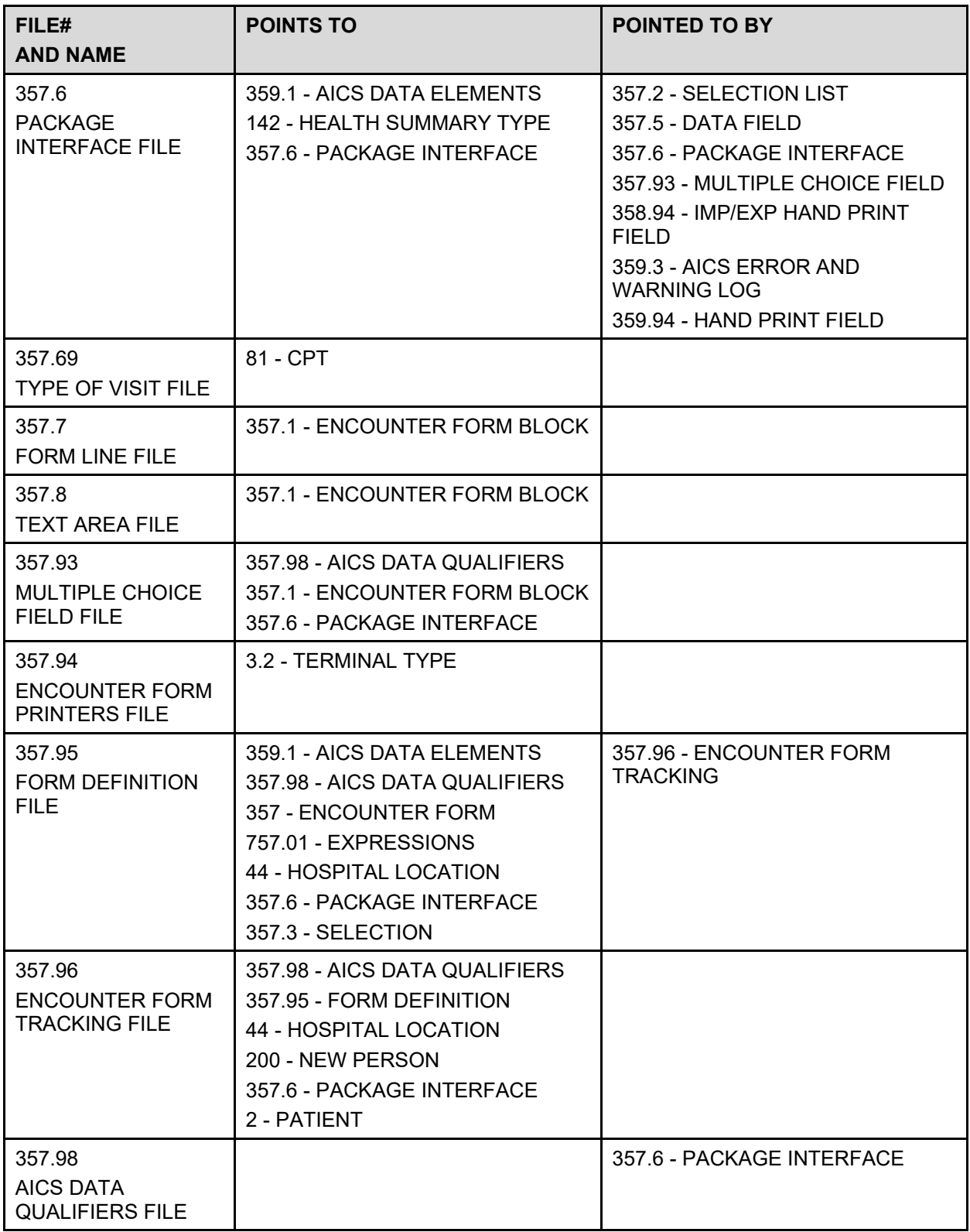

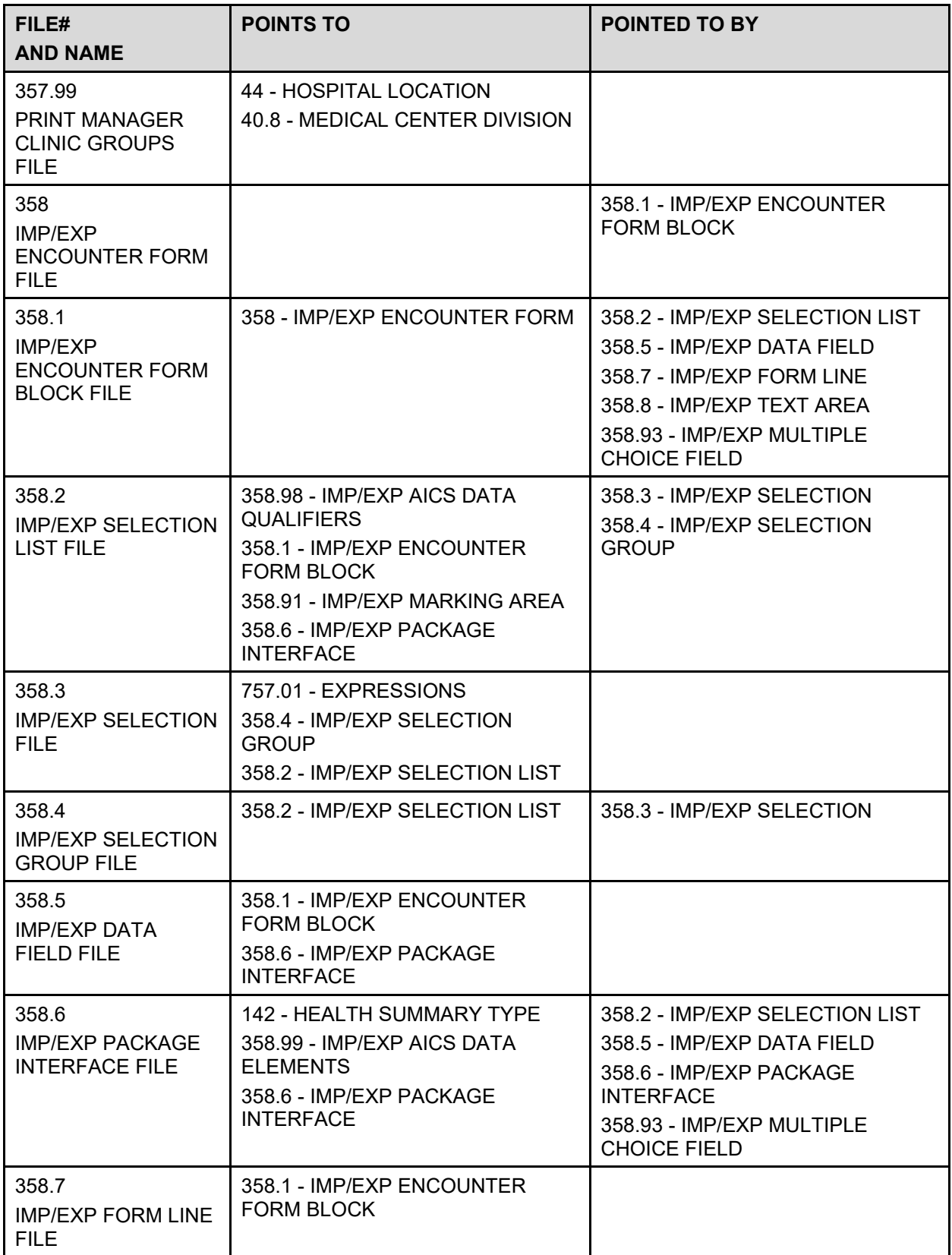

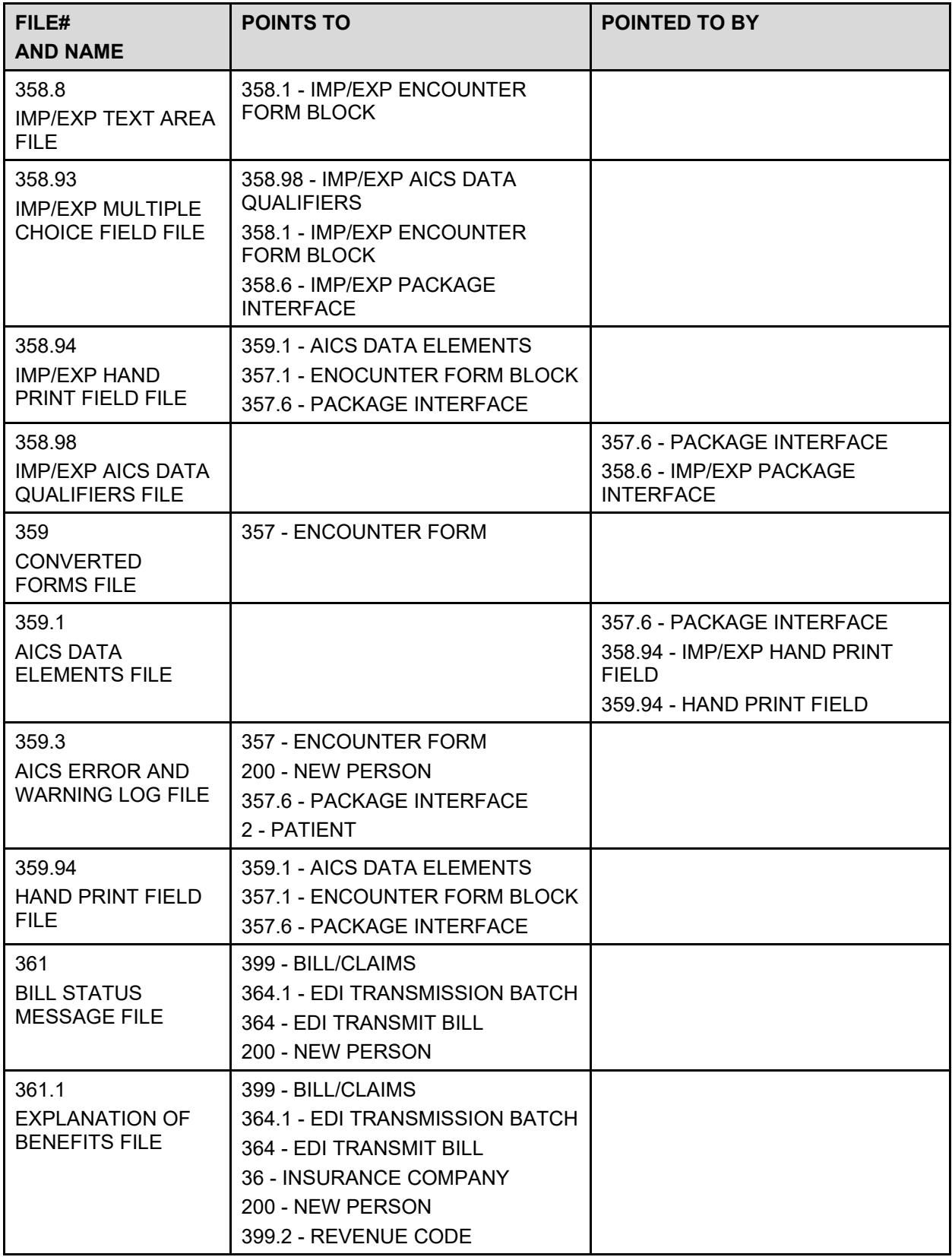

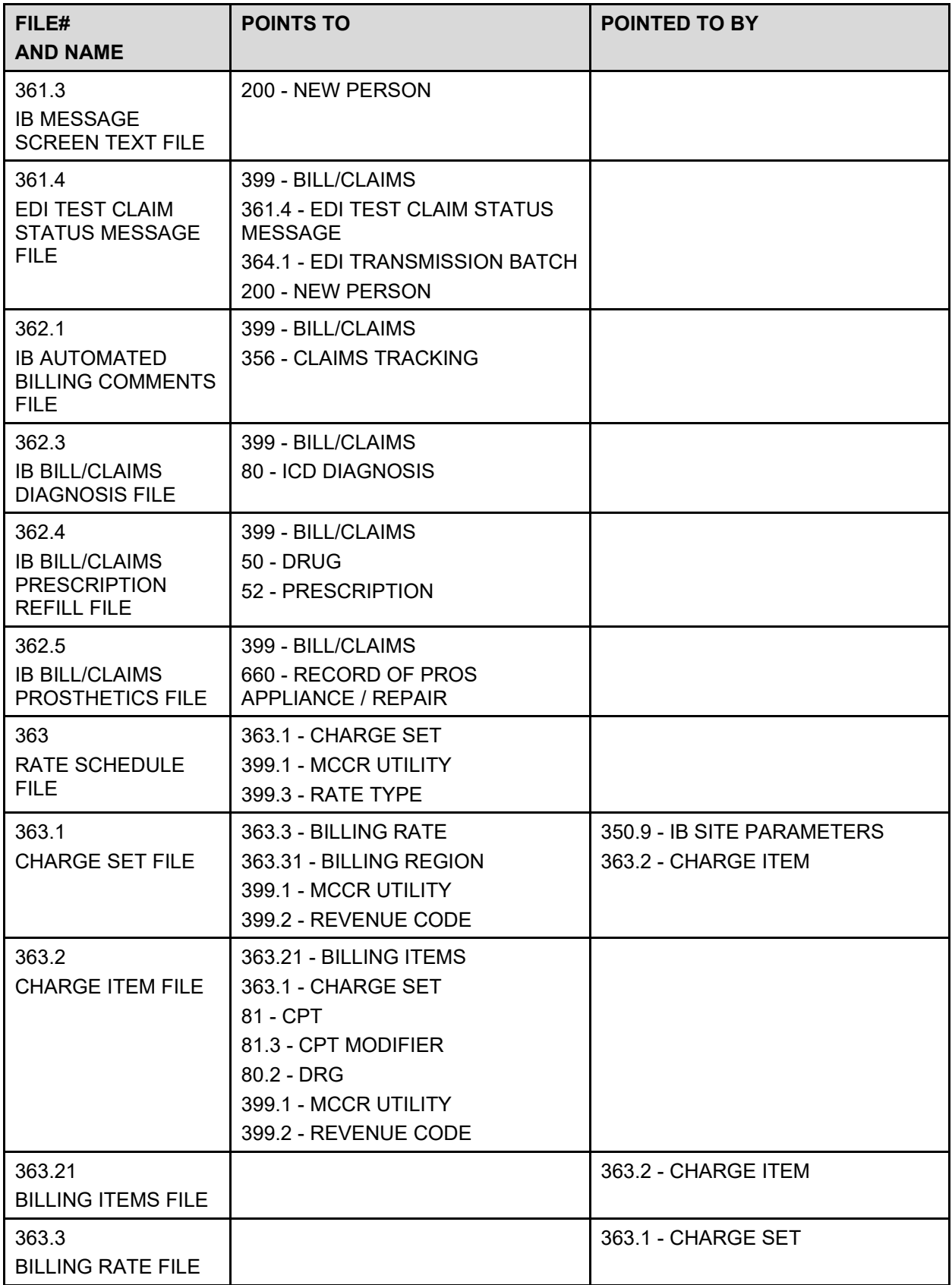

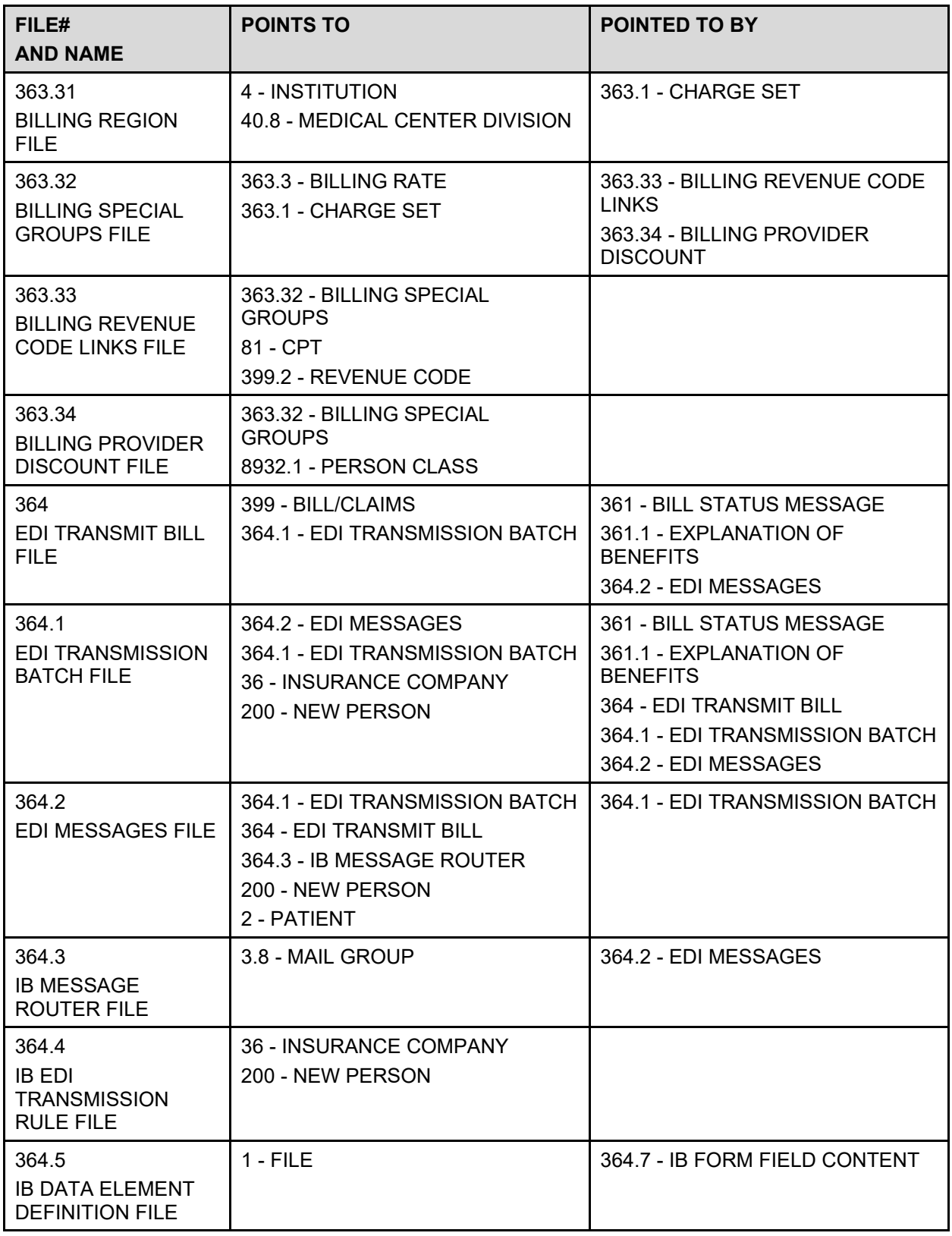

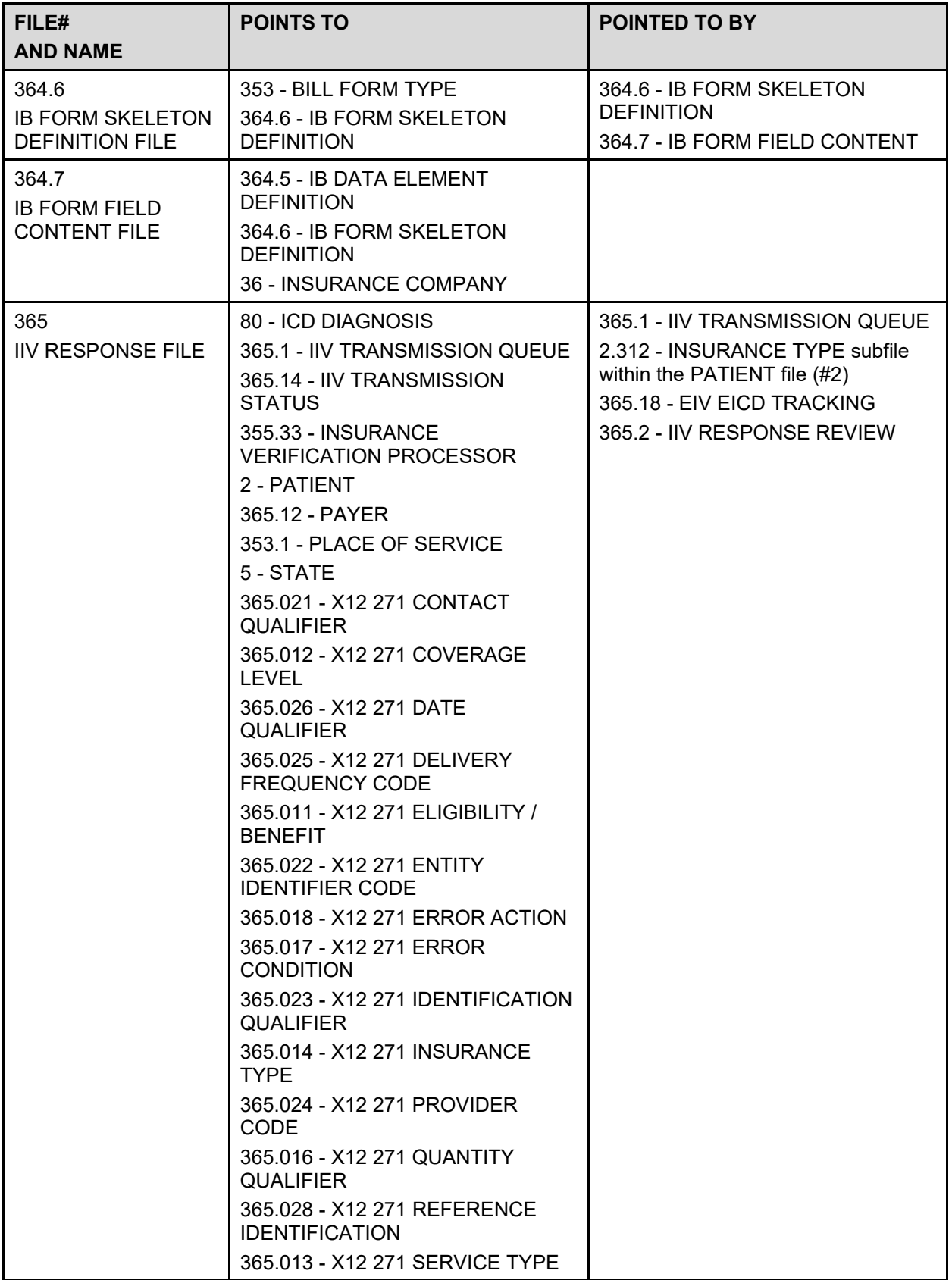

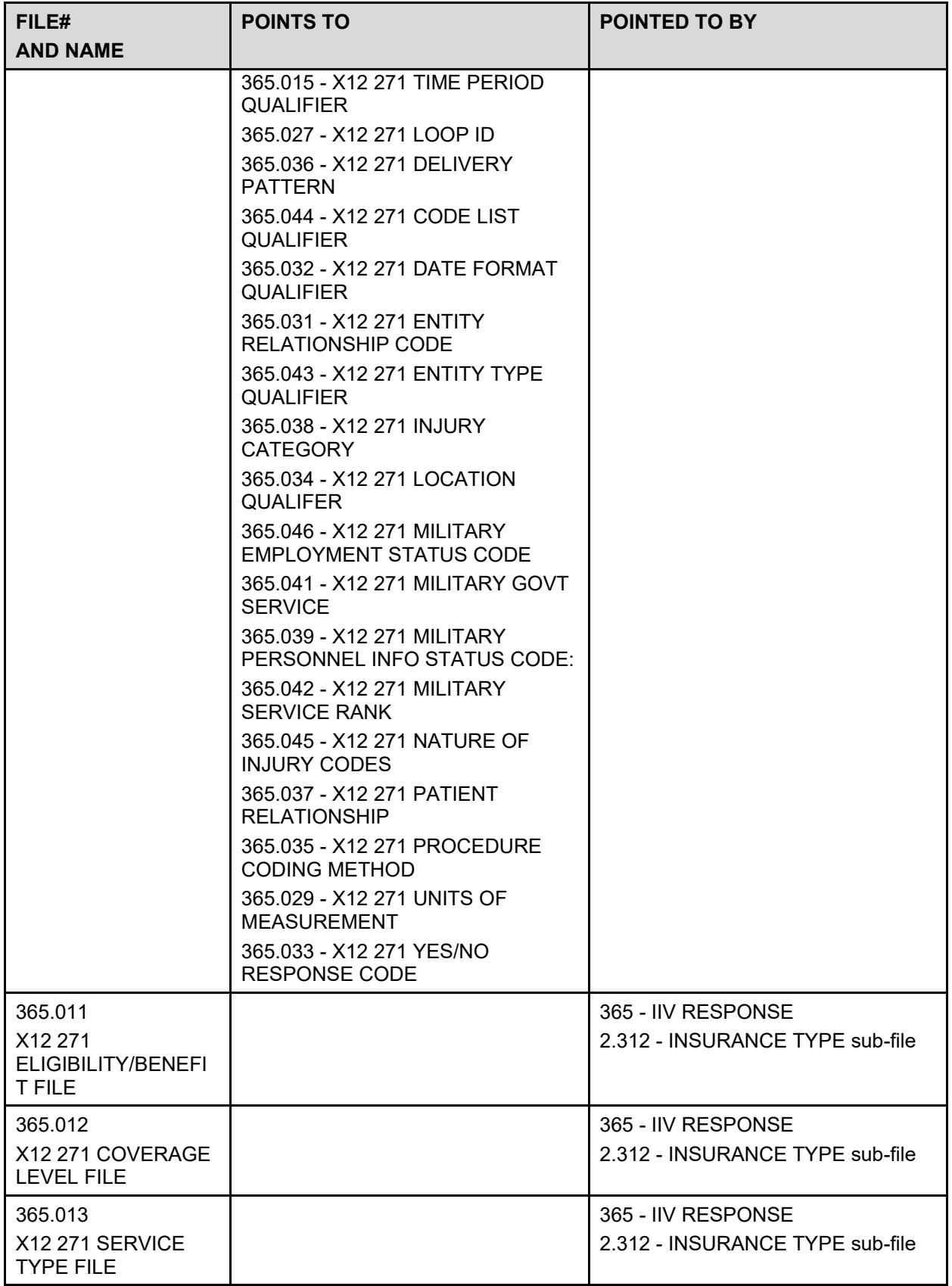

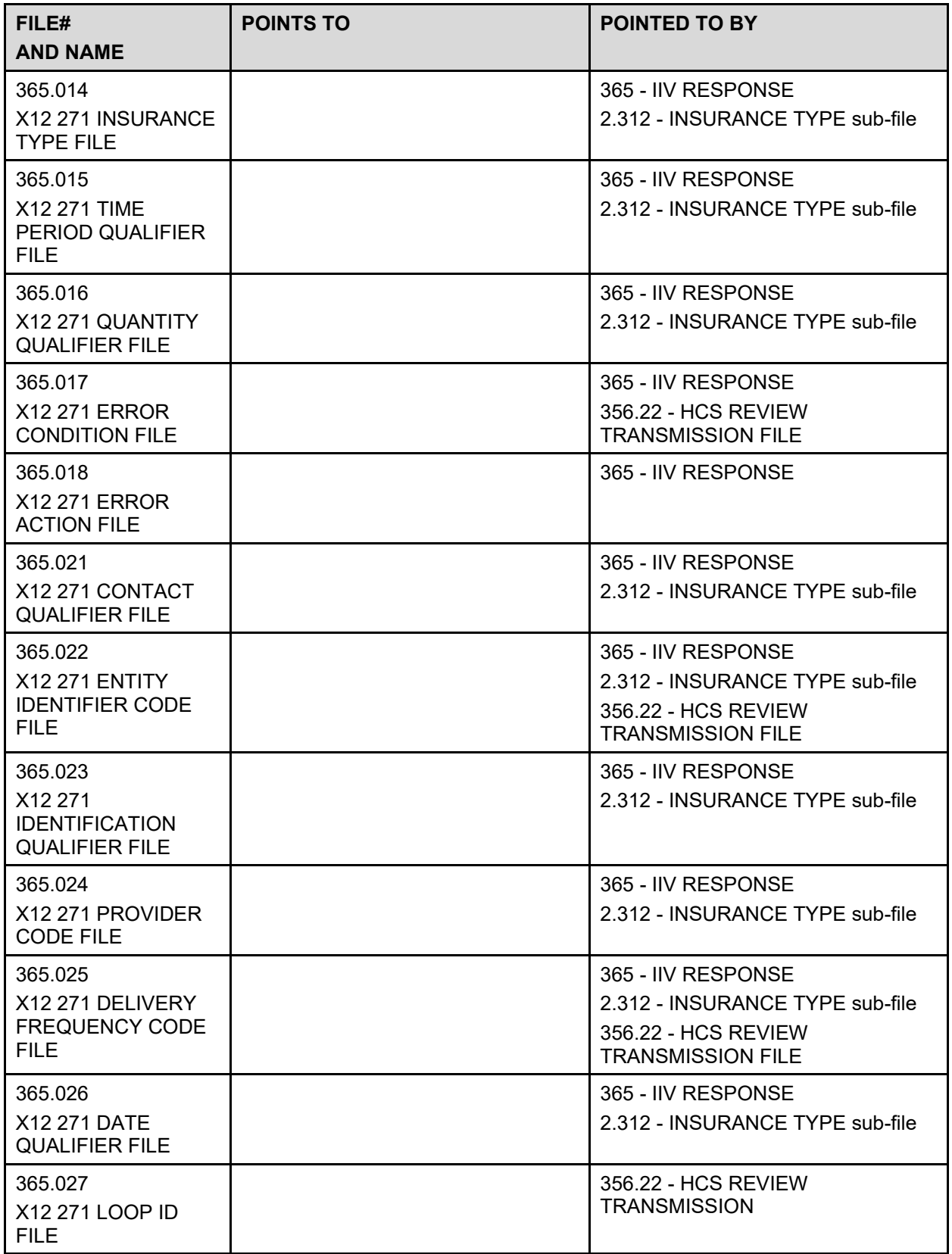

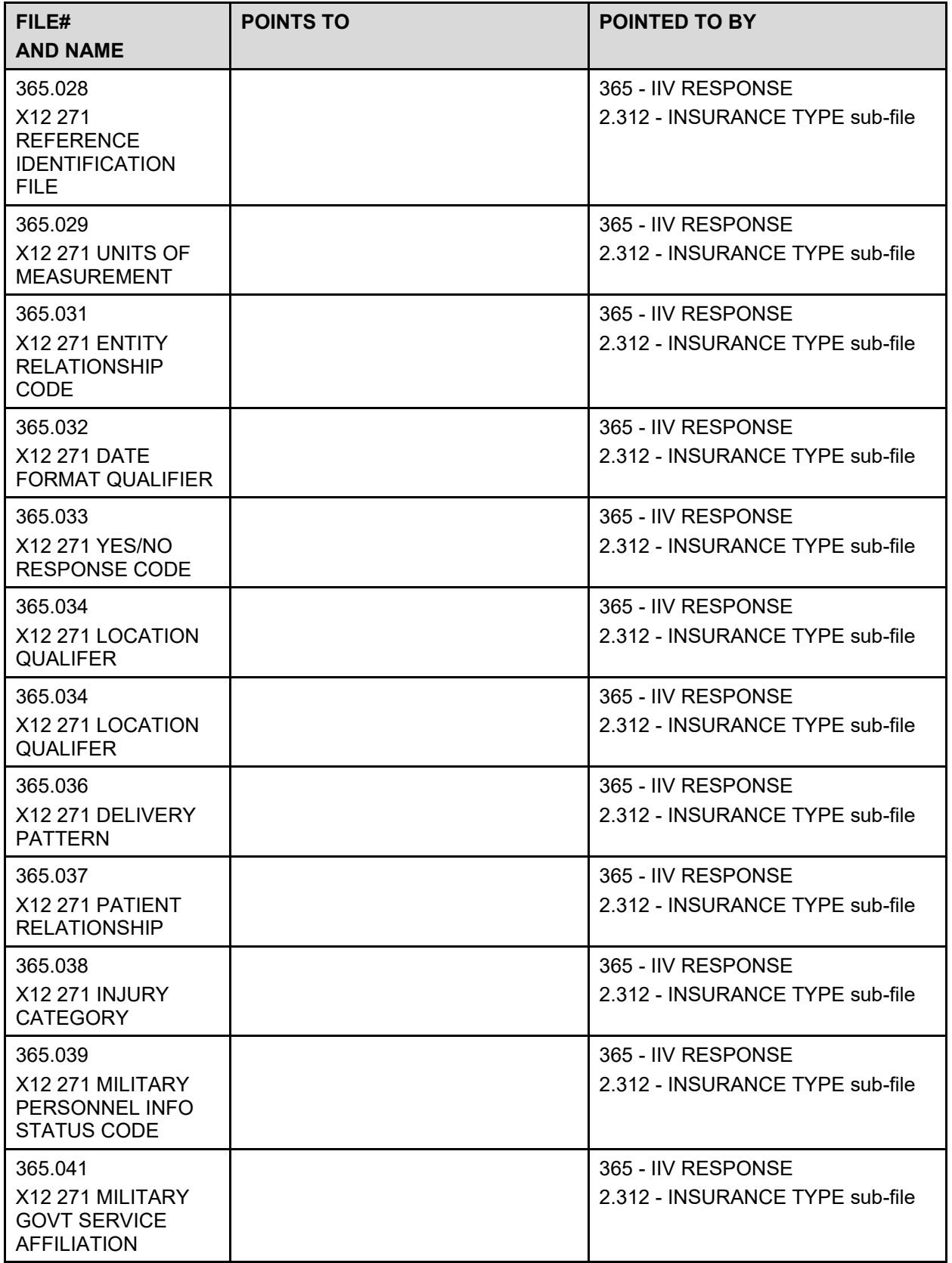

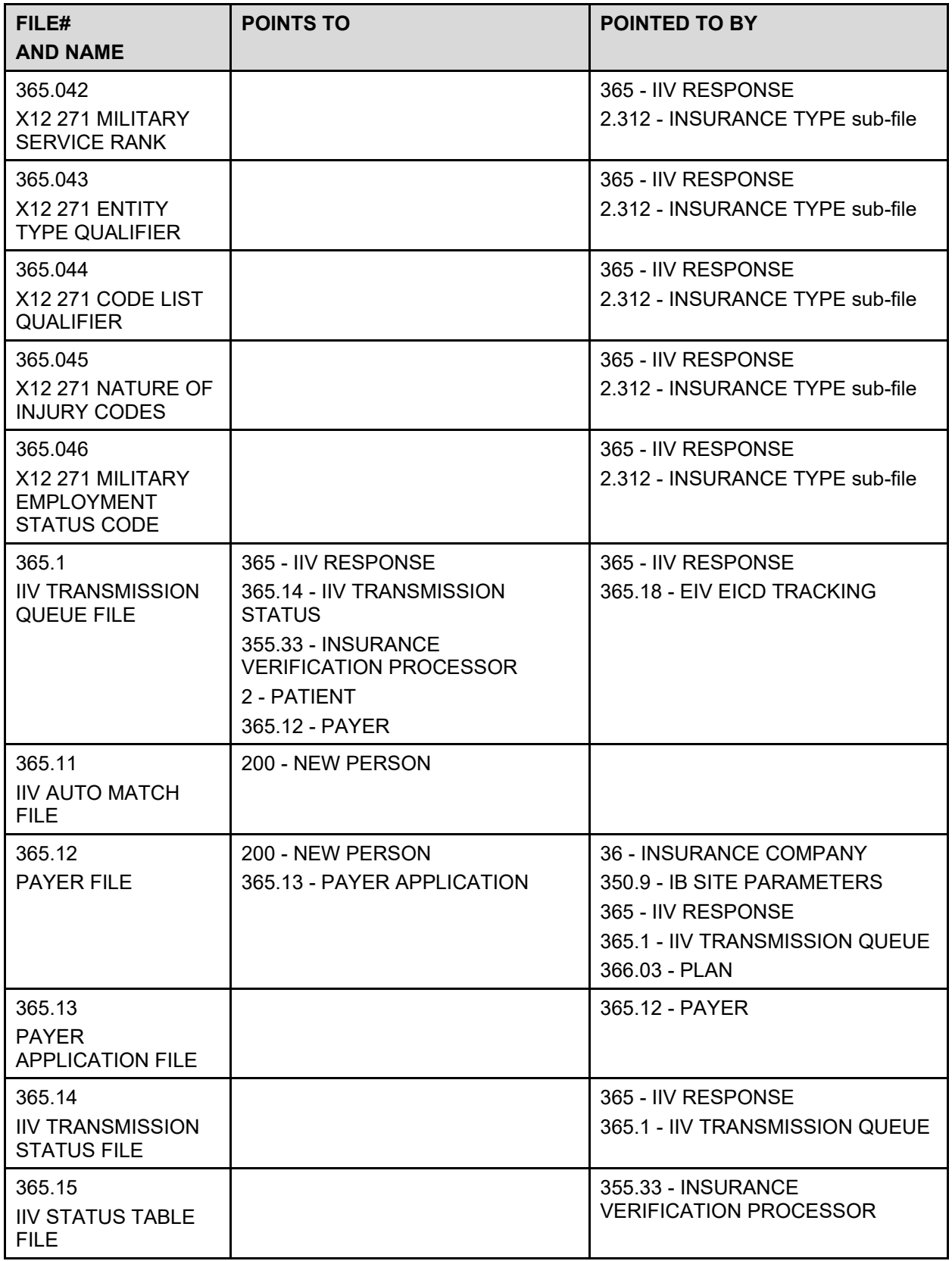

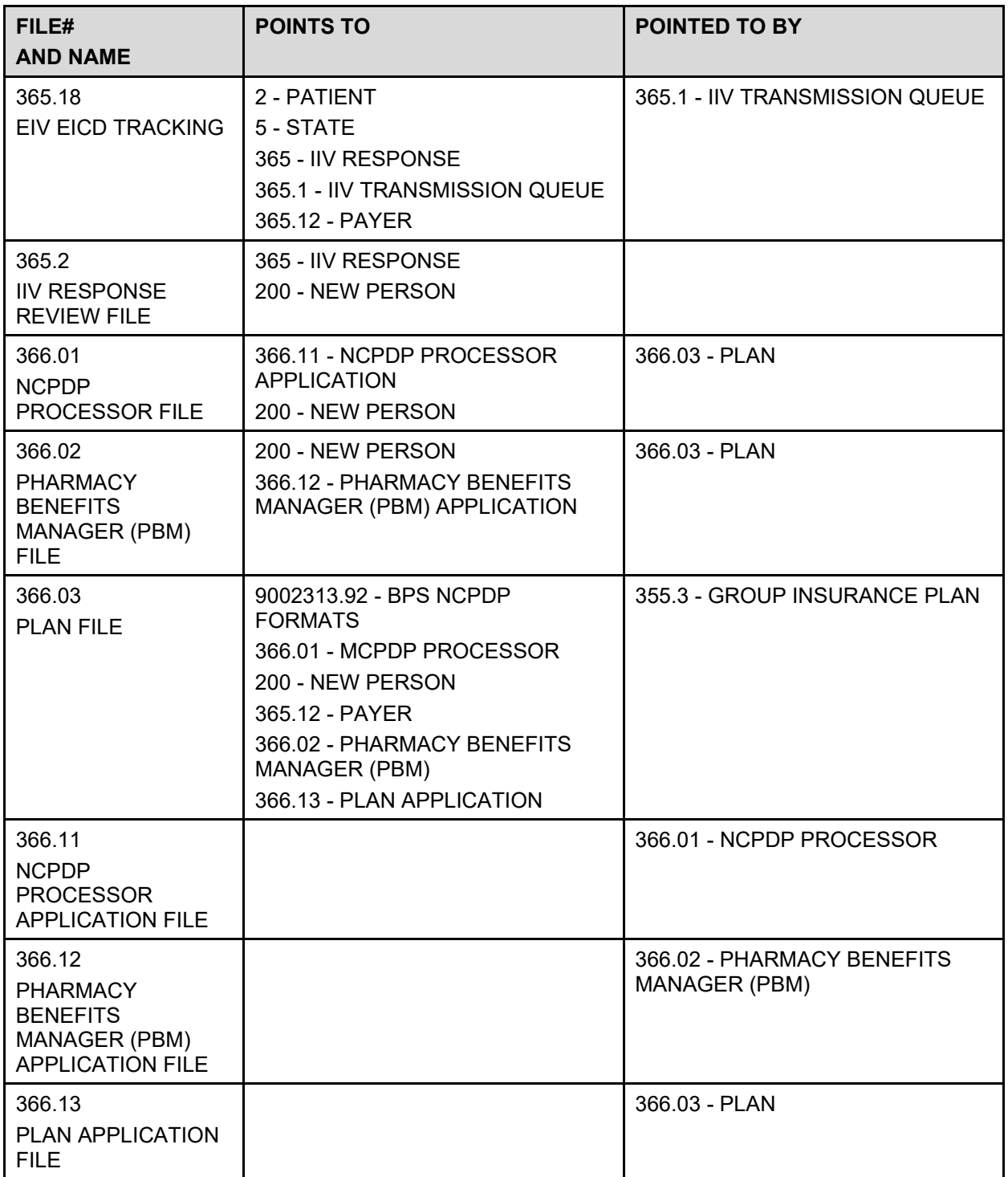

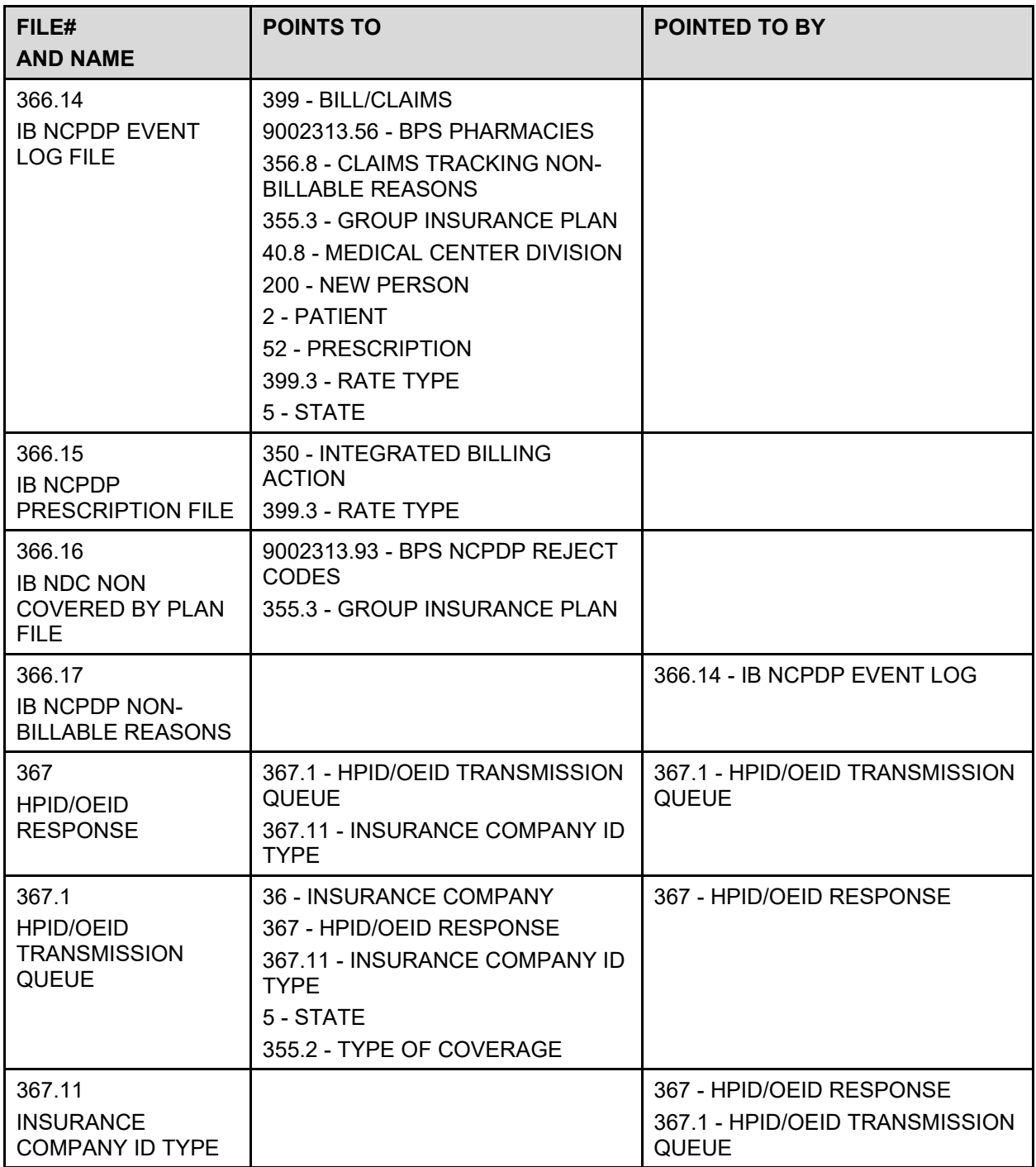

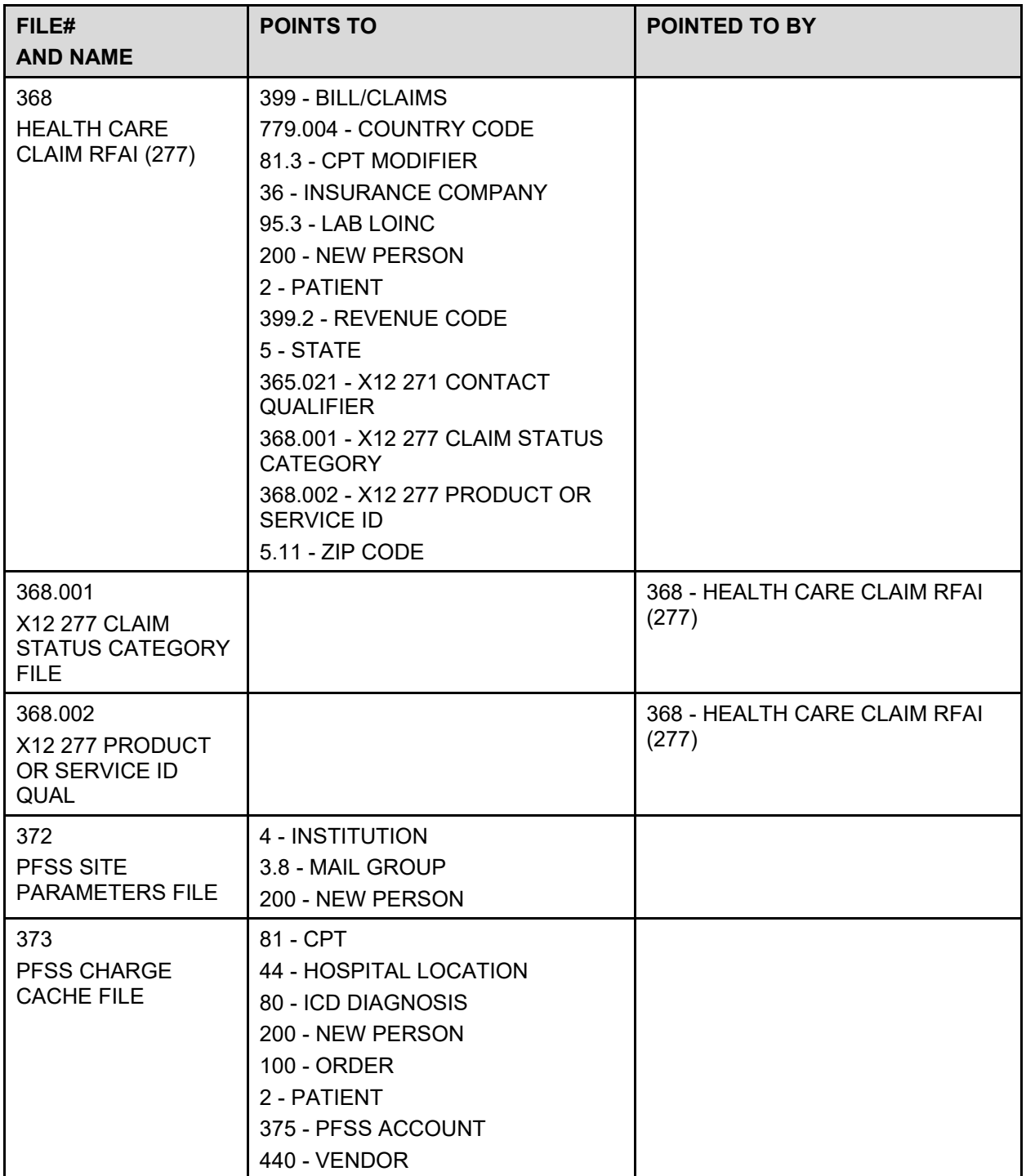

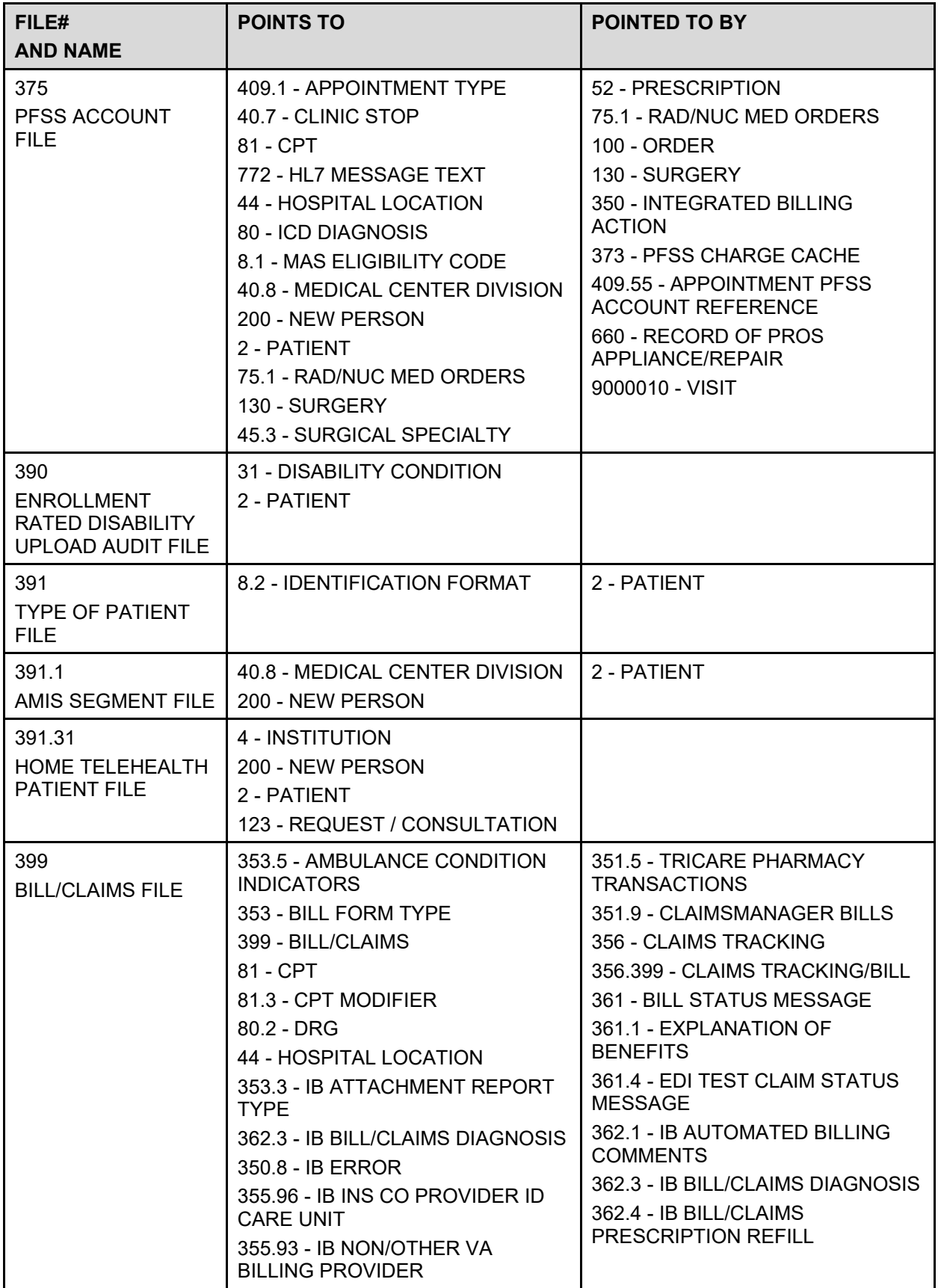
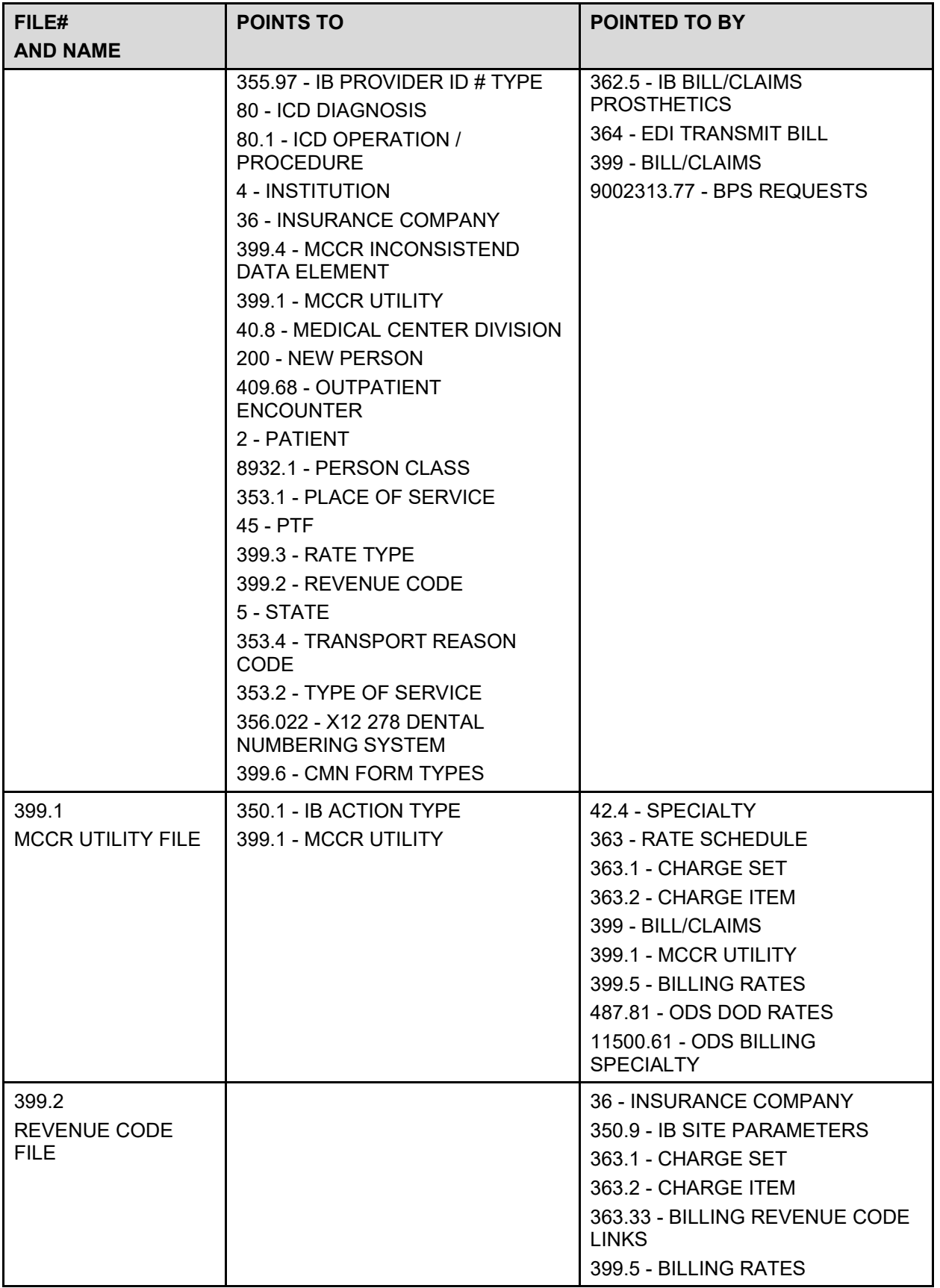

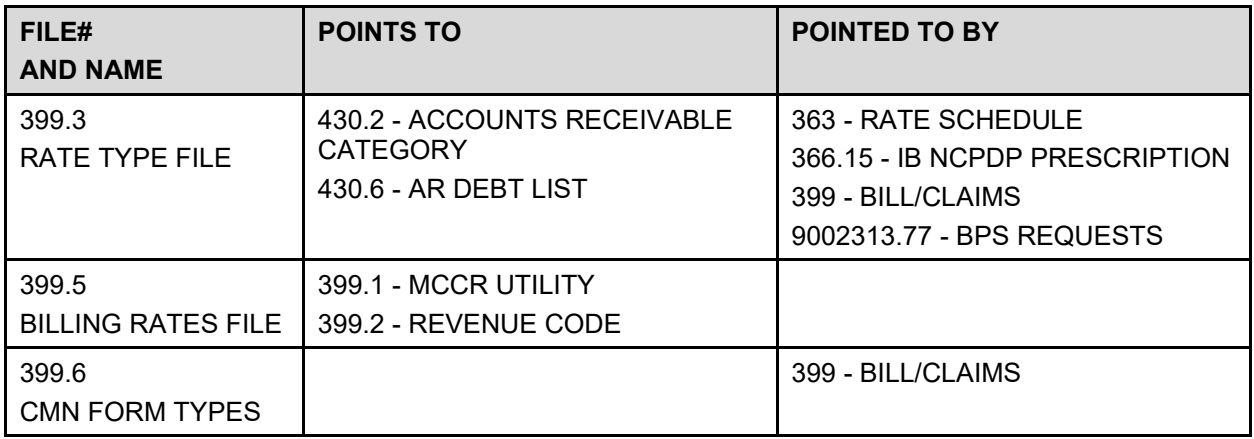

## **7 Exported Options**

## **7.1 Menu Diagram**

The Diagram Menu Options feature of the Kernel package may be used to generate printouts of full menus provided by IB.

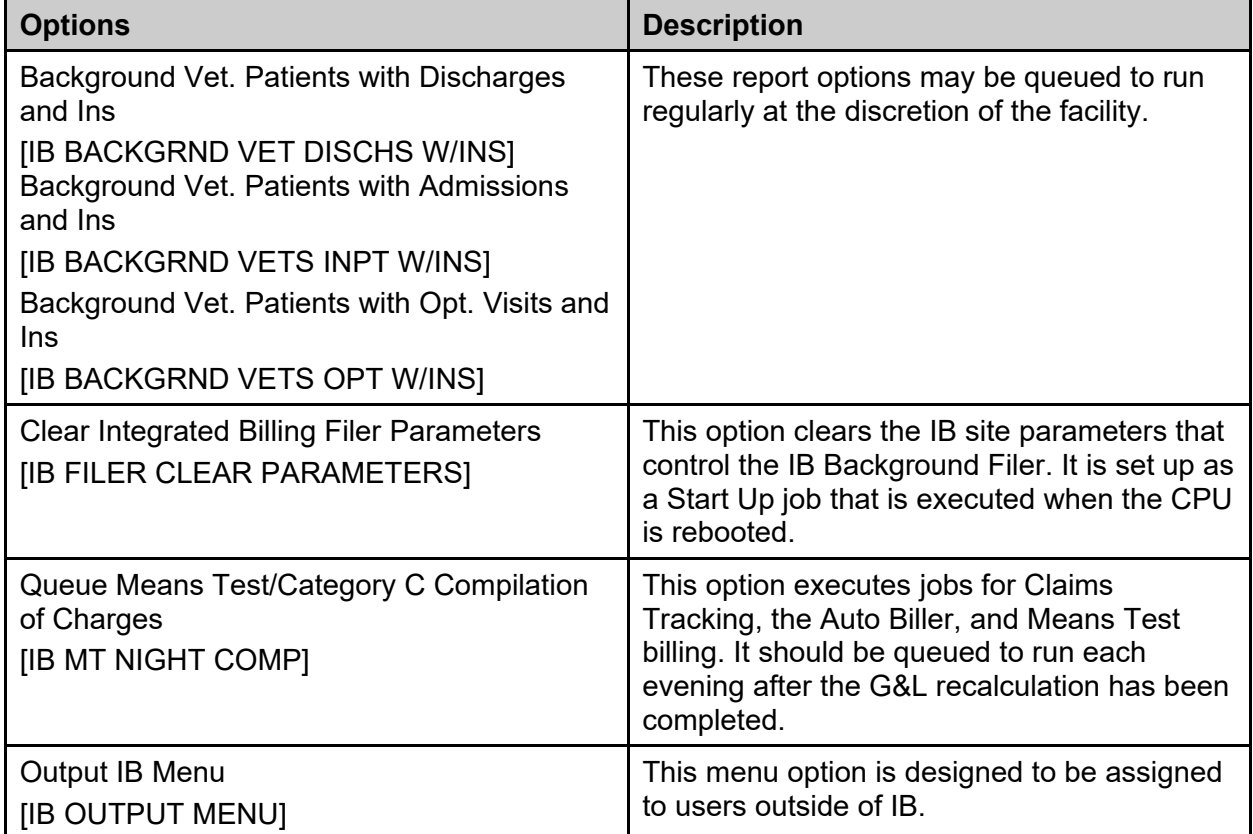

## **Table 14: Options without Parents**

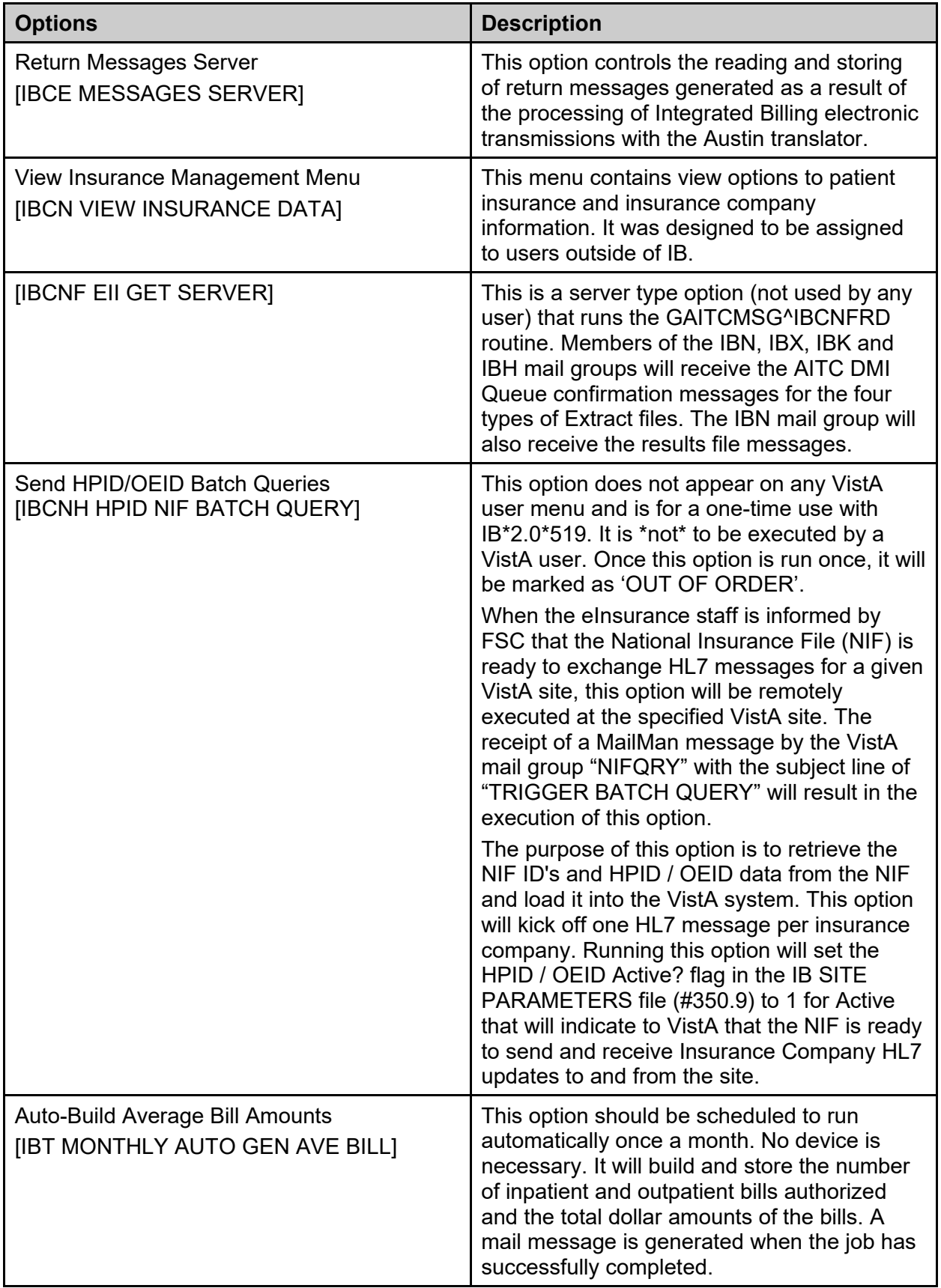

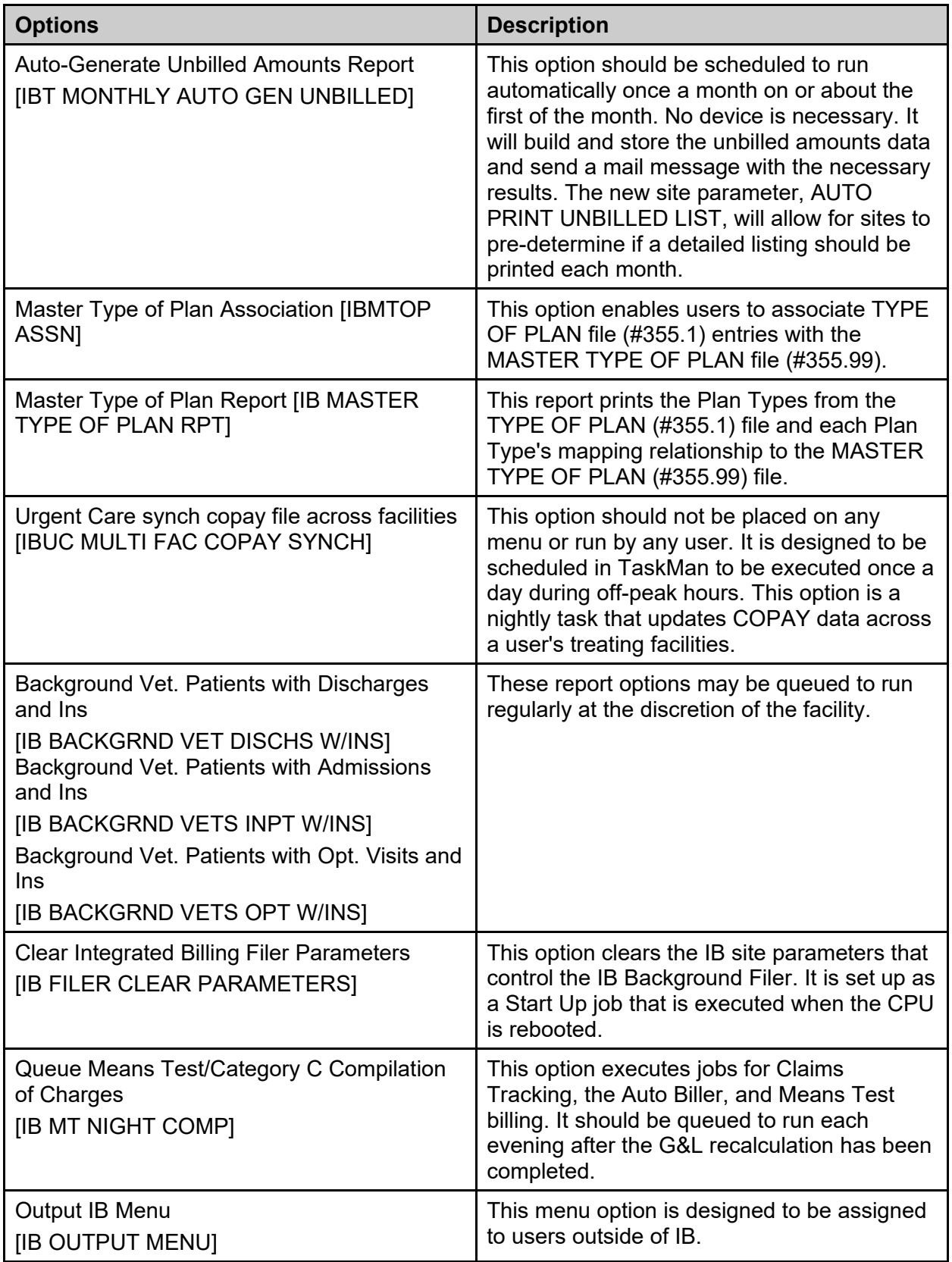

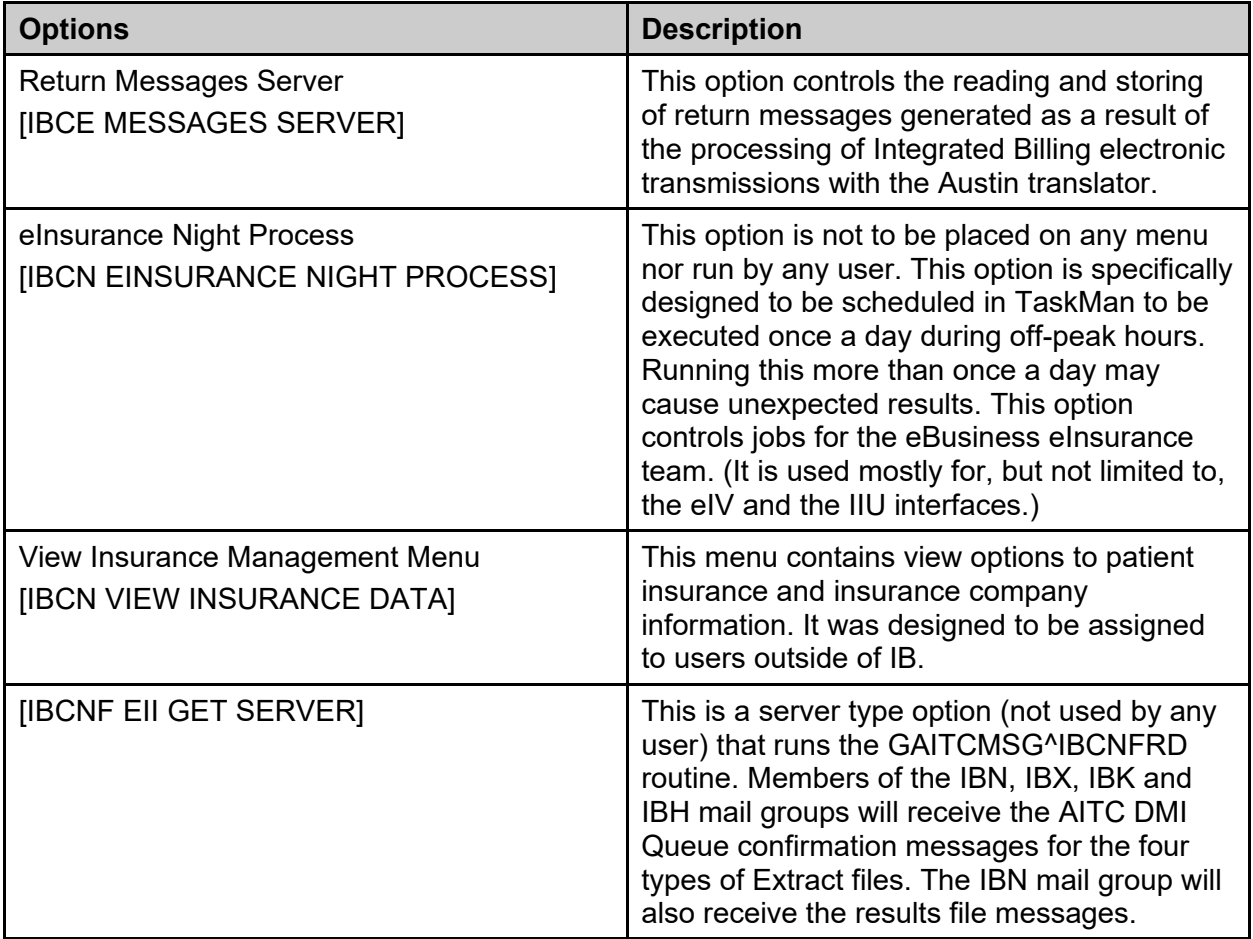

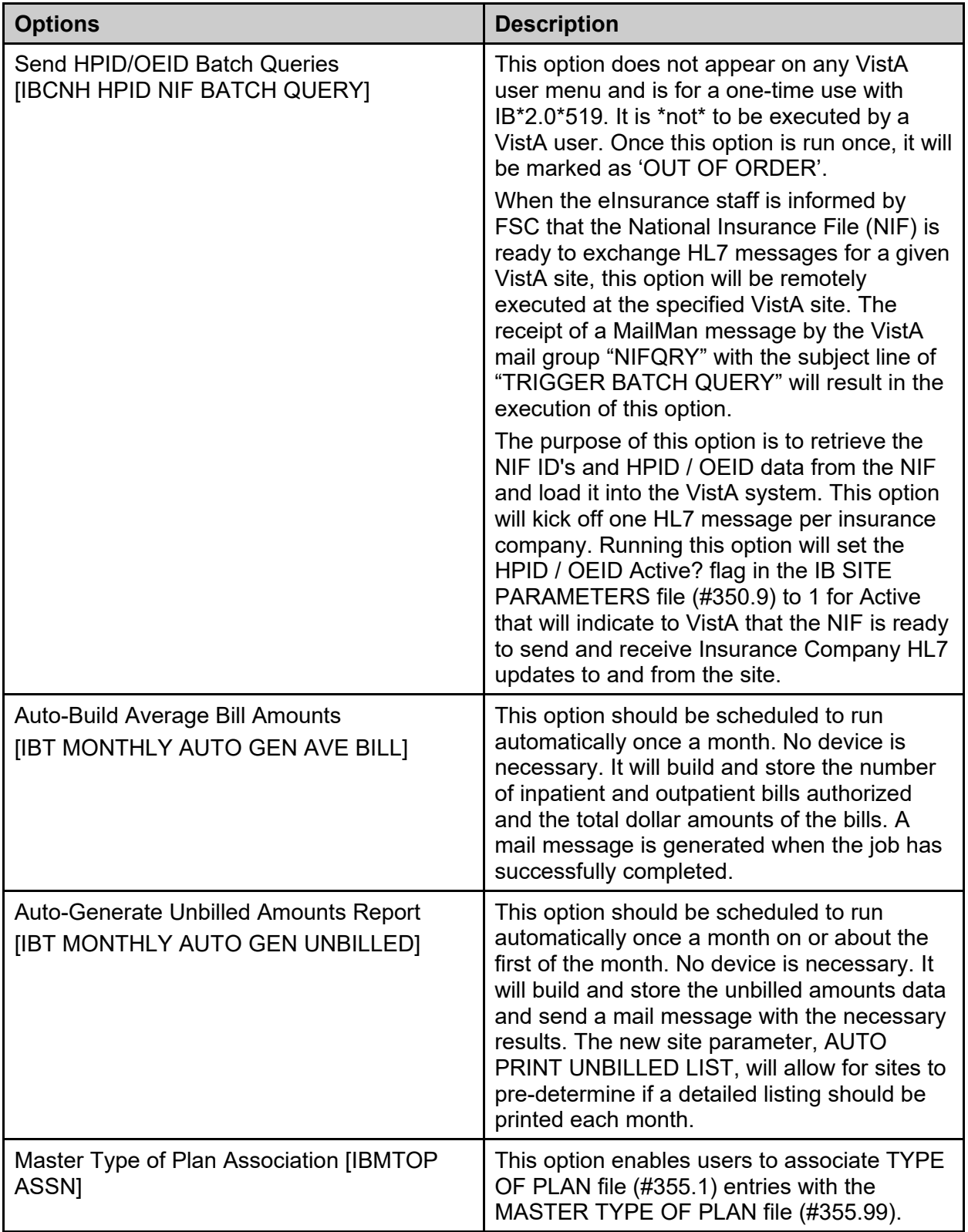

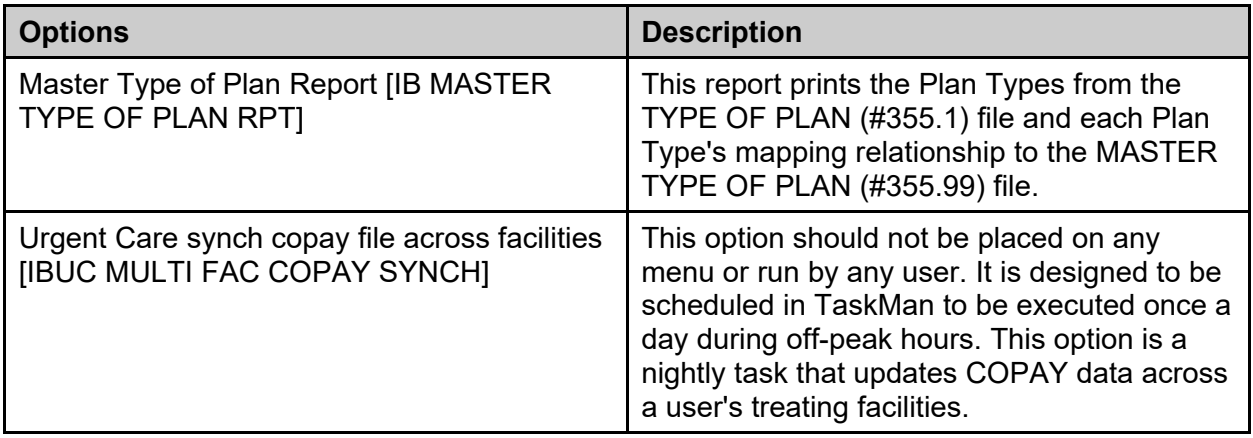

## **7.2 Exported Options**

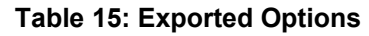

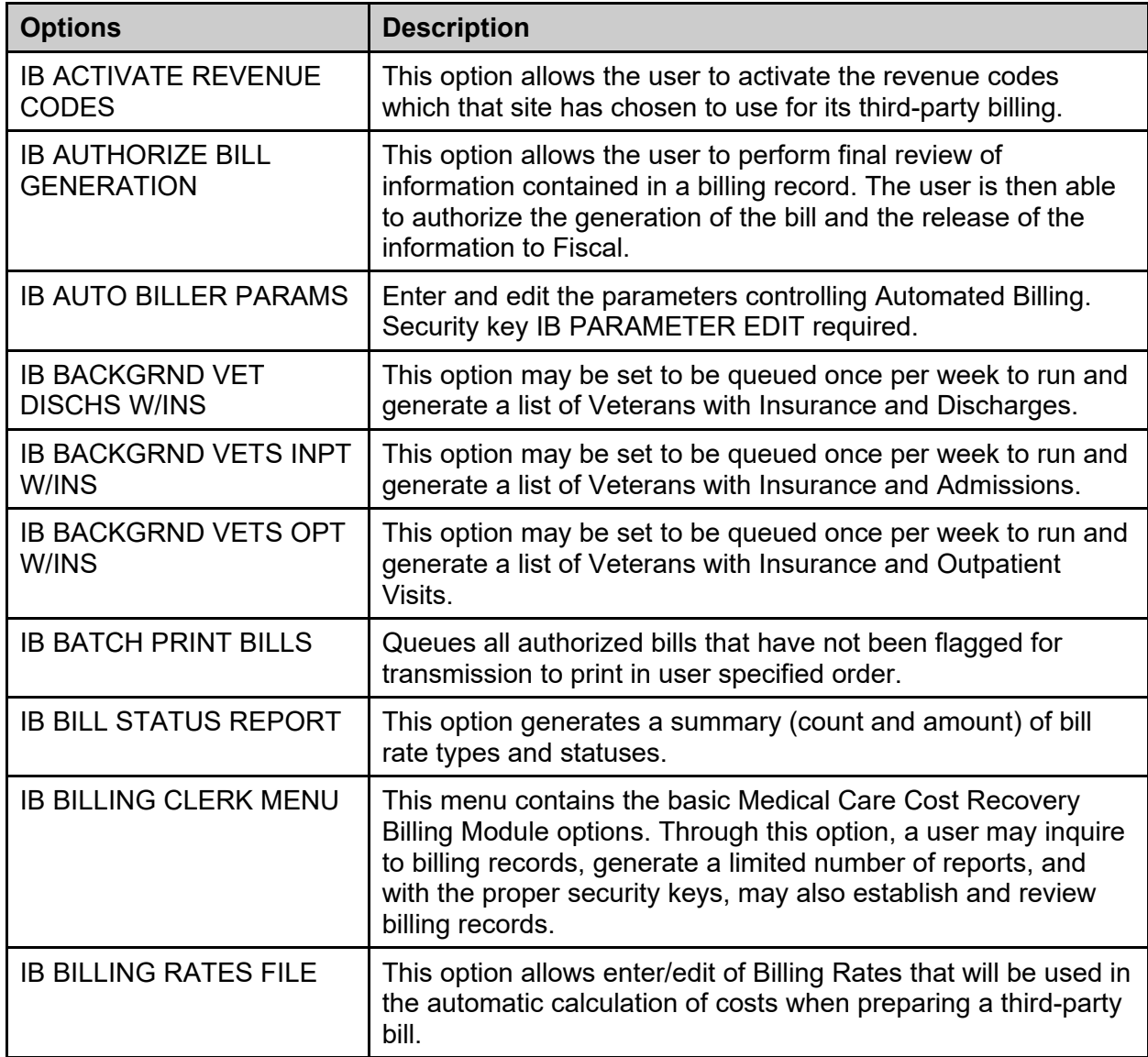

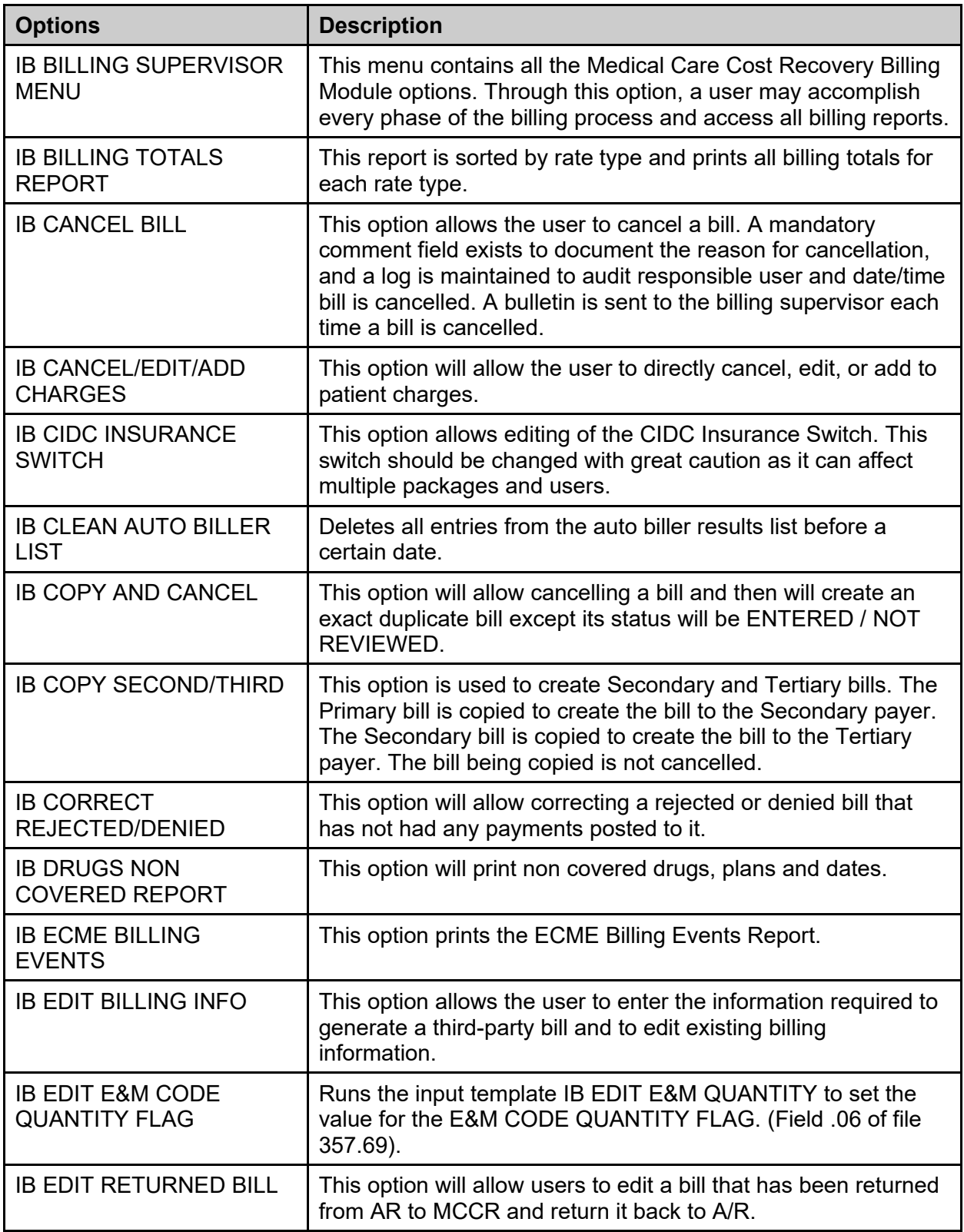

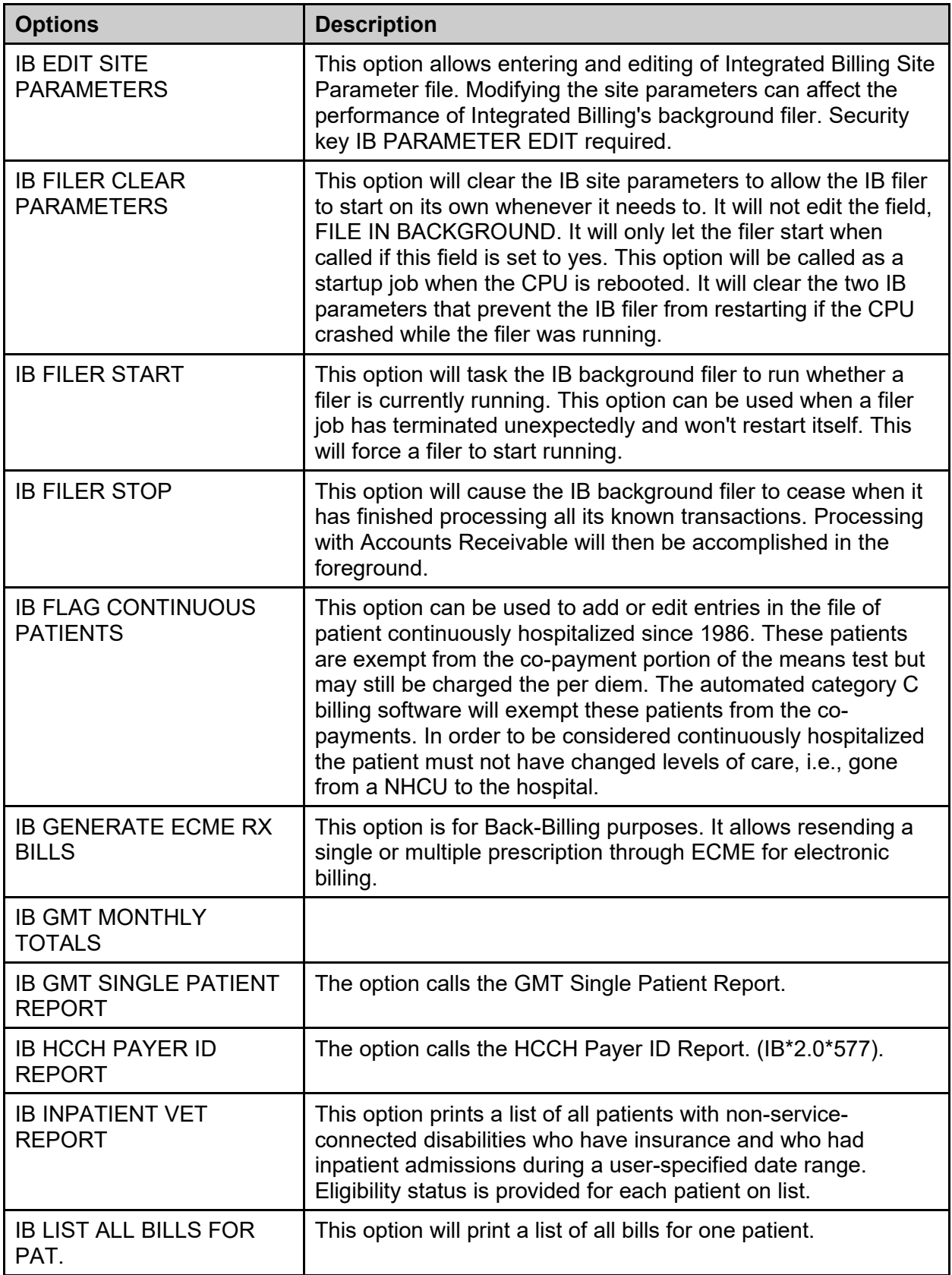

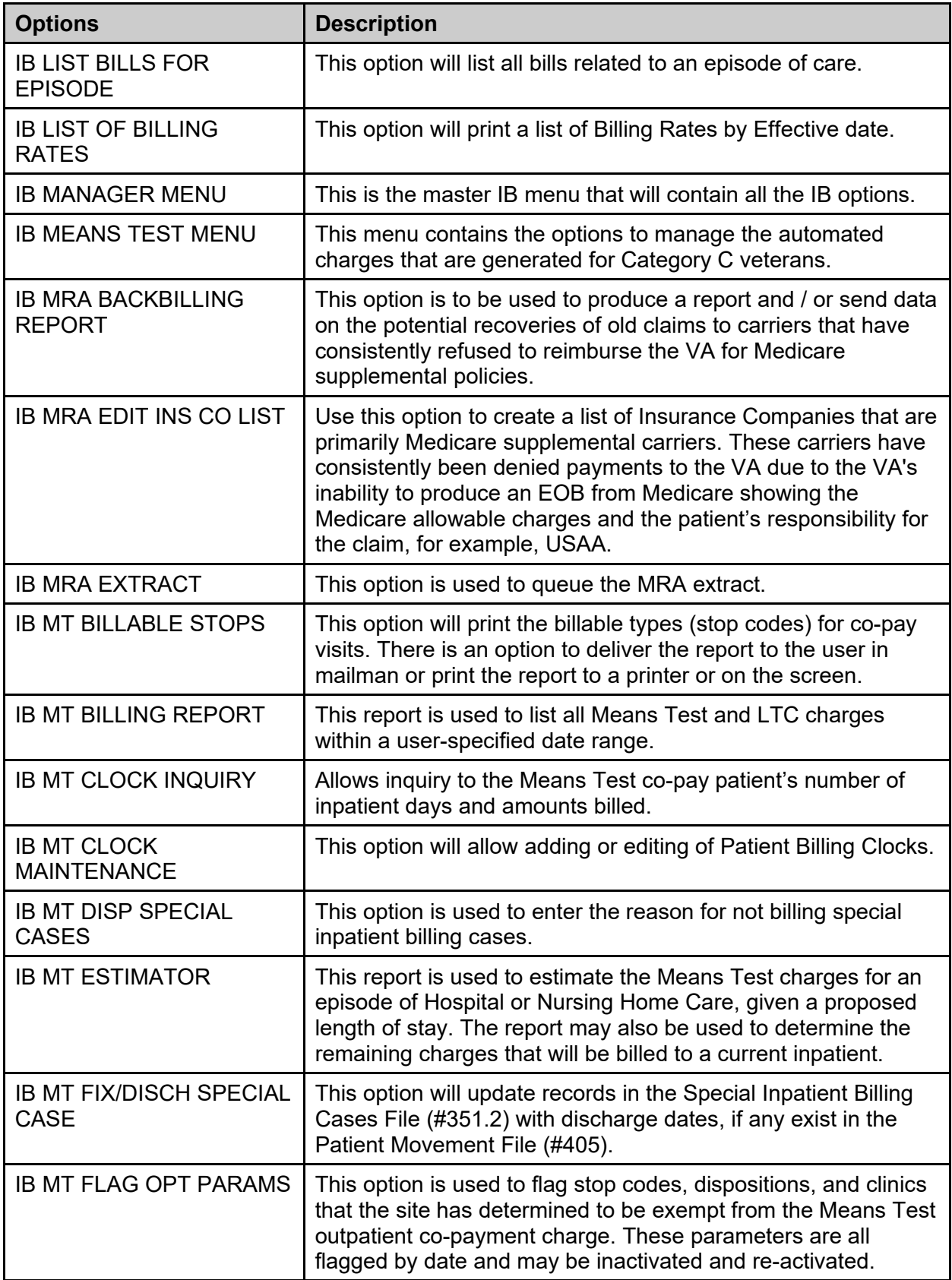

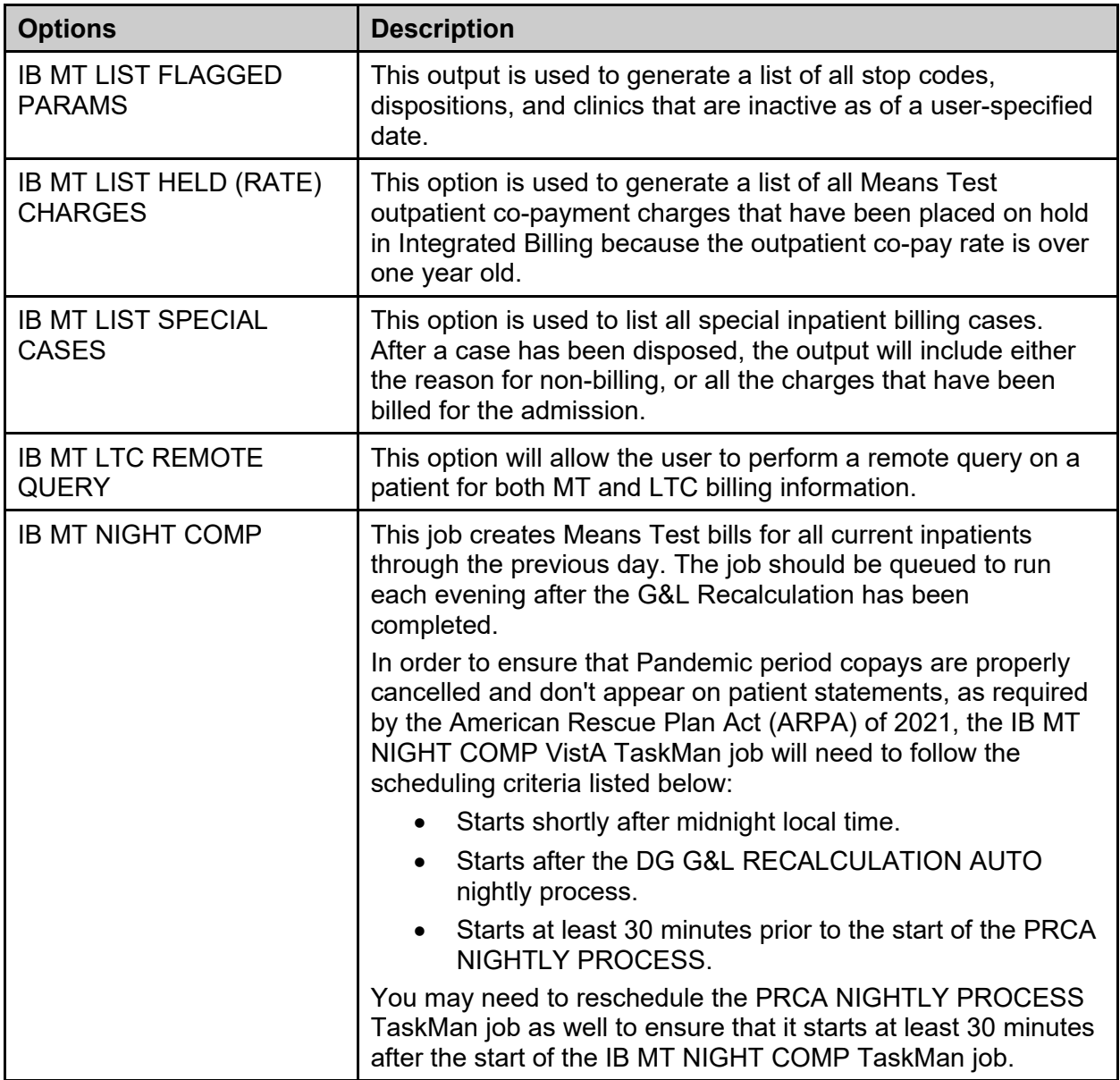

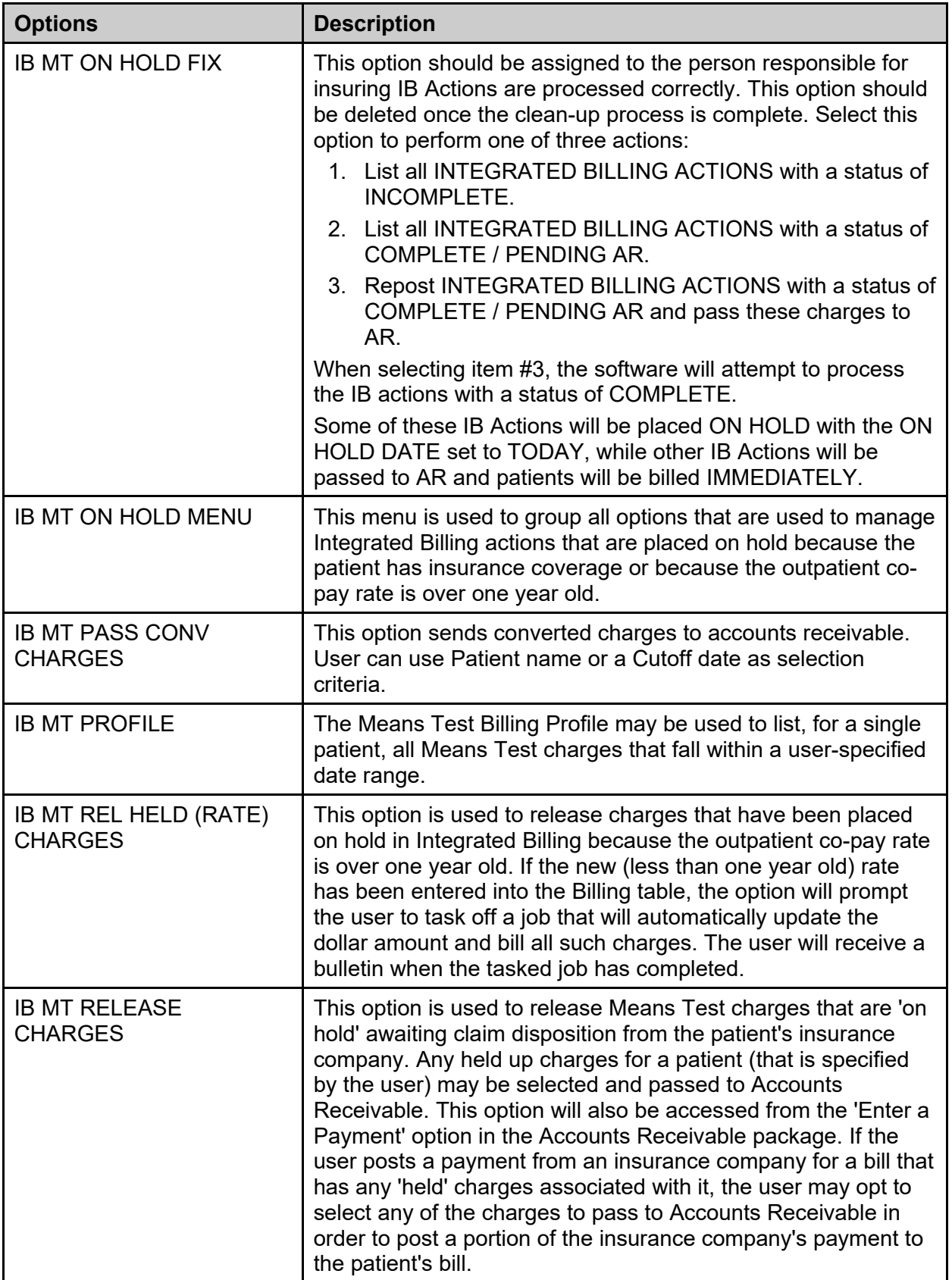

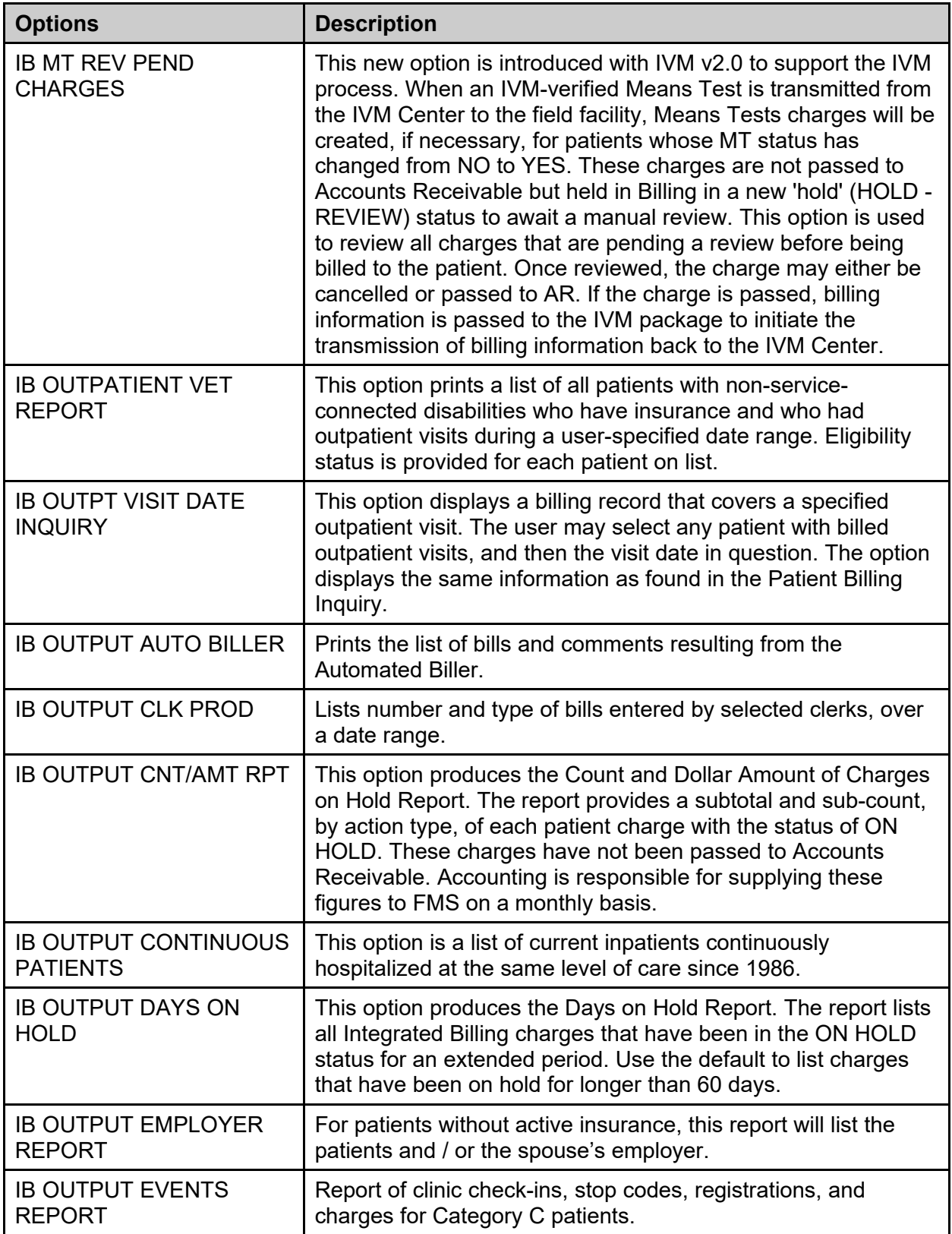

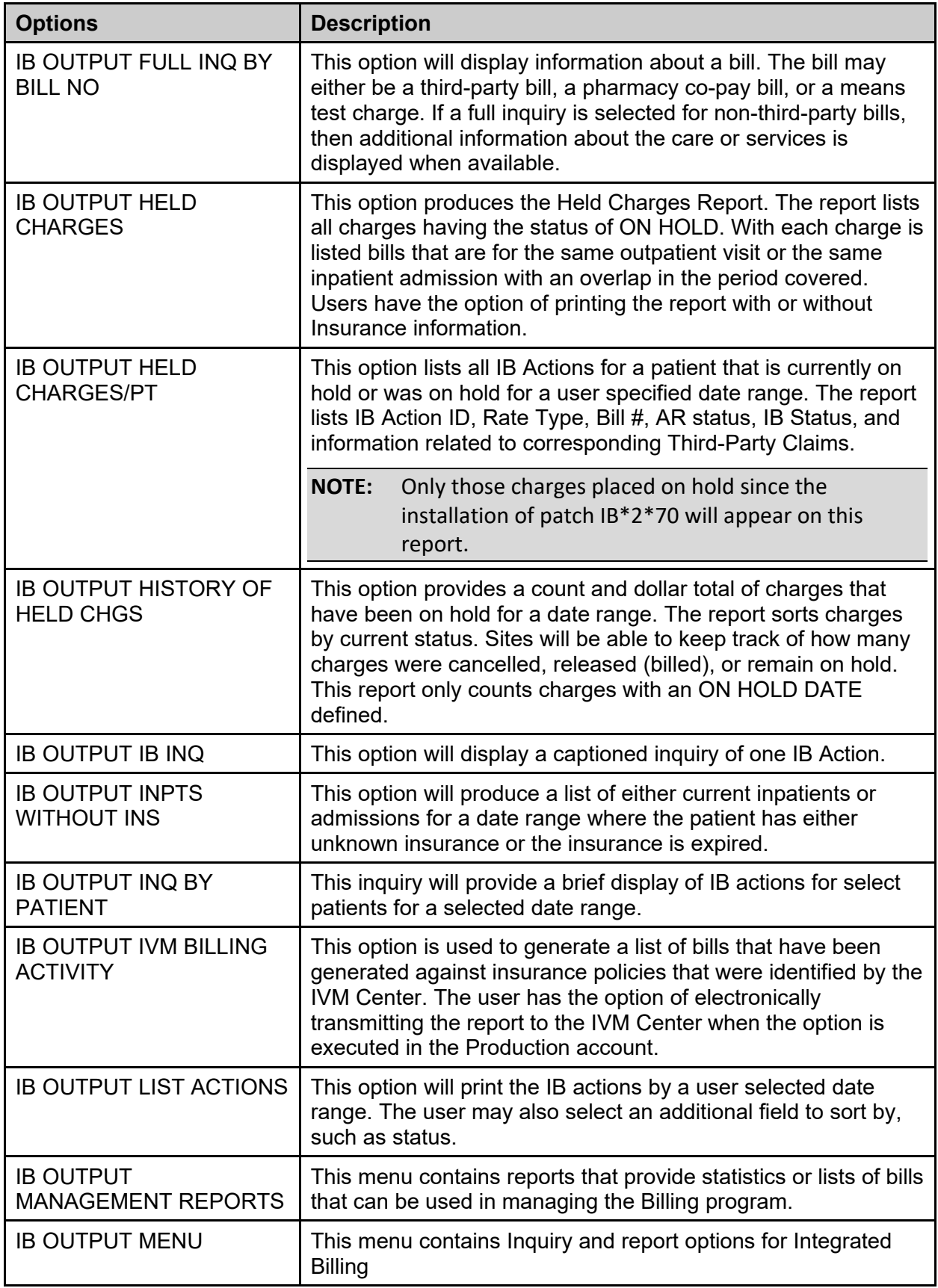

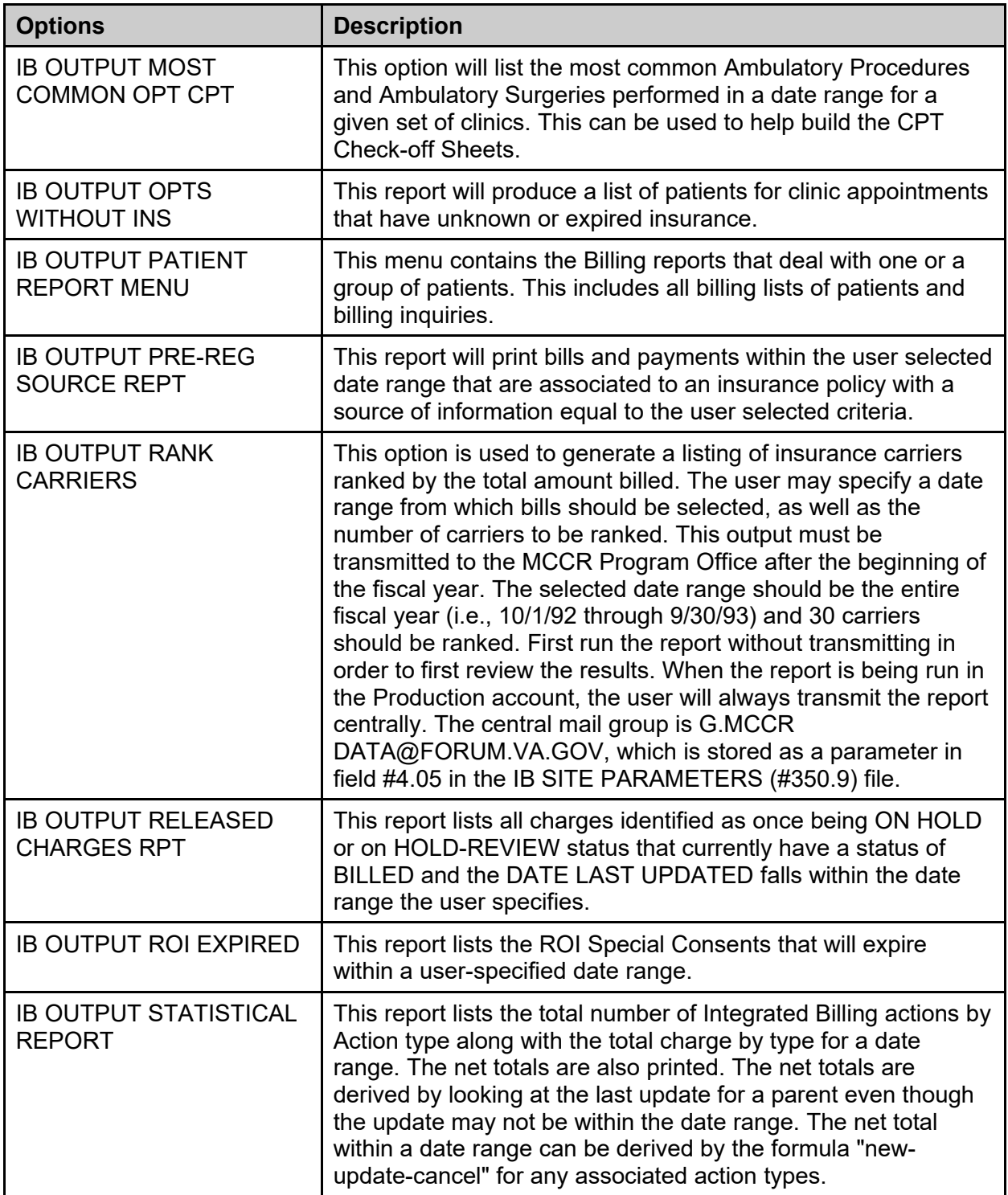

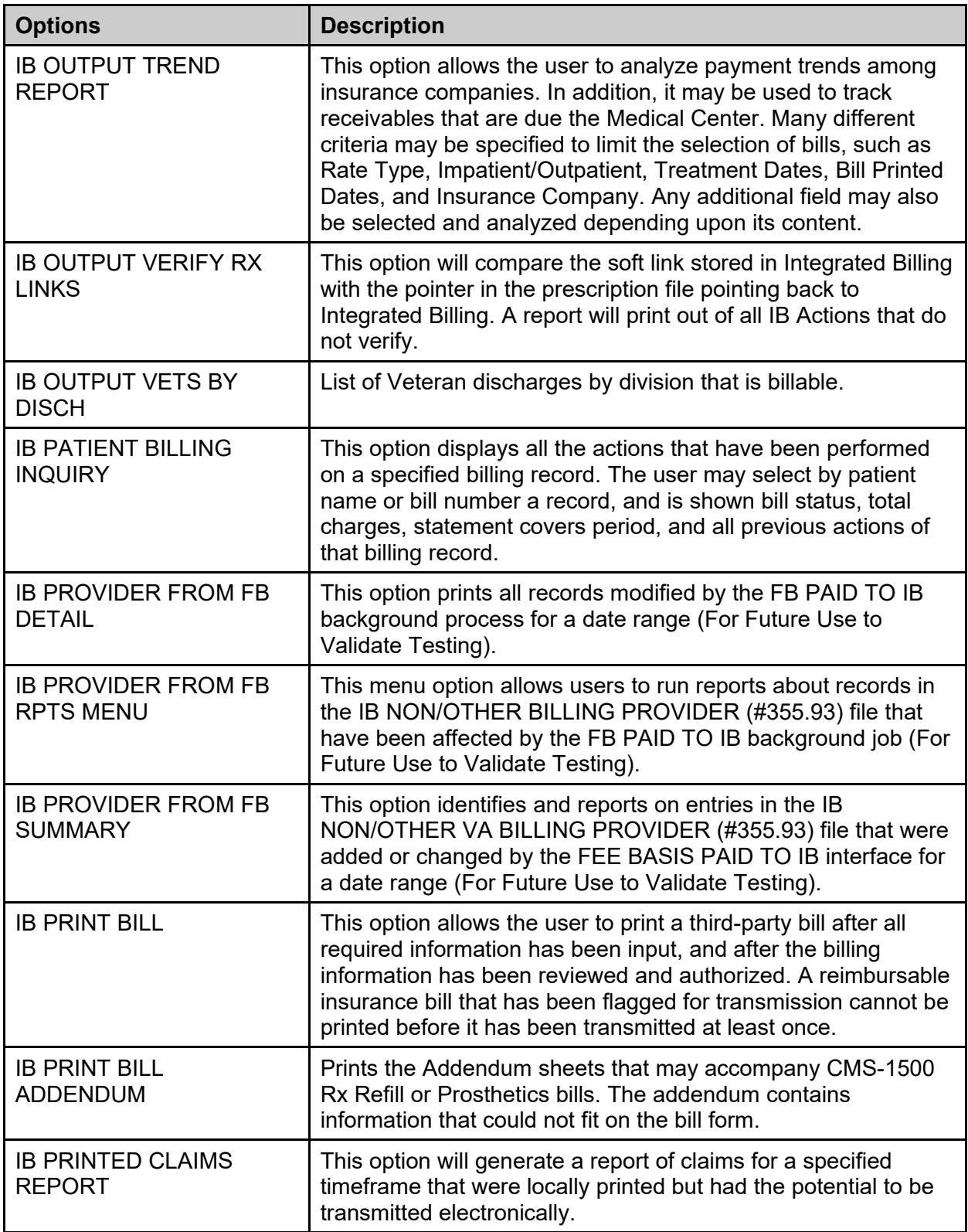

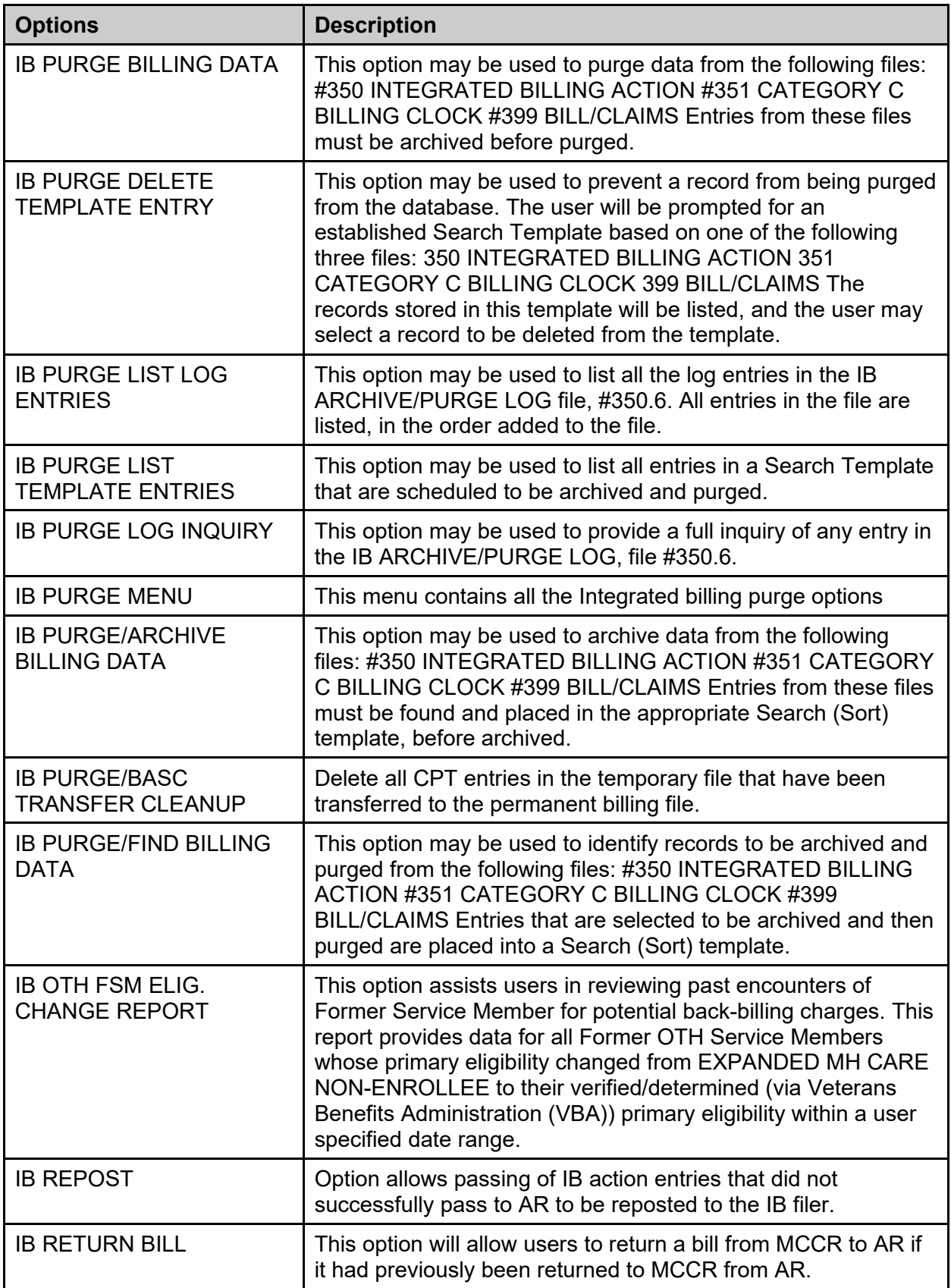

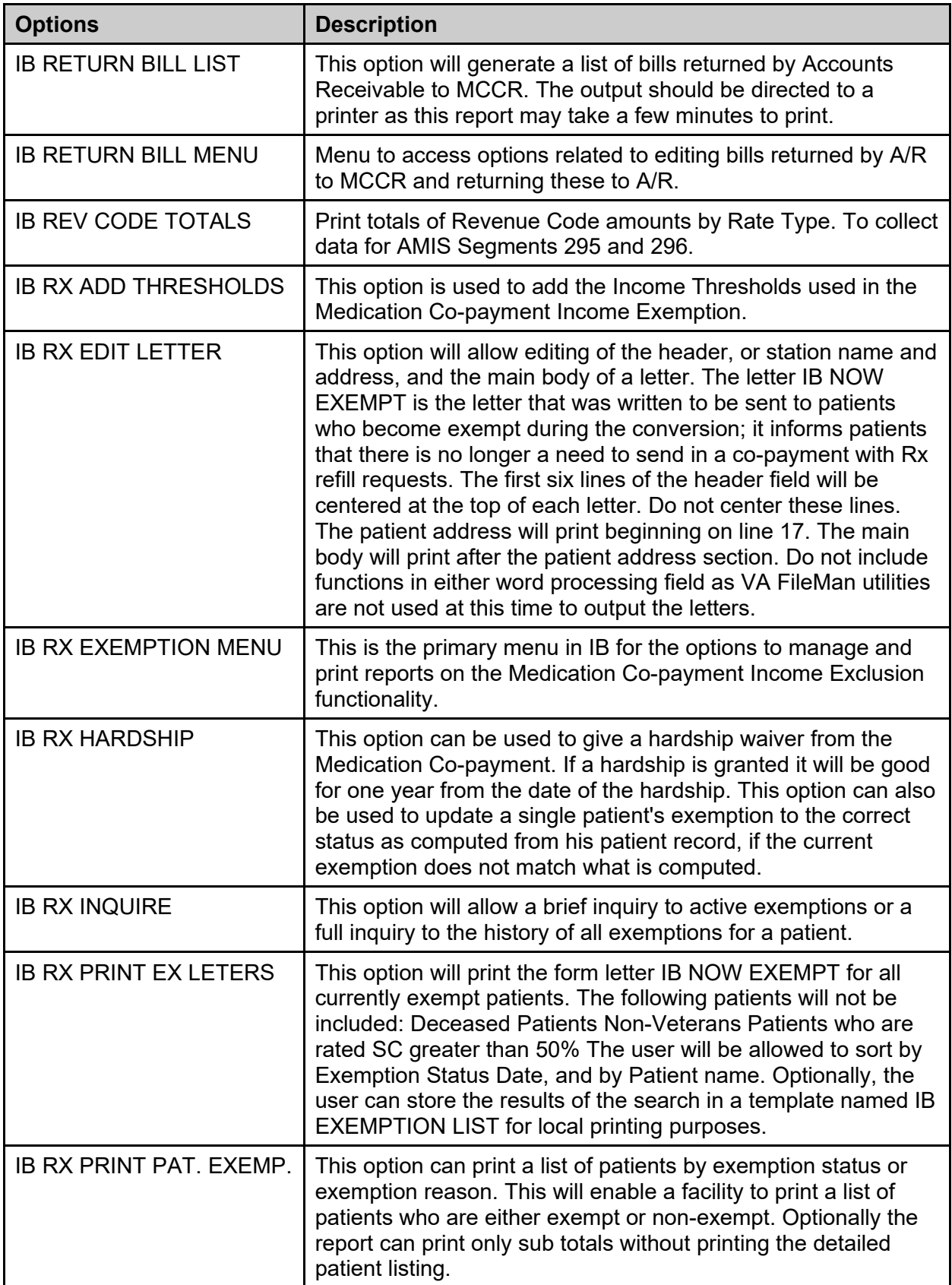

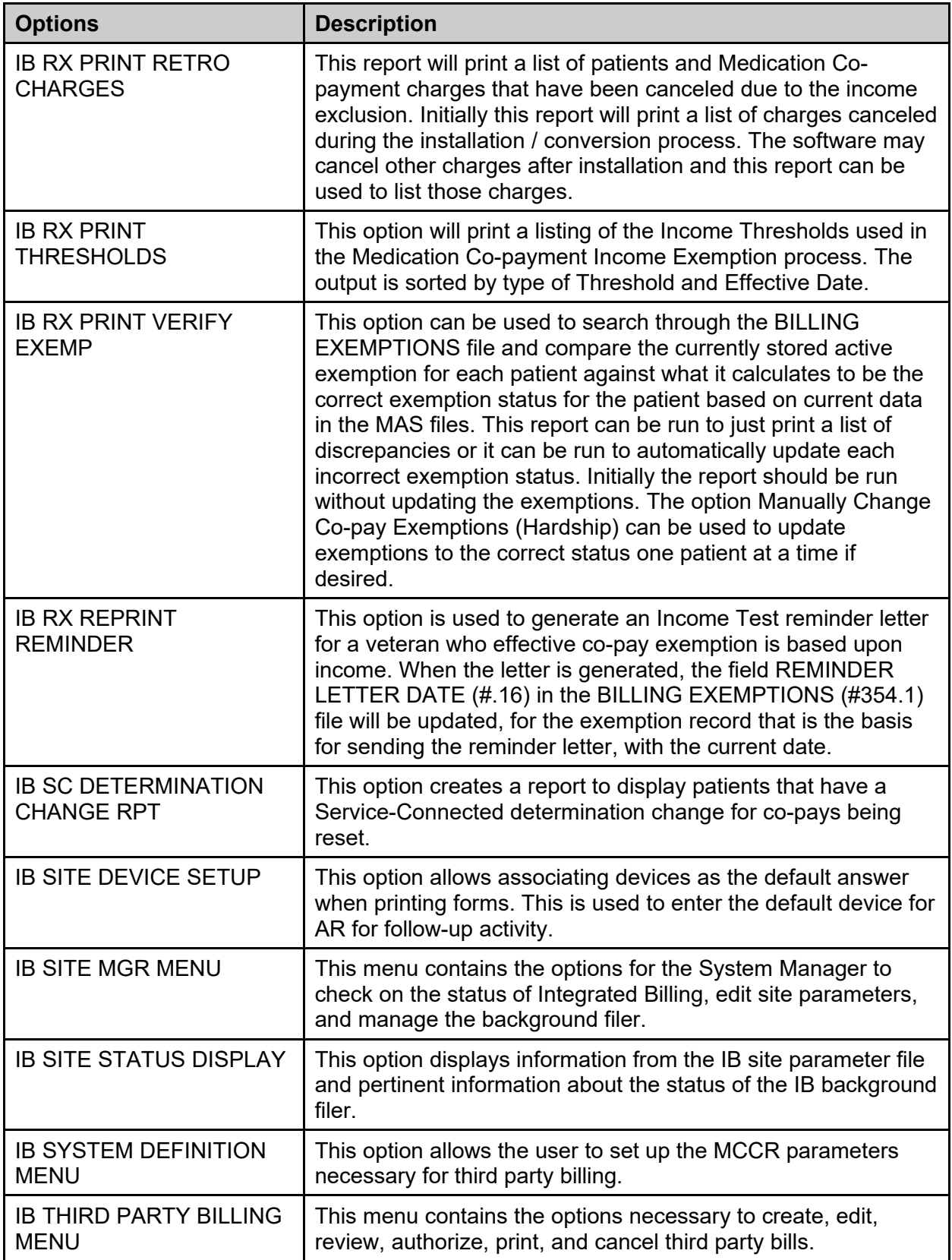

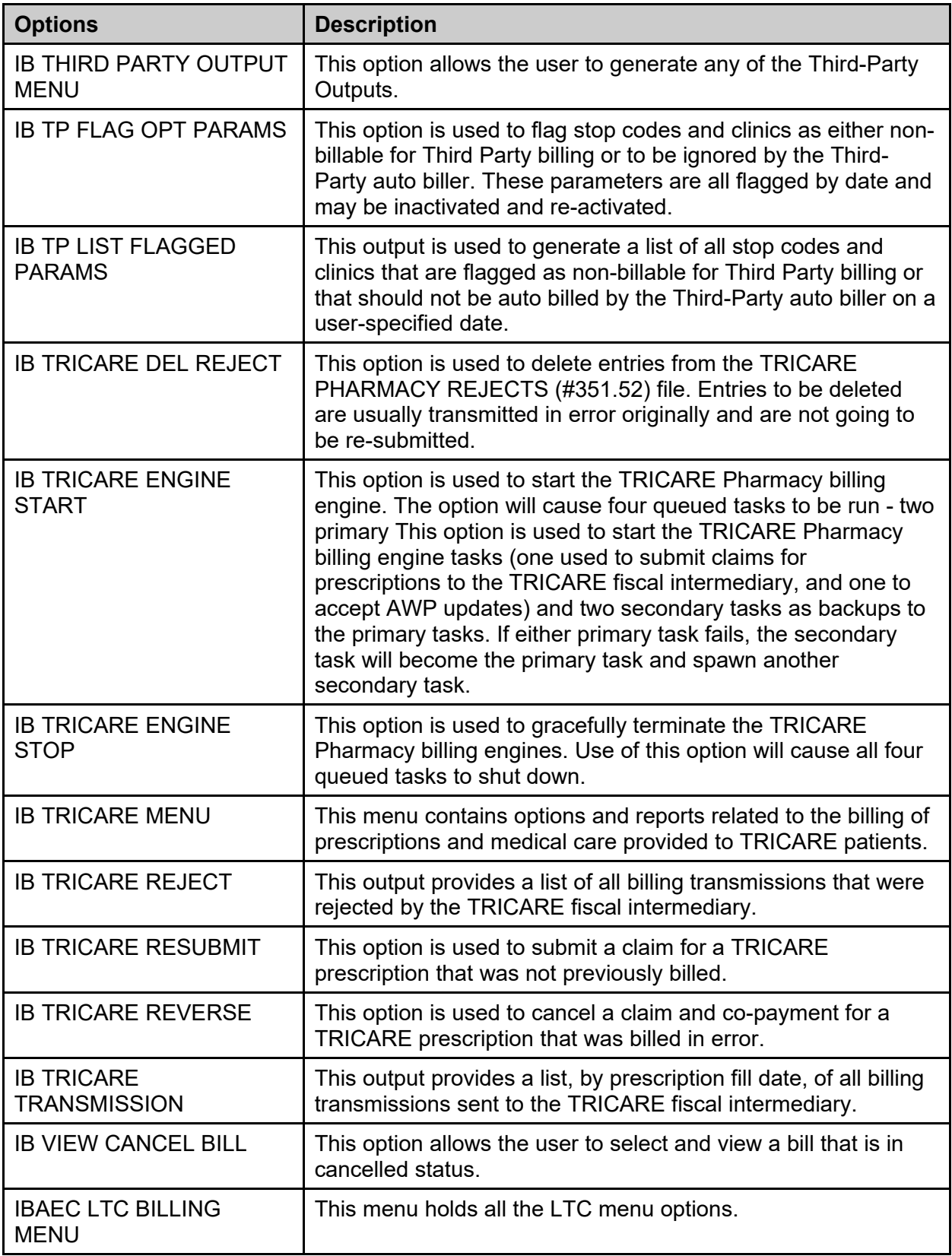

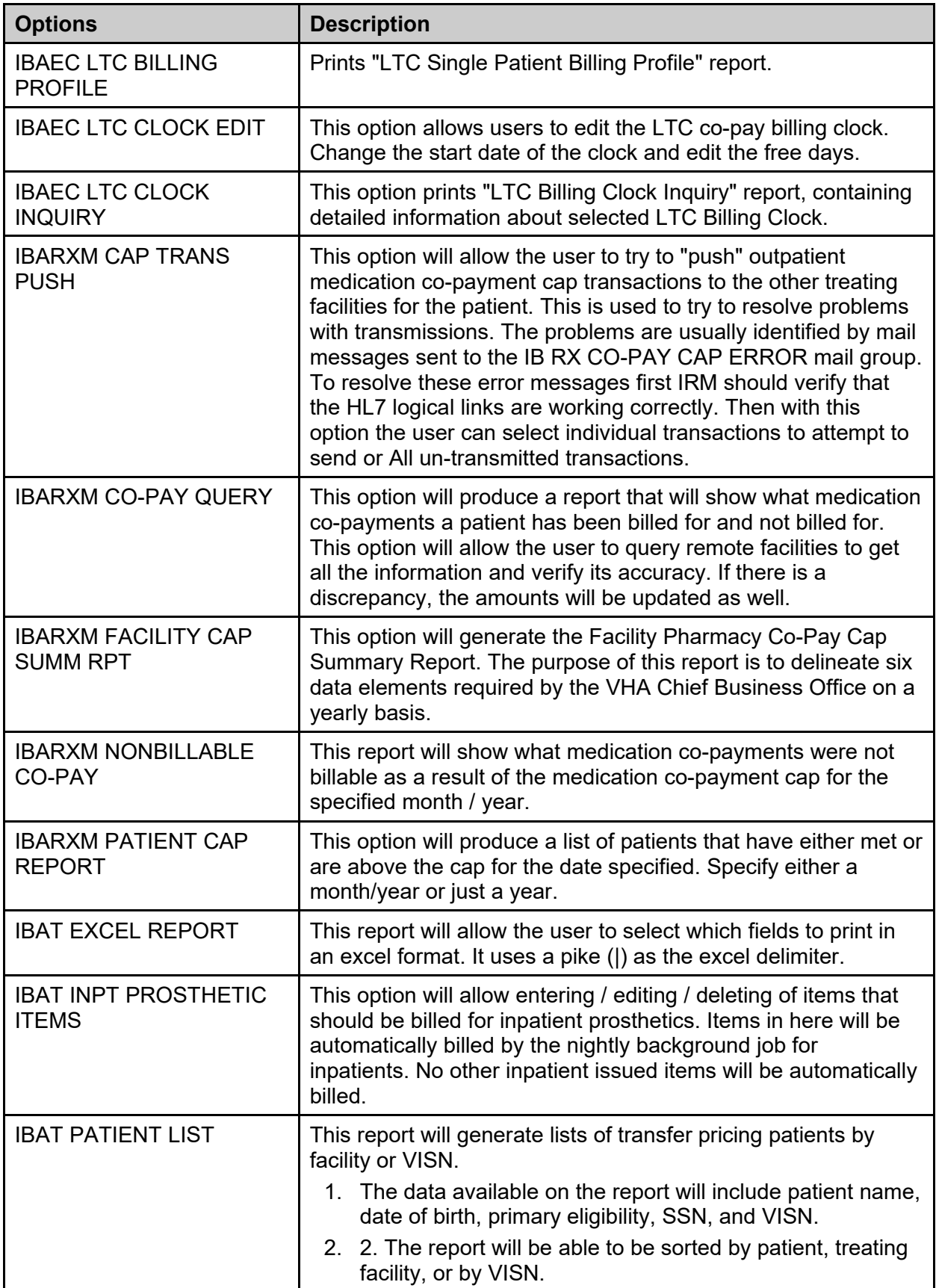

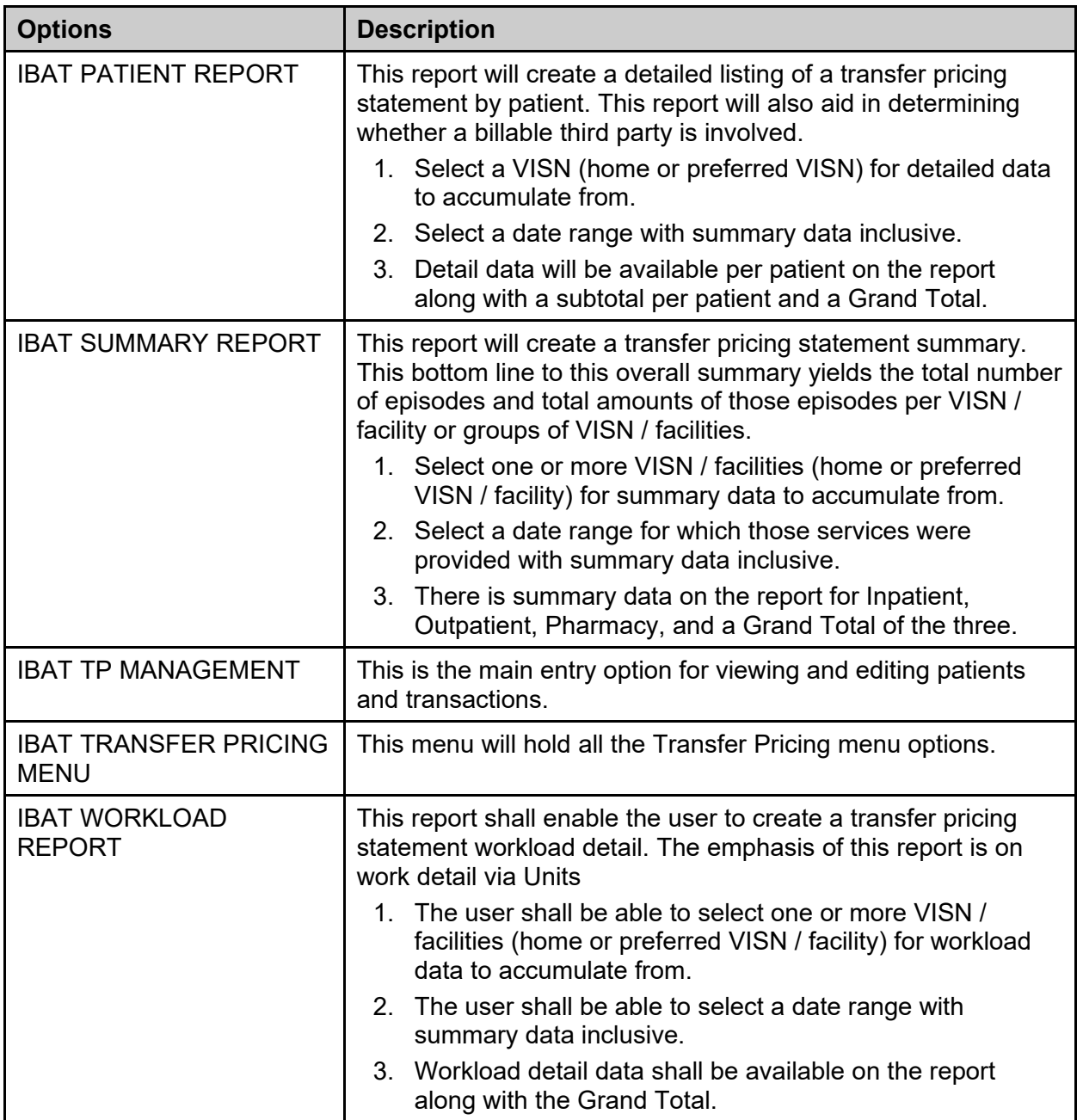

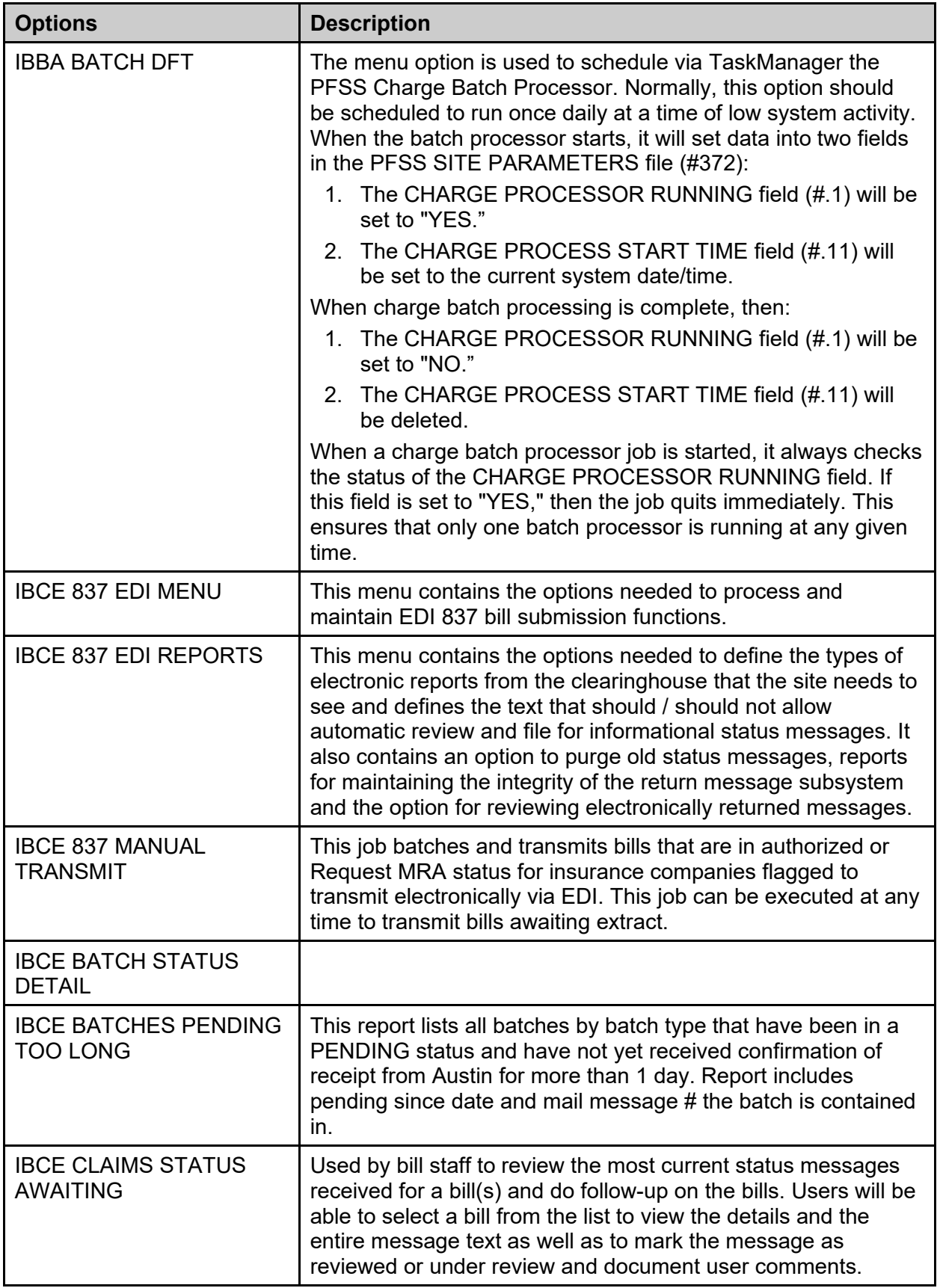

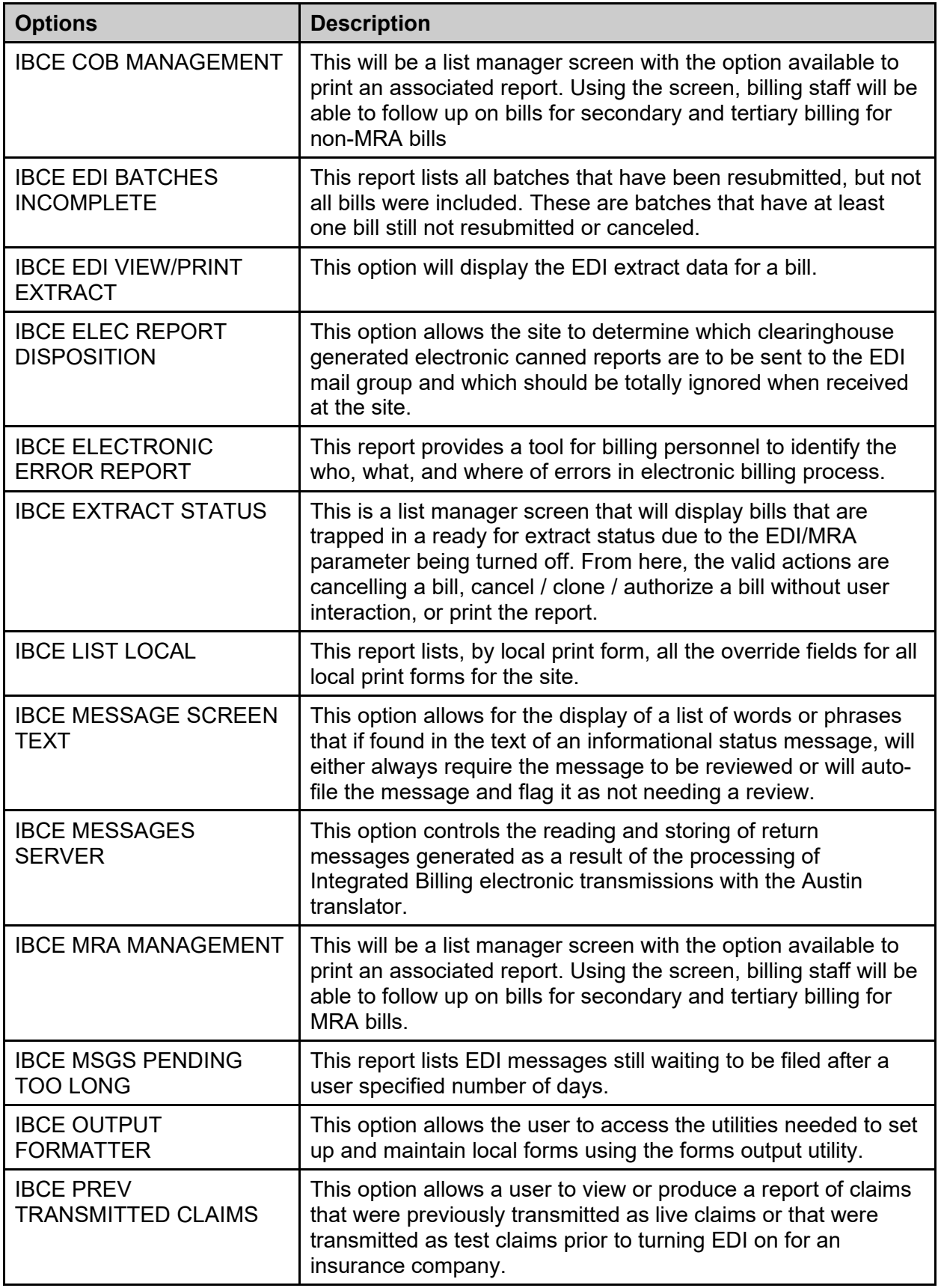

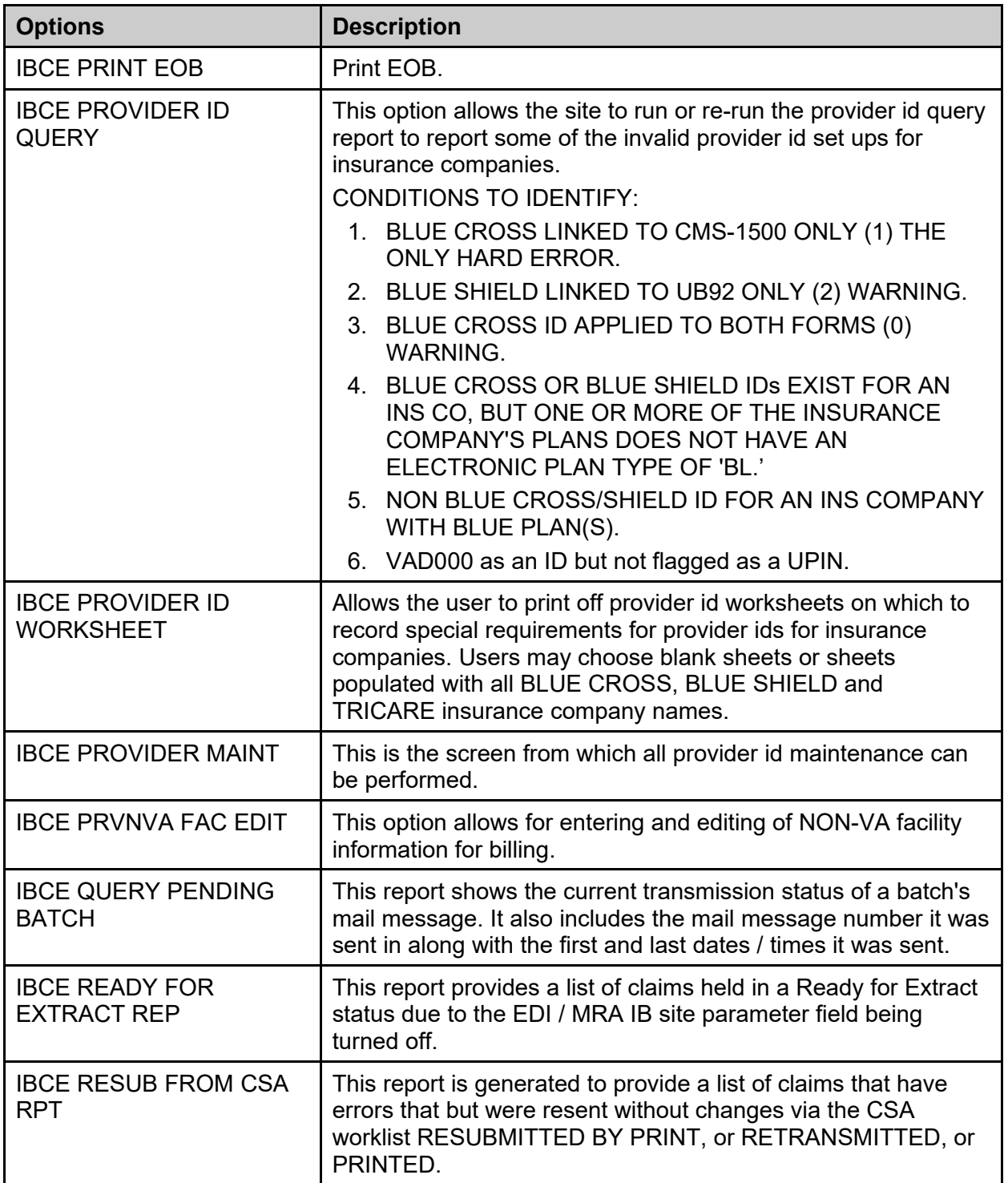

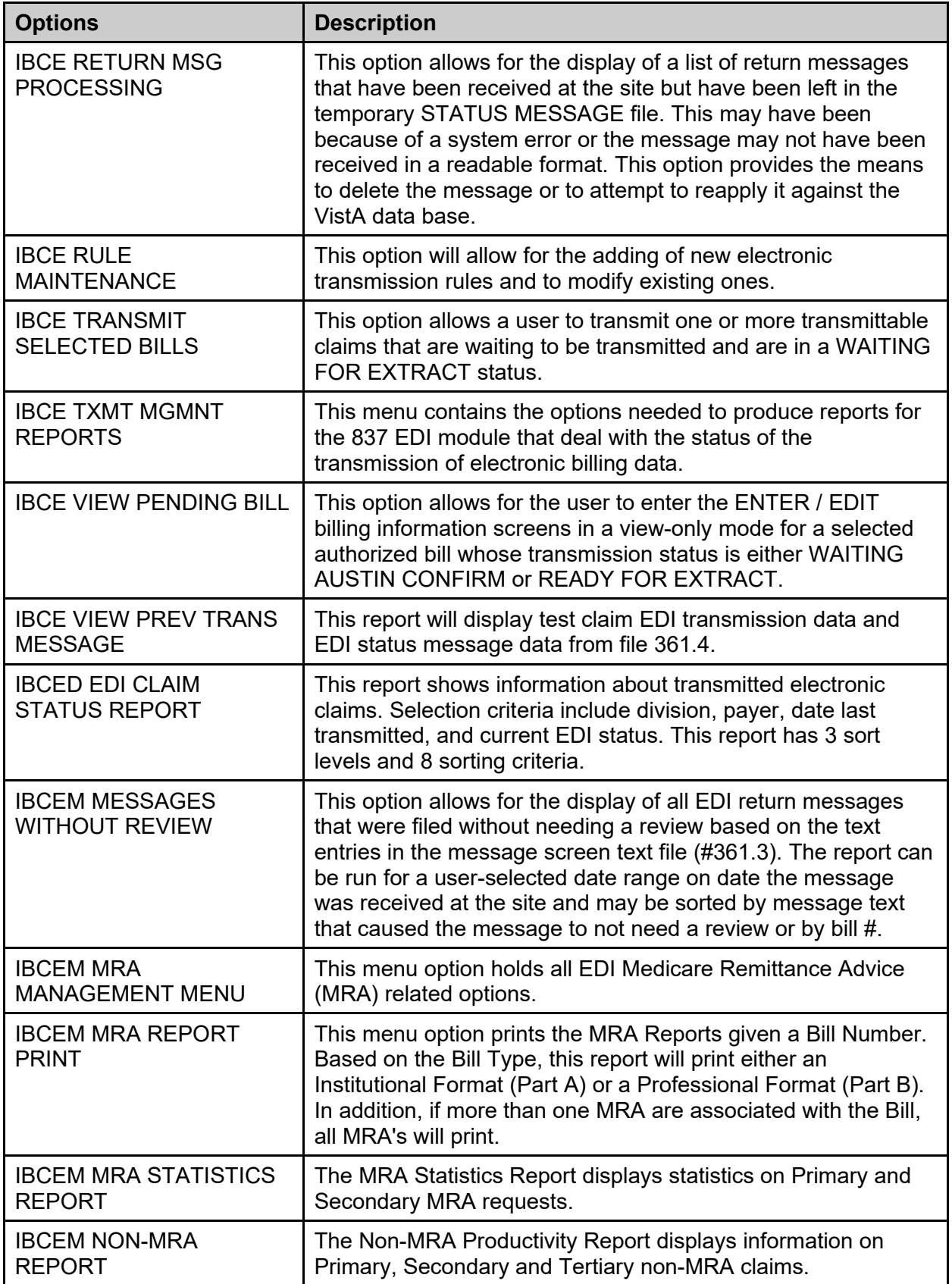

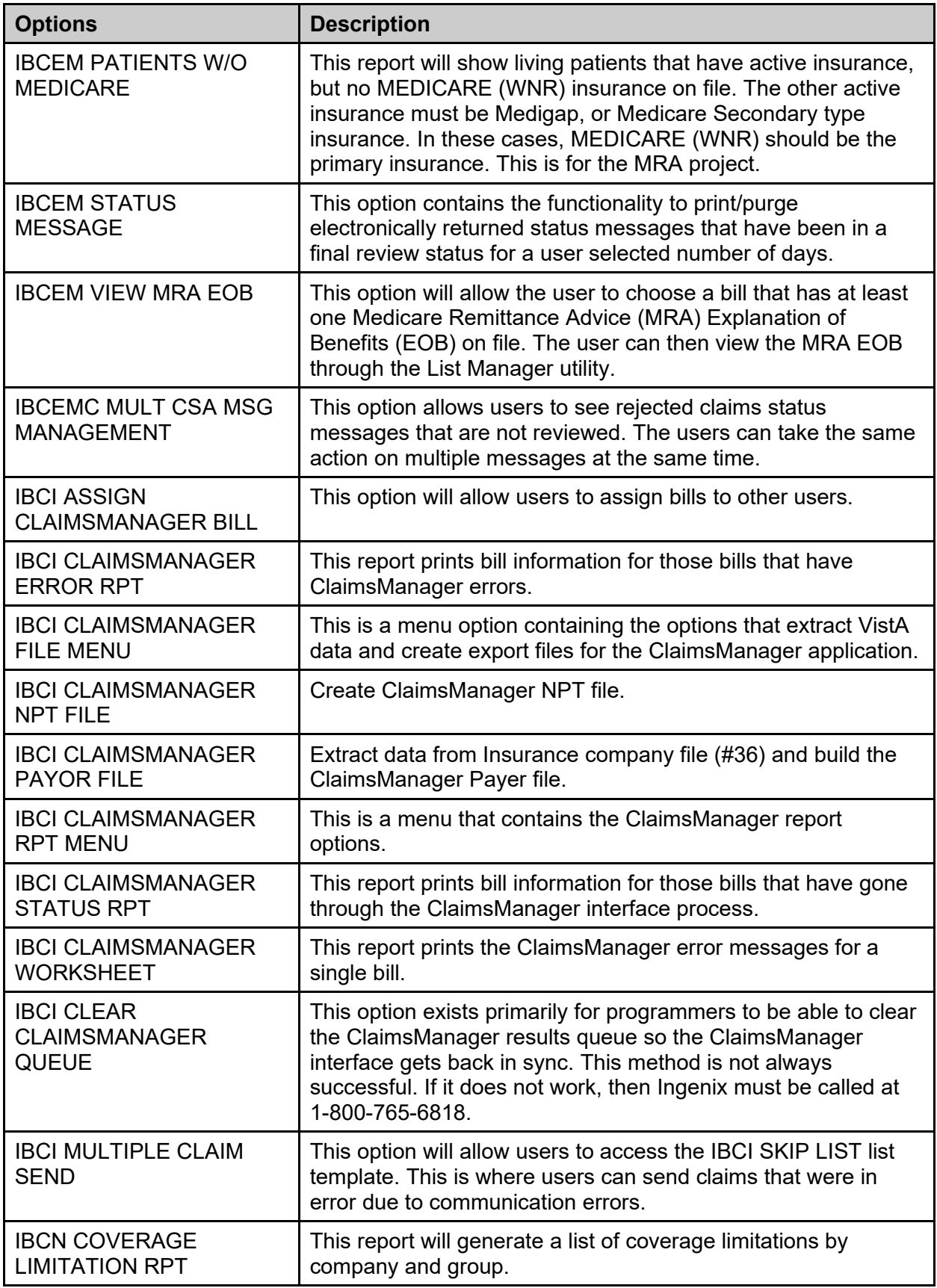

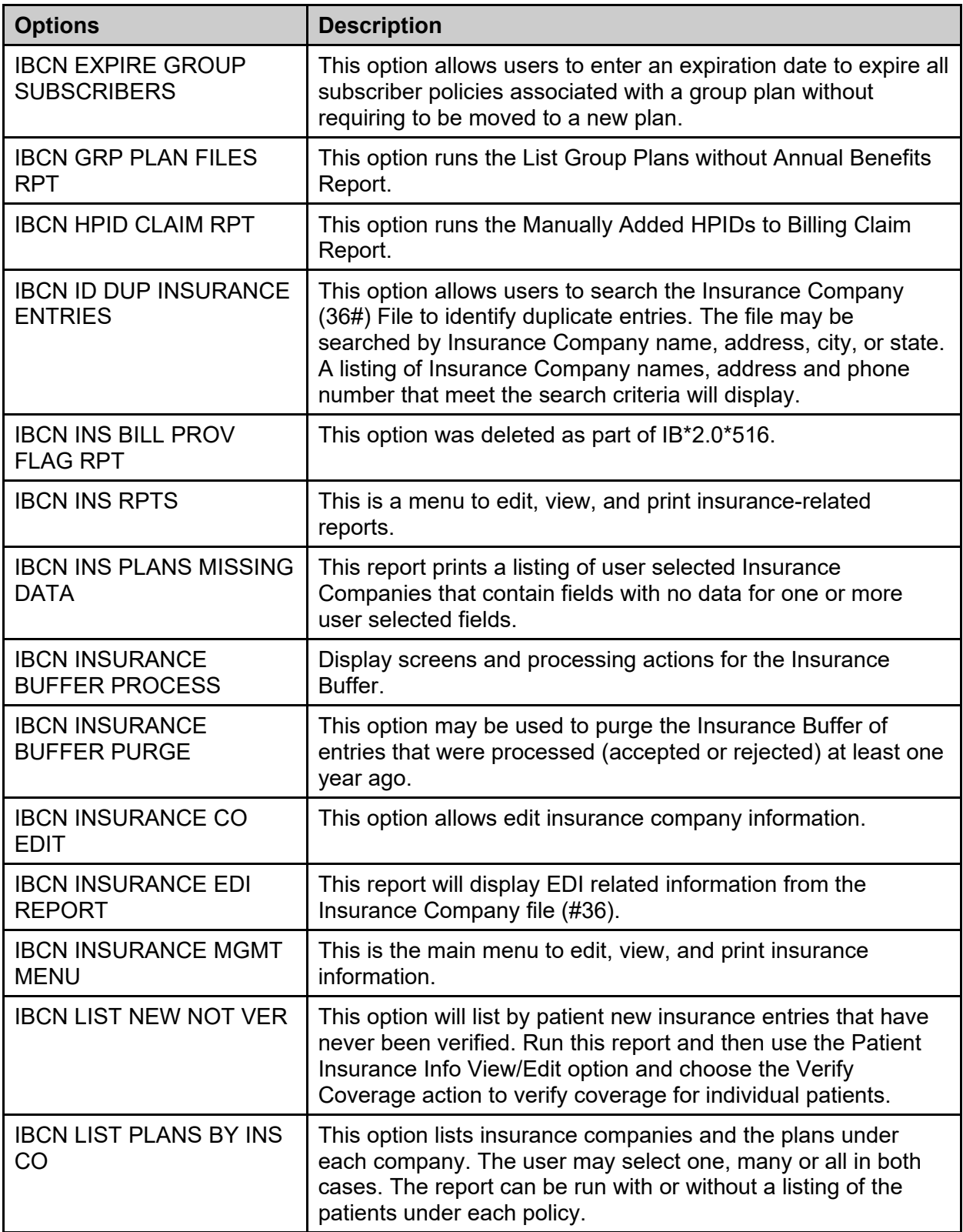

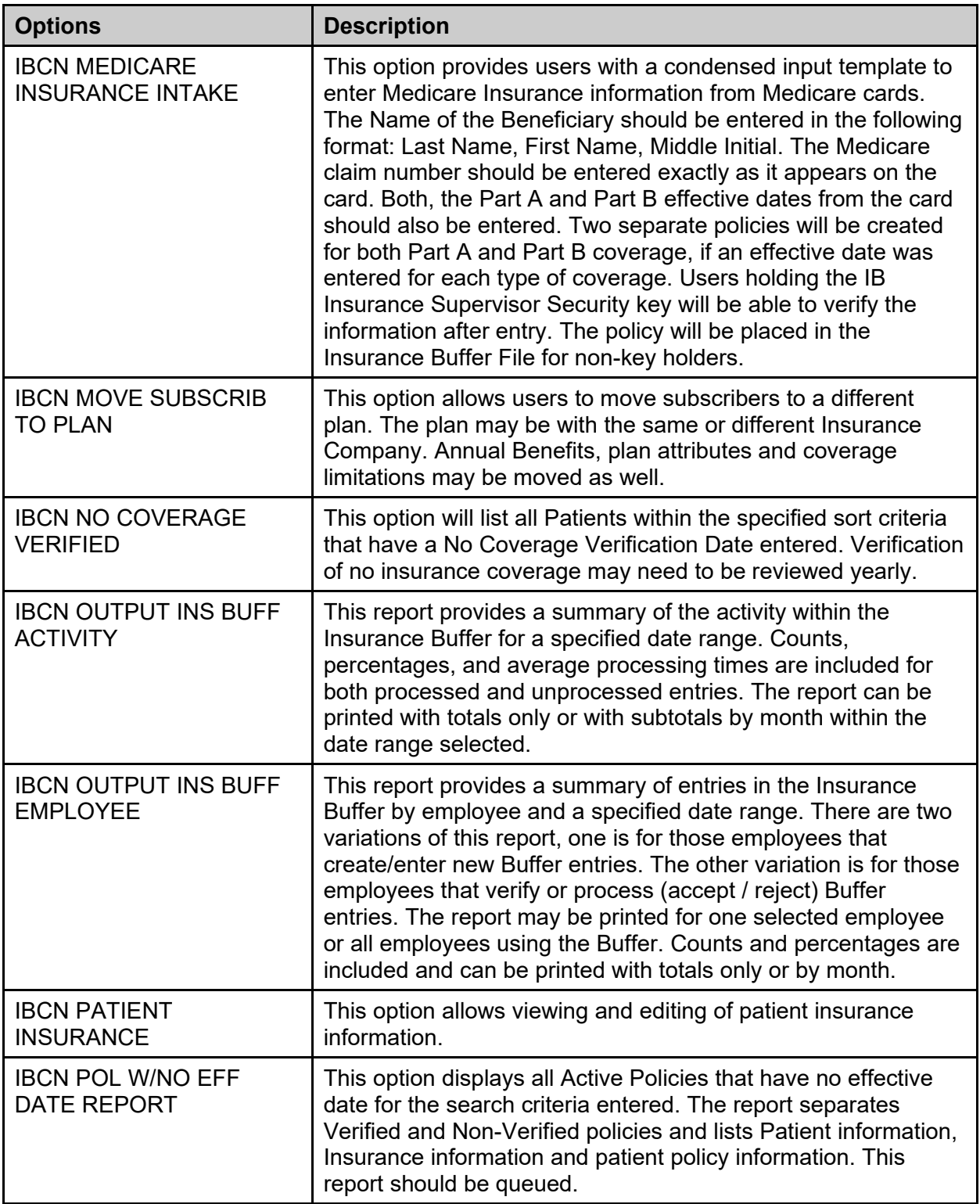

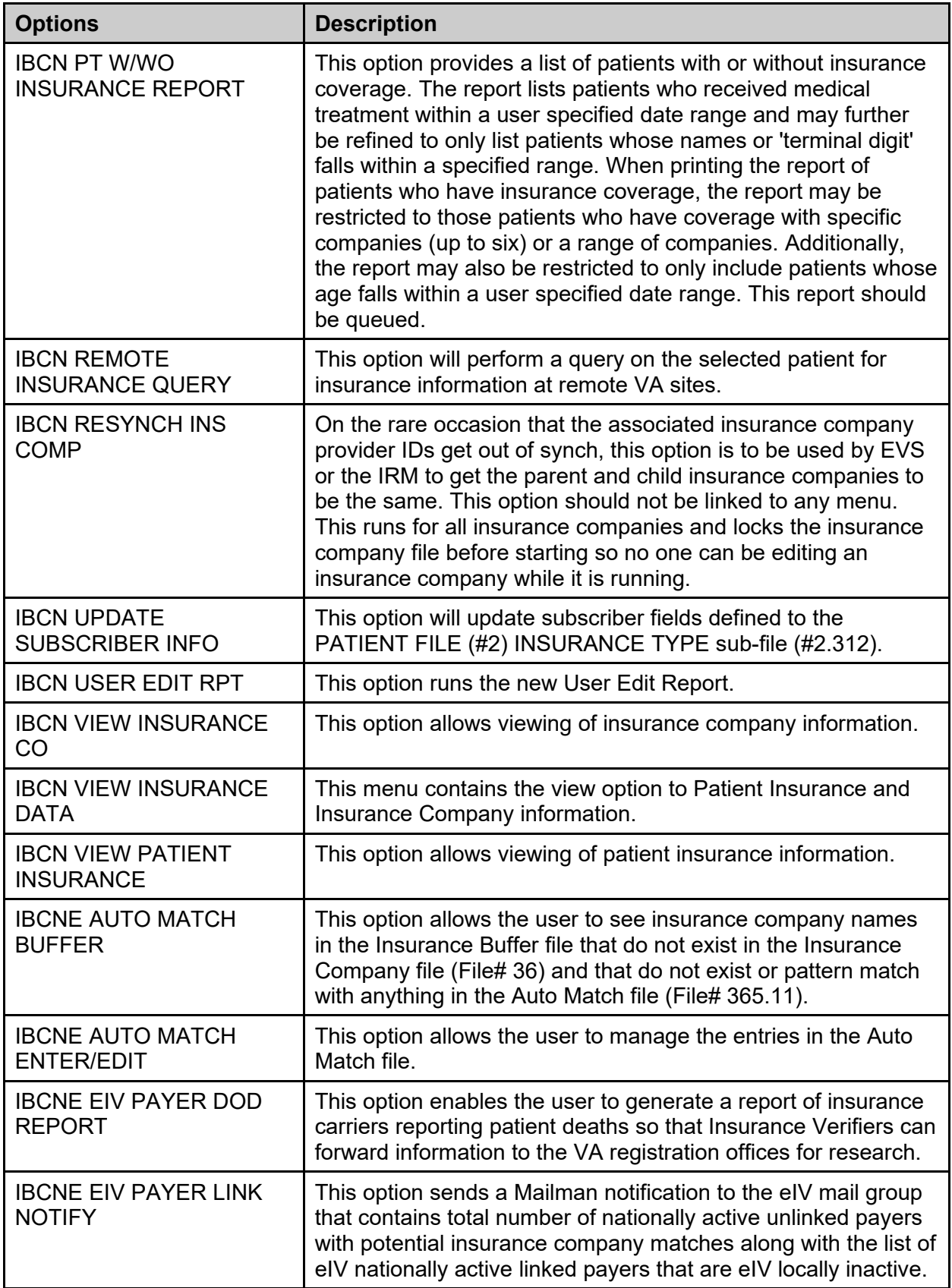

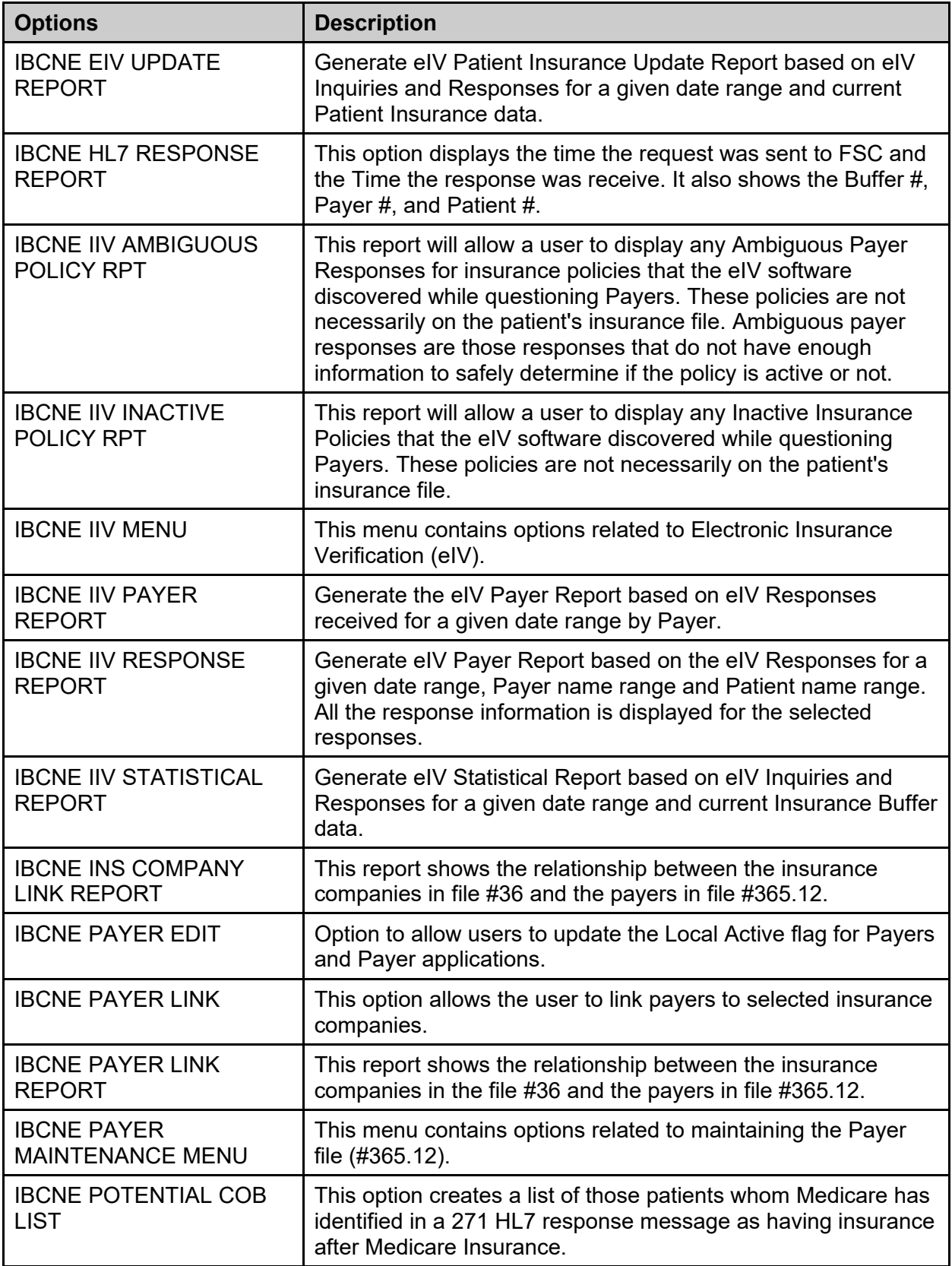

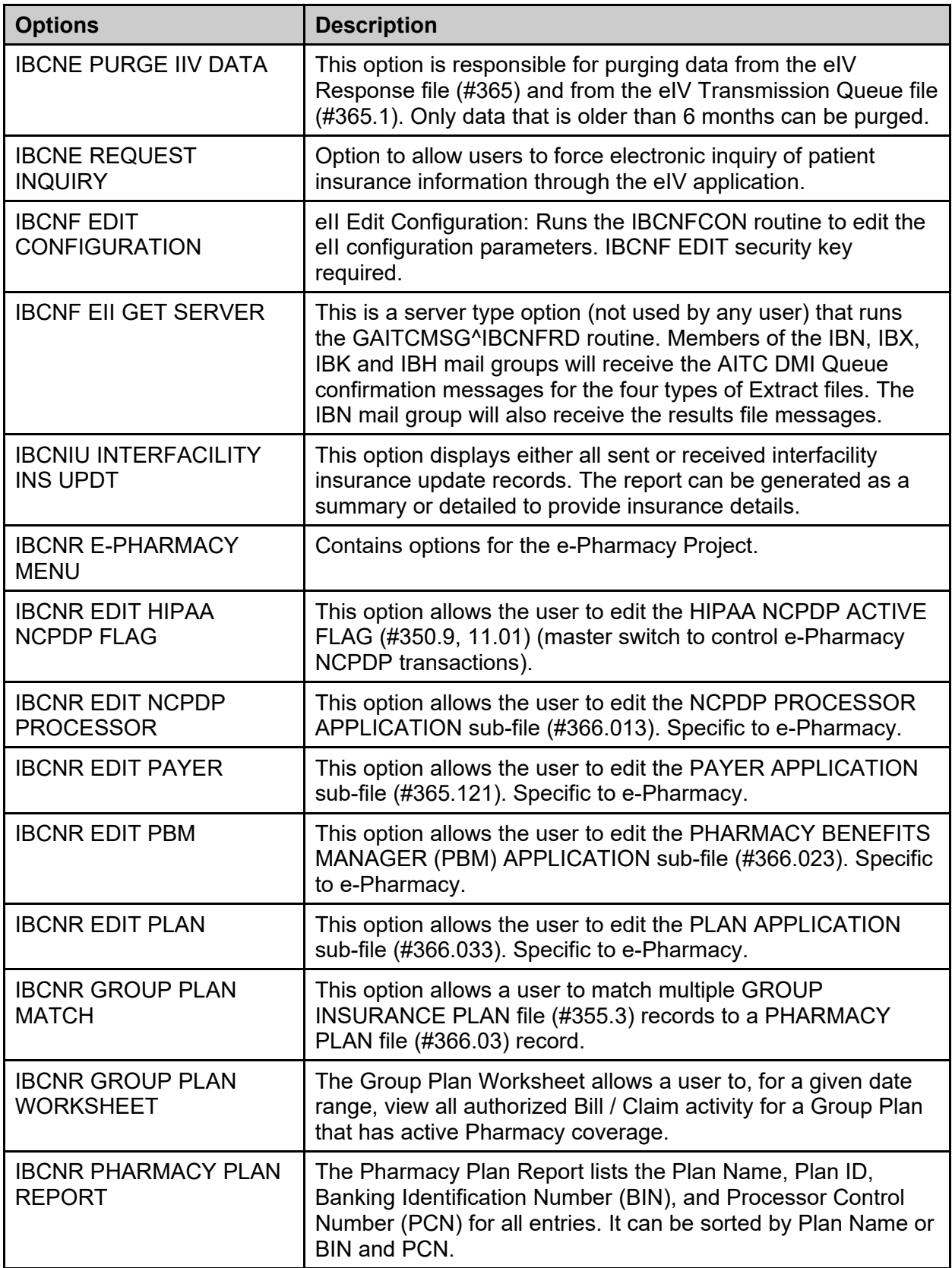

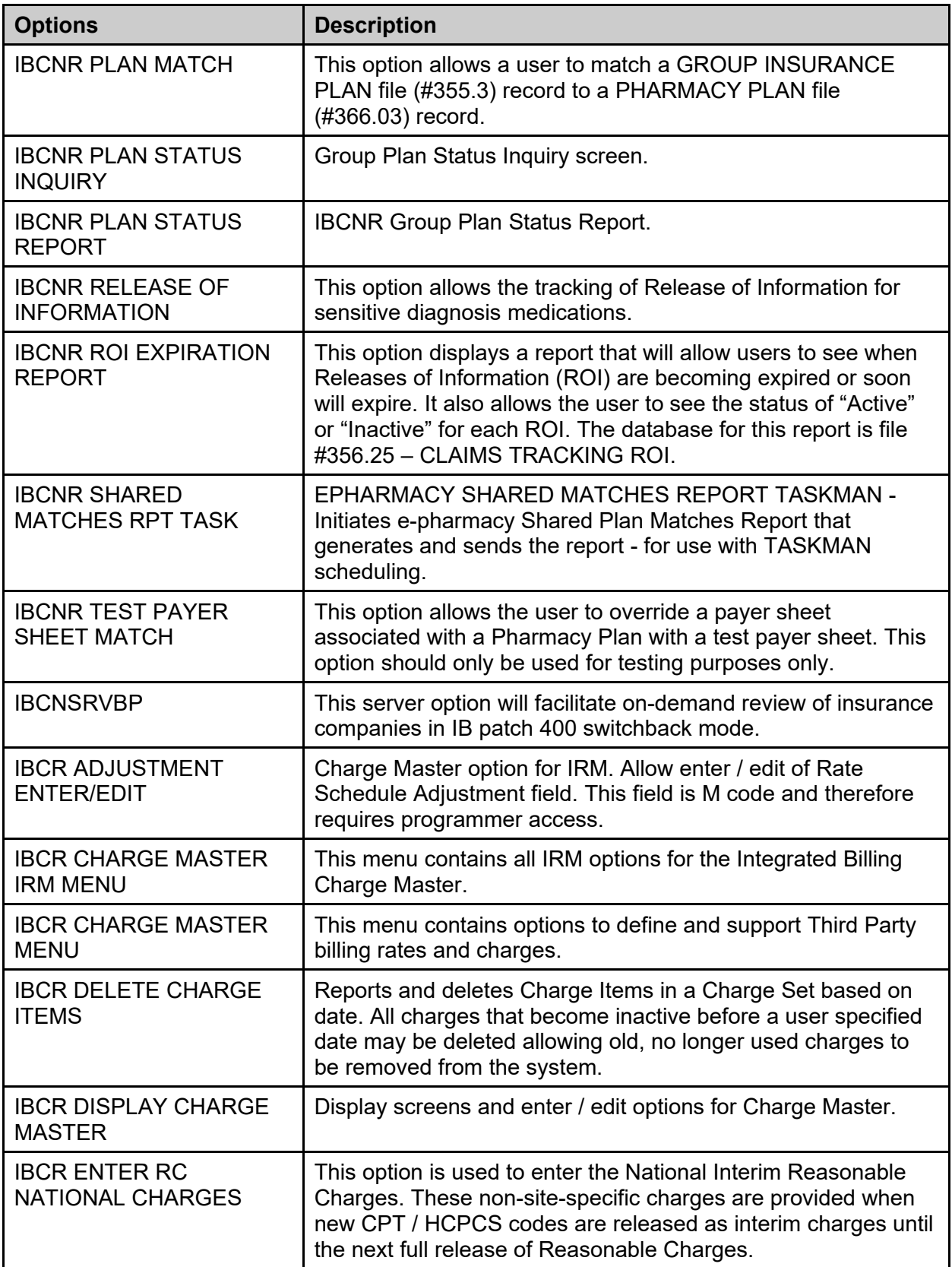

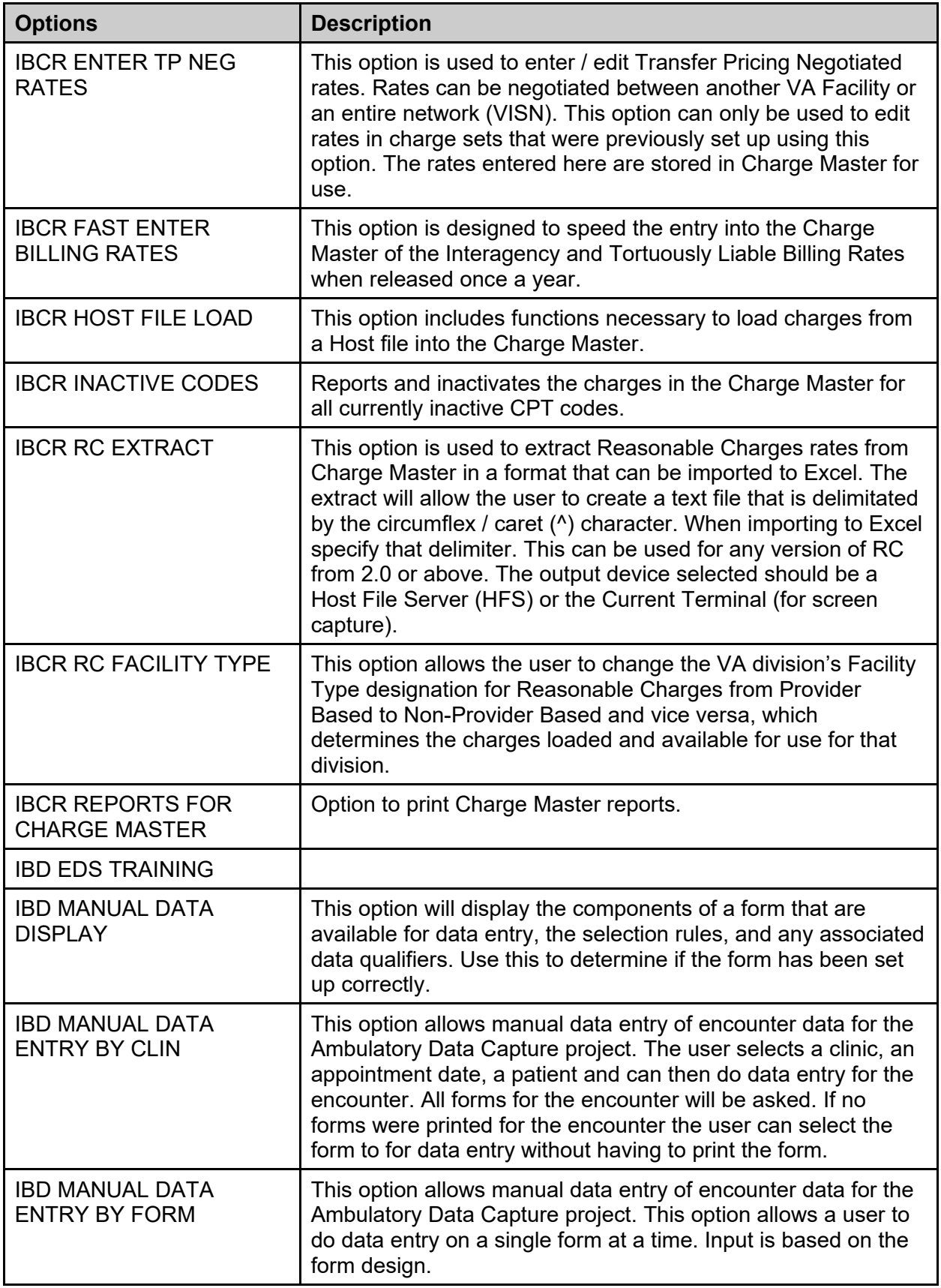

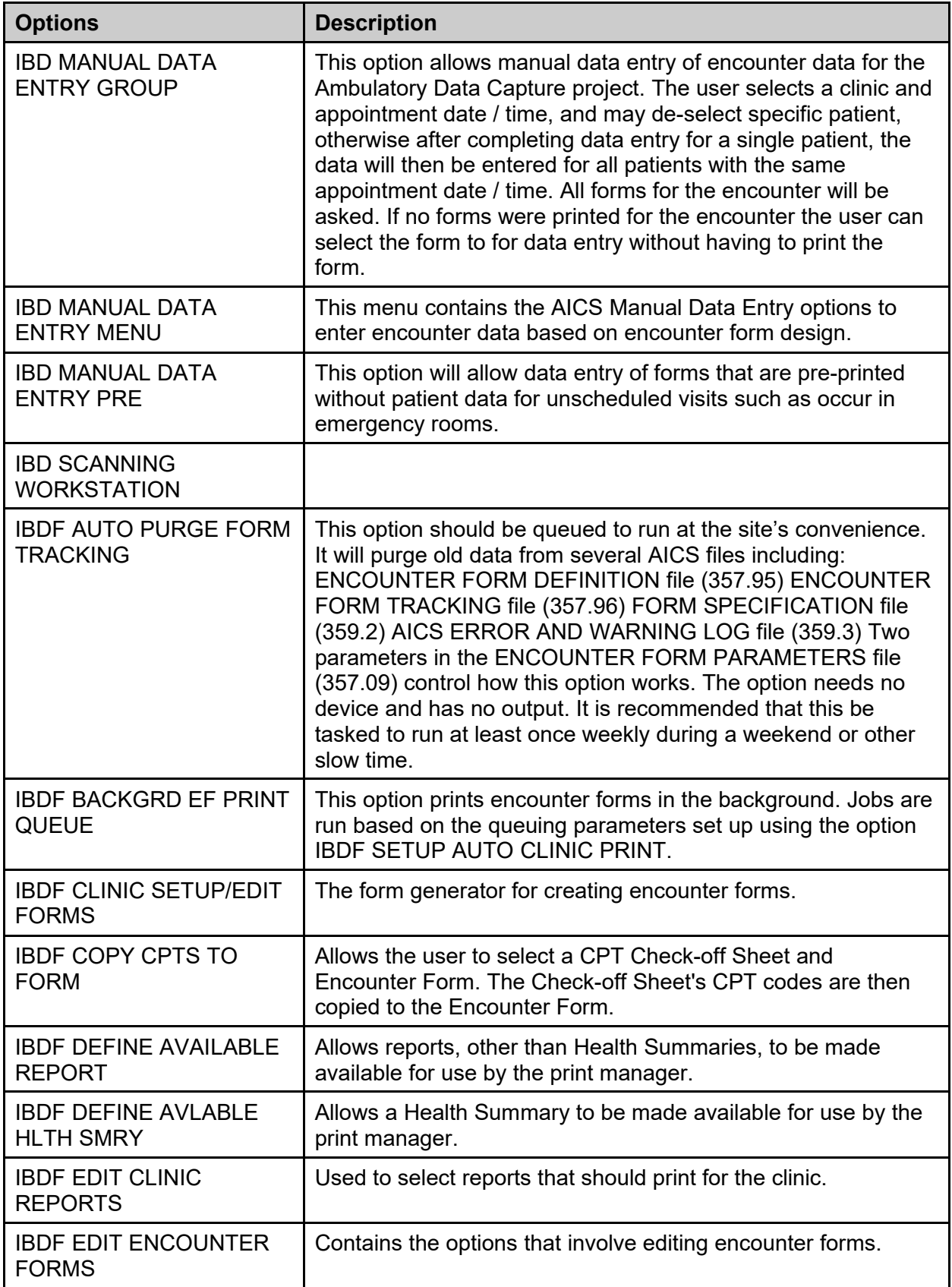

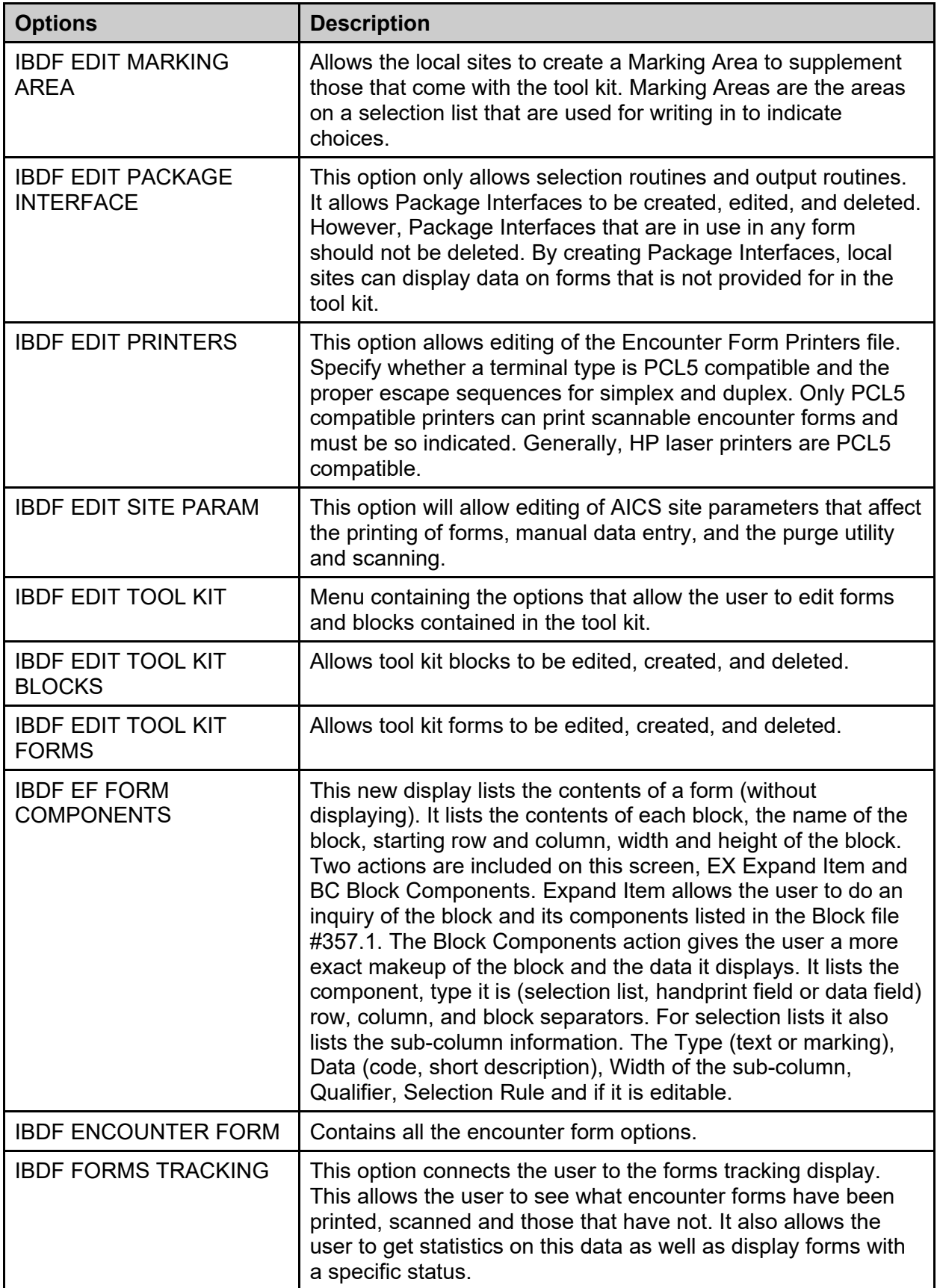
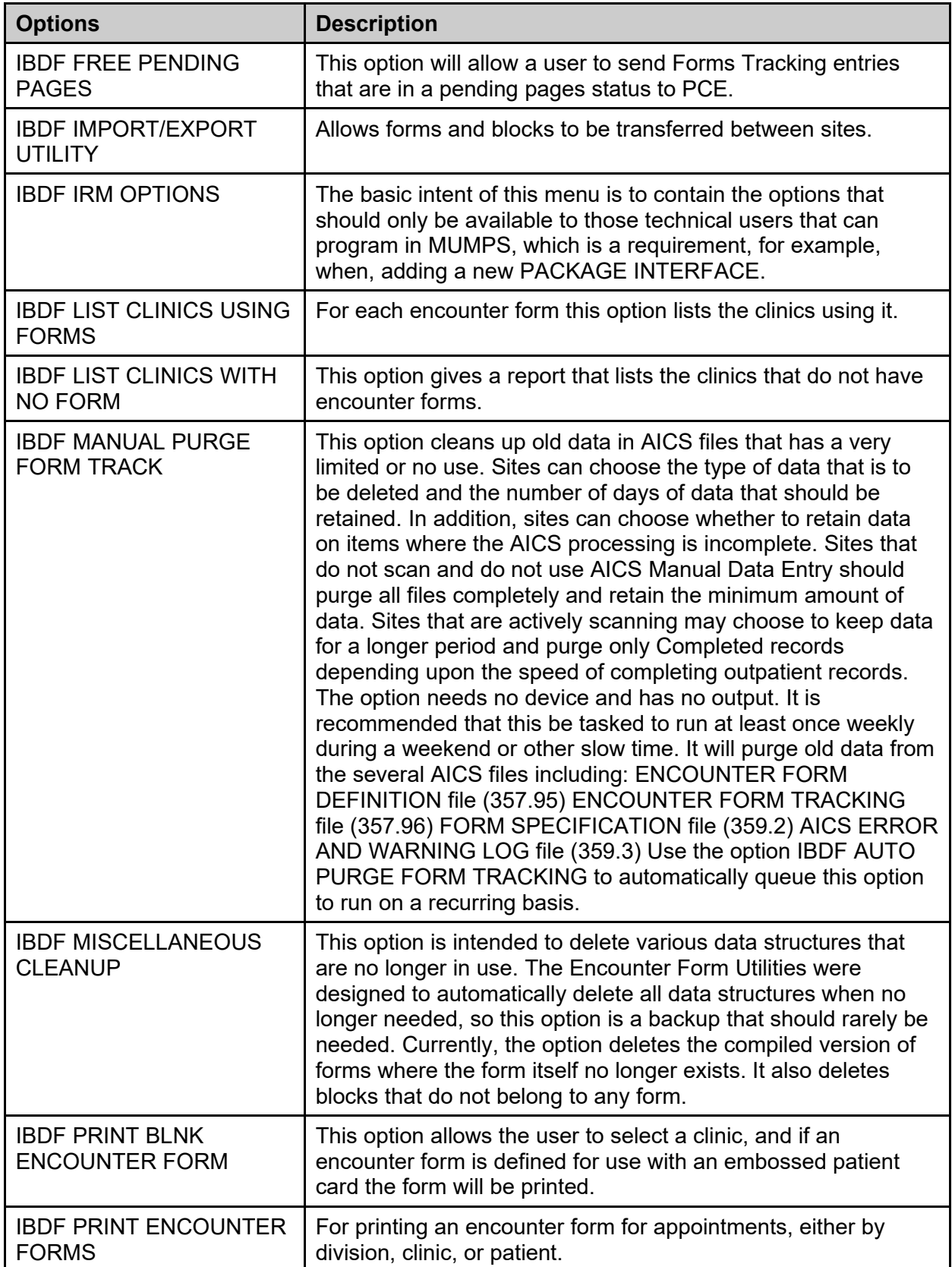

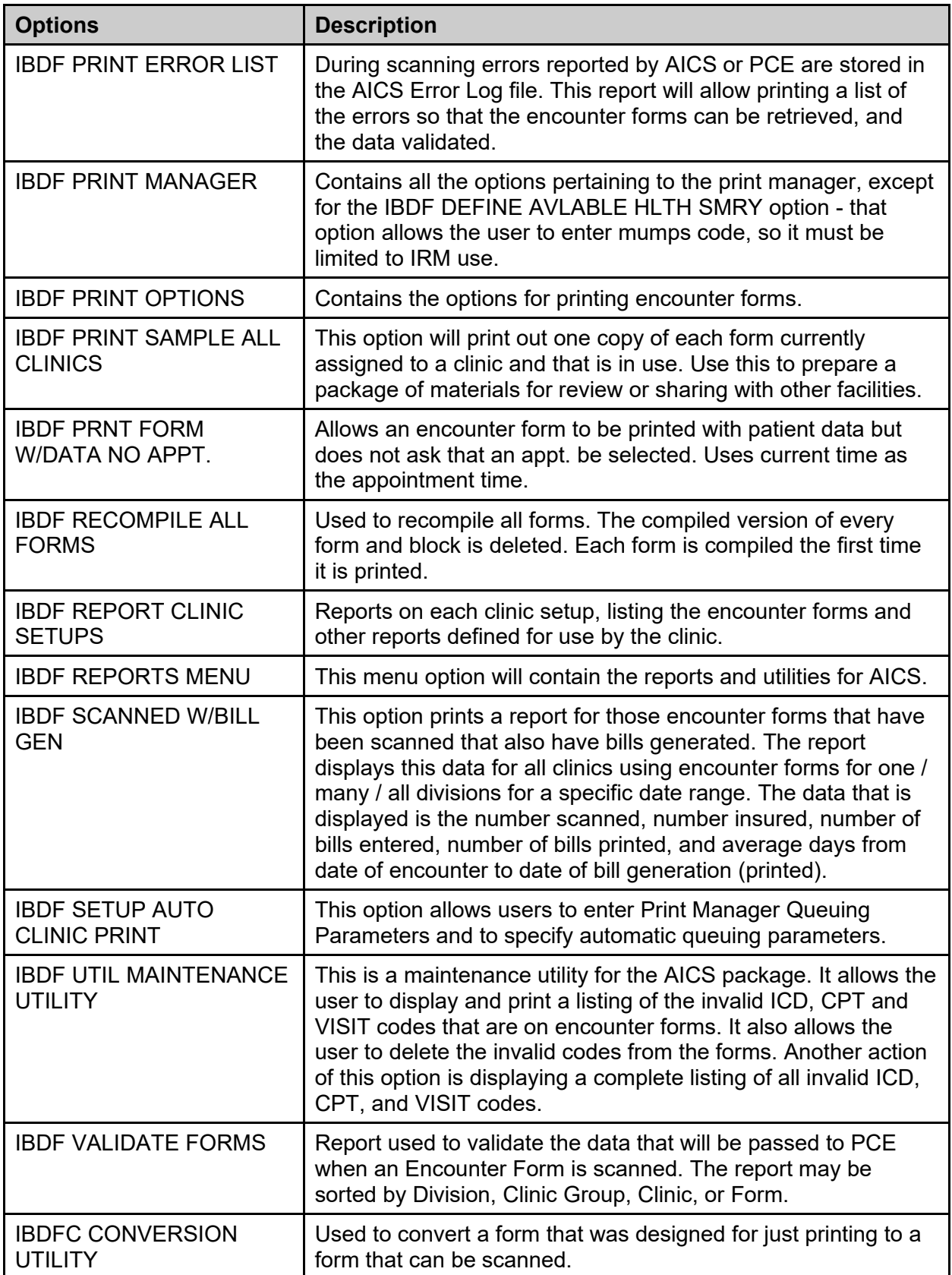

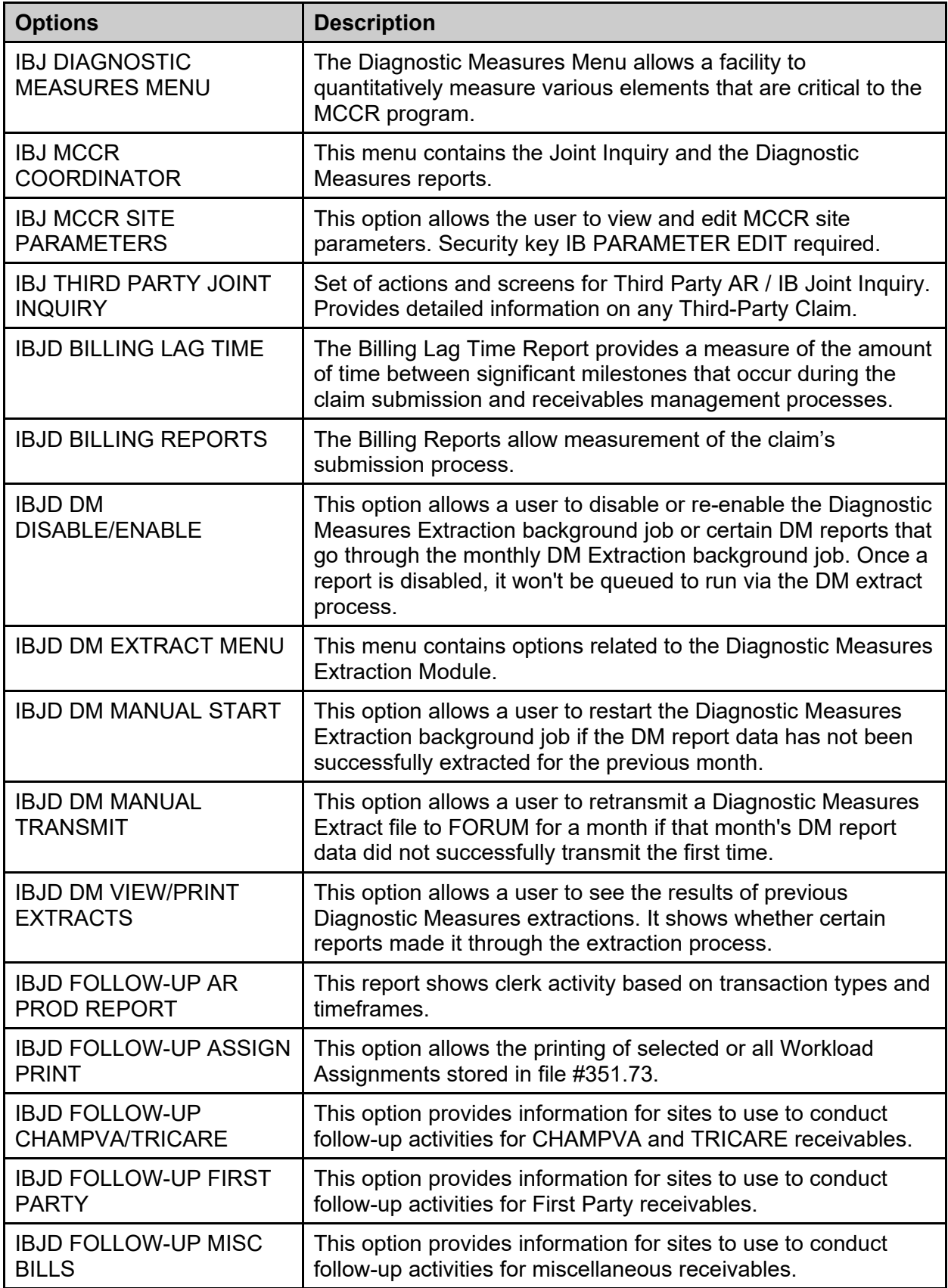

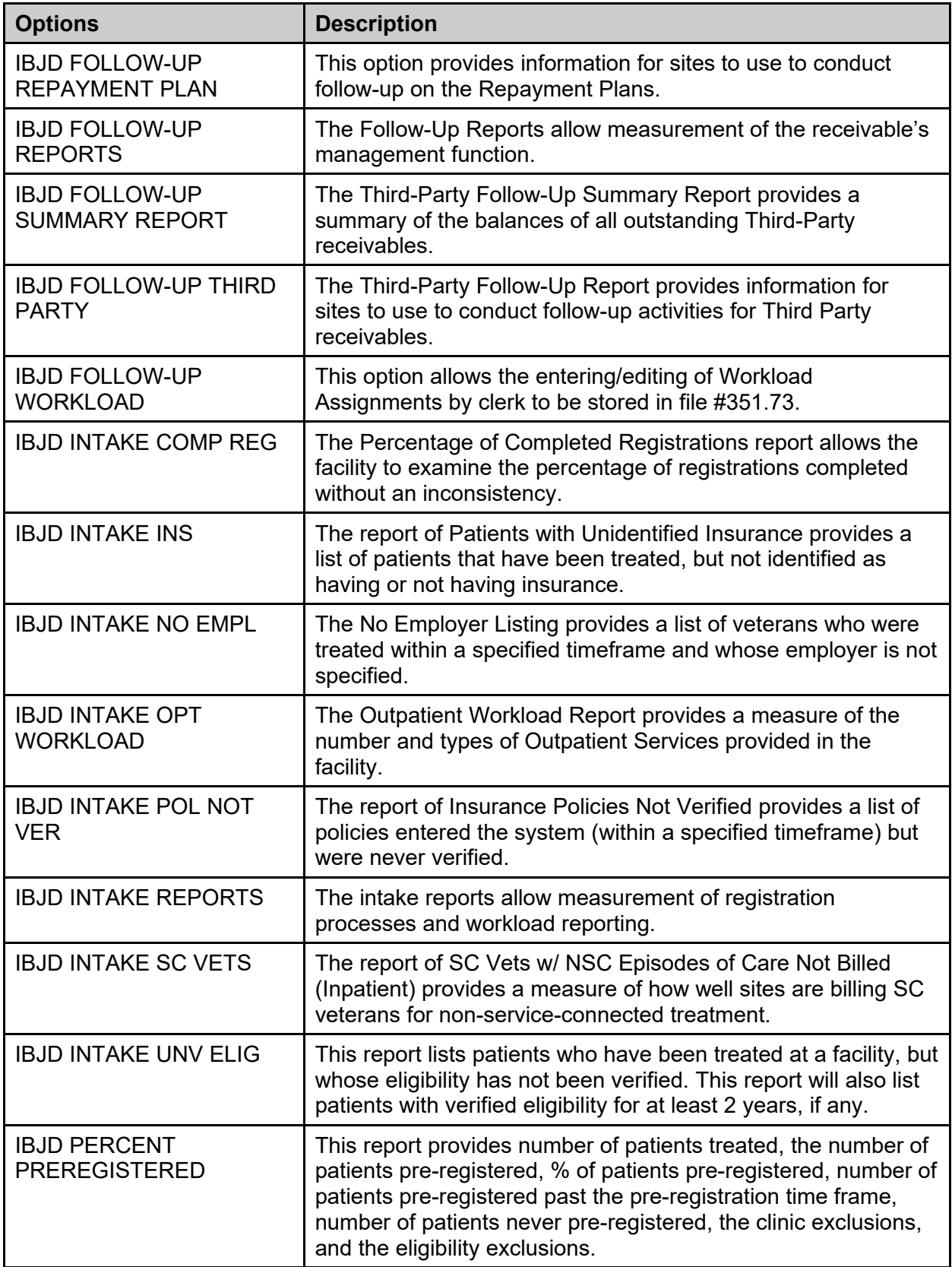

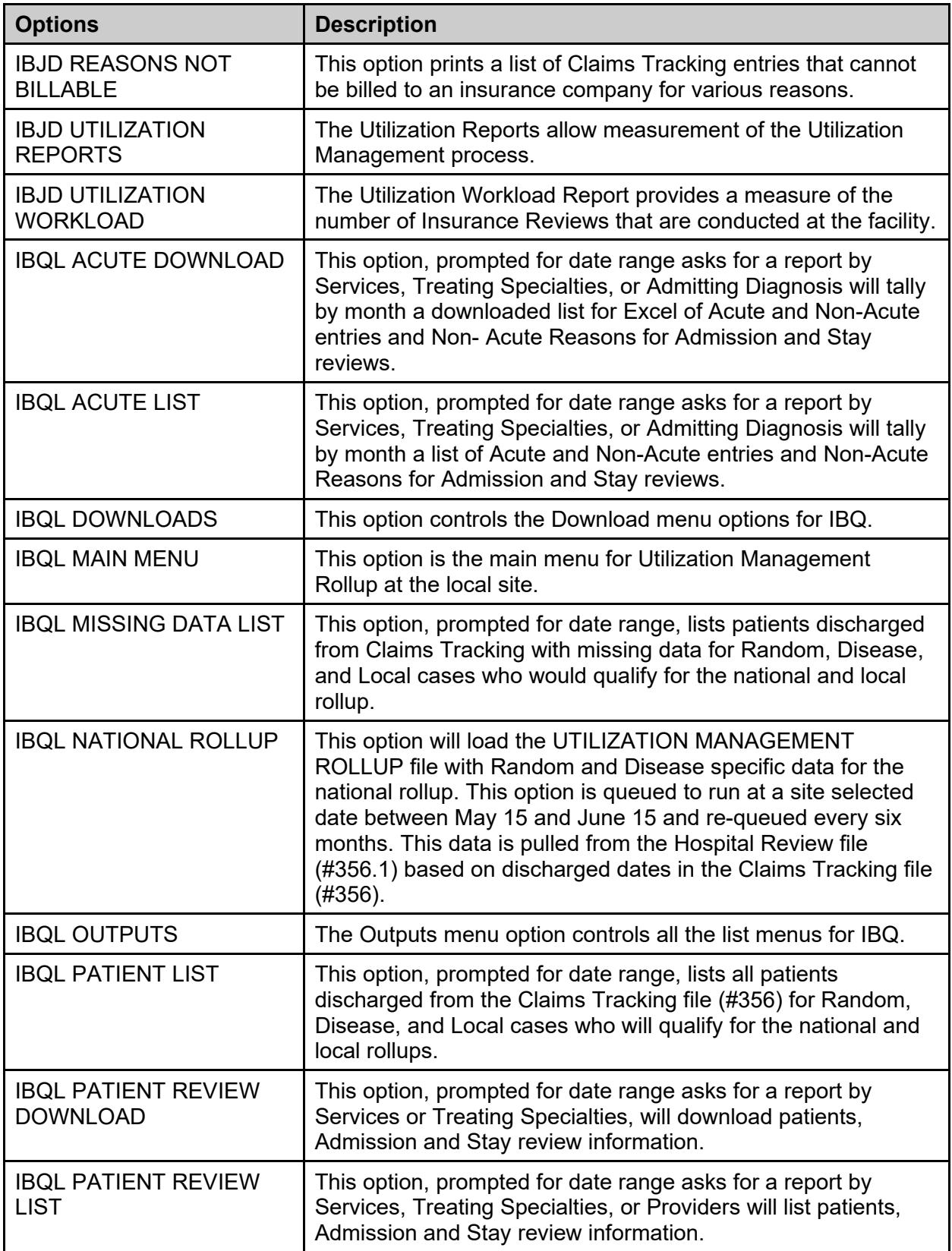

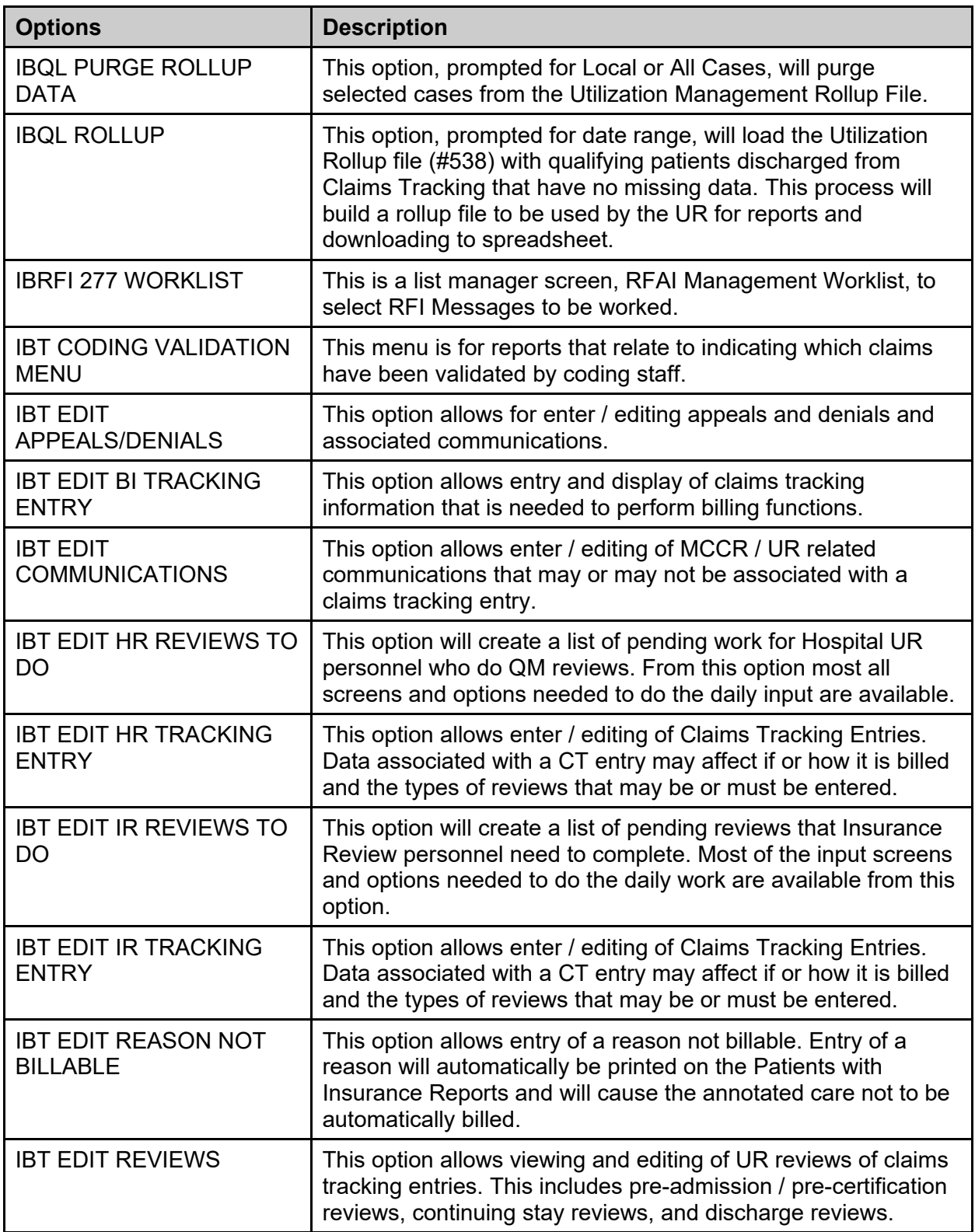

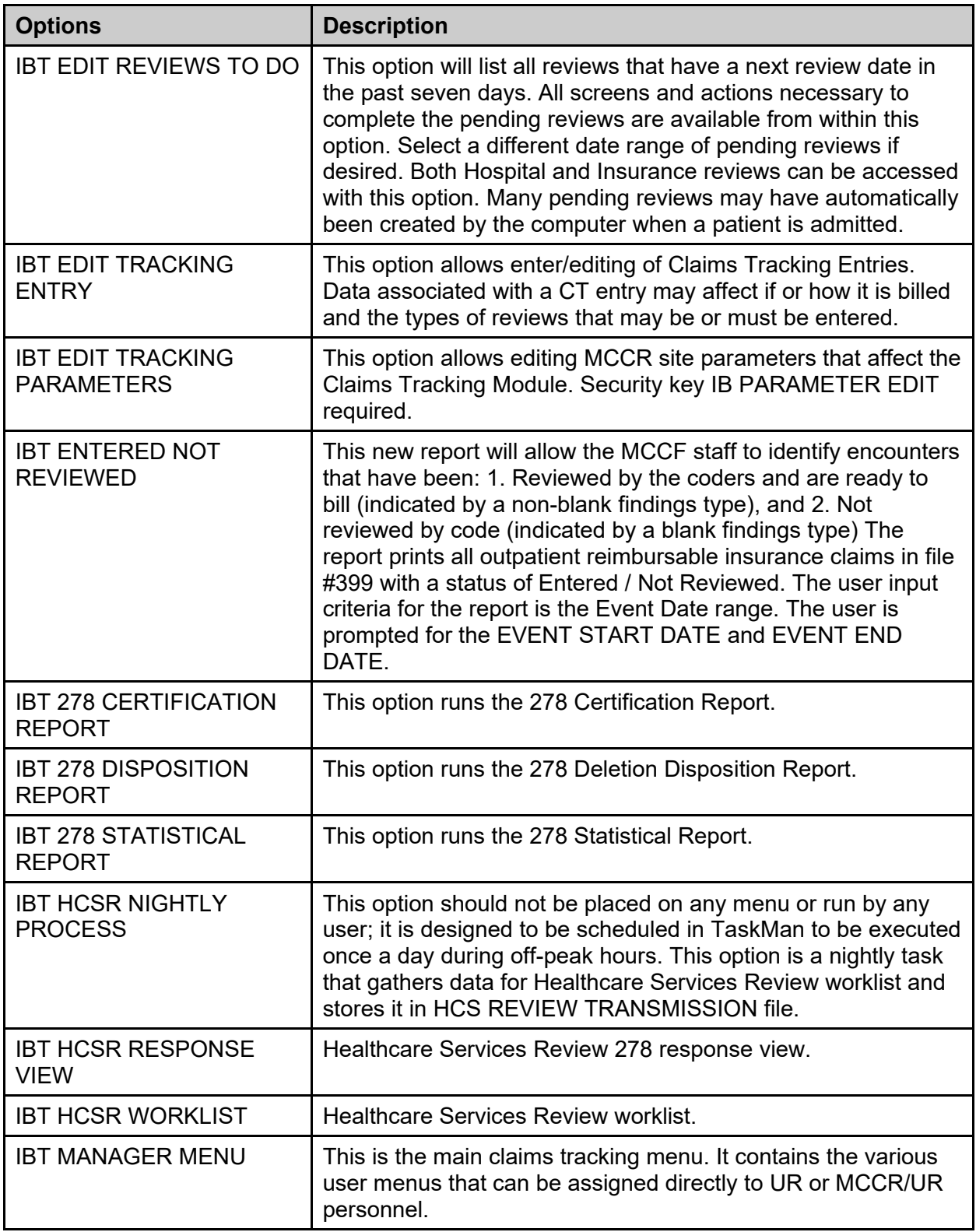

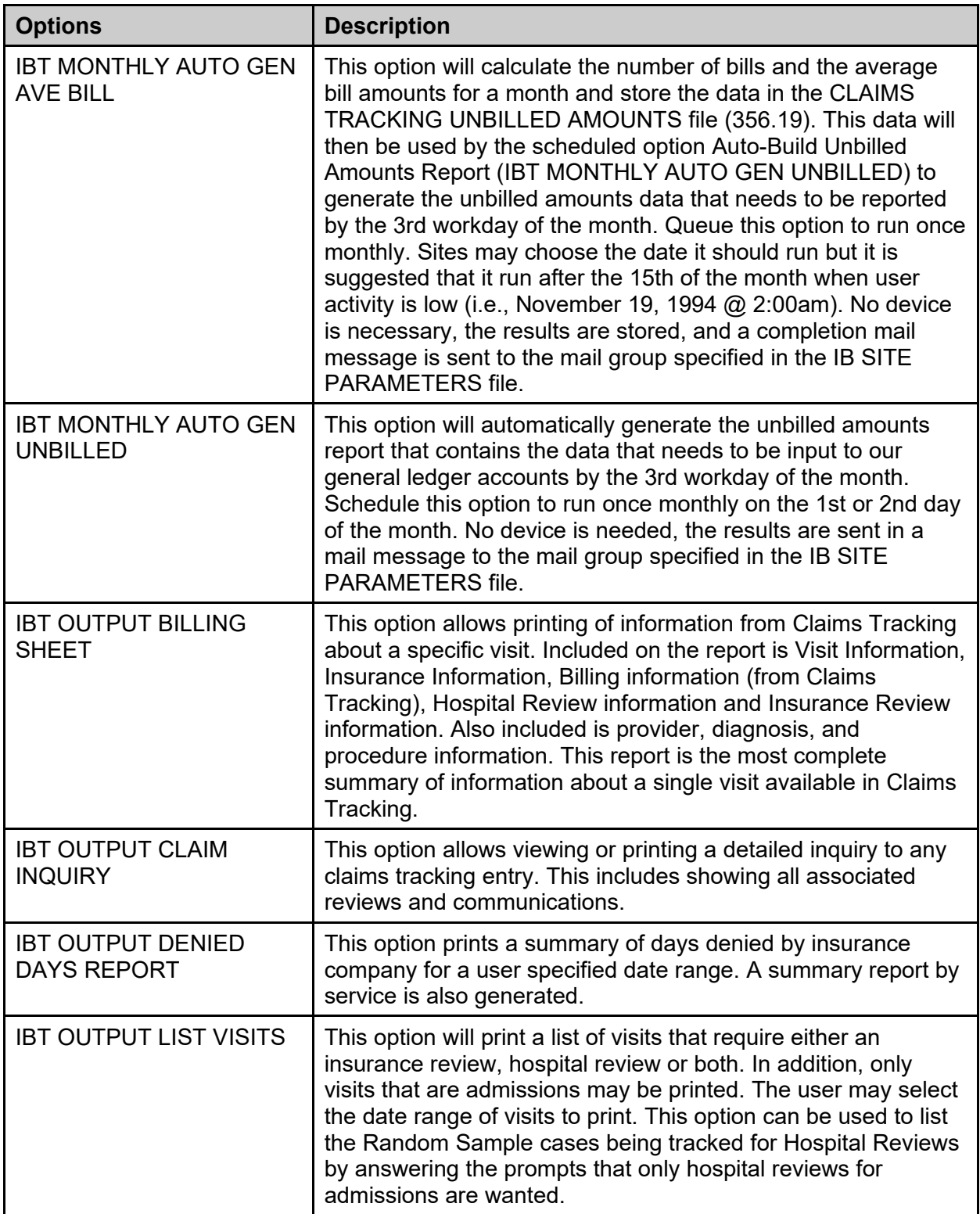

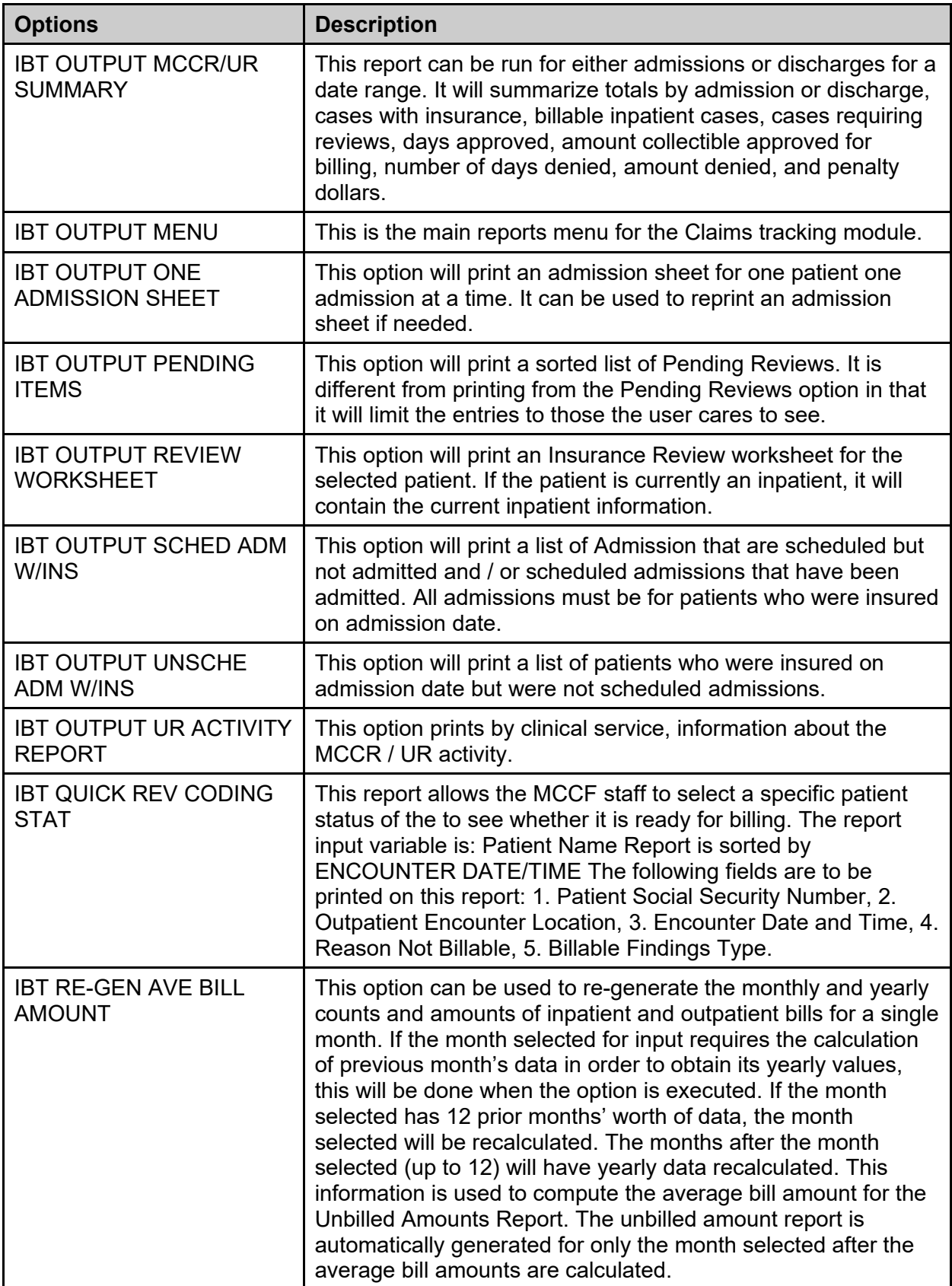

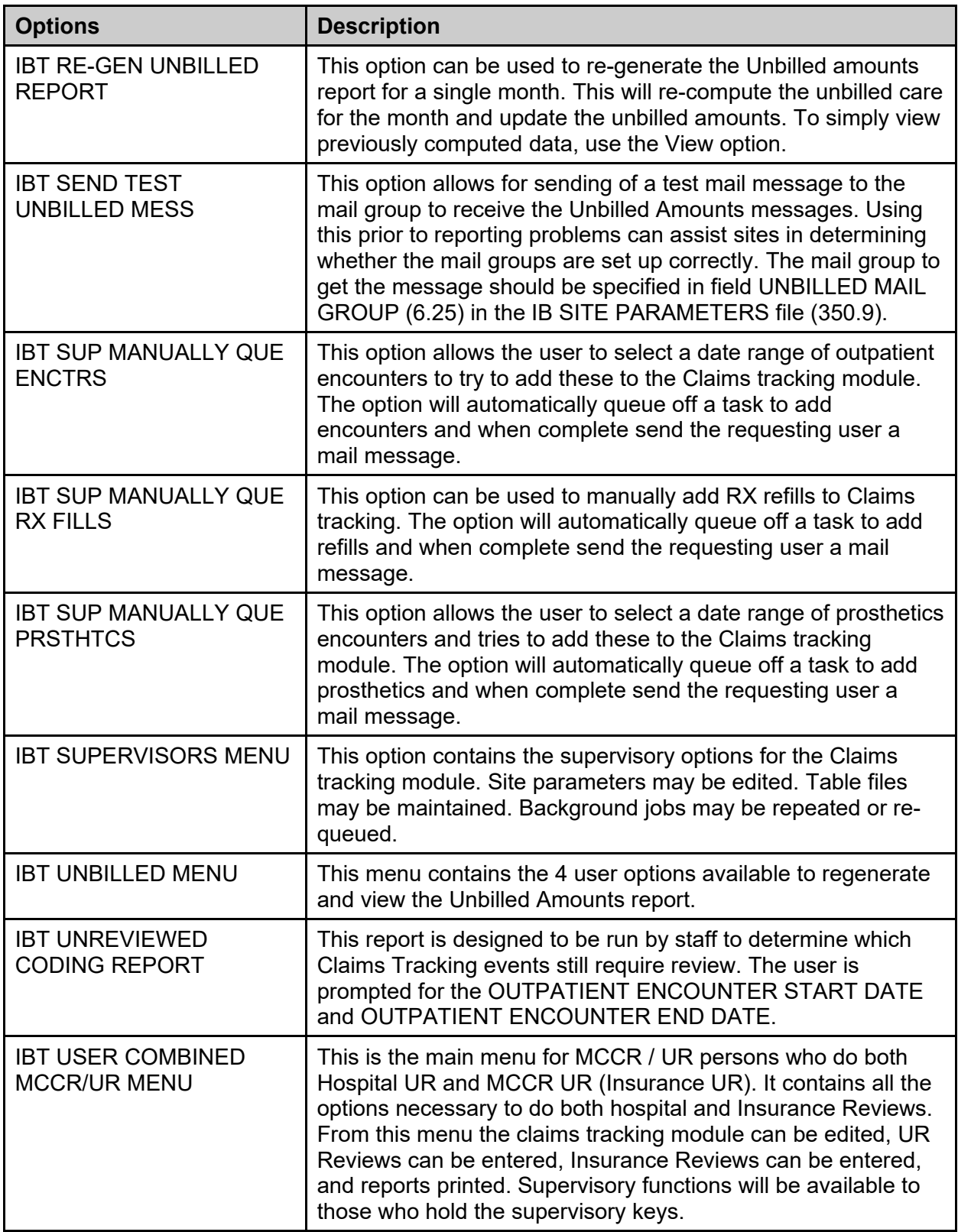

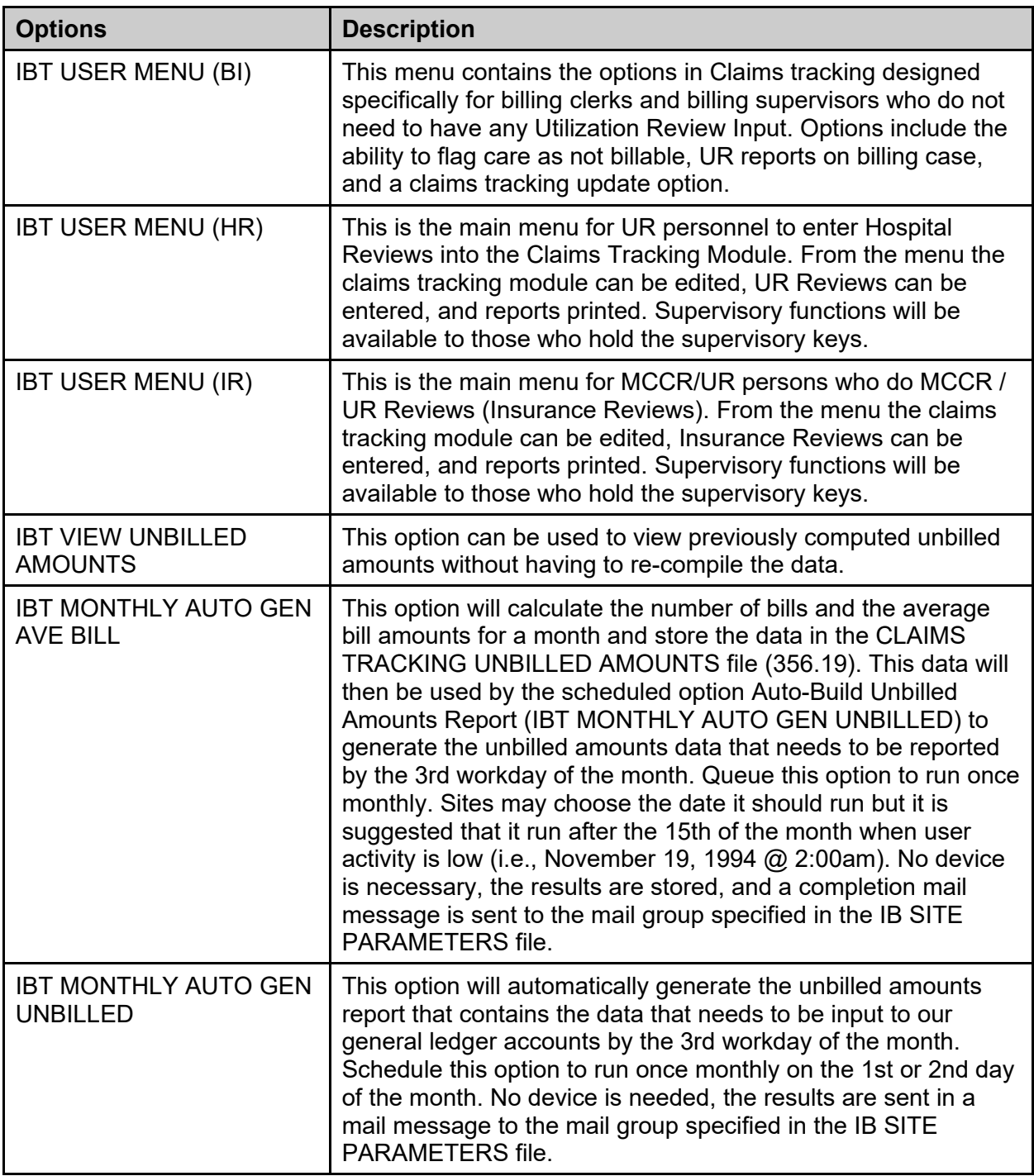

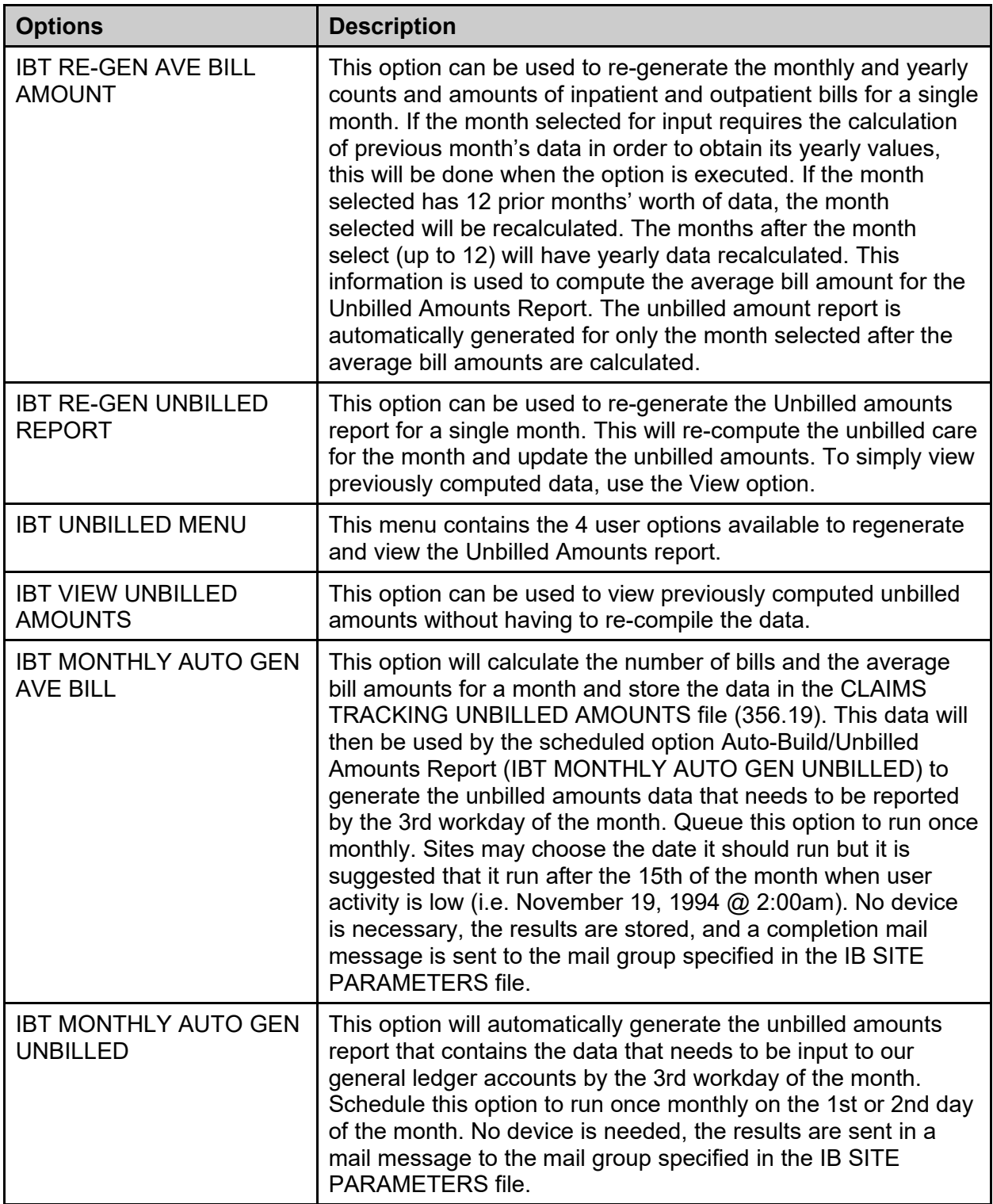

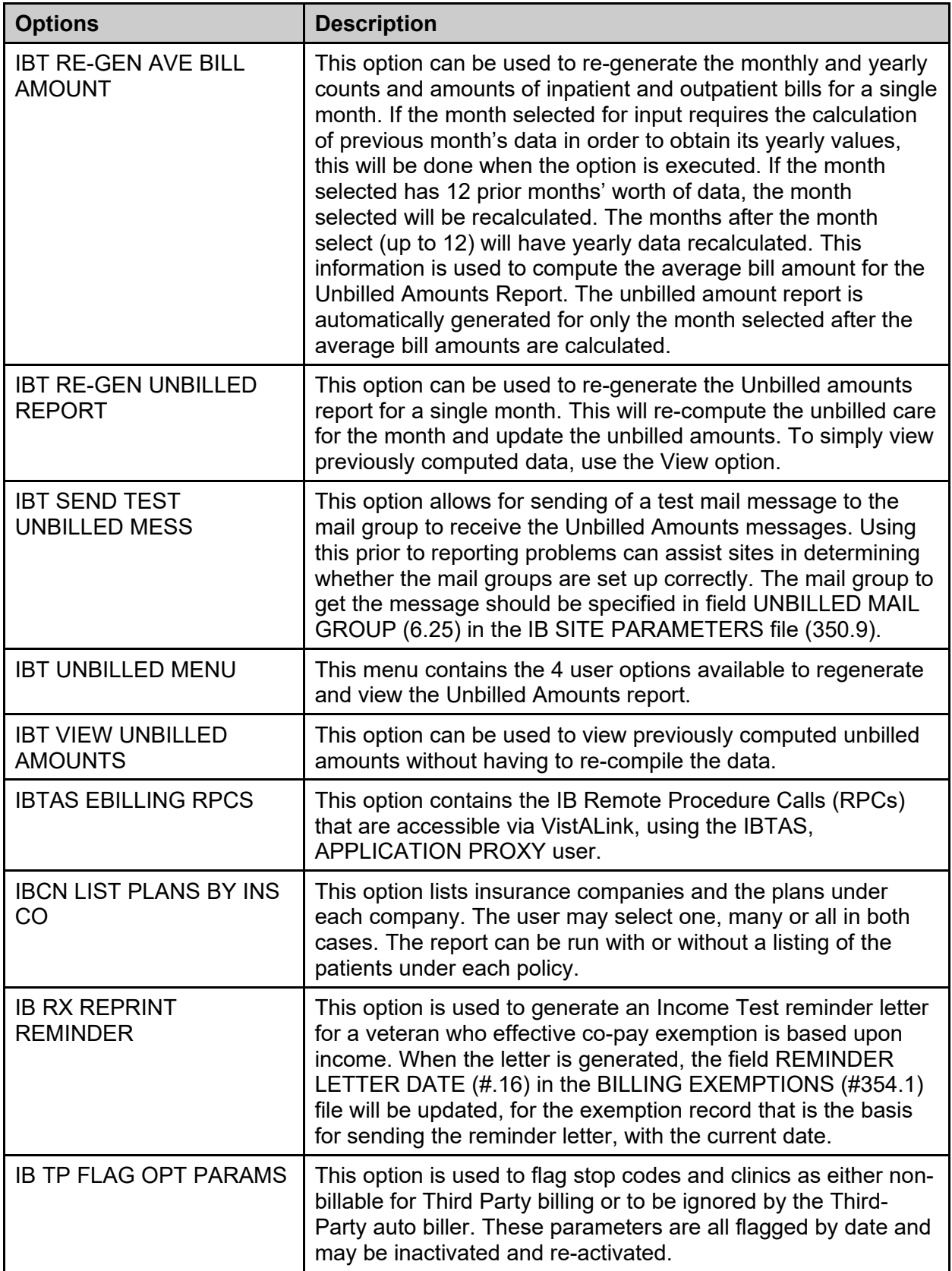

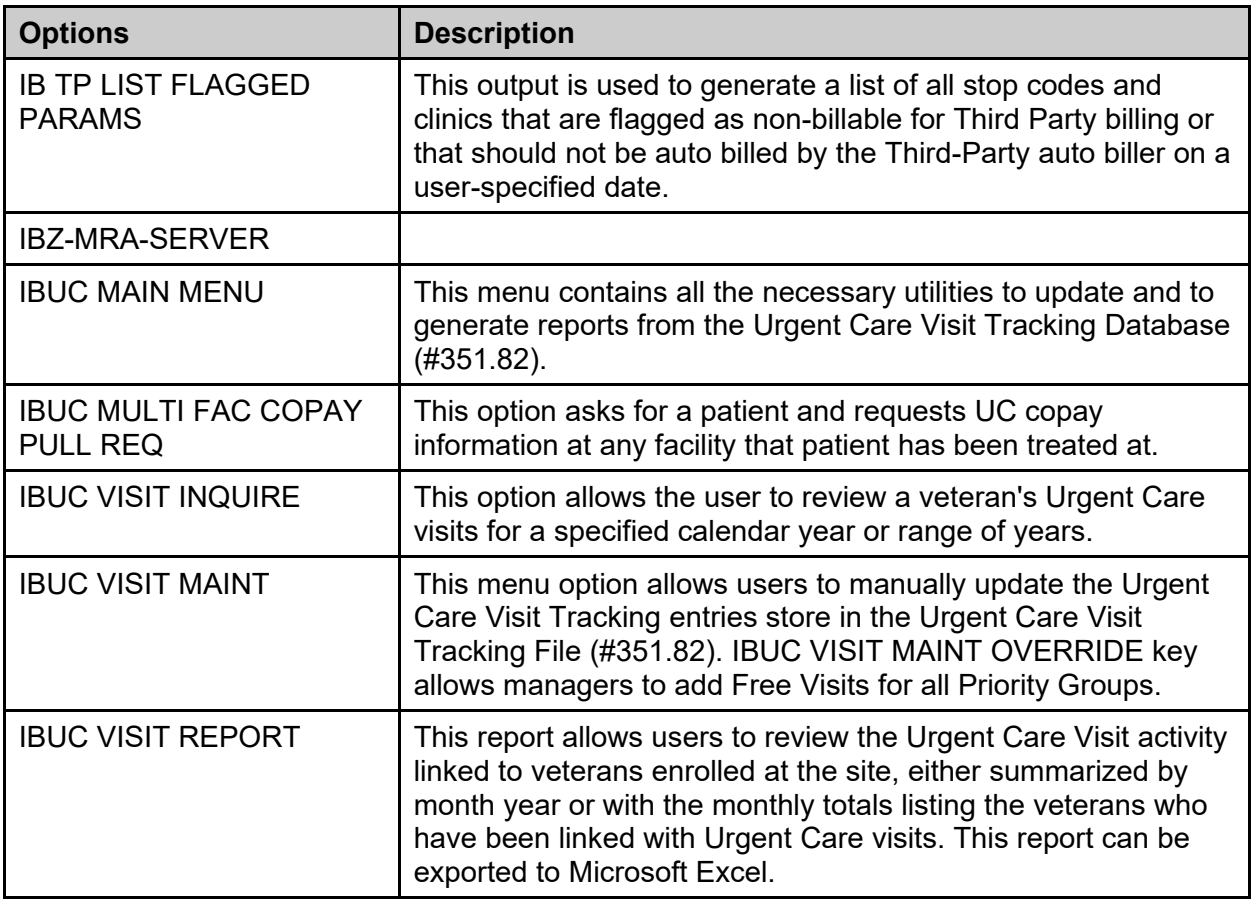

# **8 Archiving and Purging**

The Purge Menu (under the System Manager's Integrated Billing Menu) provides archiving and purging capabilities for certain Integrated Billing files.

The Purge Update File option is used to delete all CPT entries from the temporary file, UPDATE BILLABLE AMBULATORY SURGICAL CODE (#350.41), after having been transferred to the permanent file, BILLABLE AMBULATORY SURGICAL CODES (#350.4). At this time, these files are obsolete as the regulation implementing billing of ambulatory surgery CPT codes uses HCFA rates was never passed.

The remainder of the options in the Purge Menu are used to archive and purge billing data. The files that may be archived and subsequently purged are the INTEGRATED BILLING ACTION file (#350) (pharmacy co-payment transactions only), the CATEGORY C BILLING CLOCK file (#351), and the BILL/CLAIMS file (#399).

At a minimum, billing data from the current and one previous fiscal year must be maintained online. With this version of Integrated Billing, data may be purged up through any date prior to the beginning of the previous fiscal year.

A separate routine is provided to purge entries from the BILLING EXEMPTIONS file (#354.1) with the Medication Co-payment Exemption patch. There is no output from this routine. It is provided for maintenance of this file until a more robust archiving and purging option can be written.

The following criteria must be met to purge billing data.

| <b>Field</b>                                                                        | <b>Description</b>                                                                                                    |
|-------------------------------------------------------------------------------------|----------------------------------------------------------------------------------------------------|
| <b>INTEGRATED BILLING</b><br>ACTION file (#350)<br>(pharmacy co-payment<br>actions) | The prescription that caused the action to be created must have<br>been purged from the pharmacy database before the action may<br>be archived. In addition, the bill must be closed in Accounts<br>Receivable. The date the bill was closed is the date used to<br>determine whether it will be included. |
| <b>CATEGORY C BILLING</b><br>CLOCK file (#351)                                      | Only clocks with a status of CLOSED or CANCELLED and a clock<br>end date prior to the selected time frame are included.                                                                                                    |
| BILL/CLAIMS file (#399)                                                             | The bill must be closed in Accounts Receivable. The date the bill<br>was closed is the date used to determine whether it will be<br>included.                                                                                                    |
| <b>BILLING EXEMPTIONS</b><br>file (#354.1)                                          | Billing Exemptions may be purged using the new routine, IBPEX, if<br>at least 1 year old, not the patient's current exemption, do not<br>contain dates of canceled charges in AR, and if active, must be<br>one year older than the purge date for inactive exemptions.                                    |

**Table 16: Criteria be met to Purge Billing Data**

There are three steps involved in the archiving and purging of these files.

- 1. A search is conducted to find all entries that may be archived through the Find Billing Data to Archive option. Choose which of the three files to include in the search. The entries found are temporarily stored in a sort (search) template in the SORT TEMPLATE file (#.401). An entry is also made to the IB ARCHIVE/PURGE LOG file (#350.6). This log may be viewed through the Archive/Purge Log Inquiry and List Archive/Purge Log Entries options.
- 2. The List Search Template Entries option allows the user to view the contents of a search template. Delete entries from the search template using the Delete Entry from Search Template option.
- 3. The entries are archived using the Archive Billing Data option. It is highly recommended to archive the entries to paper (print to a non-slave printer), as there is currently no functionality to retrieve or restore data that has been archived.
- 4. The data is purged from the database using the Purge Billing Data option. The search template containing the purged entries is also deleted. An electronic signature code and the XUMGR security key are required to archive and purge data.

### **8.1 Expected Disk Space Recovery from Purging**

Because of data retention requirements, it has not been possible to measure actual space recovered in a production environment with the use of the purge options. The following list shows the average record size of entries as measured at a test site (at approximately 70% efficiency).

| <b>Record Type</b>    | <b>File</b> | 1k Blocks Per Record |  |  |
|-----------------------|-------------|----------------------|--|--|
| Pharmacy Co-pay       | 350         | .38                  |  |  |
| <b>Billing Clocks</b> | 351         | .14                  |  |  |
| Third Party Bills     | 399         | .75                  |  |  |

**Table 17: Average Record Size**

From testing of the software, we have determined that purging small numbers of entries (less than 200) will not yield measurable disk space. However, when large numbers of entries (over 1000) are purged, nearly 97% of the space is recovered. The actual percentage of the space recovered is relative to the number of consecutive entries purged. The number of consecutive records purged is relative to whether the site has closed the bills either by collecting the amount due or cancelling the bills.

# **9 External Relations**

1. The following packages need to be installed on the system prior to installing Integrated Billing V. 2.0.

| Package                    | <b>Name</b>          |
|----------------------------|----------------------|
| Accounts Receivable V, 3.7 | IFCAP $V. 4.0$       |
| Kernel V. 7.1              | <b>OE/RR V. 1.96</b> |
| Outpatient Pharmacy V. 5.6 | <b>PIMS V. 5.3</b>   |
| VA FileMan V, 20.0         |                      |

**Table 18: Software Packages**

2. IB V. 2.0 has custodial integration agreements with the following packages.

#### **Table 19: Subscribing Package**

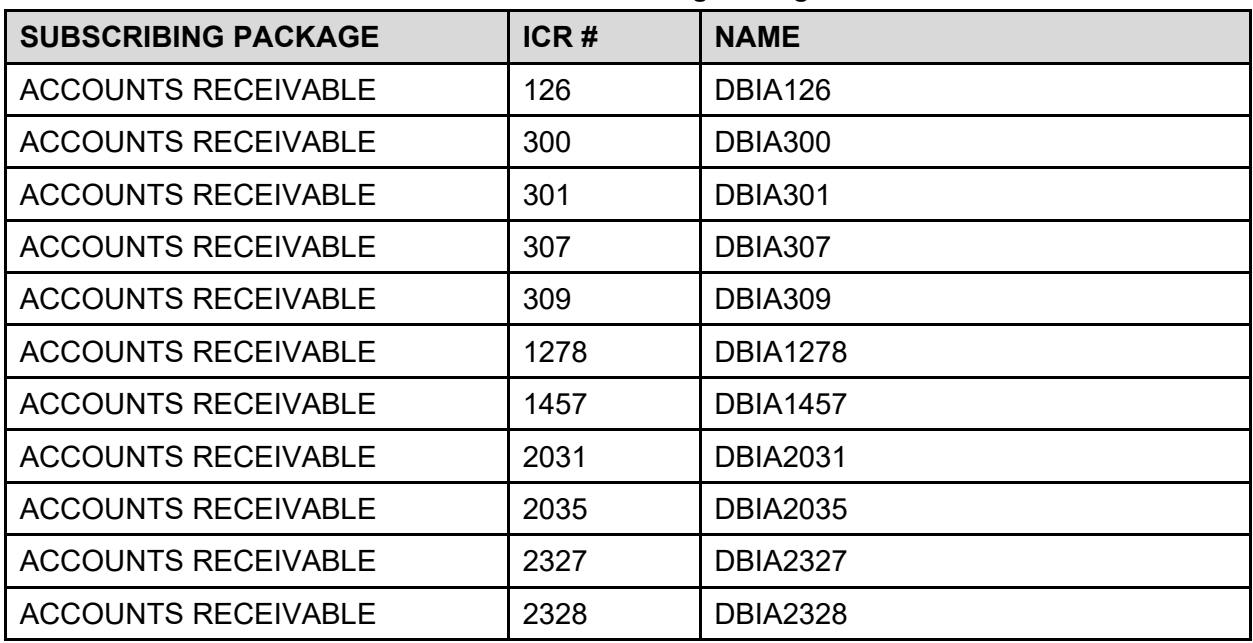

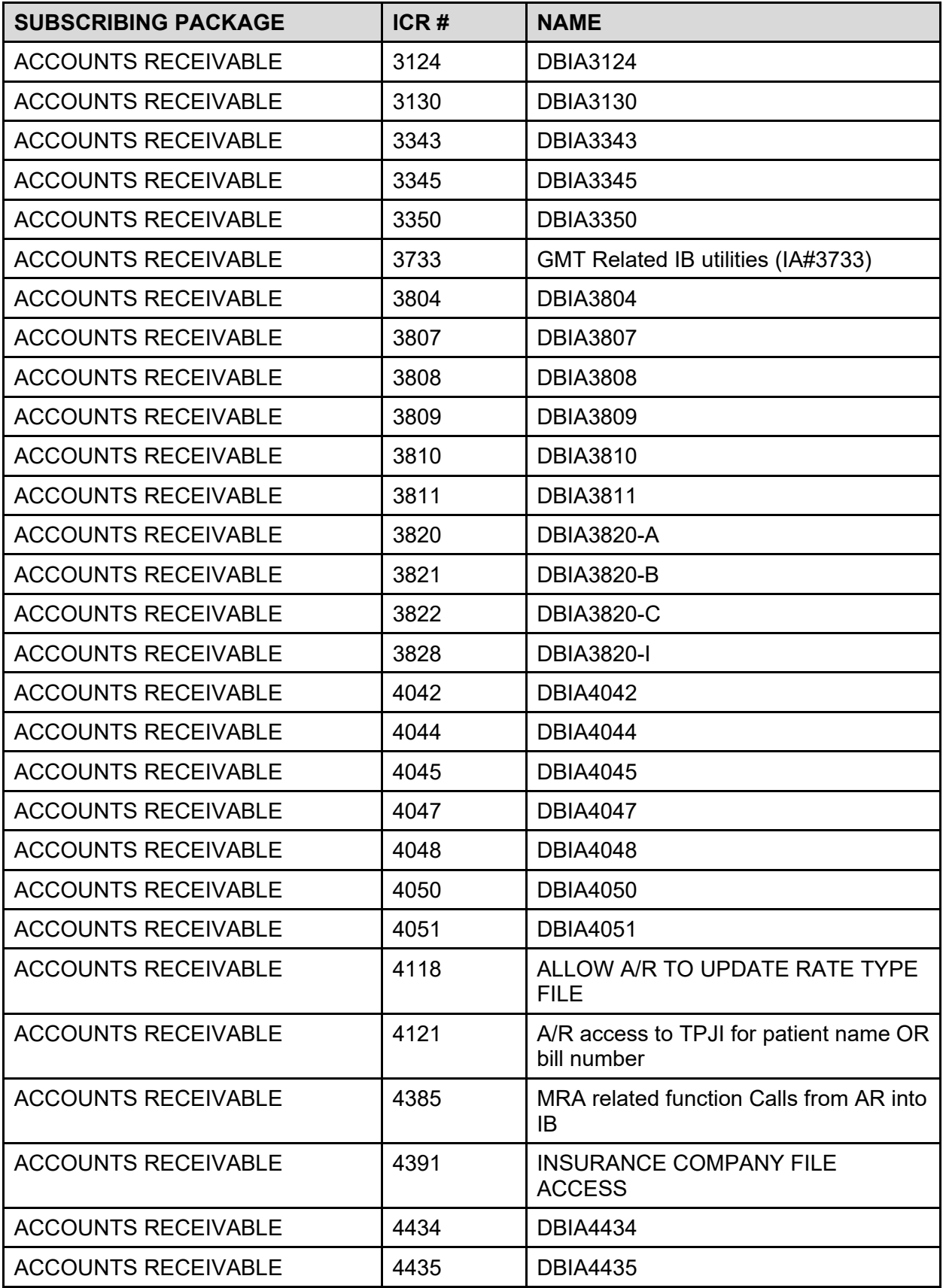

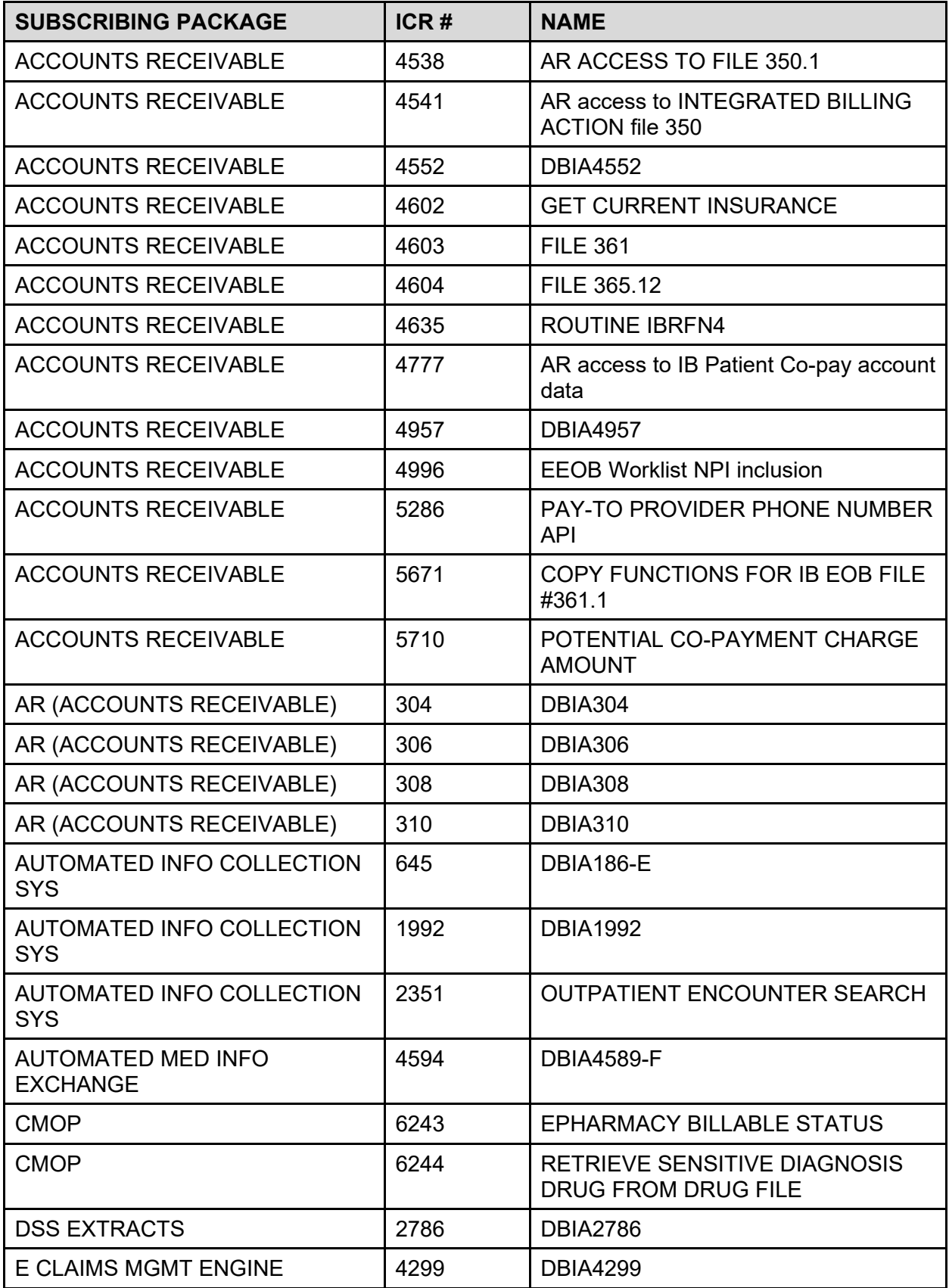

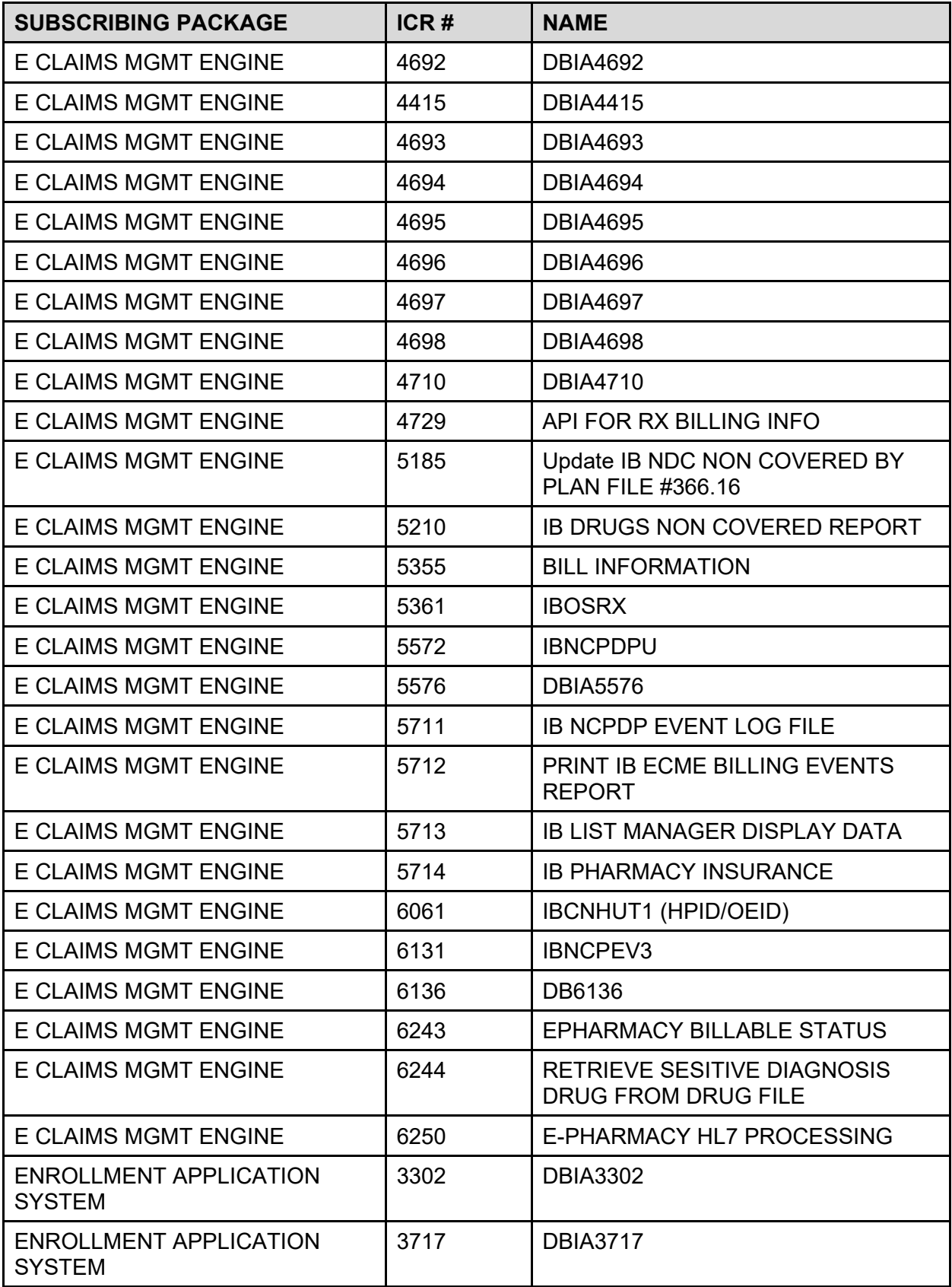

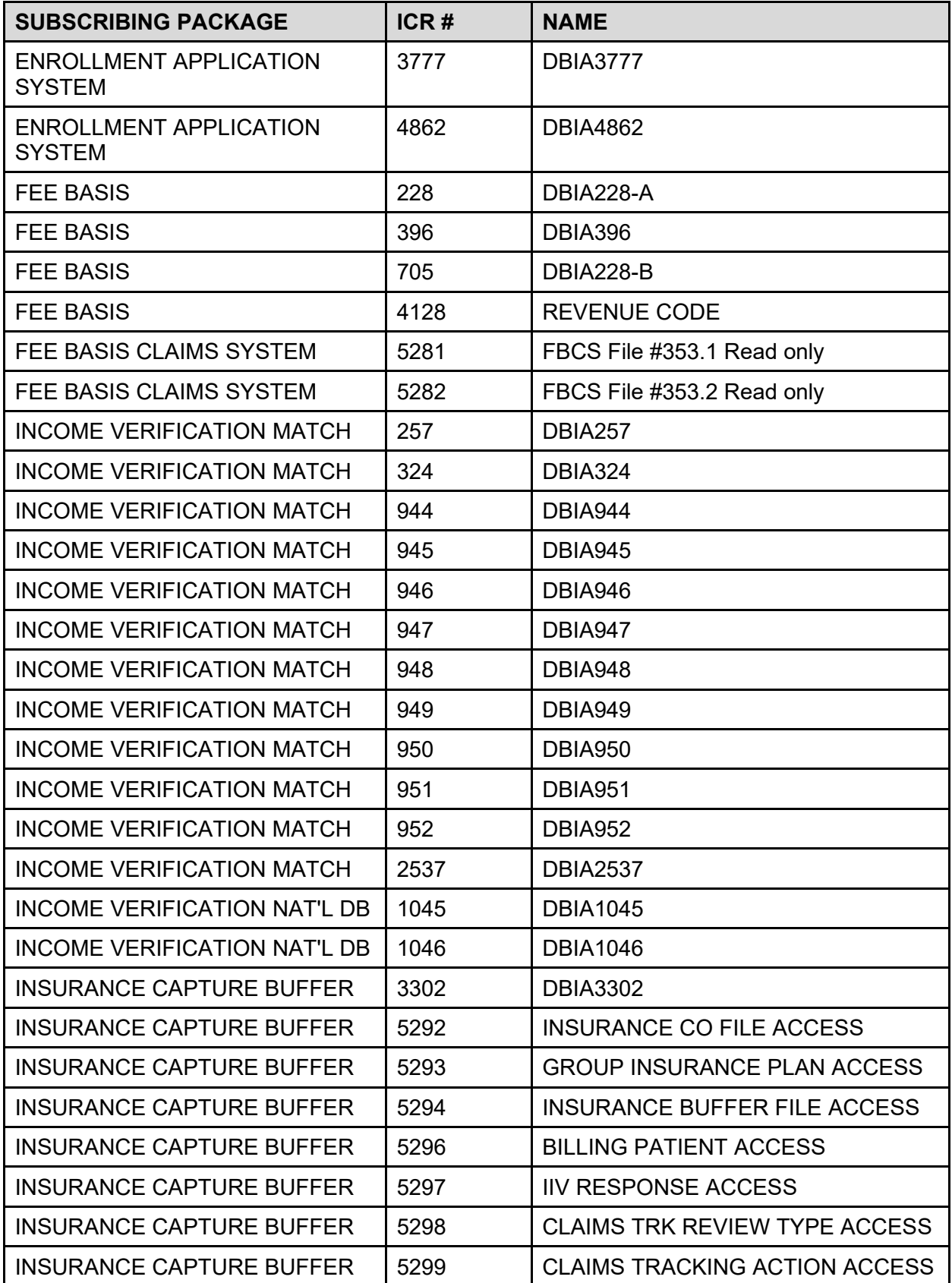

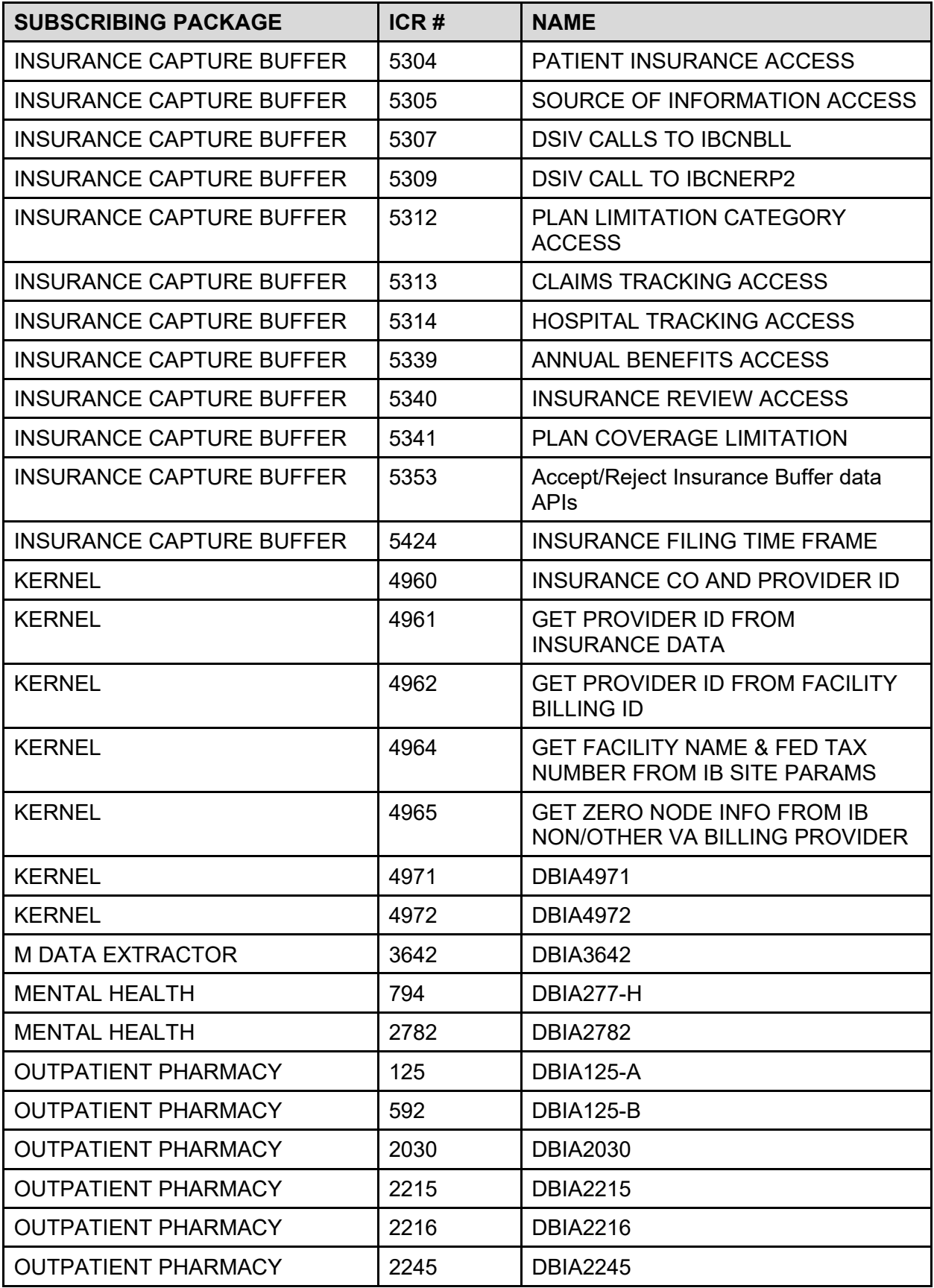

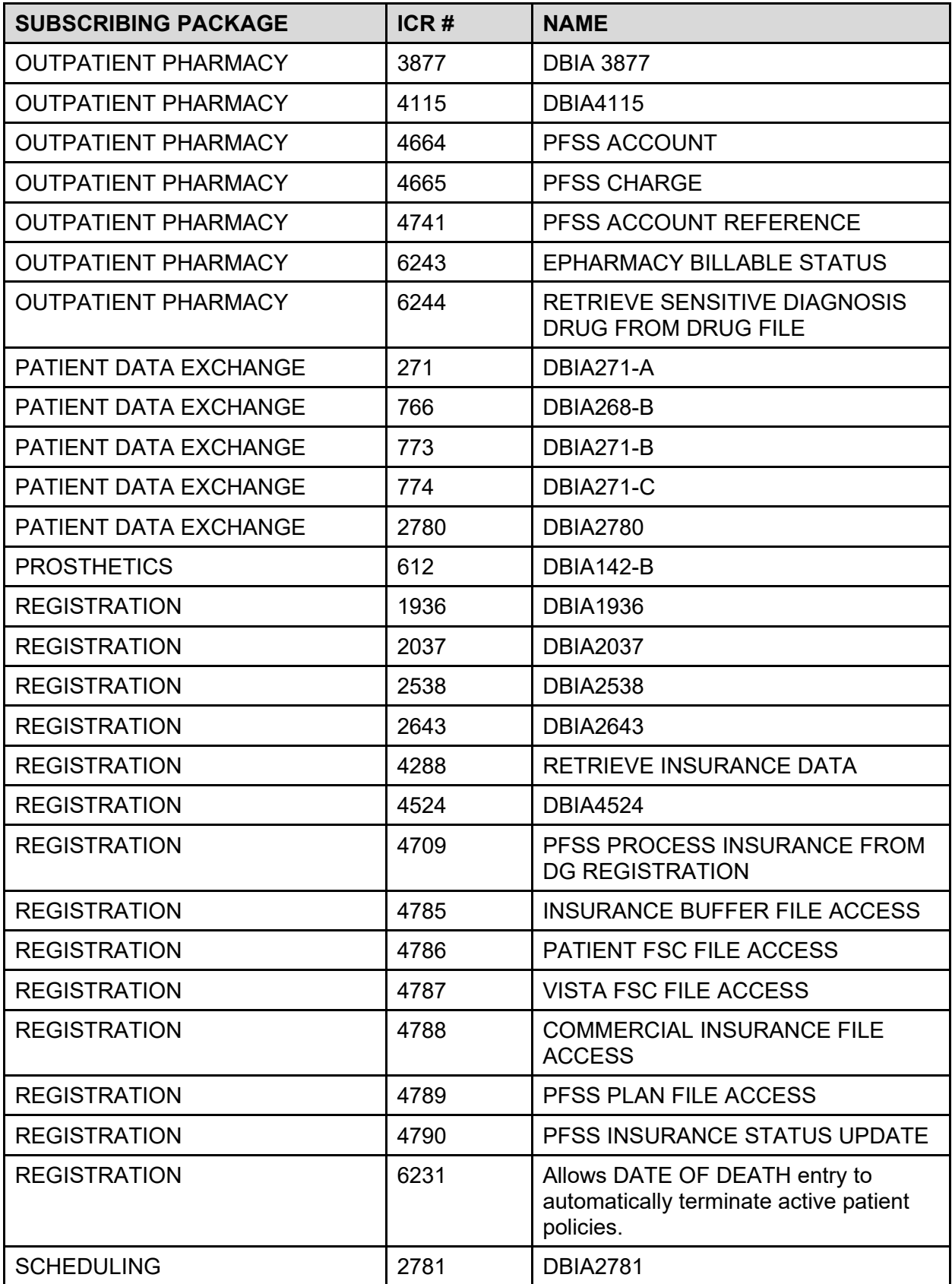

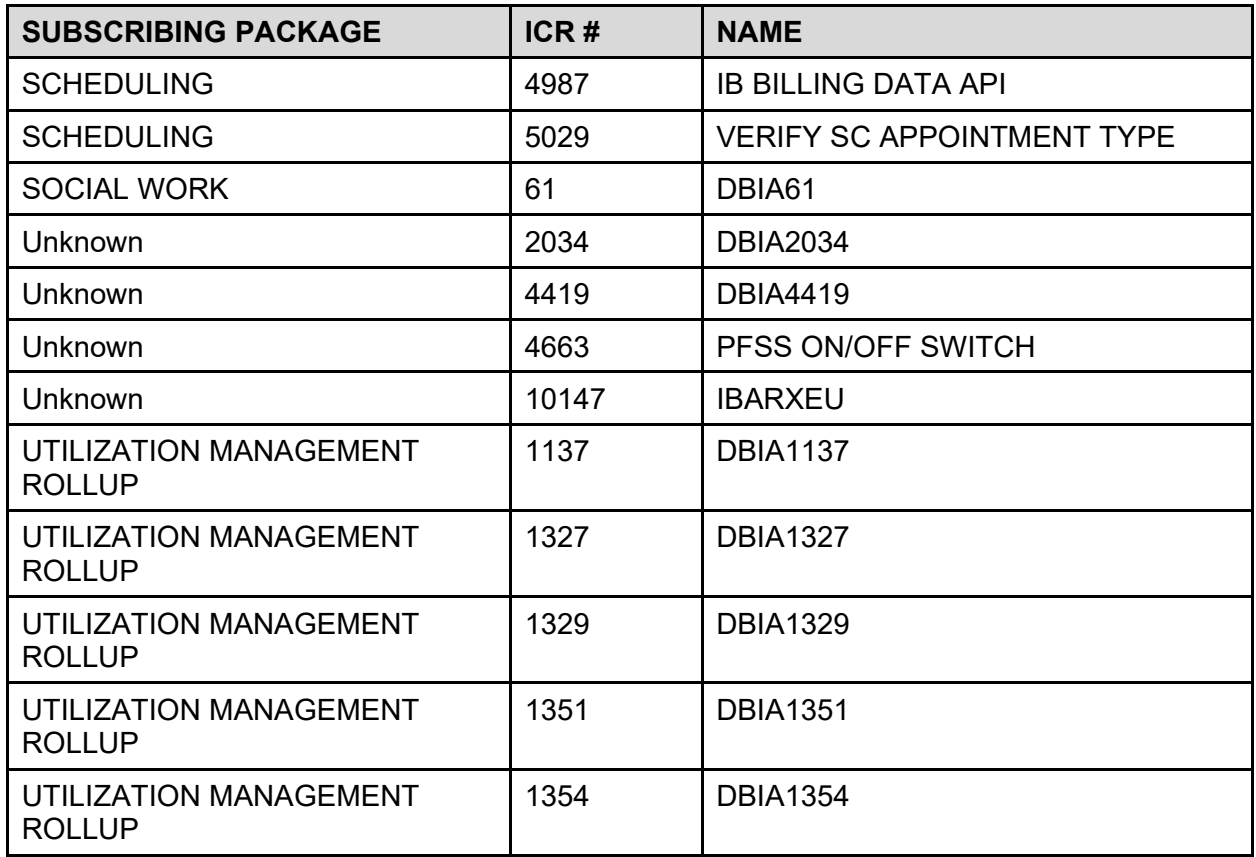

- 3. IB V. 2.0 has requested integration agreements with the following packages and have been approved.
	- a. Accounts Receivable (ICR#s 127, 380-389,1452, 5549, 6237, and 6238)

AR provides IB with the following:

- A routine used for setting up a new charge for a debtor.
- Allows the IB ACTION TYPE file (#350.1) to point to the ACCOUNTS RECEIVABLE CATEGORY file (#430.2).
- Look-up to the ACCOUNTS RECEIVABLE file (#430).
- Set the STATEMENT DAY field.
- Reference to determine the internal number of decrease and increase adjustment types.
	- · RCJIBFN2 APIs for ACCOUNTS RECEIVABLE file ( #430)
	- · RCDPAYER API reads payer contact information from ELECTRONIC REMITTANCE ADVICE file (#344.4).
- Allows IB access to the AR EDI CARC DATA file (#345) and AR EDI CARC DATA file (#346) for Explanation of Benefits (EOB) displays and reports of adjustment reason codes.

b. DRG Grouper (ICR#s 368, 369, 370, 371)

DRG Grouper provides IB with the following:

- Direct reference to specific fields within the ICD DIAGNOSIS file (#80).
- Direct reference to specific fields within the ICD OPERATION/PROCEDURE file (#80.1).
- § Store pointers to the DRG file (#80.2) to retrieve data at the time claims are generated.
- A call to calculate interim DRGs to determine the expected length of stay for a visit.
- c. Health Summary (ICR# 253)

Health Summary allows IB to do lookups to the HEALTH SUMMARY TYPE file (#142) and to print health summaries.

d. HINQ (ICR# 379)

Hospital Inquiry (HINQ) provides IB a call to allow billing clerks to replace requests for HINQ inquiries for potentially billable patients with unverified eligibility.

e. IFCAP (ICR# 353)

IFCAP provides IB with the short description describing the name of a prosthetic device that is being billed on a claim to a third-party carrier.

f. Kernel (ICR# 372)

Kernel gives permission to IB to add entries to the INSTITUTION file (#4) when creating bills.

g. List Manager (ICR# 367)

List Manager provides IB with calls used to refresh the screen and reset the scrolling area while program control remains with an action.

h. Outpatient Pharmacy (ICR#s 124, 237)

Outpatient Pharmacy provides IB with the following:

- A call to display information from the PRESCRIPTION file (#52).
- Reference to determine prescription number and drug name.
- Printing of the Action Profile and Information Profile.
- Stores pointers to the PRESCRIPTION (#52) and DRUG (#50) files to retrieve data at the time claims are generated.
- § Directly reference selected fields in the PRESCRIPTION (#52) and DRUG (#50) files.
- Directly reference the OUTPATIENT VERSION field (#49.99) of the PHARMACY SYSTEM file (#59.7).

i. Patient Data Exchange (ICR# 272)

PDX allows IB to directly reference fields in the VAQ-TRANSACTION (#394.61) and VAQ-DATA SEGMENT (#394.71) files.

j. Patient File (ICR# 187)

The PATIENT file (#2) provides direct references to IB for the purpose of sorting and printing on a patient's Ambulatory Surgery Check-off Sheet.

k. Problem List (ICR# 354)

Problem List provides IB with a call to obtain a list of a patient's active problems. It also provides a call for IB to access the EXPRESSIONS file

(#757.01) to create lists of common problems by clinic.

l. Prosthetics (ICR#s 373, 374)

Prosthetics provides IB with the following:

- § Stores pointers to the RECORD OF PROS APPLIANCE/REPAIR (#660) and PROS ITEM MASTER (#661) files to retrieve data at the time claims are generated.
- Print item name on screens and bills.
- Call to find potentially billable prosthetic items.
- Call to find prosthetic items that may have been delivered to a patient within a specific date range.
- § Direct reference to specific fields in the RECORD OF PROS APPLIANCE/REPAIR file (#660).
- m. Registration (ICR# 186, 414-434, 5158, 6130, 7182)

Registration provides IB with the following:

- Multiple calls to obtain Means Test data.
- Medical center division by which to sort and print various reports.
- Patient eligibility data to print on various documents.
- Patient Treatment File information for display and to bill.
- Patient Enrollment Group information.
- Patient Eligibility information for Urgent Care Visit Tracking Review.
- n. Scheduling (ICR# 188, 397-411)

Scheduling provides IB with the following:

- § Multiple calls to get patient appointment data for check-off sheets and encounter forms.
- Calls to get clinic and division information for various reports.
- o. Accounts Receivable (IA#380)
	- The following function calls are made to the routine PRCAFN.
	- Active  $B*2.0*432$ .
- p. KERNEL (IA#2171)
	- Function API's to access parts of the Institution file.
	- Active IB $*2.0*432$ .
- q. KERNEL (IA#4129)
	- The IB package has MRA (Medicare Remittance Advice) functionality using a specific, non-human user in file 200.
	- Active IB $*2.0*432$ .
- r. KERNEL (IA#4677)
	- § To support the J2EE middle tier the concept of an APPLICATION PROXY user was created. This is a username that an application sets that has a user class of Application Proxy
	- Active IB $*2.0*432$

# **10 Internal Relations**

All the IB V. 2.0 package options have been designed to stand alone.

# **11 Package-wide Variables**

Though there are no variables that can always be assumed to be present in Integrated Billing, the following is a list of common variables and meaning.

| <b>Variable</b> | <b>Description</b>                                                                                                    |
|-----------------|----------------------------------------------------------------------------------------------------|
| <b>IBAFY</b>    | The current fiscal year.                                                                                                    |
| <b>IBARTYP</b>  | The Accounts Receivable Category pointer value stored in the IB<br>ACTION TYPE file (#350.1) for the current entry.                                                                                                    |
| <b>IBATYP</b>   | The pointer value to the IB ACTION TYPE file (#350.1) for the current<br>entry.                                                                                                    |
| <b>IBCHCDA</b>  | Pointer to IB Action - Inpatient IB Action Charge for co-payments.                                                                                                    |
| <b>IBCHPDA</b>  | Pointer to IB Action - Inpatient IB Action Charge for per diems.                                                                                                    |
| <b>IBCLDA</b>   | Pointer to Cat C Billing Clock record (File #351).                                                                                                    |
| <b>IBCLDAY</b>  | Cat C Billing Clock Inpatient Days within one clock.                                                                                                    |
| <b>IBCLDOL</b>  | Cat C Billing Clock Inpatient dollars for current 90 days of care.                                                                                                    |
| <b>IBCLDT</b>   | Cat C Billing Clock Start Date.                                                                                                    |
| <b>IBDESC</b>   | The brief description to / from the INTEGRATED BILLING ACTION file<br>(#350).                                                                                                    |
| <b>IBDUZ</b>    | The user DUZ as passed from an application. In the background filer,<br>the user who caused the filer to be queued will be reflected in the DUZ<br>variable; however, IBDUZ should equal the user causing the current<br>transaction. |

**Table 20: Package-wide Variables**

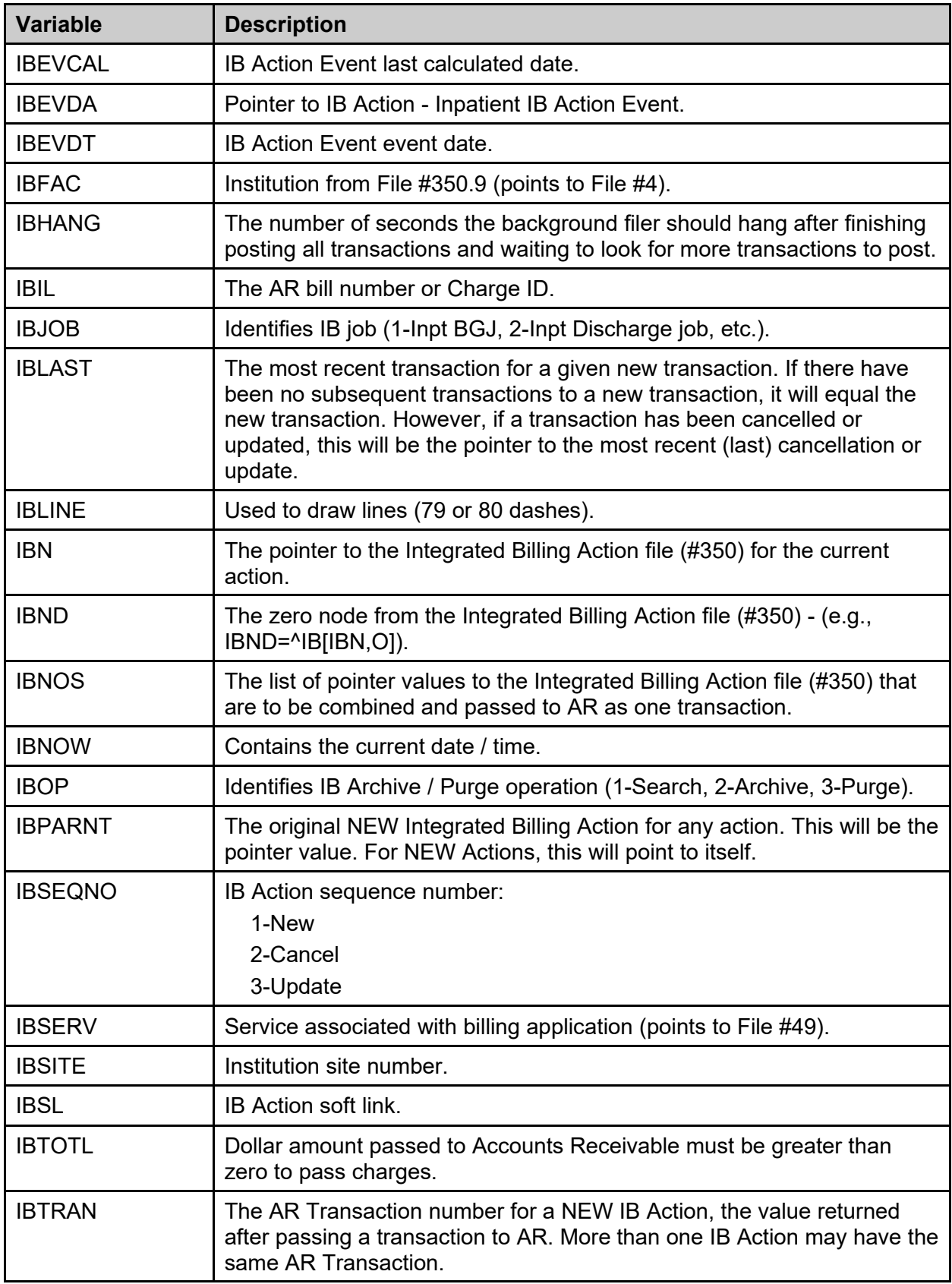

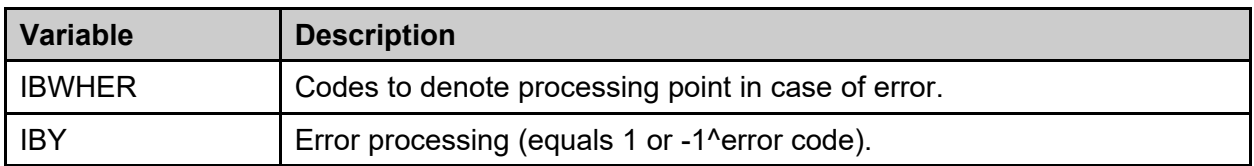

# **12 How to Generate online Documentation**

This section describes some of the various methods by which users may secure Integrated Billing technical documentation. Online technical documentation pertaining to the Integrated Billing software, in addition to the help prompts and, on the help, screens that are found throughout the Integrated Billing package, may be generated through utilization of several Kernel options. These include but are not limited to %INDEX; Menu Management, Inquire (Option File) and Print Option File; VA FileMan Data Dictionary Utilities, List File Attributes.

Entering question marks at the "Select ... Option:" prompt may also provide users with valuable technical information. For example, a single question mark (?) lists all options that can be accessed from the current option. Entering two question marks (??) lists all options accessible from the current one, showing the formal name and lock for each. Three question marks (???) displays a brief description for each option in a menu while an option name preceded by a question mark (?OPTION) shows extended help, if available, for that option.

For a more exhaustive option listing and further information about other utilities that supply online technical information, please consult the DHCP Kernel Reference Manual.

#### **12.1 %Index**

This option analyzes the structure of a routine(s) to determine in part if the routine(s) adhere(s) to DHCP Programming Standards. The %INDEX output may include the following components: compiled list of Errors and Warnings, Routine Listing, Local Variables, Global Variables, Naked Globals, Label References, and External References. By running %INDEX for a specified set of routines, the user is afforded the opportunity to discover any deviations from DHCP Programming Standards that exist in the selected routine(s) and to see how routines interact with one another, that is, which routines call or are called by other routines.

To run %INDEX for the Integrated Billing package, specify the following namespace(s) at the "routine(s)  $?$  "prompt: IB.

Integrated Billing initialization routines that reside in the UCI in which %INDEX is being run, as well as local routines found within the Integrated Billing namespace, should be omitted at the "routine(s)  $?$  "prompt. To omit routines from selection, preface the namespace with a minus  $sign(-)$ .

### **12.2 Inquire (Option File)**

This Menu Management option provides the following information about a specified option: option name, menu text, option description, type of option, and lock, if any. In addition, all items on the menu are listed for each menu option.

To secure information about Integrated Billing options, the user must specify the name or namespace of the option(s) desired. The namespace associated with the Integrated Billing package is IB.

# **12.3 Print Option File**

This utility generates a listing of options from the OPTION file. The user may choose to print all the entries in this file or may elect to specify a single option or range of options. To obtain a list of Integrated Billing options, the following option namespace should be specified: IB.

### **12.4 List File Attributes**

This VA FileMan option allows the user to generate documentation pertaining to files and file structure. Utilization of this option via the "Standard" format will yield the following data dictionary information for a specified file(s).

- File name and description
- · Identifiers
- Cross-references
- Files pointed to by the file specified
- Files that point to the file specified
- Input, print, and sort templates

In addition, the following applicable data is supplied for each field in the file: field name, number, title, global location and description, help prompt, cross-reference(s), input transform, date last edited, and notes.

Using the "Global Map" format of this option generates an output that lists all cross-references for the file selected, global location of each field in the file, input templates, print templates, and sort templates. For a comprehensive listing of Integrated Billing files, please refer to the Files Section of this manual.

# **13 Security**

### **13.1 File Protection**

The Electronic Data Interface contains files that are standardized. Files carry a higher level of file protection regarding Delete, Read, Write, and LAYGO access, and should not be edited locally unless otherwise directed. The data dictionaries for all files should NOT be altered.

The following is a list of recommended VA FileMan access codes associated with each file contained in the KIDS build for the EDI interface.

| File # | <b>File Name</b>         | DD  | <b>RD</b> | <b>WR</b> | <b>DEL</b> | <b>LAYGO</b> | <b>AUDIT</b> |
|--------|--------------------------|-----|-----------|-----------|------------|--------------|--------------|
| 36     | <b>INSURANCE COMPANY</b> | -11 |           | -<br>┕    |            |              |              |

**Table 21: FileMan Access Codes**

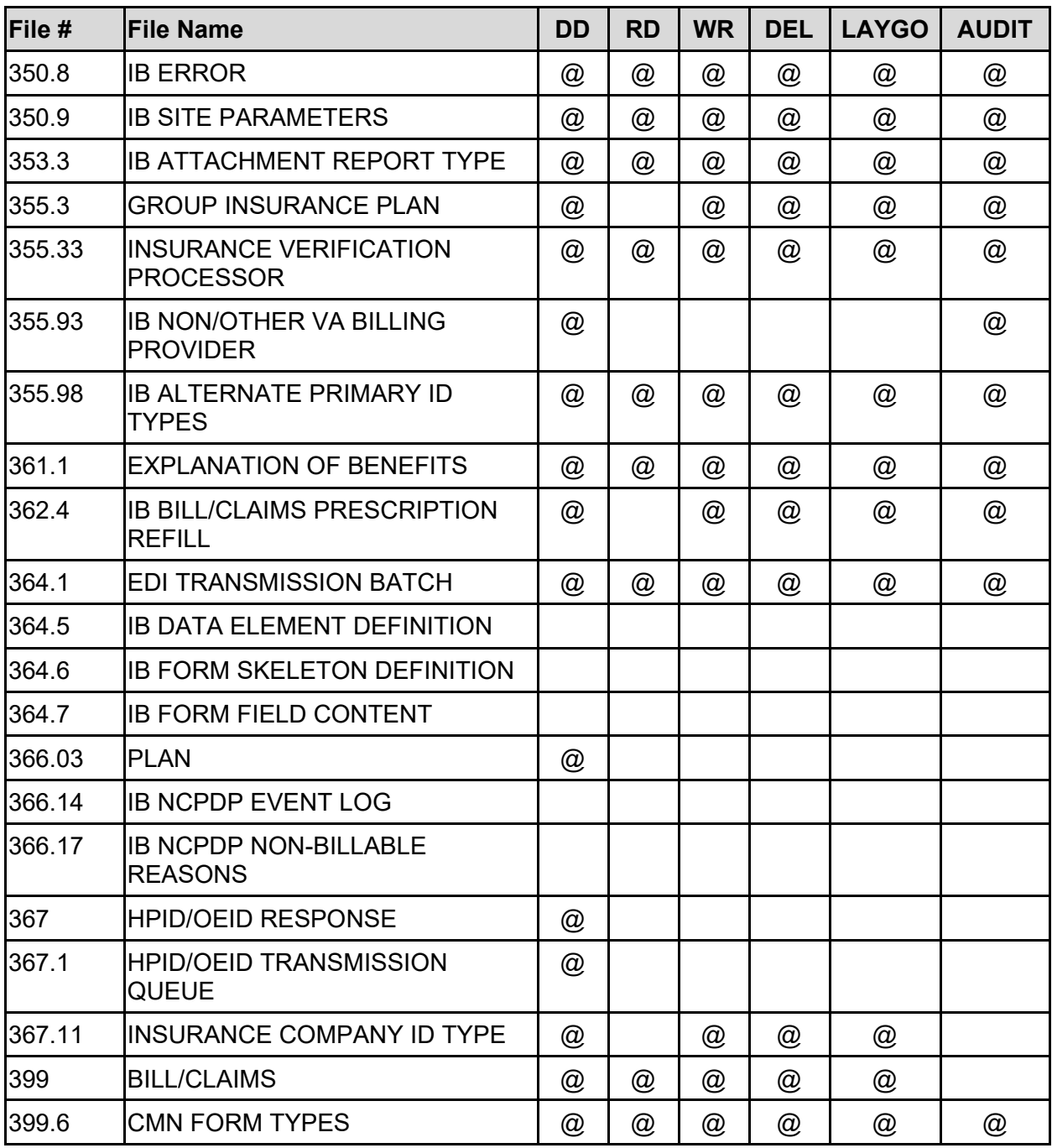

# **14 Acronyms and Abbreviations**

The following table provides definitions and explanations for terms and acronyms relevant to the content presented within this document. For additional terms and acronyms, include references to other VA acronym and glossary repositories (e.g., VA Acronym Lookup and OIT Master Glossary).

| <b>Acronym or Term</b>  | <b>Definition / Explanation</b>                                                                                                    |
|-------------------------|----------------------------------------------------------------------------------------------------|
| <b>Action Type</b>      | The type of event that an application passes to Integrated Billing.                                                                                                    |
| <b>Admission Sheet</b>  | (a.k.a. Attestation Sheet)<br>This is a worksheet commonly used in the front of inpatient charts<br>with a workspace available for concurrent reviews.                                                                                                    |
| <b>ADPAC</b>            | <b>Automated Data Processing Applications Coordinator</b>                                                                                                    |
| <b>ADT</b>              | Admit, Discharge, and Transfer                                                                                                    |
| <b>AITC</b>             | <b>Austin Information Technology Center</b>                                                                                                    |
| <b>ALOS</b>             | Average Length of Stay                                                                                                    |
| <b>AMIS</b>             | Automated Management Information System                                                                                                    |
| <b>Annual Benefits</b>  | The amount or percentages of coverage for specific types of care<br>under an insurance plan.                                                                                                    |
| <b>API</b>              | <b>Application Programming Interface</b>                                                                                                    |
| AR,<br>A/R              | Accounts Receivable.<br>This is a system of bookkeeping necessary to track VAMC debt<br>collection.                                                                                                    |
| <b>Automated Biller</b> | This is a new utility introduced in IB v2.0 for the purpose of<br>establishing third party bills with no user intervention.                                                                                                    |
| <b>Background Filer</b> | A background job that accumulates charges and causes adjustment<br>transactions to a bill.                                                                                                    |
| <b>BASC</b>             | <b>Billable Ambulatory Surgical Code</b>                                                                                                    |
| <b>Benefits Used</b>    | The amounts or portions of a patient's insurance policy that have<br>been used (i.e., deductibles, annual or lifetime maximums).                                                                                                    |
| <b>Billing Clock</b>    | A 365-day period, usually beginning when a patient is Means Tested<br>and is placed in Category C, through which a patient's Means Test<br>charges are tracked. An inpatient's Medicare deductible co-payment<br>entitles the patient to 90 days of hospital / nursing home care. These<br>90 days must fall within the 365-day billing clock. |
| <b>Block</b>            | A rectangular region on an encounter form. Attributes include<br>position, size, outline type, and header. All other form components<br>are contained within a block, and the position is relative to the<br>block's position.                                                                                                    |

**Table 22: Acronyms and Abbreviations**

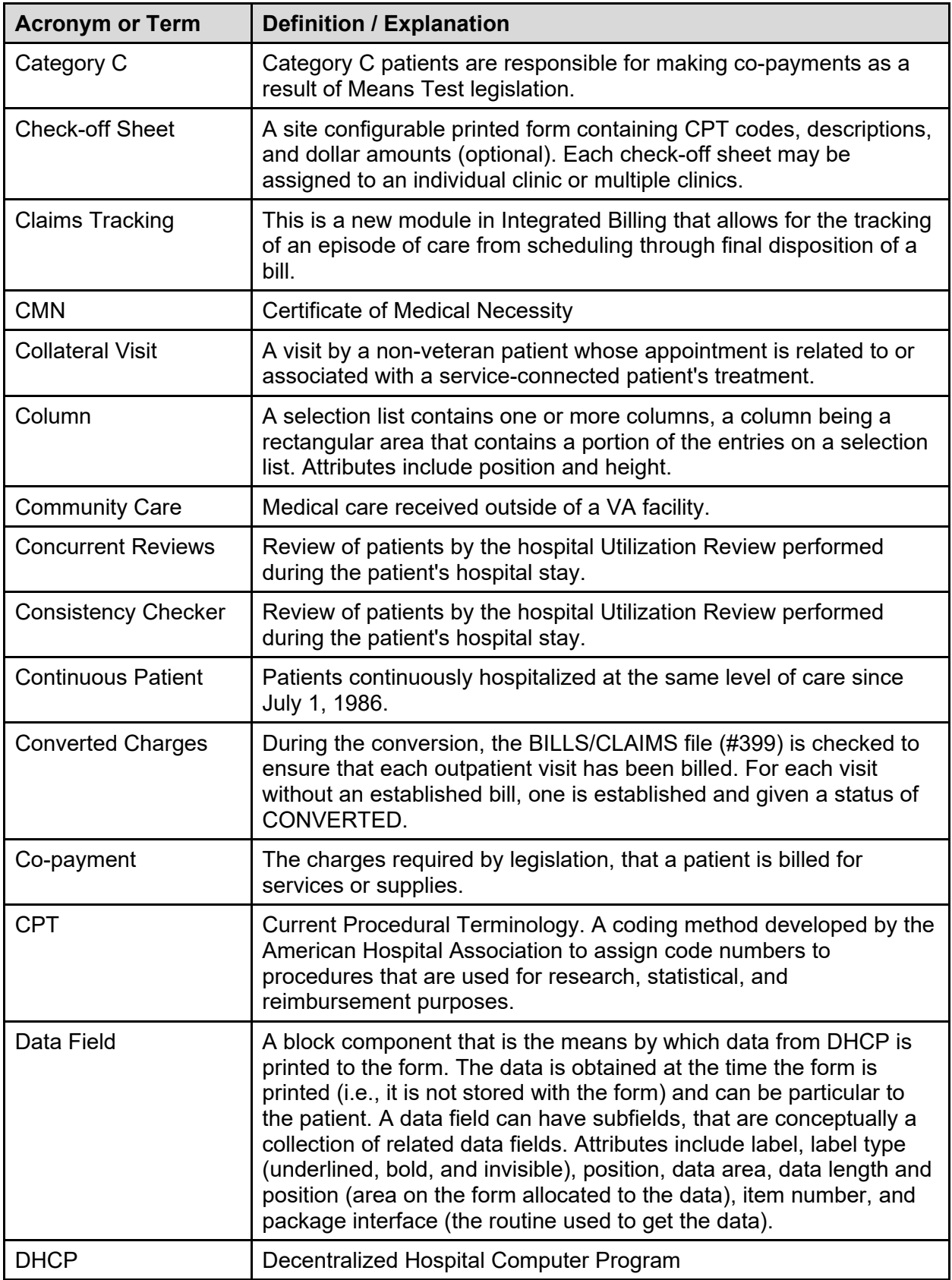

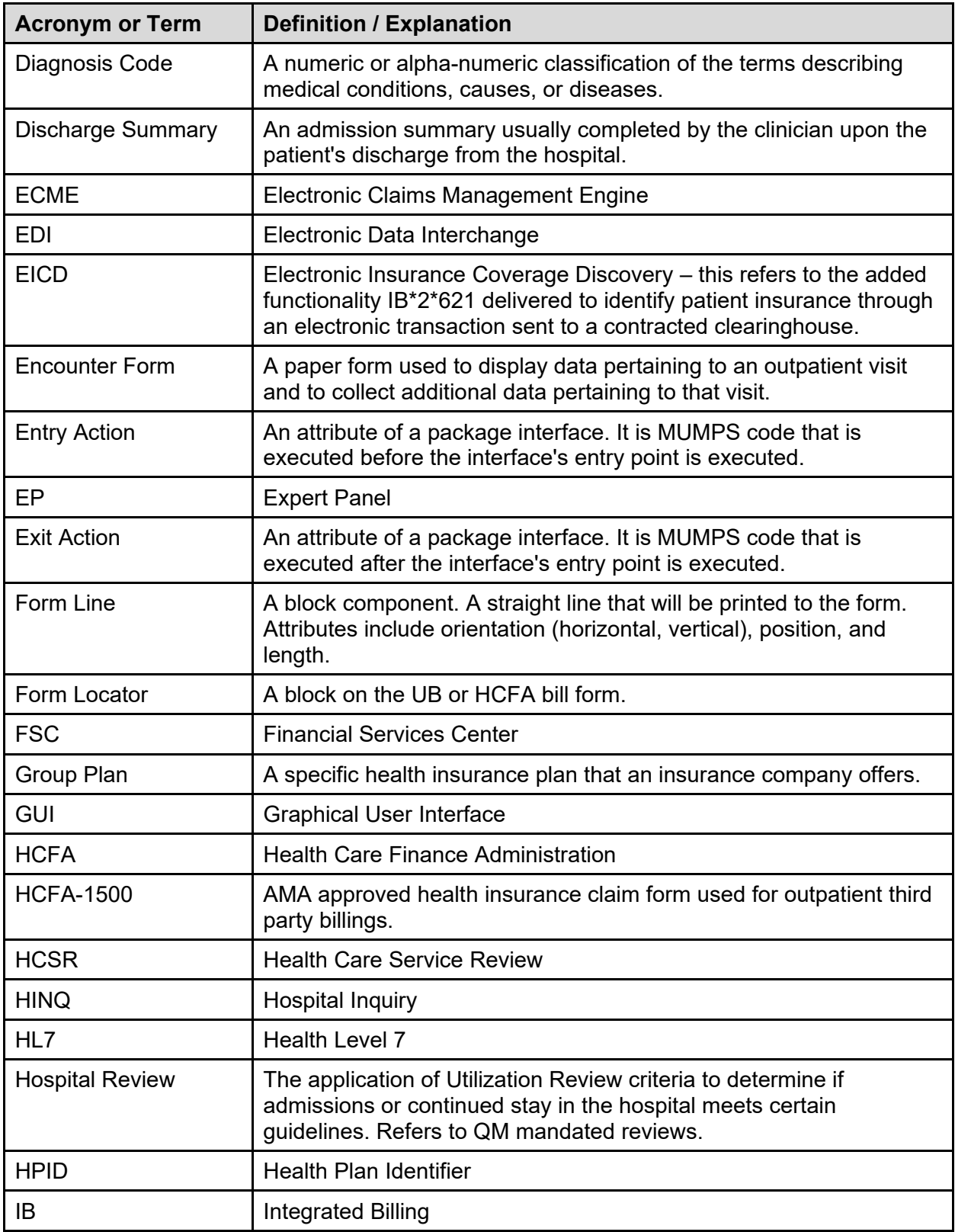

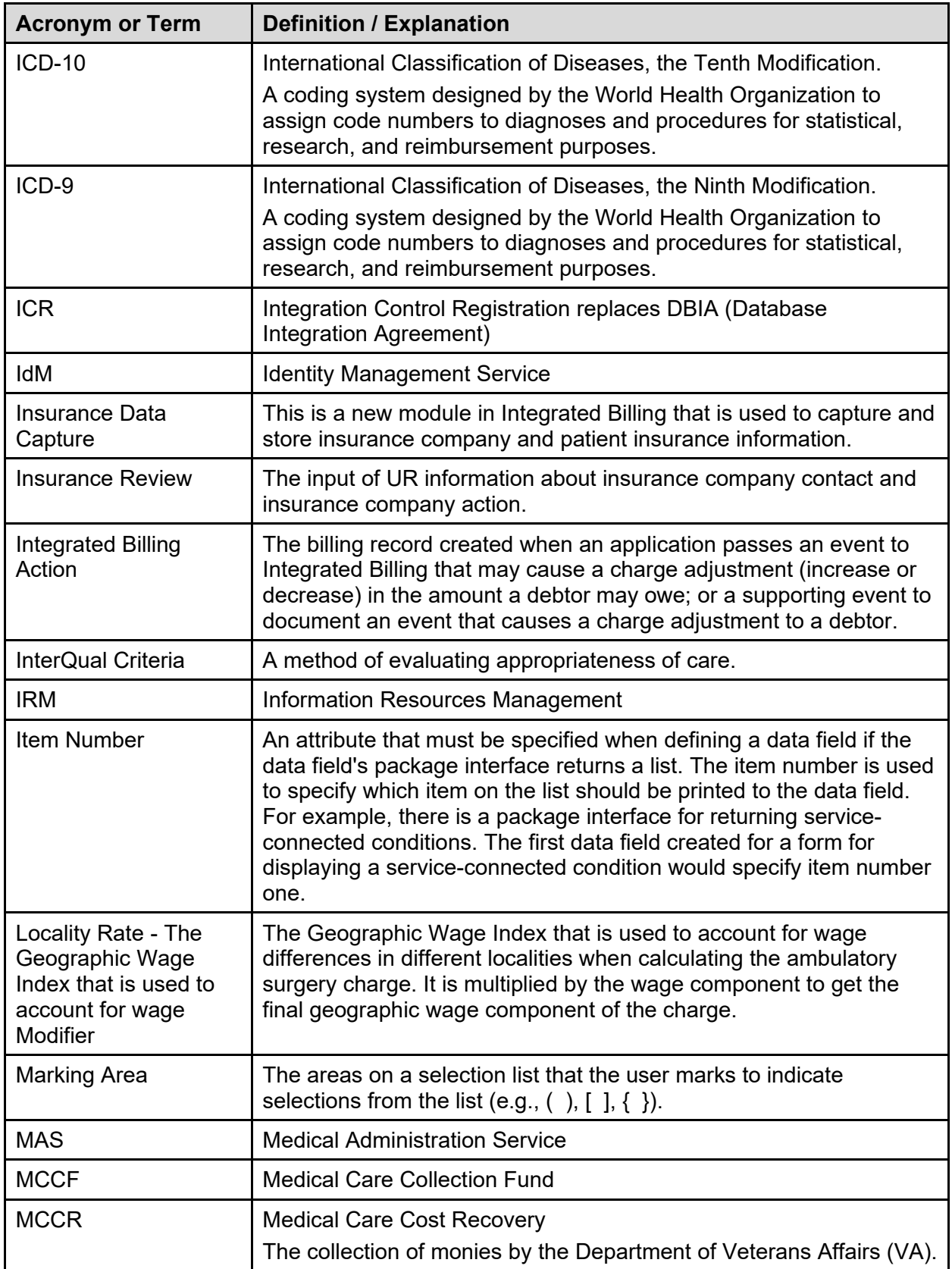

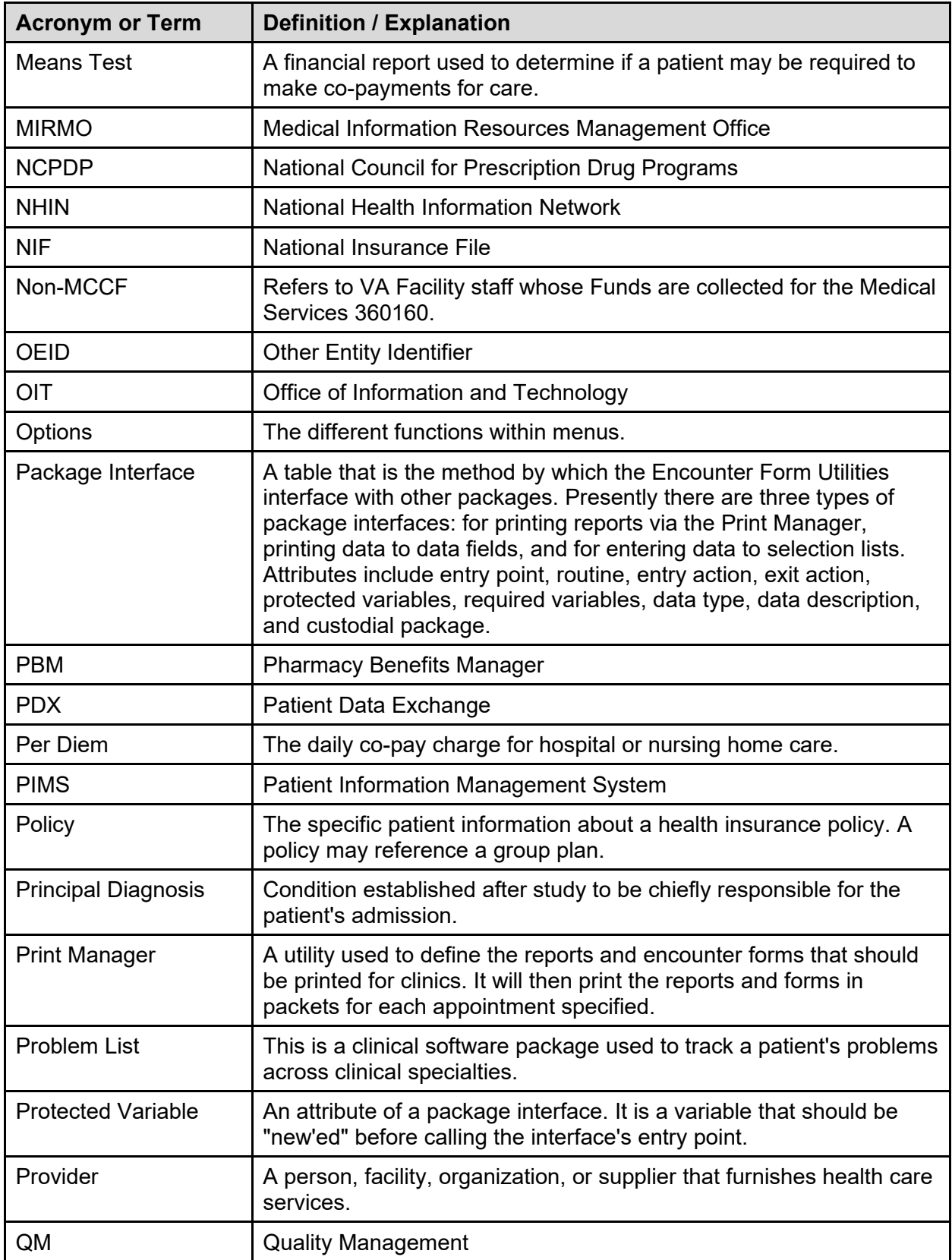

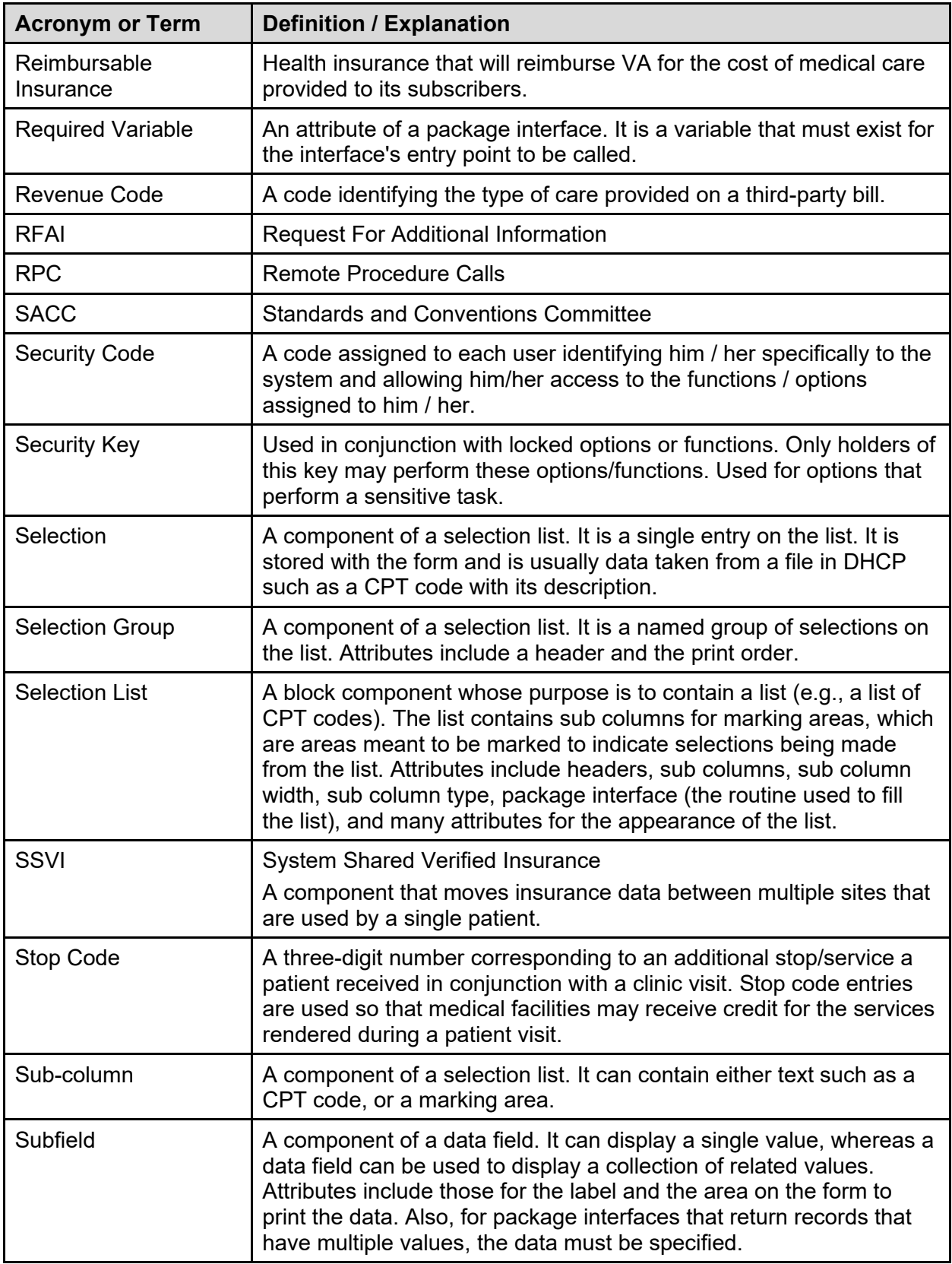
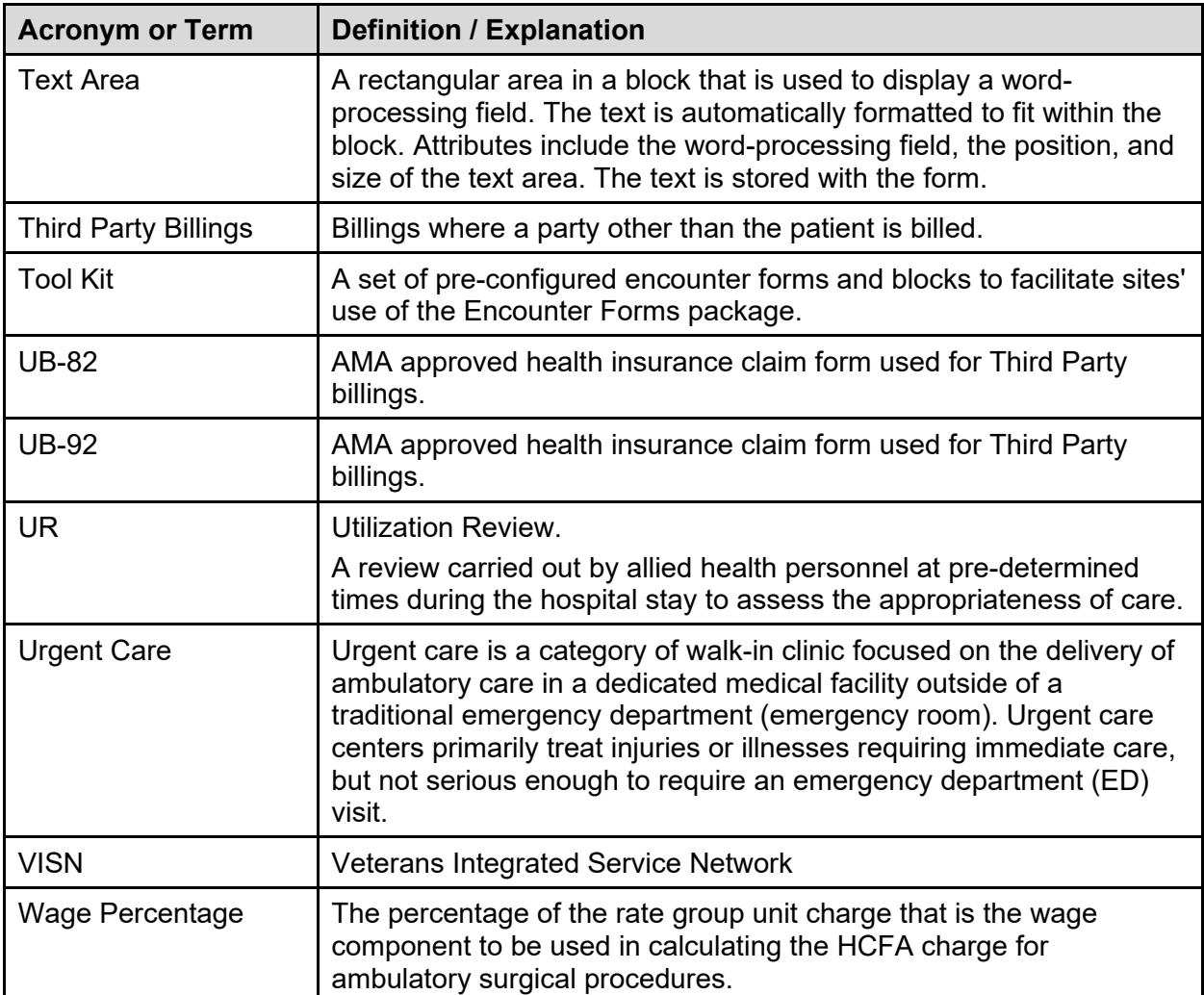